# DESIGN II. ChemTran<sub>™</sub>

# **General Reference Guide Version 16.0**

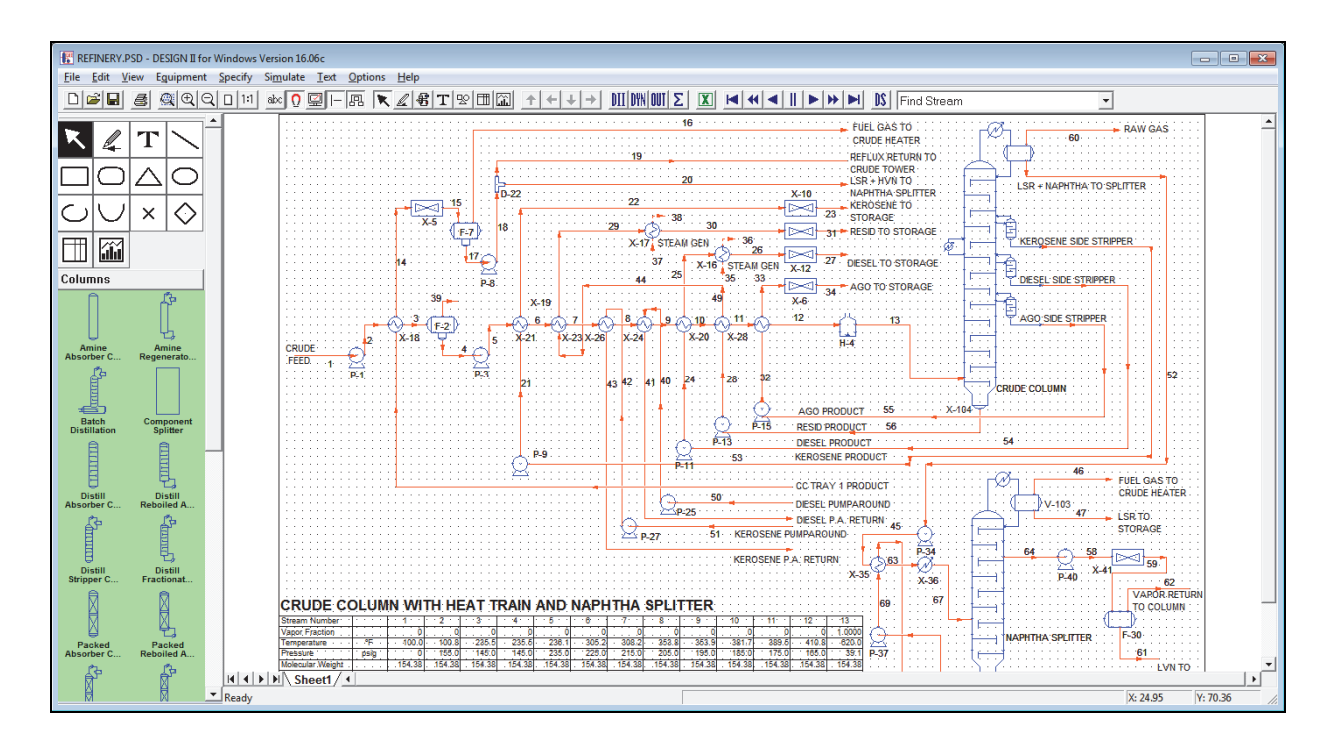

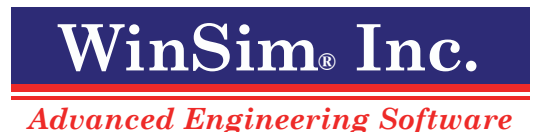

### **Copyright Notice**

Copyright 1995 - 2021 by WinSim Inc. All Rights Reserved.

Copyright 1988 - 1995 by ChemShare Corporation

DESIGN II for Windows<sup> $m$ </sup>, DESIGN II<sup> $m$ </sup>, and ChemTran<sup>TM</sup> are trademarks of ChemShare Corporation.

Microsoft® and Windows® are registered trademarks of Microsoft Corporation.

Therminol® is a registered trademark of Solutia Inc.

Coastal AGR® is a registered trademark of Coastal Chemical Company.

DGA (R) and Diglycolamine (R) are registered trademarks of Huntsman Corporation.

aMDEA (R) is a registered trademark of BASF.

AICHE (R) is a registered trademark of the American Institute of Chemical Engineers.

ASME (R) is a registered trademark of the American Society of Mechanical Engineers.

WinSim<sup>®</sup> is a registered trademark of WinSim Inc.

The Design Institute for Physical Property Data® and DIPPR® are registered trademarks of the American Institute of Chemical Engineers (AICHE).

Freon (R) and Suva (R) are registered trademarks of E.I. du Pont de Nemours and Company.

**Information in this General Reference Guide is subject to change without notice and does not represent a commitment on the part of WinSim Inc. The software described in this User Guide is furnished under a license agreement and may be used or copied only in accordance with the terms of the agreement.** 

WinSim Inc. makes no warranty of any kind with regard to this material, including, but not limited to, the implied warranties of merchantability and fitness for a particular purpose.

WinSim Inc. shall not be liable for errors contained herein or for incidental consequential damages in connection with the furnishing performance or use of this material.

All rights reserved. No part of this publication may be reproduced stored in a retrieval system or transmitted in any form or by any means, electronic or mechanical, including photocopying and recording, for any purpose, without the express written permission of WinSim Inc.

Release 16.0, May 2021

# **WinSim Inc.**

8653 FM 2759, Richmond, TX 77469

281-545-9200 Telephone Website: www.winsim.com 281-545-9200 x106 Technical Support Email: support@winsim.com

Email: sales@winsim.com

### **TABLE OF CONTENTS**

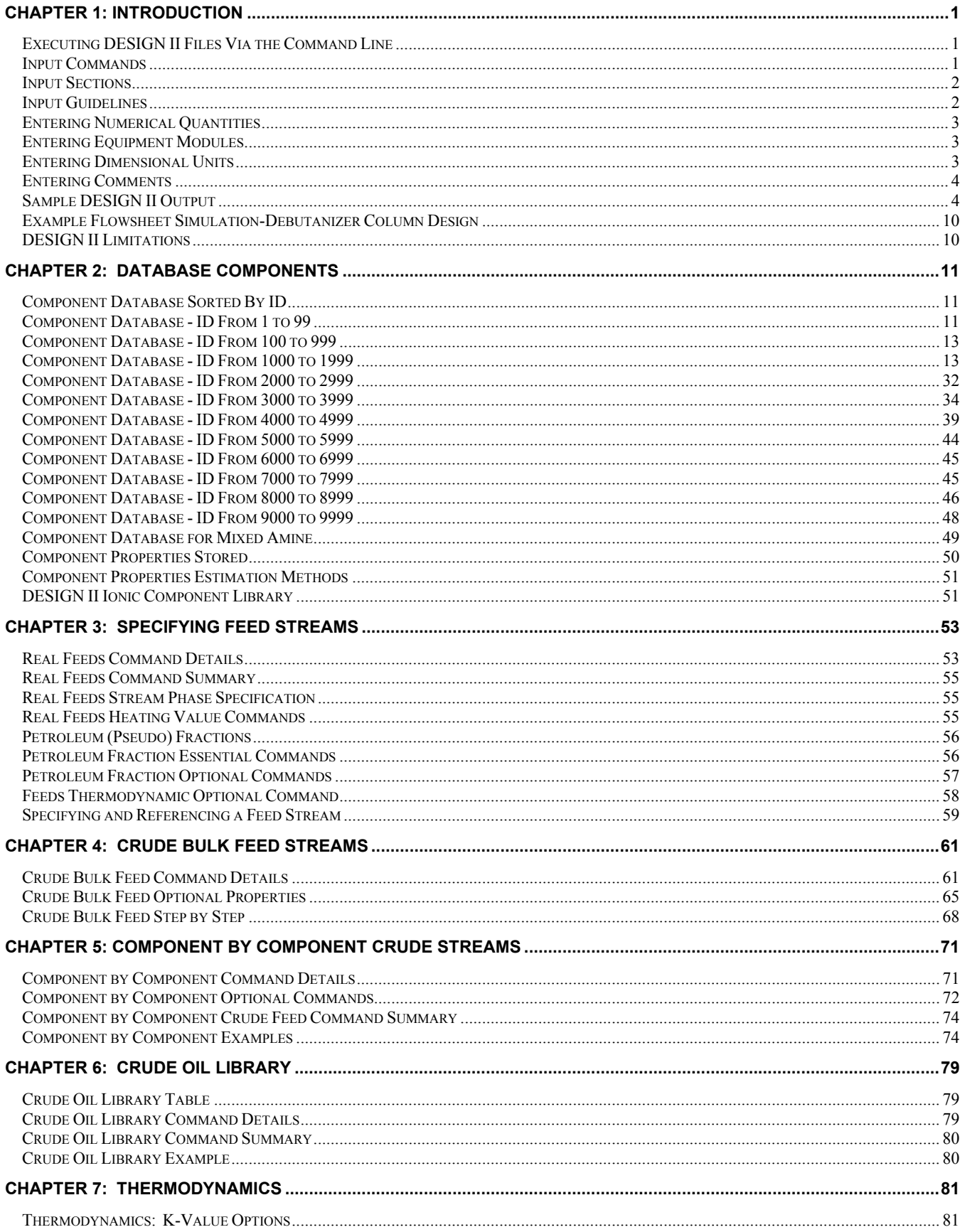

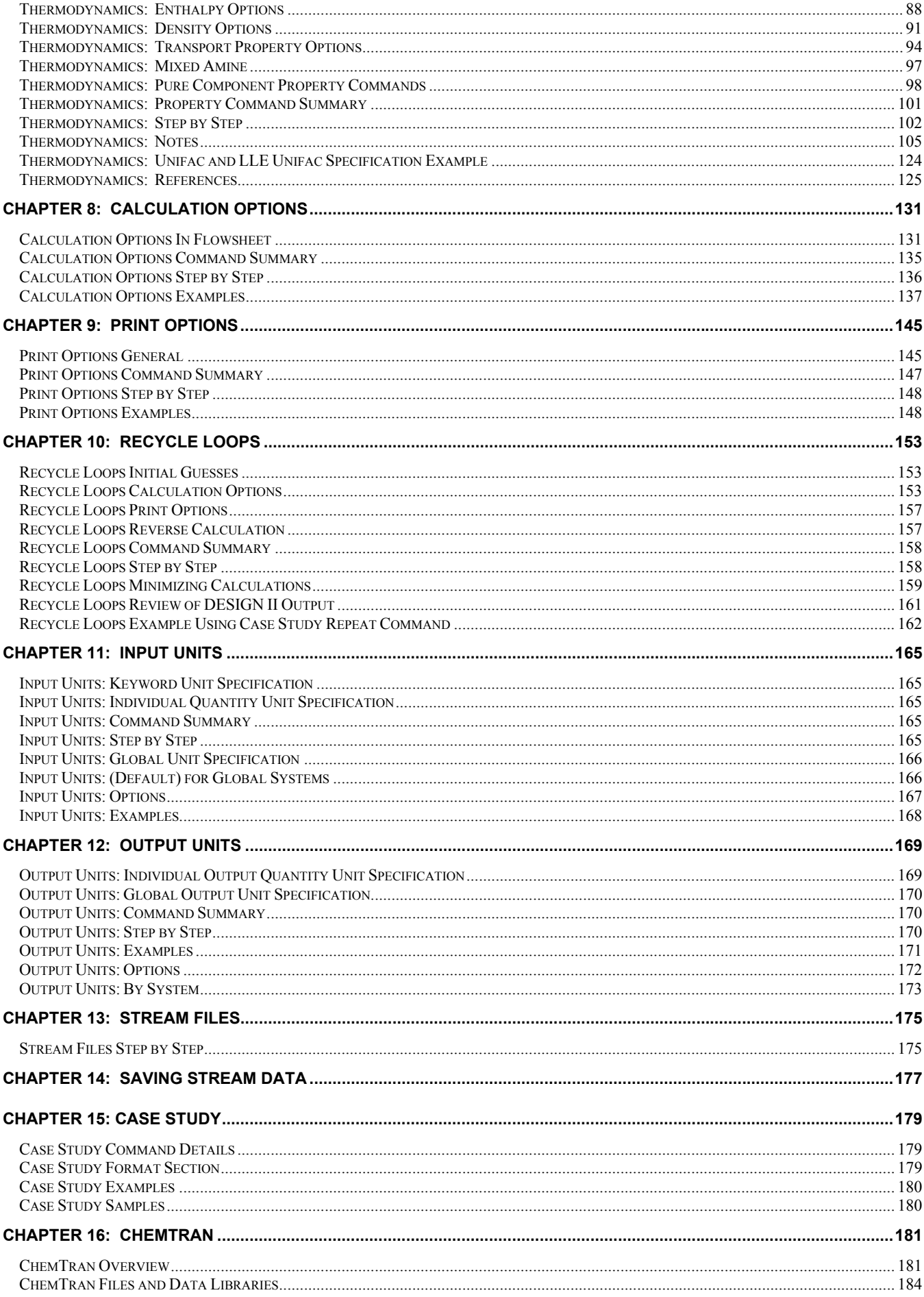

#### ii DESIGN II General Reference Guide

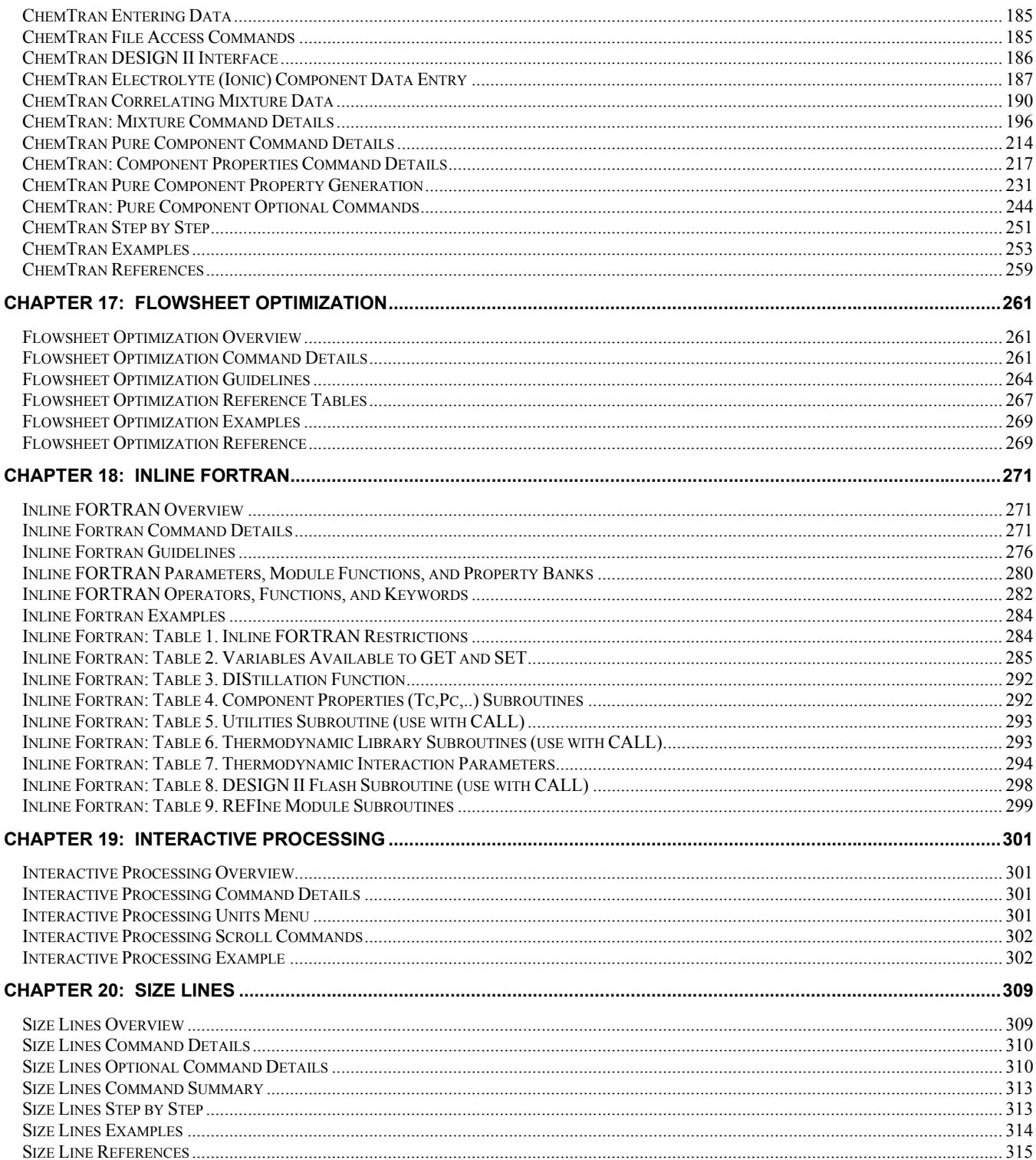

# **Chapter 1: Introduction**

In addition to rigorous heat and material balance calculations, DESIGN II also offers advanced features such as equipment rating and sizing calculations in the flowsheet. For example, DESIGN II performs heat exchanger rating, pipeline modeling, distillation tray sizing/rating, vessel sizing, and more.

For added flexibility Inline FORTRAN allows you to easily add your own calculations by simply adding FORTRAN statements directly in the input file. Inline FORTRAN gives you access to flowsheet variables and even to DESIGN II's library of routines for thermodynamic and physical properties.

A powerful optimization feature allows you to define your objective and DESIGN II automatically finds the optimum. The objective function can be a simple function of flowsheet parameters or a complex economic function defined directly with Inline FORTRAN.

### **Executing DESIGN II Files Via the Command Line**

To run DESIGN II from the command line, type the following command: des filename (no extension)

DESIGN II will read the file filename.in and write (create) the output file filename.out.

You can directly execute DESIGN II by: designii.exe filename.in filename.out

### **Input Commands**

DESIGN II uses an ASCII input file which can be created or read with any text editor. DESIGN II for Windows creates this input file every time DESIGN II is executed.

The first line of the input file is the DESIGN II account number. The DESIGN II account number is obsolete but is maintained.

Specifications and calculation information are presented to the program in the form of commands, all of which are described in this Guide. A typical input file is shown below. This input is from the example simulation explained in detail in Flowsheet Procedure: Example Flowsheet Simulation-Debutanizer Column Design.

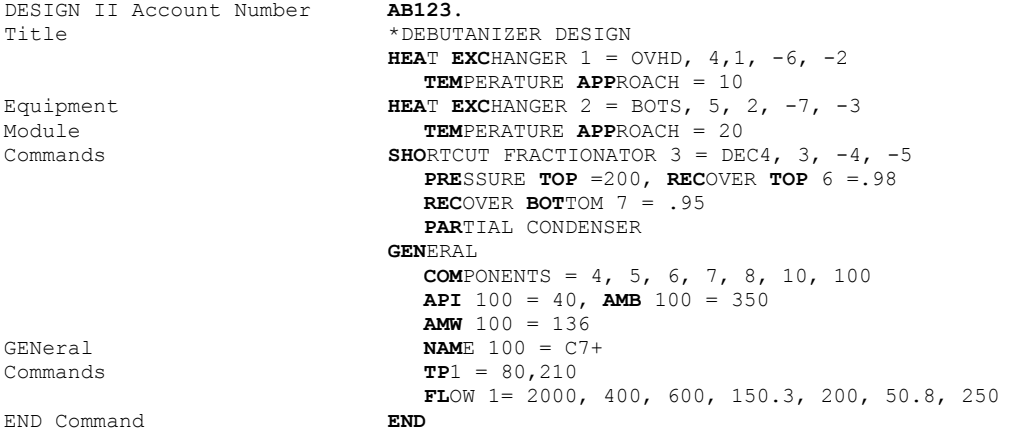

The boldface characters represent the *keywords* which are recognized by the program and which must be entered. If you wish, you can enter only the keywords for each command, thereby reducing the amount of input. The same input information would then look like this:

```
 AB123. 
        *DEBUTANIZER DESIGN 
       HEA EXC 1 = OVHD, 4, 1, -6, -2,
               TEM APP = 10 
       HEA EXC 2 = BOTS, 5, 2, -7, -3,
               TEM APP = 20 
       SHO 3 = DEC4, 3, -4, -5, PRE TOP = 200
               REC TOP 6 = .98, REC BOT 7 = .95, 
               PAR 
       GEN, 
COM = 4, 5, 6, 7, 8, 10, 100, API 100 = 40
 AMB 100 = 350, AMW 100 = 136, NAM 100 = C7+ 
               TP 1 = 80, 210, FLO 1 = 2000, 400, 600, 150.3,200, 50.8, 250 
        END
```
### **Input Sections**

A DESIGN II input file is organized into sections. Each section begins with one of the keywords in the figure below, such as **HEA EXC** and **GEN**. All the commands that apply to one section are entered after that section keyword but before the next section keyword. Thus, in the example above, all the shortcut fractionator commands are entered after the keyword SHO but before the next section keyword GENERAL.

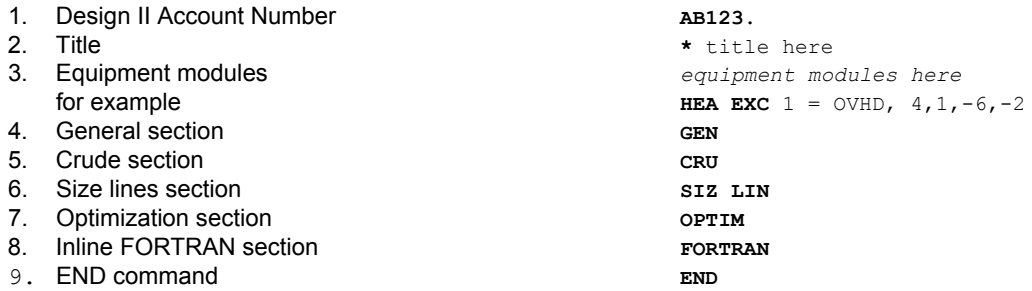

#### **Order of Input**

The only restriction on the order of sections is that the account number must always be first, the title second and the END command last. The other sections can be in any order and can be repeated any number of times.

#### **DESIGN II Account Number**

Your DESIGN II account number by default is **AB123.** and will always be in the first line of the input. The trailing period must be included as part of the account.

#### **Program Defaults**

Many Equipment Module and GENeral commands are optional in DESIGN II. If you choose not to enter such commands, the program automatically defaults to a standard value or specification. Defaults are given in the descriptions for optional commands. You should evaluate the defaults to determine if they are suitable for your simulations. If they are not, you should use the commands to enter your own values or specifications.

In addition, if you do not specify the units for the data you enter, the program automatically uses the standard default units presented in *Input/Output Units*. If your data is in other units, be sure to specify them as explained in that section of the Guide.

### **Input Guidelines**

#### **Margins**

Each line of input may begin at the left margin and continue to the right for 80 characters and spaces. The Title, END, GENeral, and Comment commands, as well as Equipment Module identifiers usually begin at the left margin, since each must be the first command on the line. The program reads a maximum of 80 characters per line.

#### **Blank Spaces Allowed**

You can use as many blank spaces as you wish. No blank spaces are required in the input, although the spacing illustrated in the example makes it easier to review the input.

#### **Where to Break Lines**

You can enter as many commands as you like on a single line (within the margin limits), but a command cannot be broken and continued on the next line. Lines of input can be continued on another line and no special continuation character or signal is required. For example,

```
Wrong: HEA EXC 1 = OVHD, 4, 1, -6, -2, TEM 
                             APP = 10Wrong: HEA EXC = OVHD, 4, 1, -6, -2, TEM APP =10 
Wrong: HEA EXc 1 =OVHD, 4, 1, -6, -2, TEM APP = 10 
Right: HEA EXC 1 = OVHD, 4, 1, -6, -2 TEM APP = 10 
Right: HEA EXC 1 = OVHD, 4, 1, -6, -2,
                              TEM APP =10
```
Numerals following a command (for example, component flowrates) can be continued on the next line or lines, but a number cannot be broken:

Wrong: **FLO** 1 = 2000, 400, 600, 150.3, 2 00, 50.8, 250 Right: **FLO** 1 = 2000, 400, 600, 150.3 200, 50.8, 250

Commas are required to separate commands and data entries, but no comma is needed at the end of a line unless the line

#### **2 DESIGN II General Reference Guide**

#### extends beyond column 70.

#### **Blank Lines Are Allowed**

You can include blank lines anywhere after the Design II account number for clarity and readability of input.

#### **Minimum Keyword Input**

Each command may be abbreviated to the minimum letters shown boldfaced in this manual, usually the first three letters of each word:

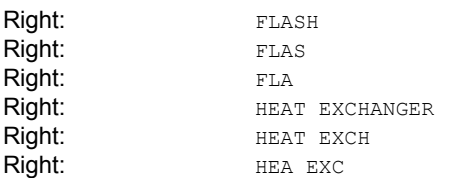

#### **Inline FORTRAN**

FORTRAN statements can be entered with any equipment module, see *Inline FORTRAN*. These FORTRAN statements require **F-** in columns one and two, six blank spaces, then the statement as shown below:

```
F- DEL= 15.5 + FLOW*(TEM**2)
```
### **Entering Numerical Quantities**

#### **Commas**

Never use commas to indicate order of magnitude; commas are used only to separate commands and data entries on the same line:

Wrong: **FLO** 1 = 2,000, 400, 600 Right: **FLO** 1 = 2000, 400, 600

#### **Decimals**

When no decimal is entered, the program automatically places one to the right of the last digit. For example, if you enter 100, it is assumed to be 100.0 by the program.

#### **Scientific Notation**

Exponential values can be entered using scientific notation. For example, 8,500,000 (8.5 x 106) is entered as 8.5E6.

#### **Repetitive Numbers**

When you are entering a series of identical values, you can shorten the entry with the use of asterisk notation as follows:

Instead of: **FLO** 1 = 150, 150, 150, 150, 150, 150, **Enter: FLO**  $1 = 6*150$ 

### **Entering Equipment Modules**

Equipment Module sections typically follow the Title command. All equipment module sections begin with a line in the following format:

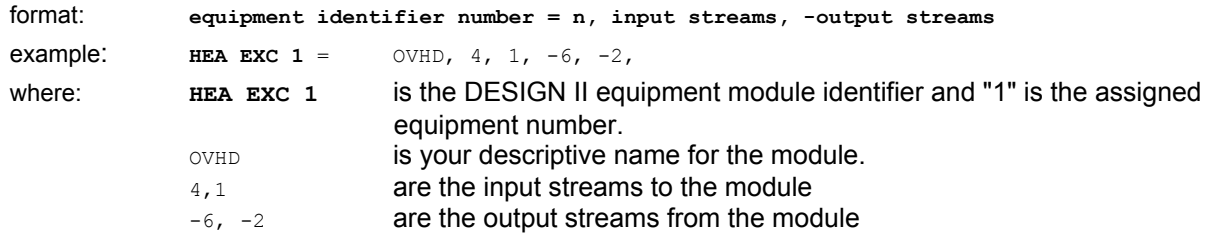

This line defines the connections of units and streams on the flowsheet. Each equipment in the flowsheet is given a unique number from 1 to 999. Each stream is also given a unique number from 1 to 999. A stream and an equipment can have the same number but no two equipment can have the same number and no two streams can have the same number. Input streams to equipment are always positive integers while output streams are always negative integers.

### **Entering Dimensional Units**

Most DESIGN II specifications can be entered in any dimensional units.

See *Input/Output Units* for details.

Unit options are available for most input commands. Alternatively, you can use one of the overall unit option commands to

choose a specific set of unit options which are to be used for both input and output. Alternate unit options can be specified within a set. See *Input/Output Units* for details.

If you wanted all your input and output to be in metric units, you would enter the following commands in the GENeral section of your input file:

**MET**ric **UNI**ts

Suppose you preferred to have the pressure units in the output in bars, rather than KG/CM2. You would add a command as follows:

MET UNI, PRE UNI OUT = BAR

### **Entering Comments**

A special Comments command can be used for self-documentation. This command can be inserted anywhere in the input and allows you to make notes or remarks as you wish.

To use this feature, simply enter **C-** starting at the left margin, and then enter your comment. For example:

```
 C- THIS EXCHANGER SETS THE APPROACH 
 C- TEMPERATURE BETWEEN STREAMS 1 AND 6 
HEA EXC 1 = OVHD, 4, 1, -6, -2,
TEM APP =10
```
### **Sample DESIGN II Output**

The printout information for all DESIGN II simulations is presented in basically the same format. The following discussion examines the sample problem initial run printout.

#### **Page 1 of Printout**

The second printout page presents an exact duplicate (echo print) of your input data as read by DESIGN II, including blank lines and spaces between commands. For security reasons, your DESIGN II account number does not appear.

Error messages are printed when there are misspelled or incorrect commands or when there are syntax errors in your input coding. When error messages occur, review your input carefully and make all necessary corrections.

```
ECHO PRINT OF INPUT DATA 
*DEBUTANIZER DESIGN 
HEA EXC 1 = OVHD, 4, 1, -6, -2, TEM APP = 10
HEA EXC 2 = BOTS, 5, 2, -7, -3,TEM APP = 20
SHO 3 = DEC 4, 3, -4, -5, PRE TOP = 200
        REC TOP 6 =.98,REC BOT 7 = .95, PAR 
GEN 
        COM = 4, 5, 6, 7, 8, 10, 100 API 100 = 40,AMB 100 = 350,AMW 100 = 136, MAX=10 
         NAM 100 = C7+ 
         TP1 = 80,210 
        FLO1 = 2000, 400, 600, 150.3, 200, 50.8, 250
```
END

#### **Page 2 of Printout**

Page 3 lists all streams for which TP and FLOw commands were entered and product streams. This list allows you to check the flowsheet carefully to make sure no stream numbers were miscoded and that DESIGN II sees the same flowsheet you do.

STREAM THERMODYNAMIC INITIALIZATION

```
 STREAM NUMBER KVALUES ENTHALPIES DENSITY 
 ------------- ------- ---------- ------- 
                 1 STD STD STD 
    THE FOLLOWING STREAMS ARE FEED STREAMS TO THE PROCESS 
 STREAM NUMBER 
 ------------- 
        1 
     THE FOLLOWING STREAMS ARE PRODUCT STREAMS FROM THE PROCESS 
 STREAM NUMBER 
 ------------- 
         6 
 7
```
#### **Page 3 of Printout**

#### **Section A**

The name of each component listed in the COMponents command is printed along with its ID number. Verify that the

#### components are the ones you want.

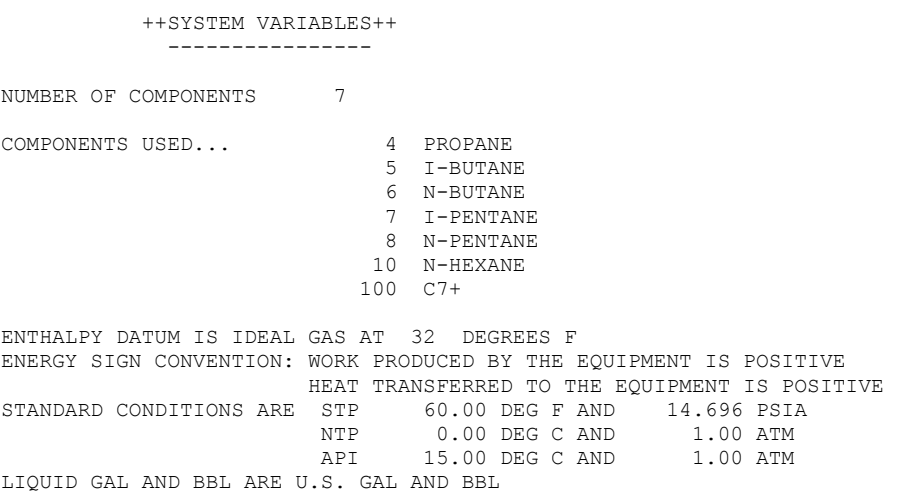

#### **Section B**

This section is important only if the simulation contains a recycle condition. The default CONvergence TOLerance (.001) represents a 0.1% error in heat and material balance. If you think a less stringent error will be sufficient, add a **CON TOL** = .01 command anywhere in the GENeral command section of your input. See *Recycle Loops* for details.

RECYCLE LOOP CONVERGENCE TOLERANCE 0.0010 MAXIMUM RECYCLE LOOPS 1 AUTOMATIC RECYCLE CALC. SEQUENCE USED

#### **Section C**

This section tells you which K-value and enthalpy correlations will be used. If no K-value or enthalpy options were selected, the default correlations are shown and used in the calculations. To change these options, see Thermodynamics Section.

++++++ GENERAL THERMOPHYSICAL PROPERTY OPTIONS +++++++

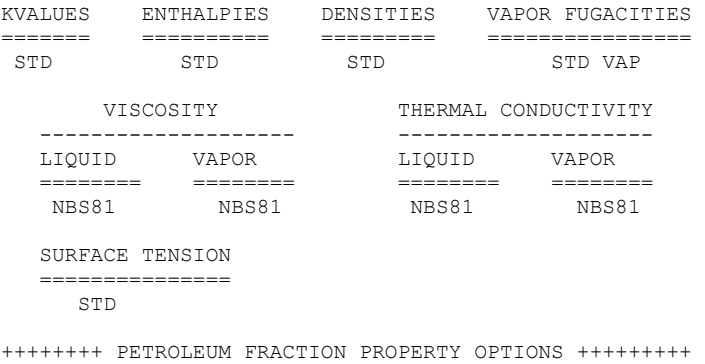

MOLECULAR WT CRITICAL TEMP CRITICAL PRES ============ ============= ============= CAVETT CAVETT CAVETT

#### **Page 5 of Printout**

The message BEGIN RECYCLE LOOP 1 indicates a recycle situation. All equipment listed just before the END RECYCLE LOOP 1 message are contained in the recycle loop.

The message RECYCLE STREAM = 3 means that the program requires initial **TP** and **FLO**w guesses for stream 3. These parameters will then be adjusted until convergence occurs.

The equipment in the recycle loop are listed in the calculation order, unless a **REC**ycle **SEQ**uence command is added to the GENeral command section.

**NOTE:** If you look at the example problem flowsheet, you will see that stream 3 is not a true recycle stream, but the program has determined that it is the only stream needed to solve the problem. This saves time and money, since only one stream, not two, requires a guess. Also, since stream 3 is the same as the feed (stream 1), only the temperature must be guessed (the moles of stream 3 must still be entered as initial guess with a **FLO**w 3 = command). The problem is solved much faster because acceleration and convergence are performed on only one stream.

+++++UNIT CALCULATION SEQUENCE ANALYSIS

 INLET STREAMS TYPE NUMBER NAME OUTLET STREAMS ------------------------ ---------------------------- ------------------------ \*\*\*\*\*BEGIN RECYCLE LOOP 1\*\*\*\*\* \*\*\*\*\*RECYCLE STREAM = 3 CONNECTING FROM ( 2) BOTS TO ( 3) DEC 4 3 SHO 3 DEC 4 4 5 4 1 HEAEXC 1 OVHD 6 2 5 2 HEAEXC 2 BOTS 7 3 \*\*\*\*\*END RECYCLE LOOP 1

#### **Page 8 of Printout**

RESULTS FROM SHORT CUT FRACTIONATION FOR A PARTIAL CONDENSER

#### +++DISTILLATE VAPOR PRODUCT+++

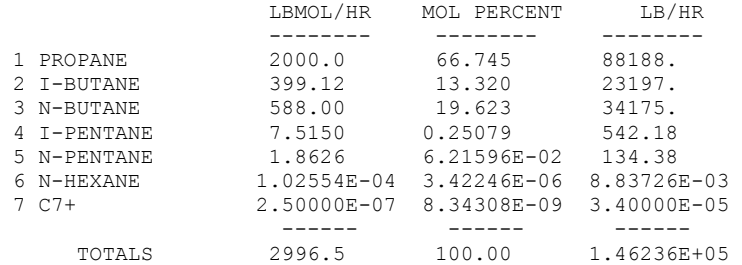

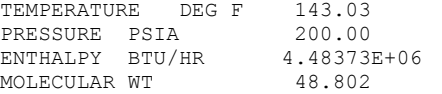

#### +++BOTTOM PRODUCT+++

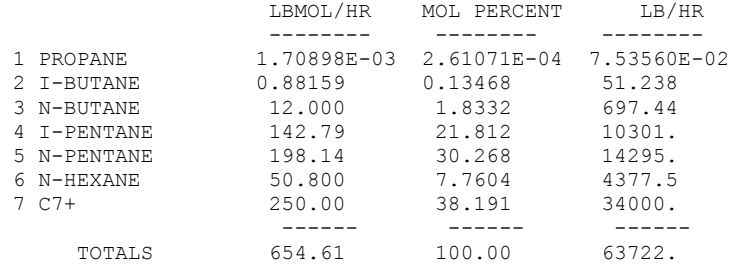

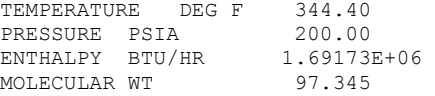

+++COLUMN PARAMETERS BY SHORT CUT METHOD+++

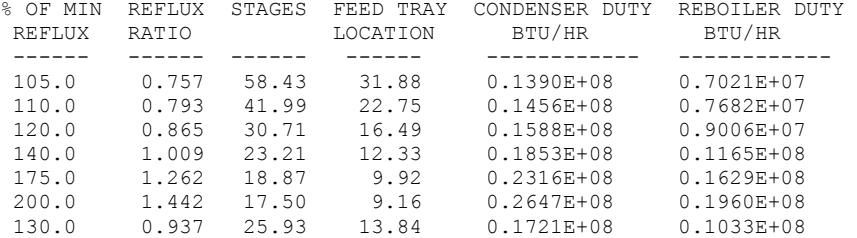

Thermodynamics options used in each Equipment Module are reported along with the calculation time in seconds.

NOW CALLING EQUIPMENT 1 + HEAEXC = OVHD KVALUES - STD ENTHALPY - STD DENSITY - STD

#### **Page 15 of Final Run Printout**

The example simulation converged after three iterations through the equipment calculations.

\*\*\*\*LOOP 1 HAS CONVERGED AFTER 3 ITERATIONS\*\*\*\*\*

#### **Pages 17 and 18 of Final Run Printout**

Properties of each stream in the process are printed in the final Stream Summaries

**6 DESIGN II General Reference Guide**

### **Introduction**

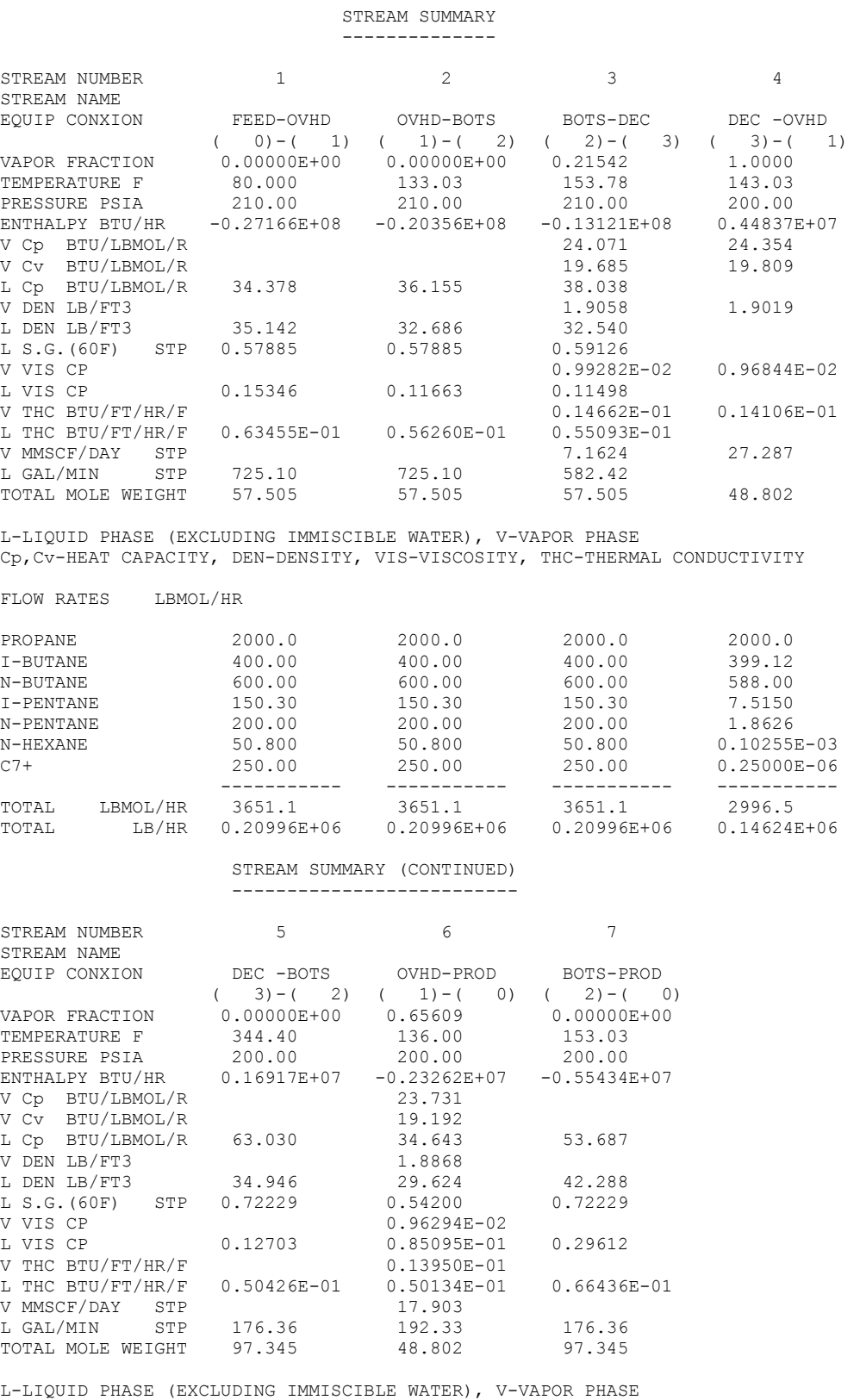

Cp,Cv-HEAT CAPACITY, DEN-DENSITY, VIS-VISCOSITY, THC-THERMAL CONDUCTIVITY

FLOW RATES LBMOL/HR

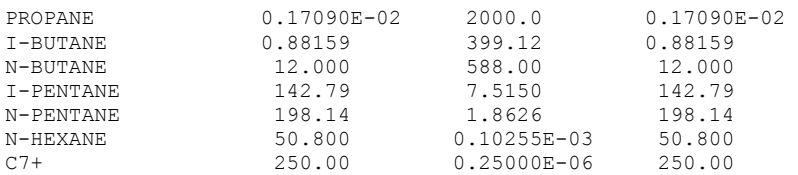

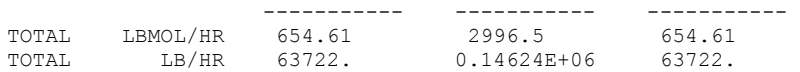

#### **Page 21 of Final Run Printout**

Minimum reflux and stages, feed tray locations, reflux ratio, number of theoretical stages, and condenser and reboiler duty results are reported for the specified PERcent of MINimum reflux. For this example, the default value of 130 is used for percent of minimum reflux since a PER MIN command was not entered.

\*\*\*\*SHORTCUT DISTILLATON\*\*\*\*

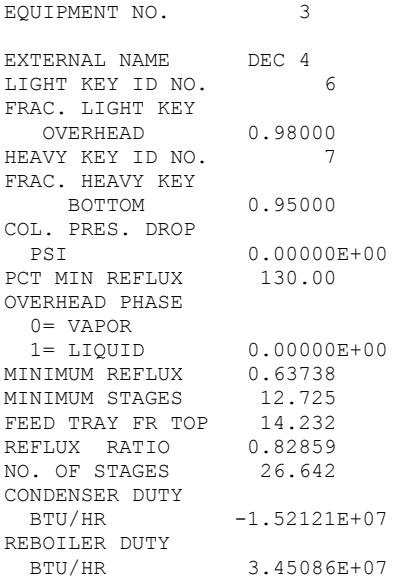

#### **Page 22 of Final Run Printout**

The Material Balance Summary shows the mole balance for every component in the simulation. In this example there was an iterative recycle calculation. The balance shows that indeed the flowsheet did converge and that all components are in material balance.

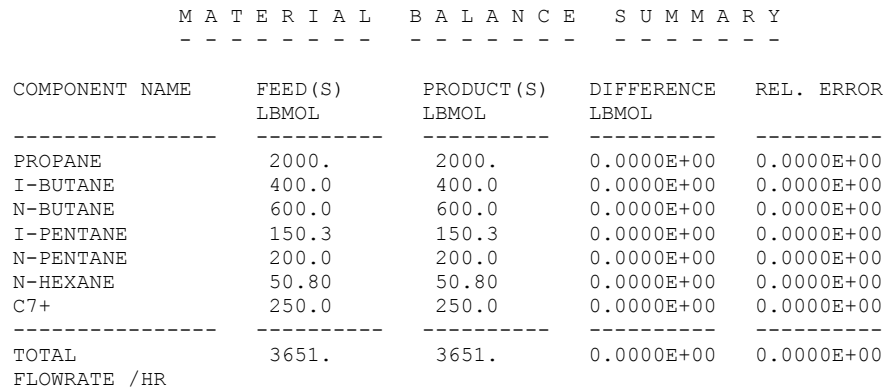

#### **Page 23 of Final Run Printout**

One detailed stream printout page is printed for each stream which is calculated and contains moles. The detailed stream summary page is where transport properties, critical properties, or other mixture properties will be printed, if requested.

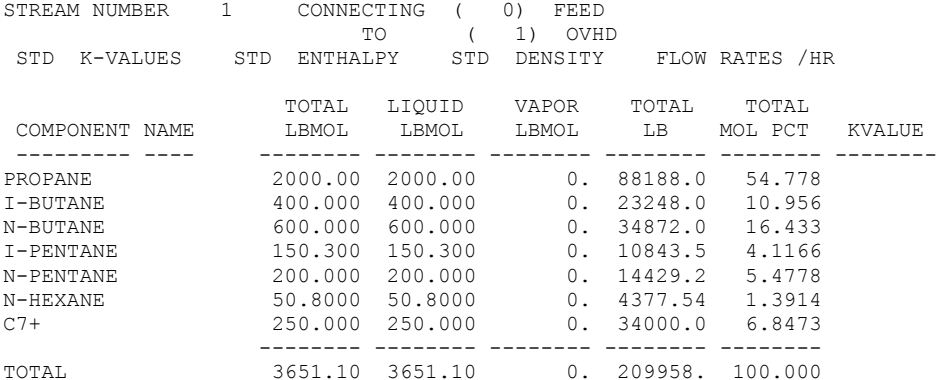

#### **8 DESIGN II General Reference Guide**

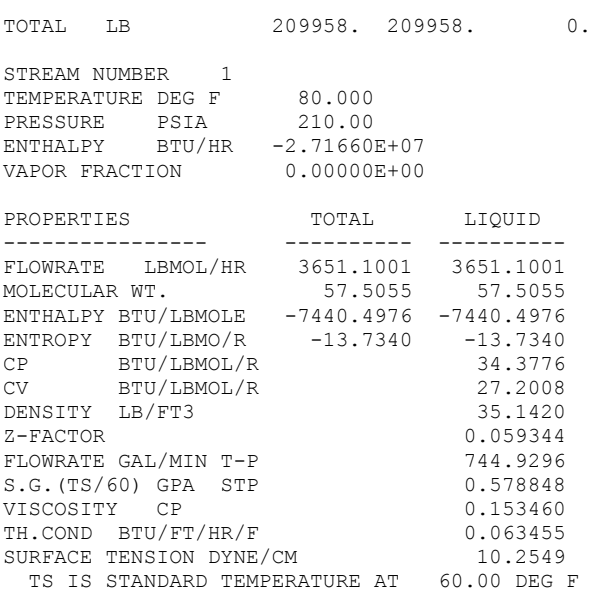

#### **Page 30 of Final Run Printout**

Notice that the Index of Flowsheet Calculations also shows the page number where the equipment calculations occurred.

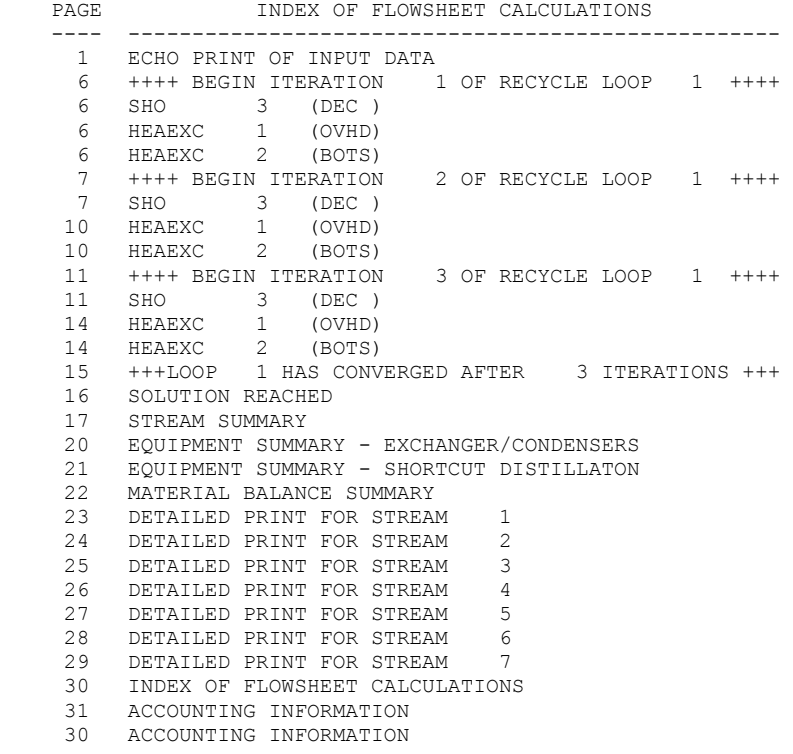

### **Example Flowsheet Simulation-Debutanizer Column Design**

The objective of this simulation is to design and optimize a debutanizer column to maximize reboiler fuel savings. The column feed is from storage and is at 80ºF. It is to be heated with the column overhead and then the bottoms in order to reduce reboiler requirements. (The coding for a rigorous, tray-by-tray calculation of the debutanizer is presented in DESIGN II Example Problems *Debutanizer Design Example*) The feed and operating conditions are as follows:

4

3

5

**BOTS** 

DEC4

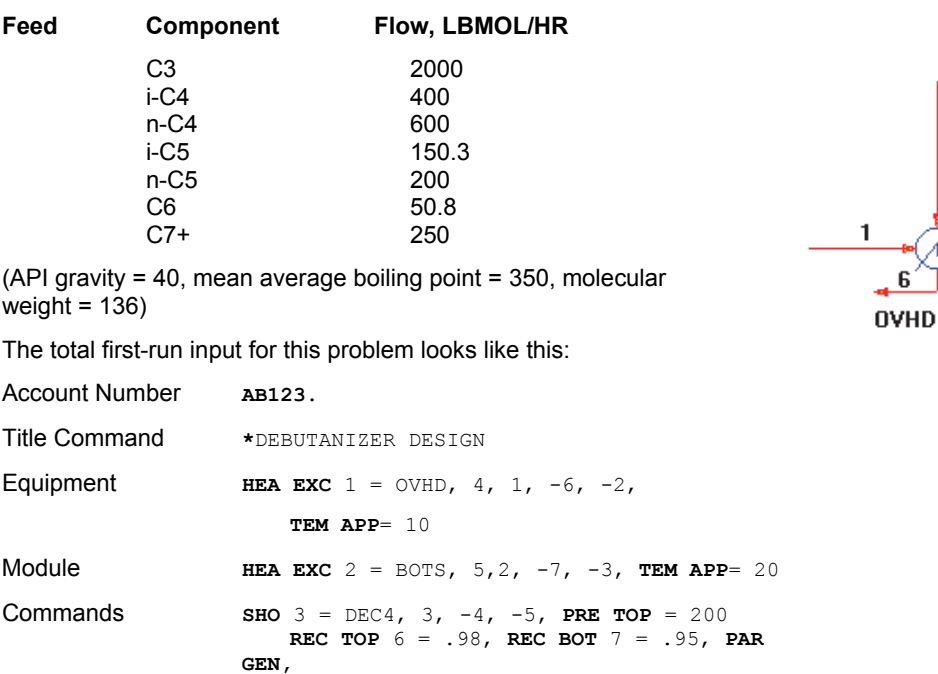

**COM** = 4, 5, 6, 7, 8, 10, 100

GENeral **NAM** 100 = C7+, **MAX** = 10

Commands **TP 1 =** 80, 21**0** 

END Command **END**

**API** 100 = 40, **AMB** 100 = 350, **AMW**100 = 136

 **FLO** 1 = 2000, 400, 600, 150.3, 200,50.8,250

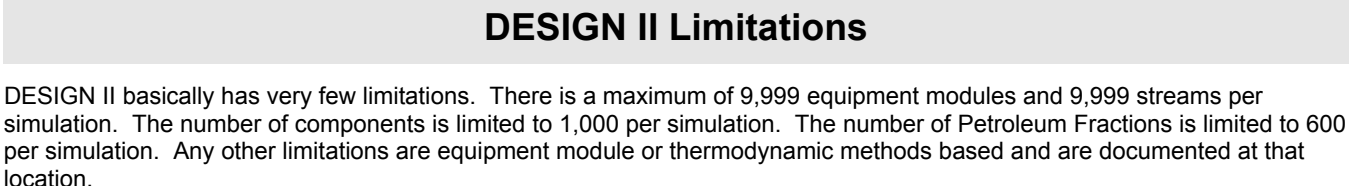

# **Chapter 2: Database Components**

### **Component Database Sorted By ID**

The DESIGN II Component Database contains 1235+ chemicals that are used in the Chemical Processing Industries. DESIGN II has assigned an internal ID number referring to each component. The following contain the various components according to DESIGN II ID numbers. **NOTE**: Some ID numbers are duplicated to represent the same component (formula) with different known names in literature.

The Mixed Amine column designates whether or not the chemical can be used with the Mixed Amine thermodynamics method in DESIGN II.

### **Component Database - ID From 1 to 99**

The components ID numbers between 1-99 in DESIGN II database have the name, structure, molecular weight, normal boiling point, liquid density, heat capacity, critical temperature, critical pressure, acentric factor (*w*) or critical volume Vc, solubility parameter (*d*), and Molecular Weight.

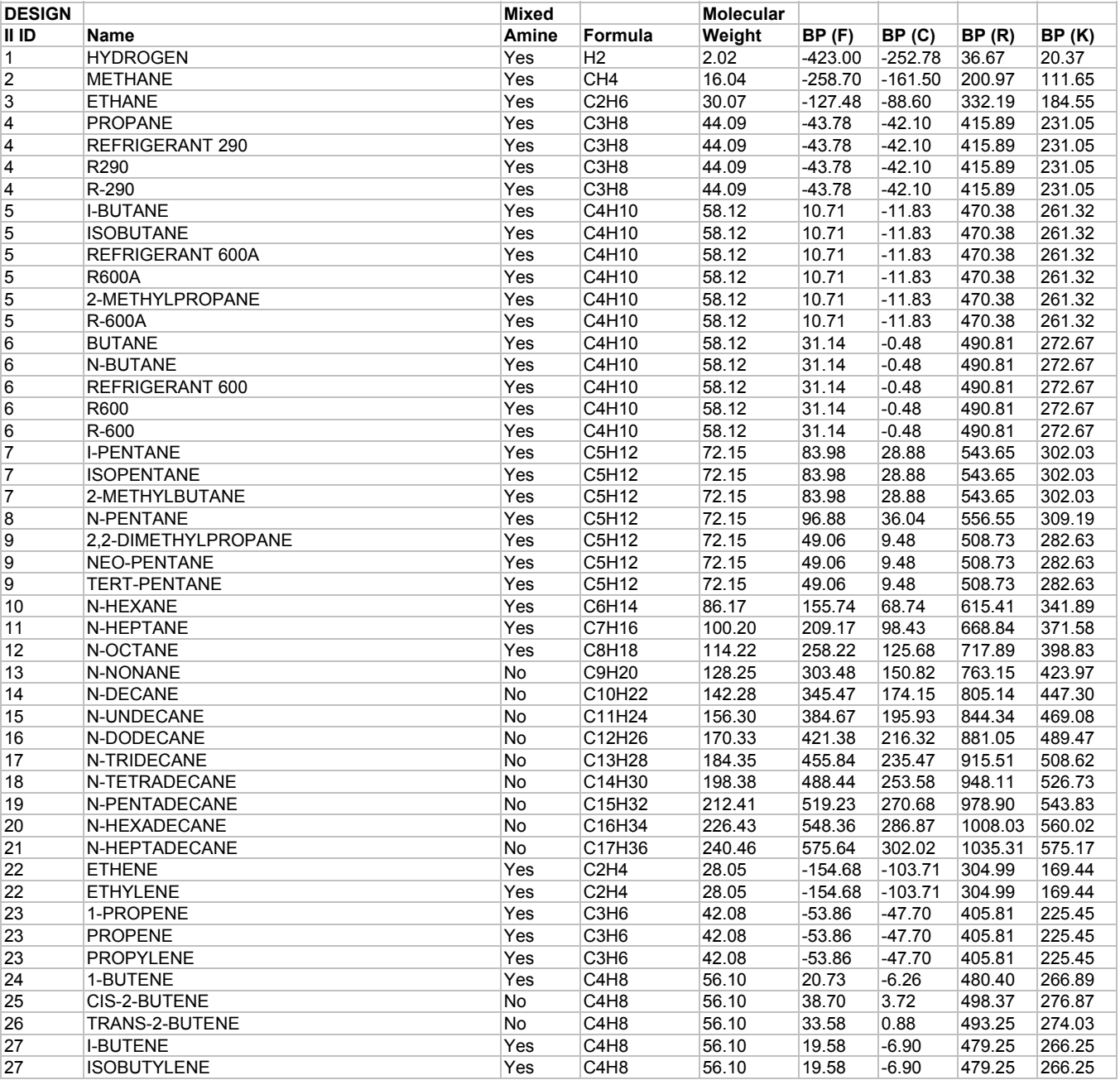

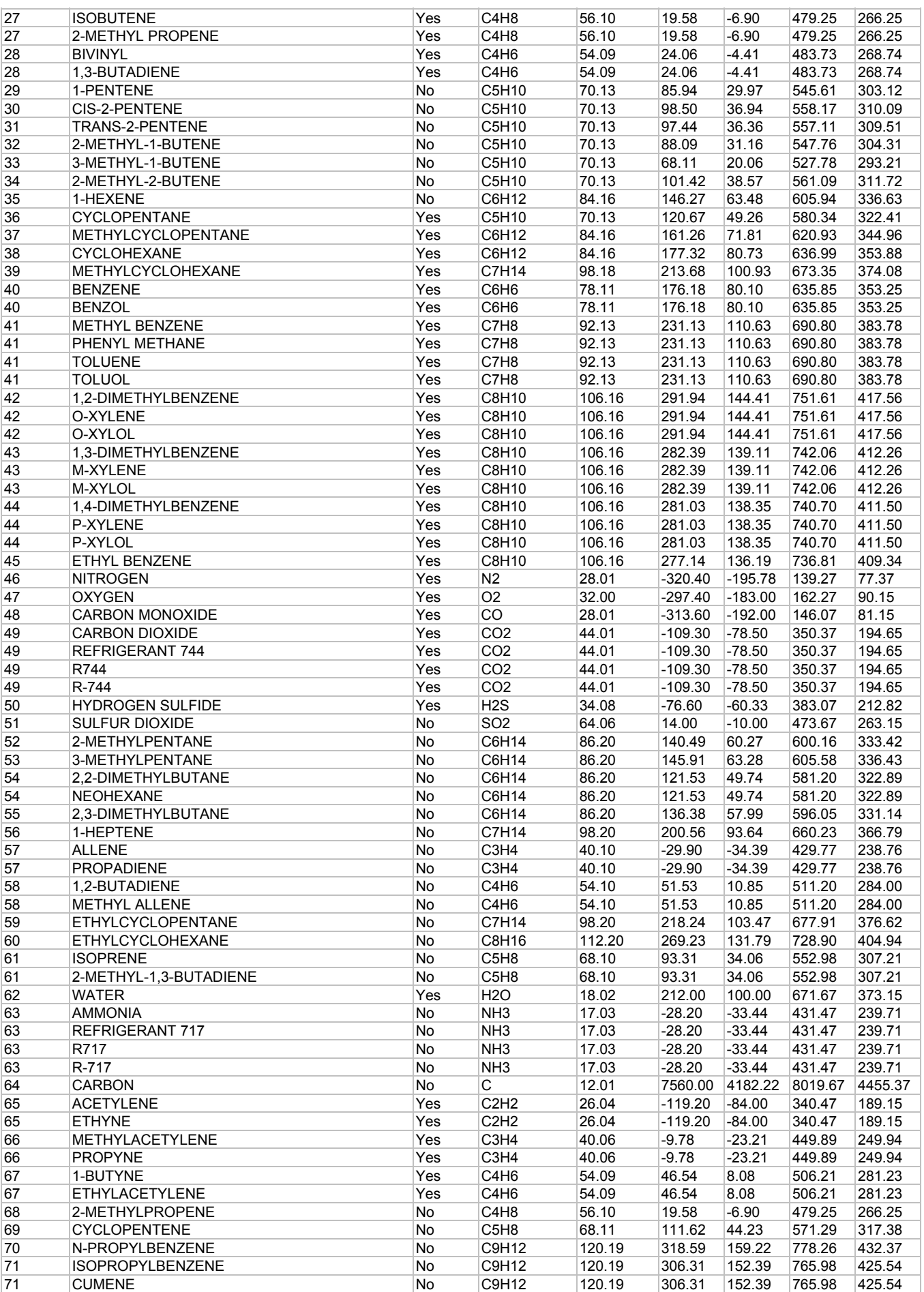

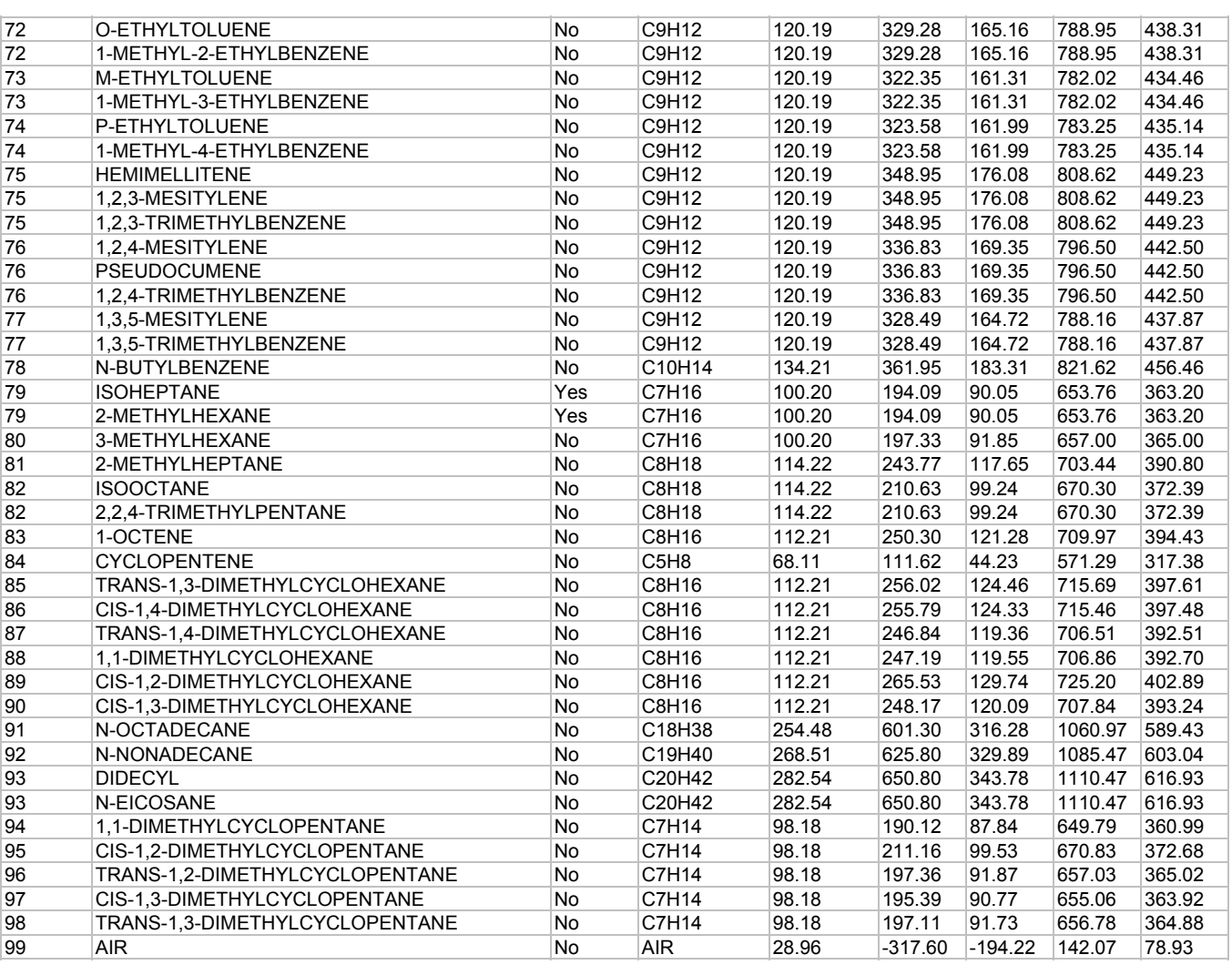

### **Component Database - ID From 100 to 999**

The component ID numbers between 100 to 999 are used within DESIGN II when the user decides to provide component data according to the following categories.

100-199 User-provided petroleum fraction data. See Petroleum (Pseudo) Fractions

200-299 User-provided nonstandard or special chemical component data. See ChemTran: Component Properties Command **Details** 

300-399 User-provided solid component data. See ChemTran or ChemTran: Entering Data for Solid Components (300) 400-499 Reserved for future use

500-599 User-provided petroleum fraction data. See Petroleum (Pseudo) Fractions

600-699 User-provided petroleum fraction data. See Petroleum (Pseudo) Fractions

700-799 User-provided petroleum fraction data. See Petroleum (Pseudo) Fractions

800-899 User-provided petroleum fraction data. See Petroleum (Pseudo) Fractions

900-999 User-provided petroleum fraction data. See Petroleum (Pseudo) Fractions

### **Component Database - ID From 1000 to 1999**

The components ID numbers between 1000-1999 in DESIGN II database have the name, structure, molecular weight, normal boiling point, liquid density, heat capacity, critical temperature, critical pressure, and vapor pressure (as a function of temperature in range at least from 200 to 760 mmHg). For other properties see *Component Properties Estimation Methods*.

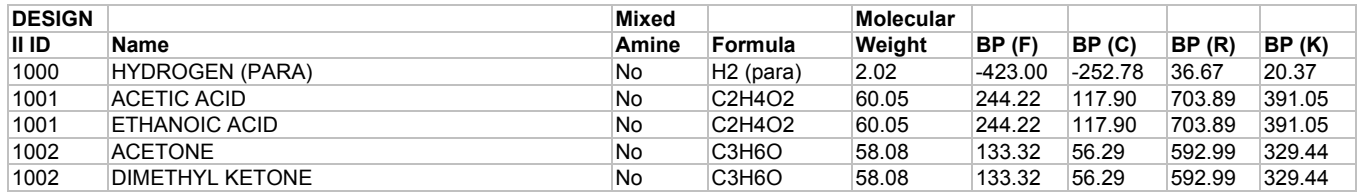

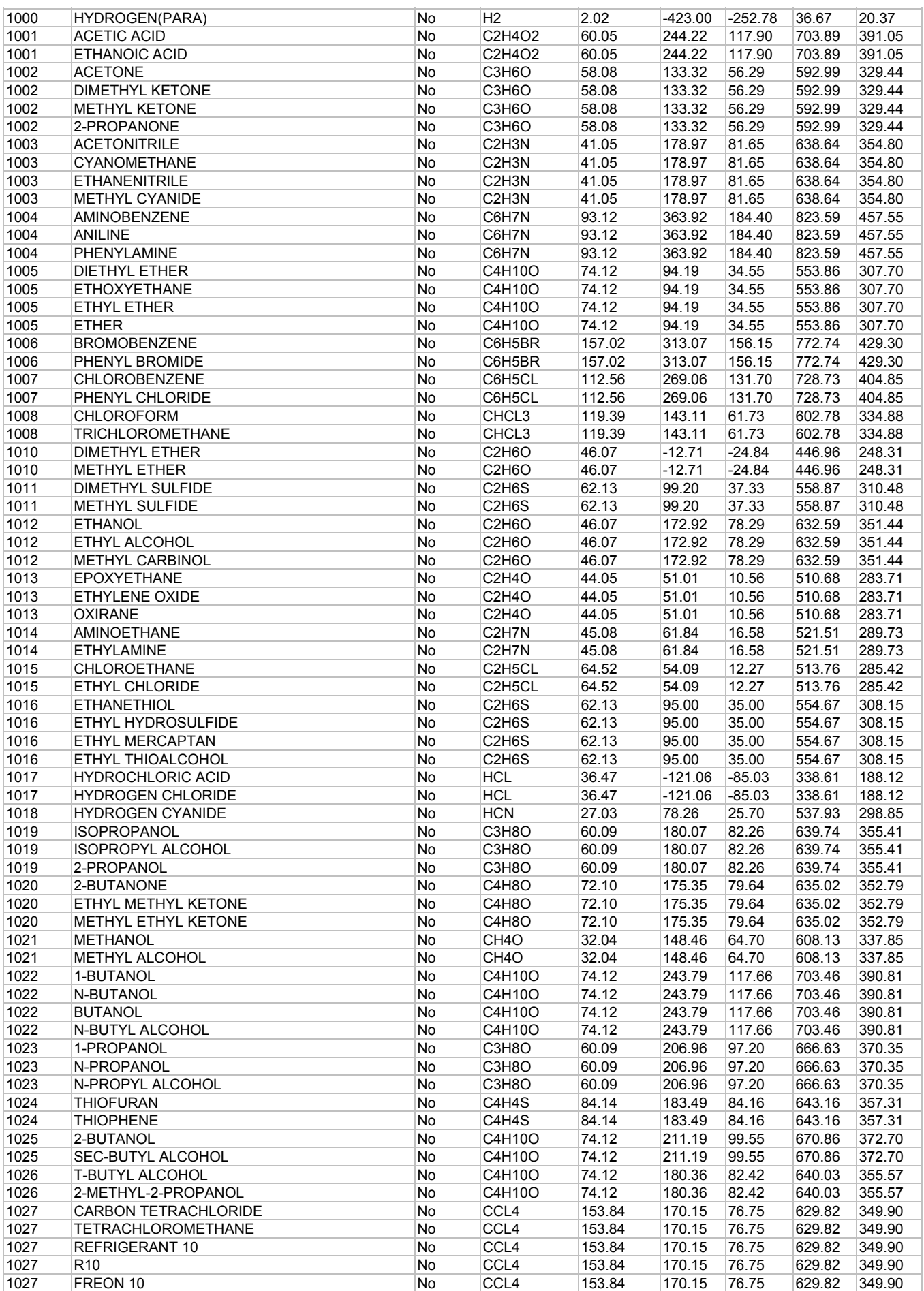

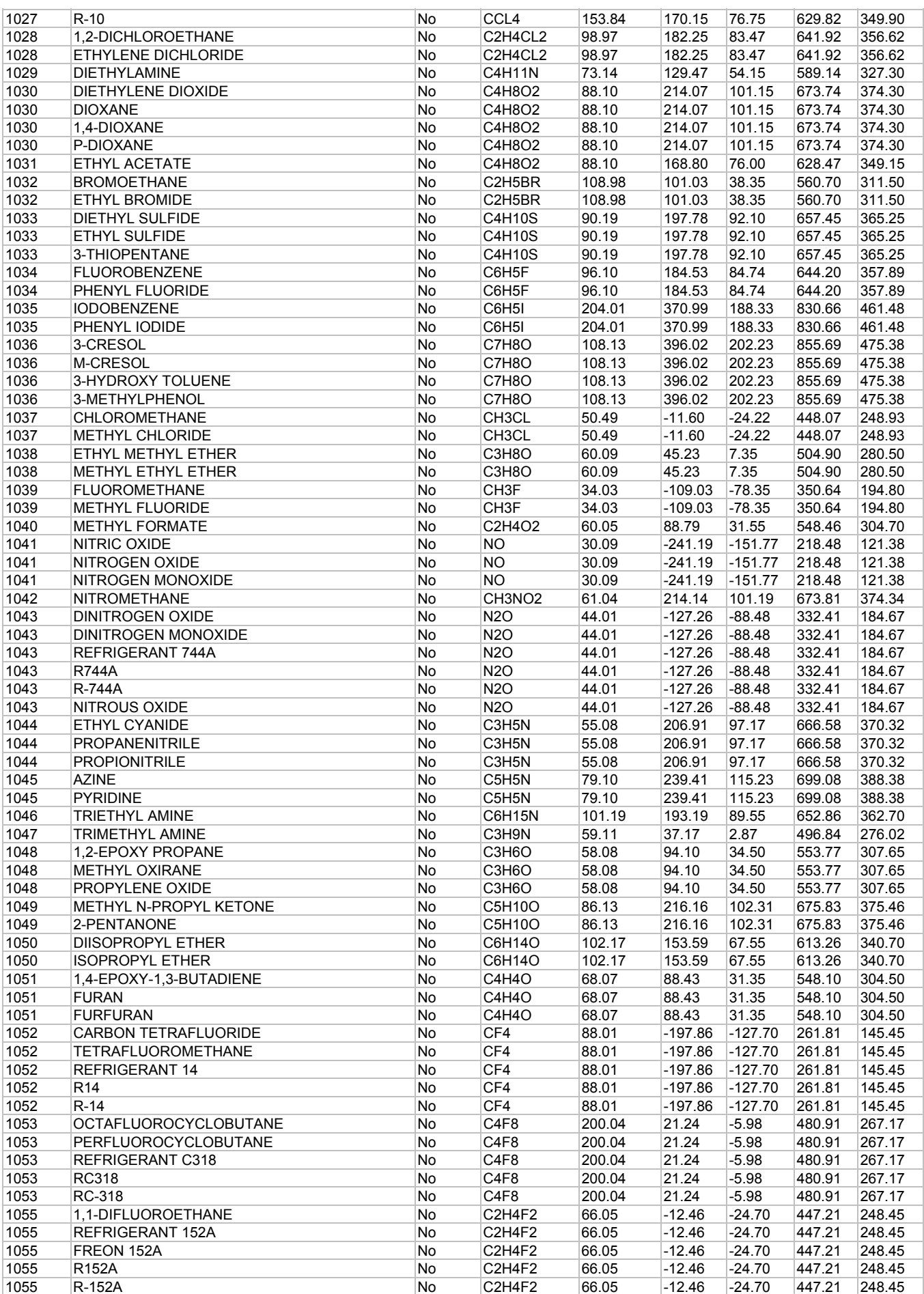

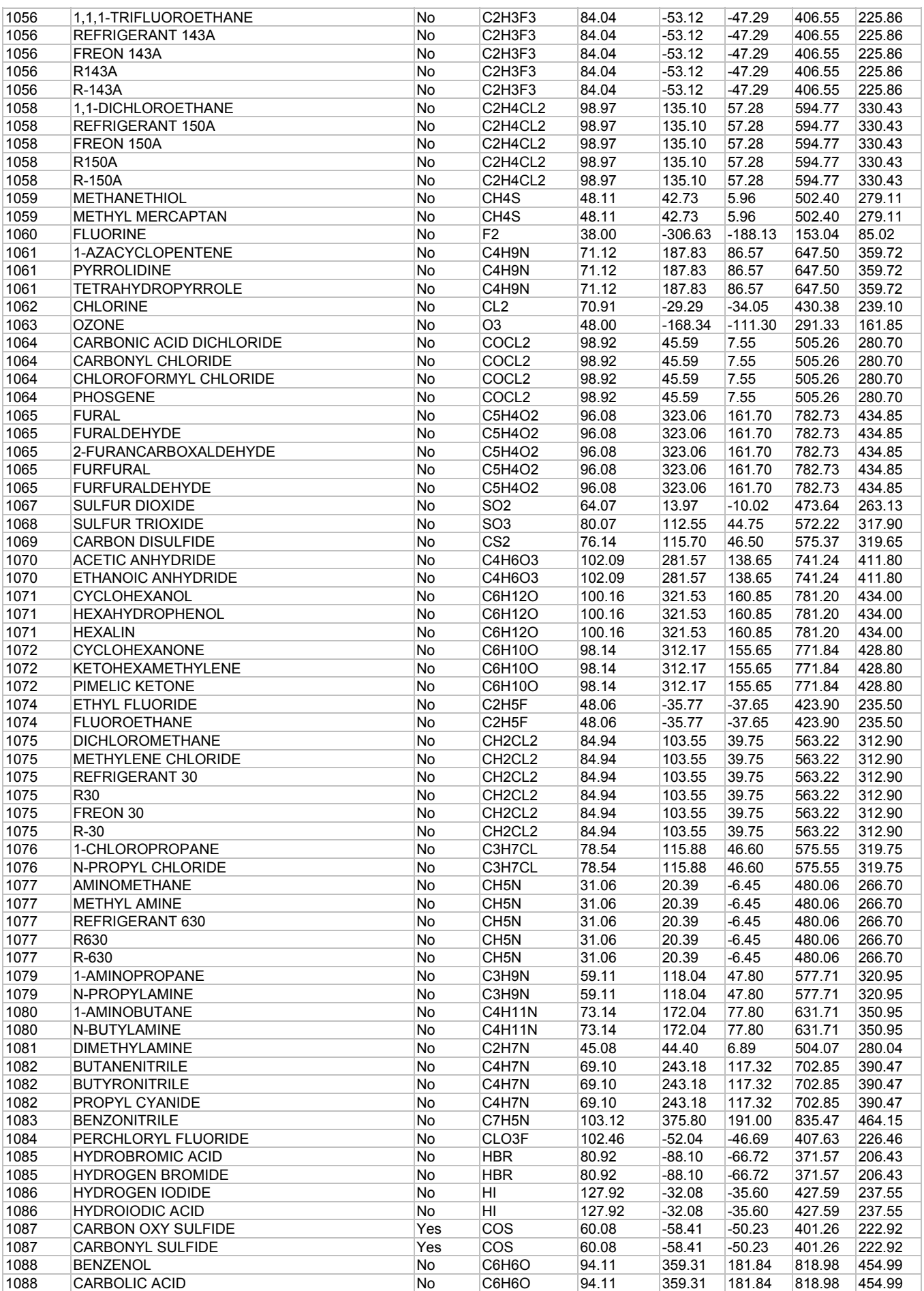

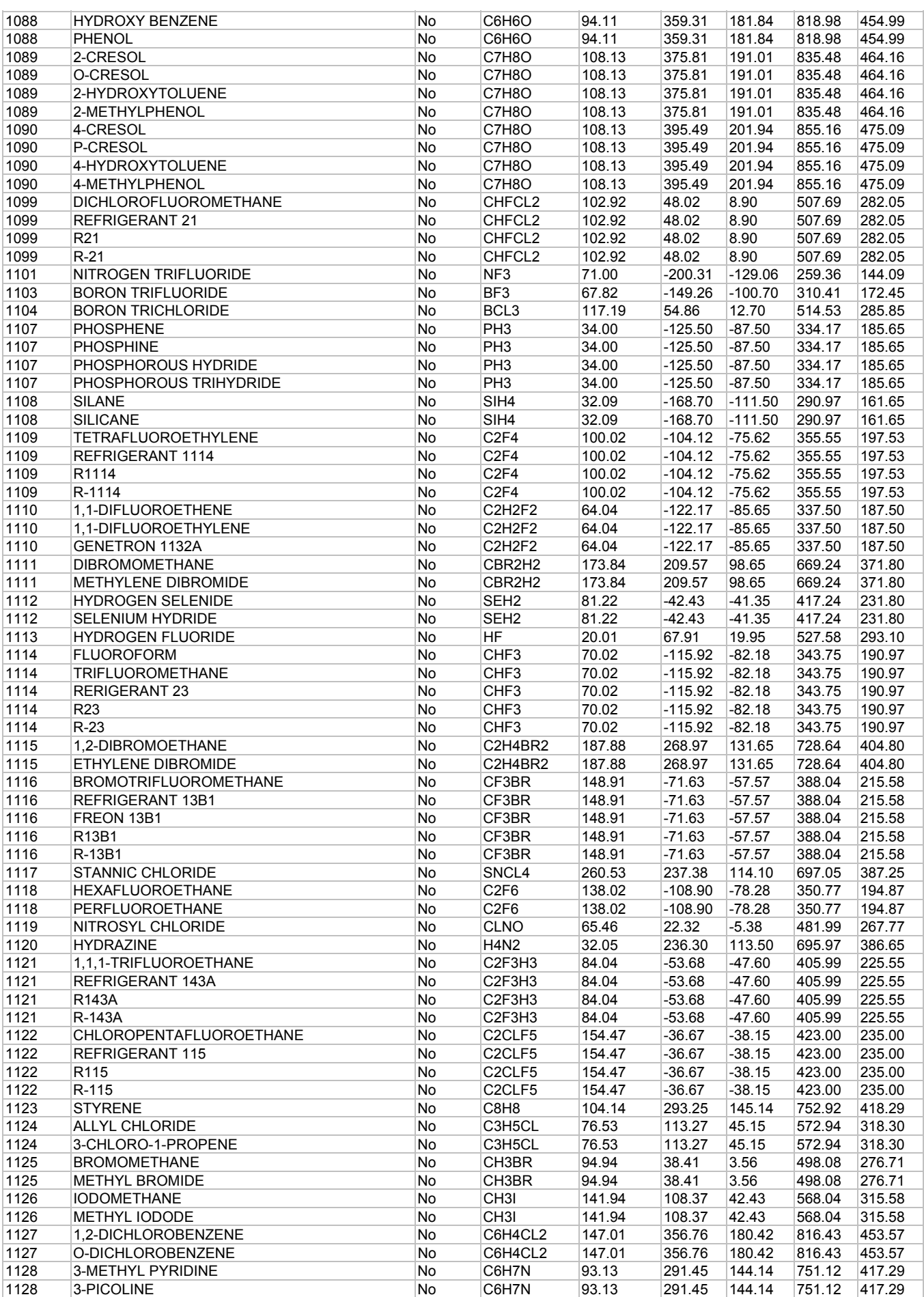

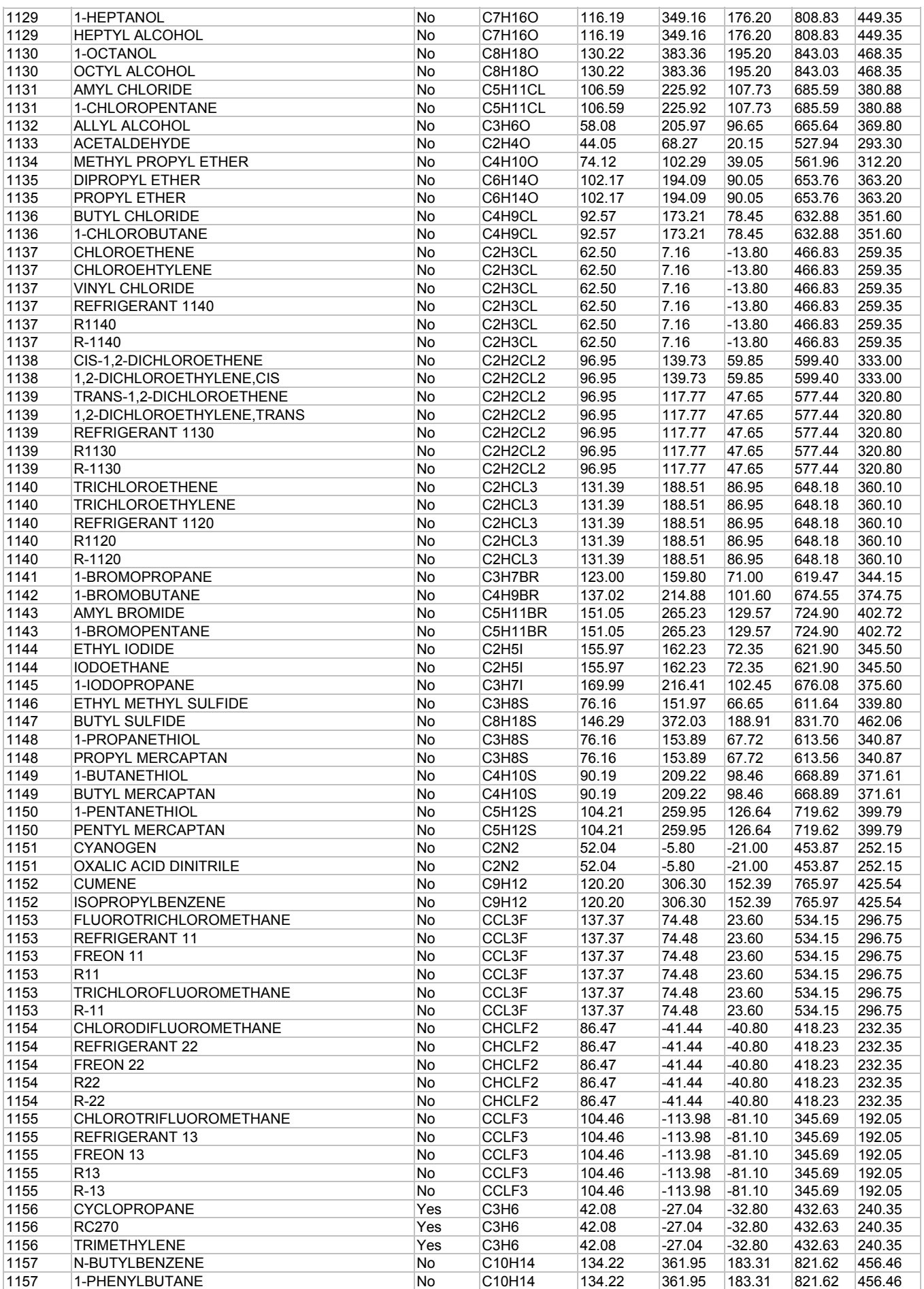

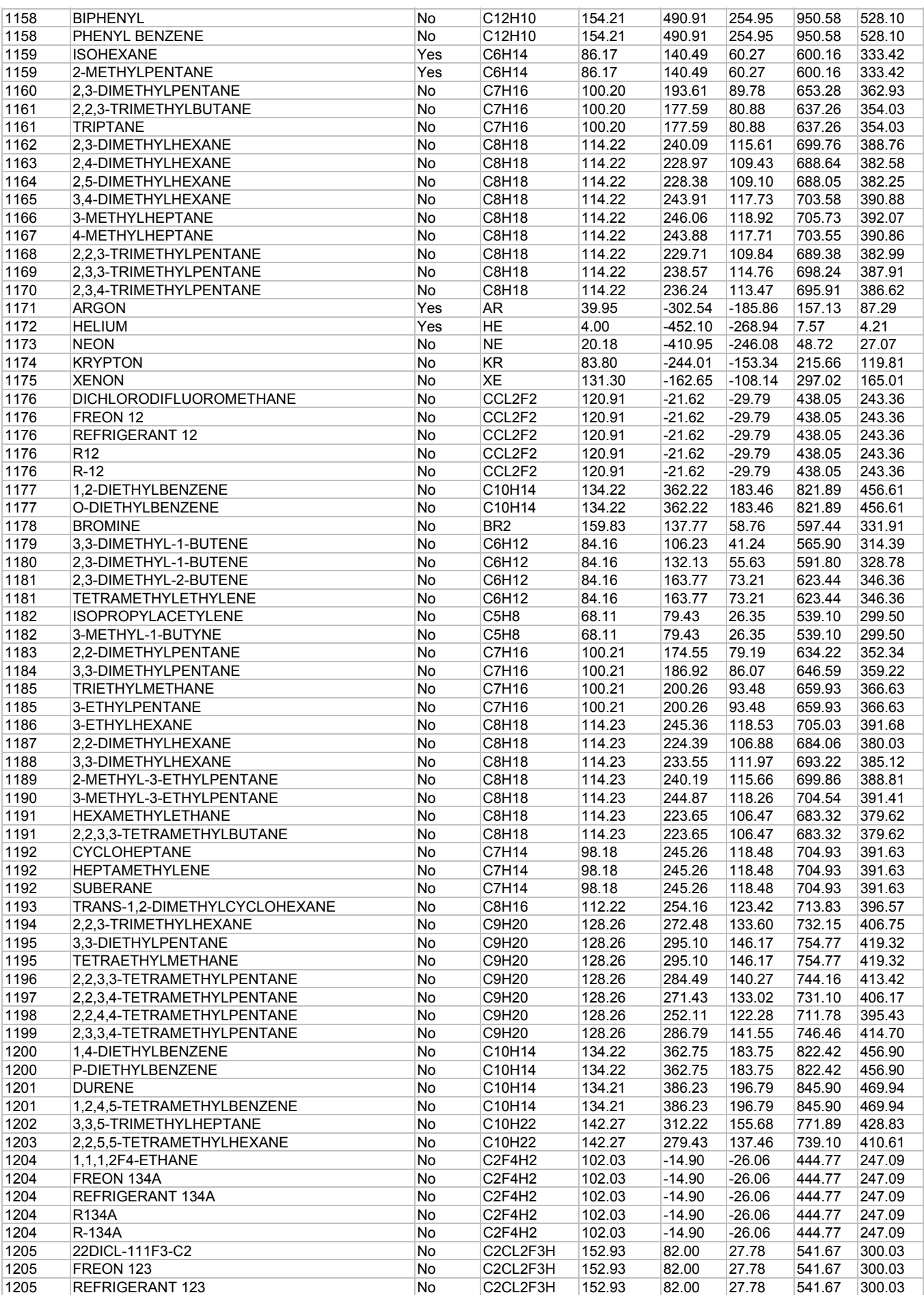

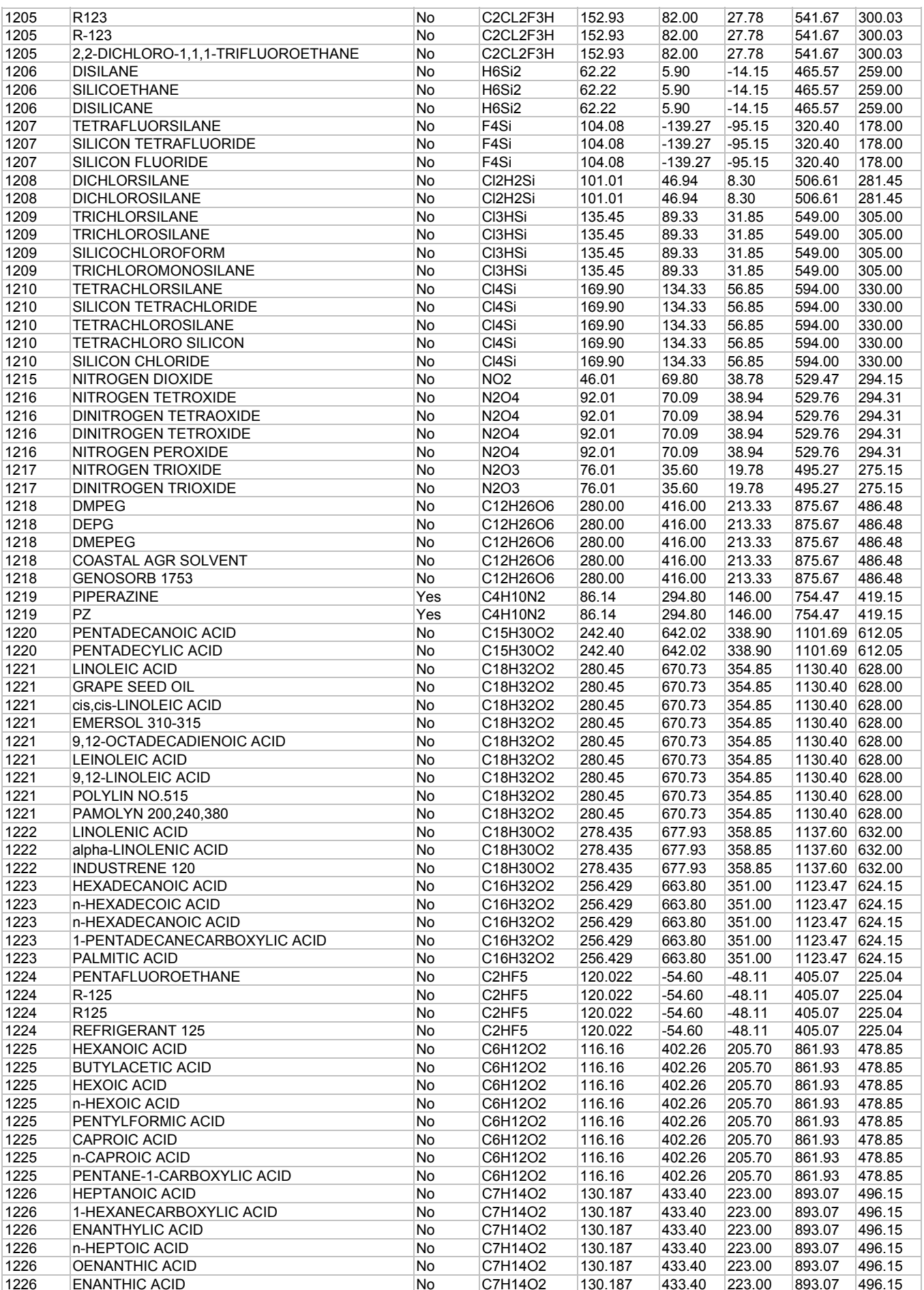

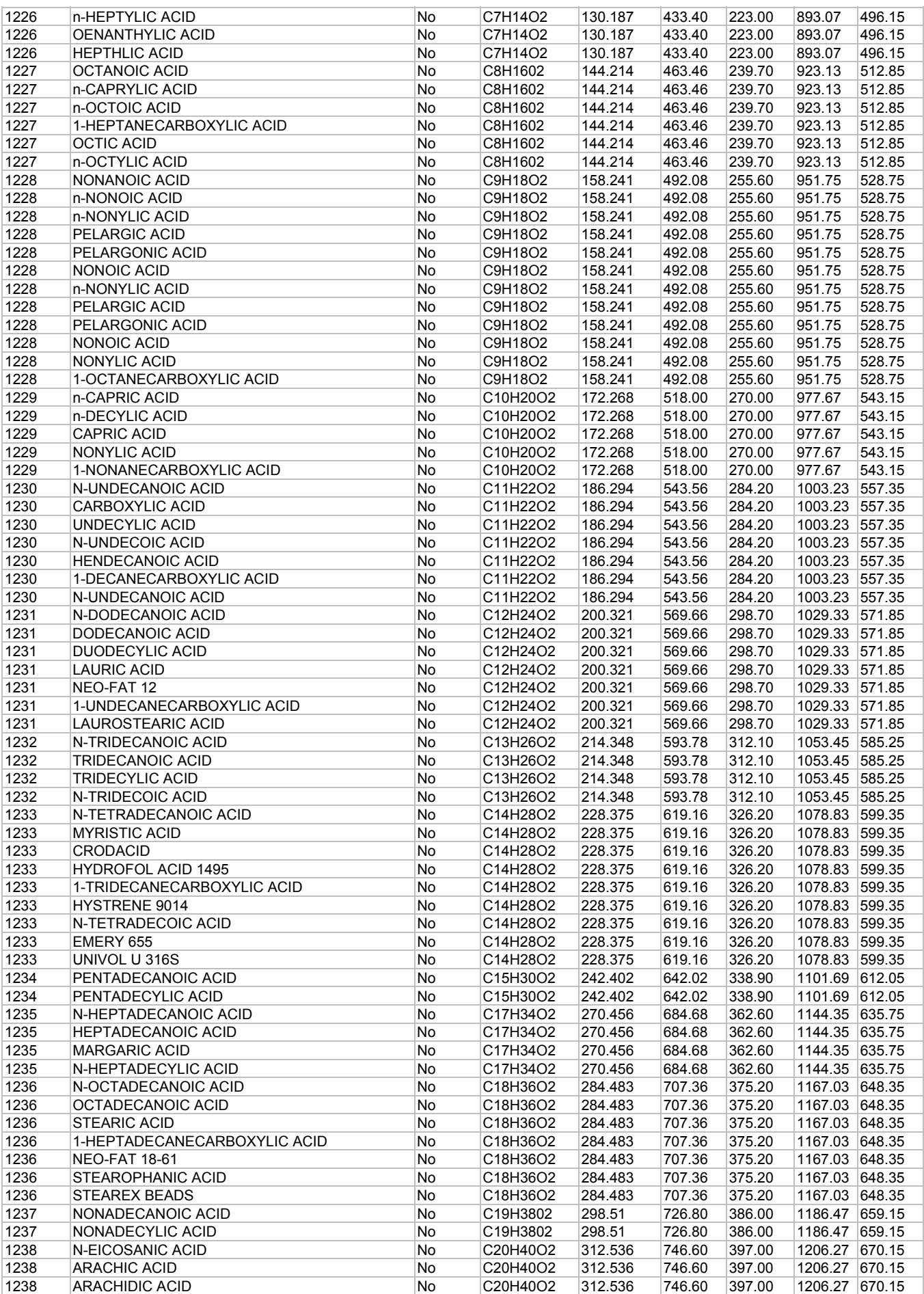

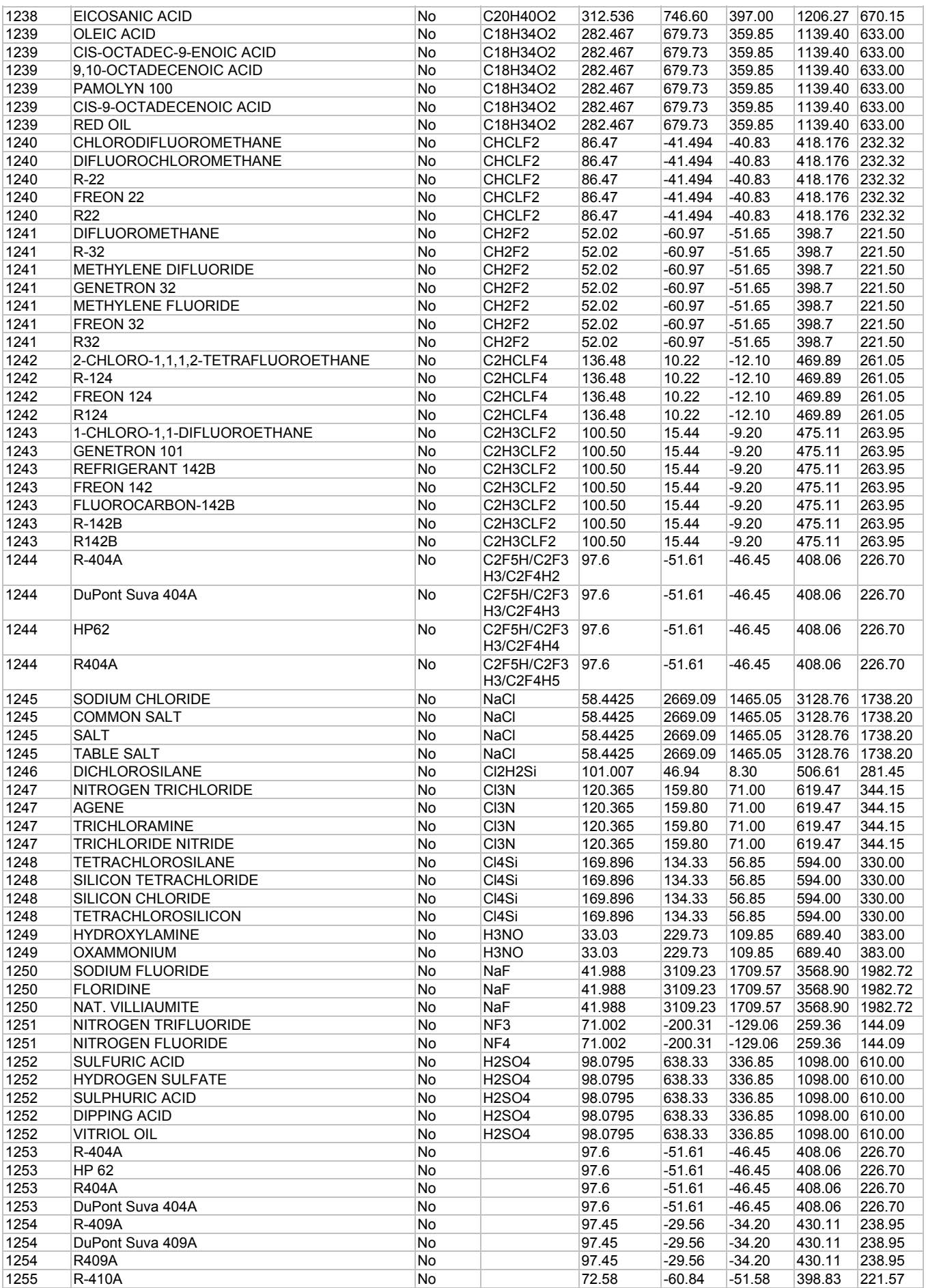

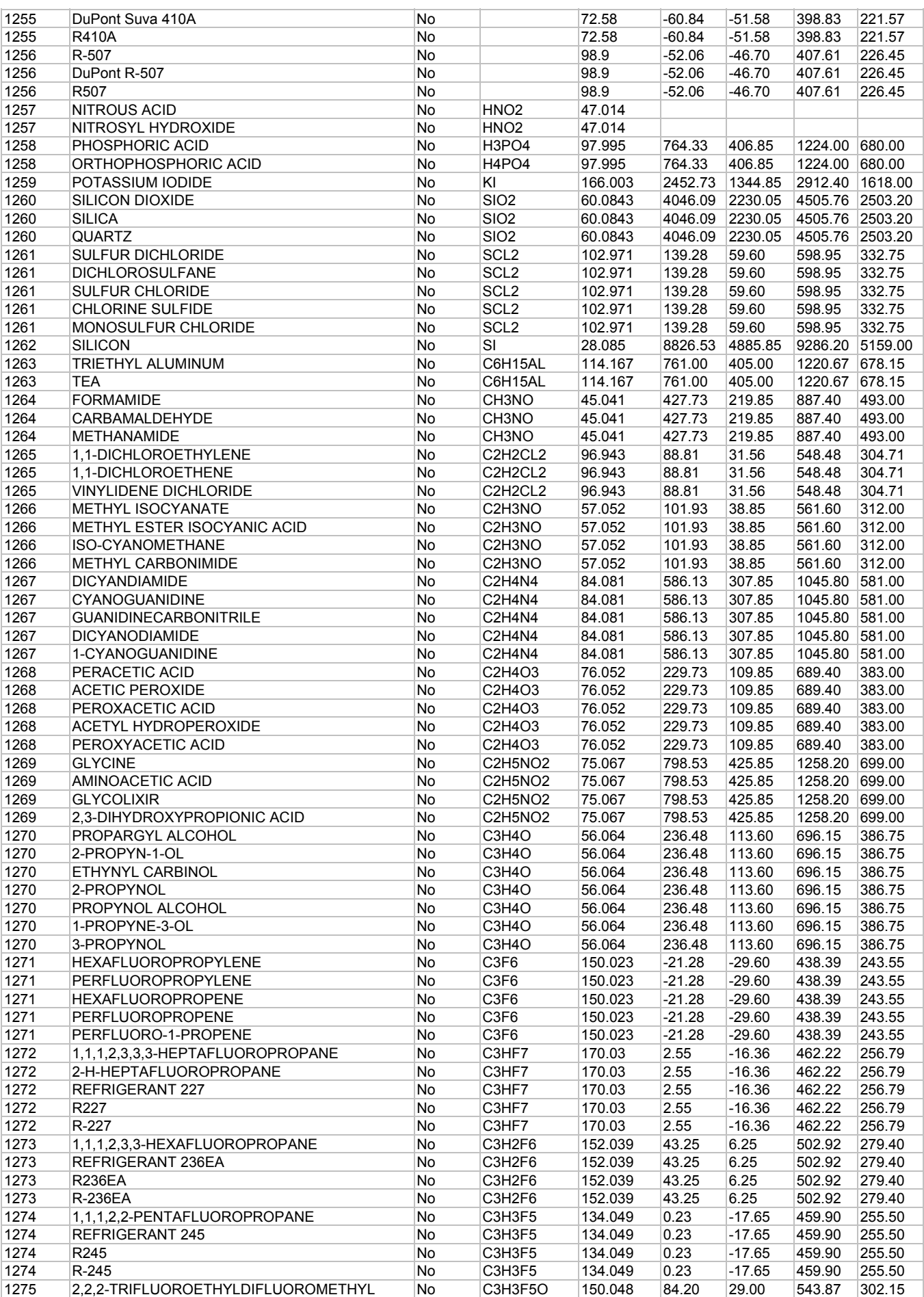

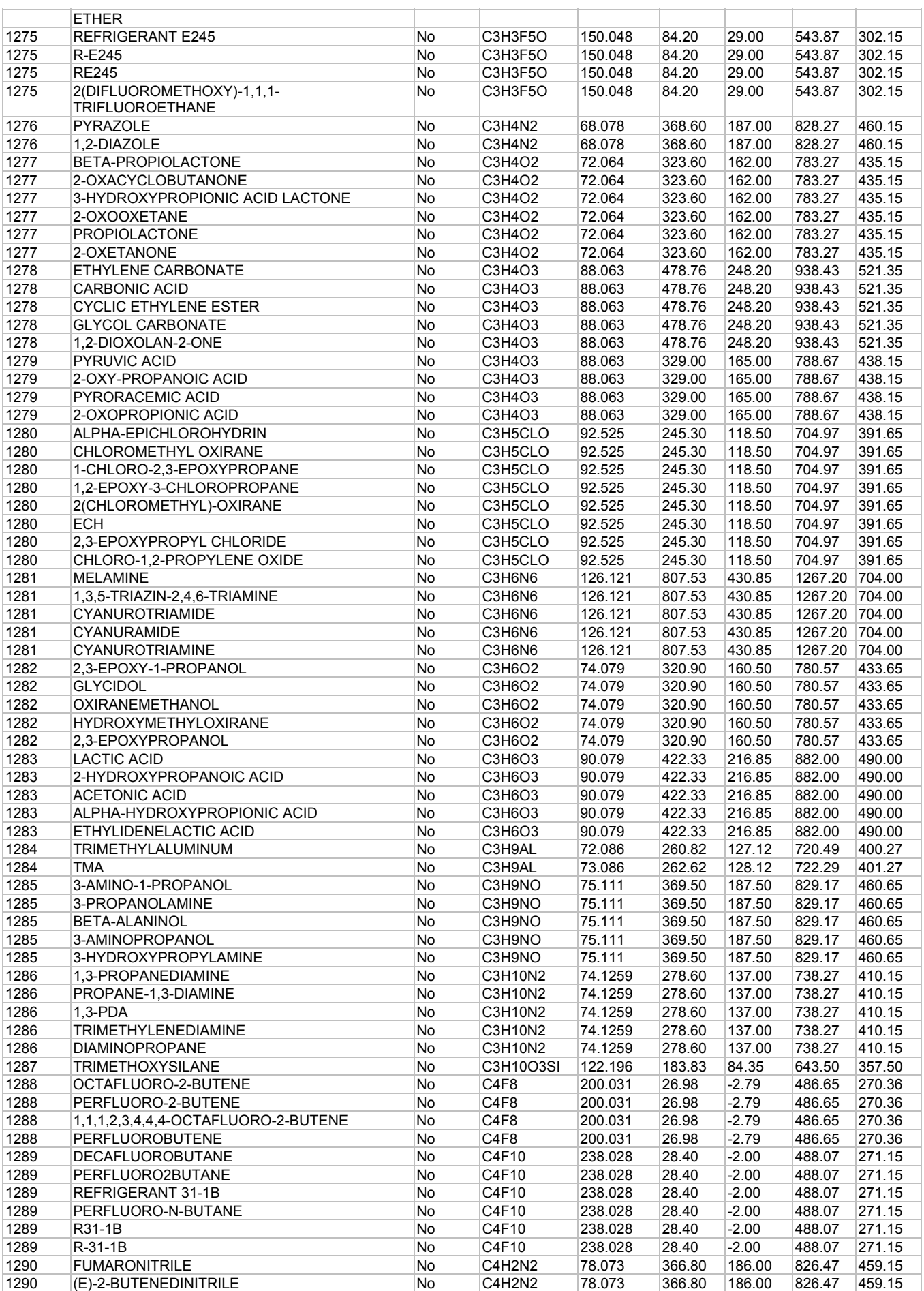

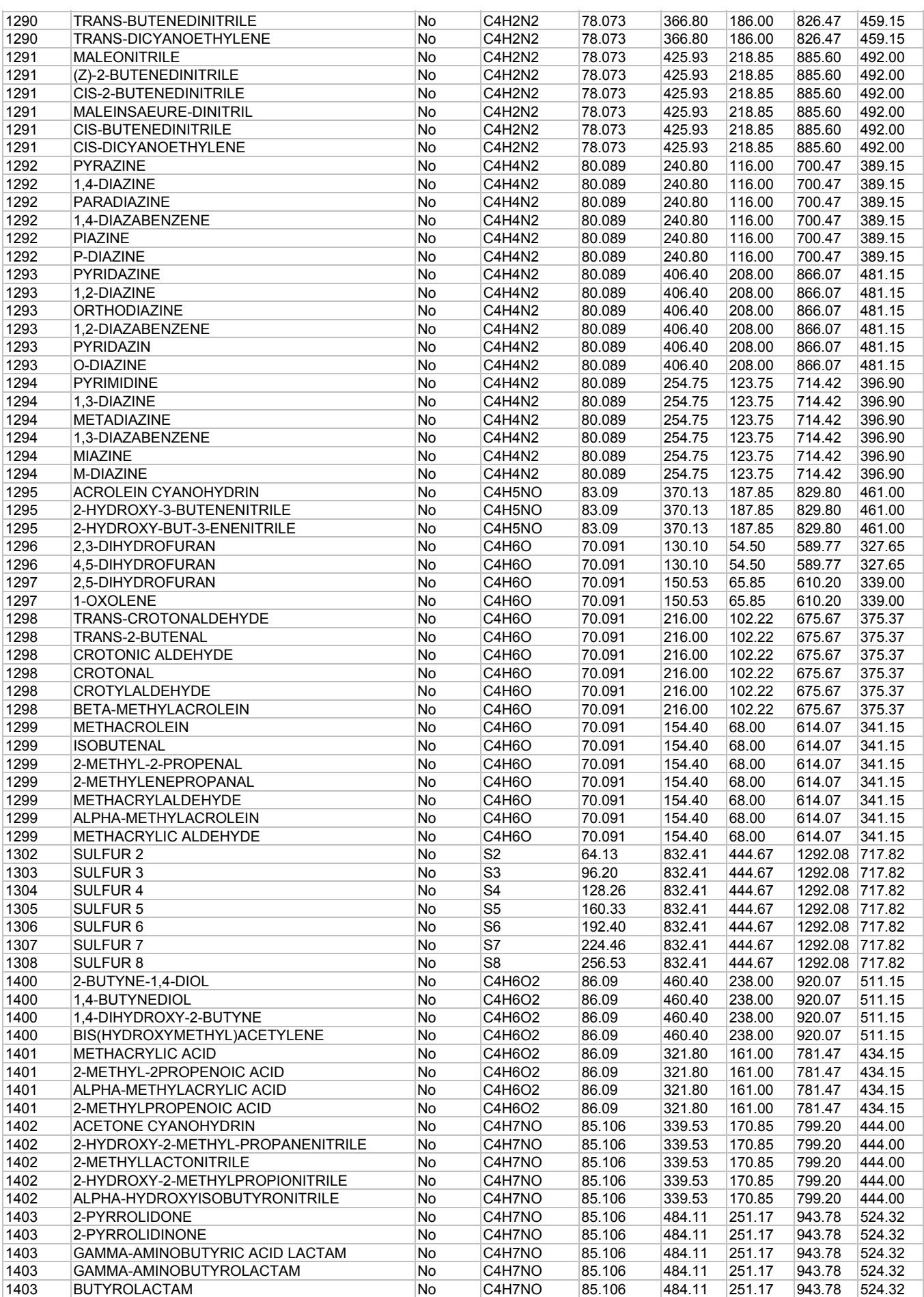

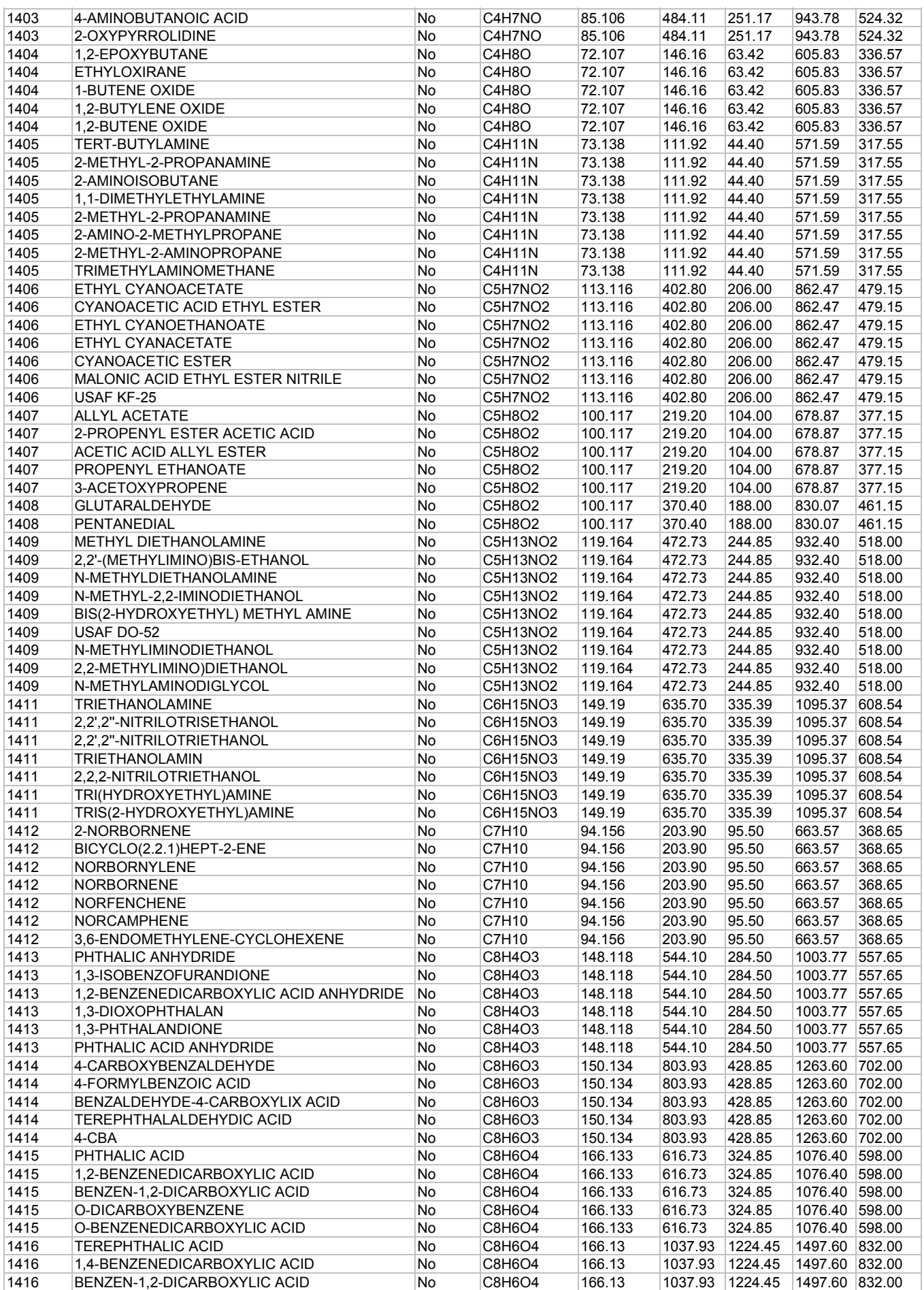

**26 DESIGN II General Reference Guide**

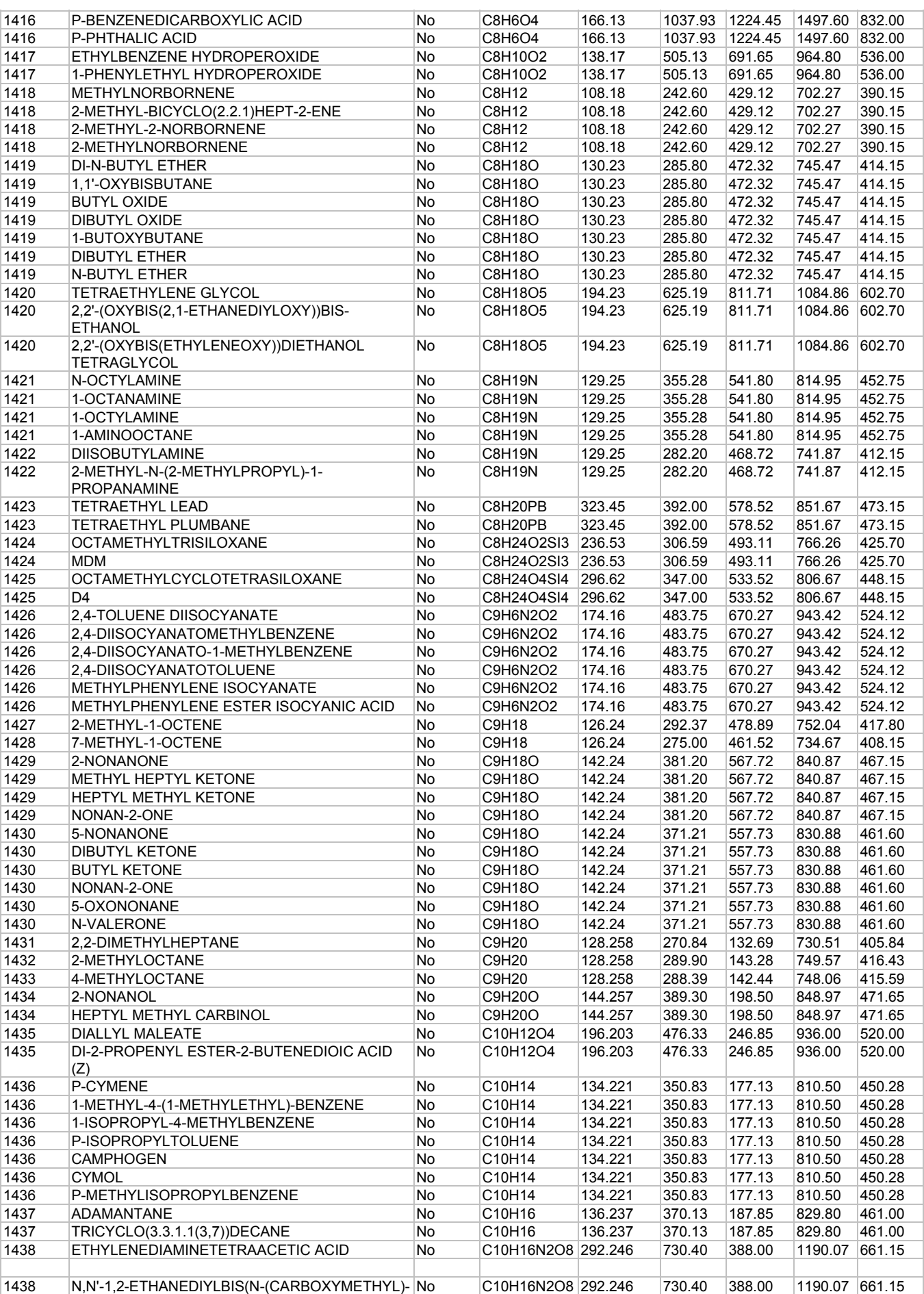

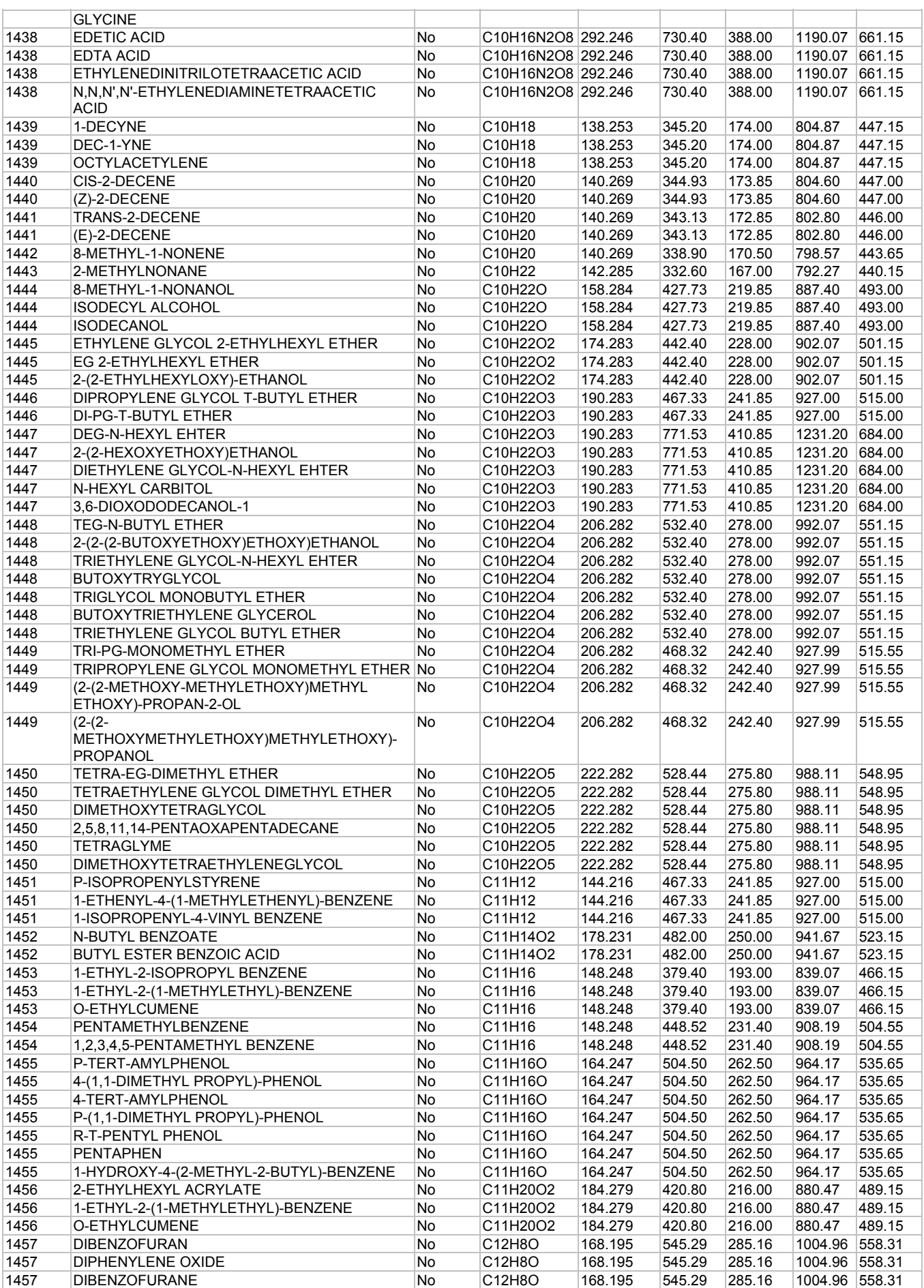

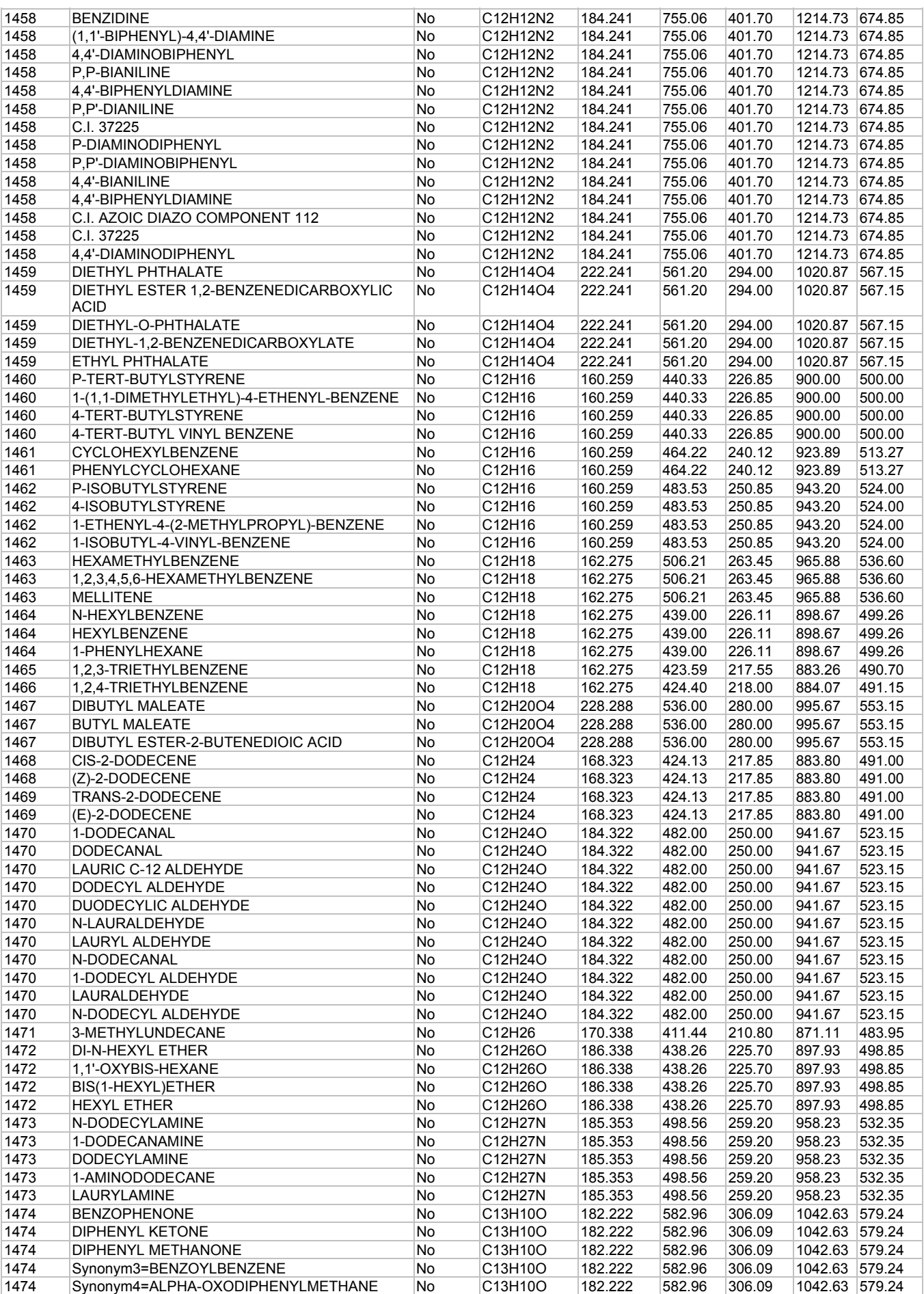

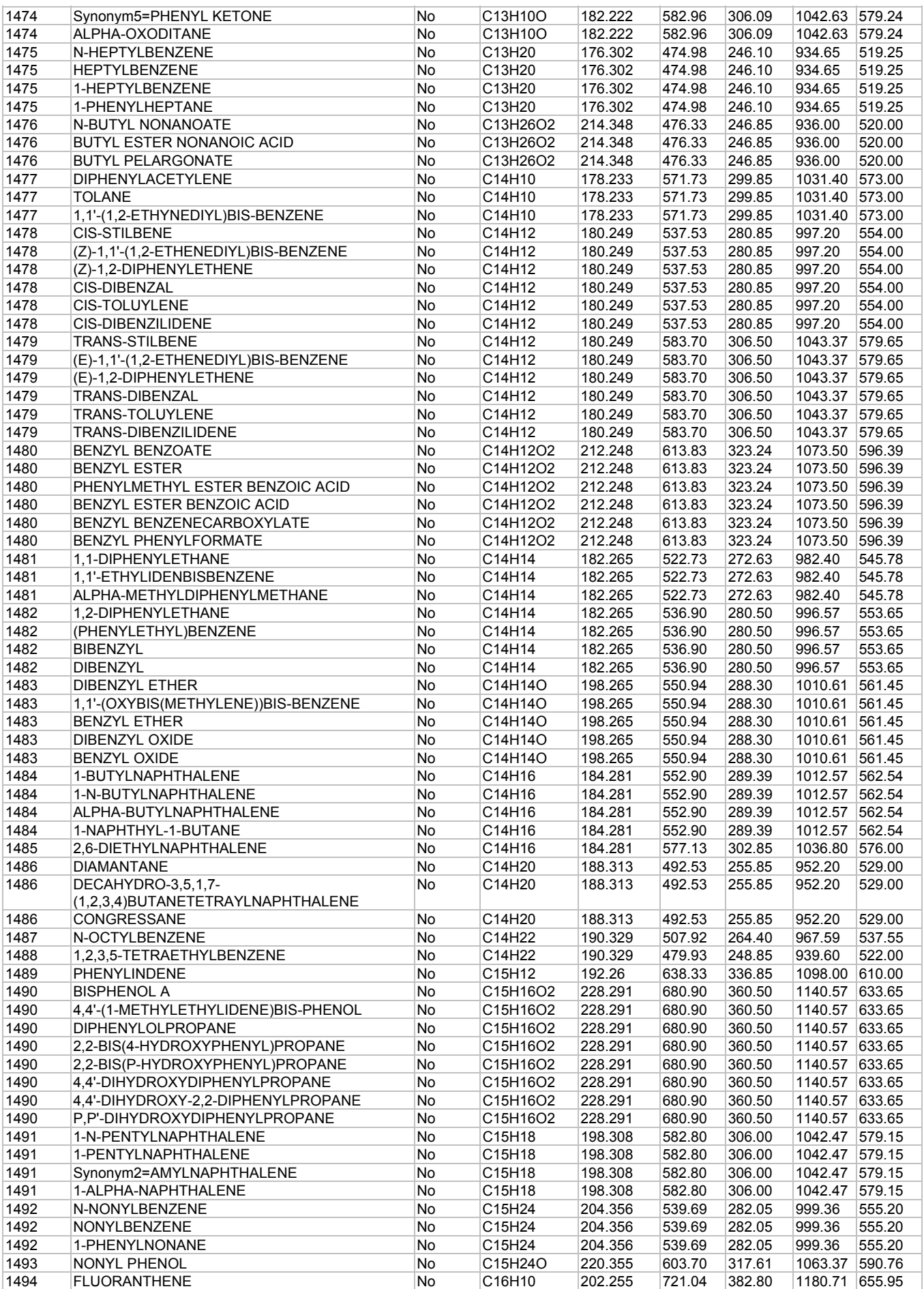
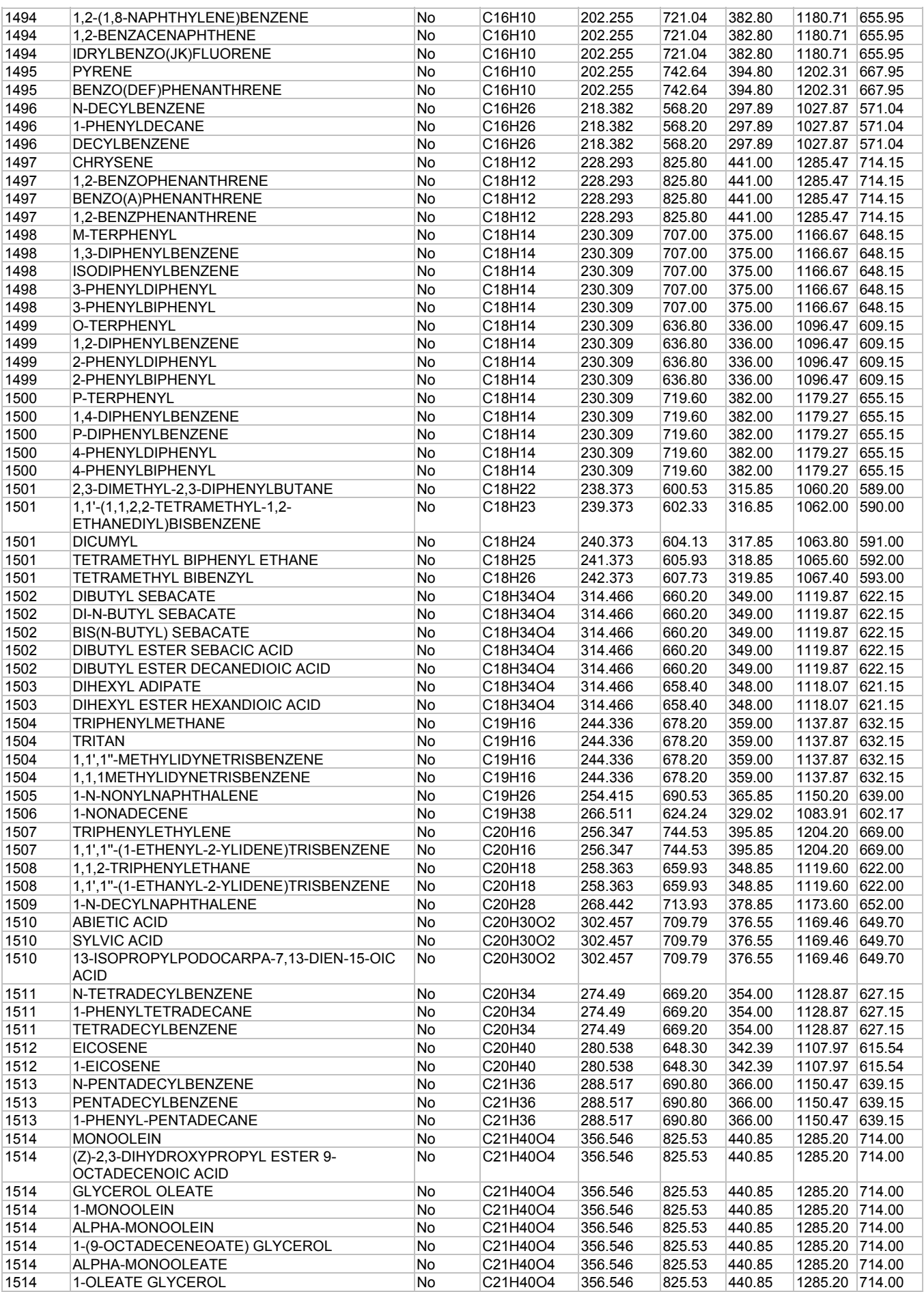

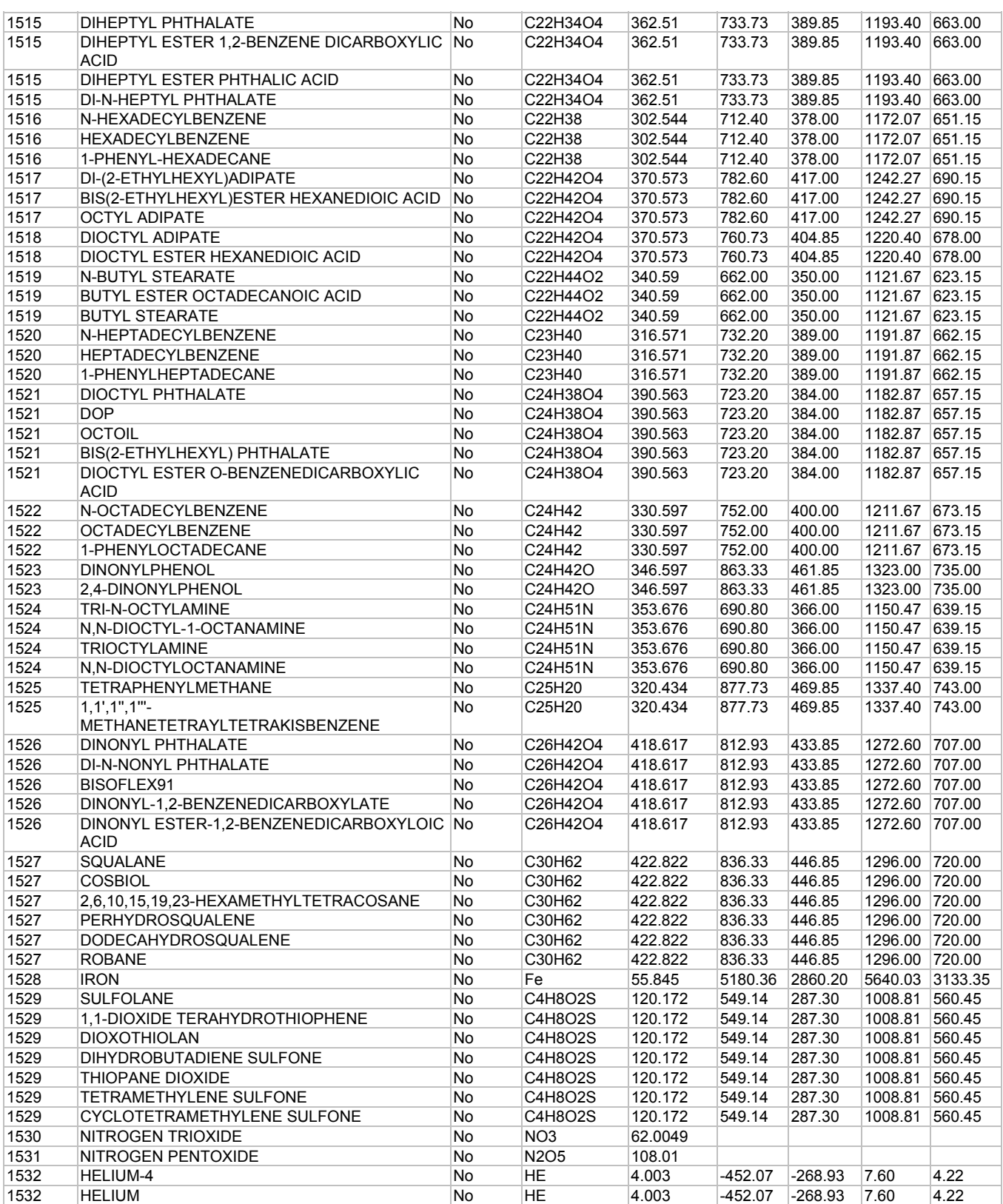

# **Component Database - ID From 2000 to 2999**

The components ID numbers between 2000-2999 in DESIGN II database have the name, structure, molecular weight, normal boiling point, liquid density, critical temperature, critical pressure, and vapor pressure (as a function of temperature in range at least from 200 to 760 mmHg). For other properties see *Component Properties Estimation Methods*.

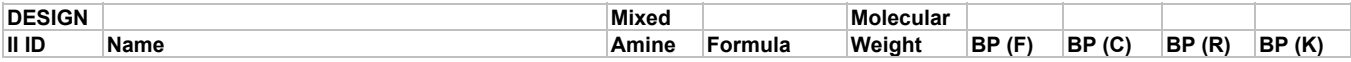

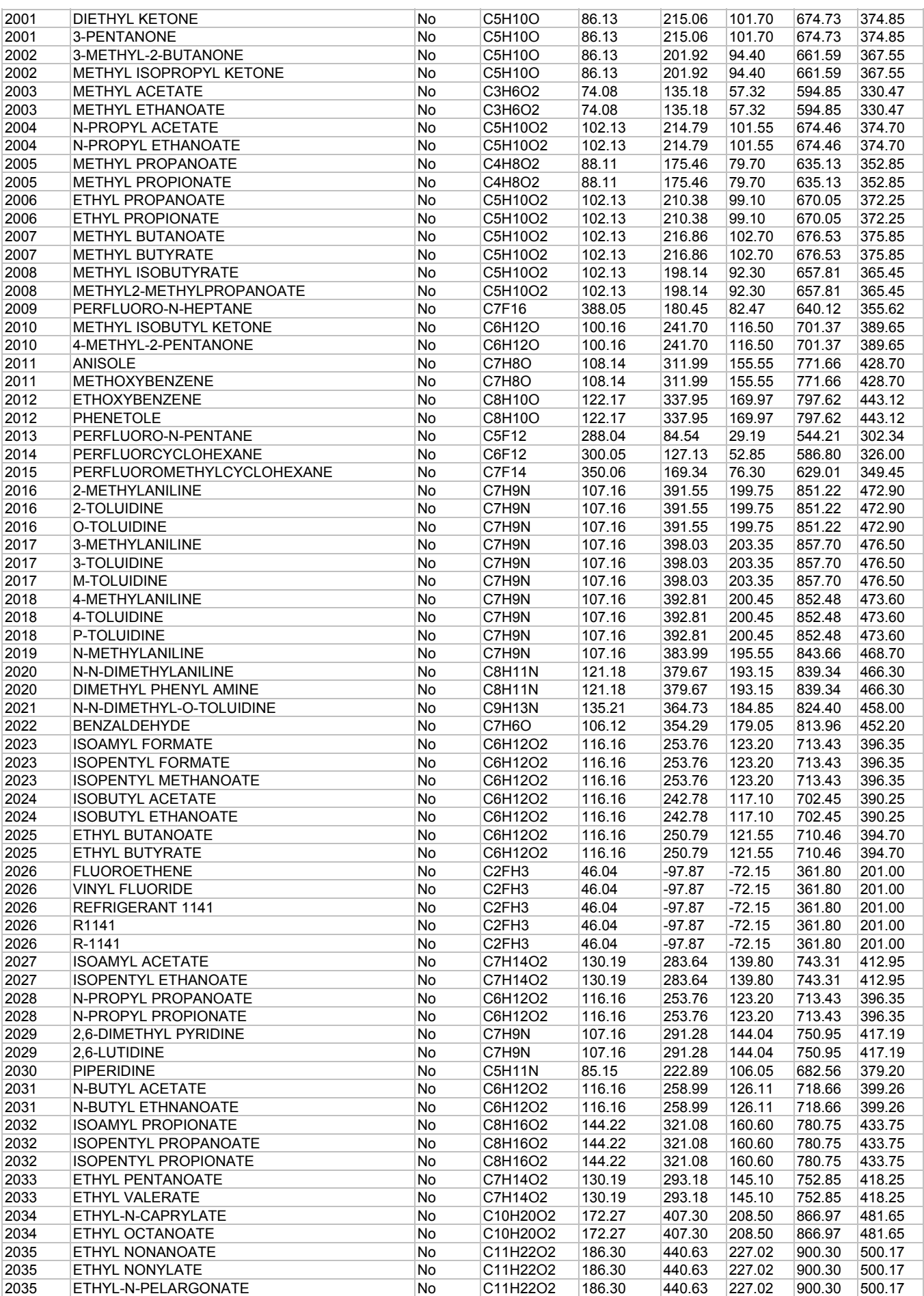

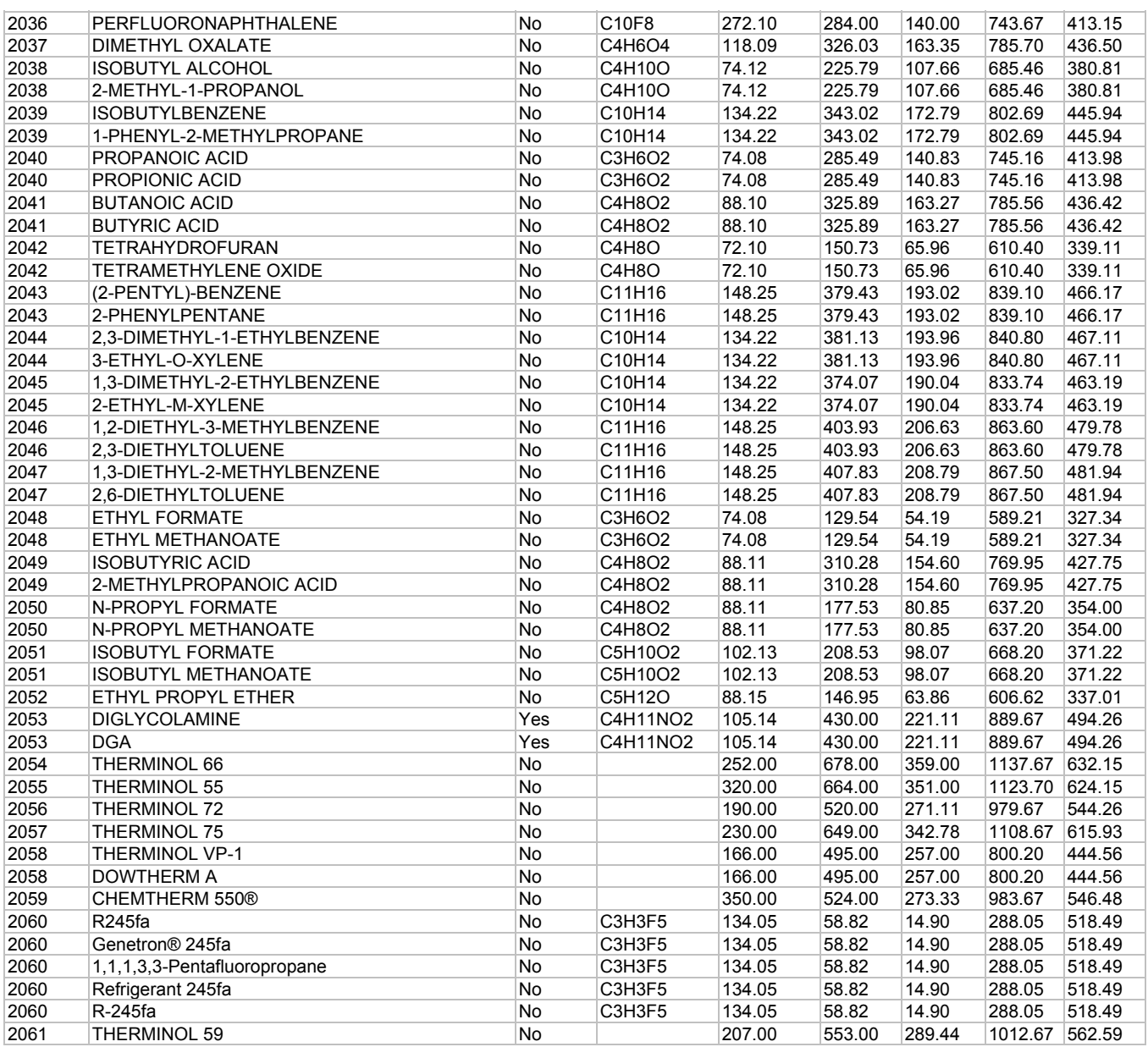

# **Component Database - ID From 3000 to 3999**

The components ID numbers between 3000-3999 in DESIGN II database have the name, structure, molecular weight, normal boiling point, liquid density, heat capacity, and vapor pressure (as a function of temperature in range at least from 200 to 760 mmHg). For other properties see *Component Properties Estimation Methods*.

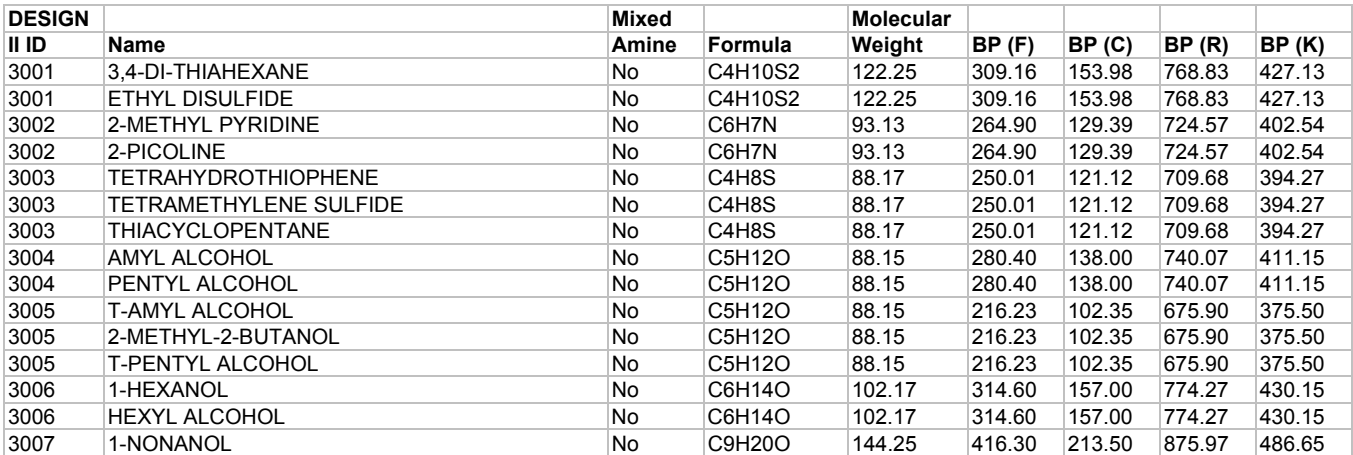

#### **34 DESIGN II General Reference Guide**

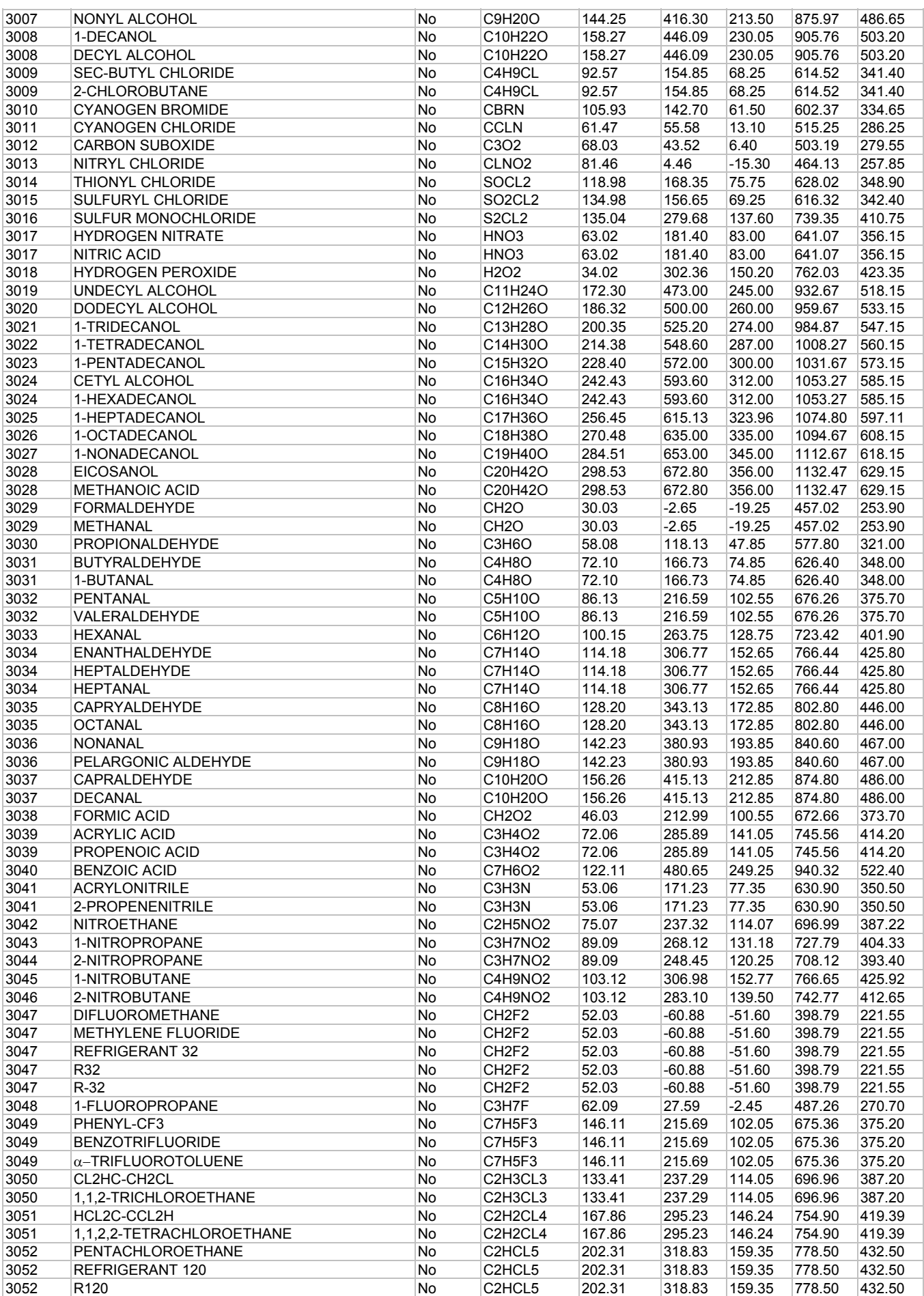

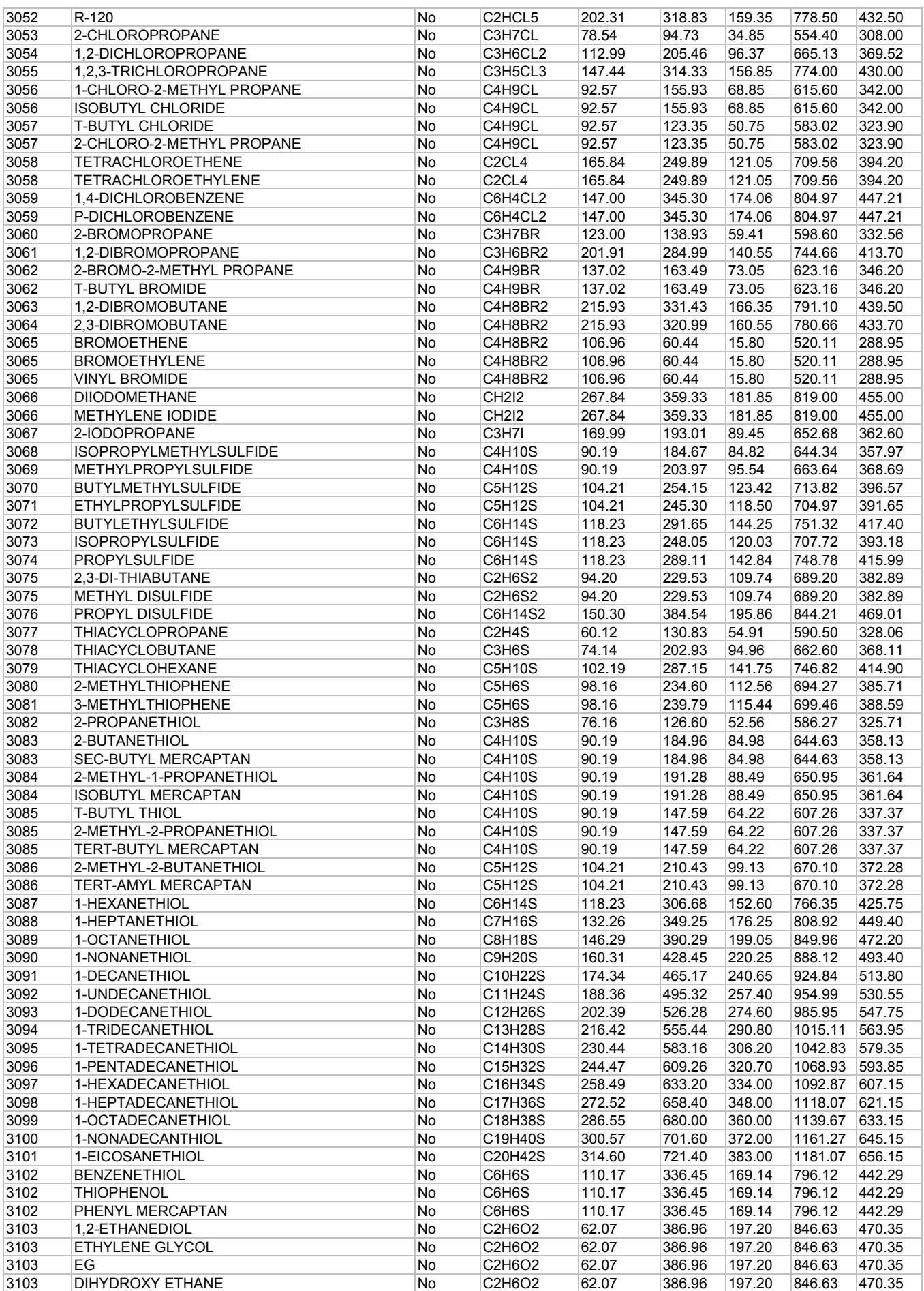

**36 DESIGN II General Reference Guide**

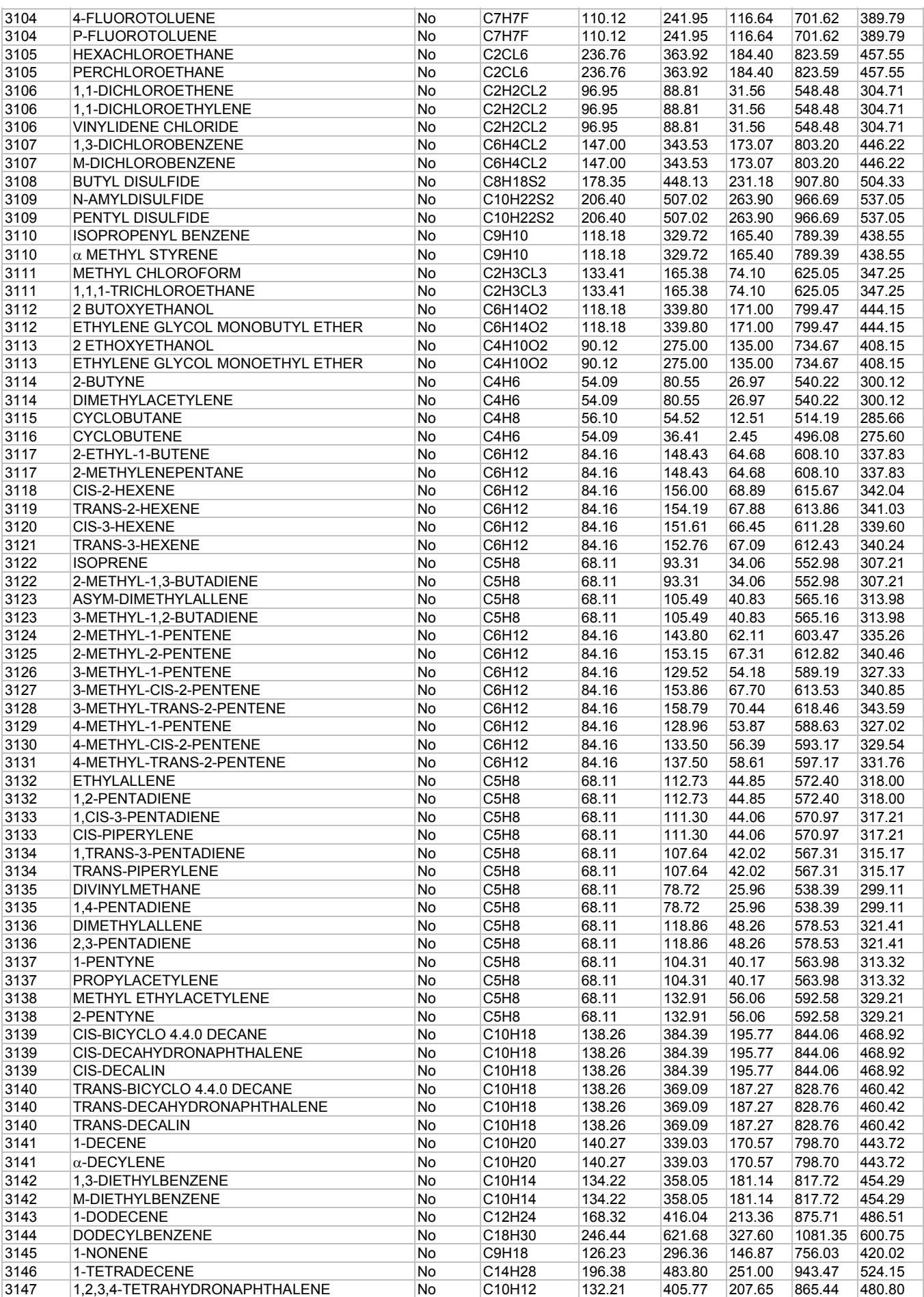

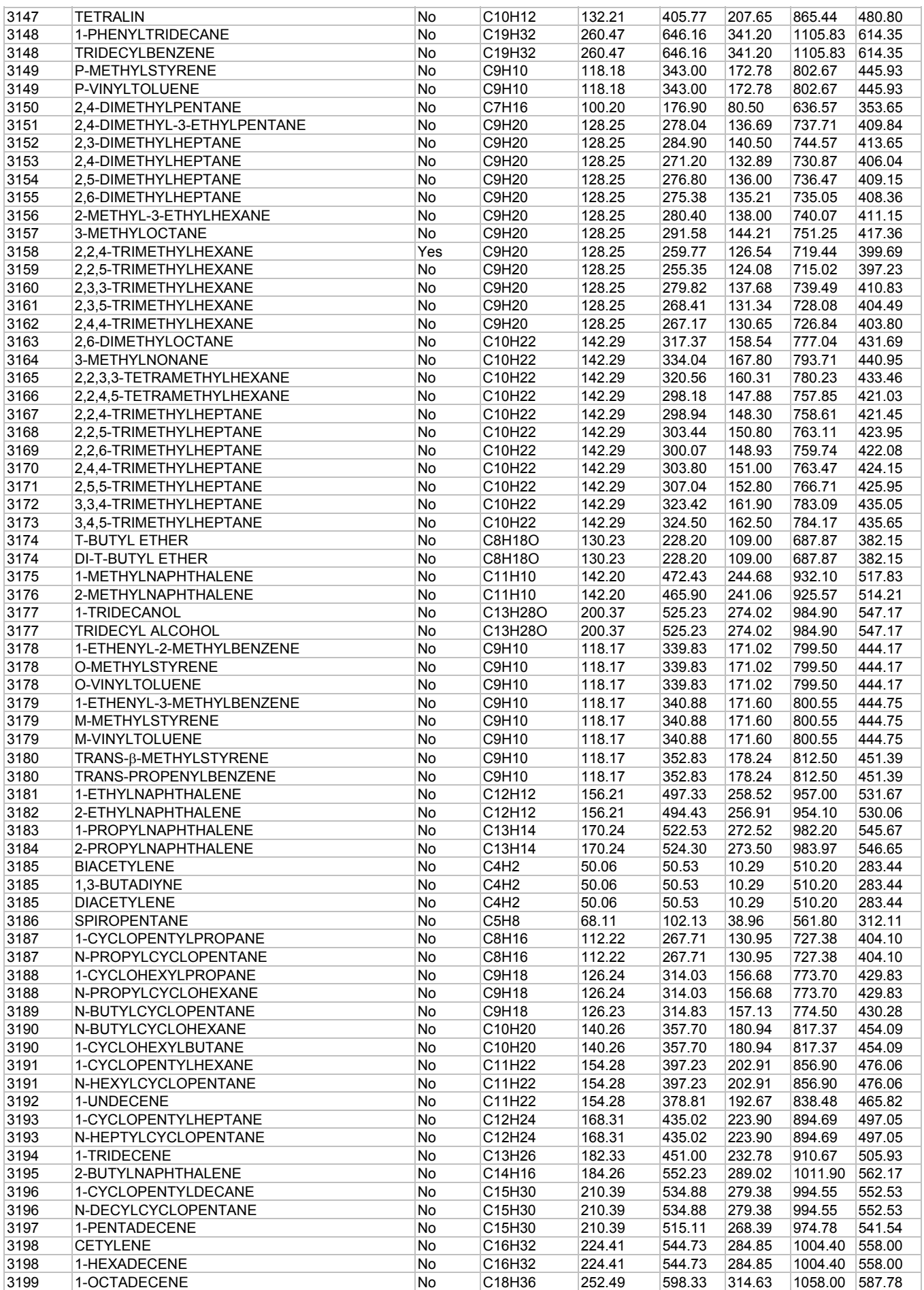

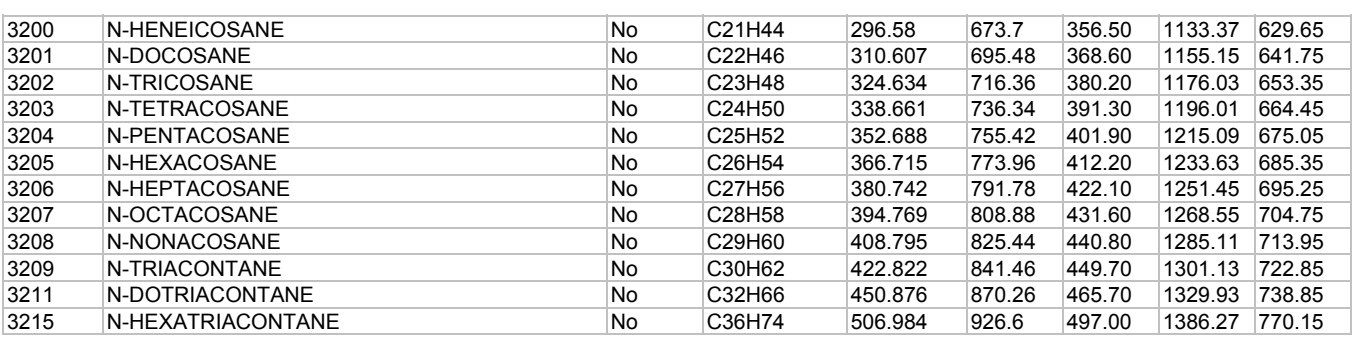

# **Component Database - ID From 4000 to 4999**

The components ID numbers between 4000-4999 in DESIGN II database have the name, structure, molecular weight, normal boiling point, liquid density, and vapor pressure (as a function of temperature in range at least from 200 to 760 mmHg). For other properties see *Component Properties Estimation Methods*.

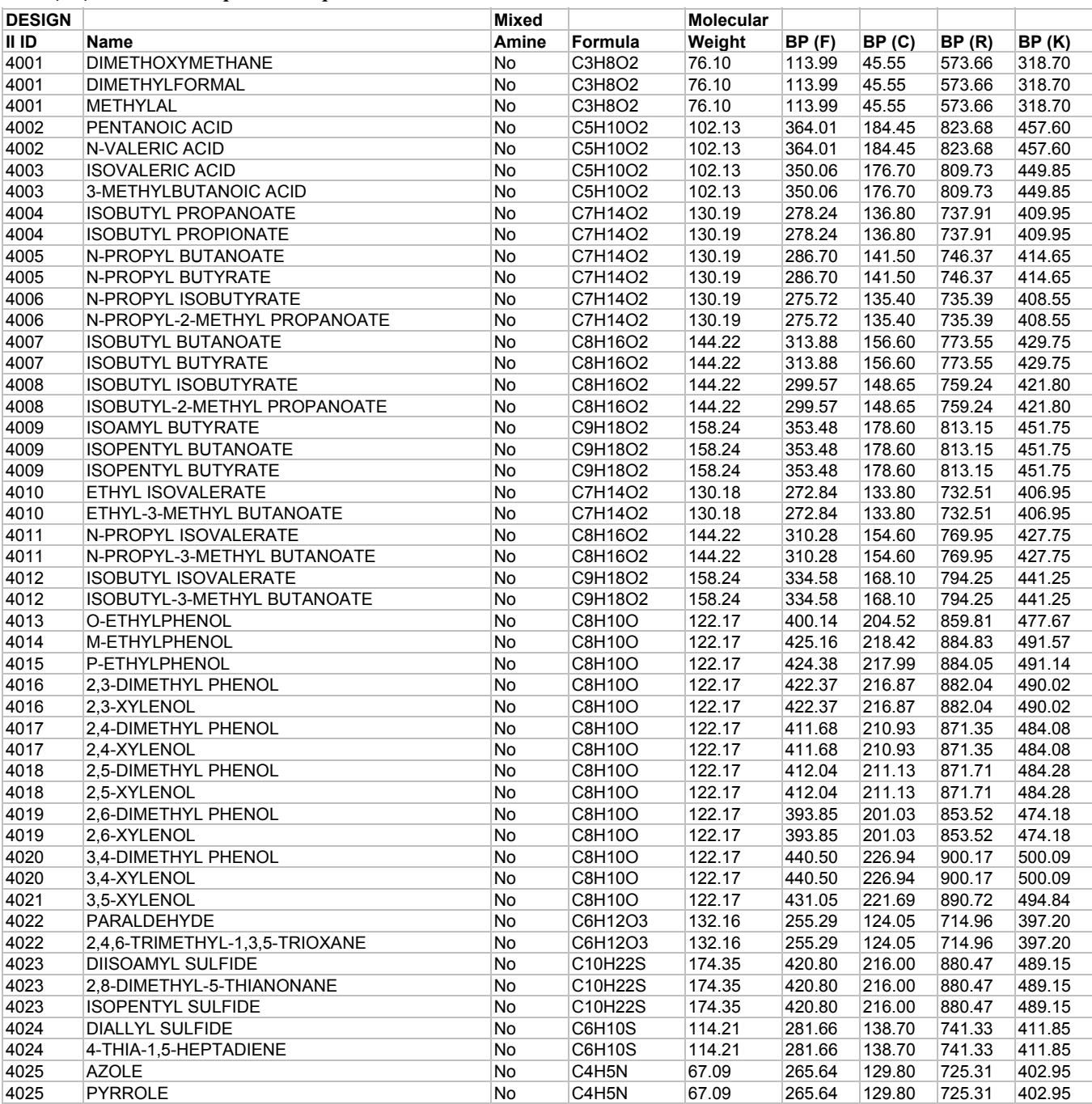

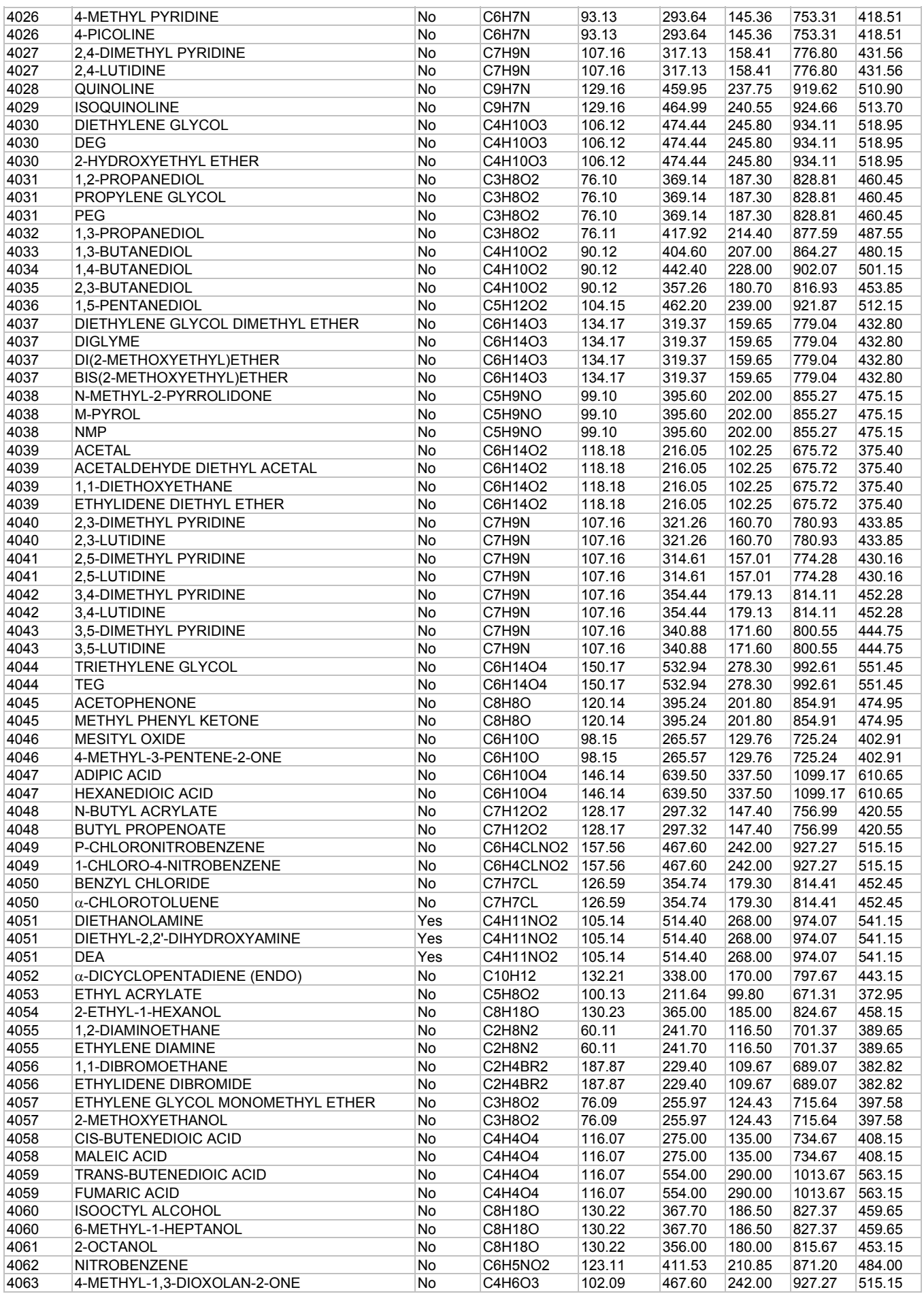

**40 DESIGN II General Reference Guide**

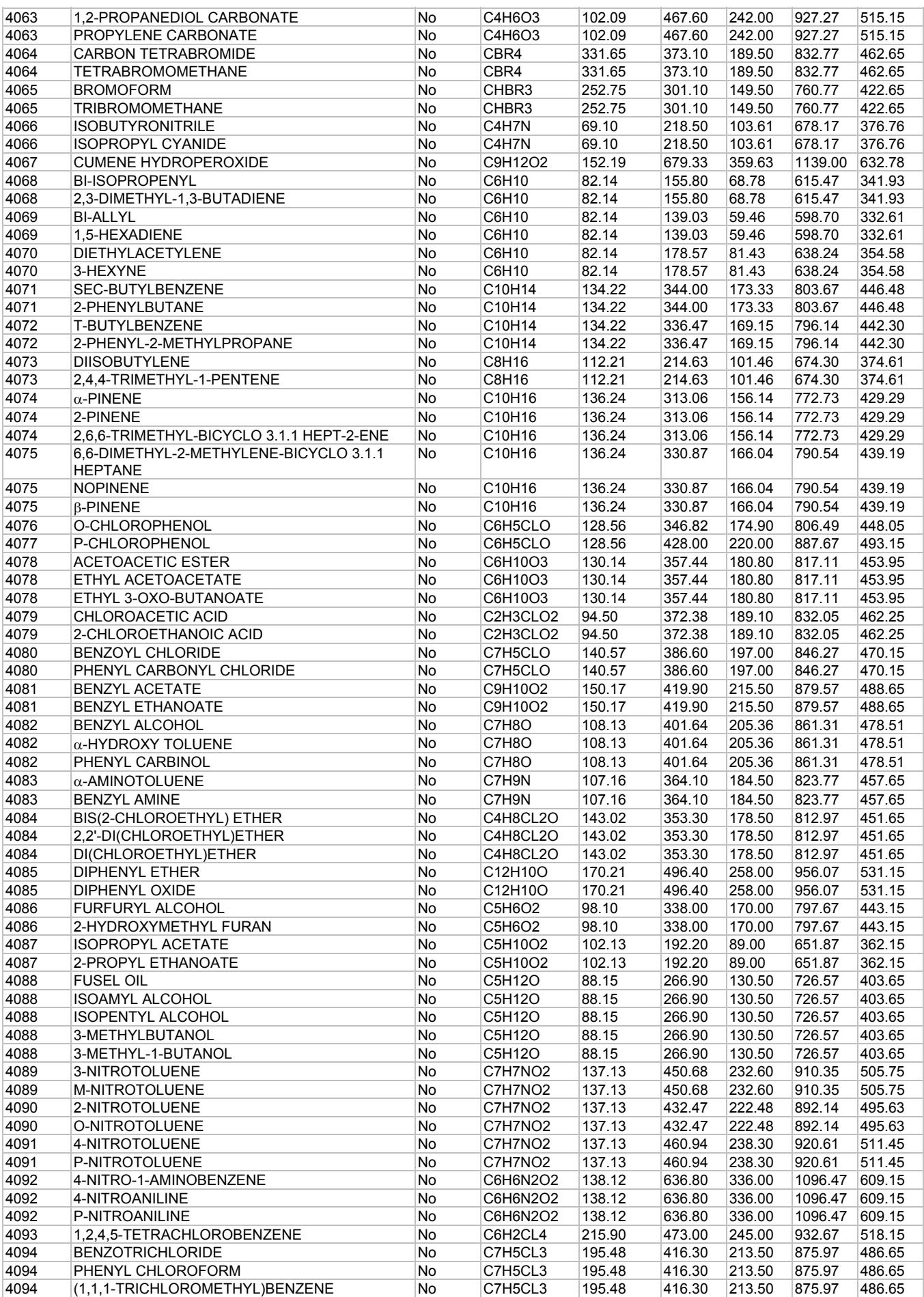

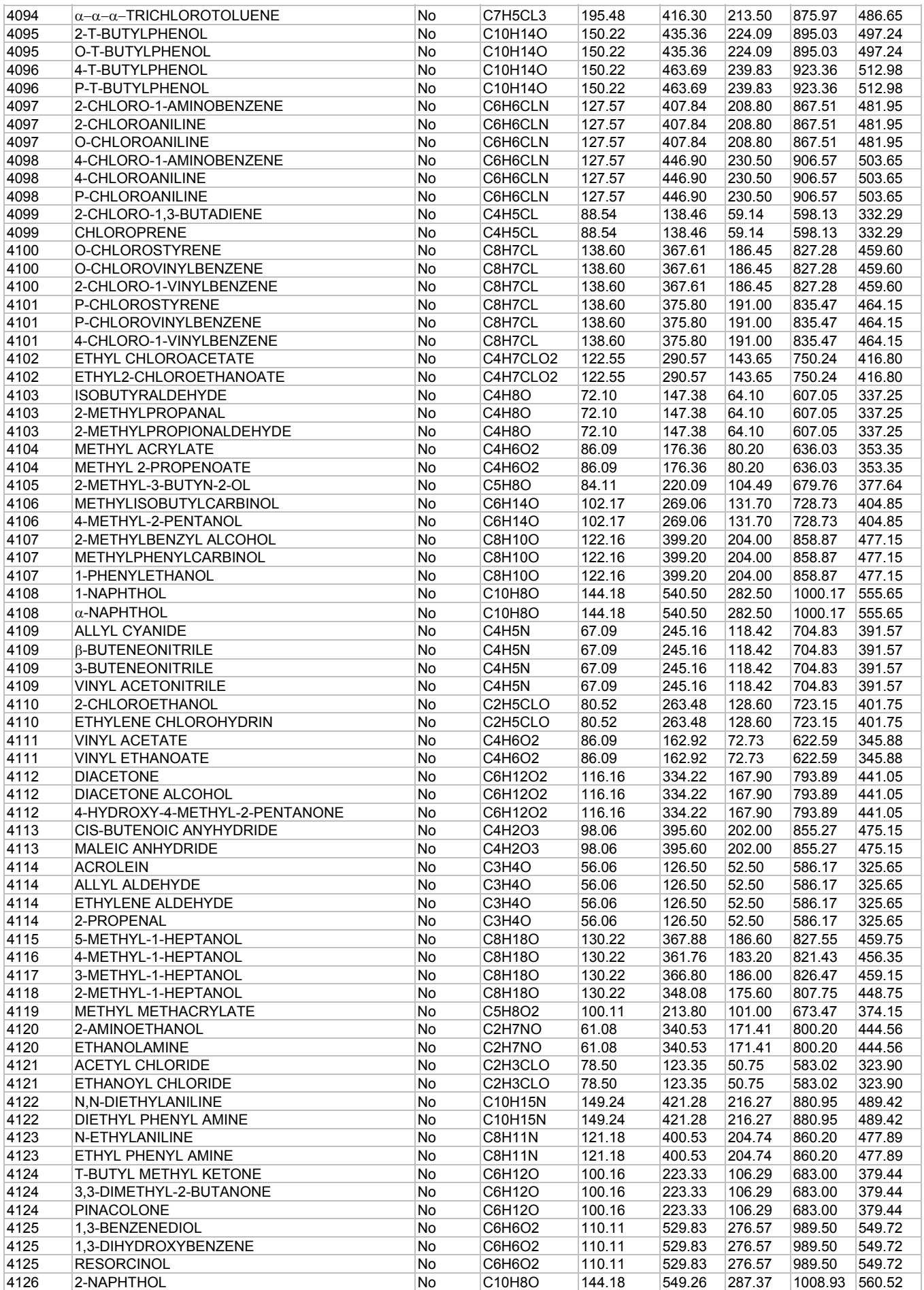

**42 DESIGN II General Reference Guide**

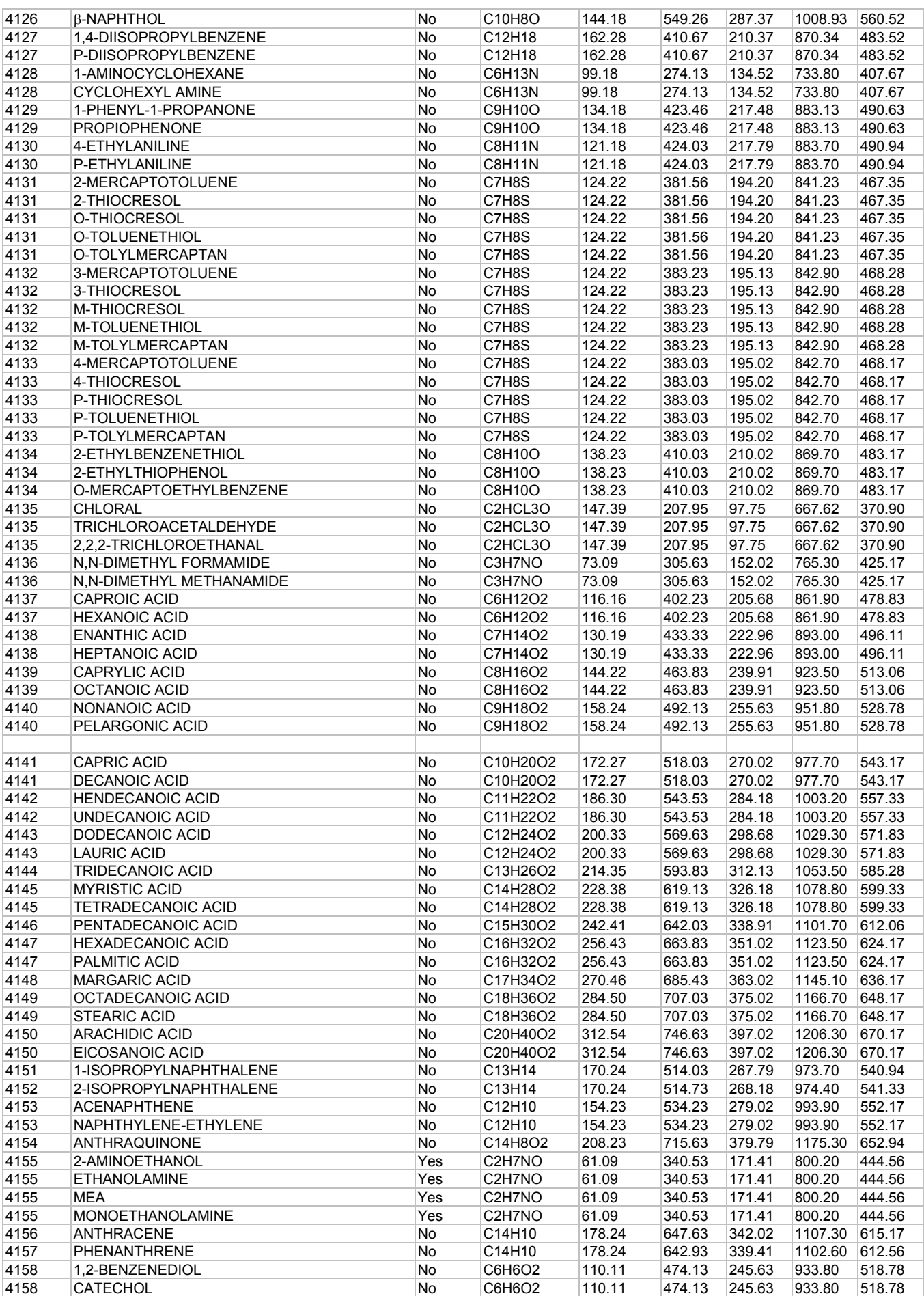

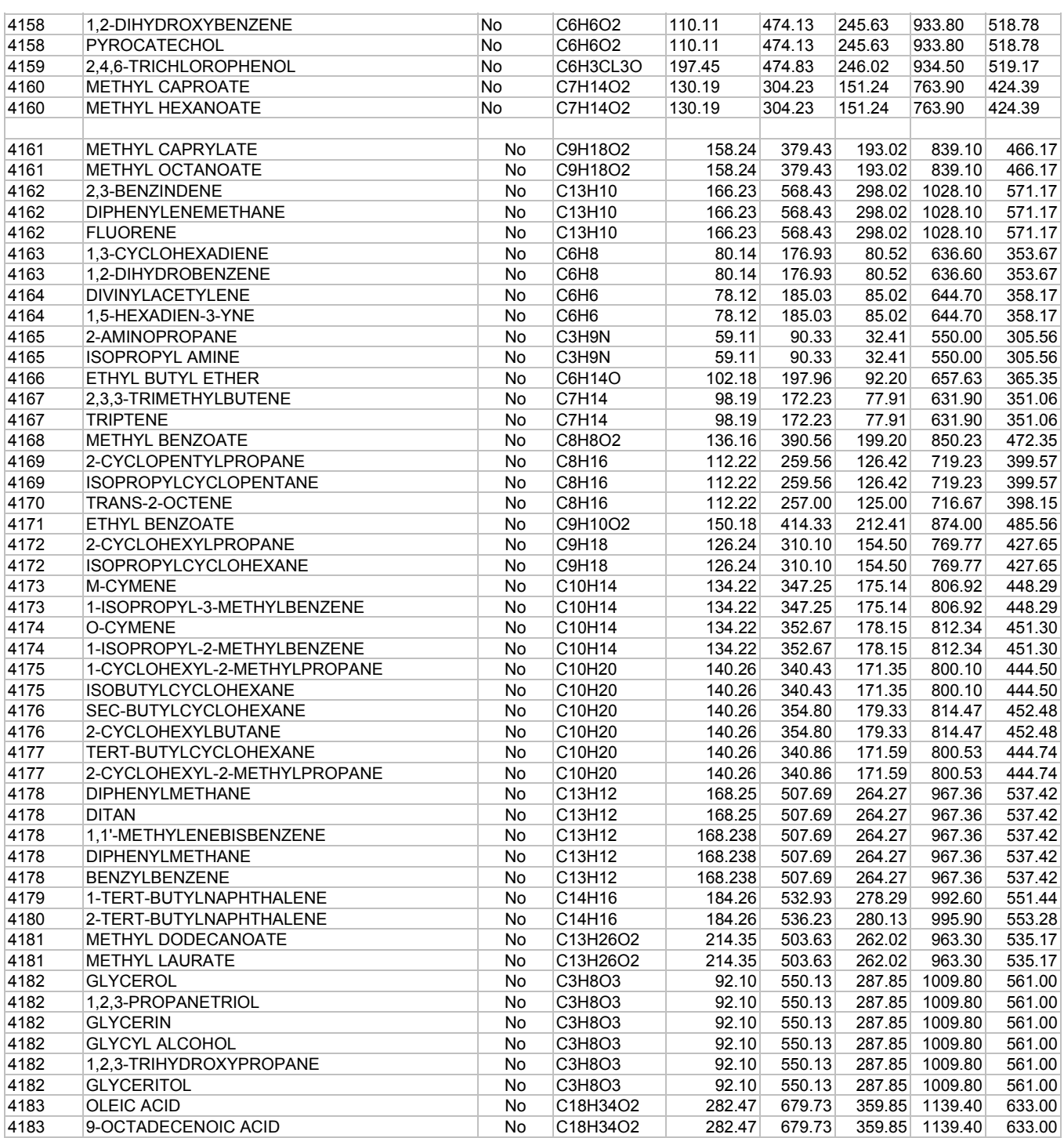

# **Component Database - ID From 5000 to 5999**

The components ID numbers between 5000-5999 in DESIGN II database have the name, structure, molecular weight, normal boiling point, liquid density, heat capacity, critical temperature, and critical pressure. For other properties see *Component Properties Estimation Methods*.

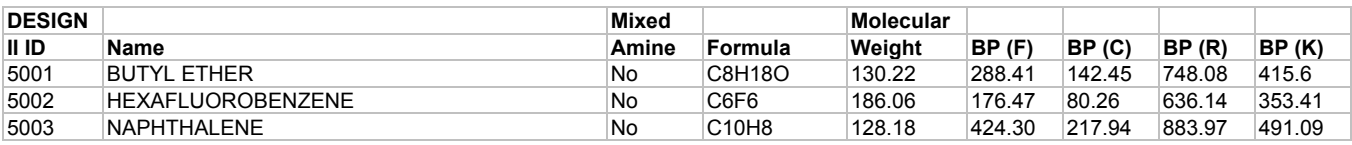

# **Component Database - ID From 6000 to 6999**

The components ID numbers between 6000-6999 in DESIGN II database have the name, structure, molecular weight, normal boiling point, liquid density, critical temperature, and critical pressure. For other properties see *Component Properties Estimation Methods.*

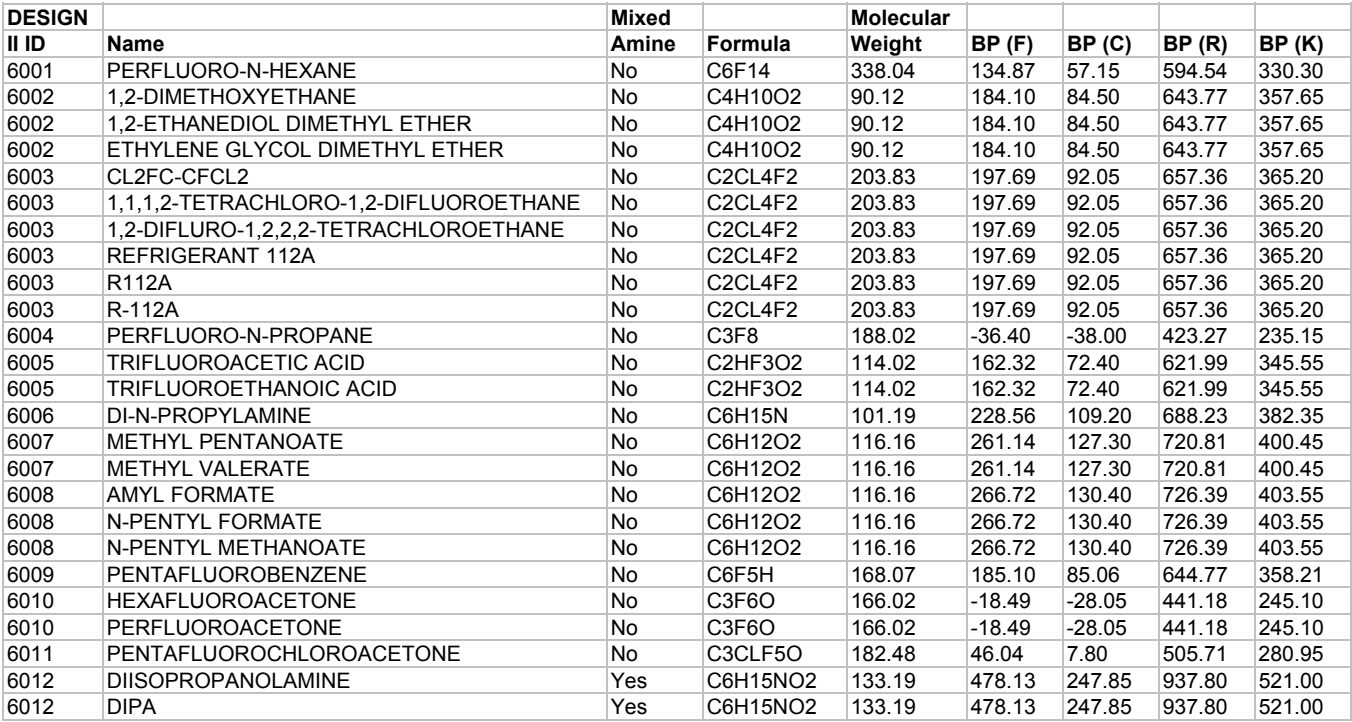

# **Component Database - ID From 7000 to 7999**

The components ID numbers between 7000-7999 in DESIGN II database have the name, structure, molecular weight, normal boiling point, liquid density, and heat capacity. For other properties see *Component Properties Estimation Methods*.

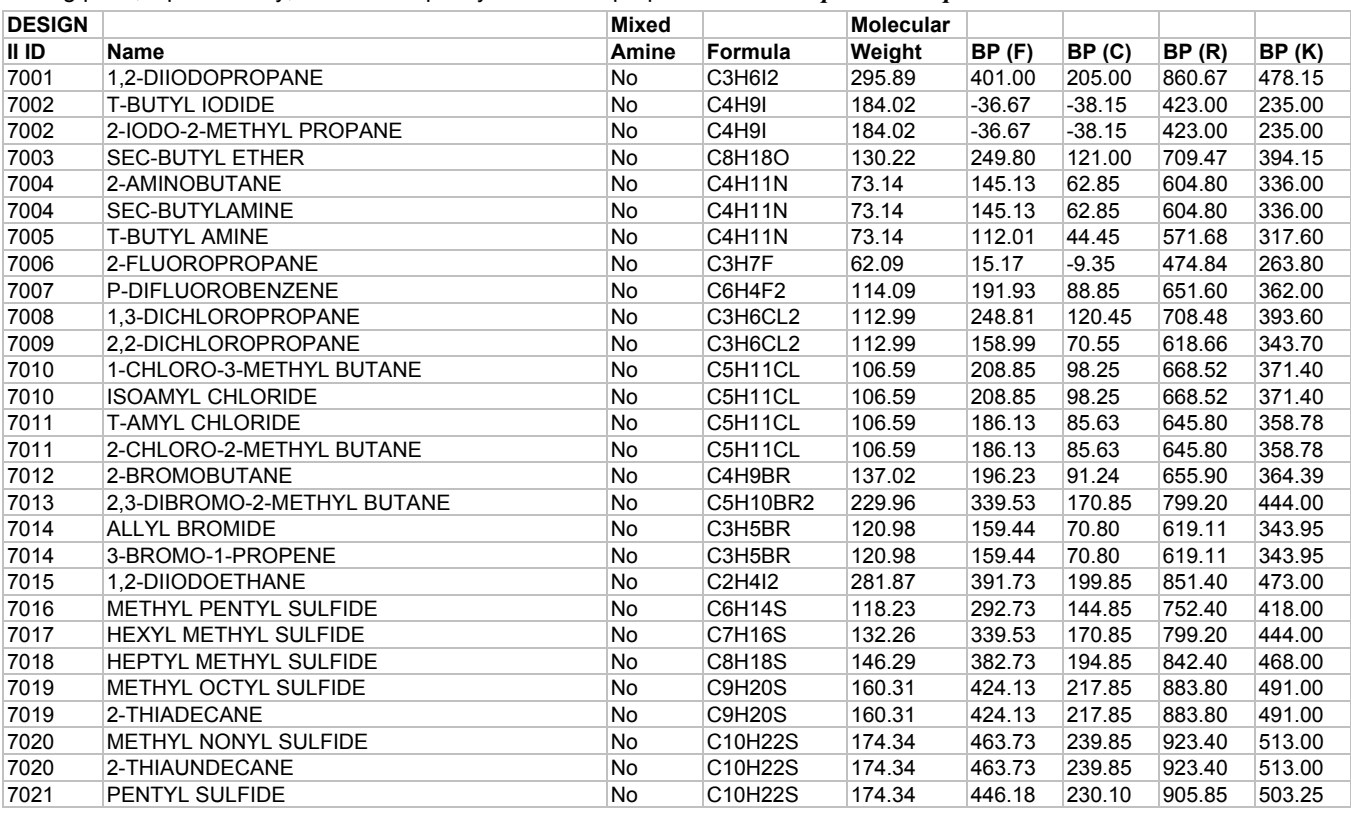

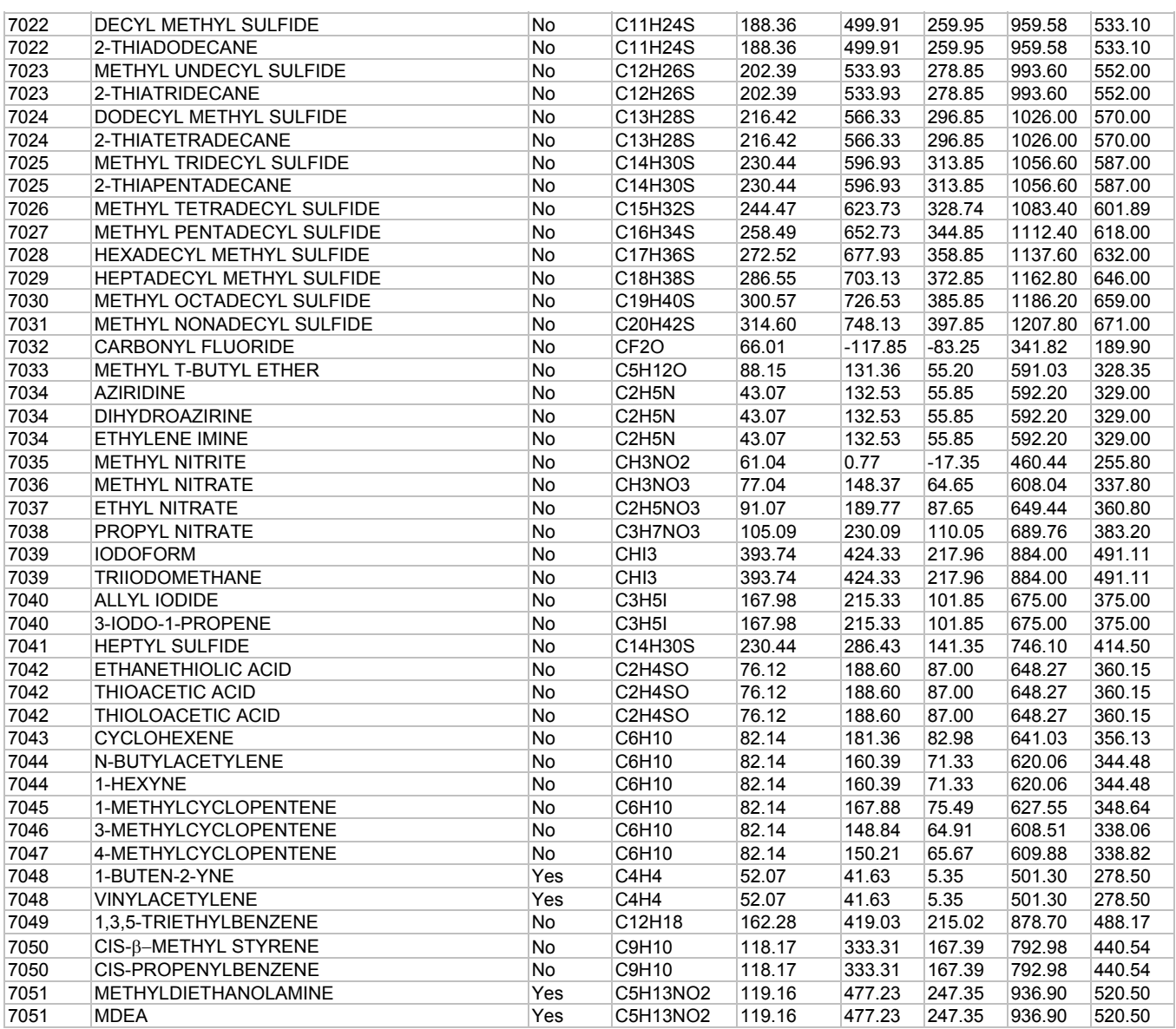

# **Component Database - ID From 8000 to 8999**

The components ID numbers between 8000-8999 in DESIGN II database have the name, structure, molecular weight, normal boiling point, and liquid density. For other properties see *Component Properties Estimation Methods*.

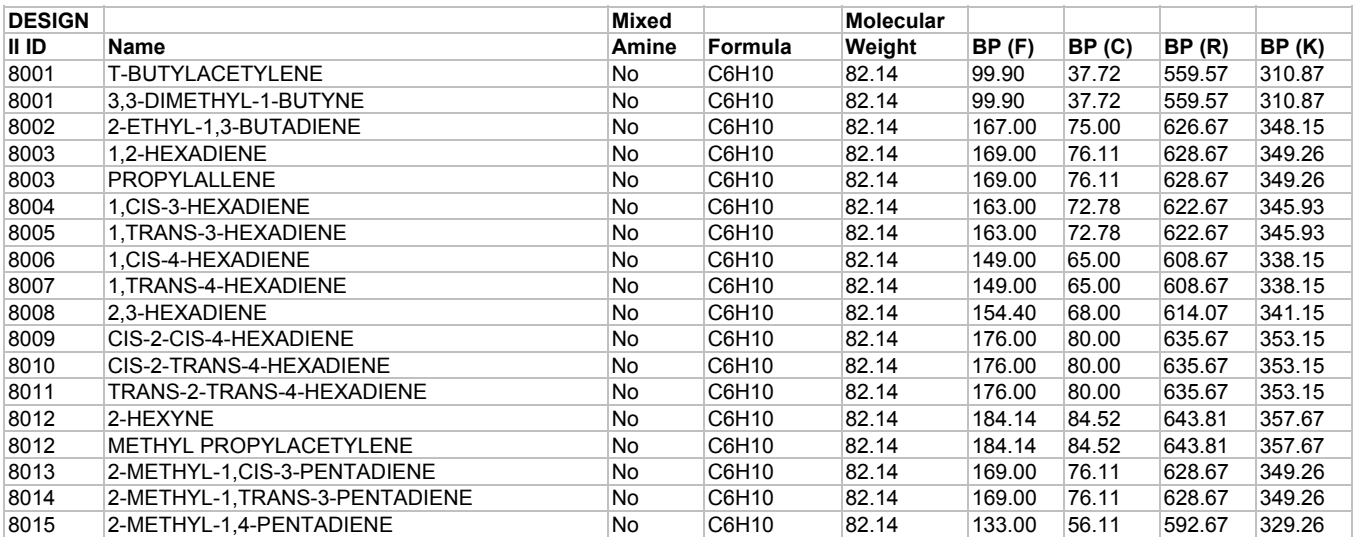

**46 DESIGN II General Reference Guide**

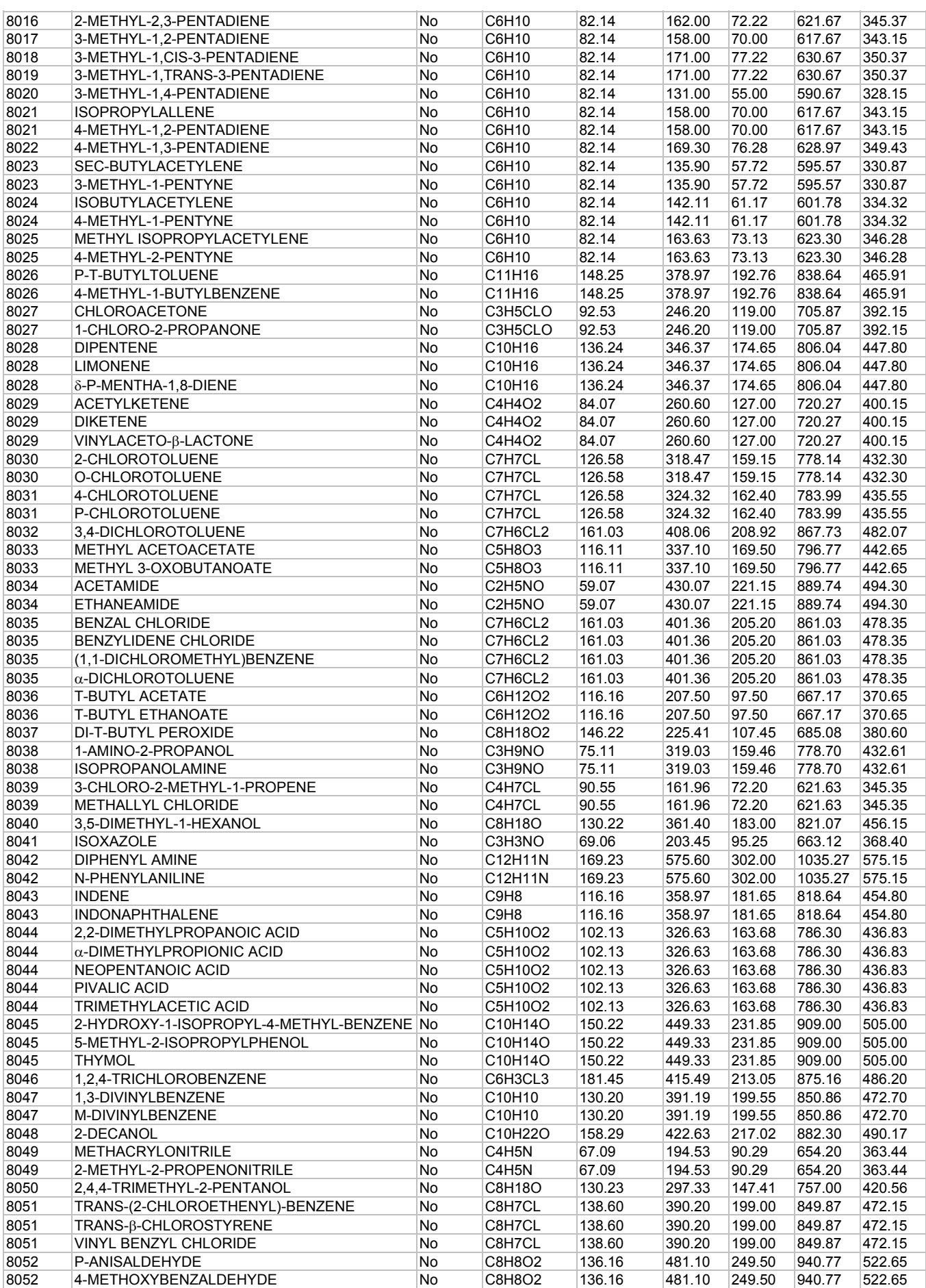

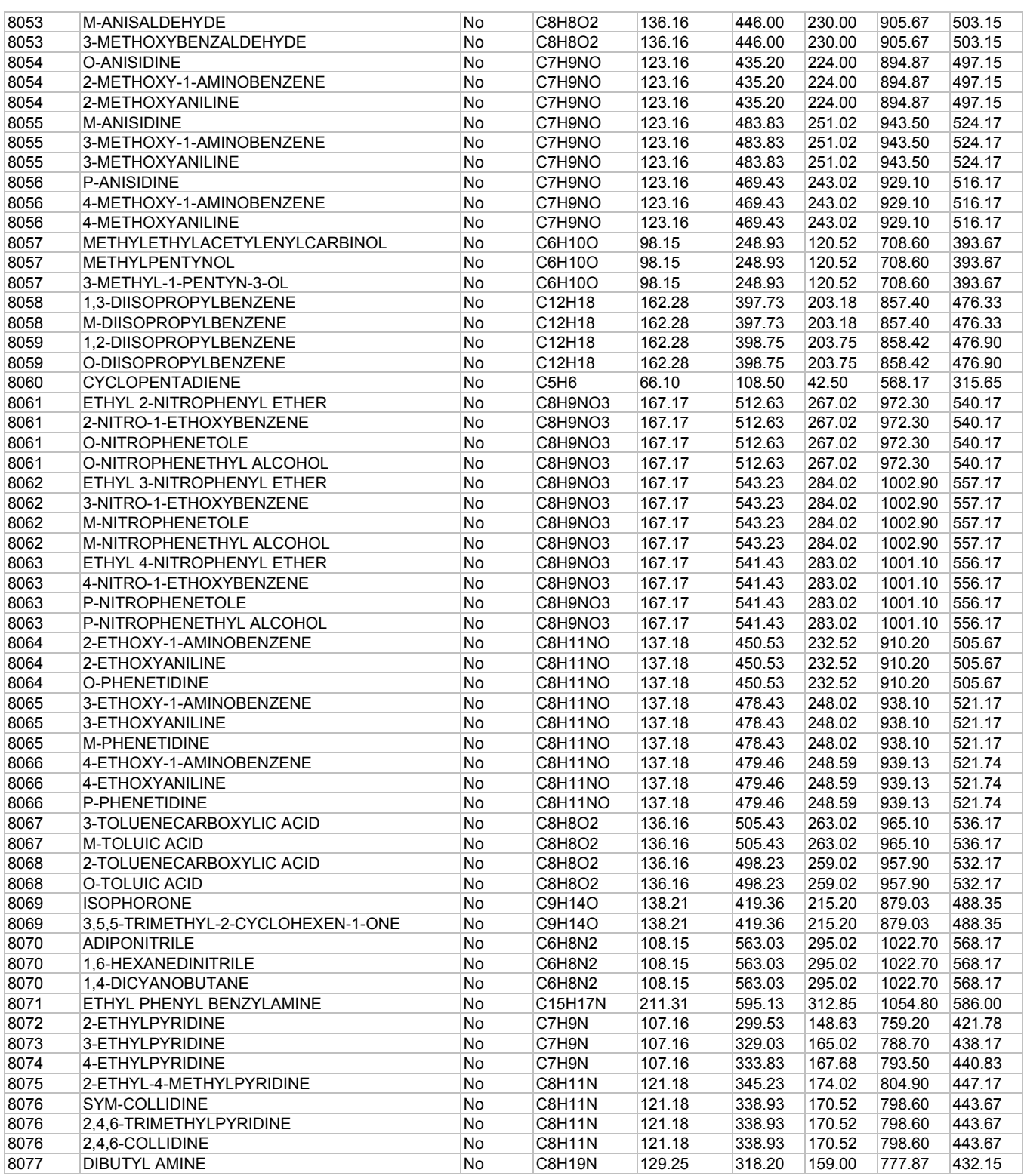

# **Component Database - ID From 9000 to 9999**

The components ID numbers between 9000-9005 in DESIGN II database have the name, structure, molecular weight, normal boiling point, liquid density, critical temperature, and critical pressure. For other properties see *Component Properties Estimation Methods.* The component ID numbers between 9005-9999 are DESIGN II Ionic component database and user defined ionic species.

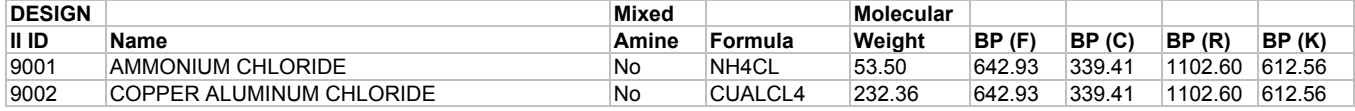

# **48 DESIGN II General Reference Guide**

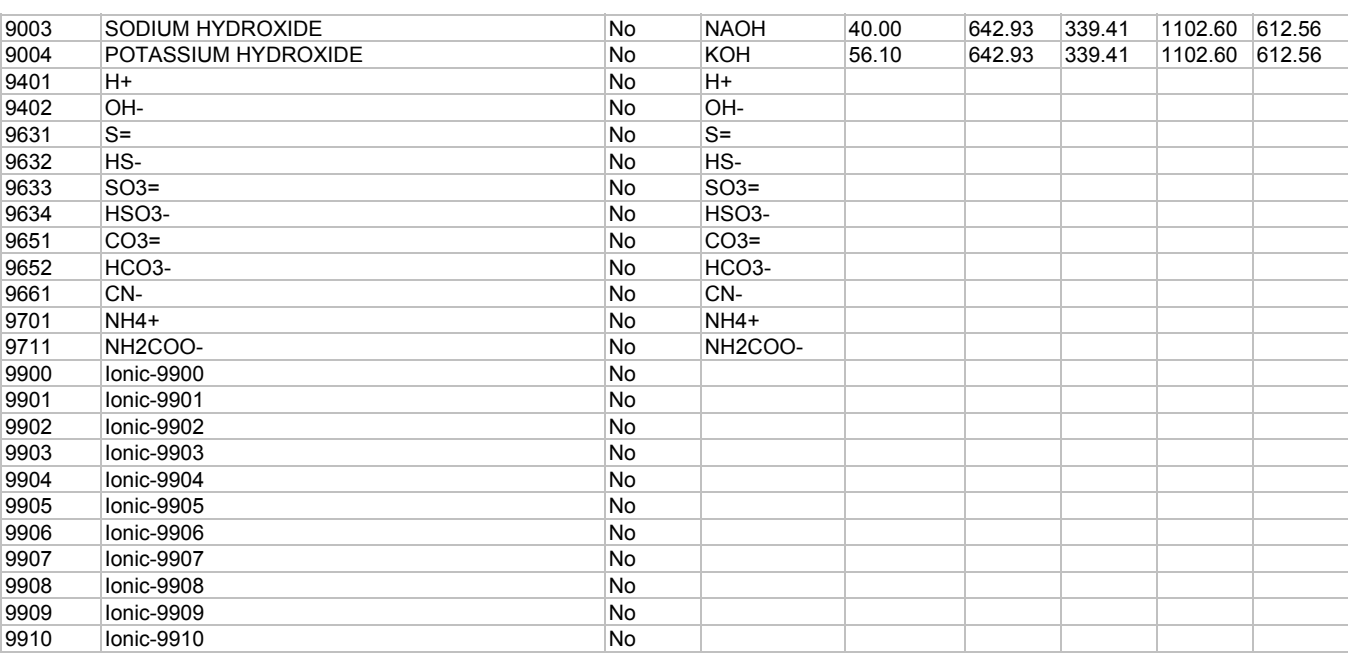

# **Component Database for Mixed Amine**

Components available in Mixed Amine thermodynamics form a subset of the components listed in Reid, Prausnitz and Sherwood's "The Properties of Gases and Liquids", Third Edition, McGraw-Hill Book Co, NY, 1977.

Listed below are 47 components grouped for use along with the Amines (MEA, DEA, MDEA, DGA, and DIPA). Note that "Mixed Amine" method applies only to this set of components. If other components not in this list are present "Mixed Amine" thermodynamic approach will not be used.

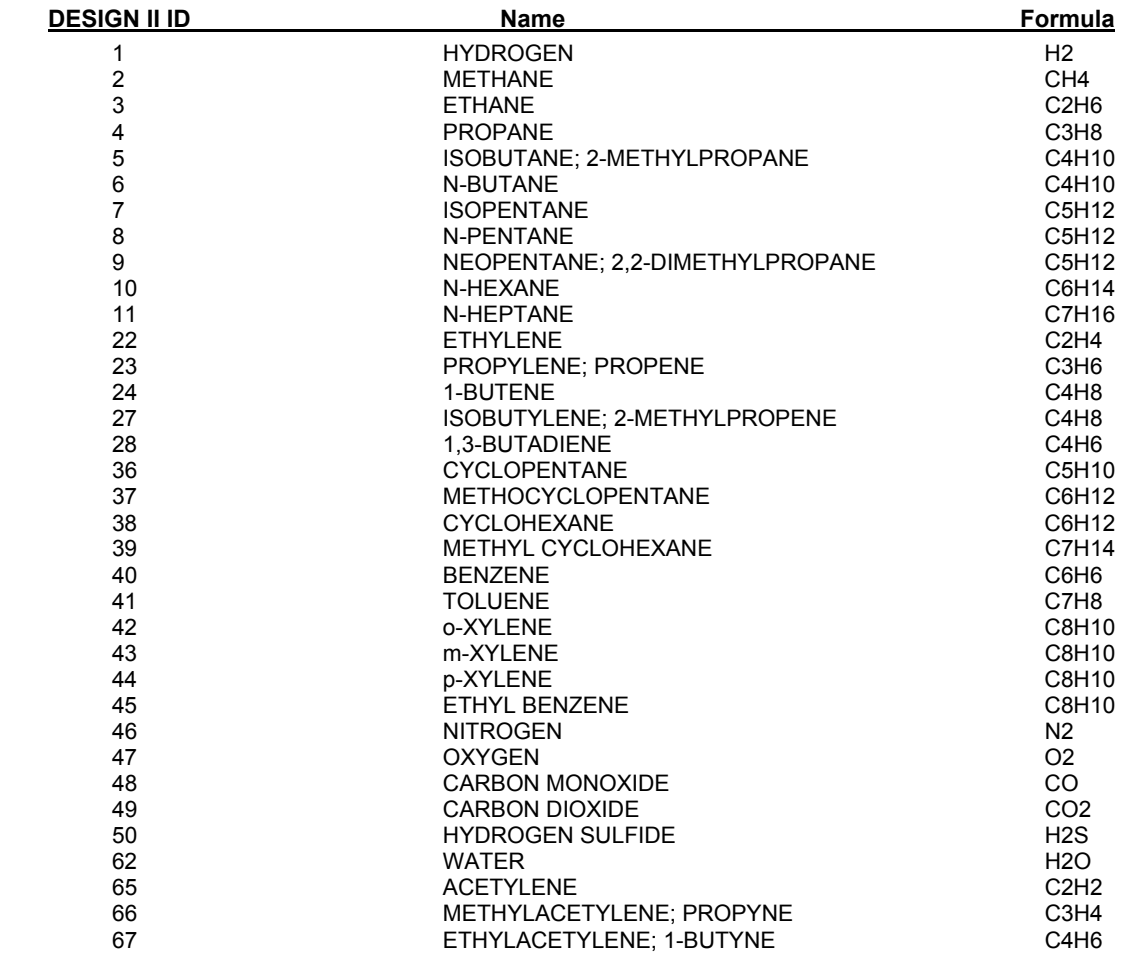

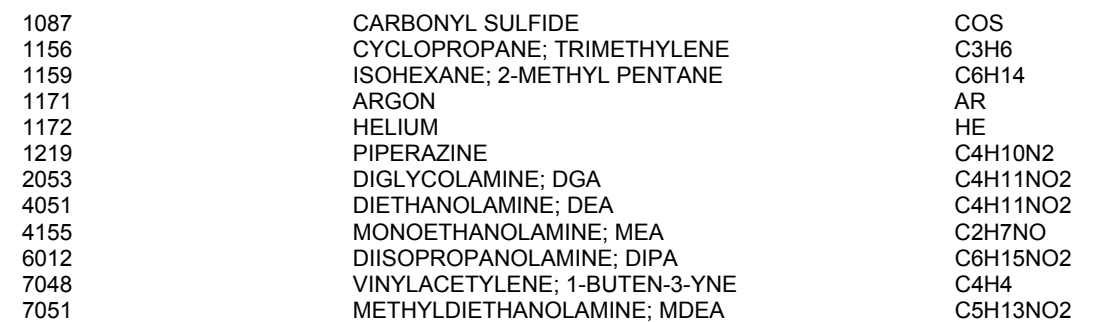

The key factor limiting the number of compounds is the lack of solubility data in water.

Enter components into the components list and reference within DESIGN II by using either the component number or the component identifier.

#### **NOTE:**

- 1. Use of ChemTran is also not allowed when "Mixed Amine" thermodynamic method is selected.
- 2. The Henry's constants from neo-pentane are being used for 5 new components such as iso-pentane, n-pentane, nhexane, n-heptane, and iso-hexane.

# **Component Properties Stored**

The DESIGN II *Database Components* contains the following physical properties for 886 chemicals:

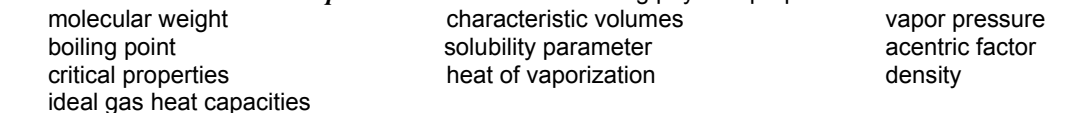

This data is made available to ChemTran and DESIGN II when the component ID number is entered in the COMponents command of the GENeral section of the input file. The programs then automatically retrieve all physical properties for that chemical and use them as they are needed. To view the properties of any component please see *ChemTran: Using ChemTran to Output Component Physical Properties.* There may be some cases where substitutions for some of the DATA

BASE properties are desired. This can be accomplished by using *ChemTran* to prepare a CHEmtran FILe. A property is altered by inserting the appropriate command into the input commands and identifying the chemical by its Design II ID number. Any references to a standard or DATA BASE component in the input commands are made with these ID numbers. Nonstandard components are referred to in the same way, but the ID number assigned is as indicated in Table A-1. In addition, Table A-1 shows the amount of experimental data stored for each component ID number.

Several precautions have been taken to ensure the reliability of the data stored in the DATA BASE. Checks are made on the absolute range for a particular property and any deviations are accounted for. Property data estimates are made from more than one technique and compared to check their reliability. In addition, the basic experimental data is collected from standard reference sources and checked against various correlations.

**TABLE A-1: Component ID Numbers And Data Stored** 

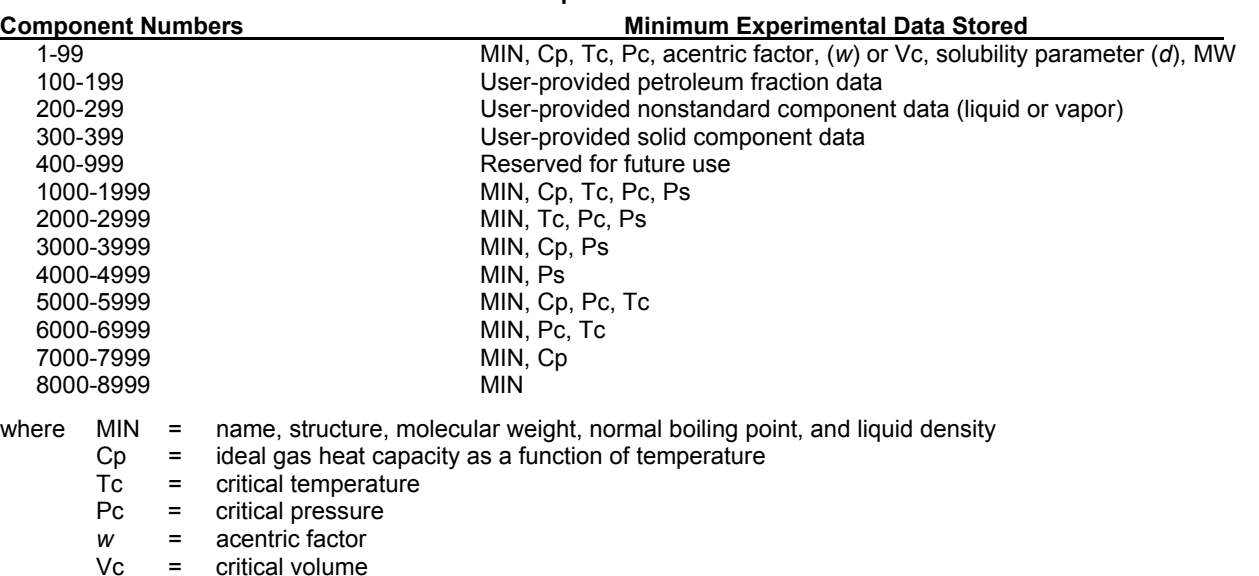

*d* = solubility parameter

Ps = vapor pressure as a function of temperature in range at least from 200 to 760 mmHg

Missing property data for components 2000-8999 has been estimated from the available experimental data. Please see *Component Properties Estimation Methods* for a description of the correlations used.

# **Component Properties Estimation Methods**

Missing property data for components 2000-8999 has been estimated from the available experimental data. The estimation methods employed for each property are described below:

- 1. **Ideal Gas Heat Capacity** If applicable, the Benson method is used to estimate ideal gas heat capacity from structure. If not, the Parr method is used.
- 2. **Critical Temperature and Pressure** The Lydersen method is used to estimate Tc and Pc from the structure.
- 3. **Vapor Pressure** Vapor pressure is estimated from a reduced correlation equation, i.e., fitted to the normal boiling point and the critical point.
- 4. **Critical Volume** If no critical volume is stored, it is estimated from a correlation based on Tc, Pc, and a liquid density value.
- 5. **Heat of Vaporization** Although heats of vaporization are not included in the required list of stored data, an experimental value is included for their correlation when available. If a value is not available, the Clausius-Clayperon equation and experimental vapor pressure data are used for their calculation. If the vapor pressure data do not exist, the reduced vapor pressure correlation is used for their estimation.
- 6. **Other Parameters** Other derived parameters are calculated from the more fundamental data discussed above; (a) solubility parameter from heat of vaporization and liquid density, (b) acentric factor from vapor pressure, (c) characteristic volume from liquid density and critical temperature.

# **DESIGN II Ionic Component Library**

#### **Ionic Components**

9401 - 9899 Design II Ionic library components 9900 - 9999 User-defined ionic components

The user can provide IONic FORmula, IONic CHArge, ION NAMe, LIBrary REAction and REAction STOichiometry, EQUilibrium constants, and Henry's constants in water for ionic components using the ChemTran program.

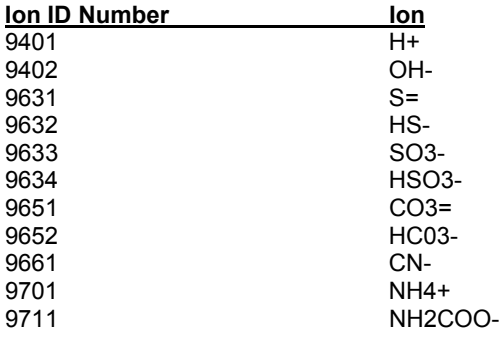

# **Library Reactions for Ionic Compounds**

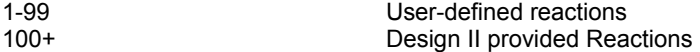

Users can define the REAction STOichiometry and the LIBrary REAction numbers under *ChemTran: Electrolyte (Ionic) Component Data Entry.* 

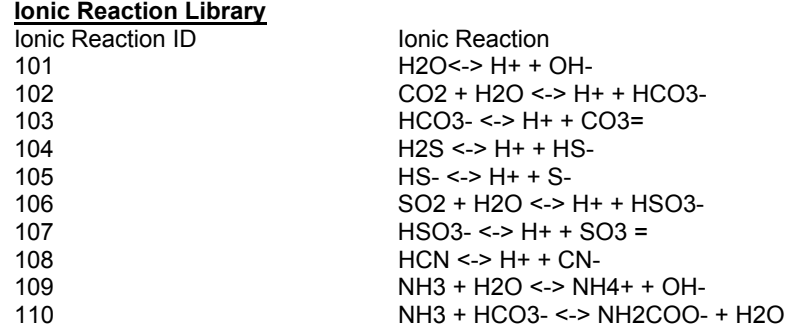

**NOTE:** These reactions may be combined to specify other reactions. E.g. NH3 + CO2 + H2O <-> NH4+ + HCO3-. This is a combination of reactions 102 + 109 - 101.

All specified reactions must be independent reactions. Any reaction in the system should be a linear combination of these reactions.

# **Chapter 3: Specifying Feed Streams**

Feed streams composed of components from the DESIGN II PURE COMPONENT DATABASE, or components added to DESIGN II database with Chemtran, or of known petroleum fractions are defined in the GENeral section. Feed stream definition requires a minimum of three specifications:

- Composition
- Flowrate

And ONE of the following:

Temperature and Pressure (recommended-default)

OR

Pressure and Vapor Fraction (predicts Temperature with a starting guess) \*

OR

Temperature and Vapor Fraction (predicts Pressure with a starting guess) \*

\***NOTE**: Vapor Fraction specification must be a feasible flash for the pure or mixture of components, otherwise simulation will be stopped with cause of errors.

If your simulation has more than one feed, each feed must be numbered uniquely. All required specifications must be entered for each feed.

# **Real Feeds Command Details**

# **Real Feeds Input Section Identification**

The GENeral section of a DESIGN II input file must be distinct from other input sections; i.e. Title, Equipment Modules, etc. Therefore, this section is initialized with the following command:

# **GEN**eral

 Must be the first command in the GENeral section. There can be more than one GENeral section per DESIGN II run. **Every input file must have a GENeral section.** 

# **Real Feeds Composition Specification**

# **Listing Components**

All flowsheet stream components are entered with one COMponents command. Each component must have a unique identification number. ID numbers 1-98 and 1000-9899 are assigned in Design II and are in the *Database Components*. ID numbers 100-399 and 9900 - 9999 are user assigned component numbers. Ionic components require an IONic COMponents command.

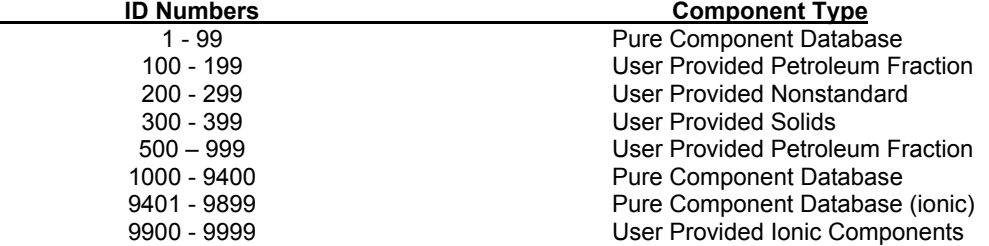

The following command is used to list the components for the simulation.

# **COM**ponents **=**

 Enter the ID numbers for every component in the simulation. Separate each number with a comma. Multiple GENeral sections are allowed per simulation but there can be **only one COMponents command per simulation. Every simulation must have a COMponents command.** 

# **IONic COM**ponents **=**

 Enter the ID numbers for all ionic components involved in your simulation, if any. This command is required with the EDWARDK thermodynamic option. Ionic formula and charge data information should be entered and is found in the *ChemTran: Electrolyte (Ionic) Component Data Entry* section.

# **LIB**rary **REA**ctions **=**

 Enter the reaction numbers in which the ionic components are involved. This command is required with the EDWARDK thermodynamic option. Reaction must be defined and is found in the *ChemTran: Electrolyte (Ionic) Component Data Entry*.

# **Data Base Components**

Design II identification numbers for more than 886 real components are given in the *Database Components*. Physical property data stored for each of these components is automatically accessed by DESIGN II when the component ID number is listed with the COMponents command. Simply enter the Design II ID number for each of the components in your process. Names for

components contained in the *Database Components* are automatically printed in the final stream summaries.

# **Real Feeds Flowrate Specification**

Feed flowrates may be specified in one of three ways:

- Component by component
- Component fractions and a total stream flowrate
- Flowrate set equal to the flowrate of a stream already defined in the current GENeral section

The commands to specify feed flowrates in these ways are, respectively:

#### **FLO**wrate (Q units/t units) **j =**

 Enter the flowrate of each component separated by commas. The flowrates must be listed in the same order as the component ID numbers in the COM command."j" is the stream number from your flowsheet. Even if a component is not contained in a stream, a flowrate of zero must be entered to maintain the proper order.

# **FLO**wrate (**FRA**) **j =** (default molar fraction) and

#### **TOT**al **FLO**w (Q units/t units) **j =**

 Use the FRAction option to enter mass, molar, or volume fractions for each component in the feed. If the FRActions do not total 1, they will be normalized. The fractions must be listed in the same order as the component ID numbers in the COM command. Even if a component is not contained in a stream, a flowrate of zero must be entered to maintain the proper order.

 Use the TOT FLO command to enter the total flowrate for feed "j". The fraction units can be mixed and matched with the Q units on the TOTal FLOw command. New fraction commands available for use are...

# **FLO**wrate (**FRA MOL or FRA MAS or FRA VOL**) **j =**

# $FLO X = FLO Y$

 For cases where one or more feed streams have the same composition and flowrates, you can set the flowrate of the second stream(s) equal to the flowrate of the defined stream. "x" is the stream which has identical flowrates and composition, "y" is the stream for which you have entered flowrates using one of the methods above.

# **Real Feeds Temperature, Pressure, and Vapor Fraction Specifications**

#### **Temperature and Pressure Specification**

The temperature and pressure must always be specified for each feed stream. These specifications are entered in the GENeral section in one of two ways:

- Directly, by entering temperature and pressure values
- Indirectly, by setting the temperature and pressure of a feed equal to a stream previously defined in the GENeral section. The commands to specify feed temperature and pressure in these ways are, respectively:

# **TP** (T units, P units)  $j =$

Enter the temperature and pressure, separated by a comma, for a feed stream; "j" is the stream number from your flowsheet. A temperature and pressure specification is always required.

# $TP x = TP y$

 For cases where one or more feed streams have the same temperature and pressure, you can set the temperature and pressure of the secondary stream(s) equal to that of a defined stream. "x" is the stream which has identical temperature and pressure, "y" is the stream for which you have entered temperature and pressure data using the method above.

# **Vapor Fraction Specification**

# **VAP**or **FRA**ction **j =** fraction, option

Enter the vapor fraction and option, separated by a comma, for a feed stream; "j" is the stream number from your flowsheet. A temperature and pressure specification or guess is always required as per the option below.

#### Option\*:

- 1 Specify Pressure and Vapor Fraction with a starting guess for Temperature. The resulting stream will show the predicted temperature for the given pressure and vapor fraction.
- 2 Specify Temperature and Vapor Fraction with a starting guess for Pressure. The resulting stream will show the predicted pressure for the given temperature and vapor fraction.

\***NOTE**: Vapor Fraction specification must be a feasible flash for the pure or mixture of components, otherwise simulation will be stopped with cause of errors.

# **Real Feeds Command Summary**

# **Input Section Identification**

# **GEN**eral

# **Composition Specification**

 **COM**ponents = **AMB**(T units) **i** = **API**(G units) **i** = **AMW i** = **NAM**e **i** =

# **Flowrate Specification**

 **FLO**wrate (Q units/t units) **j** = **FLO**wrate (**FRA -** default in MOL **or FRA MOL or FRA MAS or FRA VOL**) **j** = *and*  **TOT**al **FLO**wrate (Q units/t units) **j** =  $FLOX = FLOY$ 

**Temperature and Pressure Specification** 

**TP**  $(T \text{ units}, P \text{ units})$ **j** = **TP**  $x = TP$   $y$ 

**Vapor Fraction Specification**

# **VAP FRA j** =

**Stream Phase Specification** 

 **LIQ**uid = **j**, .. **VAP**or = **j**, ..

# **Real Feeds Stream Phase Specification**

These commands are not normally required, since stream phase conditions are automatically determined by the program. In situations where the stream conditions are predicted incorrectly by the program (possibly above the phase envelope), the conditions can be specified with the phase commands. Intermediate streams that will be calculated by equipment modules cannot have their phase conditions set since they will be recalculated by the equipment module. The only streams that can be set are feed streams to the process.

DESIGN II automatically calculates whether a feed stream is all liquid, all vapor, or mixed phase. If a stream is to be at its bubble point or dew point condition, the preferred method is to use an appropriate module to calculate the condition. The HEAt EXChanger module can be used to calculate bubble or dew point temperatures at a given pressure; the VALve module can be used to calculate bubble or dew point pressures at a given temperature; the FLAsh and MULtiple FLAsh modules can be used for either calculation.

Use the following commands to set the phase of the feed stream:

**LIQ**uid **= j**, ...

 This command forces feed stream number(s) "j", ... to be liquid. If more than one stream is to be specified as liquid, the other stream numbers would be listed in the same command.

**VAP**or **= j**, ...

 This command forces feed stream number(s) "j", ... to be vapor. If more than one stream is to be specified as vapor, the other stream numbers would be coded on the same command.

# **Real Feeds Heating Value Commands**

# **Value Specification**

Added support for specifying Lower Heating Value and Higher Heating Value for all components. Previously could only add heating values for petroleum fractions. Also, Heating Values may be specified in quantity over mass dimensional units (i.e. btu/lb or btu/gal). If mass units are used for the dimensioanl units then it is presumed that the fluid is in a liquid state and latent heat will be added to it.

The heating value calculated by DESIGN II for all components can also be adjusted by entering your own value for the CARbon to HYDrogen weight ratio for each component. You can also use these commands to enter heating values for

component in the **Pure Component Data Base**.

The methods used by DESIGN II to obtain heating values and carbon-to-hydrogen ratios are based on general correlations. Greater accuracy in the calculations can be obtained by using laboratory-derived high or low heating values or carbon/hydrogen ratios.

(choose any of the following options)

**HIG**h **HEA**ting value (H units/molar Q units)

 Enter desired high (wet) heating value for petroleum fraction "i", where "i" is the component ID number. High heating value is defined as the change in enthalpy resulting from the combustion of a substance at atmospheric pressure, beginning and ending at a temperature of 60 F, with liquid water formed by the reaction.

# **LOW HEA**ting value (H units/molar Q units) **i =**

 Enter desired low heating value for petroleum fraction "i", where "i" is the component ID number. The low heating value is defined as the change in enthalpy resulting from the combustion of a substance at atmospheric pressure, beginning and ending at a temperature of 60 F, with water remaining in the gaseous state.

# **CAR**bon to **HYD**rogen weight ratio **i =**

 Enter the desired value for petroleum fraction "i", where "i" is the component ID number. The heating value calculated by DESIGN II for petroleum fraction components CARbon to HYDrogen weight ratio for each petroleum fraction. The default value will be calculated using Figure 2B2.1 from the API *Technical Data Book*.

Be sure to enter at least four significant figures for the CAR HYD command as this value can affect the mass balance in reactor calculations.

# **Petroleum (Pseudo) Fractions**

Known petroleum fraction feed components may be listed in the GENeral section. Each fraction requires the following information, at a minimum.

- An arbitrary, unique ID number from 100 to 199 and 500 to 999
- Mean Average Boiling Point
- An API gravity

Optionally, average molecular weight and a component name may be entered. If the molecular weight is not entered, it will be calculated as a function of the boiling point and gravity, using the CAVett correlation. This correlation is reasonable for light crudes and most lean oils. Heavier and more aromatic crudes may require a different correlation. See *Petroleum Fractions Molecular Weight Estimation Options*. If a component name is not entered, the component will be identified by its specified boiling point.

# **Petroleum Fraction Essential Commands**

Use the following commands to enter data for petroleum fractions.

# **AMB** (T units) **i =**

 Enter the mean average boiling point of the petroleum fraction; "i" is the component ID number assigned to the fraction (between 100-199 and 500-999). This specification is required for all petroleum fractions.

**API** (G units) **i =** 

 Enter the gravity of the petroleum fraction; "i" is the component ID number. This specification is required for all petroleum fractions.

#### **AMW i** *=*

 Enter the average molecular weight of the petroleum fraction; "i" is the component ID number. This specification is optional. If not entered, it will be estimated from AMB and API.

#### **NAM**e **i =**

 Use this command to enter your own name for a petroleum fraction or any other component you wish to name; "i" is the component ID number. The maximum is 16 characters per name. Do not use commas in the name. If no name is entered, the fraction will be identified by its specified boiling point.

**Remember** when you are using the AMB, API and AMW commands that you must assign each petroleum fraction a unique component ID number between 100-199 and 500-999.. These numbers must be entered with the COMponents command.

**NOTE**: If you are using CRUde feed commands to describe any feeds in your flowsheet, you **cannot** use the petroleum fraction commands.

# **Petroleum Fraction Optional Commands**

DESIGN II allows using the following commands when the simulation contains user defined **PET**roleum fractions.

# **Petroleum Fraction Critical Temperature Estimation Options**

#### **DAT**a **TC KE**y =

Enter option for prediction of critical temperature for petroleum fractions. Default option is **CAV**ett. (choose one of the following options)

#### **CAV**ett

This is the default correlation for calculating critical temperatures for petroleum fractions. Reference 44.

#### **COAL** liquids

 Correlation developed by Wilson, et.al for estimating critical temperatures for petroleum fractions, especially those with Watson characterization factors which are less than 11. Reference 43.

#### **LEE**

The Lee-Kesler technique is used to calculate critical temperatures for petroleum fractions. References 25 and 31.

#### **NOK**ay

 Method for calculating critical pressure for paraffinic, olefinic, naphthenic and aromatic hydrocarbons with boiling points in the range of -40 to 1000F and specific gravities in the range of 0.5 to 1.0. Reference 45.

#### **WAT**son

 The Lee-Kesler technique is used to calculate critical temperatures for petroleum fractions with Watson characterization factors greater than 11. References 25, 31, and 43.

# **Petroleum Fraction Critical Pressure Estimation Options**

#### **DAT**a **PC KE**y =

 Enter option for prediction of critical pressure for petroleum fractions. Default option is **CAV**ett. (choose one of the following options)

#### **CAVett**

This is the default correlation for calculating critical pressures for petroleum fractions. Reference 44.

#### **COAL** liquids

 Correlation developed by Wilson, et.al. for calculating critical pressures for petroleum fractions, especially those with Watson characterization factors which are less than 11. References 43.

#### **HERZ**og

 Method for estimating critical pressure using vapor pressure, boiling points and parachors for substances. Works best for saturated and unsaturated hydrocarbons; accuracy decreases for aromatic and cyclic compounds. Reference 46.

#### **LEE**

Lee-Kesler technique is used to calculate critical pressures for petroleum fractions. References 25 and 31.

#### **WAT**son

 The Lee-Kesler correlation is used to calculate critical pressures for petroleum fractions with Watson characterization factors greater than 11. References 25, 31 and 43.

# **Petroleum Fraction Molecular Weight Estimation Options**

#### **DAT**a **MOL KE**y =

 Enter option for prediction of molecular weight for petroleum fractions. Default option for petroleum fractions entered in GENeral section is **CAV**ett. Default option for CRUde feed description is **HAR**iu. (choose one of the following options).

#### **CAV**ett

 This is the default option for predicting molecular weight when petroleum fraction commands are entered in the GENeral section (AMB i =, API i =). Reference 44.

#### **API**

 Technique developed by M. Riazi at the Pennsylvania State University for calculating molecular weights of petroleum fractions. This technique should be avoided for light hydrocarbons (hexanes and lighter). Reference 48.

#### **HAR**iu

 This is the default option for predicting molecular weights for petroleum fractions if you use any of the following in your simulation: REFIne module, CRUDe feed section or PETroleum STReam print option. Reference 47.

#### **LEE**

Lee-Kesler correlation for calculating molecular weights for petroleum fractions. Reference 25 and 31.

# **Petroleum Fraction Acentric Factor Estimation Options**

At any time, additional thermophysical data for a particular component may be provided directly to DESIGN II for simulation calculation. The provided data will be used rather than allowing DESIGN II to estimate properties for the components

specified. The acentric factors (ACE) may be entered in the GENeral section of DESIGN II input. DESIGN II will use this data in subsequent calculations. The commands for entering this information are:

# **ACE** i =

 Enter acentric factor for component "i". Default method is Edmister. For additional command options see *ChemTran: Acentric Factor* .

# **Petroleum Fractions Heating Value Specification**

You can override the default heating value which DESIGN II will calculate for the petroleum fraction components by entering a HIGh HEAting value or LOW HEAting value command for each petroleum fraction. The heating value calculated by DESIGN II for petroleum fraction components can also be adjusted by entering your own value for the CARbon to HYDrogen weight ratio for each petroleum fraction. You can also use these commands to enter heating values for component in the Pure Component Data Base

The methods used by DESIGN II to obtain heating values and carbon-to-hydrogen ratios are based on general correlations. Greater accuracy in the calculations can be obtained by using laboratory-derived high or low heating values or carbon/hydrogen ratios. (choose any of the following options)

# **HIG**h **HEA**ting value (H units/molar Q units)

 Enter desired high (wet) heating value for petroleum fraction "i", where "i" is the component ID number. High heating value is defined as the change in enthalpy resulting from the combustion of a substance at atmospheric pressure, beginning and ending at a temperature of 60 F, with liquid water formed by the reaction.

#### **LOW HEA**ting value (H units/molar Q units) **i =**

 Enter desired low heating value for petroleum fraction "i", where "i" is the component ID number. The low heating value is defined as the change in enthalpy resulting from the combustion of a substance at atmospheric pressure, beginning and ending at a temperature of 60 F, with water remaining in the gaseous state.

# **CAR**bon to **HYD**rogen weight ratio **i =**

 Enter the desired value for petroleum fraction "i", where "i" is the component ID number. The heating value calculated by DESIGN II for petroleum fraction components CARbon to HYDrogen weight ratio for each petroleum fraction. The default value will be calculated using Figure 2B2.1 from the API *Technical Data Book*. Be sure to enter at least four significant figures for the CAR HYD command as this value can affect the mass balance in reactor calculations.

# **Feeds Thermodynamic Optional Command**

Use these commands to specify individual feed (or recycle) streams thermodynamic methods, only when it is preferred to be different than the system **thermodynamic methods** specified in the GENeral commands (Specify...Basic Thermo). Additional keywords for different methods are given in the Thermodynamics Section. Also see Equipment Modules Thermodynamic Optional Command section.

# **THE**rmo **STR**ream **KKEY** i =

Enter symbolic name for stream K-value option. (e.g. **THE STR KKEY i** = PENK)

#### **THE**rmo **STR**ream **HKEY** i =

Enter symbolic name for stream enthalpy option. (e.g. **THE STR HKEY i** = ASOA)

#### **THE**rmo **STR**ream **DKEY** i =

Enter symbolic name for stream density option. (e.g. **THE STR DKEY i** = SOAV)

#### **THE**rmo **STR**ream **LIQ DKEY** i =

Enter symbolic name for stream density option. (e.g. **THE STR LIQ DKEY i** = PEND)

# **THE**rmo **STR**ream **TRANS** i =

Enter symbolic name for stream transport property option. (e.g. **THE STR TRANS i** = API)

# **THE**rmo **STR**ream **VLKEY** i =

Enter symbolic name for stream liquid viscosity option. (e.g. **THE STR VLKEY i** = LNAV)

# **THE**rmo **STR**ream **VVKEY** i =

Enter symbolic name for stream vapor viscosity option. (e.g. **THE STR VVKEY i** = DEAN)

# **THE**rmo **STR**ream **TLKEY** i =

Enter symbolic name for stream liquid thermal conductivity option. (e.g. **THE STR TLKEY i =** LI)

# **THE**rmo **STR**ream **TVKEY** i =

Enter symbolic name for stream vapor thermal conductivity option. (e.g. **THE STR TVKEY i** = DEAN)

# **THE**rmo **STR**ream **STKEY** i =

Enter symbolic name for stream surface tension option. (e.g. **THE STR STKEY i** = LI)

# **THE**rmo **STR**ream **IMMKEY** i = ON (or OFF)

Enter option for stream water immiscibility criteria. (e.g. **THE STR IMMKEY i** = ON)

# **Specifying and Referencing a Feed Stream**

# **Specifying a Feed Stream**

Given the following information for three feed streams, code the GENeral section input defining the feeds for a DESIGN II simulation .

### **Design II**

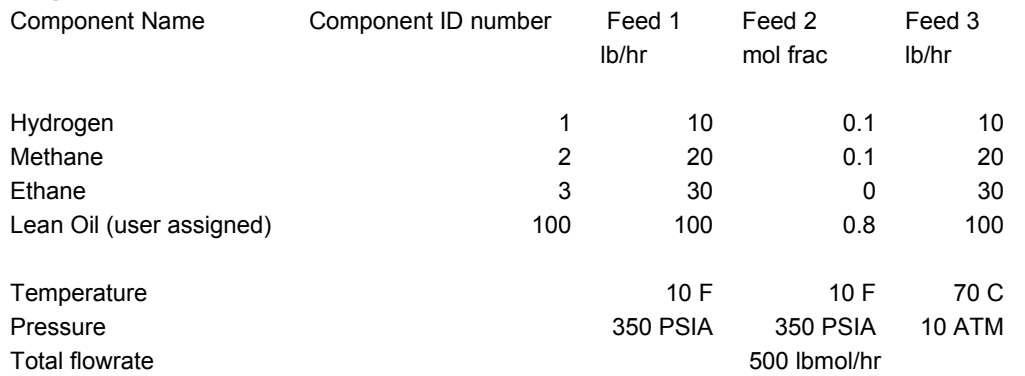

Average boiling point Lean Oil = 150 C Specific gravity Lean Oil = 0.70

#### **Referencing a Feed Stream**

The user can also specify a feed stream with the results of a reference stream at calculation time. The commands to use reference streams is as follows:

### **REF**erence **STR**eam x = y

This command will specify any given feed stream with the results of a reference stream at calculation time. The Reference Stream's Results will be copied after the reference stream's equipment is executed. If the automatic unit module calculation sequence is turned on (by default), then the unit module that the feed stream is connected to will be placed after the unit module that calculates the reference stream.

# **Specifying Feed STEP 1**

# *Initialize GENeral section ALWAYS REQUIRED*. Identify feed section type.

Section identifier **GEN**

# **Specifying Feed STEP 2**

*Assign all components ID numbers. List all components in input file with the COM = command - ALWAYS REQUIRED.* Identify ALL components in the process.

Assign all known components an ID number by the following convention.

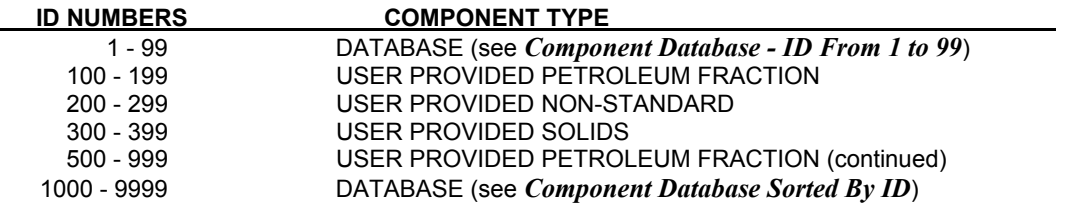

Component ID numbers, separated by commas, for all components in the flowsheet **COM =**

# **Specifying Feed STEP 3**

*Characterize petroleum fractions by entering the data at right for EACH fraction. A component number from 100 -*  199, a boiling point, and a gravity are the minimum required entries. IF petroleum fractions THEN characterize by entering ALL of the following.

Each fraction must have a unique component ID # from 100 - 199. Substitute this number for **i** in the commands below

 Average boiling point of the fraction **AMB** (T units) **i =** Gravity of the fraction @ 60 F **API** (G units) **i =**

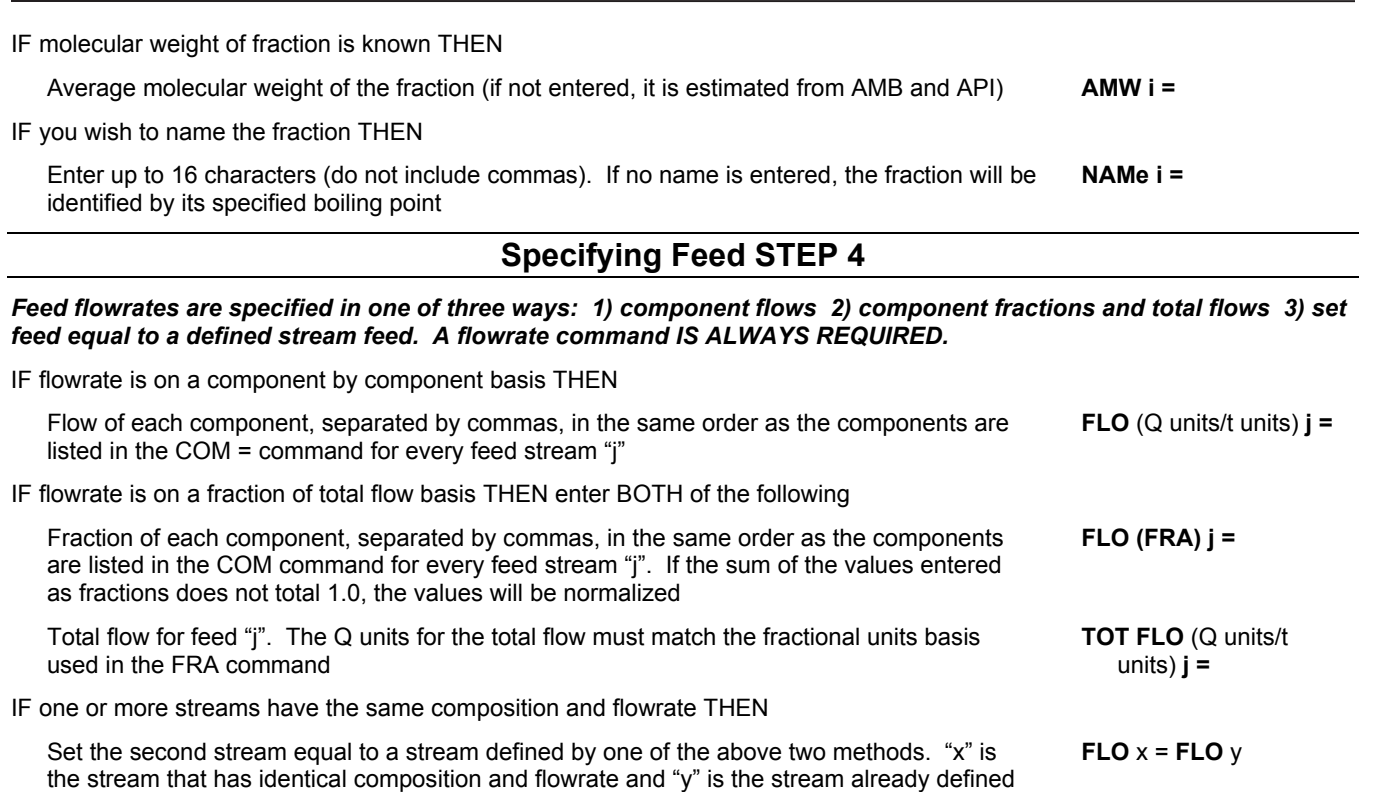

# **Specifying Feed STEP 5**

### *Enter temperature and pressure in one of two ways: 1) directly 2) equal to a previously defined stream A TP= command is ALWAYS REQURED.*

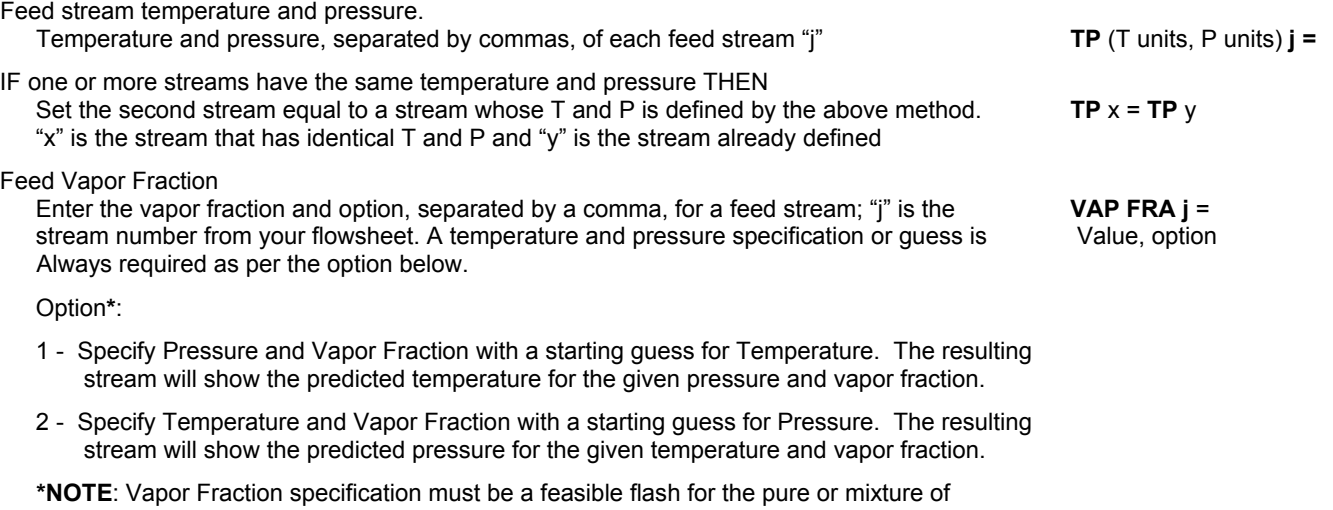

components, otherwise simulation will be stopped with cause of errors.

# **Specifying Feed Example Coding**

```
GENeral 
AMB(C)100 = 150, API(SPG) = .70, NAMe 100 = LEAN OIL 
COMponents = 1,2,3,100 
 FLOw(LB/HR) 1 = 10, 20, 30, 100FLOw(FRA) 2 = .10, .10, 0.0, .80, TOTal FLOw 2 = 500 
FLOw 3 = FLOw 1 
TP 1 = 10, 350 
TP 2 = TP 1 
TP 3 (C, ATM) = 70, 10
```
# **Chapter 4: Crude Bulk Feed Streams**

The commands in the CRUde section describe hydrocarbon feeds, which are typically characterized by TBP or ASTM distillation curves. DESIGN II allows entry of as much information as you have for your feed(s) using simple keyword commands, from the minimum (distillation curve, bulk gravity, and feed rate) required to define a feed to additional data such as sulfur weight percent curves, viscosity curves, pour point, metals content, and more.

For each feed described by bulk properties in the CRUde section, the following are required:

- Composition (ASTM or TBP distillation curve)
- Bulk Gravity, Gravity Curve, or UOP K Factor
- Flowrate
- Temperature and Pressure
- Up to 200 Crude Feeds (includes recycle stream specifications) are allowed to be defined/specified for each flowsheet execution (single or linked).

If your simulation has more than one feed (should not exceed 200), each feed must be numbered uniquely. All required specifications must be entered for each feed.

# **Crude Bulk Feed Command Details**

# **Crude Bulk Feed Input Section Identification**

The CRUde section of a DESIGN II input file must be distinct from other input sections, e.g., Title, Equipment Modules, etc. Therefore, you must initialize this section with the following command.

#### **CRU**de

Must be the first command in the CRUde section.

# **Crude Bulk Feed Blending**

By default, all crude bulk feed streams and crude bulk recycle streams defined as crude cut curve (TBP or ASTM) will be characterized onto a single range of petroleum fractions. The petroleum fraction ranges used are: 101-199 and 500-999.

Users can make use of the following command to control the characterization (gravity, average boiling cut points, molecular weight, etc...) of all the different crude oil feed curves used within a simulation. This allows given properties to be maintained for each defined crude oil cut curve distribution (TBP or ASTM) without the back-blending discussed at Crude Bulk Feed Back Blending Products to Recreate a Feed.

# **FEEd BLEND**  $x = y$

Enter this command to obtain uniform cut curve properties for each defined crude oil curve distribution. Here 'x' is the stream number and 'y' is the blend number. The program allows for up to 200 partially blended feeds.

#### **Notes**:

- 1. FEEd BLEnd must be the first command for each feed crude curve stream.
- 2. Every feed to be blended with stream x will have the same blend number y (default is 1. Allowable blend number range is 1 to 200).
- 3. If the blend command is used, a unique blend number must be given for every feed crude cut curve (TBP or ASTM) defined on the flowsheet.
- 4. If streams are not blended with other streams, the command would still be given with the next available blend number. The blend numbers are in sequence beginning with 1 but later feeds blended with an earlier feed would repeat that number. For example, if the first stream uses blend 1 as in FEEd BLEND x1 = 1 and any later stream to be blended with it would also be FEEd BLEND x2 = 1. Here x1 and x2 are two stream numbers with same defined crude curve distribution. Other feed crude curve streams can be given using the same or different blend numbers, depending on user requirements on assay results.

# **Crude Bulk Feed Composition Specifications**

# **Real Components And Pseudocomponents**

A distillation curve can be divided into two major portions: light-ends (real components) and pseudocomponents, as shown in Figure 1.

Since light ends consist of identifiable chemical compounds (ethane, butanes, etc.), whose properties are contained in the PURE COMPONENT DATA BASE, they are called real components. After allowing for the real components, DESIGN II automatically divides the rest of the distillation curve into "pseudocomponents".

Each real component and each pseudocomponent must have its own boiling point, flowrate, average gravity, and molecular weight. The following paragraphs explain how each portion is handled.

# **Light Ends Analysis For Bulk Feeds**

Light ends (real components) can have a major impact on column behavior. Always provide this data if you have it or can get it. Two commands are used to enter a light-ends analysis: COM and FEE REA j Each command must appear in the proper input section to correctly specify a light ends analysis. Details of these commands appear below.

The COMponents = command must appear in the GENeral section of the input file.

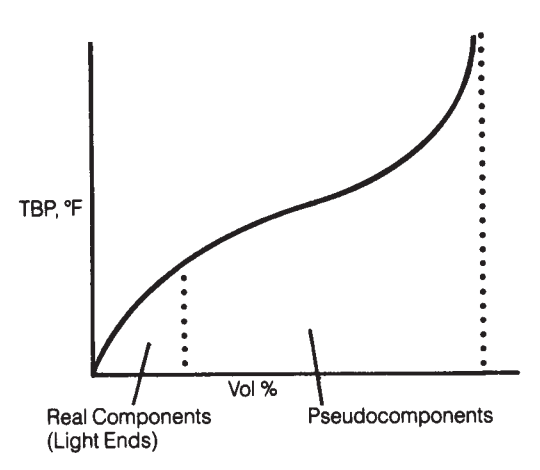

**Figure 1. Real Components and Pseudocom 1** 

**COM**ponents **=** 62, .....

 Enter component ID numbers from the *Database Components* separated by commas for all real components. Only one COMponents command is used to list real components for **ALL** feeds in an input, regardless of the number. Water (ID=62) **must be the first component** listed in the COM command.

List remaining real components in order of ascending boiling point. Properties contained in the *Database Components* are automatically used for calculations.

Water must be the first component in the **GEN**eral section **COM**ponents command. You should also specify IMM=62 in the GENeral section if you are not using a K-value option which automatically treats water as immiscible.

The **FEE REA** j = command belongs in the **CRU**de section of the input file.

# **FEE**d **REA**l j =

 Enter individual volume or weight percent (on a dry basis) for real components, separated by commas, in the order they appear in the COMponents command. Entries are assumed to be volume percents if a FEEd VOLume command is also entered, or weight percents if a FEEd WEIght command is entered. "j" is the stream number. Do not include a value for water in this command. Each feed stream may have its own FEEd REAl command, although only one COMponents command may be used.

Use of the FEEd REAl command increases the accuracy with which the program calculates the effect of light ends. If you have listed real components in the COMponents command, but do not use the FEEd REAl command, the program will account for the light portion of the curve as real rather than pseudocomponents. The light ends composition implied by the distillation curve is not as accurate as a true light ends analysis.

**Warning**: If you add a heavy component (EG, DEG, etc...) to a flowsheet with a crude section then the crude cuts will allocate most of any crude feed to the respective pure component (due to its high boiling point). Please note that the only component that the crude section automatic light end analysis ignores is water. Therefore, if and when you add light end components and heavies to the component list, please provide their individual feed quantity, so that the FEEd REAl command becomes active for that feed stream. If light ends and heavy feed rates are absent (no FEEd REAl command), the program will account for the light portion of the curve as real rather than pseudocomponents.

**NOTE:** DESIGN II does not account for the cooling effects caused by thermal cracking. Check for cracking by reviewing the column tray temperatures. Refer to API Figure 3A1.1 for data to use in making adjustments by adding light-end components to your feed. Use the two commands described above to enter any additional light ends.

# **Entering Distillation Curves**

The most important aspect of entering a distillation curve is making sure that the shape of the curve accurately reflects the composition of the actual feed. You will have to use your own judgment in analyzing and adjusting your curve before making a rigorous run. In general, more distillation points rather than fewer give a more accurate composition.

Additionally, extra points in the 0-10% and 90-100% portion of the curve are more important than those in the flatter (30-70%) portion of the curve.

DESIGN II accepts TBP, ASTM D-86, ASTM D-1160 (760 mm), and ASTM D-1160 (10 mm) distillation curves. ASTM curves are automatically converted to TBP curves for use in program calculations. A maximum of 75 temperature values are allowed for each additional curve.

# **NOTE:**

1. Multiple crude feed streams should have a minimum of 40 or so cut points defined for the entire crude range. This will provide good estimates of bulk gravity, and cut widths.

2. If the stream is a RECYCLE stream then crude properties are not to be specified.

For each feed defined by a distillation curve enter both the boiling-point temperature and the cumulative volume or weight percent corresponding to each temperature. Temperatures are entered using one of the following commands:

# **FEEd AST**m **T** units)  $i =$

 Enter ASTM D-86 distillation temperatures, separated by commas, corresponding to the volume percents entered on the FEEd VOLume command, where "j" is the stream number.

**FEE**d **AST**m **HIG**h (T units) j =

 Enter ASTM D-1160 (760mm) distillation temperatures, separated by commas, corresponding to volume percents entered on the FEEd VOLume command, where "j" is the stream number.

#### **FEE**d **AST**m **LOW (**T units) j =

 Enter ASTM D-1160 (10 mm) distillation temperatures, separated by commas, corresponding to volume percents entered on the FEEd VOLume command, where "j" is the stream number.

#### **FEEd TBP**  $(T \text{ units})$   $i =$

 Enter true boiling points, separated by commas, corresponding to volume percents entered on the FEEd VOLume command, where "j" is the stream number. The cumulative volume percents corresponding to the temperature values are entered using the FEEd VOLume percents command.

# **FEE**d **TBPSD** (T units) j =

 Enter true boiling points from a simulated distillation, separated by commas, corresponding to ONLY weight percents entered via the FEEd WEIght command, where "j" is the stream number. The cumulative weight percents corresponding to the temperature values are entered using the FEEd WEIght percents j =... command shown below. Note that FEEd WEIght percents  $j = ...$ command should always precede this command on an input file.

#### **FEE**d **VOL**ume percents **j =**

 Enter the volume percents, separated by commas, at which the distillation temperatures were measured for stream number "j". If this command is not entered, default volume percents are assumed.

They are 0, 5, 10, 20, 30,40, 50, 60, 70, 80, 90, 95, 100.

Alternately, specify corresponding weight percents instead of volume percents using the FEEd WEIght percents command.

#### **FEE**d **WEI**ght percents j =

 Enter the weight percents, separated by commas, at which the distillation temperatures were measured for stream "j". When you enter a FEE WEI command, all FEEd REAl commands, FEE GRA VOL commands, and FEE MOL VOL commands revert to a weight percent basis for that feed.

If you use the FEE WEI i command for a feed, all "FEEd" commands for that feed will be on a weight basis.

#### **Pseudocomponent Generation and Adjustment**

After removing the specified volume percents of any real components you have entered, DESIGN II automatically divides the rest of your distillation curve into pseudocomponents, assigning each a boiling point, flowrate, average gravity and molecular weight. The number and increments of the temperature cuts used to identify pseudocomponents depends on the range of the TBP values as described in Figures 2 and 3 below.

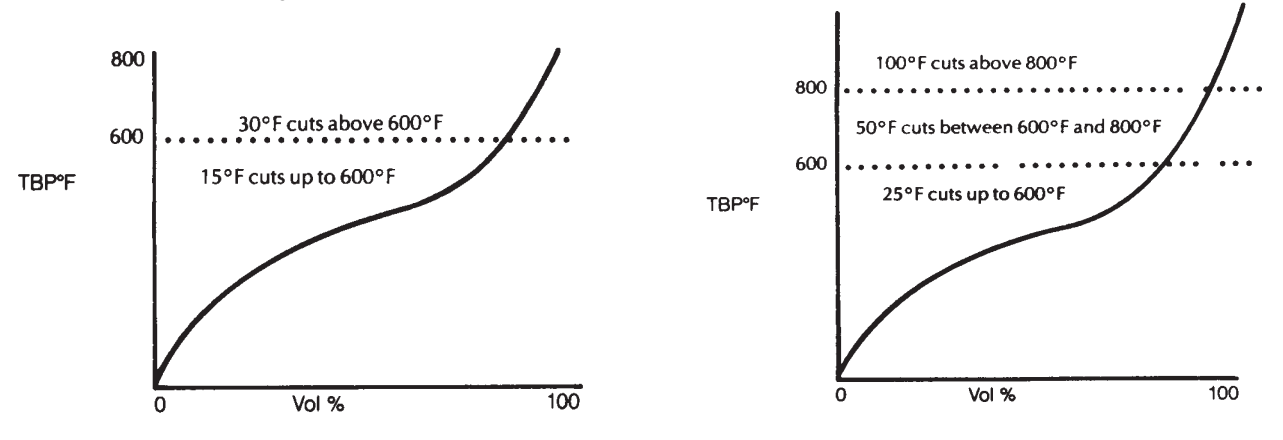

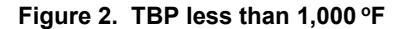

# **Figure 2. TBP less than 1,000 °F** Figure 3. TBP higher than 1,000 °F

In many cases, you will find it necessary to make adjustments to the pseudocomponent slate generated by DESIGN II. For example:

Too many pseudocomponents might be created.

You might want more cuts in the mid-volume part of the feed and less in the heavy ends.

The number of cuts is very important for an adequate feed description. Too few cuts or very wide cuts make it difficult to calculate clear product distillation curves. It is recommended that each product contain about seven pseudocomponents (count light ends as one component when counting for the overhead liquid product).

There are two ways to alter the default pseudocomponent slate. First you may specify individual boiling point cuts directly

using the CUT points command. If you do this, specify values covering the entire feed from initial boiling point to end point. You may also want to enter this command if the 95-100% portion of your distillation curve exceeds 1700F. In this case, the final temperature entered should not exceed 1800 F**.**

# **CUT** points (T units) =

 Enter mean average boiling points for all pseudocomponents in ascending order. The complete feed must be covered, from initial boiling point to end point. Only one CUT points command is allowed per run.

 **NOTE**: Same command can be used to fix the starting CUT point when either default crude curve cuts are determined (or) when TEMperature BREak points and TEMperature INCrement values are being used.

Along with the CUT points command, you can change the DESIGN II default parameters for determining pseudocomponents. There are two parameters that you may control. These are the temperature break points and the temperature increments used between these breakpoints (See Figures 2 and 3). These parameters work together in setting cut sizes in DESIGN II. You may specify two TEMperature BREak points and three TEMperature INCrement values. Cut size is set by INCrement 1 up to BREak point 1, by INCrement 2 up to BREak point 2, and by INCrement 3 above BREak point 2.

Use the command below to set the temperature break points:

#### **TEM**perature of **BRE**aks (T units) **=**

 Use this command to change the default temperature breaks for the initial to middle and middle to last temperature breakpoints. Defaults are 600F and 800 F. Enter two new values separated by commas.

You can also change the default cut sizes with the TEMperature of INCrements command. To change the default cut sizes enter:

**TEM**perature of **INC**rements (T units) **=**

 Enter three values, separated by commas, to replace the default values of the temperature increments. Defaults: Initial section cut increment as 15 F or 25 F (when FBP > 1000 F); middle section cut increment as 35 F or 50 F (when FBP > 1000 F); final section cut increment as 100 F

**NOTE:** It is always a good idea to run a feed flash after you have made the adjustments to make sure the resulting cut increments are what you intended, from the starting cut point to the end point.

# **Crude Bulk Feed Gravity Specifications**

A gravity specification is always required in addition to the distillation curve. Whenever possible, you should enter a feed gravity versus volume percent curve. However, you can simply enter a whole feed gravity. If you do, DESIGN II calculates the gravity of each pseudocomponent as though it has the same UOP K as the whole feed.

To enter a gravity curve, use the commands below.

**FEE**d **GRA**vity (G units) **j =**

Enter gravity data, separated by commas, corresponding to the volume percents from the gravity curve.

# **FEE**d **GRA**vity **VOL**ume percents **j =**

 Enter volume percents, separated by commas, corresponding to gravity data entered on the FEEd GRAvity command. If this command is not entered, FEEd GRAvity values are assumed to correspond to the FEEd VOLume percents.

If a FEEd WEIght percents command was entered, the values entered here must be on a weight basis also.

# **FEE**d **BUL**k **GRA**vity (G units) **j =**

 Optionally, enter the bulk feed gravity for stream number "j". Use this command only when you also enter gravities versus volume percents.

If you enter a gravity curve for a feed, you should also enter a bulk feed gravity with the FEEd BULk GRAvity j command. This entry is not required, but it results in a more realistic gravity curve. DESIGN II will adjust gravities of all pseudocomponents to meet the bulk gravity value.

Instead of entering a gravity curve, you can simply enter the whole feed gravity. To do this, you use the same FEEd GRAvity j command, but enter only a single value instead of a range of values.

# **Example**: **FEE GRA** 10 = 33.7

Or, if you wish, enter one UOP characterization factor for each feed, instead of the whole gravity.

#### **FEE**d **UOP** j =

Enter one UOP characterization factor for feed stream "j" instead of the gravity.

**Example: FEE UOP** 10 = 12.06

# **Crude Bulk Feed Flowrate Specifications**

Two commands can be used in the CRUde section to define the flowrate of a feed stream "j".

First, define the total flowrate of the feed stream "j" on a **dry** basis with the command below.

**FEE**d dry rate (Q units/t units) **j =**

 Enter the flowrate for stream number "j". If you are specifying composition with a distillation curve or using a library crude oil, enter total feed flowrate (one value).

Second, define the flowrate of water in the feed stream "j" with the command below.

**FEE**d **WAT**er (Q units/t units) **j =**

If water is present in a stream, enter its flow. This value is added to the FEEd rate value above.

# **Crude Bulk Feed Temperature And Pressure Specifications**

A temperature and pressure command is always required for each feed stream "j". Use the command below to specify these properties:

**TP** (T units, P units)  $j =$ 

Enter the temperature and pressure of each feed "j", separated by a comma, where "j" is the stream number.

# **Crude Bulk Feed Optional Properties**

DESIGN II allows using the following specifications and options when the simulation contains a **CRU**de feed section.

# **Crude Bulk Feed Molecular Weight Specifications**

DESIGN II automatically assigns a molecular weight to each pseudocomponent, according to correlation techniques. The default correlation when using a CRUde or REFIne section is Hariu. This correlation is reasonable for "light" crudes and most lean oils. However, the heavier or more aromatic the crude stream becomes, the less accurate the estimated molecular weight becomes. This can significantly affect prediction of K-values, enthalpies, and consequently feed vaporization. Four correlation options for estimating molecular weights are available. They are described in *Crude Bulk Feed Molecular Weight Estimation Options* Section.

You can, also, adjust molecular weights for a feed by entering a molecular weight curve for that feed. The commands for this are shown below.

# **FEE**d **MOL**ecular **WEI**ght **j** =

 Enter molecular weights, separated by commas, corresponding to volume percents from your ASTM or TBP feed; "j" is the stream number.

**FEE**d **MOL**ecular weight **VOL**ume percents **j** =

 Enter volume percents, separated by commas, corresponding to the molecular weights on the FEEd MOLecular WEIght command. This command is not required if the volume percents are the same as those entered on the FEEd VOLume percents command.

If a FEEd WEIght percents command was entered, the values entered here must be on a weight basis also**.** 

# **FEE**d **BUL**k **MOL**ecular weight **j** =

 Optionally, enter the bulk feed molecular weight for stream number "j" when you have also entered molecular weight versus volume percents. The molecular weight of each pseudocomponent will be adjusted to meet the specified bulk molecular weight. This command is not required, but it results in a more realistic curve.

# **Crude Bulk Feed Property Specifications**

A number of feed properties may be entered for crude streams in DESIGN II. These properties include viscosity, sulfur content, pour point, or any other data blendable on a weight, volume, or molar basis. Special blending methods are used for viscosity or pour point. Product properties are calculated from the feed properties and can be used as REFIne module product specifications.

DESIGN II accepts property data as a function of volume or weight percent of feed distilled. It assigns the properties on a pseudocomponent-by-pseudocomponent basis, just as pseudocomponent boiling points were determined from the feed distillation curve. For this reason, bulk stream properties alone are not sufficient for DESIGN II to calculate pseudocomponent properties. Some indication of how the property changes with feed boiling point is required. Similarly, it is difficult for DESIGN II to extrapolate some properties (such as viscosity) from mid-distillation range data to the extreme ends of the distillation curve. Therefore, data points for zero and one hundred percent distilled points are always recommended.

# **Viscosity**

You can enter up to 15 sets of viscosity data for each feed. Each set is a viscosity versus percent distilled curve measured at a specified temperature. If there are multiple feeds, the same number of data sets must be entered for each feed. The viscosity data you enter is used to report a viscosity for each stream and for the REFIne module product specification. It is not used for any equipment sizing calculations such as LINE pressure drop or HEAt EXChanger rating.

Viscosity data points and corresponding volume or weight percents are entered with the following commands. If your data does not include values for 0 and 100 volume percent, extrapolate your curves and enter values for the initial and end points.

# **FEE**d **VIS**cosity **SET h** (V units) **STR j** =

 Enter up to 15 sets of viscosity data per feed, where "h" is the set number and "j" is the stream number and viscosities are given at each mid-volume percent. The same number of viscosity data sets must be entered for each feed.

# **FEE**d **VIS**cosity **VOL**ume percent **SET h STR j** =

Enter the corresponding mid-volume percents for each set of viscosity data. If this command is not entered, the program

uses the values entered on the FEEd VOLume command.

If a FEEd WEIght percents command was entered, the values entered here must be on a weight basis also.

The temperatures at which the sets of data were measured are entered with the following command**.**

#### **FEE**d **VIS**cosity **TEM**perature (T units) =

 Enter up to 15 temperatures, separated by commas, each corresponding to a set number. Temperatures for all sets are listed on one FEEd VIScosity TEMperature command, in order of set number. If no temperatures are specified, the program uses default values of 100F and 210 F for the first two sets.

In addition to the viscosity curves, you should also enter a bulk feed viscosity for each feed with the following command.

#### **FEE**d **BUL**k **VIS**cosity **SET h** (V units) **STR j** =

 Enter the bulk feed viscosity at the temperature of set "h" for stream "j". The viscosity curve(s)will be adjusted to meet the bulk viscosities you enter. This command is used in conjunction with the FEEd VIScosity SET command.

#### **Other Property Specifications**

Feed properties other than viscosity can also be entered as functions of volume or weight percents, including sulfur content, nitrogen content, and pour points. Any property you specify, except pour points, must be blendable on a weight, volume or molar basis. In addition, the same number of data sets must be entered for each feed if there are multiple feeds. You can enter a maximum of fifteen sets of data (curves). Pour point data is blended according to a special pour point method.

If you specify a property, DESIGN II will account for that property in calculating the products. For example, if you specify sulfur content, you will get an idea of sulfur distribution in products.

Property data points are entered using the following command. If your data does not include values for 0 and 100 volume percent, extrapolate your curves and enter values for the initial and end points.

#### **FEE**d **PRO**perty **SET h** (units) **STR j** = name, data points

where,

- **h** is the set number
- *i* is the stream number

Name is an alphanumeric name up to 16 characters; e.g. SULFUR

#### Units are special codes as follows:

 **VOL** blends property on volume basis

 **WGT** blends property on weight basis

 **MOL** blends property on molar basis

 **PPT** is used for pour-point data Volume percents corresponding to the data points are entered with the following command

# **FEE**d **PRO**perty **VOL**ume percent **SET h STR j** =

Enter the corresponding volume percents for property set "h" for stream "j".

If a FEEd WEIght percents command was entered, the values entered here must be on a weight basis also.

In addition to the property curves, you may enter the same property on a bulk basis for each stream using the following command:

# **FEE**d **BUL**k **PRO**perty **SET** h **STR** j =

Enter the bulk feed property of data set "h" for stream "j". The property curve(s) will be adjusted to meet the bulk property entered.

A separate command is required for each property set for each feed stream, and the units option must be consistent with the FEEd PROperty SET command. DESIGN II will adjust the property curves to meet the bulk value, resulting in more realistic curves.

# **Crude Bulk Feed Assigning a Name**

#### **FEE**d **NAM**e **j** =

Enter a name for stream "j". The name may have up to 16 characters.

# **Crude Bulk Feed Back Blending Products to Recreate a Feed**

In many cases, TBP or ASTM curves are available for products from an existing unit, but are not available for the feed. In such cases, you can enter the product curves as separate feeds which will be blended to recreate the feed. You can use either the MIX or VALve modules. However, data from an operating unit often contains inconsistencies because of poor light-ends analysis, mismatches in gaps, or overlap of adjacent products. Be sure you review the resultant feed generated by DESIGN II so that you can correct obvious errors or inaccuracies. If you wish to apply specific crude bulk feed blend, please review details at Crude Bulk Feed Blending section.

Optionally, users can also make use of the following command to control the characterization (gravity, average boiling cut points, molecular weight, etc...) of all the different crude oil feed curves used within a simulation. This allows given properties to be maintained for each defined crude oil cut curve distribution without the back-blending discussed above.

**FEEd BLEND**  $x = y$
Enter this command to obtain uniform cut curve properties for each defined crude oil curve distribution. Here 'x' is the stream number and 'y' is the blend number. Program allows for up to 200 partially blended feeds and 200 streams per crude blend.

#### **Notes**:

- 1. FEEd BLEnd must be the first command for each feed crude curve stream.
- 2. Every feed to be blended with stream x would have the same blend number y (default is 1 and blend number ranges from 1 through 200).
- 3. If the blend command is used, it must be given for every crude feed stream defined on the flowsheet.
- 4. If streams are not blended with other streams, the command would still be given with the next available blend number. The blend numbers are in sequence beginning with 1 but later feeds blended with an earlier feed would repeat that number. For example, if the first stream uses blend 1 as in FEEd BLEND x1 = 1 and any later stream to be blended with it would also be FEEd BLEND  $x2 = 1$ . Here  $x1 & x2$  are two stream numbers with same defined crude curve distribution. Other identical feed crude curve streams can be using same or different blend numbers, depending on user requirements on assay results.

## **Crude Bulk Feed Critical Pressure Estimation Options**

#### **DAT**a **PC KE**y =

 Enter option for prediction of critical pressure for petroleum fractions. Default option is **CAV**ett. (choose one of the following options)

#### **CAVett**

This is the default correlation for calculating critical pressures for petroleum fractions. Reference 44.

#### **COAL** liquids

 Correlation developed by Wilson, et.al. for calculating critical pressures for petroleum fractions, especially those with Watson characterization factors which are less than 11. References 43.

#### **HERZ**og

 Method for estimating critical pressure using vapor pressure, boiling points and parachors for substances. Works best for saturated and unsaturated hydrocarbons; accuracy decreases for aromatic and cyclic compounds. Reference 46.

# **LEE**

Lee-Kesler technique is used to calculate critical pressures for petroleum fractions. References 25 and 31.

#### **WAT**son

 The Lee-Kesler correlation is used to calculate critical pressures for petroleum fractions with Watson characterization factors greater than 11. References 25, 31 and 43.

### **Crude Bulk Feed Critical Temperature Estimation Options**

#### **DAT**a **TC KE**y =

Enter option for prediction of critical temperature for petroleum fractions. Default option is **CAV**ett. (choose one of the following options)

#### **CAV**ett

This is the default correlation for calculating critical temperatures for petroleum fractions. Reference 44.

#### **COAL** liquids

 Correlation developed by Wilson, et.al for estimating critical temperatures for petroleum fractions, especially those with Watson characterization factors which are less than 11. Reference 43.

#### **LEE**

The Lee-Kesler technique is used to calculate critical temperatures for petroleum fractions. References 25 and 31.

#### **NOK**ay

 Method for calculating critical pressure for paraffinic, olefinic, naphthenic and aromatic hydrocarbons with boiling points in the range of -40 to 1000F and specific gravities in the range of 0.5 to 1.0. Reference 45.

#### **WAT**son

 The Lee-Kesler technique is used to calculate critical temperatures for petroleum fractions with Watson characterization factors greater than 11. References 25, 31, and 43.

### **Crude Bulk Feed Molecular Weight Estimation Options**

#### **DAT**a **MOL KE**y =

 Enter option for prediction of molecular weight for petroleum fractions. Default option for petroleum fractions entered in GENeral section is **CAV**ett. Default option for CRUde feed description is **HAR**iu. (choose one of the following options)

#### **CAV**ett

 This is the default option for predicting molecular weight when petroleum fraction commands are entered in the GENeral section (AMB  $i =$ , API  $i =$ ). Reference 44.

#### **API**

 Technique developed by M. Riazi at the Pennsylvania State University for calculating molecular weights of petroleum fractions. This technique should be avoided for light hydrocarbons (hexanes and lighter). Reference 48.

#### **HAR**iu

 This is the default option for predicting molecular weights for petroleum fractions if you use any of the following in your simulation: REFIne module, CRUDe feed section or PETroleum STReam print option. Reference 47.

#### **LEE**

Lee-Kesler correlation for calculating molecular weights for petroleum fractions. Reference 25 and 31.

### **Crude Bulk Feed Acentric Factor Estimation Options**

At any time, additional thermophysical data for a particular component may be provided directly to DESIGN II for simulation calculation. The provided data will be used rather than allowing DESIGN II to estimate properties for the components specified. The acentric factors (ACE) may be entered in the GENeral section of DESIGN II input. DESIGN II will use this data in subsequent calculations. The commands for entering this information are:

#### **ACE** i =

Enter acentric factor for component "i". Default method is Edmister.

For additional command options please see *ChemTran: Acentric Factor*

# **Crude Bulk Feed Step by Step**

## **Crude Bulk Feed STEP 1**

#### *Identify CRUde input section ALWAYS REQUIRED*.

Identify the crude feed definition section **CRU**

### **Crude Bulk Feed STEP 2**

#### *Enter light end analysis, if available*.

If light-end analysis available for one or more feeds THEN assign each light-end (real) component and ID number from the database

list these ID numbers in the COM command of the GENeral section following these stipulations **COM = 62, ..**

- water must always be the first component listed  $(ID = 62)$
- list the remaining components in order of ascending boiling points
- **NOTE:** Place the COM command only in the GENeral section. The remaining instructions must appear in the CRUde section of the input file.

Enter the individual (not cumulative) volume or weight percent for real components in exact order as in COM command in GENeral section. Entries are assumed to be volume % if FEE VOL command is also entered and weight % if FEE WEI command is entered. **FEE REA j =**

#### **DO NOT ENTER A VALUE FOR WATER**

## **Crude Bulk Feed STEP 3**

#### *Enter distillation curve cumulative volume or weight percent data.*

Specify composition via distillation curve for each feed. Cumulative percent distilled (dry basis) for temperature

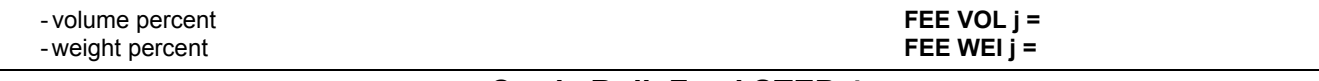

### **Crude Bulk Feed STEP 4**

#### *Enter distillation curve temperatures according to type of data available.*

Temperatures at specified cumulative percentages (choose ONE of the following).

 True Boiling Point **FEE TBP** (T units) **j =**  ASTM D-86 **FEE AST** (T units) **j = FEE AST HIGh (T units) <b>j** = ASTM D-1160 (10 mm) **FEE AST LOW** (T units) **j =** 

### **Crude Bulk Feed STEP 5**

#### *Enter feed gravity information based on the data available ALWAYS REQUIRED.*

Gravity data for each feed (1 of 3 ways).

- Bulk feed gravity only - Average gravity of feed **FEE GRA** (G units) **j =**
- Gravity versus volume percent curve - cumulative volume percents **FEE GRA VOL** (G units ) **j =** 
	- gravities at volume percents **FEE GRA** (G units) **j =**
	- optionally, enter feed bulk gravity **FEE BUL GRA** (G units) **j =**

**68 DESIGN II General Reference Guide**

 UOP characterization factor only - UOP factor for feed **FEE UOP j =** 

**Crude Bulk Feed STEP 6** 

*Supply flow data ALWAYS REQUIRED.* Feed flowrate data.

**Crude Bulk Feed STEP 7** 

Supply temperature and pressure data ALWAYS REQUIRED. Temperature and pressure of feed.

Temperature and pressure **TP** (T units, P units)

**Crude Bulk Feed STEP 8** 

*Enter optional data.* Optional commands.

Adjust pseudocomponent analysis

 - DESIGN II automatically generates pseudocomponents from the distillation curve specified. You can adjust the pseudocomponent slate in one of two ways.

Enter mean average boiling points for all pseudocomponents in ascending order. The complete feed must be covered from initial boiling point to end point. Only one CUT command is allowed per simulation

 - If no CUT command is used, these commands change the default temperature breaks of 600 and 800 F and adjust the default cut sizes, respectively. See *Crude Bulk Feed Composition Specifications*.

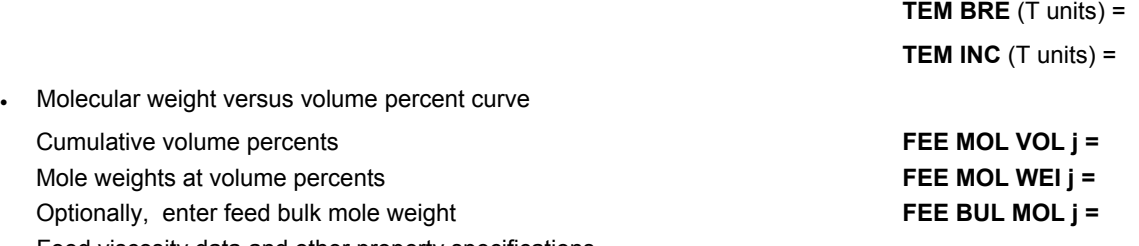

Feed viscosity data and other property specifications

 - Viscosity and other feed properties can be entered as functions of volume percents. Any property specified, except for pour points, must be blendable on a weight, volume or molar basis. See *Crude Bulk Feed Property Specifications*.

Feed name, used in CRUde section output (up to 16 characters, no commas) **FEE NAM j =** 

## **Crude Bulk Feed Example: Specification Using TBP Distillation Curve**

**Given the information below, specify the feed description for DESIGN II input.** 

#### **ENTER THE COMPOSITION**

Define the Light Ends composition in the GENeral section:

- **GEN**eral, **COM**ponents = 62, 2, 3, 4
- Initialize the CRUDE feed section
- **CRU**de

 Enter the light end real component volume percents:  **FEE**d **REA**l **1** = 0.12, 2.0, 1.9

#### **ENTER TEMPERATURE AND PRESSURE DATA**

**TP 1** = 625, 19.6

#### **ENTER FEED VISCOSITY DATA**

- **FEE**d **VIS**cosity **TEM**perature = 100, 210
- **FEE**d **VIS**cosity **SET 1** (CST) STR **1** = 0, 3.8, 6, 16, 52, 216, 1000 , 2600, 39000
- **FEE**d **VIS**cosity **SET 2** (CST) STR **1** =0, 1.4, 1.8, 3.2, 5.9, 14, 30, 50, 245
- **FEE**d **VIS**cosity **VOL**ume **SET 1 STR 1** = 0, 32, 38, 50, 60, 70, 75, 78, 100
- **FEE**d **VIS**cosity **VOL**ume **SET 2 STR 1** = 0, 32, 38, 50, 60, 70, 75, 78, 100
- **FEE**d **BUL**k **VIS**cosity **SET 1** (CST) STR **1** = 86
- **FEE**d **BUL**k **VIS**cosity **SET 2** (CST) STR **1** = 7.8

### **ENTER THE DISTILLATION CURVE**

Total dry feed flowrate **FEE** (Q units/t units) **j =** 

Flowrate of water **FEE WAT** (Q units/t units) **j =**

**CUT** (T units) =

- **FEE**d **TBP 1 =** 50, 100, 175, 200, 400, 500, 700, 800, 900, 1000, 1100, 1300
- **FEE**d **VOL**ume 1 = 0, 5, 10, 20, 30, 40, 50, 60, 70, 80, 90, 100

#### **ENTER FEED GRAVITY DATA**

- Enter bulk feed gravity data
- **FEE**d **GRA**vity (API) **1** = 22.5

#### **ENTER THE FEED FLOWRATE**

- Enter total feed flow on a dry basis
- FEEd rate (BBL/DAY) 1 = 47400

#### **ENTER FEED SULFUR DATA:**

- **FEE**d **PRO**perty **SET 1** (WGT) **STR 1**=SULFUR WT,0,.002,.002,.004,.032,.16,.46,.81,.94,1.11,1.57,2.38
- **FEE**d **PRO**perty **VOL**ume **SET** 1 **STR** 1 = 0, 5, 6.5, 10, 21, 30, 40, 50, 61, 71, 81.7, 100
- **FEE**d **BUL**k **PRO**perty **SET** 1 **STR** 1 = 0.94

#### **ENTER FEED NAME**

#### **FEE**d **NAM**e 1 = SAMPLE CRUDE

Putting it all together, the complete feed specification section looks as follows. The feed specification commands are now ready to be added to an input file for a rigorous column or other DESIGN II equipment module simulation.

```
GENeral, 
COMponents = 62, 2, 3, 4, 
CRUde, 
        FEEd TBP 1 = 50, 100, 175, 200, 400, 500, 700, 800, 900, 1000, 1100, 1300, 
        FEEd VOLume 1 = 0, 5, 10, 20, 30, 40, 50, 60, 70, 80, 90, 100, 
        FEEd GRAvity (API) 1 = 22.5, 
        FEEd rate (BBL/DAY) 1 = 47400, 
        FEEd REAl 1 = 0.12, 2.0, 1.9, 
       TP 1 = 625, 19.6,
        FEEd VIScosity TEMperature = 100, 210, 
        FEEd VIScosity SET 1 (CST) STR 1 = 0, 3.8, 6, 16, 52, 216, 1000 ,2600, 39000, 
        FEEd VIScosity SET 2 (CST) STR 1 = 0, 1.4, 1.8, 3.2, 5.9, 14, 30, 50, 245, 
        FEEd VIScosity VOLume SET 1 STR 1 = 0, 32, 38, 50, 60, 70, 75, 78, 100, 
        FEEd VIScosity VOLume SET 2 STR 1 = 0, 32, 38, 50, 60, 70, 75, 78, 100, 
        FEEd BULk VIScosity SET 1 (CST) STR 1 = 86, 
        FEEd BULk VIScosity SET 2 (CST) STR 1 = 7.8, 
 FEEd PROperty SET 1 (WGT) STR 1 = SULFUR WT, 0,.002, .002, .004, .032, .16, .46, .81, .94,1.11, 1.57, 
 FEEd PROperty VOLume SET 1 STR 1 = 0, 5, 6.5, 10, 21, 30, 40, 50, 61, 71, 81.7, 100 
        FEEd BULk PROperty SET 1 STR 1 = 0.94, 
        FEEd NAMe 1 = SAMPLE CRUDE
```
#### **Crude Bulk Feed Command Summary**

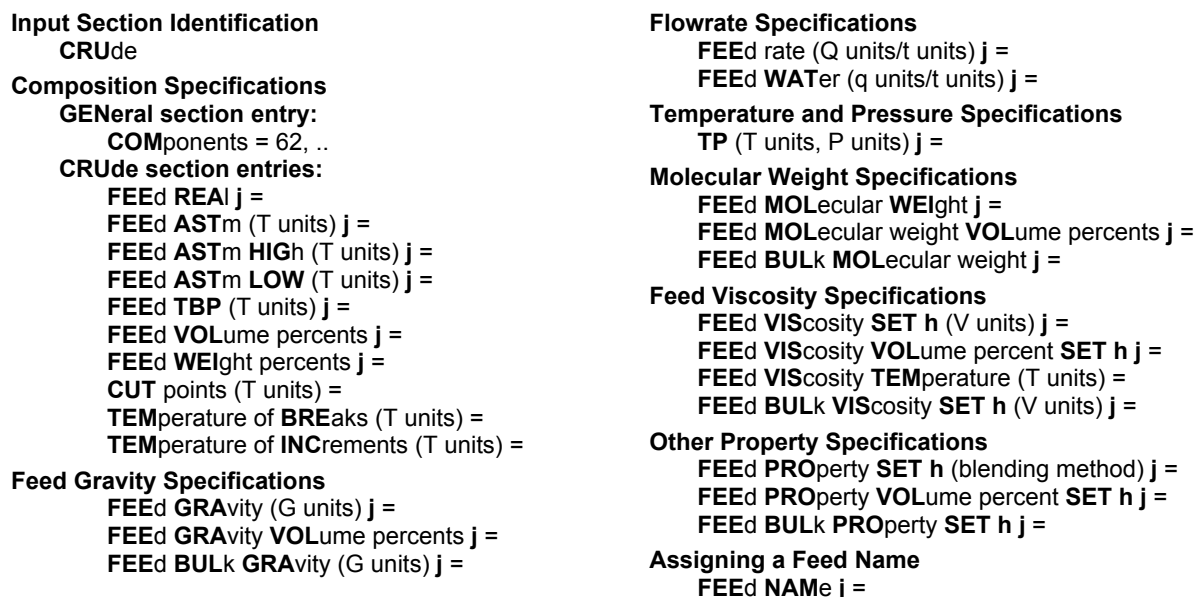

# **Chapter 5: Component by Component Crude Streams**

If you have a compositional breakdown of a feed from a previous simulation, you can specify it on a component-by-component basis instead of entering a distillation curve. This method is useful, for example, when you want to take the bottom product from an atmospheric tower simulation and enter it as a feed for a separate vacuum tower simulation. This section describes the commands used for component-by-component feed specification.

For each feed described in the CRUde section, the minimum required information is:

- 1. Composition
- 2. Gravity (API or Specific Gravity)
- 3. Flowrate
- 4. Temperature and Pressure

Each stream in your simulation must be numbered uniquely, including feed streams. All required specifications must be entered for each feed.

# **Component by Component Command Details**

# **Component by Component Input Section Identification**

The CRUde section of a DESIGN II input file must be distinct from other input sections; e.g., Title, Equipment Modules, etc. Therefore, initialize this section with the following command:

#### **CRU**de

Must be the first command in the CRUde section.

## **Component by Component Crude Feed Composition Specifications**

Component distillation data can be divided into two major portions; light-ends (real components) and pseudocomponents. Since light ends consist of identifiable chemical compounds (ethane, butanes, etc.), and since the properties for these compounds are contained in the *Database Components*, they are called real components. The remaining components are pseudocomponents, representing specific cuts of the crude feed.

Each real component and each pseudocomponent must have its own boiling point, flowrate, average gravity, and molecular weight. The following paragraphs explain how each portion is handled.

#### **Light Ends Analysis**

The following command is used to specify the light end analysis (real components) when component- by-component feed data is available.

The COMponents command must appear in the GENeral section of the input file.

#### **COM**ponents =

- Enter component ID numbers separated by commas (from the *Database Components* ) for all real components.
- A single COMponents command is used to list real components for **ALL** feeds in an input, regardless of the number of feeds.
- Water (ID=62) **must** be the first component listed in the COM= command.
- List remaining real components in order of ascending boiling point. Properties contained in the PURE COMPONENT DATABASE are automatically used for calculations.

You should also specify IMM=62 in the GENeral section, if you are not using a K-value option which automatically treats water as immiscible.

#### **Pseudocomponents**

Pseudocomponents are identified, on a component-by-component basis, by their mean average boiling points. Use the command below for this purpose**.**

#### $CUT(T$  units) =

Enter the average boiling point for each pseudocomponent, in ascending order. There is only one CUT command allowed per run.

## **Component by Component Feed Gravity Specification**

A feed gravity specification is also required to characterize the pseudocomponents. Enter average gravities for the pseudocomponents with the FEEd COMponent GRAvity command. If you are combining feeds from multiple runs which have different gravities for the same cuts, use the FEE COM GRA j, and FEE COM GRA i commands, where "j" and "i" represent two stream numbers. DESIGN II blends these quantities on a volume basis.

#### **FEE**d **COM**ponent **GRA**vity (G units) **j** =

Enter the average gravity for each pseudocomponent, in the same order as on the CUT command. If a stream number "j"

is entered as shown, the command will apply only to that stream. If no stream number is entered, the command will apply to all the CRUde section streams.

*or* 

#### **FEE**d **COM**ponent **GRA**vity (G units) =

Enter the average gravity for all the pseudocomponents. This command will apply to all CRUde section streams.

Although only one CUT command is allowed per input, multiple FEE COM GRA = commands are permissible. If more than one FEE COM GRA = command is used, each should be assigned the appropriate stream number before the equals sign.

### **Component by Component Flowrate Specifications**

The flowrate of each component in each feed stream must be specified. Individual flowrates may be entered, or individual volume percents and a total flowrate may be entered. To enter flowrates for each component, specify values. Values are entered for all real components, including water, and all pseudocomponents.

**FEE**d (Q units/t units) **j** =

- Enter the flowrate for each real component in the same order as on the COMponents list (i.e. water first). Separate the component flowrates with commas.
- Continuing with the same FEE command, enter flowrates for each pseudocomponent in the same order as on the CUT command, separated by commas.
- Enter zeroes for components not present in stream number "j".

To enter component flowrates using volume percents and a total flowrate, enter the following commands.

#### **FEE**d **REA**l j =

 Enter the individual volume percents for each real component excluding water, in the same order as they appear in the COMponents command in the GENeral section for stream "j". Separate entries with commas.

#### **FEE**d **PSE**udocomponents j =

 Enter the individual volume percents for each pseudocomponent in stream "j", in the same order as they appear in the CUT command. Separate entries with commas.

#### **FEE**d **(Q** units/t units) j **=**

Enter the total flowrate for stream "j".

This option requires a CUT command and either FEE COM GRA or FEE COM GRj where j is the same stream number for which the volume percent data is entered.

### **Component by Component Crude Temperature and Pressure Specifications**

A temperature and pressure specification is always required in a DESIGN II input file.

**TP** (T units, P units)  $j =$ 

Enter the temperature and pressure for each feed stream, where "j" is the feed stream number from your flowsheet.

# **Component by Component Optional Commands**

### **Component by Component Molecular Weight Specification**

The FEEd COMponent MOLecular weight command is optional, since DESIGN II automatically assigns molecular weights to each pseudocomponent from the CUT and FEE COM GRA information using correlation techniques. The default correlation when using a CRUde section is Hariu. This correlation is reasonable for "light" crudes and most lean oils. However, the heavier or more aromatic the crude stream becomes, the less accurate the estimated molecular weight becomes. This can significantly affect prediction of K-values, enthalpies, and consequently feed vaporization. Four correlation options for estimating molecular weights are available. They are described in *Molecular Weight Estimation Options*.

You may enter molecular weight data for each pseudocomponent with the following command.

#### **FEE**d **COM**ponent **MOL**ecular weight **j** =

 Enter the molecular weights for each pseudocomponent in the same order as on the CUT command. If a stream number "j" is entered as shown, the command will apply only to that stream. If no stream number is entered, the command will apply to all the CRUde section streams.

### **Component by Component Feed Viscosity Specifications**

You can enter up to 15 sets of viscosity data for each feed. The viscosity sets are viscosity versus volume percent curve, measured at a specified temperature. If there are multiple feeds, the same number of data sets must be entered for each feed. The viscosity data you enter is used to report a viscosity for each stream and for the REFIne module product specifications. It is NOT used for any equipment sizing calculations such as LINE pressure drop or HEAt EXChanger rating.

Viscosity sets are entered with the following commands:

#### **FEE**d **COM**ponent **VIS SET h** (V units) **STR**eam **j** =

Enter values for viscosities for each pseudocomponent in stream j.

where h is the set number (maximum of 15)

V units are the dimensional units for viscosities (default is centistokes (CST))

#### **FEE**d **VIS**cosity **TEM**peratures (T units) =

j is the stream number

 Enter the temperatures at which each set of viscosity data was measured, beginning with SET 1. If this command is not entered, default values of 100 and 210o F will be used.

**I**n addition to the viscosity data, you should also enter a bulk feed viscosity for each feed with the following command.

#### **FEE**d **BUL**k **COM**ponent **VIS**cosity **SET h** (V units) **STR j** =

Enter the bulk component by component feed viscosity at the temperature of set "h" for stream "j". The viscosity curve(s)will be adjusted to meet the bulk viscosities you enter. This command is used in conjunction with the FEEd COMponent VIScosity SET h STR j command.

# **Component by Component Other Property Specifications**

Feed properties other than viscosity, such as sulfur content, nitrogen content, and pour points, can also be entered as functions of volume percent. Any property you specify, except pour points, must be blendable on a weight, volume or molar basis. In addition, the same number of data sets must be entered for each feed if there are multiple feeds. You can enter a maximum of fifteen sets of data (curves).

If you specify a property, DESIGN II will account for that property in calculating the products. For example, if you specify sulfur content, you will get an idea of sulfur distribution in products.

Property data points are entered using the following command. If your data does not include values for 0 and 100 volume percent, extrapolate your curves and enter values for the initial and end points.

**FEE**d **COM**ponent **PRO**perty **SET h** (units) **STR j =** name, data points

where,

- **h** is the set number
- **j** is the feed number

Units are special codes as follows:

**VOL** blends property on volume basis **WGT** blends property on weight basis **MOL** blends property on molar basis **PPT** used for pour-point data

name = 16 character user-assigned property name, e.g.: SULFUR. Each feed must use the same name for a given set. NO commas are allowed in the name.

**NOTE:** Both the viscosity and property set data require the CUTS, FEEd COMponent GRAvity and FEEd PSEudocomponent commands.

#### **FEE**d **NAM**e j =

Enter the name for stream j, up to a maximum of 16 characters. No commas are allowed in the name.

## **How to Enter Component-by-Component Properties**

The guidelines below outline what commands are required and what commands are optional when defining a stream with component-by-component properties which include pseudocomponents..

The following commands are required:

#### **CRU**de

**CUT**=

mean average boiling points for all pseudocomponents)

```
FEEd COMponent GRAvity j =
```
(or **FEE**d **COM**ponent **GRA**vity = )

```
TP j =
```
**FEE**d rate j =

The following commands are required to define viscosity:

#### **FEE**d **PSE**udocomponents j =

 (Volume % for each pseudocomponent in stream j) This is optional for feed description but required for viscosity property sets **FEE**d **COM**ponent **VIS**cosity **SET** h **STR**eam j =

**FEE**d **VIS**cosity **TEM**peratures (T units) =

The following command is required to define other properties: **FEE**d **COM**ponent **PRO**perty **SET** h (units) **STR**eam j =

The following commands are optional: **FEE**d **COM**ponent **MOL**e weight j = (or **FEE**d **COM**ponent **MOL**e weight = ) **FEE**d **NAM**e j =

**NOTE:** For clarity, keywords are shown with their complete spellings using capitals and lowercase letters.

Only those letters shown in CAPitals are actually required by DESIGN II.

#### **Restrictions on Component-by-Component Property Commands**

The following restrictions apply:

- 1. Each feed must have the same number of property and viscosity sets.
- 2. It is permissible to use FEEd COMponent PROperty SET and FEEd PROperty SET in the same run, as long as only one is entered for a given feed. The same applies to FEEd COMponent VIScosity SET and FEEd VIScosity SET.
- 3. For any given property set, the same mixing rule option and property name must be used for all feeds.
- 4. The VIScosity TEMperature command applies to all viscosity sets and should have one value entered for each viscosity set.

### **Component by Component Assigning a Name**

**FEE**d **NAM**e j =

Enter a name for feed stream "j". The name may have up to 16 characters.

# **Component by Component Crude Feed Command Summary**

**Input Section Identification CRU**de

**Composition Specifications GENeral section entry: COM**ponents =  $62$ , ...

**Pseudocomponent Boiling Points CUT**  $(T \text{ units}) =$ 

**Pseudocomponent Gravity FEE**d **COM**ponent **GRA**vity (G units) **j** = *<u><i>or*</u>

**FEE**d **COM**ponent **GRA**vity (G units) =

**Pseudocomponent Molecular Weight FEE**d **COM**ponent **MOL**ecular weight **j** =  *or*

**FEE**d **COM**ponent **MOL**ecular weight =

**Flowrate Specifications FEE**d (Q units/t units) **j** =

**T and P Specifications TP** (T units, P units) **j** =

**Feed Viscosity Specifications**

**FEE**d **PSE**udocomponents j =

**FEE**d **COM**ponent **VIS**cosity **SET h** (V units) **j** =

**FEE**d **VIS**cosity **SET h** (V units) **j** =

**FEE**d **VIS**cosity **VOL**ume percent **SET h** (V units) **j** =

**FEE**d **VIS**cosity **TEM**perature (T units) =

**FEE**d **BUL**k **COM**ponent **VIS**cosity **SET h** (V units) **j** =

**Other Property Specifications FEE**d **PRO**perty **SET h** (blending method) **j** = **FEE**d **PRO**perty **VOL**ume percent **SET h j** = **FEE**d **BUL**k **PRO**perty **SET h j** =

**Assigning a Feed Name**

**FEE**d **NAM**e **j** =

# **Component by Component Examples**

Given the following component data, prepare a DESIGN II input file specifying the feed stream.

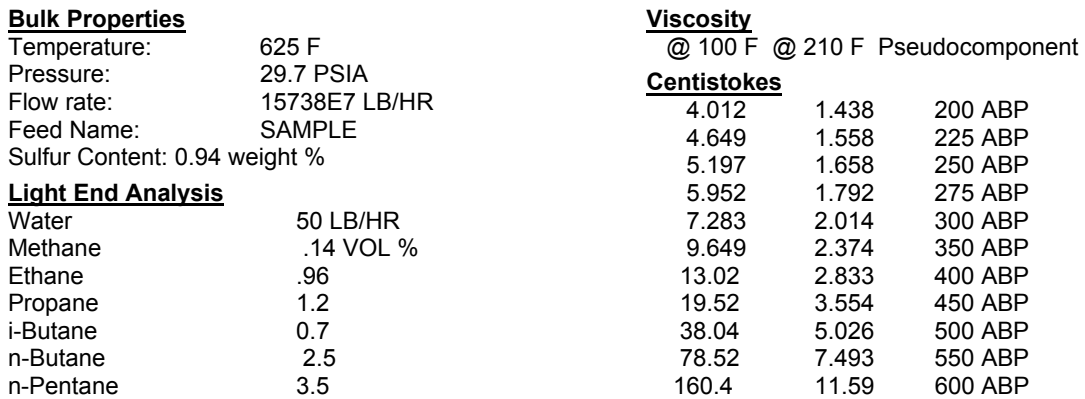

**74 DESIGN II General Reference Guide**

# **Component by Component Crude Streams**

1200 2.647 5.1 648.47

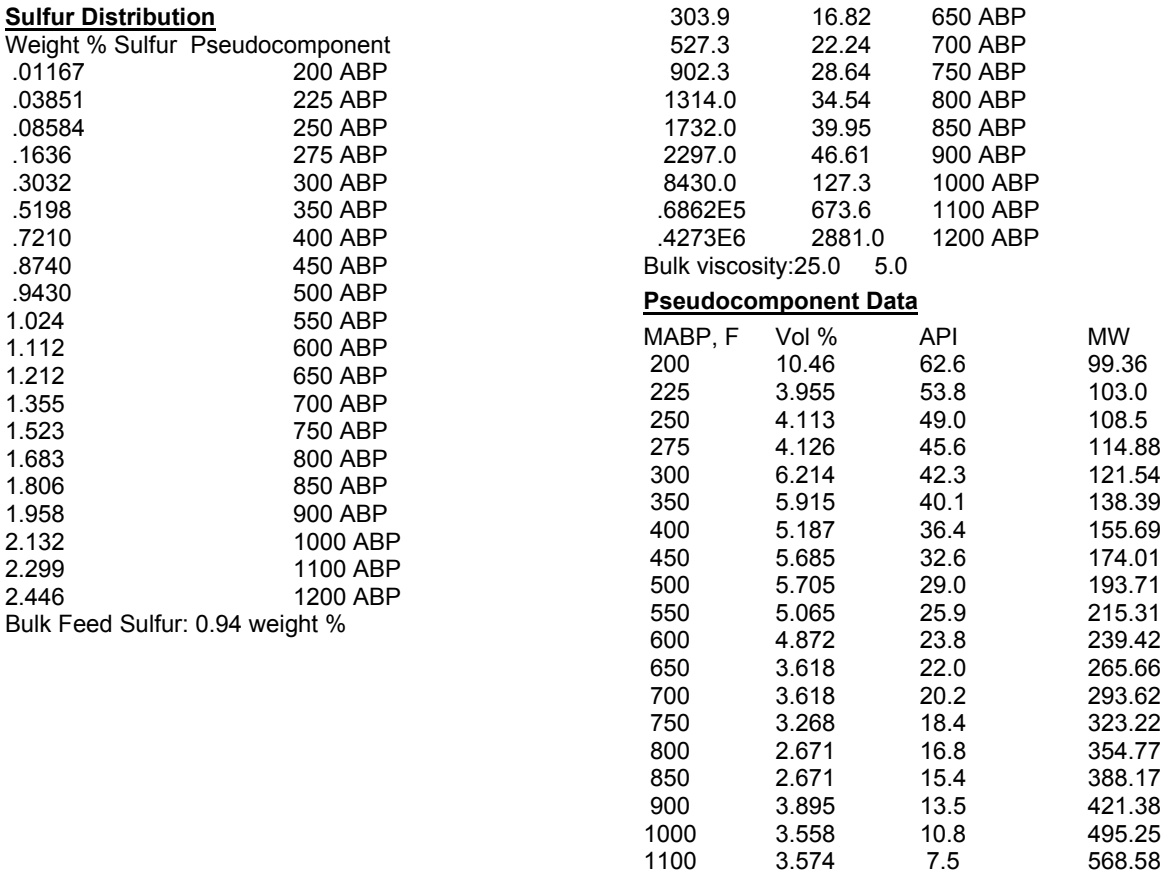

#### **ENTER THE COMPOSITION**

Define the Light Ends (or real components) composition in the GENeral section **GEN**eral, **COM**ponents = 62, 2, 3, 4, 5, 6, 8

Initialize the CRUDE feed section

**CRU**de,

Define the pseudocomponents composition with the CUT= command **CUT**(F)=200, 225, 250, 275, 300, 350, 400, 450, 500, 550, 600, 650, 700, 750, 800, 850, 900,1000, 1100, 1200

#### **ENTER PSEUDOCOMPONENT GRAVITY DATA**

Enter gravity data for each pseudocomponent **FEE COM GRA** (API)1=62.6,53.8,49.,45.6,42.3, 40.1,36.4,32.6,29.,25.9,23.8,22.,20.2,18.4, 16.8,15.4,13.5,10.8,7.5,5.1

#### **ENTER THE FEED FLOWRATE**

First, enter the total flowrate **FEE** (LB/HR) 1 = 1573800.

Then enter the water rate **FEE WAT**(LB/HR) 1 = 50.

Next enter the volume percents for the real components **FEE REA** 1 = 0.14,0.96,1.2,0.7,2.5,3.5,

Finally, enter the volume percents for the pseudocomponents **FEE PSE** 1 = 10.146,3.955,4.113,4.126,6.214,

5.915,5.187,5.685,5.705,5.065,4.872,3.618,

# 3.618,3.268,2.671,2.671,3.895,3.558,3.574, 2.647,

**ENTER TEMPERATURE AND PRESSURE DATA**  Specify the feed temperature and pressure **TP** (F,PSIA) 1 = 625, 29.7

#### **ENTER PSEUDOCOMPONENT MOLECULAR WEIGHT DATA**

Enter optional molecular weight of each pseudocomponent **FEE COM MOL** 1 = 99.36,103.,108.5,114.88, 121.54,138.39,155.69,174.01,193.71,215.31, 239.42,265.66,293.62,323.22,354.77,388.17,

421.38,495.25,568.58,648.47,

#### **ENTER FEED VISCOSITY DATA**

 **FEE VIS**cosity **TEM**perature (F) = 100, 210 **FEE COM VIS SET** 1 (**CST**) **STR**1=4.012, 4.649, 5.197, 5.952, 7.283, 9.649, 13.02, 19.52, 38.04, 78.52, 160.4, 303.9, 527.3, 902.5, 1314., 1732., 2297., 8430., 68620., 427300., **FEE COM VIS SET** 2 (**CST**) **STR**1=1.438, 1.558, 1.658, 1.792, 2.014, 2.374, 2.833, 3.554, 5.026, 7.493, 11.59, 16.82, 22.24, 28.64, 34.54, 39.95, 46.61, 127.3, 673.6, 2881., **FEE BULK COM VIS SET 1 (CST) STR**1=25.0  **FEE BULK COM VIS SET 2 (CST) STR**2=5.0

#### **ENTER FEED SULFUR DATA**

 **FEE COM PROP SET** 1 (**WGT) STR** 1=**SULFUR WT**, .01167, .03851, .08584, .1636, .3032, .5198, .721, .874, .943, 1.024, 1.112, 1.355, 1.523, 1.683, 1.806, 1.958, 2.132, 2.299, 2.446, **ENTER FEED NAME FEE**d **NAM**e 1 =SAMPLE

Putting it all together, the complete feed specification section looks as follows. The feed specification commands are now ready to be added to an input file for a rigorous column, or other DESIGN II equipment module simulation.

```
GENeral, 
    COMponents = 62, 2, 3, 4, 5, 6, 8 
CRUde, 
    CUT(F)=200, 225, 250, 275, 300, 350, 400, 450, 
     500, 550, 600, 650, 700, 750, 800, 850, 900, 1000, 1100, 1200 
   FEE COM GRA (API) 1=62.6,53.8,49.,45.6,42.3,
    40.1,36.4,32.6,29.,25.9,23.8,22.,20.2,18.4, 16.8,15.4,13.5,10.8,7.5,5.1 
   FEE (LB/HR) 1 = 1573800.
   FEE WAT(LB/HR) 1 = 50.
   FEE REA 1 = 0.14, 0.96, 1.2, 0.7, 2.5, 3.5,
   FEE PSE 1 = 10.146, 3.955, 4.113, 4.126, 6.214,
     5.915,5.187,5.685,5.705,5.065,4.872,3.618, 
     3.618,3.268,2.671,2.671,3.895,3.558,3.574, 2.647, 
    TP (F,PSIA) 1 = 625, 29.7 
    FEE COM MOL 1 = 99.36,103.,108.5,114.88,
     121.54,138.39,155.69,174.01,193.71,215.31, 
     239.42,265.66,293.62,323.22,354.77,388.17, 
     421.38,495.25,568.58,648.47, 
   FEE VIScosity TEMperature (F) = 100, 210
    FEE COM VIS SET 1 (CST) STR1=4.012, 4.649,
     5.197, 5.952, 7.283, 9.649, 13.02, 19.52, 
     38.04, 78.52, 160.4, 303.9, 527.3, 902.5, 
     1314., 1732., 2297., 8430., 68620., 427300., 
    FEE COM VIS SET 2 (CST) STR1=1.438, 1.558, 
     1.658, 1.792, 2.014, 2.374, 2.833, 3.554, 
     5.026, 7.493, 11.59, 16.82, 22.24, 28.64, 
    34.54, 39.95, 46.61, 127.3, 673.6, 2881., 
   FEE BULK COM VIS SET 1 (CST) STR1=25.0
    FEE BULK COM VIS SET 2 (CST) STR2=5.0 
     FEE COM PROP SET 1 (WGT) STR 1=SULFUR WT, 
     .01167, .03851, .08584, .1636, .3032, 
     .5198, .721, .874, .943, 1.024, 1.112, 
     1.355, 1.523, 1.683, 1.806, 1.958, 2.132, 2.299, 2.446, 
    FEEd NAMe 1 =SAMPLE
```
**END** 

#### **ENTER THE COMPOSITION**

Define the Light Ends (or real components) composition in the GENeral section

**GEN**eral, **COM**ponents = 62, 2, 3, 4, 5, 6, 8 Initialize the CRUDE feed section **CRU**de,

Define the pseudocomponents composition with the CUT= command CUT(F)=200, 225, 250, 275, 300, 350, 400, 450,

500, 550, 600, 650, 700, 750, 800, 850, 900, 1000, 1100, 1200

#### **ENTER PSEUDOCOMPONENT GRAVITY DATA**

Enter gravity data for each pseudocomponent

 **FEE COM GRA** (API)1=62.6,53.8,49.,45.6,42.3,40.1,36.4,32.6,29., 25.9,23.8,22.,20.2,18.4,16.8,15.4,13.5,10.8,7.5,5.1

#### **ENTER THE FEED FLOWRATE**

 First, enter the total flowrate **FEE** (LB/HR) 1 = 1573800.

 Then enter the water rate **FEE WAT**(LB/HR) 1 = 50.

 Next enter the volume percents for the real components **FEE REA** 1 = 0.14,0.96,1.2,0.7,2.5,3.5,

 Finally, enter the volume percents for the pseudocomponents  **FEE PSE** 1 = 10.146,3.955,4.113,4.126,6.214,5.915,5.187,5.685, 5.705,5.065,4.872,3.618,3.618,3.268,2.671,2.671,3.895,3.558, 3.574,2.647,

#### **ENTER TEMPERATURE AND PRESSURE DATA**

 Specify the feed temperature and pressure TP (F,PSIA) 1 = 625, 29.7

#### **ENTER PSEUDOCOMPONENT MOLECULAR WEIGHT DATA**

 Enter optional molecular weight of each pseudocomponent **FEE COM MOL** 1 = 99.36,103.,108.5,114.88,121.54,138.39,155.69, 174.01,193.71,215.31,239.42,265.66,293.62,323.22,354.77,388.17, 421.38,495.25,568.58,648.47,

#### **ENTER FEED VISCOSITY DATA**

**FEE VIS**cosity **TEM**perature (F) = 100, 210  **FEE COM VIS SET 1** (CST) STR1=4.012,4.649,5.197,5.952,7.283, 9.649,13.02,19.52,38.04,78.52,160.4,303.9,527.3,902.5,1314., 1732.,2297.,8430.,68620.,,427300., **FEE COM VIS SET** 2 (CST) STR1=1.438,1.558,1.658,1.792,2.014, 2.374,2.833,3.554,5.026,7.493,11.59,16.82,22.24,28.64,34.54, 39.95,46.61,127.3,673.6,2881., **FEE BULK COM VIS SET 1 (CST) STR1=25.0 FEE BULK COM VIS SET** 2 (CST) STR2=5.0

#### **ENTER FEED SULFUR DATA**

**FEE COM**ponent PROPerty SET 1 (WGT) STR 1=SULFUR WT,.01167,.03851, .08584,.1636,.3032,.5198,.721,.874,.943,1.024,1.112,1.355,1.523,1.683,1.806,1.958,2.132,2.299,2.446,

#### **ENTER FEED NAME**

**FEEd NAM**e 1 =SAMPLE

Putting it all together, the complete feed specification section looks as follows. The feed specification commands are now ready to be added to an input file for a rigorous column, or other DESIGN II equipment module simulation.

```
GENeral, 
        COMponents = 62, 2, 3, 4, 5, 6, 8 
CRUde, 
CUT(F)= 200, 225, 250, 275, 300, 350, 400, 450, 500, 550, 600, 
 650, 700, 750, 800, 850, 900, 1000, 1100, 1200, 
FEE COM GRA(API) 1 = 62.6, 43.8, 49., 45.6, 42.3, 40.1, 36.4, 32.6, 29.25.9,23.8,22.,20.2,18.4,16.8,15.4,13.5,10.8,7.5,5.1, 
FEE(LB/HR) 1 = 15373800.,
FEE WAT (LB/HR) 1 = 50.,
FEE REA 1 = 0.14,0.96,1.2,0.7,2.5,3.5, 
FEE PSE 1 = 10.646,3.955,4.113,4.126,6.214,5.915,5.187,5.685, 
       5.705,5.068,4.872,3.618,3.618,3.268,2.671,2.671,3.895,3.558, 3.574,2.647, 
TP(F,PSIA)1=625, 29.7 
FEE COM MOL 1 = 99.36,103.,108.5,114.88,121.54,138.39,155.69, 
       174.01,193.71,215.31,239.42,265.66,293.62,323.22,354.77,388.17, 421.38,495.25,568.58,648.47, 
FEE VIS TEM(F) = 100., 210., 
FEE COM VIS SET 1 (CST) STR 1=4.012,4.649,5.197,5.952,7.283,9.649, 
       13.02,19.52,38.04,78.52,160.4,303.9,527.3,902.5,1314.,1732.,2297., 8403.,68620.,427300. 
FEE COM VIS SET 2 (CST) STR 1=1.438,1.558,1.658,1.792,2.018,2.374, 
       2.833,3.554,5.026,7.493,11.59,16.82,22.24,28.64,34.54,39.95,46.61, 127.3,673.6,2881., 
FEE BULK VIS SET 1 (CST) STR 1 = 25., 
FEE BULK VIS SET 2 (CST) STR 1 = 5., 
FEE COM PROP SET 1 (WGT) STR 1=.01167,.03851,.08584,.1636,.3032, 
       .5198,.721,.874,.943,1.024,1.112,1.212,1.355,1.523,1.683,1.806, 1.958,2.132,2.299,2.446, 
FEE NAM 1 = SAMPLE
```
# **Chapter 6: Crude Oil Library**

Properties of 38 of the crude feed stocks available from producing fields around the world are easily retrieved from the DESIGN II library using a simple keyword command for each crude oil. The only other feed information that you must provide is feed rate, temperature and pressure. You can combine more than one feed stock in a MIXer to get a desired blend. The names for the available crude oils are listed in the crude oil library table. You should enter the names exactly as they are listed. The crude oil data is taken from a series of articles published in the *Oil and Gas Journal* by Leo R. Aalund.

# **Crude Oil Library Table**

The crude feed names in the DESIGN II library are as follows:

ABU DHABI - MURBAN CEUTA - ZULIA INDONESIA - ATTAKA E. KALIMANTAN IRAN - ARDESHIR IRAN - LIGHT (BASRAH) IRAN - DARIUS IRAN - FEREIDOON BLEND IRAN - HEAVY (BASRAH) IRAN - SASSAN KUWAIT - KUWAIT CRUDE LATIN - OFICINA LIBYA - AMNA (HIGH POUR) LIBYA - BREGA MALAYSIA - TEMBUNGO NIGERIA - ESCRAVOS NIGERIA - FORCADOS BLEND NIGERIA - LIGHT (BONNY) NIGERIA - MEDIUM (BONNY) NIGERIA - PENNINGTON

NIGERIA - QUA IBOE NORWAY - STATFJORD QATAR - DUCKHAN QATAR - MARINE SAUDI - BERRI SAUDI - HEAVY SAUDI - LIGHT SAUDI - MEDIUM SAUDI - ZULUF U.K. - BUCHAN, NORTH SEA U.K. - FLOTTA MIX, NORTH SEA U.K. - FORTIES U.K. - MAGNUS, NORTH SEA U.K. - NINIAN BLEND, NORTH SEA U.K. - TARTAN, NORTH SEA U.S. - N. DAKOTA (NORTHERN) U.S. - N. SLOPE U.S. - ROCKY MOUNTAIN SWEET VENEZUELA - LAGOMEDIO

# **Crude Oil Library Command Details**

# **Crude Oil Library Feed Stream Initialization**

The commands for selecting a crude from the world library must appear in the CRUde section of the input file. The CRUde section of a DESIGN II input file must be distinct from other input sections; e.g., Title, Equipment Modules, etc. Therefore, initialize this section with the following command.

#### **CRU**de

Must be the first command in the CRUde section.

# **Crude Oil Library Composition Specification**

The following command is used to request one or more of the crude oils in the DESIGN II library.

**FEE**d **STK** j =

Enter the name of the feed stock for stream "j" from the library of world crudes.

### **Crude Oil Library Flowrate Specification**

Once the CRUDE LIBRARY selection(s) is made, you must specify the flowrate of the stream. Use the following command to specify the flowrate.

**FEE**d dry rate (Q units/t units) **j =**

Enter the flowrate for stream number ' **j** '. Enter total feed flowrate (one value).

Define the flowrate of water in the feed stream j with the command below.

#### **FEE**d **WAT**er (Q units/t units) **j** *=*

If water is present in a stream, enter its flow. This value is added to the FEEd rate value above.

# **Crude Oil Library Temperature and Pressure Specification**

A selection from the CRUDE LIBRARY also requires the specification of the feed temperature and pressure. Use the following command to enter this required data.

**TP** (T units, P units)  $j =$ 

Enter the temperature and pressure of each feed, where "j" is the stream number.

# **Crude Oil Library Command Summary**

**Input Section Identification CRU**de

**Flowrate Specification FEE**d rate (Q units/t units) **j** = **FEE**d **WAT**er (Q units/t units) **j** =

**Composition Specifications FEE**d **STK j** =

**Temperature and Pressure Specification TP** (T units, P units)  $j =$ 

# **Crude Oil Library Example**

Specify a feed stream of 50000 bbl/day of ABU DHABI - MURBAN crude at 650 F and 27 PSIA.

**CRU**de,

 **FEE**d **STK** 1 = ABU DHABI - MURBAN  **FEE**d dry rate (BBL/DAY) 1 = 50000 **TP**  $1 = 650, 27$ 

# **Chapter 7: Thermodynamics**

DESIGN II has a comprehensive set of K-value, Enthalpy, Density, Transport (Viscosity and Thermal Conductivity) Properties, and Surface Tension of mixture correlations. These correlations can be used to model processes ranging from gas processing to refinery operations to petrochemicals and specialty chemicals. General recommendations as to the applicability of particular correlations are given below.

Any K-value, enthalpy or density commands entered in the GENeral section apply to all calculations within the simulation unless you enter K-value, enthalpy, or density commands for specific equipment modules.

# **Thermodynamics: K-Value Options**

# **Thermodynamics: Water K-Values in Hydrocarbon Systems**

(choose any of the following options)

#### **IMM**iscible **=**

Enter the component ID number for the component that is to be treated as immiscible. Water (component ID 62) is treated as a special case. If the IMMiscible calculation is specified for any component other than water, the calculation is based on three assumptions:

- 1. the vapor phase will be saturated with the immiscible component in a manner similar to the procedure described below for water.
- 2. for calculations with one or two outlet streams, the flowrate for the immiscible component will be reported separately from the portion of the immiscible component which is soluble in the hydrocarbon liquids.
- 3. for VALve or FLAsh calculations with three outlet streams, the two liquid phases will have a mutual solubility of 0.01 mol percent.

For the immiscible water calculation, DESIGN II first determines if sufficient water is present to form a third phase. If so, the vapor phase is saturated and water solubility in the hydrocarbon liquid phase is calculated. For calculations with one or two outlet streams, the flowrate for the immiscible water will be reported in the detailed stream summary separately from the water which is soluble in the hydrocarbon liquids. For FLAsh or VALve calculations with three outlet streams, the solubility of hydrocarbons in the "free water" phase is also calculated.

If sufficient water is present to form a third phase at the stream temperature, pressure, and composition, the water will be distributed between hydrocarbon vapor and liquid phases in accordance with the following equation: K water = Y water/X water, where Y water is the saturated vapor mole fraction and X water is the solubility of water in liquid hydrocarbons at the stream temperature.

**NOTE:** Only one component can be declared immiscible per simulation.

#### **STE**am **TAB**les

 The NBS/NRC steam tables are available for use in your process simulation. These equations will provide improved values for water enthalpies, densities, and transport properties such as viscosity, thermal conductivity, and surface tension. Steam tables will be used for any pure water stream (+99.99%), irrespective of the chosen thermodynamic method(s).

#### **GPA WAT**er

 Enter this command in the GENeral section, to have the vapor phase saturation predicted by the IMMiscible calculation for water in accordance with the chart in the *Engineering Data Book*(Gas Processors Suppliers Association, Chapter 15, page 15-10, 1976; original chart published in Hydrocarbon Processing, Vol. 37, No. 8, page 153 (1958) in an article by J.J. McKetta and A.H. Wehe). This chart has an upper temperature limit of 300F but the program will extrapolate.

#### **SOL**ubility of **WAT**er = **COM**ponent

 Enter this command to calculate water solubility in liquid hydrocarbons on a component basis rather than using the default water-in-kerosene calculation. DESIGN II has two methods for calculating water solubility in hydrocarbons. The default correlation uses the water-in-kerosene line (*Technical Data Book*, Figure 9A1.4, page 9-15, American Petroleum Institute, 1970) and is reasonable for most hydrocarbon-water systems. For light hydrocarbons, such as propane with water, the second correlation (*Technical Data Book*, Figure 9A1.5-1, page 9-17, American Petroleum Institute, 1970) shows significant improvement in solubility prediction. To use the second water solubility correlation, enter the SOL WAT = COM command in the GENeral section.

#### **NO IMM**iscible

 Enter this command in the GENeral (or appropriate equipment modules) section to have water treated miscibly when using K-value options that normally assume water-hydrocarbon mixtures are immiscible.

#### **USE LIQ**uid **CP**

 This method is specifically used for only liquid mixtures. This command causes DESIGN II to evaluate each liquid stream automatically irrespective of the thermodynamic method(s) used for all systems. It will use mole fraction mixing rules for calculating the enthalpy of the mixture from the individual component enthalpies. An excess enthalpy correction is made

for Glycol-Water (ID#62) systems, where glycols can be one among Ethylene Glycol (ID# 3103); Di-Ethylene Glycol (ID# 4030); Tri-Ethylene Glycol (ID# 4044); Propylene Glycol (ID#4031). The equations used will provide improved values for water-glycol enthalpies, densities, and transport properties such as viscosity, thermal conductivity, and surface tension. A liquid heat transfer fluid, THERMINOL 55-ID#2055 & THERMINOL 66-ID#2054 (copyrights Solutia Inc.) can also use this method for heat exchanger calculations.

**NOTE**: USE LIQ CP over-rides both stream and equipment specific thermodynamic options, if specified.

#### **Method of Calculation**

This method is an approximation of the thermodynamics describing the equilibrium between a vapor, a liquid hydrocarbon, and a liquid water phase. This model assumes that

- 1. there are no hydrocarbons dissolved in the liquid water phase and
- 2. the amount of water in the liquid phase is determined by the water-in-kerosene correlation or the SOL WAT = COM technique.

These are reasonable approximations since the mutual solubilities of the hydrocarbons and water are very small. Given the amount of water in the vapor phase, the model then uses either the K-value option (GENeral section or equipment specific) or the GPA WATer technique for modeling the distribution of water between the vapor phase and the hydrocarbon liquid. The amount of water kept in the vapor phase is the amount that would saturate the vapor phase in equilibrium with the pure water phase. Water in excess of the amount required for saturation going into the vapor phase from the liquid hydrocarbon phase is placed in the liquid water phase.

The default option for the solubility of water in hydrocarbons uses Figure 9A1.4, page 9-15 of the API Technical Data Book (water in kerosene, 1970 edition). The second option for water solubility in hydrocarbon liquids is on a component basis. This option is specified by entering a SOLubility of WATer = COMponent basis command in the GENeral section. Solubilities in this section are dependent on the carbon to hydrogen weight ratio. The default carbon to hydrogen ratio for petroleum fractions can be overridden with the GENeral section command, CARbon to HYDrogen weight ratio j = , where "j" is the component ID number. The reference for the water solubility on a component basis is Equation 9A1.5-1, page 9-17 of the API Technical Data Book (1970 edition).The hydrocarbon solubility in the "free water" phase is calculated using the technique described in Calculator Programs for the Hydrocarbon Processing Industries**,** (Vol. 2, page 41, Gulf Publishing Co., 1982).

An estimate of the amounts of H2S, CO, CO2, and NH3 in the "free water" phase is made automatically using the APISOUR correlation.

# **Thermodynamics: K-Value Commands**

The list of K-value options will be divided into four groups according to their applicability to basic industry groups. The first group of K-value options is generally recommended for the natural gas processing and petroleum refining industries. The second group contains K-value options recommended for the petrochemical and chemical industries. The third and fourth sets of K-value options consist of tabular data and specialized options.

#### **Gas Processing and Petroleum Refining Recommended K-value Options**

Water is assumed to be essentially immiscible (non-soluble) with hydrocarbons for the following K-value options: STDK, APISOAVEK, BRAUN, BWRK, BWRSK, CHAO, ESSO, ESSO TAB, KVAL, LKPK, MOD ESSO, RKK and SOAVEK. Water is assumed to be immiscible in the PENK option. If you want water to be treated as a miscible component when using the PENK option you should enter **NO IMM** in the GENeral section or use MOD PENK which treats water as miscible species by default.

The name on the left is the appropriate keyword spelling for the K-value options. A description of the technique is given on the right. The default K-value option is PENK.

#### **STDK**

This method uses a combination of regular solution theory for activity coefficients and empirical functions to describe the liquid phase with the Redlich-Kwong equation for the vapor phase. The correlation was developed for hydrocarbons, hydrogen and gas oils and should give reasonable values for temperatures from 60 F to 800 F (or below critical temperature of mixture) for pressures up to 3000 PSIA. It should be used with caution at pressures above 600 PSIA or at temperatures below atmospheric. It is unreliable for systems containing more than a few mole percent of hydrogen sulfide or carbon dioxide. It should also not be used for modeling separations of close-boiling components (e.g. xylenes separation). Water is assumed to be immiscible for this option. References 2 and 4.

#### **APISOAVEK**

 The American Petroleum Institute has generated interaction parameters for H2S, CO2, CO and N2 with several hydrocarbons to be used with the SOAVE equation of state. This technique also contains a special equation for modeling hydrogen in hydrocarbon mixtures. For components not in *Thermodynamics Table 1. APISOAVEK Interaction Parameter List,* DESIGN II will use a component's solubility parameter to estimate binary interaction parameters for the SOAVE equation or you can regress your own VLE data via ChemTran. Water is assumed to be immiscible for this option. This K-value option may be used to regress equilibrium data (CHEmtran FILe required). If no data is fitted, K-values are generated from the equation of state. References 3 and 4.

#### **BRAUN**

 The Braun K-10 technique is reasonable for aliphatic feeds at pressures below 100 PSIA. As feeds become increasingly aromatic or naphthenic, the accuracy decreases. Water is assumed to be immiscible for this option. Reference 6.

#### **BWRK**

 This is an application of the Benedict-Webb-Rubin equation of state. It is an eleven parameter equation developed for light hydrocarbon mixtures containing methane through pentane, nitrogen and carbon dioxide in the range of 26 F to 400 F. Water is assumed to be immiscible for this option. Computational time required for this option is much greater than that for the cubic equations of state. References 7a-d.

#### **BWRSK**

 This is an application of the 11 parameter Benedict-Webb-Rubin equation of state by Starling, et. al. It has an extended list of interaction coefficients and generalized correlation for parameters by Starling. It is very accurate for hydrocarbon mixtures containing methane through undecane, ethylene, propylene, nitrogen, carbon dioxide and hydrogen sulfide. For components in the mixture which are not included in the list, interaction parameters will be calculated from component critical properties and acentric factor. Water is assumed to be immiscible for this option. Computational time is similar to BWRK option. References 7a-d, 8 a-b.

**NOTE:** BWRK and BWRSK have corresponding enthalpy options, BWRH and BWRSH. They are **not** interchangeable. Use BWRH with BWRK and BWRSH with BWRSK.

#### **CHAO**

 This method uses a combination of regular solution theory for activity coefficients and empirical functions to describe the liquid phase with the Redlich-Kwong equation for the vapor phase. The correlation was developed for hydrocarbons and hydrogen and should give reasonable values from 60 F to 500 F (.5<Tr 1.3) for pressures up to about 2000 PSIA (P<0.8 Pc). This option cannot handle components such as CO2, H2S, or N2. Water is assumed to be immiscible for this option. Do not use this technique to model separation of close-boiling components (e.g. ethylene-ethane splitter). Reference 1.

#### **ESSO**

 Curve-fitted equations (developed at Exxon Research and Engineering Co.) from the Maxwell-Bonnell vapor pressure charts which are used for heavy hydrocarbon systems (crude oils). Vapor pressures for components 1-8, 10, 11, 22-26, 62, 65 and 68 (Pure Component Data Base ID numbers) are calculated using Figure API8A1.14, page 8-29, American Petroleum Institute. The Curl-Pitzer vapor pressure correlations are used for all other pure substances. This technique is considered an "industry standard" for calculating K-values for heavy hydrocarbons at pressures below 50 PSIA. Water is assumed to be immiscible for this option. Reference 9.

#### **ESSO TAB**

 This is a faster, tabular form of the ESSO correlation (vapor pressure charts from the API Technical Data Book). Primarily used for heavy hydrocarbon systems at pressures below 50 PSIA. Water is assumed to be immiscible for this option. Reference 9.

#### **GERG2008K**

 GERG (Groupe Européen de Recherches Gazières) 2008 is a wide-range reference equation of state for natural gases and other mixtures (limited to 21 components) based upon a multi-fluid mixture model approximation explicit on the reduced Helmholtz free energy. The GERG-2008 equation is valid in the gas phase, in the liquid phase, in the supercritical region and for the vapour-liquid equilibrium (VLE). Range of validity and estimated uncertainty. Please note that GERG2008 is a very slow executing equation of state. Reference GERG-2008.

#### **KVAL**

 This correlation is based on data for methane systems and can be used for natural gas processes where methane is the predominant component for temperatures between 100F and -300 F (e.g. nitrogen rejection, cryogenic expander plants). This option can also be used for modeling refrigerated lean oil absorbers. Water is assumed to be immiscible for this option.

#### **LKPK**

 This is an application of the BWR equation by Lee-Kesler-Ploecker. They use the BWR equation to represent a simple fluid (based on argon, krypton, and methane) and a reference fluid (octane). Mixture calculations use mixture rules, reduced temperature, reduced pressure, and acentric factors to combine simple and reference fluids together. This mixing rule appears to be applicable to mixtures whose components differ appreciably in molecular size, such as synthesis gas from coal or heavy petroleum feedstocks. Binary constants calculated by Ploecker, Knapp, and Prausnitz for a large number of binary pairs containing light gases are included. See *Thermodynamics Table 4. Lee- Kesler Binary Interaction Parameters* for an alphabetical list of the pairs for which a constant is included. Water is assumed to be immiscible for this option. Reference 10.

#### **MOD ESSO**

 This is the Lee-Kesler modification to the ESSO vapor pressure correlation. This option should improve prediction of Kvalues for heavy and aromatic hydrocarbons (Watson characterization factor which is not equal to 12). Water will be assumed to be immiscible for this option. References 9 and 13.

#### **PENK**

 The Peng-Robinson equation (without interaction parameters) improves the applicability of the cubic equation of state for vapor-liquid equilibrium calculations in the vicinity of the critical region. With interaction parameters, this option is suitable for simulating cryogenic ethane and propane recovery, nitrogen rejection and systems where H2S and CO2 predominate. Due to the improved universal critical compressibility factor, the Peng-Robinson equation typically gives better results for equilibrium phase composition and critical region calculations than SOAVE or RKK. To improve accuracy further, you can incorporate binary interaction parameters into the calculations either by regression of VLE data via ChemTran or by use of the DESIGN II BINary PARameter file PENG 1. See *Thermodynamics Table 3. Peng Robinson Binary Interaction Parameters* for a list of the binary pairs for which VLE data has been regressed. This K-value option may be used to regress equilibrium data (CHEmtran FILe required). If no data is fitted, K-values are generated from the equation of state.

Water is assumed to be immiscible in the PENK option. If you require water to be treated as a miscible component when using the PENK option you should enter **NO IMM** in the GENeral section. This is the default K-value option. Reference 14a.

#### **PPRK**

 The Predictive Peng-Robinson correlation enhances the characterization of highly non-ideal systems over a wide range of temperature and pressure. It is generalized as a linear function of acentric factor used for the prediction of liquid densities for heavy hydrocarbons and polar components. Twu et al's (References 56-62) approach on infinite-pressure cubic equations of state mixing rules are used to explain various complex mixture behavior via their new excess Gibbs function. All available mixture parameters can be calculated from existing UNIFAC data and when needed RENon-NRTL parameters (via ChemTran) can also be used to predict the phase equilibria of all binaries, whether components are polar, nonpolar, inorganic gases and combinations thereof. The Predictive Peng-Robinson equation typically gives better results for equilibrium phase composition and densities than SOAVE or PENK. To improve accuracy further, you can incorporate binary interaction parameters into the calculations either by regression of VLE data via ChemTran using RENon-NRTL or by using internally stored liquid-liquid interactions generated via UNIFAC database of group contributions from each species. Water is assumed to be immiscible in the PPRK option. If you require water to be treated as a miscible component when using the PPRK option you should enter NO IMM in the GENeral section. References 54-62.

#### **NON IDEAL** = i, j, k,...

Enter only the component ID numbers separated by commas that are to be treated as non-ideal in the GENeral section. The command INFinite DILution must be entered with this command.

#### **INF**inite **DIL**ution =  $i$ ,  $j$ ,  $k$ ,...

Enter only the component ID numbers separated by commas that are to be treated at infinite dilution in the GENeral section. The command NON IDEAL must be entered with this command.

#### **REFPROPK**

REFPROP is an acronym for REFerence fluid PROPerties. This program, developed by the National Institute of Standards and Technology (NIST), provides tables and plots of the thermodynamic and transport properties of industrially important fluids and their mixtures with an emphasis on refrigerants and hydrocarbons, especially natural gas systems.

At this time, only 57 components are supported but other pure components can be easily added in the future on request. The user must have the REFPROP DLL installed on their PC in order to use the method. If the REFPROP DLL is not installed, the following message will be displayed: "ERROR: Could not find INFO dll in " "c:\\program files\\refprop\\refprop.dll. Please purchase "REFPROP from NIST at http://www.nist.gov/srd/nist23.htm" to use this option.

Reference: Lemmon, E.W., Huber, M.L., McLinden, M.O. NIST Standard Reference Database 23: Reference Fluid Thermodynamic and Transport Properties -REFPROP, Version 8.0, National Institute of Standards and Technology, Standard Reference Data Program, Gaithersburg, 2007.

#### **Other related keywords are as follows:**

#### **REFPROP-AGAK**

This command makes use of the AGA 8 K-value method built-in REFPROP by NIST.

#### **REFPROP-DEFAULTK**

This command makes use of the default K-value method built-in REFPROP by NIST.

#### **REFPROP-GERGK**

This command makes use of the GERG K-value method built-in REFPROP by NIST.

#### **REFPROP-PENGROBK**

This command makes use of the Peng Robinson K-value method built-in REFPROP by NIST.

#### **RKK**

 Redlich-Kwong equation of state with interaction coefficients for CO2 and H2S developed by G. W. Wilson is a cubic equation of state which can be used to model light hydrocarbon mixtures such as cryogenic ethane and propane recovery containing moderate amounts of CO2 and H2S (3-10%) with better success than other options except APISOAVEK or PENK which may have binary interaction parameters. Water is assumed to be immiscible for this option. Reference 16.

#### **SKDK**

 The Soave-Kabadi-Danner Technique is particularly suitable for two and three phase equilibrium calculations for waterhydrocarbon systems. The Soave-Kabadi-Danner method is based upon a modified Soave-Redlich-Kwong equation of state. This method applies only to hydrocarbon-water systems. If water is not present in the system, then the SKDK method defaults to APISOAVEK. For accurate predictions of three phase separation, the MULtiple PHAse flash module must be used. For all other units, the immiscible water flash method described in the Method of Calculation description for Water K-values in Hydrocarbon Systems in this section is used. The correlation was developed for hydrocarbons up to C10 and should give reasonable results at up to 550 degrees F. Caution should be used in applying this method to hydrocarbons heavier than C10 or close to the three phase critical point. SKDK gives better results and is applicable over a wider range of temperatures than the UNIFAC correlation. A group contribution method is used to determine interaction parameters for the following class of hydrocarbons. If a hydrocarbon in your system is not in one of these classes, use of the SKD method is not recommended.

 Homologous Series, Alkanes, Alkenes, Dialkenes, Acetylenes, Naphthenes, Cycloalkenes and Aromatics. For nonhydrocarbons, interaction parameters default to zero. References 3a - c.

#### **SOAVEK**

The Soave modification of the Redlich-Kwong cubic equation of state is most typically used for light hydrocarbon systems from cryogenic temperatures to 900F (or below the critical temperature of the mixture) for pressures up to 1000 PSIA. It should be used with caution for pressures greater than 600 PSIA. VLE data can be regressed using the ChemTran program. This K-value option may be used to regress equilibrium data (CHEmtran FILe required). If no data is fitted, Kvalues are generated from the equation of state. Water is assumed to be immiscible for this option. References 3a and 16.

#### **Petrochemical and Chemical Industry Recommended K-value Options**

Water, unless otherwise specified by the user, receives no special treatment when using the K-values listed below. If water is present in your simulation, you can enter the IMM = 62 in the GENeral section if you want water treated as an immiscible component (62 is the component ID number for water) or fit data to model water rigorously.

The name on the left is the appropriate keyword spelling for the K-value options. A description of the technique is given on the right. The default K-value option is STDK.

#### **LL UNIFACK**

A group contribution theory developed by J.M. Prausnitz, et.al. and extended by A. Fredenslund, et.al. It generates estimates of the nonideal interactions between binary pairs of components based on the "groups" contained in each component. The UNIFAC model used to predict liquid-liquid phase behavior is the same as that used to predict vaporliquid equilibrium (UNIFACK). However, the interaction parameters are different. UNIFAC LLE group interactions are available for 32 different groups representing hydrocarbons, water, alcohols, organic acids, and other compounds. To specify the LLE UNIFAC parameter library, the command LLE UNIFAC=1 should be given in addition to the LL UNIFACK command. The correlation is considered accurate for temperatures between 10 and 40 C. This method should be used with caution because it is only an estimation technique. If accuracy is of primary importance, LLE data should be regressed using ChemTran. If water is specified as immiscible (IMM=62), program will force the equation to treat water as miscible component. Reference 20a, 20g.

#### **MOD PENK**

 Design II modifications of Peng-Robinson equation of state based on work by Stryjek et al. This equation is applicable for non-ideal chemical systems at high pressure. This method predicts the liquid phase with the accuracy of activity coefficient methods. Its advantages are its improved ability to predict vapor pressures for polar and associating compounds and an improved ability to regress VLE data. This model can be used at pressures higher than those for which the vapor phase can be assumed to be ideal. Use of an Equation of State MIXing rule is recommended. Choices are shown below. The same mixing rule must be used in both DESIGN II and ChemTran. A CHEmtran FILe is required. Please see **ChemTran: MODified PENg K Method** for specific commands and details of this correlation. If no CHEmtran FILe is specified, or Kappa parameters are missing, this method will default to PENK. Reference 14b.

#### **EOS MIX = STD**

Use the standard symmetric mixing rule (default)

#### **EOS MIX = MAR**

Use the Margules non-symmetric mixing rule.

#### **BIN PAR = TEG1**

Use of this command in GENeral section of the input file will allow users to access TEG/Water/Hydrocarbons binary interaction parameters when Modified Peng Robinson method is used. ChemTran file is no longer required for this mixture system.

#### **REN**

 Also known as the Non-Random Two-Liquid equation (NRTL), this is an activity coefficient correlation for modeling nonideal systems which can be partly or totally miscible. Vapor phase fugacities are calculated using Redlich-Kwong equation of state. This equation has a non-randomness parameter (C12) which makes it applicable to a large variety of mixtures (CHEmtran FILe recommended). This option should only be used if VLE and/or LLE data has been regressed. Without data regression, this equation is very similar to the VAPor PREssure technique. Reference 15.

#### **UNIFACK**

 A group contribution theory developed by J.M. Prausnitz, et.al. and extended by A. Fredenslund, et.al. It generates estimates of the non-ideal interactions between binary pairs of components based on the "groups" contained in each component. Approximately 32 groups, such as methyl, hydroxyl, butyl, etc. are available. The correlation is considered accurate for temperatures between 30 and 125 C, and pressures between 1 and 3 atmospheres. All components in the mixture should be condensable (no CO, CO2, N2, H2, etc.). An example using UNIFACK and LL UNIFAC is at end of this section. Reference 20a-d.

**NOTE:** UNIFACK may be used with non-database components which have been defined in ChemTran using the STRUcture command.

#### **ZERO UNIFACK**

Some simulations will include chemical groups that are not handled by the UNIFACK correlation.

 Depending on the concentration and strength of interaction of the uncorrelated chemical groups, UNIFACK may still yield accurate results when the interaction of these chemical groups are ignored. When this command is included in the GENeral section of the DESIGN II file and/or ChemTran file, the simulation will not halt when an uncorrelated chemical group is encountered. Use of this command depends on good judgment in evaluating the relative interaction of the uncorrelated chemical groups.

When running a ChemTran file, all chemical groups are tabulated and the binary interaction parameters are reported.

Parameter values of "zero" indicate uncorrelated chemical groups.

#### **UNIQUACK**

The UNIversal QUAsi-Chemical equation can correlate vapor-liquid equilibrium data for partially and totally miscible systems. The UNIQUAC equation extends the Guggenheim theory of quasi-chemical representation for liquid mixtures by introducing Q (molecular volume) and R (molecular area) parameters and utilizes the Wilson concept of local composition. The main advantage of the UNIQUAC equation is its ability to represent both VLE and LLE with only two adjustable parameters per binary. It is applicable to non-electrolyte mixtures containing non-polar and polar liquids, including those that are involved in hydrogen bonding (CHEmtran FILe required). Vapor phase fugacities are calculated using Redlich-Kwong equation of state. This option should only be used if VLE and/or LLE data has been regressed. Without data regression, this equation is very similar to the VAPor PREssure technique. Reference 21a and b.

#### **WILSON**

 The Wilson equation is an activity coefficient equation used for modeling non-ideal, miscible mixtures. (CHEmtran FILe recommended). Vapor phase fugacities are calculated using Redlich-Kwong equation of state. This option should only be used if VLE and/or LLE data has been regressed. Without data regression, this equation is very similar to the VAPor PREssure technique. Reference 23.

#### **IDEAL VAP**

 Vapor phase fugacity coefficients are set equal to one. Liquid phase non-ideality is modeled by RENon, WILson, UNIQUAC or UNIFAC as specified by the user (CHEmtran FILe is recommended, except for UNIFAC).

 Two options are available for use with the liquid activity coefficient correlations (REN, WIL, UNIQUACK) for modeling vapor-phase association. Both of these methods require CHEmtran FILes for regression of equilibrium data and for entry of dipole moment, parachor, and association parameter for the pure components.

#### **HADen OCO**nnell **VAP**or

Sets up a virial equation for the calculation of the vapor phase fugacity. The virial equation is of the form  $z = 1+BP/RT$ where z is the compressibility factor for the vapor, B is the second virial coefficient for the vapor, P is the pressure, R is the molar gas constant, and T is the temperature. The second virial coefficients are calculated by the method of Hayden and O'Connell. Reference 50.

#### **CHEmical THE**ory **VAP**or

 Sets up a virial equation for the calculation of the vapor phase fugacity but adds a model that represents strongly associating chemicals in the vapor phase. A chemical equilibrium is established to represent the formation of dimers and cross dimers that form in the vapor phase with these types of chemicals. Hayden and O'Connell methods are used to calculate the equilibrium constants for the formation of dimers and Nothnagel's formulations are used to account for these equilibria. (Reference 51).

#### **Ideal or Tabular K-value options**

Water, unless otherwise specified by the user, receives no special treatment when using the K-values listed below. If water is present in your simulation, you can enter the IMM = 62 in the GENeral section if you want water treated as an immiscible component (62 is the component ID number for water) or fit data to model water rigorously.

The name on the left is the appropriate keyword spelling for the K-value options. A description of the technique is given on the right. The default K-value option is STDK.

#### **IDEALK**

 Liquid phase activity coefficients are set equal to one and vapor phase fugacity coefficients are calculated using the Redlich-Kwong equation. This option will differ from VAPor PREssure calculations as temperature and/or pressure increases.

#### **TABK**

 Tabular or interpolative K-values versus Temperature data can be entered for any or all components via a CHEmtran FILe. The three equations available are:  $(K/T)1/3 = A + BT + CT2 + DT3$ , In K = A + B/T + C/T2 In KP = A + B/T + C/T2

#### Where: K is the equilibrium constant

 T is the absolute temperature P is the pressure A, B, C & D are the constants (K/T)1/3 = A+BT+CT2+DT3  $lnK = A + B/T + C/T2$  $LnKP = A+B/T+C/T2$ 

 A temperature range is specified for the tabular data in ChemTran. For conditions outside that range, the K-value technique specified in the GENeral section is used.

 For interpolative K versus T data, both temperature and pressure range are specified, and several sets can be entered for each component via a CHEmtran FILe. Linear interpolation is done between points specified in the data sets if the temperature and pressure are within the specified ranges. If the temperature or pressure is outside the interpolative data ranges, the K-value technique specified in the GENeral section is used.

 You should always specify a K-value technique to be used when temperature and/or pressure are outside the range of your tabular/interpolative data. (CHEmtran FILe required).

 TABular K-values are entered via a CHEmtran FILe for individual components with K-Ti = commands. The tabular K-values for these components override the K-value option specified in the GENeral section or individual equipment modules.

Note: Added the capability to allow only the specific module to use TABK via" equipment specific tabular" K-value usage. Commands required are:

- 1. In general section **TABK EQU** which stands for **TABK EQU**ipment specific.
- 2. In equipment which uses the above Chemtran generated K-values via KEYK = TABK. The components for which tabular K-values are entered will have their global option values over written by the tabular K-values for this equipment. But for all other equipments on the file only the chosen global thermodynamic method values will be calculated.

#### **VAP PRE**

 K-values are based on the standard data base correlation for pure component vapor pressures. This option is primarily used for low pressure separations where liquid phase interactions are ideal. For components not in the PURE COMPONENT DATA BASE, ChemTran can be used to predict or correlate vapor pressure data.

#### **Special K-value options**

Water is assumed to be totally miscible for these options, even if user specifies water as immiscible.

#### **AMINEK**

 Rigorous model for removal of CO2 and/or H2S from natural gas streams using MEA, DEA, MDEA, DGA, and DIPA amine solutions. Please see *Thermodynamics Table 6. Mixed Amine Modeling* for other components for which this technique is applicable. K-values for all components are calculated using Kent-Eisenberg and Deshmukh-Mather models. Both models contain parameters that have been fitted to experimental vapor-liquid equilibrium data for single-acid gas (carbon dioxide or hydrogen sulfide), single-amine systems. The liquid-phase reactions are linked to the vapor phase through Henry's law physical-solubility relationships for carbon dioxide and hydrogen sulfide in water. Solution nonidealities are accounted for in a pragmatic way by fitting the equilibrium constant for the amine protonation reaction using experimental hydrogen sulfide data and fitting the carbamate formation reaction constant to experimental carbon dioxide data. Regressed coefficients are available for MEA, DGA, DEA, DIPA and MDEA.

- **Note**: Piperazine addition is also possible into the AMINEK method. The effect of Piperazine on CO2 removal has been researched in detail since 1992 (references 1 & 2 below). From the conclusions that both research groups have published, MDEA-piperazine system is a promising solvent for CO2 removal. It is claimed that a solvent of piperazine/MDEA (5 wt. %/45 wt. %) provides almost two orders of magnitude and more enhancement in sour gas absorption than a 50 wt. % MDEA at low loading and one order of magnitude enhancement at moderate loading (mole of gas/mole of amine).
	- 1. G.-W. Xu, Zhang C.-F, S.-J. Qin, and Y.-W. Wang, Kinetics study on absorption of carbon dioxide into solutions of activated methyldiethanolamine, Industrial & Engineering Chemistry Research 31 (1992), 921{927).
	- 2. S. Bishnoi and G.T. Rochelle, Absorption of carbon dioxide into aqueous piperazine: reaction kinetics, mass transfer and solubility, Chemical Engineering Science 55 (2000), 5531-5543.

#### **APISOUR**

 Sour water systems containing hydrogen sulfide, ammonia, carbon dioxide and water can be accurately modeled using this technique. K-values for hydrogen, nitrogen, methane, ethane, propane, iso-butane, and normal butane which are dissolved in the aqueous solution are calculated by Henry's law. Addition of caustic (sodium or potassium hydroxide) and organic acids (formic, acetic, propionic, or butyric) to control the pH and therefore the solubilities of NH3, H2S, and CO2 in water can also be modeled. Note that reactions are **not** allowed by adding strong acids to precipitate salts.

 K-values for hydrocarbons heavier than n-butane are calculated based on the n-C4 Henry's constant. All other components will have K-values computed from the Chao-Seader correlation. Data used for this correlation for ammonia covers concentrations from 1 ppm to 30 weight percent, temperatures ranging from 20 C to 140 C and pressures up to 200 PSIA. Acid gas concentration data ranges from 0.0 to 4.0 moles of acid gas per kilogram of solution for either H2S or CO2. A pH range from 2 to 14 is handled. Reference 5.

#### **DMPEGK**

 This equation can be used to model the removal of acid gases such as CO2, H2S, COS, and mercaptans from natural and synthesis gas systems with DMPEG, a physical solvent that is a mixture of polyglycols. DMPEG is also known by the trade names such as Coastal AGR, Selexol and Genosorb 1753. DESIGN II contains the necessary pure component data for DMPEG (component ID no. 1218) to calculate k-values, enthalpies and viscosities . Allowed components for DMPEGK are listed in Thermodynamics Table 2. DMPEG Solvent absorption modeling. Among the species H2S and methyl mercaptan has a highest solubility in DMPEG than CO2 does, making DMPEG selective for H2S or mercaptan removal. References 63, 64, 65 and 66.

#### **EDWARDK**

K-values for weak, aqueous electrolytic solutions based on the Edwards et al., model. The solvent must be water. Total solute concentrations should be <= 10 molal (gram moles of solute per kilogram of solvent) and total ionic strength should be less than or equal to 6 molal. Henry's total constants are required for all solutes in water. *Thermodynamics Table 5. Henry's Constants in Water List* contains a list of Henry's constants in water which are available with this model. The user must specify ionic species and reactions using the IONic COMponents and LIBrary REActions commands. If user defined ions and reactions are present, a CHEmtran FILe is required. References 19b-f.

#### **EPSOURK**

K-values for weak, aqueous electrolytic solutions based on the Edwards et al., model. This method is applicable for all ions, reactions, and components which are in the Design II ionic library. *Thermodynamics Table 5. Henry's Constants in Water List* contains the list of components for which Henry's constants in water are available. References 19b-f.

#### **MDEAK**

 Rigorous model for removal of CO2 and/or H2S from natural gas streams using either monoethanolamine (component ID no. 4155) or diethanolamine (component ID no. 4051) solutions. Other components for which this technique is applicable include methane, ethane, ethylene, propane, propylene, iso-butane, normal butane, 1 butene, cis-2 butene, trans-2 butene, 1,3 butadiene, carbon monoxide, nitrogen, carbonyl sulfide, and hydrogen. K-values for hydrocarbons heavier than n-butane are calculated based on the n-C4 Henry's constant. All other components will have K-values computed from the Chao-Seader correlation. Components which do not appear in this list should be combined with the components which they most closely resemble, because STDK is used to predict K-values for all other components. STDK tends to overstate the solubilities of components in the amine solution. You can override the Chao-Seader K-values by entering your own K-T data via ChemTran. References 12a - c.

#### **SOURK**

 Sour water strippers can be handled accurately using the Beychok method. NH3, H2S and H2O interaction data is provided automatically. If the ratio of ammonia to hydrogen sulfide is outside the range of 1.5 to 20, or your system contains CO2, you should use the APISOUR option. Reference 19.

## **Thermodynamics: Selecting K-Value Options**

**NOTE:** Water should be specified as immiscible for hydrocarbon systems.

For most light hydrocarbon systems above 60 F, the standard Chao-Seader option could be used. For temperatures below 60F, SOAVEK's could be used. If methane makes up at least 75% of the hydrocarbons in a natural gas stream and the temperatures are between 100 F and -300F, KVAL should be considered (LNG and Natural Gas Expander Plants). For heavy hydrocarbons at pressures below 50 PSIA the ESSO charts (API data book) can be used. For systems for which vapor-liquid equilibrium data are available, Peng-Robinson can be used and VLE data utilized via CHEMTRAN.

Care must be taken with all techniques when non-hydrocarbon components, such as H2S, CO2, N2, H2, CO, and NH3, appear in the process. Aromatics and naphthenic components in lean or crude oils can also have significant compositional effects on light hydrocarbon K-values. These systems can be handled most accurately by entering vapor-liquid equilibrium data via ChemTran or by using an appropriate BIN PAR file.

For processes where you wish to use more than one technique, you can specify different K-values for different equipment modules using the KKEy command described in each equipment module section.

# **Thermodynamics: Relative Speed of K-Values**

All K-value calculation techniques are fairly fast with the exception of Redlich-Kwong, Wilson, Renon, Peng-Robinson, BWRS, APISOUR, and Uniquac. Redlich-Kwong and Peng-Robinson are about twice as slow as the fast techniques. The others mentioned above are about five times slower.

# **Thermodynamics: Enthalpy Options**

# **Thermodynamics: Enthalpy (H) and Entropy (S) Options**

Care must be taken when modeling systems for which the heat of mixing is significant. You can regress excess enthalpy data via ChemTran to improve prediction of this behavior. For processes where you wish to use more than one technique, you can specify different enthalpies for different equipment modules using the HKEy command described in each equipment module section.

**NOTE:** For non-standard components (ID numbers 100-199, 200-299), the values that you enter for the acentric factor or ideal gas heat capacity are important in the calculation of enthalpies.

#### **Gas Processing and Petroleum Refining Recommended Enthalpy options**

(choose one of the following options)

The name on the left is the appropriate keyword spelling for the enthalpy options. A description of the technique is given on the right. The default enthalpy option is PENH**.** 

#### **STDH**

 This method uses a combination of regular solution theory for activity coefficients and empirical functions to describe the liquid phase with the Redlich-Kwong equation for the vapor phase. The standard enthalpy technique can be used for most natural gas applications with little sacrifice in accuracy (5-15%). Extra care should be taken for temperature below -100F and for pressures greater than 2000 PSIA. Reference 16.

#### **API**

 Also known as the Grayson-Johnson equation, this option can be used to model heavy hydrocarbon enthalpies. Reference 24a.

#### **88 DESIGN II General Reference Guide**

#### **APIMOD**

 A modification to the Grayson-Johnson enthalpy technique improves predictions for high pressure regions, particularly near the critical regions. Reference 24b.

#### **APISOAVEH**

 The American Petroleum Institute has generated interaction parameters for H2S, CO2, CO, and N2 with several hydrocarbons to be used with the SOAVE equation of state. A special function is used to treat hydrogen in these mixtures. For components not in *Thermodynamics Table 1. APISOAVEK Interaction Parameter List.*, DESIGN II will use a component's solubility parameter to estimate binary interaction parameters with H2S, CO2, or N2 for the SOAVE equation. References 3a and 4.

#### **BWRH**

 This is an application of the Benedict-Webb-Rubin equation of state. It is an eleven parameter equation developed for light hydrocarbon mixtures containing methane through pentane, nitrogen and carbon dioxide in the range of 26 to 400 F. The BWRH enthalpy option is normally used with the BWRK K-value option. This is a very slow option. References 7a-d.

#### **BWRSH**

 This is an application of the 11 parameter Benedict-Webb-Rubin equation of state by Starling, et. al. It has an extended list of interaction coefficients and generalized correlation for parameters by Starling. It is very accurate for hydrocarbon mixtures containing methane through undecane, ethylene, propylene, nitrogen, carbon dioxide, and hydrogen sulfide. It is also very slow. The BWRSH enthalpy option is normally used with the BWRSK K-values option. References 7a-d, 8a-b.

#### **COPE**

 The corresponding states enthalpy and entropy technique is extremely accurate for light hydrocarbon systems. Temperatures as low as -300 F and pressures as high as 6000 PSIA can be handled. COPE is very slow. You should consider using another enthalpy option for rigorous column simulations before the final design run is to be made. References 26a and b.

#### **CURl**-pitzer

 This enthalpy technique uses the three-parameter corresponding states principle proposed by Pitzer and co-workers. Volumetric and thermodynamic properties have been correlated in tabular form for non-polar substances over the range of reduced temperatures, 0.8 to 4.0, and reduced pressures, 0.0 to 9.0. This correlation should not be used in the critical region, for liquids at low temperatures or for widely boiling mixtures, particularly those which contain high concentrations of very light and very heavy components. With the CURL enthalpy technique, you can choose one the MIXing RULes to evaluate pseudocritical properties and acentric factors of mixtures. References 27a-d.

#### **GERG2008H**

 GERG (Groupe Européen de Recherches Gazières) 2008 is a wide-range reference equation of state for natural gases and other mixtures (limited to 21 components) based upon a multi-fluid mixture model approximation explicit on the reduced Helmholtz free energy. The GERG-2008 equation is valid in the gas phase, in the liquid phase, in the supercritical region and for the vapour-liquid equilibrium (VLE). Range of validity and estimated uncertainty. Please note that GERG2008 is a very slow executing equation of state. Reference GERG-2008.

#### **GRA**yson-Johnson

See API enthalpy option.

#### **LEE**

 Lee and Kesler modified the CURL-Pitzer enthalpy equation to extend the temperature range to 0.3<Tr<<4.0 and the pressure range to 0<Pr<10. This correlation should be more accurate than the CURL option for calculations near the critical region or at low temperatures. The LEE option allows you the choice of MIXing RULes as described above for CURL. Reference 31.

#### **LEEMOD**

 This method is a modification of the Johnson and Grayson equation for petroleum applications by Lee and Kesler. It is correlated using specific gravity and Watson K factor. API, API MOD, and LEE MOD are simple equations and are not as accurate as equation of state methods. Reference 25

#### **LKPH**

This is an application of the BWR equation by Lee-Kesler-Ploecker. They use the BWR equation to represent a simple fluid (based on argon, krypton, and methane) and a reference fluid (octane). Mixture calculations use mixture rules, reduced temperature, reduced pressure, and acentric factors to combine simple and reference fluids together. This mixing rule appears to be applicable to mixtures whose components differ appreciably in molecular size, such as synthesis gas from coal or heavy petroleum feedstocks. Binary constants calculated by Ploecker, Knapp, and Prausnitz for a large number of binary pairs containing light gases are included. See *Thermodynamics Table 4. Lee- Kesler Binary Interaction Parameters* for an alphabetical list of the pairs for which a constant is included. Reference 10.

#### **PENH**

 The Peng-Robinson cubic equation of state (without interaction parameters) is used to calculate vapor and liquid enthalpies. This is one of the more accurate techniques for natural gas mixtures, particularly in the critical or retrograde region. Reference 14.

#### **PPRH**

 The Predictive Peng-Robinson is used to calculate vapor and liquid enthalpies. This uses non-ideal liquid phase interactions via UNIFAC by default and RENon, if mixture data is regressed via ChemTran. References 54-62.

#### **REFPROPH**

REFPROP is an acronym for REFerence fluid PROPerties. This program, developed by the National Institute of Standards and Technology (NIST), provides tables and plots of the thermodynamic and transport properties of industrially important fluids and their mixtures with an emphasis on refrigerants and hydrocarbons, especially natural gas systems.

At this time Helium is supported along with 56 other pure components. The user must have the REFPROP DLL installed on their PC in order to use the method. If the REFPROP DLL is not installed, the following message will be displayed: "ERROR: Could not find INFO dll in " "c:\\program files\\refprop\\refprop.dll. Please purchase "REFPROP from NIST at http://www.nist.gov/srd/nist23.htm" to use this option.

Reference: Lemmon, E.W., Huber, M.L., McLinden, M.O. NIST Standard Reference Database 23: Reference Fluid Thermodynamic and Transport Properties -REFPROP, Version 8.0, National Institute of Standards and Technology, Standard Reference Data Program, Gaithersburg, 2007.

#### **Other related keywords are as follows:**

#### **REFPROP-AGAH**

This command makes use of the AGA 8 enthalpy method built-in REFPROP by NIST.

#### **REFPROP-DEFAULTH**

This command makes use of the default enthalpy method built-in REFPROP by NIST.

#### **REFPROP-GERGH**

This command makes use of the GERG enthalpy method built-in REFPROP by NIST.

#### **REFPROP-PENGROBH**

This command makes use of the Peng Robinson enthalpy method built-in REFPROP by NIST.

#### **RKH**

 The Redlich-Kwong cubic equation of state is used to calculate vapor and liquid enthalpies. This option differs from STDH in that binary interaction parameters for CO2 and H2S with light hydrocarbons are included. This option can be very slow. References 16 and 33.

#### **SKDH**

 The Kabadi-Danner modification of the Soave-Redlich-Kwong equation of state calculates enthalpies for hydrocarbonwater systems. References 3a-c.

#### **SOAVEH**

 The SOAVE modification of the Redlich-Kwong equation of state is used to predict enthalpies. Primarily used for natural gas mixtures over a wide range of temperatures and pressures. Occasional convergence difficulties may occur in rigorous distillation columns at high (close to critical) pressures. Use STDH to get reasonable temperature profile. References 3a and 16.

#### **MIX**ing **RUL**e =

- 1. Kay's rule (the fastest, also the default). Reference 28
- 2. Stewart, Burkhart and Voo's rule. Reference 29
- 3. Leland and Mueller's rule. Reference 30
- 4. Lee and Kesler's rule. Reference 31

**NOTE:** These mixing rules are for use with the CURL and LEE enthalpy methods. Mixing rules 2 and 3 are extremely slow.

#### **Petrochemical and Chemical Recommended Enthalpy Options**

#### **LAT**ent heat

 Liquid enthalpies will be calculated from latent heat data from the PURE COMPONENT DATA BASE. Vapor enthalpies will be calculated using the Redlich-Kwong equation of state. The LATent heat equation does not take into account liquid heat of mixing. This technique is primarily used for non-ideal mixtures at low to moderate pressures.

#### **EXCess plus LAT**ent heat

 Excess enthalpy (heat of solution or mixing) data can be input through ChemTran as a function of temperature and liquid composition. This data can then be used with latent heat type enthalpies. This option should be used for alcohol-water or acid-water systems. When excess enthalpy data is not available, RENON constants reduced from binary VLE data can be used to calculate the excess enthalpy via ChemTran. (CHEmtran FILe required).

#### **EXC**ess plus **TAB**ular

 Excess enthalpy data entered via ChemTran can also be used with tabular liquid and vapor enthalpies. (CHEmtran FILe required).

#### **MOD PENH**

Design II modification of Peng-Robinson equation for enthalpies based on work by Stryjek et al. Reference 14b.

#### **YEN**

This technique can be used to calculate liquid enthalpies for non-ideal processes which do not exhibit substantial heats of solution or mixing (excess enthalpy data should be entered via ChemTran instead). Vapor enthalpies will be calculated using STDH. This enthalpy option does not contain a pressure correction term. Use of this enthalpy option is not recommended for systems containing valves and other processes that produce a pressure drop. Reference 34.

#### **Ideal and Tabular Enthalpy Options**

The name on the left is the appropriate keyword spelling for the enthalpy options. A description of the technique is given on the right. The default enthalpy option is STDH.

#### **IDEALH**

 Ideal gas heat capacity and tabular liquid enthalpy data is entered via ChemTran for every component in your simulation. (CHEmtran FILe required).

#### **TABH**

 Tabular vapor and liquid enthalpies versus temperature can be entered via ChemTran. Tabular values must be entered for all components in a mixture if they are entered for any component. (CHEmtran FILe required).

#### **Special Enthalpy Options**

The name on the left is the appropriate keyword spelling for the enthalpy options. A description of the technique is given on the right. The default enthalpy option is PENH.

#### **AMINEH**

 Treating of natural gas with MEA, DEA, MDEA, DGA, and DIPA amine solutions involve gas-liquid interface thermodynamics. The Peng-Robinson equation is used to calculate the enthalpy of the gas phase. For the liquid phase, a modified polynomial fit to amine-gas data is used.

#### **DMPEGH**

 This technique predicts enthalpies for acid gas removal of CO2 and H2S using the physical solvent DMPEG. The heat of absorption of the allowed components in DMPEG is automatically handled when available. See Thermodynamics Table 2. DMPEG Solvent absorption modeling for those components that will be modelled using DMPEG. References 63, 64, 65 and 66.

#### **EDWARDH**

 Enthalpy option based on Edwards et al., to be used with weak aqueous electrolyte systems containing user defined ions and reactions. If any ions, reactions or components are not in the pure component database, a CHEmtran FILe is required. Reference 19b-e.

#### **EPSOURH**

 Enthalpy option to be used for weak, aqueous electrolytic systems for which all ions, reactions, and components are in the Design II pure component database. May also be used with APISOUR. Reference 19b-e.

#### **LIQCP**

 This method is specifically used for only liquid mixtures. It may be used for systems with negligible vapor in the mixture. By default, STDH is used for the vapor portion of the vapor/liquid mixture. It will use mole fraction mixing rules for calculating the enthalpy of the mixture from the individual component enthalpies. An excess enthalpy correction is made for Glycol-Water (ID#62) systems, where glycols can be one among Ethylene Glycol (ID# 3103); Di-Ethylene Glycol (ID# 4030); Tri-Ethylene Glycol (ID# 4044); Propylene Glycol (ID#4031). A liquid heat transfer fluid, THERMINOL 55-ID#2055 & THERMINOL 66-ID#2054 (copyrights Solutia Inc.) can also use this method for heat exchanger calculations.

**WARNING**: LIQCP method should not be used for mixtures with vapor phases.

#### **MDEAH**

 Sweetening of natural gas with monoethanolamine (MEA) or diethanolamine (DEA) involves chemical reactions. The heats of solution for CO2 and H2S are handled automatically by this technique. Reference 32a-d.

## **Thermodynamics: Enthalpy Datum**

The enthalpy of a gas in its ideal state (very low pressure, but customarily measured at 1 ATM) and 32 F is set to zero. This means most liquid enthalpies and vapor enthalpies at low temperatures will be reported as negative numbers.

NOTE: These datum is for molecules, not elements, so the datum is different for products and reactants such as in reactors.

# **Thermodynamics: Selecting Enthalpy Option**

Typically, the enthalpy option corresponding to the selected K-value option can be used. COPE is more accurate for most light hydrocarbon systems and should be used when pressures are above 100 PSIA and temperatures are below -100F. COPE is slow and should not be used for rigorous column calculations unless necessary for the final designs. LATent heat or YEN Alexander enthalpy options should be considered for chemicals systems. API, API MOD, CURL, and LEE are enthalpy techniques appropriate for heavy hydrocarbon systems.

# **Thermodynamics: Density Options**

The density calculation is defaulted to Yen Woods (STDD) option. In most cases, a chosen K-value and Enthalpy method has a corresponding Density method available and unless the user selects the matching option, STDD will be used by default. For instance, when APISOAVEK/APISOAVEH is specified, unless the user selects APISOAVED, the default STDD density option will be used. SOAVE liquid densities are often 10 to 15% in error and another density selection should be made. For streams containing more than 10% (by weight) heavy hydrocarbon components, IDEALD or STDD should be considered.

**Note**: With V9.30, users can use a different liquid density method for any of the options given below by using the following command in the GENeral section (or via Specify...Basic Thermo dialog)

The name on the left is the appropriate keyword spelling for the density options. A description of the technique is given on the right.

**DEN LIQ** = Enter symbolic name for Density option. (e.g. DEN LIQ = PEND)

### **STDD**

 Default option. The Yen-Woods correlation for calculating liquid densities is formed from two contributions. The first contribution gives the density of the liquid at its saturation pressure. The second contribution corrects for deviation from saturated conditions. Yen Woods is an improved analytical form of the original tabular corresponding states method of Lyderson, Greenkorn and Hougen. Predictions of petroleum fraction densities have been improved. The vapor phase densities are calculated using the Redlich-Kwong cubic equation of state. A mixing rule option is available for Yen Woods density option for calculation of critical properties.

#### **YEN WOO**ds **MIX** = **KAY** (default)or **RK**

The mixing rule options are Kay and Redlich-Kwong. The RK method estimates the critical parameters by finding the values of Tc and Vc that satisfy the critical point conditions for the Redlich-Kwong equation of state. For all systems, the new RK option will give a better estimate of critical properties than the KAY option. However, KAY will generally yield valid results when the ratio of the largest Pc to the smallest Pc is less than 2.0 and the ratio of the largest Tc to the smallest Tc is less than 2.0. References 16, 28.

**Note:** STDH uses the STDD calculations while determining liquid enthalpies. Changing the mixing rule can affect enthalpy calculations also.

Standard volumes and densities for the first 63 components in the pure component database are calculated from the gallons per lbmol value in the database. The Rackett correction for different NTP/STP conditions is applied. All other components use the Yen Wood method. Add a STD VOL-YEN command if you want the Yen Woods method used for the first 63 components instead. References 16 and 35.

#### **AGAD**

The American Gas Association density correlation was developed for natural gas mixtures. Its primary applications are for prediction of natural gas densities, metering of natural gas and estimation of gas reservoir reserves. This method is generally applicable for compositions within the following range:

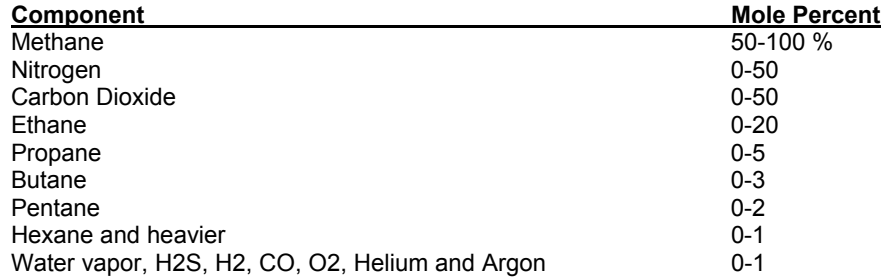

Tests indicate that the method predicts densities for both liquid and vapor accurately even beyond stated composition ranges. While this method can be used at pressures above 20,000 psia and temperatures above 400 degrees F, results should be viewed with caution and reduced accuracy should be expected. Reference 35a.

#### **AMINED**

Liquid molar volumes are calculated using the Rackett equation and Amagat's Law.

#### **APISOAVED**

 Soave densities with API interaction parameters. The API version of the SOAVE cubic equation of state is used to calculate vapor and liquid densities. Liquid densities for hydrocarbon streams may be 10-15% in error. References 3 and 4.

#### **BWRD**

 This is an application of the Benedict-Webb-Rubin equation of state. It is an eleven parameter equation developed for light hydrocarbon mixtures containing methane through pentane, nitrogen and carbon dioxide in the range of 26 F to 400 F. The Benedict-Webb-Rubin equation of state (11 parameter) is used to calculate vapor and liquid densities. The calculation is based on density data and can be very slow. References 7a-d.

#### **BWRSD**

 This is an application of the 11 parameter Benedict-Webb-Rubin equation of state by Starling, et. al. It has an extended list of interaction coefficients and generalized correlation for parameters by Starling. The calculation is based on density data, and calculations can be very slow. References 7a-d and 8a and b.

#### **COPED**

 The corresponding states density technique is based on density data. Results for density for light hydrocarbon and noncondensables such as H2S, CO2, and N2 should be very accurate, but calculations can be slow. References 26a and b.

#### **COSTALD**

 Liquid density calculation for pure compounds and mixtures is more accurately made using the correlation COSTALD-COrresponding STAtes Liquid Density than other accepted procedures. COSTALD is based on 6,338 density data points for pure, nonpolar liquids, 1,352 points for polar and quantum liquids, and 6,926 mixture density points including 319 points for LNG/LPG mixtures. COSTALD accurately predicts the densities for saturated and compressed liquid and liquid mixtures for temperatures in the general range of 50 to 600 K and pressures from saturation to 68,950 KPa (10,000 psia) using only critical temperature, critical pressure, SRK acentric factor, saturated liquid volume, and saturation pressure. The vapor phase densities are calculated using the Redlich-Kwong cubic equation of state without interaction parameters. References 28 a, b, and 16.

#### **GERG2008D**

 GERG (Groupe Européen de Recherches Gazières) 2008 is a wide-range reference equation of state for natural gases and other mixtures (limited to 21 components) based upon a multi-fluid mixture model approximation explicit on the reduced Helmholtz free energy. The GERG-2008 equation is valid in the gas phase, in the liquid phase, in the supercritical region and for the vapour-liquid equilibrium (VLE). Range of validity and estimated uncertainty. Please note that GERG2004 is a very slow executing equation of state. Reference GERG-2008.

#### **IDEALD**

The mixture density is calculated from the pure component liquid volumes as follows:

rho mix = 1/xi Vi

 where xi are mole fractions and Vi is calculated either from the characteristic volume equation or from V-T data entered in ChemTran. The characteristic volume equation is:

 $VW = (V/5.7 + 3.0$  Tr)

 where V is the liquid molar volume in cm3/gmol at the atmospheric boiling point and Tr is the boiling point divided by the critical temperature, in degrees Kelvin. No volume change due to mixing is assumed. The Redlich-Kwong cubic equation of state is used to calculate vapor densities.

#### **LKPD**

This is an application of the BWR equation by Lee-Kesler-Ploecker. They use the BWR equation to represent a simple fluid (based on argon, krypton, and methane) and a reference fluid (octane). Mixture calculations use mixture rules, reduced temperature, reduced pressure, and acentric factors to combine simple and reference fluids together. This mixing rule appears to be applicable to mixtures whose components differ appreciably in molecular size, such as synthesis gas from coal or heavy petroleum feedstocks. Binary constants calculated by Ploecker, Knapp, and Prausnitz for a large number of binary pairs containing light gases are included. See *Thermodynamics Table 4. Lee- Kesler Binary Interaction Parameters* for an alphabetical list of the pairs for which a constant is included. Reference 10.

#### **MOD PEND**

The Modified Peng-Robinson cubic equation of state is used to calculate vapor and liquid densities. Reference 14b.

#### **PEND**

 The Peng-Robinson cubic equation of state (without interaction parameters) is used to calculate vapor and liquid densities. This technique models critical/retrograde region better for light hydrocarbon systems than any of the cubic equations of state except the BWR options. Reference 14a.

#### **PPRD**

The Predictive Peng-Robinson is used to calculate vapor and liquid densities. This uses non-ideal liquid phase interactions via UNIFAC by default and RENon, if mixture data is regressed via ChemTran. References 54-62.

#### **REFPROPD**

REFPROP is an acronym for REFerence fluid PROPerties. This program, developed by the National Institute of Standards and Technology (NIST), provides tables and plots of the thermodynamic and transport properties of industrially important fluids and their mixtures with an emphasis on refrigerants and hydrocarbons, especially natural gas systems.

The user must have the REFPROP DLL installed on their PC in order to use the method. If the REFPROP DLL is not installed, the following message will be displayed: "ERROR: Could not find INFO dll in " "c:\\program files\\refprop\\refprop.dll. Please purchase "REFPROP from NIST at http://www.nist.gov/srd/nist23.htm"

Reference: Lemmon, E.W., Huber, M.L., McLinden, M.O. NIST Standard Reference Database 23: Reference Fluid Thermodynamic and Transport Properties -REFPROP, Version 8.0, National Institute of Standards and Technology, Standard Reference Data Program, Gaithersburg, 2007.

#### **Other related keywords are as follows:**

#### **REFPROP-AGAD**

This command makes use of the AGA 8 density method built-in REFPROP by NIST.

#### **REFPROP-DEFAULTD**

This command makes use of the default density method built-in REFPROP by NIST.

#### **REFPROP-GERGD**

This command makes use of the GERG density method built-in REFPROP by NIST.

#### **REFPROP-PENGROBD**

This command makes use of the Peng Robinson density method built-in REFPROP by NIST.

#### **RKD**

 Redlich-Kwong cubic equation of state (with interaction parameters) is used to calculate vapor and liquid densities. The small increase in accuracy gained using RKK, RKH, and RKD rather than default options may be offset by the relatively large increase in computation time. Reference 16.

#### **SKDD**

 Kabadi-Danner modification of Soave-Redlich-Kwong equation of state is used to calculate vapor and liquid densities for hydrocarbon-water systems. References 3a-c.

Soave modification of Redlich-Kwong equation of state is used to calculate vapor and liquid densities. Soave liquid densities may be 10-15% in error. Peneloux Correction to SOAVED that improves density prediction for known hydrocarbons are automatically included by default. For modifications to these corrections for specific components or for petroleum fractions, please see *Thermodynamics: Peneloux Correction to Soave Density* for specific commands to use. Reference 3a, 3d and 16.

**NOTE**: An enthalpy option specified in an equipment module with the HKE = command does not change the density option. Use the DKE = command if you also want a different density option for that module calculation.

# **Thermodynamics: Transport Property Options**

The viscosity, thermal conductivity, and surface tension of mixtures are important properties in most sizing or rating calculations. DESIGN II has several calculation options for each of these properties. They are:

The option for viscosity, thermal conductivity, and surface tension will be set based on the presence of any of the following in your input:

- **REF**Ine module,
- **CRU**de feed section,
- **PET**roleum **STR**eam command

Heat exchanger rating calculations for streams which are steam or cooling water will use STEam TABles automatically for all thermophysical properties.

Otherwise the default viscosity and thermal conductivity option is NBS81 and the default surface tension option is STD. You may, of course, override the program defaults by entering the appropriate keyword commands.

#### **Transport Properties**

#### **TRANS**port **=**

 Enter option for calculating viscosity and thermal conductivity. Default is NBS81. However, if a CRUde section is present, then API becomes the default.

 The name on the left is the appropriate keyword spelling for the transport property options. A description of the technique is given on the right.

#### **NBS81**

A corresponding states technique developed by Ely and Hanley of the Thermophysical Properties Division of the National Bureau of Standards, this method predicts reasonable values for vapor and liquid viscosities for real and pseudocomponents up to boiling points of approximately 1000F. Reference 36.

#### **API**

The American Petroleum Institute techniques for calculating vapor and liquid viscosities. One technique predicts viscosities based on mixture gravities and Watson K-factor, the other relies on user-provided viscosity curve data. Reference 37a.

#### **TWU**

 The Twu method is an internally consistent method for the calculation of liquid viscosities of petroleum fractions. The liquid viscosities are predicted based on n-alkanes as reference fluid and employs normal boiling point and specific gravity. Viscosities of petroleum fractions with normal boiling point up to 1800 R and API gravity up to -30 can be predicted, which is within the practical region of interest. API method is used for vapor viscosities. Reference 38b.

#### **LNAV**

Data for thermal conductivity and viscosity are available for many components in the PURE COMPONENT DATA BASE. These are temperature dependent curves which are suitable for use at low pressures or at pressures which are not too different from the mixture saturation pressure. LNAV represents the following equation:

#### ln (mixture property) = xi (ln property **i**)

where "i" is the component ID number and xi is the mole fraction of "i".

 You may also enter thermal conductivity and viscosity data for components via *ChemTran* and fit the data to the LNAV equation.

#### **Thermodynamics: Viscosity Options**

You may select a separate method to calculate viscosity independent of the method used to calculate thermal conductivity.

**VIS**cosity **=**

 Enter option for viscosity calculation. Default is NBS81. However, if a CRUde section is present, then API becomes the default.

#### **VIS**cosity of **VAP**or**=**

 Enter this command for a specific vapor viscosity method. Default is NBS81. However, if a CRUde section is present, then API becomes the default.

#### **VIS**cosity of **LIQ**uid**=**

Enter this command for a specific liquid viscosity method. Default is NBS81. However, if a CRUde section is present, then

#### API becomes the default.

(choose one of the following options)

#### **AMINE**

 Liquid phase viscosity is calculated using DIPPR Procedure 8H with corrections based on experimental data for the effects of amine type, strength and gas loading. For gas mixtures, the Brokaw method for polar gases is used with the Dean-Stiel correction for high pressure.

#### **DEAN**

 The Dean and Stiel technique was designed to predict vapor viscosities. The liquid viscosities predicted by this technique can be in considerable error. Reference 38a.

#### **EXC MOL VI**

A new liquid excess molar viscosity method for binary mixtures.

#### **TWU**

 The Twu method is an internally consistent method for the calculation of liquid viscosities of petroleum fractions. The liquid viscosities are predicted based on n-alkanes as reference fluid and employs normal boiling point and specific gravity. Viscosities of petroleum fractions with normal boiling point up to 1800 R and API gravity up to -30 can be predicted, which is within the practical region of interest. Dean-Stiel method is used for vapor viscosities. Reference 38b.

#### **API**

 The American Petroleum Institute techniques for calculating liquid viscosities. One method predicts viscosities based on mixture gravities and Watson K-factor, the other relies on user-provided viscosity curve data. Vapor viscosities predicted by this method can be in considerable error. If you let the viscosity default to API, use Dean-Stiel vapor viscosities. Reference 37a.

#### **NBS81**

 A corresponding states technique developed by Ely and Hanley of the Thermophysical Properties Division of the National Bureau of Standards, this method predicts reasonable values for vapor and liquid viscosities for real and pseudocomponents up to boiling points of approximately 1000F. Reference 36.

#### **LNAV**

 Data for thermal conductivity and viscosity for PURE COMPONENT DATA BASE. These are temperature dependent curves which are suitable for use at low pressures or at pressures which are not too different from the mixture saturation pressure. LNAV represents the following equation:

In (mixture property) =  $\Sigma X$ i (In property i)

where "i" is the component ID number and xi is the mole fraction of "i".

#### **MIX2**

This method is used to predict gas mixture viscosity. MIX2 represents the following equation: Viscosity of mixture =  $\{\Sigma X_i\}$ \*Viscosity(i) \* (Molecular weight i)\*\*1/2} /  $\{\Sigma Xi \cdot (Molecular weight i)*1/2\}$ 

where "i" is the component ID number and xi is the mole fraction of "i". Reference 38c.

#### **MODAPI**

Specifies revised API method for liquid and vapor viscosities. Reference 37b.

#### **REFPROP**

REFPROP is an acronym for REFerence fluid PROPerties. This program, developed by the National Institute of Standards and Technology (NIST), provides tables and plots of the thermodynamic and transport properties of industrially important fluids and their mixtures with an emphasis on refrigerants and hydrocarbons, especially natural gas systems.

At this time Helium is supported along with 56 other pure components. The user must have the REFPROP DLL installed on their PC in order to use the method. If the REFPROP DLL is not installed, the following message will be displayed: "ERROR: Could not find INFO dll in " "c:\\program files\\refprop\\refprop.dll. Please purchase "REFPROP from NIST at http://www.nist.gov/srd/nist23.htm". Reference 64.

## **Thermodynamics: Thermal Conductivity Options**

You may select a separate method to calculate thermal conductivity independent of the viscosity calculation method. Pure component vapor phase thermal conductivities are calculated using the API method (Reference 42) and thermal conductivity for vapor mixtures are calculated by the Wassiljewa equation (Reference 42b). These calculation are in effect when the following thermal conductivity method is specified: **TEMA** new, **T**EMA **O**ld, or **API**.

#### **THE**rmal **CON**ductivity **=**

 Enter option for calculating thermal conductivity. Default is NBS81. If the simulation contains a CRUde section, then default is TEMA new.

### **THE**rmal **CON**ductivity **VAP**or**=**

 Enter option for calculating vapor thermal conductivity. If the simulation contains a CRUde section, then default is TEMA new. **THE**rmal **CON**ductivity **LIQ**uid**=**

 Enter option for calculating liquid thermal conductivity. If the simulation contains a CRUde section, then default is TEMA new. (choose one of the following options)

### **AMINE**

 For ideal gases, DIPPR method for pure components is used. For gases at low to moderate pressure, the Wassiljewa-Mason-Saxena method is used. At high pressure, the Stiel-Thodos method is used. DIPPR methods are used for liquids. References 42b and 42c.

#### **NBS81**

 This is a corresponding states technique for predicting thermal conductivities for liquid mixtures which was developed by Ely and Hanley of the Thermophysical Properties Division of the National Bureau of Standards (under partial sponsorship of the Office of Standard Reference Data). Reference 36.

#### **TEMA** new

 Tubular Exchangers Manufacturers Association technique calculates liquid thermal conductivity as a function of both temperature and API gravity of the liquid. Vapor phase thermal conductivities are calculated using the API method for pure components Wassiljewa equation for mixture calculations. References 40a-d.

#### **T**ema **O**ld

 Tubular Exchangers Manufacturers Association technique calculates thermal conductivity as a function of liquid temperature. Vapor phase thermal conductivities are calculated using the API method for pure components and the Wassiljewa equation (Ref 42b) for mixture calculations. References 39 and 40b-d.

#### **API**

 The American Petroleum Institute technique calculates thermal conductivity as a function of liquid temperature. Vapor phase thermal conductivities are calculated using the API method (Ref 42) for pure components and the Wassiljewa equation (Ref 42b) for mixture calculations.

#### **LNAV**

 Data for thermal conductivity and viscosity are available for many components in the PURE COMPONENT DATA BASE. These are temperature dependent curves which are suitable for use at low pressures or at pressures which are not too different from the mixture saturation pressure. LNAV represents the following equation:

ln (mixture property) = xi (ln property **i**)

where "i" is the component ID number and xi is the mole fraction of "i".

**LI** Calculation of thermal conductivity using the method of Li. Reference 41.

#### **MIX3**

 This method is used to predict gas mixture thermal conductivity. MIX3 represents the following equation: Thermal conductivity of mixture =  $\{\Sigma X\}$  \*Thermal Conductivity (i) \* (Molecular weight i)\*\*1/3} /  $\{\Sigma X\}$  \*(Molecular weight i)\*\*1/3}

where "i" is the component ID number and xi is the mole fraction of "i". Reference 42a.

#### **REFPROP**

REFPROP is an acronym for REFerence fluid PROPerties. This program, developed by the National Institute of Standards and Technology (NIST), provides tables and plots of the thermodynamic and transport properties of industrially important fluids and their mixtures with an emphasis on refrigerants and hydrocarbons, especially natural gas systems.

At this time Helium is supported along with 56 other pure components. The user must have the REFPROP DLL installed on their PC in order to use the method. If the REFPROP DLL is not installed, the following message will be displayed: "ERROR: Could not find INFO dll in " "c:\\program files\\refprop\\refprop.dll. Please purchase "REFPROP from NIST at http://www.nist.gov/srd/nist23.htm". Reference 64.

## **Thermodynamics: Surface Tension Options**

You may select a separate method to calculate surface tension independent of the method used to calculate viscosity and thermal conductivity.

#### **SUR**face **TEN**sion **=**

Enter option for calculating surface tension. Default is STD. However, if a CRUde section is present, the default is API. (choose one of the following options)

#### **API**

Surface tension for liquids is calculated using techniques of the American Petroleum Institute. This method includes estimation of surface tension for the heavy hydrocarbon (petroleum fractions) cuts. Reference 42.

#### **REFPROP**

REFPROP is an acronym for REFerence fluid PROPerties. This program, developed by the National Institute of Standards and Technology (NIST), provides tables and plots of the thermodynamic and transport properties of industrially important fluids and their mixtures with an emphasis on refrigerants and hydrocarbons, especially natural gas systems.

At this time Helium is supported along with 56 other pure components. The user must have the REFPROP DLL installed on their PC in order to use the method. If the REFPROP DLL is not installed, the following message will be displayed: "ERROR: Could not find INFO dll in " "c:\program files\refprop\refprop.dll. Please purchase "REFPROP from NIST at http://www.nist.gov/srd/nist23.htm". Reference 64.

#### **STD**

Surface tension for liquids is calculated using a molar average of surface tension for individual components.

# **Thermodynamics: Mixed Amine**

Mixed Amine thermodynamics can be used for the steady-state modeling of gas treating operations for carbon dioxide and hydrogen sulfide removal using aqueous solutions of a variety of amines. Primary application areas are refinery operations, natural gas processing, chemicals production, syngas treating, flue gas processing and fuel conversion processes.

### **Thermodynamics: Mixed Amine Models**

Mixed Amine K-value option offers two thermodynamic models: Deshmukh-Mather (DESH) and Kent-Eisenberg (KENT). Both models contain parameters that have been fitted to experimental vapor-liquid equilibrium data for single-acid-gas (carbon dioxide or hydrogen sulfide), single-amine systems.

Both models are based on the following reaction equilibria:

 $RR'NH2+ == RR'NH + H+$ RR'NH2+ = RR'NH + H+ RR'NCOO- + H2O = RR'NH + HCO3- H2O + CO2 = H+ + HCO3-  $H2O = H+ + OH HCO3- = H+ + CO3=$  $H2S = H + + HS$  $HS - = H + + S =$ 

where R and R' represent alcohol groups.

#### **Thermodynamics: Kent-Eisenberg Model (KENT)**

The Kent and Eisenberg model (Hydrocarbon Processing, 55, 87-92 [1976]) is a unit activity coefficient model in which the equilibrium constants, K, for the reactions are correlated by ln(K) versus a polynomial in 1/T.

The liquid-phase reactions are linked to the vapor phase through Henry's law physical-solubility relationships for carbon dioxide and hydrogen sulfide in water.

Solution nonidealities are accounted for in a pragmatic way by fitting the equilibrium constant for the amine protonation reaction using experimental hydrogen sulfide data and fitting the carbamate formation reaction constant to experimental carbon dioxide data.

Regressed coefficients are available for MEA, DGA, DEA, DIPA and MDEA using the "Mixed Amine" option.

### **Thermodynamics: Deshmukh-Mather Model (DESH)**

This model, due to Deshmukh and Mather (Chem.Eng.Sci., 36, 355-362 [1981]), is based on the extended Debye-Hückel theory for weak electrolytes and the framework established by Edwards et al. (AIChE Journal, 24, 966 [1968]).

The extended Debye-Hückel expression used for the prediction of activity coefficients is the form used by Guggenheim and Stokes (Trans. Far. Soc., 54, 1646 [1958]) and Scatchard (J. Am. Chem. Soc., 83, 2636 [1961]) for concentrated solutions:

$$
Ln\gamma_j = \frac{-2.303A \cdot z_j^2 \sqrt{I}}{1 + B\sqrt{I}} + 2\sum \beta_j \cdot m
$$

Here 'A' is the Debye-Hückel limiting slope (0.509 at 25C in water), 'B' is a temperature-dependent constant, 'I' is ionic strength, 'm' is molality; 'z' is the ionic charge, and the ß's are two-body interaction parameters.

The first term represents the contribution from electrostatic forces and the second accounts for short range van der Waals forces. This equation represents the nonideality of solutions of weak electrolytes quite well while retaining a computationally simple form.

The Deshmukh-Mather model has been fitted to all public-domain data for the solubility of CO2 and H2S in aqueous solutions of MEA, DGA, DEA, DIPA and MDEA and has been used with excellent results to predict proprietary experimental data for gas solubility in solvent mixtures.

Currently, mixed amine thermodynamics contains one set of methods for calculating all the necessary physical properties, "Mixed Amine".

## **Thermodynamics: Mixed Amine Notes**

When Mixed Amine thermodynamics is chosen the following simulation criteria are essential and should be followed:

- You MUST enter TWO AMINES into the component list.
- Handles up to 40 total number of components or less in a simulation problem.
- The standard components are: H2O, TWO Amines, H2S, and CO2; and you can supply up to fifteen additional components.
- All the components selected must be one among the 45 components in the Component Database for Mixed Amine.

- If one of the selected components is MDEA, enter it as the second amine in the components list; using it in this order increases the stability of the calculations.
- You can use Mixed Amine for systems containing a single amine also. When prompted for concentration on the amines, enter zero as the concentration for one. The report program includes the extra amine in all stream and column component information and will show very small (non-zero) values of its concentration.
- A flowsheet converges best if the circulation rate and amine concentration are specified on the same stream and this stream is one of the tear (recycle) streams.
- Rich-end pinched columns (absorbers producing very heavily loaded solutions and over-boiled strippers) tend to converge much more slowly than columns limited by VLE (pinched) at the lean end.
- Entropy calculations are not performed for Mixed Amine systems. This applies to equipment modules selected for performing entropy calculations. Some are pumps, flash, and compressors.

# **Thermodynamics: Mixed Amine Physical Properties**

Mixed Amine contains one set of methods for calculating all the necessary physical properties. The following physical and transport properties models are used:

**EQUATION OF STATE - Peng-Robinson equation is used for the gas phase.** 

**ENTHALPY -** The Peng-Robinson equation is used to calculate the enthalpy of the gas phase. For the liquid phase, a modified polynomial fit to data is used.

**ACTIVITY COEFFICIENTS** - Liquid phase activities are taken to be unity in the Kent-Eisenberg model or they are calculated using an extended Debye-Hückel equation in the Deshmukh-Mather model.

**LIQUID MOLAR VOLUME -** Liquid molar volumes are calculated using the Rackett equation and Amagat's Law.

**VAPOR PRESSURE** - The vapor pressure of pure components is calculated using the Antoine equation.

**HENRY'S COEFFICIENTS** - Henry coefficients are calculated using a polynomial fit to experimental solubility data in water, corrected for concentration of the amine and for ionic strength effects.

**HEAT CAPACITY -** Design Institute for Physical Property Research (DIPPR) methods are used for the liquid phase. For the vapor phase, ideal gas heat capacities are used along with the Reid, Prusnitz, and Sherwood (RPS) correction.

**HEATS OF REACTION -** Reaction heat is calculated for some reactions using polynomial fits to reduced phase equilibrium data and in other cases by direct thermodynamic calculation using an activity coefficient model.

**HEATS OF SOLUTION - Polynomial fit to reduced thermodynamic data.** 

**VISCOSITY -** Liquid phase viscosity is calculated using DIPPR Procedure 8H with corrections based on experimental data for the effects of amine type, strength and gas loading. For gas mixtures, the Brokaw method for polar gases is used with the Dean-Stiel correction for high pressure. References 42d & 42e,

**DIFFUSION COEFFICIENTS** - Modified polynomial fit for CO2 in water with Barret's equation for temperature corrections. For H2S in water, the Haimor-Sandall relation is used; this is adjusted for amine concentration through a viscosity correction.

The diffusion coefficient of amines in water is determined using the Hikita-Ishikawa-Uku-Murakami equation. The diffusion coefficient of CO2 in amines is calculated from the Barret equation for water, corrected for amine concentration using the data and equation of Blauwhoff, Versteeg and van Swaaij.

Diffusion coefficients of components in the gas phase are calculated using the Fuller-Schettler-Giddings equation when the gas is essentially non-polar as is the case in most absorbers. For polar gases, generally in regenerators where the water content is high, the Chapman-Enskog-Wilke-Lee-Brokaw equation is used.

**THERMAL CONDUCTIVITY -** For ideal gases, DIPPR method for pure components is used. For gases at low to moderate pressure, the Wassilljewa-Mason-Saxena method is used. At high pressure, the Stiel-Thodos method is used. References 42b & 42c.

**SURFACE TENSION - A DIPPR polynomial is used for pure components and the results applied to mixtures using a weighted** sum of components contributions.

**OTHER PARAMETERS -** Other pure-component parameters such as critical constants, molecular weights compressibility factors, acentric factors, dipole moments and so on are calculated using the data bank of Reid, Prausnitz and Sherwood, 'The Properties of Gases and Liquids', 3rd Edition, pp. 629 - 665, McGraw-Hill Book Co., New York, 1977.

# **Thermodynamics: Pure Component Property Commands**

## **Thermodynamics: Critical Properties and Acentric Factor Specification**

At any time, additional thermophysical data for a particular component may be provided directly to DESIGN II for simulation calculation. The provided data will be used rather than allowing DESIGN II to estimate properties for the components specified. The critical properties (Tc, Pc, Vc) and acentric factors( $\omega$ ) may be entered in the GENeral section of DESIGN II

input. DESIGN II will use this data in subsequent calculations. The commands for entering this information are:

(select any of the following commands)

#### **TC**  $(T \text{ units})$  **i** =

Enter critical temperature of component "i" in the specified units or default input units.

**PC** (**P** units) i =

Enter critical pressure of component "i" in the specified units or default input units.

**VC (L**3 units/molar Q units) i =

Enter critical volume of component "i" in the specified units.

**ACE** i =

Enter acentric factor for component "i".

#### **Example:**

Enter a critical temperature of 600F and a critical pressure of 23 atm for component 12.

**TC 12 =** 600, **PC** (ATM) 12 **=** 23

## **Thermodynamics: Data Factors Tc, Pc, MW Calculation Options**

#### **Critical Temperature, Critical Pressure and Molecular Weight**

DESIGN II allows using the following commands when the simulation contains PETroleum fractions or CRUde feed section.

### *Critical Temperature Estimation Options*

#### **DAT**a **TC KE**y =

Enter option for prediction of critical temperature for petroleum fractions. Default option is **CAV**ett.

(choose one of the following options)

#### **CAV**ett

This is the default correlation for calculating critical temperatures for petroleum fractions. Reference 44.

#### **COAL** liquids

 Correlation developed by Wilson, et.al for estimating critical temperatures for petroleum fractions, especially those with Watson characterization factors which are less than 11. Reference 43.

### **LEE**

The Lee-Kesler technique is used to calculate critical temperatures for petroleum fractions. References 25 and 31.

#### **NOK**ay

 Method for calculating critical pressure for paraffinic, olefinic, naphthenic and aromatic hydrocarbons with boiling points in the range of -40 to 1000F and specific gravities in the range of 0.5 to 1.0. Reference 45.

#### **WAT**son

 The Lee-Kesler technique is used to calculate critical temperatures for petroleum fractions with Watson characterization factors greater than 11. References 25, 31, and 43.

#### *Critical Pressure Estimation Options*(choose one of the following options)

#### **DAT**a **PC KE**y =

Enter option for prediction of critical pressure for petroleum fractions. Default option is **CAV**ett.

#### **CAVett**

This is the default correlation for calculating critical pressures for petroleum fractions. Reference 44.

#### **COAL** liquids

 Correlation developed by Wilson, et.al. for calculating critical pressures for petroleum fractions, especially those with Watson characterization factors which are less than 11. References 43.

#### **HERZ**og

 Method for estimating critical pressure using vapor pressure, boiling points and parachors for substances. Works best for saturated and unsaturated hydrocarbons; accuracy decreases for aromatic and cyclic compounds. Reference 46.

#### **LEE**

Lee-Kesler technique is used to calculate critical pressures for petroleum fractions. References 25 and 31.

#### **WAT**son

 The Lee-Kesler correlation is used to calculate critical pressures for petroleum fractions with Watson characterization factors greater than 11. References 25, 31 and 43.

#### *Molecular Weight Estimation Option* (choose one of the following options)

#### **DAT**a **MOL KE**y =

 Enter option for prediction of molecular weight for petroleum fractions. Default option for petroleum fractions entered in GENeral section is **CAV**ett. Default option for CRUde feed description is **HAR**iu.

#### **CAV**ett

This is the default option for predicting molecular weight when petroleum fraction commands are entered in the GENeral

section (AMB i =, API i =). Reference 44.

**API** 

 Technique developed by M. Riazi at the Pennsylvania State University for calculating molecular weights of petroleum fractions. This technique should be avoided for light hydrocarbons (hexanes and lighter). Reference 48.

#### **HAR**iu

 This is the default option for predicting molecular weights for petroleum fractions if you use any of the following in your simulation: REFIne module, CRUDe feed section or PETroleum STReam print option. Reference 47.

#### **LEE**

Lee-Kesler correlation for calculating molecular weights for petroleum fractions. Reference 25 and 31.

### **Thermodynamics: Heating Value Specification**

You can override the default heating value which DESIGN II will calculate for the petroleum fraction components by entering a HIGh HEAting value or LOW HEAting value command for each petroleum fraction. The heating value calculated by DESIGN II for petroleum fraction components can also be adjusted by entering your own value for the CARbon to HYDrogen weight ratio for each petroleum fraction. You can also use these commands to enter heating values for component in the Pure Component Data Base

The methods used by DESIGN II to obtain heating values and carbon-to-hydrogen ratios are based on general correlations. Greater accuracy in the calculations can be obtained by using laboratory-derived high or low heating values or carbon/hydrogen ratios.

(choose any of the following options)

#### **HIG**h **HEA**ting value (H units/molar Q units) **i =**

 Enter desired high (wet) heating value for petroleum fraction "i", where "i" is the component ID number. High heating value is defined as the change in enthalpy resulting from the combustion of a substance at atmospheric pressure, beginning and ending at a temperature of 60 F, with liquid water formed by the reaction.

#### **LOW HEA**ting value (H units/molar Q units) **i =**

 Enter desired low heating value for petroleum fraction "i", where "i" is the component ID number. The low heating value is defined as the change in enthalpy resulting from the combustion of a substance at atmospheric pressure, beginning and ending at a temperature of 60 F, with water remaining in the gaseous state.

#### **CAR**bon to **HYD**rogen weight ratio **i =**

 Enter the desired value for petroleum fraction "i", where "i" is the component ID number. The heating value calculated by DESIGN II for petroleum fraction components CARbon to HYDrogen weight ratio for each petroleum fraction. The default value will be calculated using Figure 2B2.1 from the API *Technical Data Book*.

Be sure to enter at least four significant figures for the CAR HYD command as this value can affect the mass balance in reactor calculations.

# **Thermodynamics: Heat of Formation and Entropy of Formation Specification**

The LOSt work calculation (thermodynamic efficiency of a process) requires heat of formation and entropy of formation for each component in the process when a reactor module (REA, EQU REA, PLU, REA, CSTR, etc.) is used. In addition, for calculations which include any REActor module, both the heat of formation and entropy of formation for all components in the system must be known before its calculations can be performed. Heats of formation and entropies of formation for component ID numbers 1 through 99 are automatically available from the Pure Component Data Base. Temperature basis for heat and entropy of formation values is 25 C. References 53a-c.

You can use the following commands to specify appropriate values for other components:

**HEA**t of **FOR**mation (H units/molar Q units) **i =**

Enter the heat of formation for component "i", where "i" is the component ID number.

**HEA**t of **FOR**mation **LIQ**uid (H units/molar Q units) **i =**

Enter the heat of formation on a liquid basis for component "i", where "i" is the component ID number.

**ENT**ropy of **FOR**mation H units/molar Q units/T units) **i =**

Enter the entropy of formation for component "i", where "i" is the component ID number.

#### **NOTE:** The ENTropy of FORmation command allows five sets of unit options. They are as follows:

BTU/LBMOL/R (default) CAL/GMOL/K KCAL/KGMOL/K KJ/KGMOL/K J/GMOL/K

#### **Example:**

```
 GENeral 
     COMponents = 2,49,48,62,1021 
     HEAt of FORmation (BTU/LBMOL) 1021 = - 86544 
     ENTropy of FORmation (BTU/LBMOL/R) 1021 = - 30.9901
```
## **Thermodynamics: Peneloux Correction to Soave Density**

The Peneloux Correction to SOAVED can be modified by including the following command in the GENeral section or under Specify...Keyword Input.

#### **PNA FRA 100** =0.9,0.1,0.0,10

where 100 = is the component ID number

- 0.9 = is the volume fraction of paraffin based component.
- 0.1 = is volume fraction of Naphthene based component.
- 0.0 = is volume fraction of Aromatic based component
- 10.0 = is the number of carbon atoms in the molecule.
- If not entered, program calculates the value.

 This optional command is used to correct the density calculated using SOAVED. If not given for petroleum fractions default values of Paraffins=0.7, Naphthenes=0.2, Aromatics=0.1, and calculated carbon number will be used. Component database contains the needed data for most standard components such as hydrocarbons. However, accuracy will be diminished for non-hydrocarbons (except usual light gases).

**NOTE:** 1. The command can also be used for any component including non-standard components. Reference 3d. 2. The Peneloux Corrections for all existing components are stored in the DESIGN II database components.

# **Thermodynamics: Property Command Summary**

#### **ChemTran Files and Data Libraries CHE**mtran **FIL**e = *name1,name2,name3*  **BIN**ary **PAR**ameters = **PENG1 PET**roleum **BIN**ary **PAR**ameter = **GPA1 Water K-Values in Hydrocarbon Systems IMM**iscible = **GPA WAT**er **SOL**ubility of **WAT**er = **COM**ponent **NO IMM**iscible **Equilibrium Constants (K-values) Commands Gas Processing and Petroleum Refining STDK AMINEK APISOAVEK BRAUN BWRK BWRSK CHAO**-Seader **ESSO ESSO TAB GERG2004K KVAL LKPK** (Lee-Kesler) **MOD ESSO PENK** (Peng-Robinson) - DEFAULT **REFPROPK RKK** (Redlich-Kwong) **SOAVEK STDK Petrochemical and Chemical REN**on **IDEAL VAP UNIFACK UNIQUACK WIL**son **ZER**o **UNI**fack **Ideal or Tabular values IDEALK TABK VAP PRE TABK Special Options APISOUR AMINEK MDEAK SOURK Enthalpy (H) and Entropy (S) Options Gas Processing and Petroleum Refining STDH AMINEH API APIMOD APISOAVEH BWRH BWRSH COPE CUR**l-Pitzer **GRA**yson-Johnson **LEE LKPH PENH** (Peng-Robinson) - DEFAULT **RKH** (Redlich-Kwong) **SOAVEH MIX**ing **RUL**e = **1, 2, or 3** where **1** = Kay's rule (default) **2** = Stewart, Burkhart and Voo's rule **3** = Leland and Mueller's rule **Petrochemical and Chemical LAT**ent heat **EXC**ess **LAT**ent **EXC**ess **TAB YEN Ideal or Tabular IDEALH TABH Special Options AMINEH MDEAH Density Options DEN LIQ =** (for liquid density only) **STDD** (default) **AMINED COPED COSTALD IDEALD REFD RKD SOAVED**

**ACE i** = **PNA FRA i** =

**APISOAVED BWRD BWRSD LKPD PEND Transport Property Options TRANS = NBS81 TRANS = API TRANS = LNAV TRANS = AMINE Viscosity Options VIS**cosity **VAP**or =  **VIS**cosity **LIQ**uid =  **VIS**cosity = **NBS81 VIS**cosity = **DEAN VIS**cosity = **API VIS**cosity = **LNAV VIS**cosity = **TWU VIS**cosity = **AMINE VIS**cosity **VAP**or = **MIX2 Thermal Conductivity Options THE**rmal **CON**ductivity = **AMINE THE**rmal **CON**ductivity **VAP**or =  **THE**rmal **CON**ductivity **LIQ**uid =  **THE**rmal **CON**ductivity = **NBS81** (default) **THE**rmal **CON**ductivity = **TEMA** new **THE**rmal **CON**ductivity = **T**ema **O**ld **THE**rmal **CON**ductivity = **API THE**rmal **CON**ductivity = **LNAV THE**rmal **CON**ductivity **= LI THE**rmal **CON**ductivity **VAP**or **= MIX3 Critical Properties and Acentric Factor Options TC** (T units)  $i =$ **PC**  $(P \text{ units})$ **i** = **VC** (L3 units/molar Q units) **i** =

**Critical Temperature Prediction Methods DAT**a **TC KE**y = **CAV**ett **DAT**a **TC KE**y = **COAL** liquids **DAT**a **TC KE**y = **LEE DAT**a **TC KE**y = **NOK**ay  **DAT**a **TC KE**y = **WAT**son **Critical Pressure Prediction Methods DAT**a **PC KE**y = **CAV**ett **DAT**a **PC KE**y = **COAL** liquids **DAT**a **PC KE**y = **HERZ**og **DAT**a **PC KE**y = **LEE DAT**a **PC KE**y = **WAT**son **Data Factors Tc, Pc, MW Calculation Options DAT**a **MOL KE**y = **CAV**ett **DAT**a **MOL KE**y = **API DAT**a **MOL KE**y = **HAR**iu **DAT**a **MOL KE**y = **LEE Surface Tension Options SUR**face **TEN**sion = **API SUR**face **TEN**sion = **STD Petroleum Fractions Heating Value Specification HIG**h **HEA**ting value (H units/molar Q units) **i** = **LOW HEA**ting value (H units/molar Q units) **i** = **CAR**bon to **HYD**rogen weight ratio **i** = **Specifications for Component With ID Numbers > 98 HEA**t of **FOR**mation (H units/molar Q units) **i** = **HEA**t of **FOR**mation (H units/molar Q units) **i** = **ENT**ropy of **FOR**mation (H units/molar Q units/T units) **i** =

# **Thermodynamics: Step by Step**

## **Thermodynamics STEP 1**

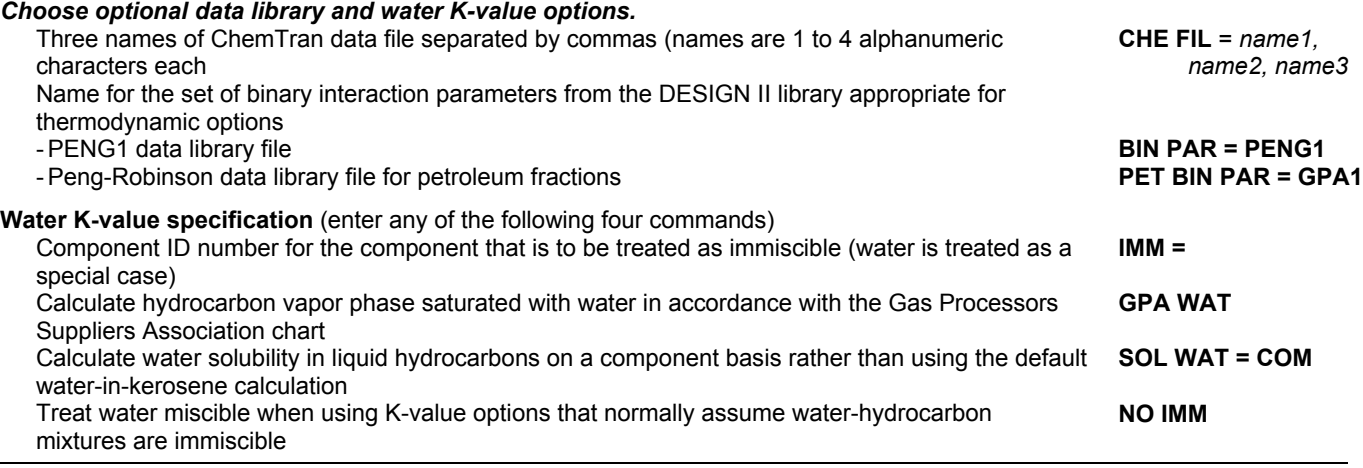

# **Thermodynamics STEP 2**

#### *Choose the appropriate K-value option. Gas processing and petroleum refining recommended K-values (enter keyword)*

Chao-Seader equation with Grayson-Streed modifications (water treated as immiscible) **STDK** Soave equation of state with interaction coefficients for CO, CO2, H2S AND N2 (water treated as immiscible) **APISOAVEK**

Braun K-10 equation (water treated as immiscible) **BRAUN**
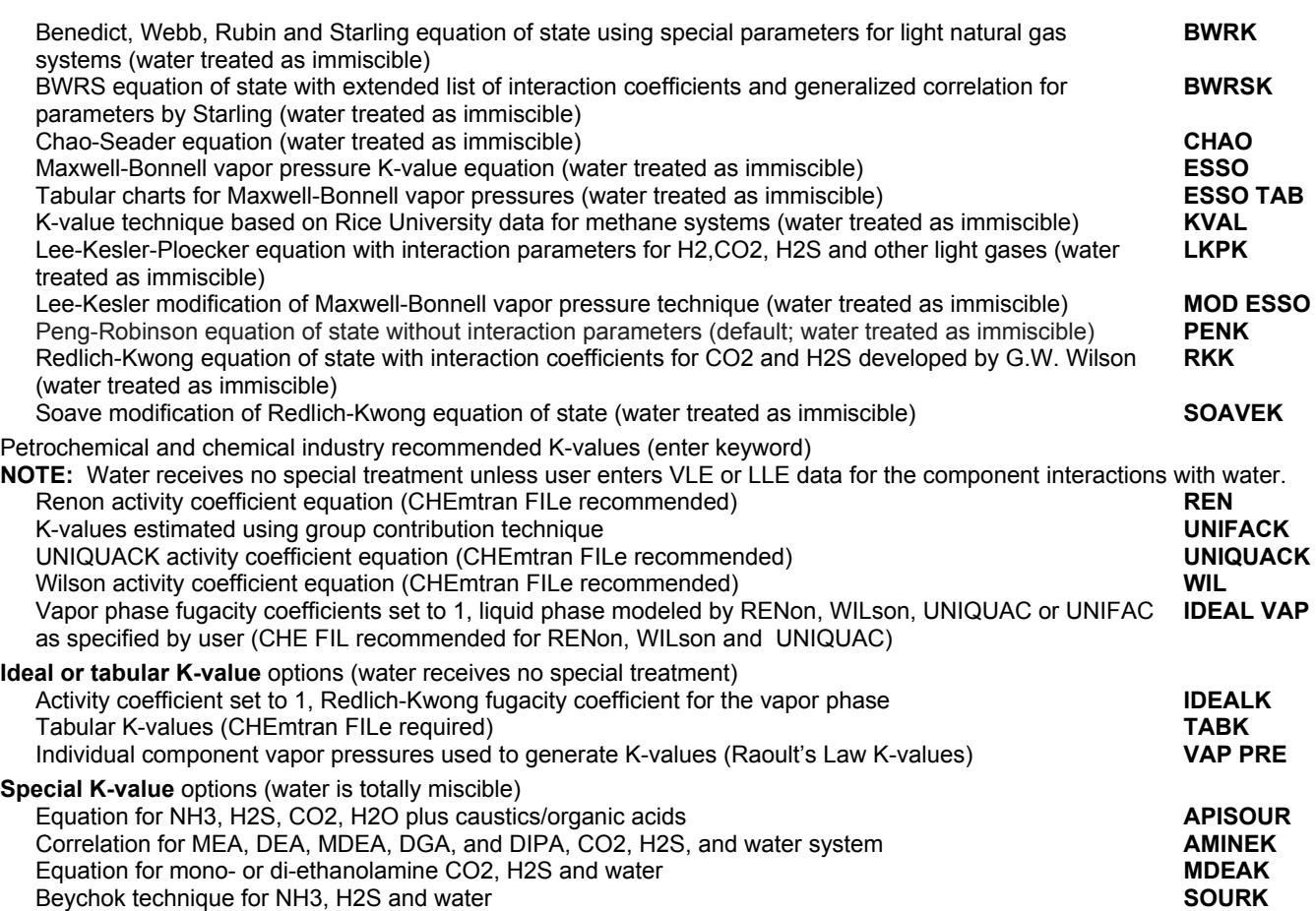

# **Thermodynamics STEP 3**

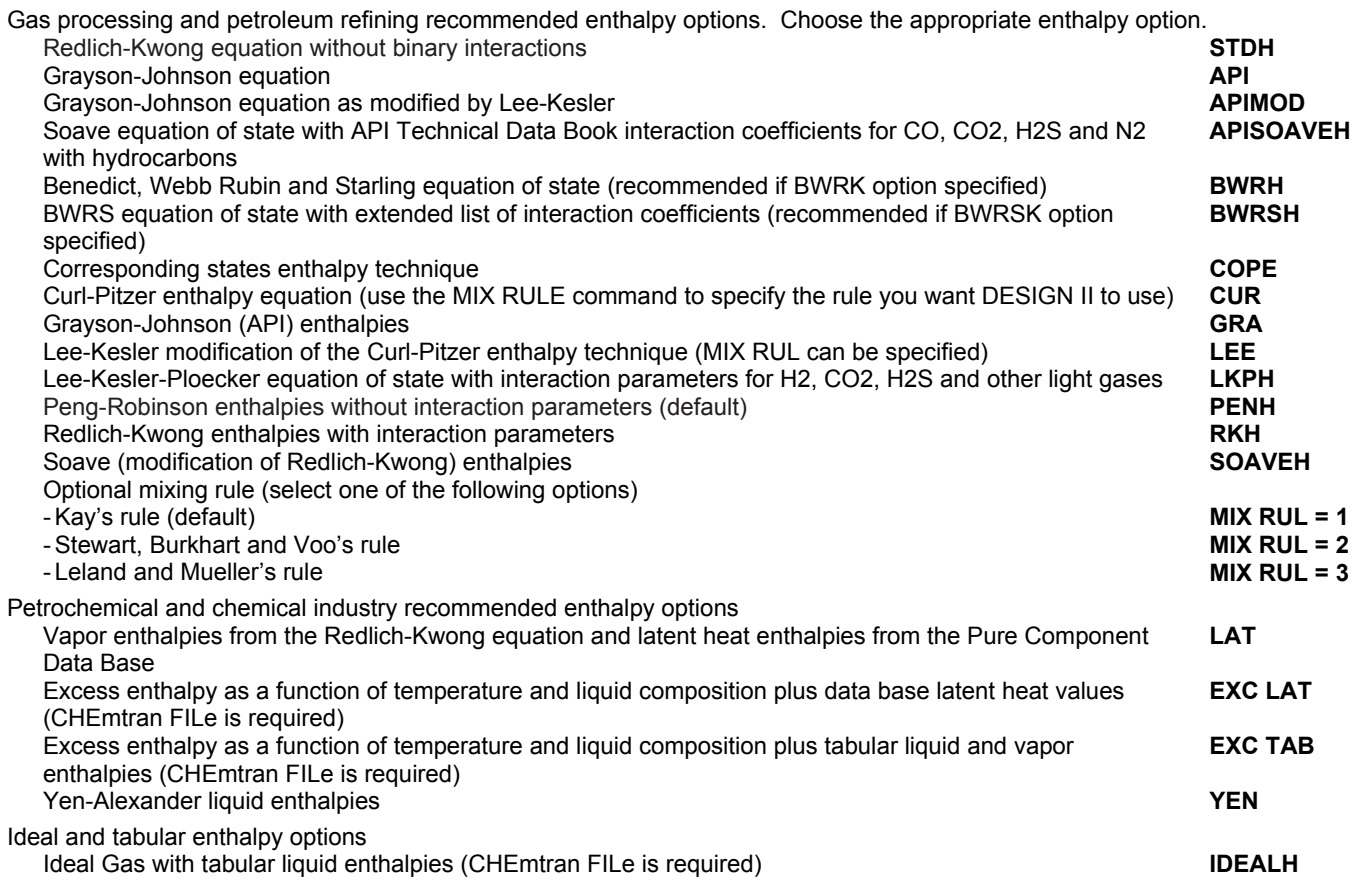

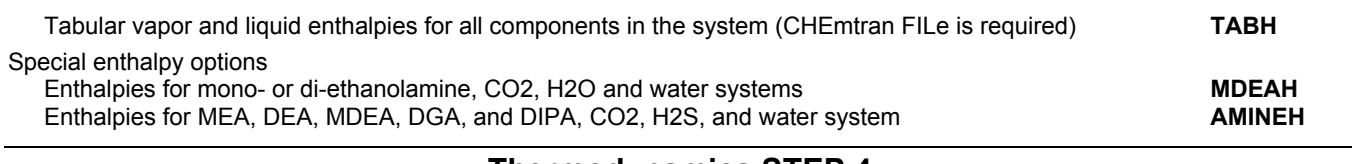

### **Thermodynamics STEP 4**

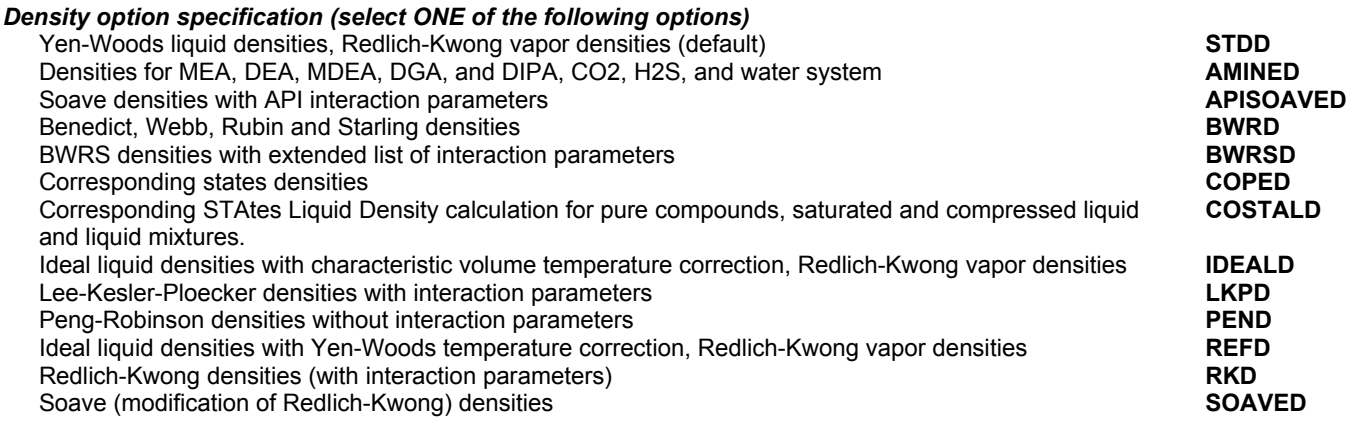

### **Thermodynamics STEP 5**

#### *Transport properties specification, choose the appropriate transport property options by selecting either TRANS or VIS AND SUR TEN options*

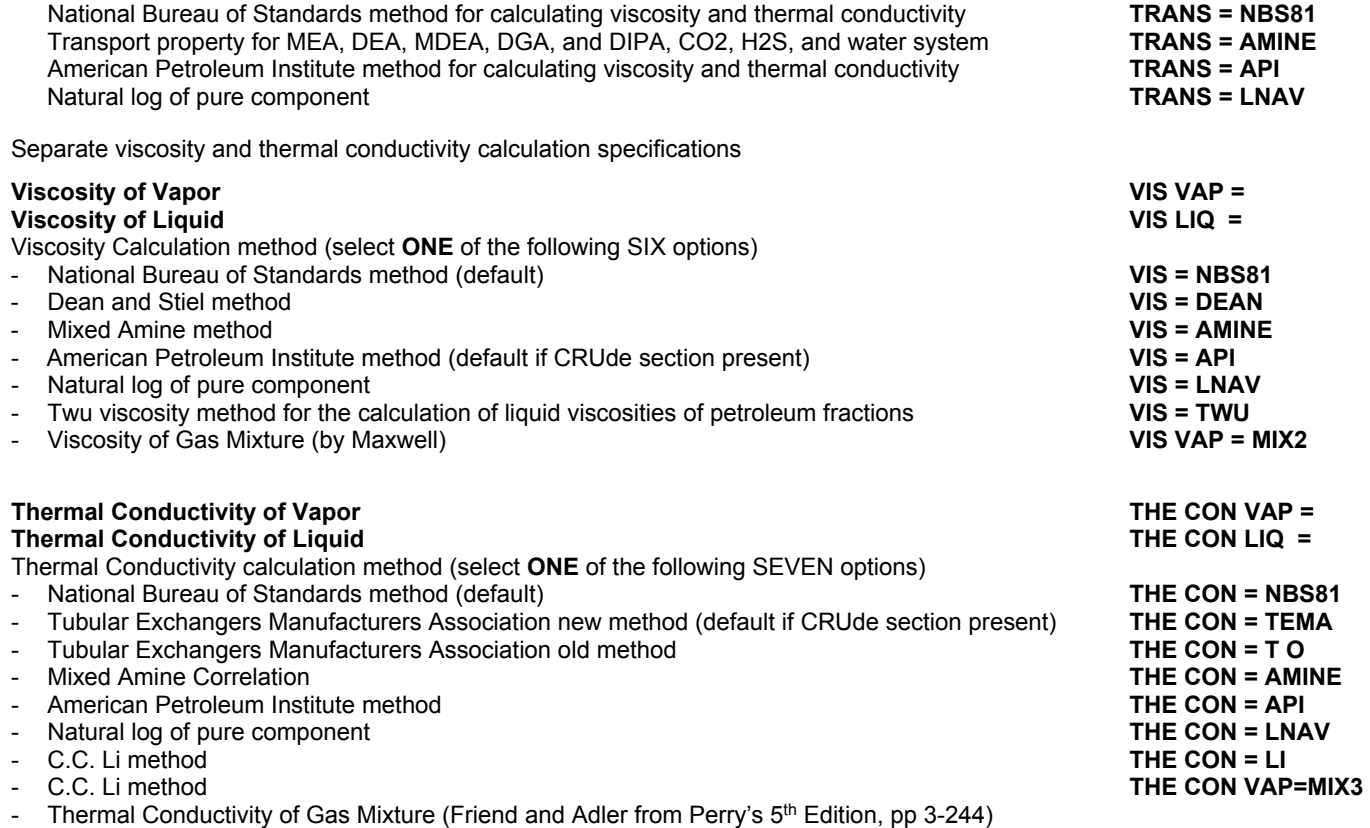

### **Thermodynamics STEP 6**

#### *Surface tension calculation method. Choose any of the thermal and physical properties options listed below. Primarily used to adjust values estimated for petroleum fractions or petroleum CUTS.*

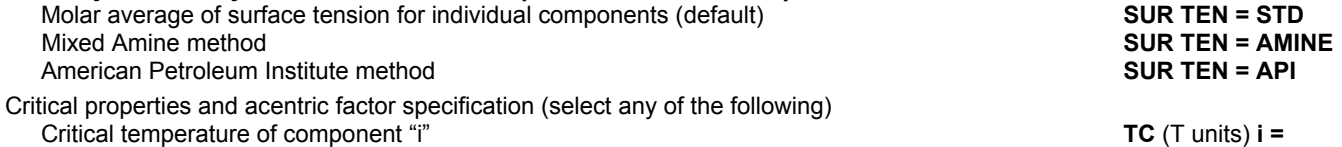

**104 DESIGN II General Reference Guide**

### **Thermodynamics**

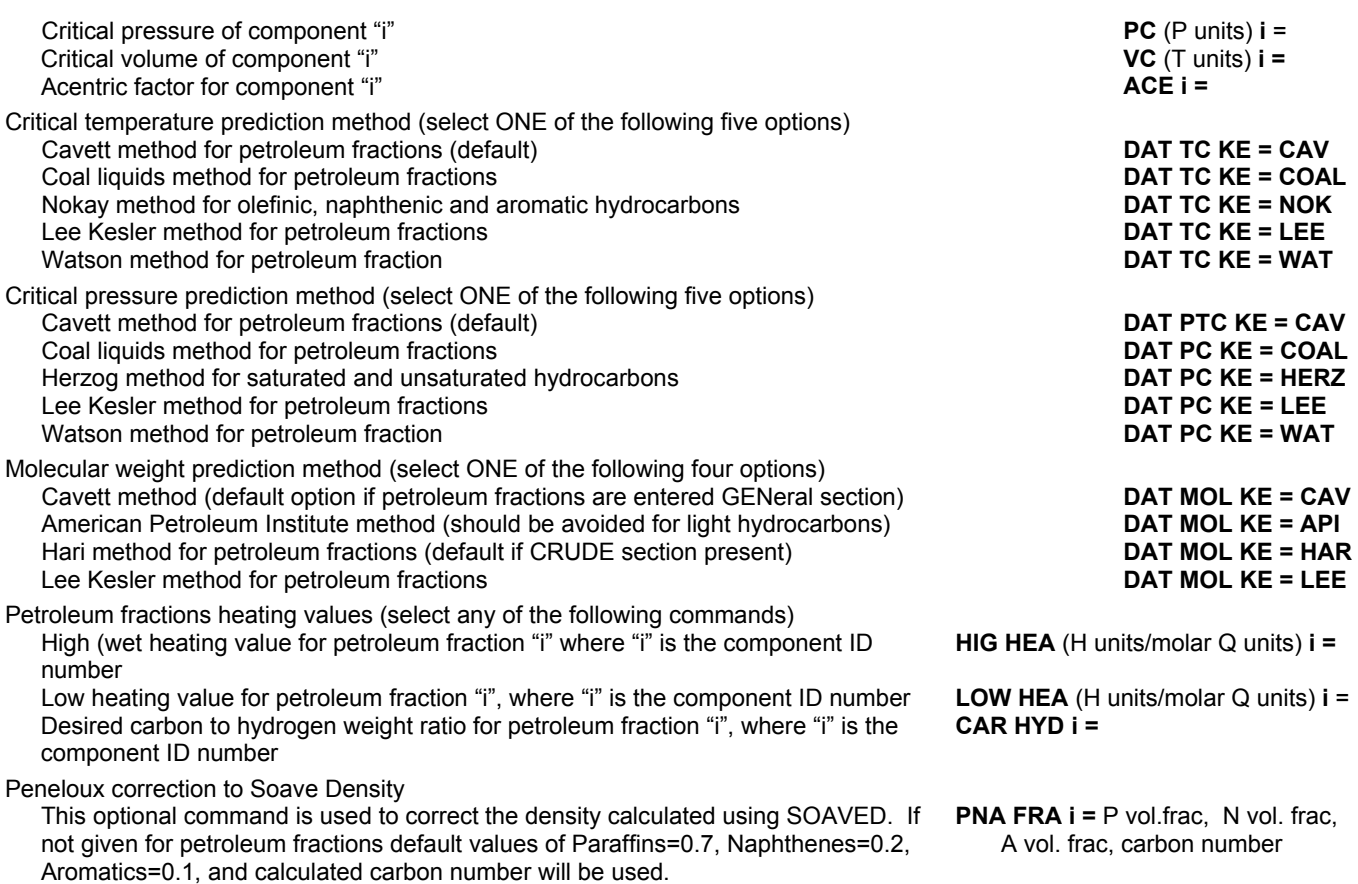

### **Thermodynamics STEP 7**

#### *Enter the commands listed below if the LOST work command is in the GENeral section OR EQU REA module is present in the flowsheet.*

Additional component specification for COMponent ID numbers greater than 98 Heat of formation for component "i", where "i" is the component ID number **HEA FOR** (H units/molar Q units) **i =** Heat of formation for component "i" for liquid phase, where "i" is the component ID number (required for PLUg flow REActor and CSTR when feed is a liquid and the ID number is >98) Entropy of formation for component "i", where "i" is the component ID number **ENT FOR** (H units/molar Q units/T units) **i =**

**HEA FOR LIQ** (H units/molar Q units) **i =**

# **Thermodynamics: Notes**

#### **Thermodynamics Quick Guide**

#### **Thermodynamics: Gas Processing and Petroleum Refining**

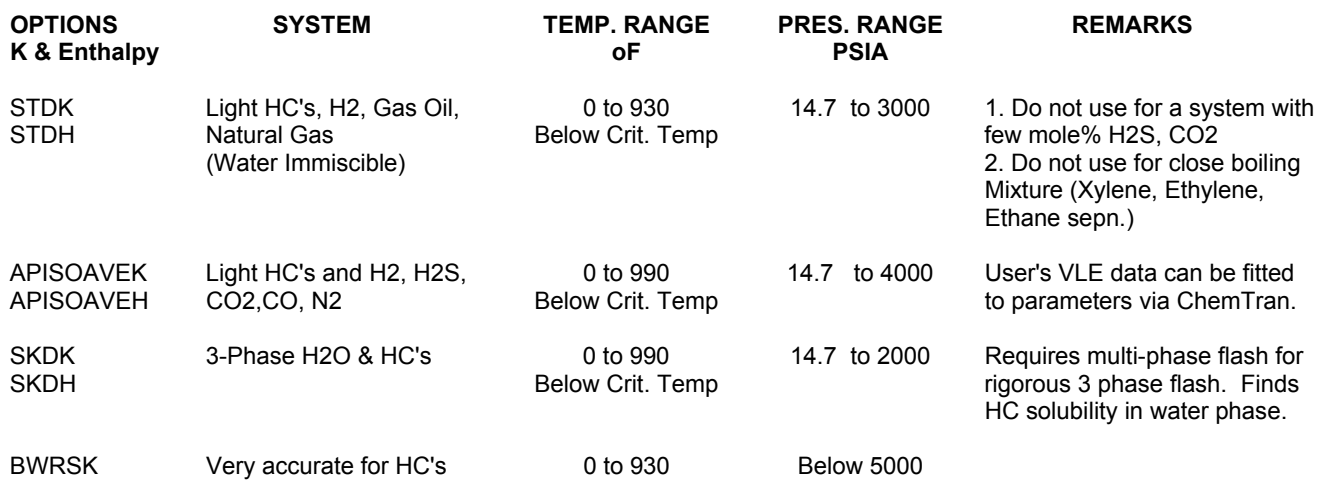

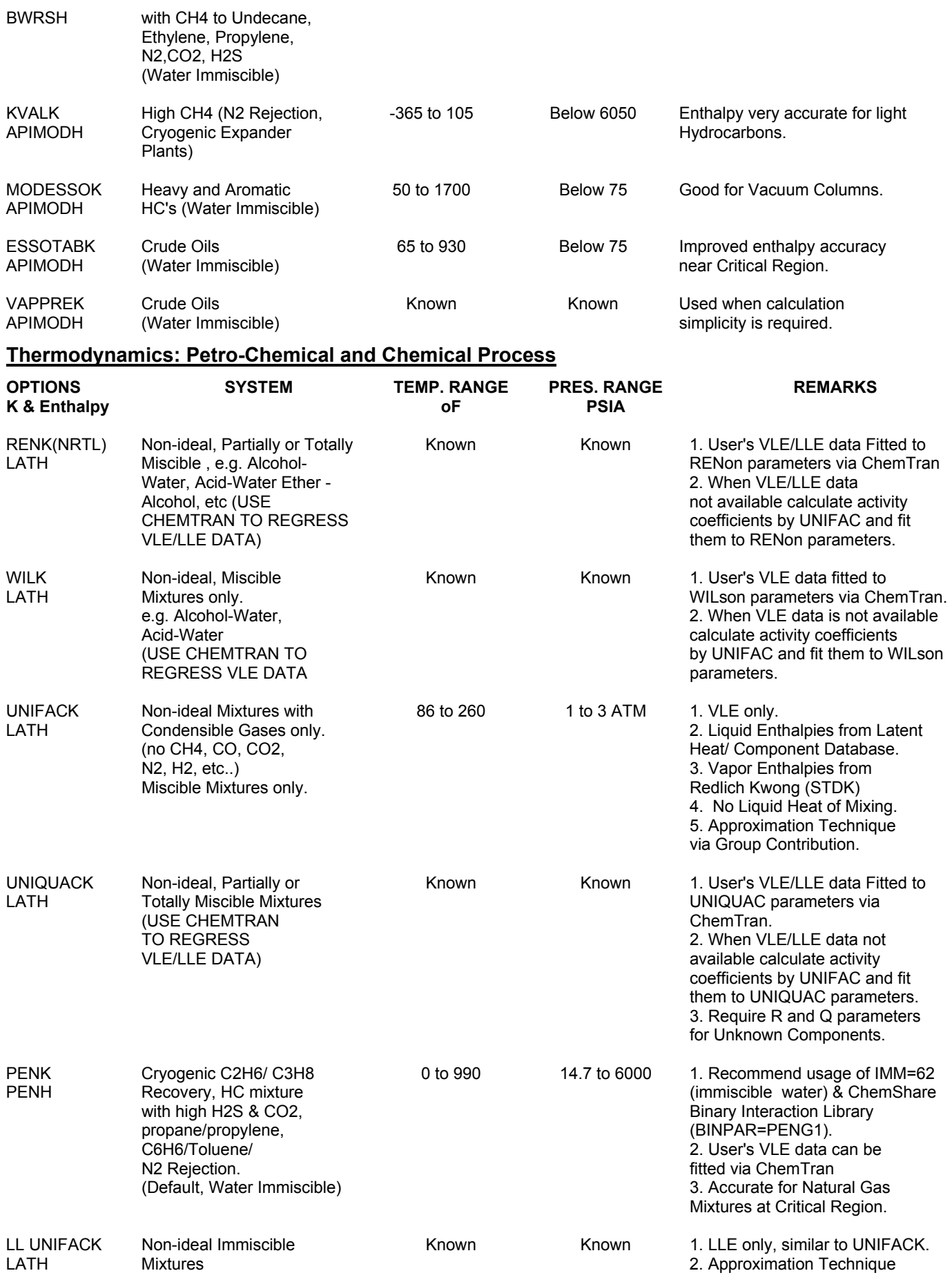

### **Thermodynamics: Gas Treating Processes**

# **Thermodynamics**

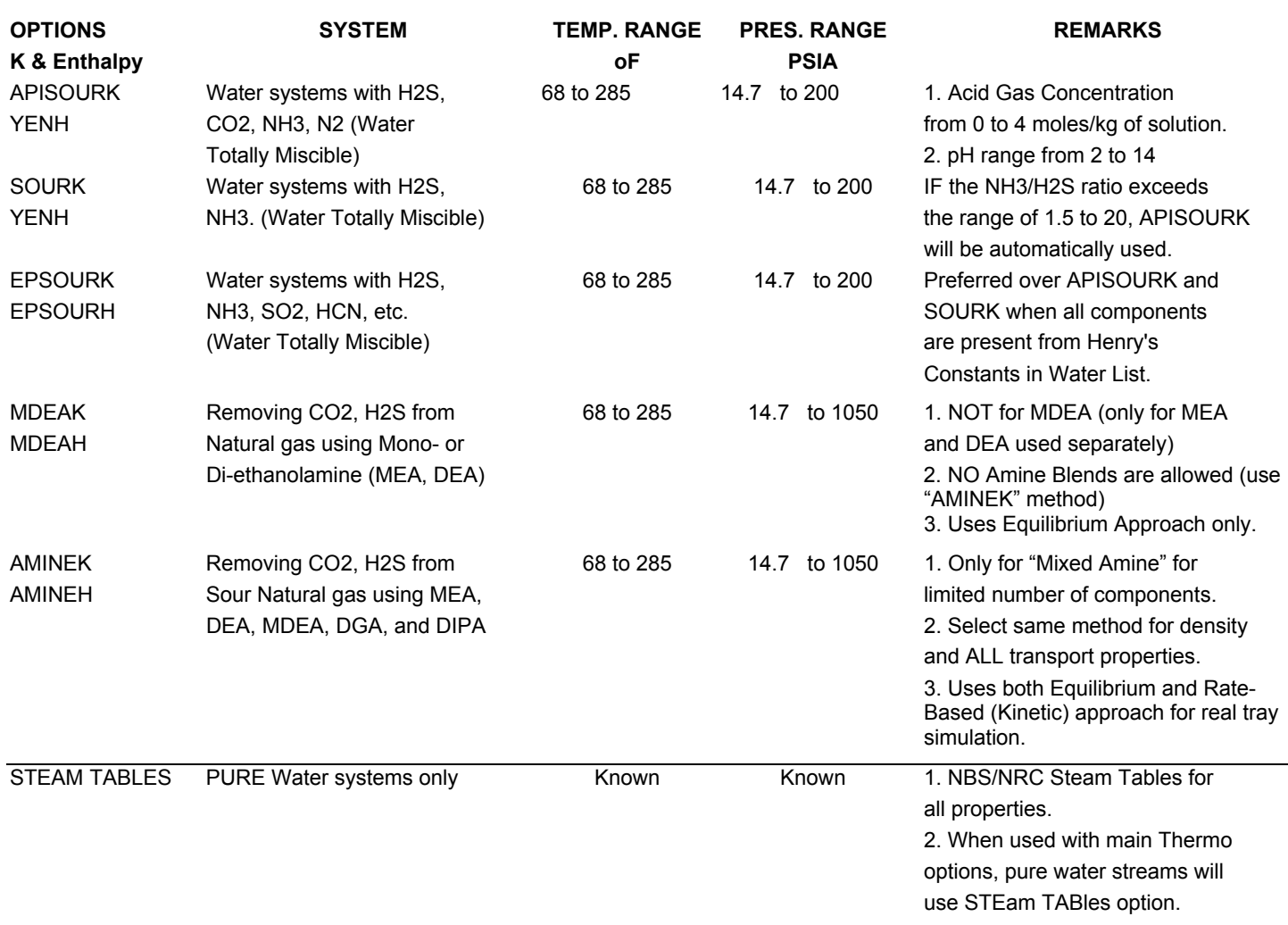

**NOTE: Various choices for DENSITY, VISCOSITY, & THERMAL CONDUCTIVITY (about 25 in all) correlations are available within DESIGN II. The user is recommended to choose the correlation that best represents their system of components and the range of temperature and pressure. Typically any DENSITY correlation determines pumping needs, line pressure drops, and tray hydraulic calculations. Please feel free to contact our Technical Support (support@winsim.com or 281-565-6700 x106) for further information.** 

### **Thermodynamics Table 1. APISOAVEK Interaction Parameter List**

To describe realistically the Gibbs energy, the ideal model is usually not sufficient and then there are many possibilities open for the choice of model. One choice is APISOAVE equation of state. In the regular model a parameter for each pair of constituents of the phase is introduced. This "binary interaction" parameter (BIP) can also be given some physical significance by comparing with the difference in bond energies between like and unlike atoms. The parameter is multiplied with the fractions of the two constituents and thus the parameter gives no contribution when any of the fractions is zero. And when the components do not have interactions including like component interactions, the parameters are assumed to be ideal and a value of one is used.

For most of the binary interactions within the DESIGN II database, the interaction parameters have been regressed from available data. However, they can be changed to fine tune the model (Inline Fortran: Table 7. Thermodynamic Interaction Parameters) to a particular point or set of data (ChemTran: APISOAVE Parameters). If additional data is available (ChemTran: Database Sources for VLE and LLE Data), it is possible to regress experimental VLE data via ChemTran (ChemTran Correlating Mixture Data).

The program stores default values of API Soave binary interaction parameters which were found by examining data for each available pair of components. In general, the model predictions and phase equilibrium tends to be very sensitive to the binary interaction parameters, so care should be taken in including and adjusting them. Details to set-up the DESIGN II simulation file to access the ChemTran generated data file can be found in ChemTran File Access Commands.

**NOTES:** APISOAVE is usually used for mixtures of light gases and hydrocarbons in Natural Gas Processing. Please see Thermodynamics Quick Guide. Also consider the Peng-Robinson and BWR, and BWRS equations of state..

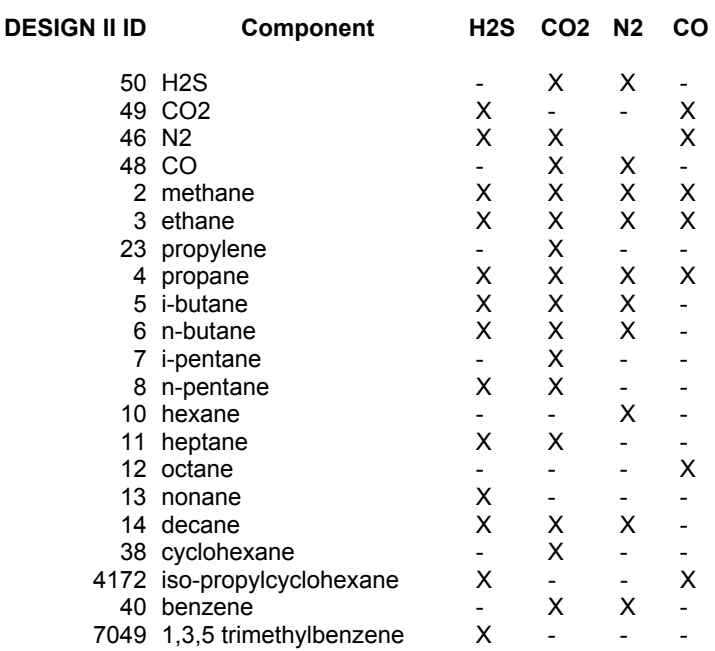

### **Thermodynamics Table 2. AGR Solvent (DMPEG) Absorption Modeling**

The following components are available when AGR Solvent (DMPEG) absorption modeling is performed.

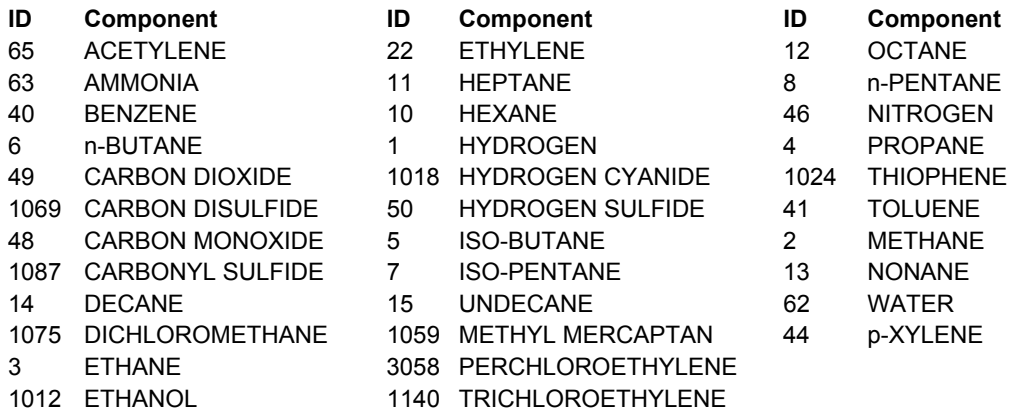

If you use other components, DESIGN II will use Chao-Seader K-values for those components. As the calculation technique and pure component property data for AGR Solvent-DMPEG are proprietary (AGR Solvent® is a registered trademark of Coastal Chemical Company.)

### **Thermodynamics Table 3. Peng Robinson Binary Interaction Parameters**

To describe realistically the Gibbs energy, the ideal model is usually not sufficient and then there are many possibilities open for the choice of model. One choice is Peng-Robinson equation of state (default.) In the regular model a parameter for each pair of constituents of the phase is introduced. This "binary interaction" parameter (BIP) can also be given some physical significance by comparing with the difference in bond energies between like and unlike atoms. The parameter is multiplied with the fractions of the two constituents and thus the parameter gives no contribution when any of the fractions is zero. And when the components do not have interactions including like component interactions, the parameters are assumed to be ideal and a value of one is used.

For most of the binary interactions within the DESIGN II database, the interaction parameters have been regressed from available data. However, they can be changed to fine tune the model (Inline Fortran: Table 7. Thermodynamic Interaction Parameters) to a particular point or set of data (ChemTran: PENg Robinson Parameters). If additional data is available (ChemTran: Database Sources for VLE and LLE Data), it is possible to regress experimental VLE data via ChemTran (ChemTran Correlating Mixture Data).

The program stores default values of Peng-Robinson binary interaction parameters which were found by examining data for each available pair of components (see notes below). In general, the model predictions and phase equilibrium tends to be

very sensitive to the binary interaction parameters, so care should be taken to choose the best available literature equilibrium data that closely represent the process conditions. Details to set-up the DESIGN II simulation file to access the ChemTran generated data file can be found in ChemTran File Access Commands.

#### **NOTES**:

- 1. Peng-Robinson is usually used for mixtures of light gases and hydrocarbons in Natural Gas Processing. Please see Thermodynamics Quick Guide. Also consider the APISOAVE and BWR, and BWRS equations of state.
- 2. The stored Peng-Robinson parameter library database is used via the command **BIN PAR = PENG1.** In flowsheets created with DESIGN II for Windows Versions 8.26 or up, it is automatically activated when Peng-Robinson K-value method is chosen under basic thermodynamics. For earlier Versions, the command can be activated by the user via Specify...Advanced Thermo in the flowsheet or by adding the command in the GENeral section of the input file.
- 3. Peng-Robinson data library file for petroleum fractions requires activation of the command **PET BIN PAR = GPA1.** This can be optionally activated by the user via Specify...Advanced Thermo in the flowsheet or by adding the command in the GENeral section of the input file.

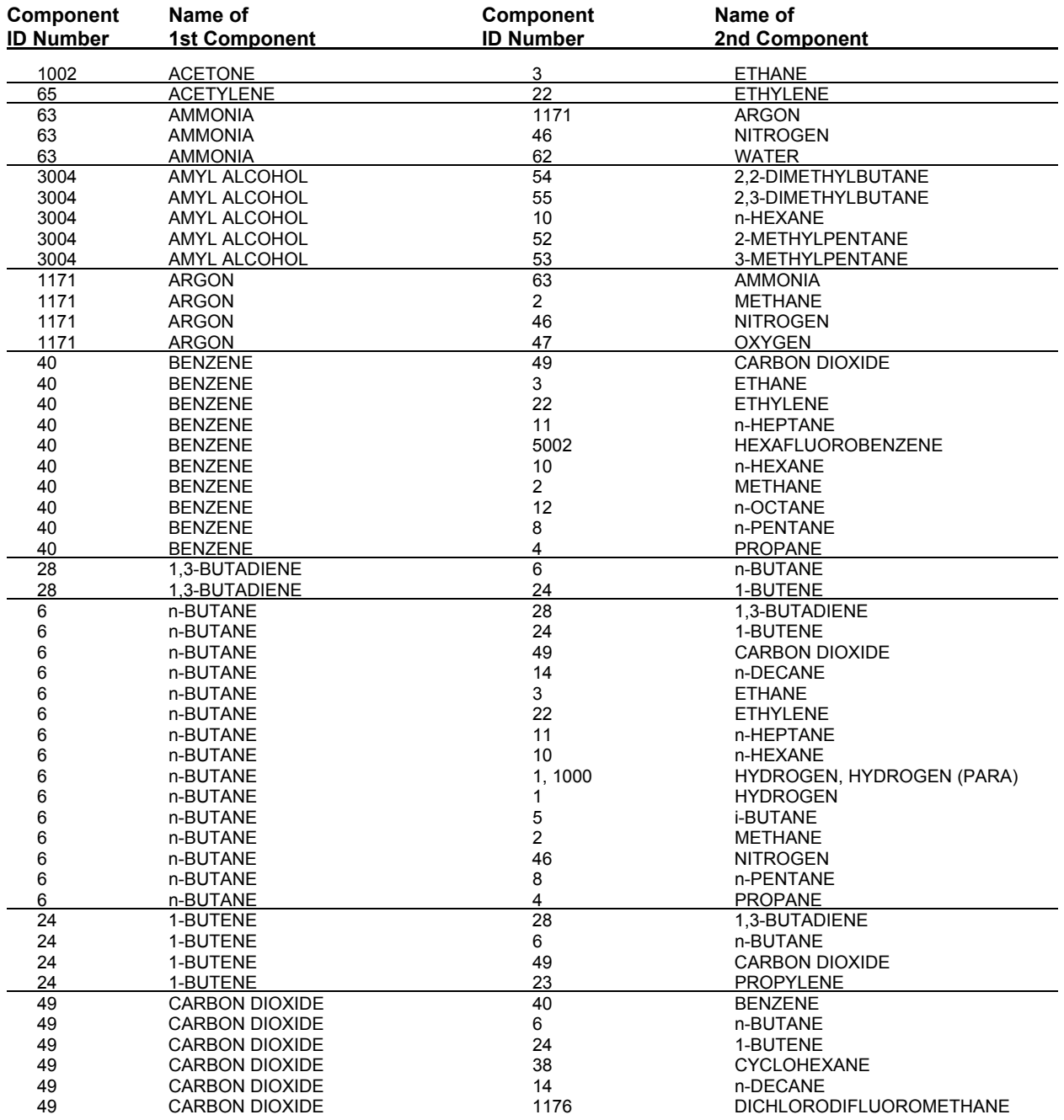

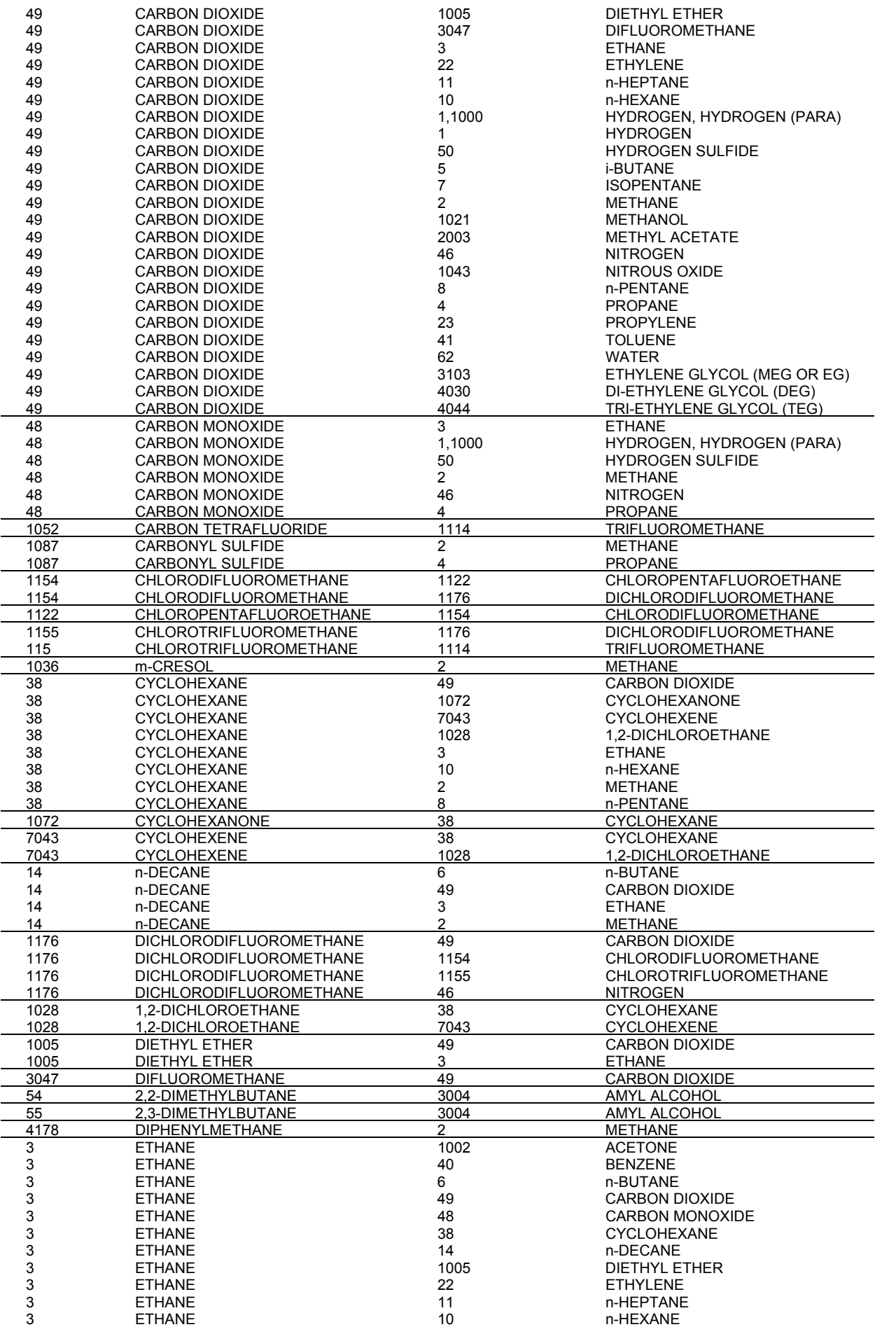

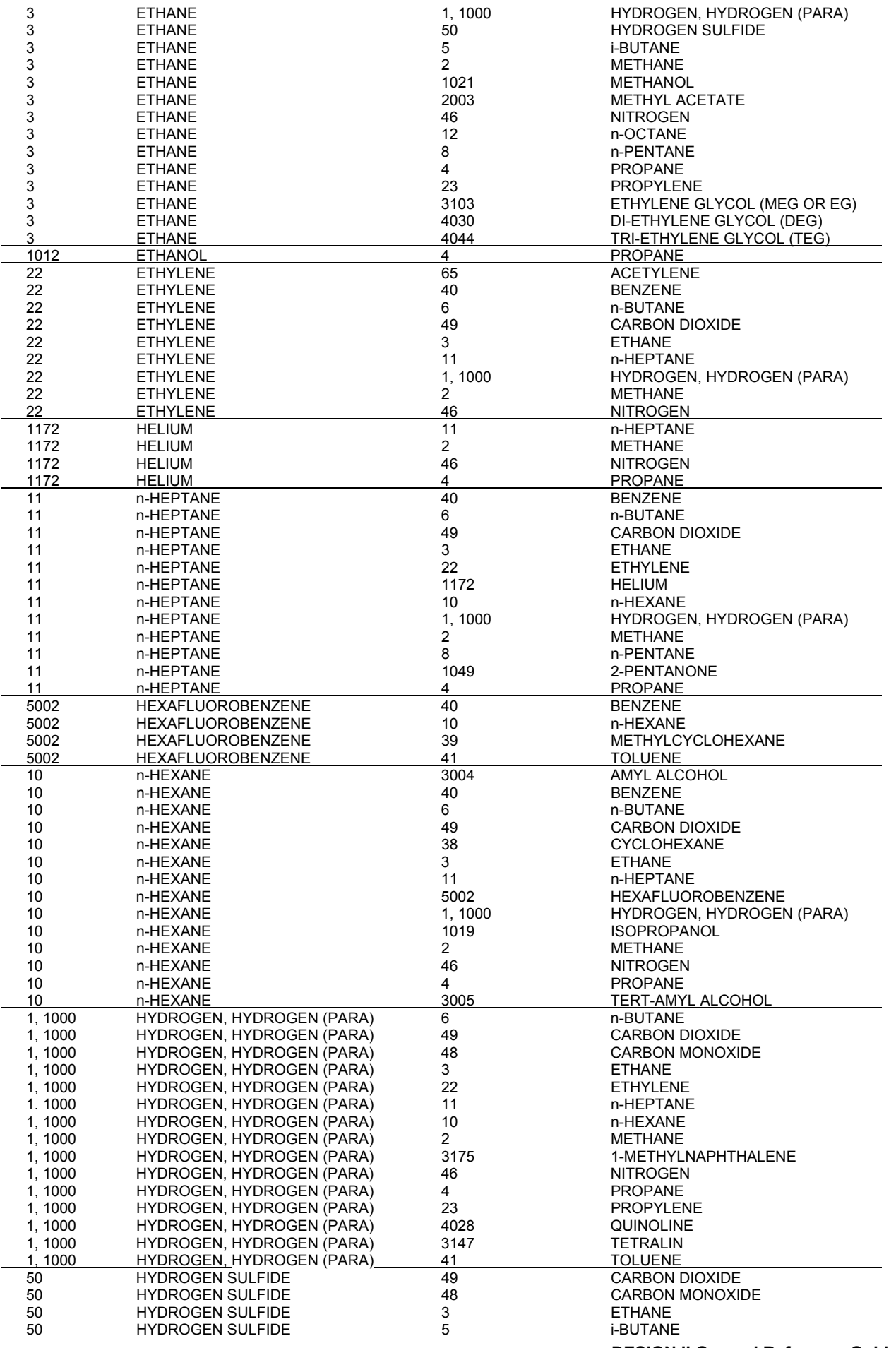

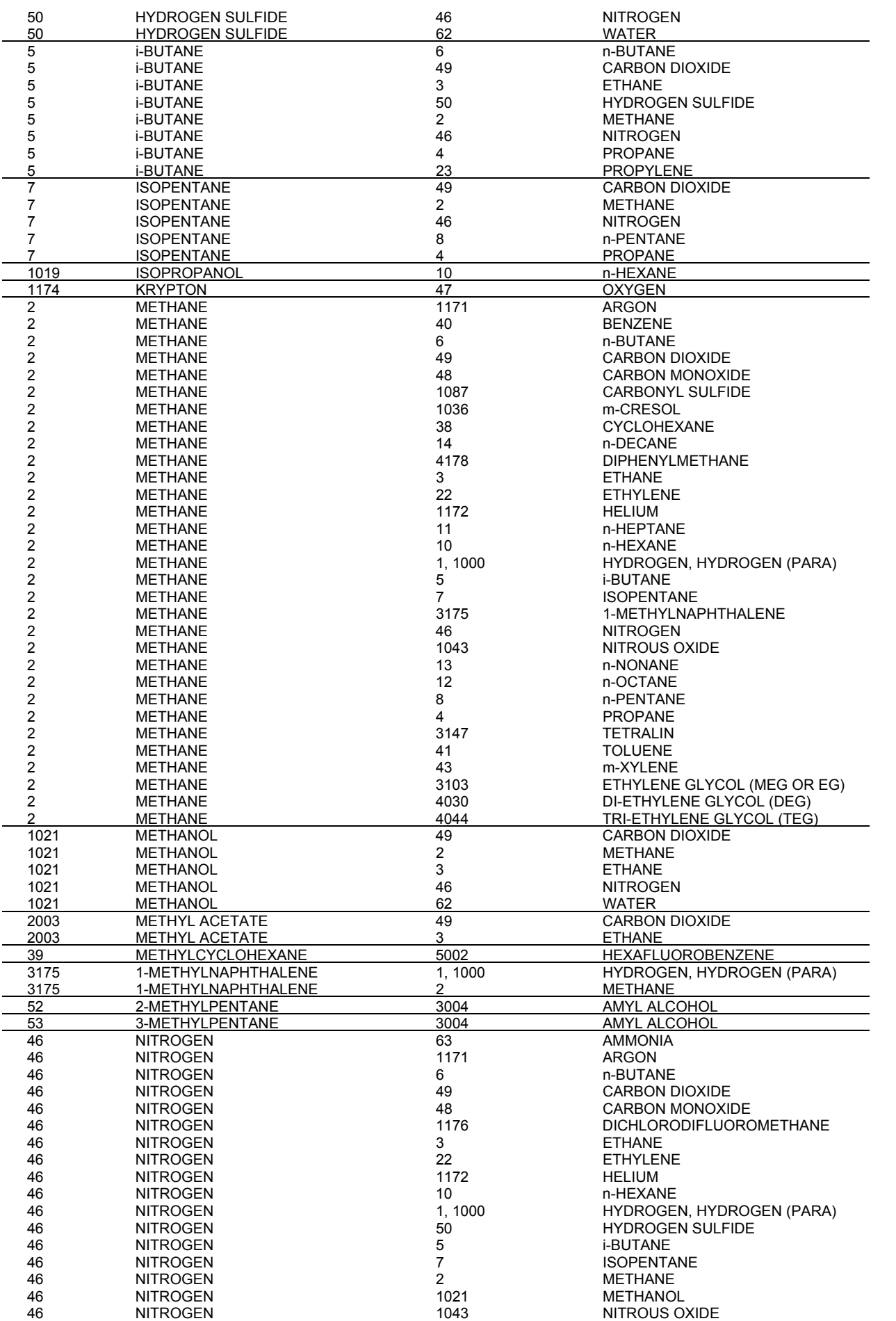

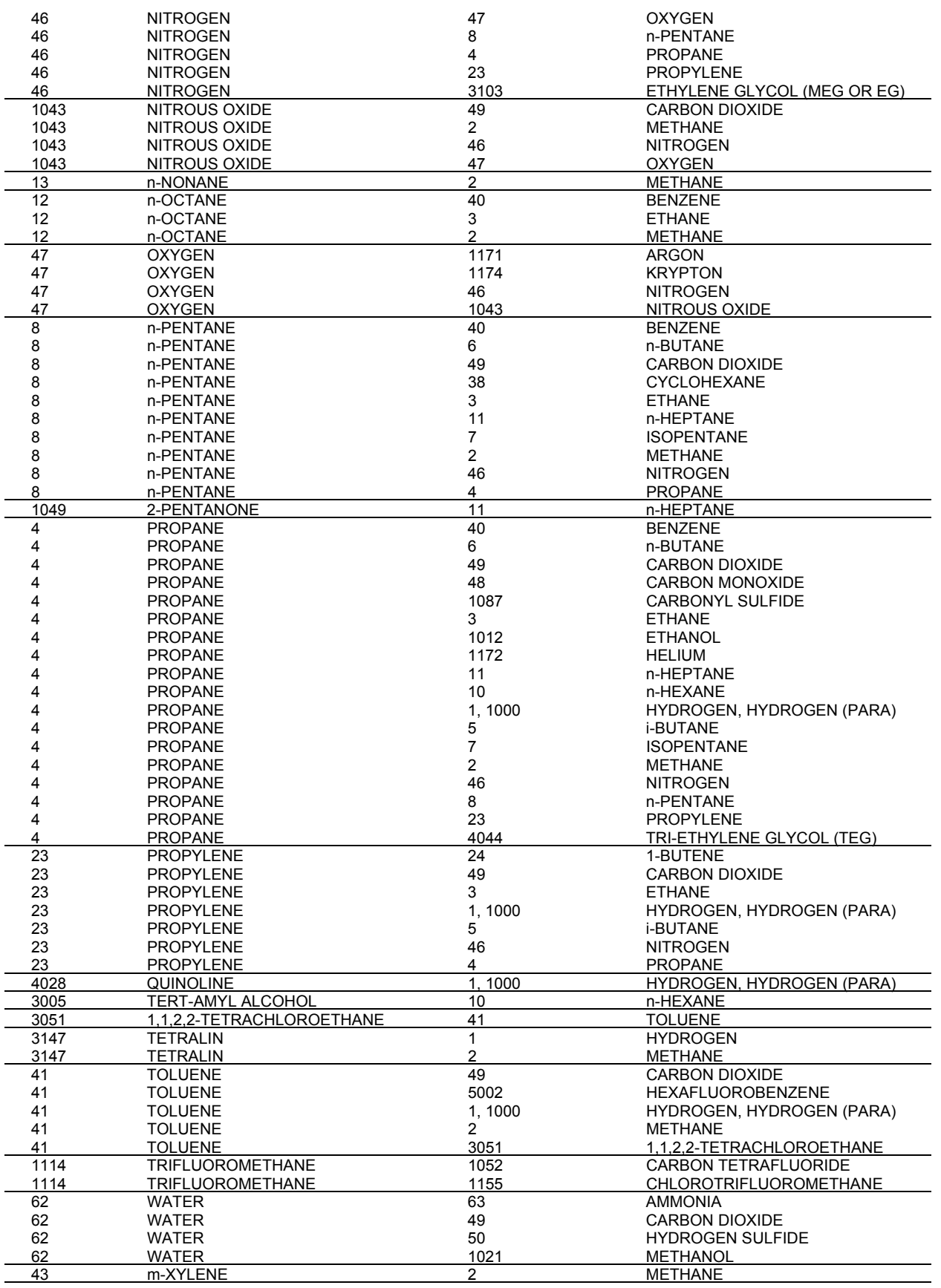

### **Thermodynamics Table 4. Lee- Kesler Binary Interaction Parameters**

To describe realistically the Gibbs energy, the ideal model is usually not sufficient and then there are many possibilities open for the choice of model. One choice is Peng-Robinson equation of state (default). In the regular model a parameter for each

pair of constituents of the phase is introduced. This "binary interaction" parameter (BIP) can also be given some physical significance by comparing with the difference in bond energies between like and unlike atoms. The parameter is multiplied with the fractions of the two constituents and thus the parameter gives no contribution when any of the fractions is zero. And when the components do not have interactions including like component interactions, the parameters are assumed to be ideal and a value of one is used.

For most of the binary interactions within the DESIGN II database, the interaction parameters have been regressed from available data. At this time, Lee-Kesler correlation is not enabled in ChemTran for addition via data regression or in Inline Fortran for adjusting them.

The program stores default values of Lee-Kesler binary interaction parameters which were found by examining data for each available pair of components. In general, the model predictions and phase equilibrium tends to be very sensitive to the binary interaction parameters, so care should be taken in including and adjusting them.

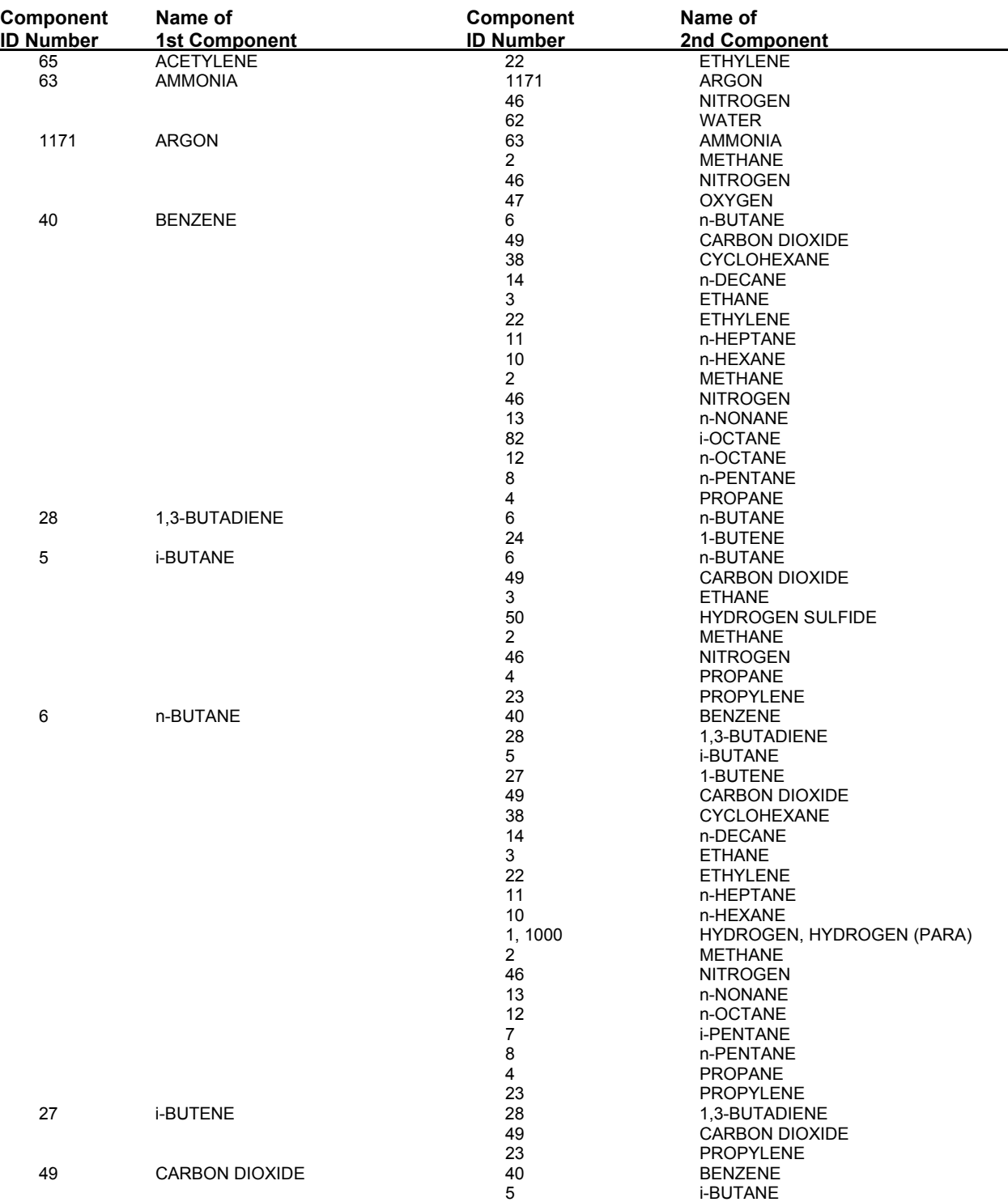

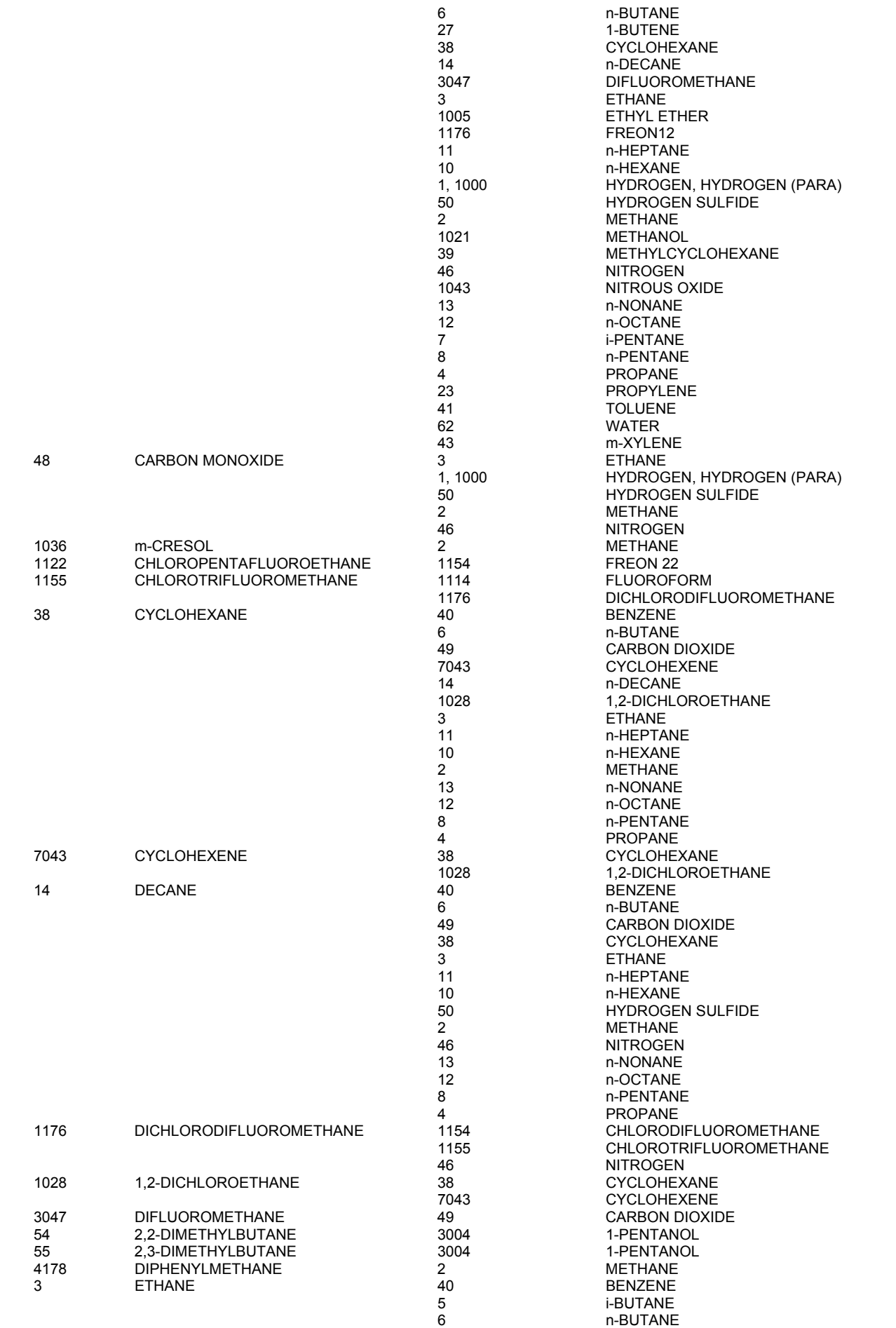

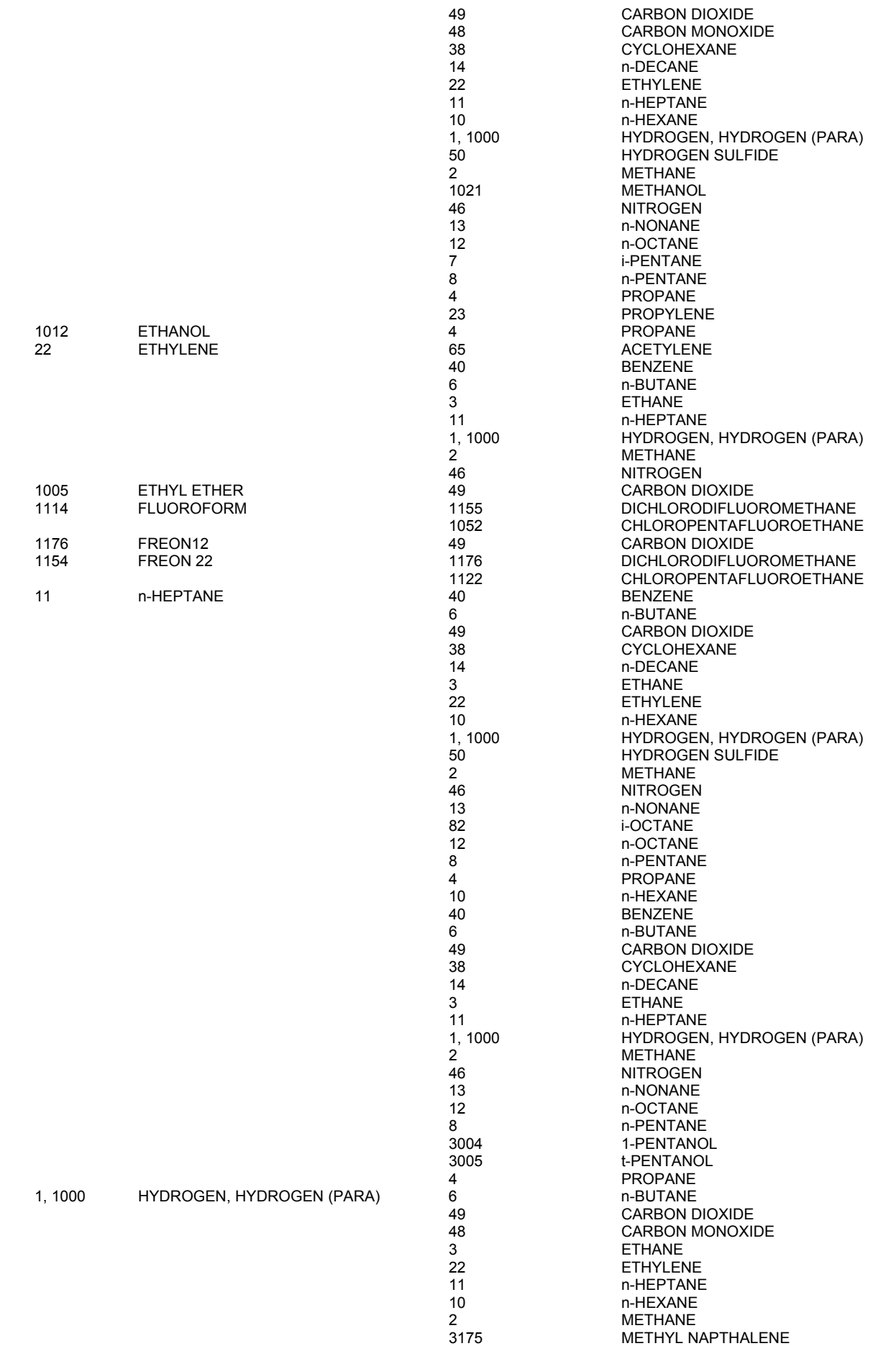

46 NITROGEN

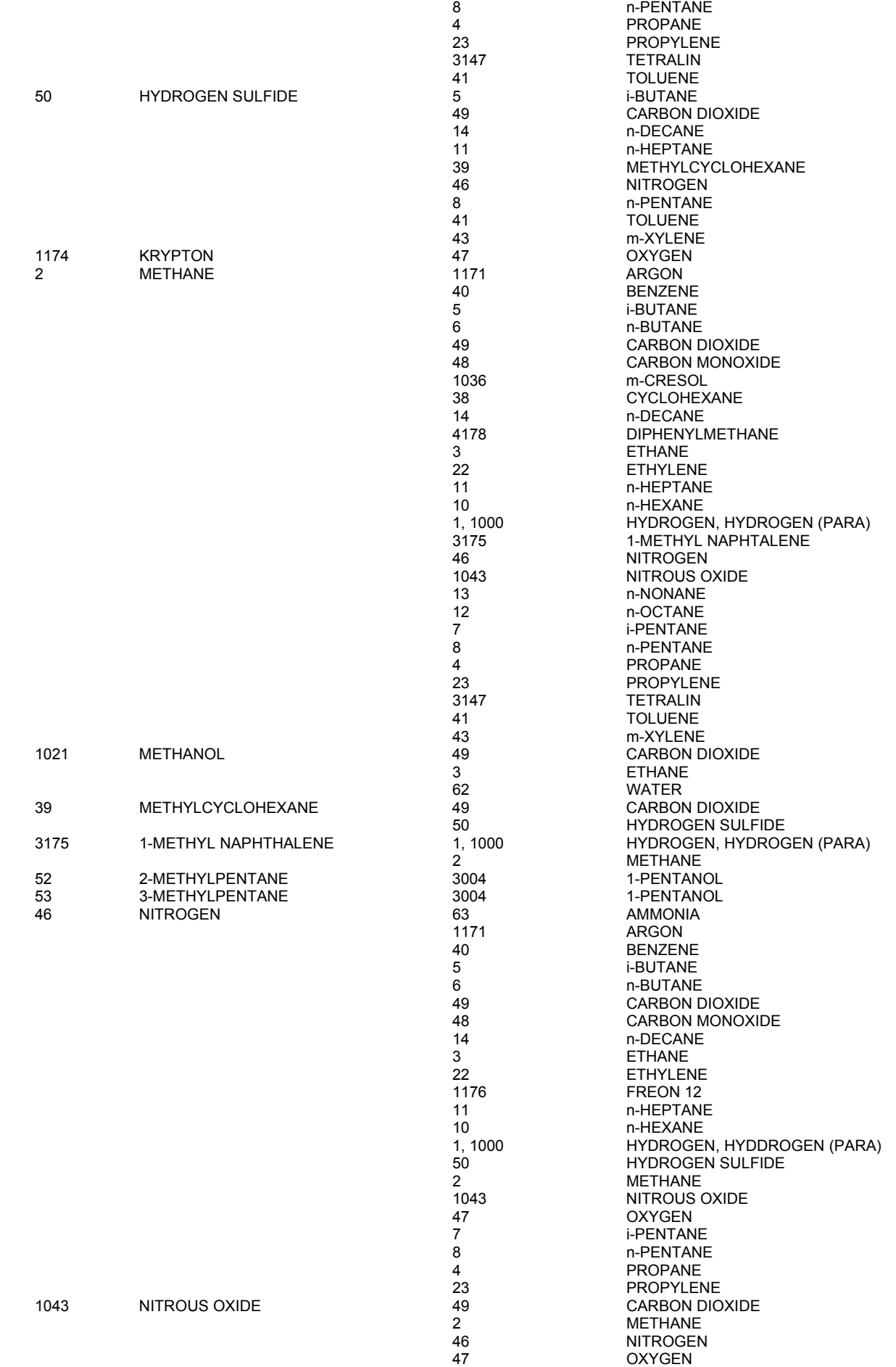

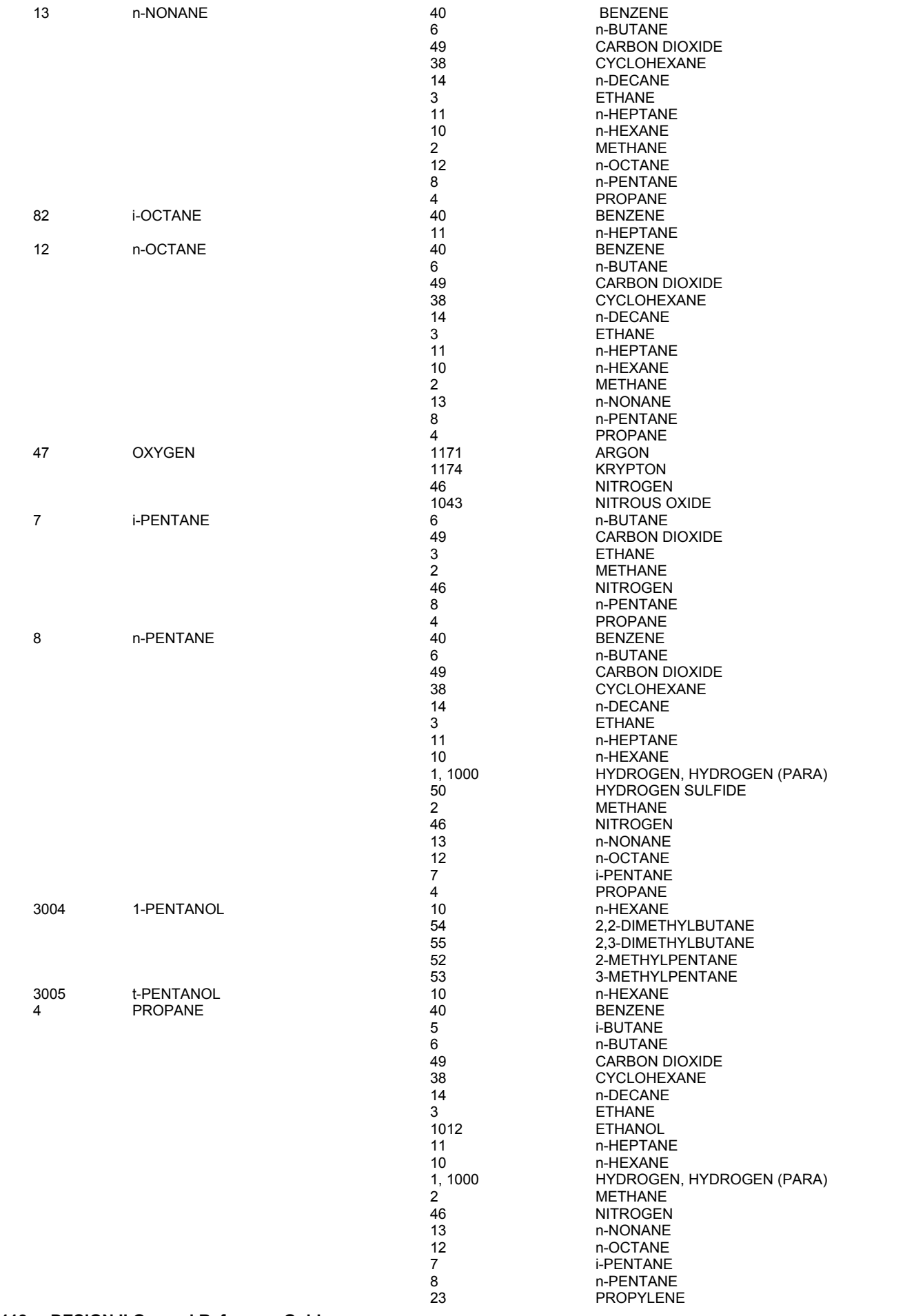

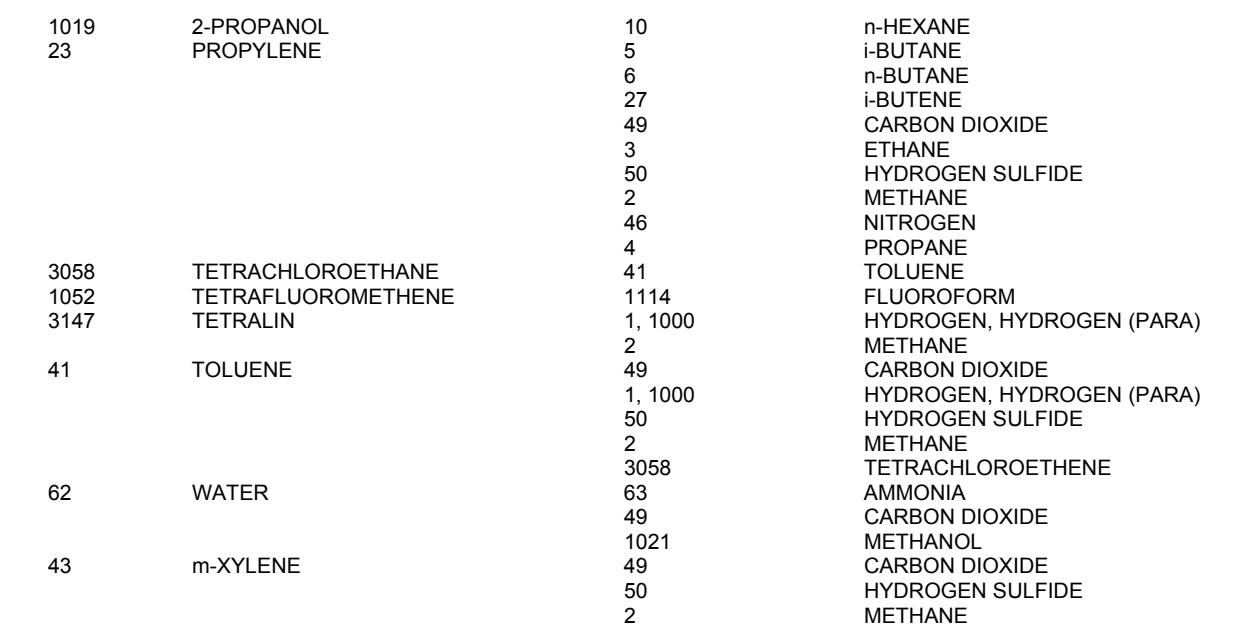

### **Thermodynamics Table 5. Henry's Constants in Water List**

Henry's constants in water for the following components are built into the Pure Component Database. The source for these Henry's constants is Reference 19f, except for those components marked with (\*). Values for those components have been taken from Edwards, et al, Reference 19b.

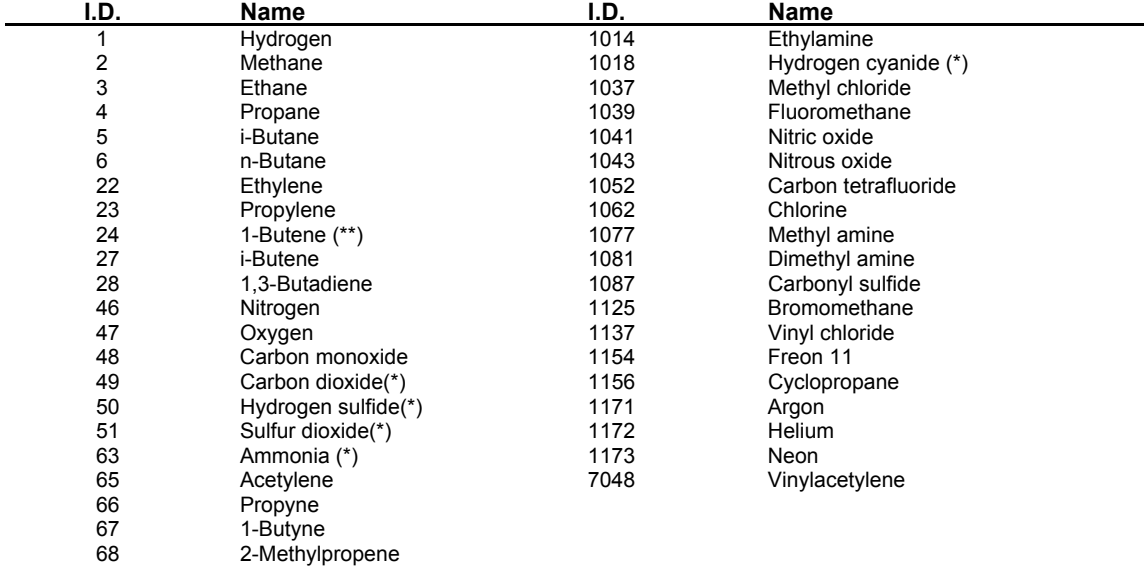

(\*\*) cis- and trans-2-Butene which are available for the MDEAK option are not in this library.

#### **Thermodynamics Table 6. Mixed Amine Modeling**

The following components are the ONLY ones supported for the simulation of Mixed Amine model. Listed below are 47 components grouped for use along with the Amines (MEA, DEA, MDEA, DGA, and DIPA). Note that "Mixed Amine" method applies only to this set of components. If other components NOT in this list are present "Mixed Amine" thermodynamic approach will not be used.

**C**omponents available in Mixed Amine thermodynamics also form a subset of the components listed in Reid, Prausnitz and Sherwood's "The Properties of Gases and Liquids", Third Edition, McGraw-Hill Book Co, NY, 1977.

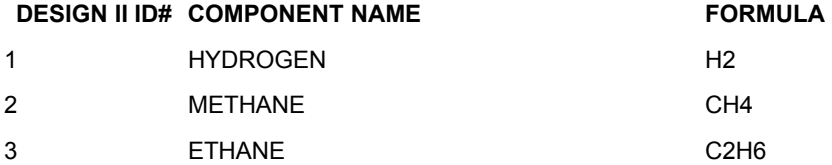

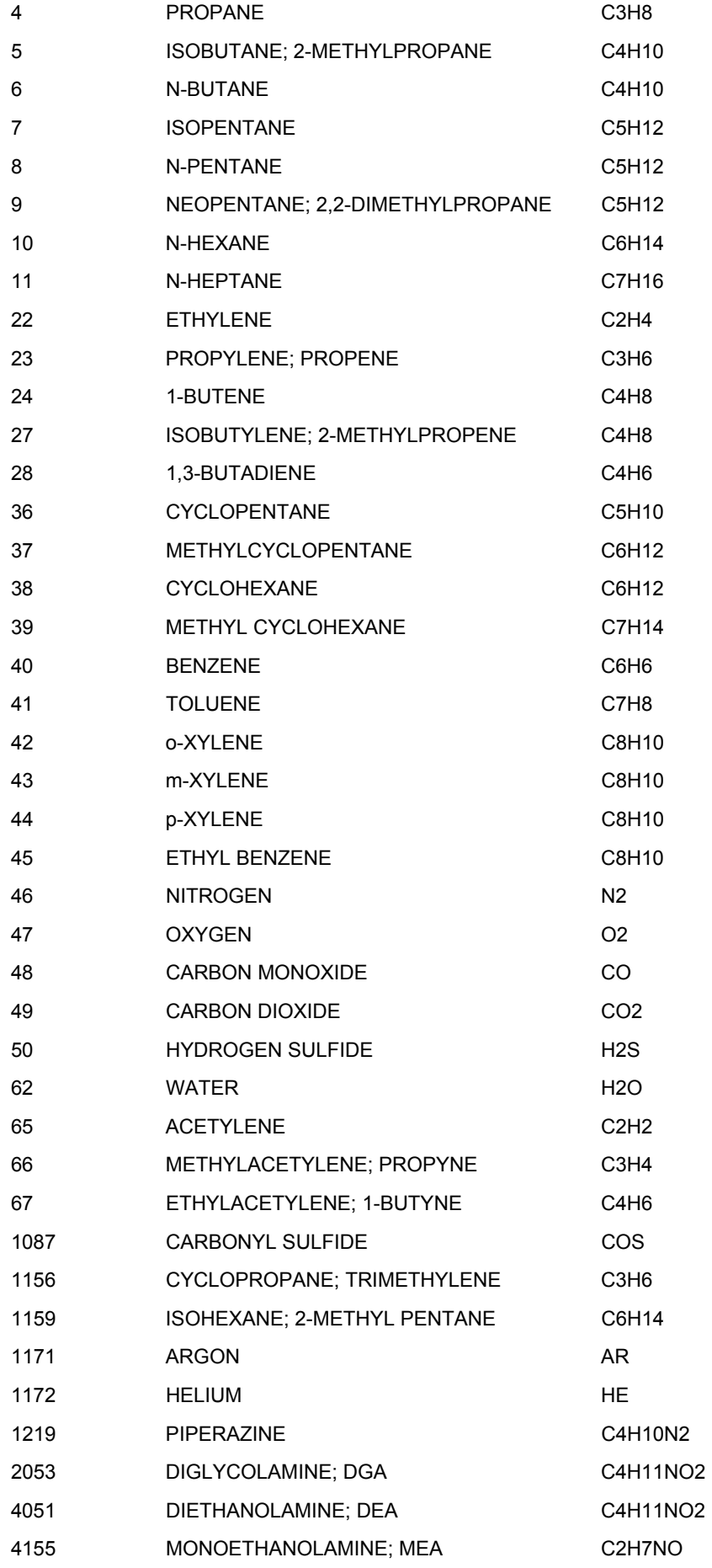

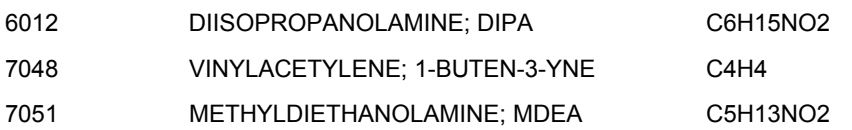

The key factor limiting the number of components is the lack of solubility data in water and the phase equilibria data on other pairs of system components.

Enter components into the components list and reference within DESIGN II by using either the component number or the component identifier.

#### **NOTE:**

- 1. Use of ChemTran is also not allowed when "Mixed Amine" thermodynamic method is selected.
- 2. The Henry's constants from neo-pentane are being used for 5 new components such as iso-pentane, n-pentane, nhexane, n-heptane, and iso-hexane.

**Source**: GPSA Engineering Data Book, Chapter 21 – Eleventh Edition 1998, Aqueous Alkanolamine Processes (1)

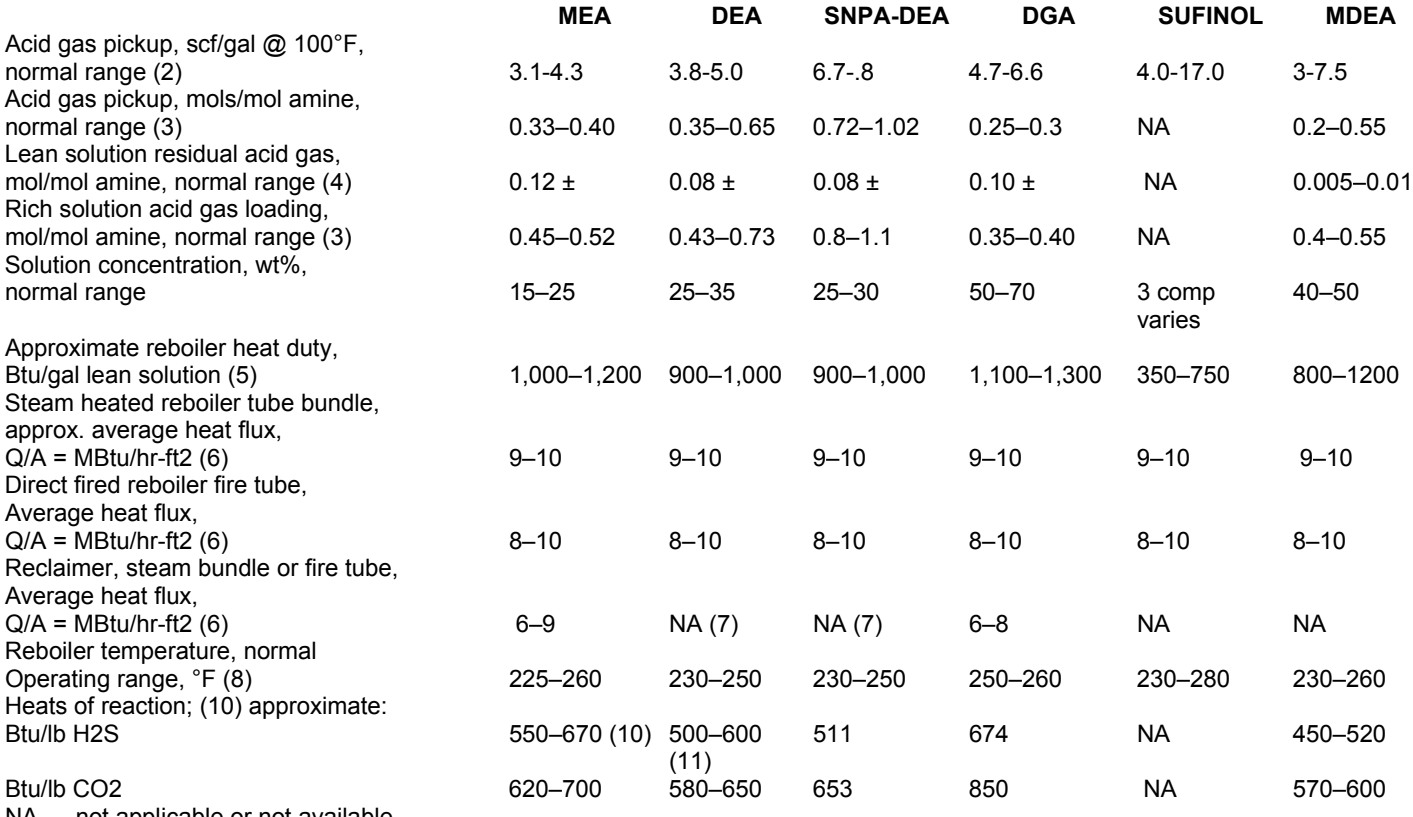

NA — not applicable or not available

#### **NOTES:**

- 1. These data alone should not be used for specific design purposes. Many design factors must be considered for actual plant design.
- 2. Dependent upon acid gas partial pressures and solution concentrations.

3. Dependent upon acid gas partial pressures and corrosiveness of solution. Might be only 60% or less of value shown for corrosive systems.

- 4. Varies with stripper overhead reflux ratio. Low residual acid gas contents require more stripper trays and/or higher reflux ratios yielding larger reboiler duties.
- 5. Varies with stripper overhead reflux ratios, rich solution feed temperature to stripper and reboiler temperature.
- 6. Maximum A1point heat flux can reach 20,000–25,000 Btu/hr-ft 2 at highest flame temperature at the inlet of a direct fired fire tube. The most satisfactory design of firetube heating elements employs a zone by zone calculation based on thermal efficiency desired and limiting the maximum tube wall temperature as required by the solution to prevent thermal degradation. The average heat flux, Q/A, is a result of these calculations.
- 7. Reclaimers are not used in DEA systems.
- 8. Reboiler temperatures are dependent on solution conc. flare/vent line back pressure and/or residual CO2 content required. It is good practice to operate the reboiler at as low a temperature as possible.
- 9. Canadian and Foreign Patented DEA Process.
- 10. B.L. Crynes and R.N. Maddox, Oil Gas J., p. 65-67, Dec. 15 (1969). The heats of reaction vary with acid gas loading and solution concentration.

10. J.I. Lee, F.D. Otto, and A.E. Mather, Can. GPA Research Seminar, Nov. 1972. The heats of reaction vary with acid gas loading and solution concentration.

### **Thermodynamics Table 7. RENon-NRTL, UNIQUAC, and WILson Parameter List**

To describe realistically the Gibbs energy, the ideal model is usually not sufficient and then there are many possibilities open for the choice of model. Some correlations that address liquid-phase non-idealities are RENon NRTL, UNIQUAC, and WILson. In the regular model a parameter for each pair of constituents of the phase is introduced. This "binary interaction" parameter (BIP) can also be given some physical significance by comparing with the difference in bond energies between like and unlike atoms. The parameter is multiplied with the fractions of the two constituents and thus the parameter gives no contribution when any of the fractions is zero. And when the components do not have interactions including like component interactions, the parameters are assumed to be ideal and a value of one is used.

At this time, DESIGN II does not store binary interaction parameters for any of the three correlations. However, they can be included to fine tune the model via *Inline Fortran: Activity Coefficient Equations Binary Interaction Parameter* or set of data ChemTran: K-Value Options. If additional data is available (ChemTran: Database Sources for VLE and LLE Data), it is recommended to regress experimental VLE data via ChemTran (ChemTran Correlating Mixture Data).

In general, the model predictions and phase equilibrium tends to be very sensitive to the binary interaction parameters, so care should be taken to choose the best available literature equilibrium data that closely represent the process conditions. Details to set-up the DESIGN II simulation file to access the ChemTran generated data file can be found in ChemTran File Access Commands.

#### **NOTES**:

RENon-NRTL, UNIQUAC, WILson are usually used for mixtures of organic chemicals (eg. alcohols, ketones, etc...). For further details visit Thermodynamics Quick Guide..

### **Thermodynamics Table 8. GERG2008 Component Database List**

The following components are the ONLY ones supported for the simulation when the reference equation of state GERG2008 is used. Listed below are 21 real species grouped for use along with GERG2008. Note that only the three species noted below were added to the previous list of 18 components supported by earlier GERG2004 (as of Version 11.01). If other components NOT in this list are present then the program will emit a warning with "GERG2008".

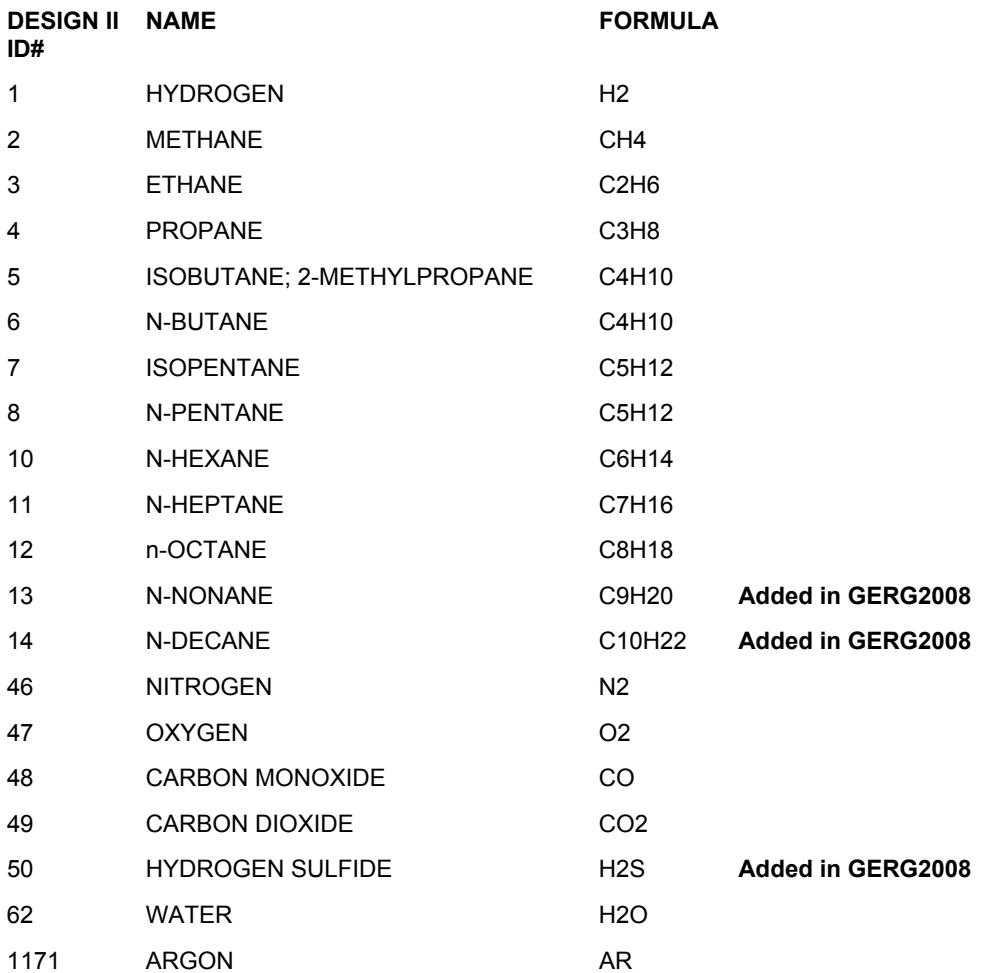

1172 HELIUM HE

### **Thermodynamics Table 9. REFPROP Component Database List**

The following components are the ONLY ones supported for the simulation when REFPROP method is used. Listed below are 57 real species grouped for use with REFPROP. No other components from the main components list will be allowed for use with REFPROP.

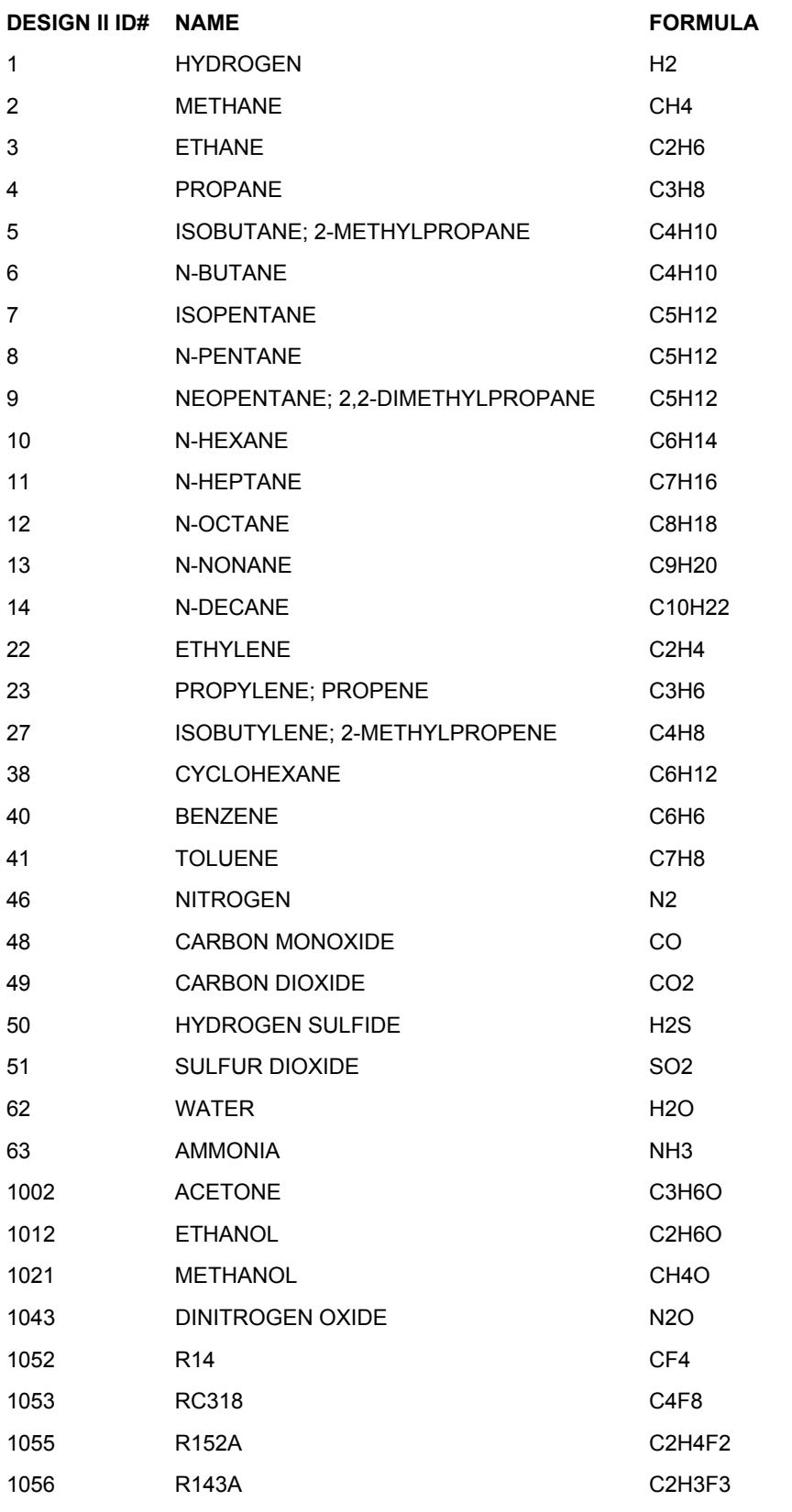

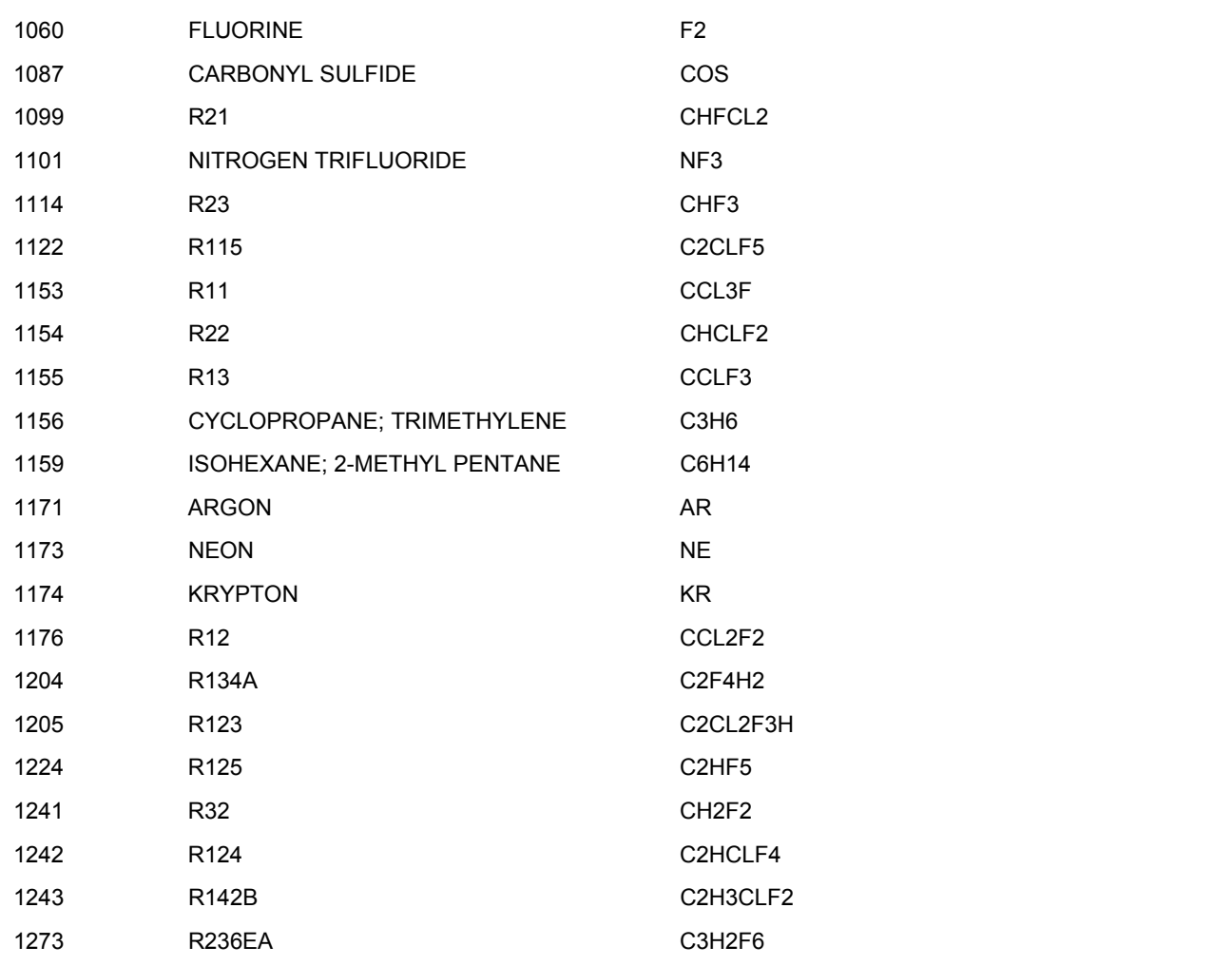

# **Thermodynamics: Unifac and LLE Unifac Specification Example**

When VLE/LLE data is scarce or non-existent, the UNIFAC group contribution method can be used to estimate the nonideal interactions between binary pairs of components. UNIFAC LLE group interactions are available for 32 different groups representing hydrocarbons, water, alcohols, organic acids, and other compounds. The correlation is considered accurate for temperatures between 30 and 125 C, and pressures between 1 and 3 atmospheres. For further details visit Thermodynamics: K-Value Commands and Thermodynamics: Petro-Chemical and Chemical Process.

#### **Using UNIFAC to Predict Both VLE and LLE**

Since UNIFAC parameters are different for predicting VLE and LLE, the user must specify either UNIFACK or LL UNIFACK in the general section. If a flow sheet requires UNIFAC to estimate both VLE and LLE phase behavior, use either UNIFACK or LLUNIFACK as a general section command and specify the other using the KKEY = command in the unit operation where required. Both VLE and LLE parameter libraries may be specified in the general section. See the example input file below.

```
AB123. 
* USE OF VLE AND LLE UNIFAC 
       HEAt EXChanger 1 = E101, 1, -2TEMperature OUT = 100 
       MULtiple PHAse 2 = V101, 2, -3, -4, -5 
C- Specify use of LLE UNIFAC parameters 
       KKEY = LL UNIFACK 
GENERAL SECTION 
       COMponents = 62, 40, 41, 45 
C- Specify use of VLE UNIFAC parameters 
       UNIFACK 
C- Load VLE and LLE UNIFAC parameters databanks 
       VLE UNIFAC = 2 
       LLE UNIFAC = 1 
       FLOwrate 1 = 100, 100, 100, 100 
       TP 1 = 70, 14.7 
END
```
**NOTE:** For clarity, keywords are shown with their complete spellings using capitals and lowercase letters. Only those letters shown in CAPitals are actually required by DESIGN II. If complete keywords are used, they must be in all CAPITALS as DESIGN II is case sensitive and will not accept lowercase letters in input files.

#### **DESIGN II Modified Peng-Robinson Example Input**

The following example shows how ChemTran is used to regress CO2-water VLE data to the modified Peng-Robinson method. A section of the associated DESIGN II file is shown.

```
AB123. 
* CHEMTRAN input file to be used with DESIGN II input file. 
C- Water, CO2<br>COMPONENTS = 62, 49
COMPONENTS = 62,
C- Specify MODified PENg Robinson equation of state with MARgules mixing rule. 
MODPENK (MARGULES) 
C- Specify regression of Kappa parameters from library vapor pressure data KMODPEN (VAPOR) 62 
KMODPEN (VAPOR) 49 
C- Regress VLE data 
P-X-Y (BAR,K) 49,62 = 383.15, 99.999,.0140,.9560, 
                           199.997,.0210,.9580, 
                           299.995,.0240,.9480, 
                           399.994,.0260,.9320, 
                           499.992,.0280,.9140, 
                           599.991,.0300,.8930, 
                           699.990,.0315,.8720, 
                           799.988,.0330,.8540, 
                           899.986,.0345,.8400, 
                           1499.997,.0400,.8000, 
P-X-Y (BAR,K) 49,62 = 423.15, 99.999,.0135,.8800, 
                           199.997,.0215,.9100, 
                           299.995,.0260,.9000, 
                           399.994,.0290,.8820, 
                           499.992,.0320,.8620, 
                           599.991,.0345,.8400, 
                           1499.997,.0480,.7520, 
P-X-Y (BAR,K) 49,62 = 473.15, 99.999,.0130,.7150, 
                           199.997,.0260,.8200, 
                           299.995,.0340,.8250, 
                           399.994,.0410,.8160, 
                           499.992,.0470,.8000, 
                           599.991,.0520,.7800, 
                           999.985,.0630,.7200, 
P-X-Y (BAR, K) 49,62 = 543.15, 599.991, 1060, 5460,
                           699.990,.1250,.5200, 
                           799.988,.1450,.4960, 
                           899.986,.1660,.4620, 
                           1299.982,.2880,.2880
```
**END** 

# **Thermodynamics: References**

#### **Reference for K-Values**

- 1. Chao, K. C., and Seader, J. D., "A General Correlation of Vapor-Liquid Equilibria in Hydrocarbon Mixtures", *AIChE J.*, Vol. 7, pp. 598-605 (1961).
- 2. Grayson, H. H., and Streed, C. W., "Vapor-Liquid Equilibria for High Temperature, High Pressure Hydrogen-Hydrocarbon Systems", Proc. 6th World Petro. Congr., Frankfurt/Main, III, Paper 20, Sec. 7, pp. 233-245 (1963).
- 3a Soave, Giorgio, "Equilibrium Constants from a Modified Redlich-Kwong Equation of State", *Chem. Eng. Sci.*, Vol. 27 No. 6, pp. 1197-1203, (1972).
- 3b. Kabadi, V., Danner, R., "A Modified Soave-Redlich-Kwong Equation of State for Water-Hydrocarbon Phase Equilibrium", Ind. *Chem.Proc. Des. Dev..*, Vol. 24 No. 3, pp. 537-561, (1985)
- 3c. American Petroleum Institute, *Technical Data Book*, Third Revision, Chapter 9, pp 9-111 to 9-115, Port City Press, Washington, D.C. (1982).
- 3d. Peneloux, A. and Rauzy, E., "A Consistent Correction for Redlich-Kwong-Soave Volumes", *Fluid Phase Equilibria,* 8, pp.7-23, (1982)
- 4. American Petroleum Institute, *Technical Data Book*-Petroleum Refining, Chapter 8, Port City Press, Washington, D.C. (1978).
- 5. Publication 955, "A New Correlation of NH3, CO2, and H2S Volatility Data From Aqueous Sour Water Systems", American Petroleum Institute, Washington, D.C. (1978).
- 6. Cajander, B. C., Hipkin, H. G., and Lenoir, J. M., "Prediction of Equilibrium Ratios from Nomograms of Improved Accuracy", J. *Chem. Eng. Data*, Vol. 5, No. 3, pp. 251-259 (1960).

- 7a. Benedict, M., Webb, G. B., and Rubin, L. C., "An Empirical Equation for Thermodynamic Properties of Light Hydrocarbons and Their Mixtures: I. Methane, Ethane, Propane, and n-Butane", *J. Chem. Phys.*, Vol. 8, No.4, pp. 334- 345 (1940).
- 7b. ibid, "II. Mixtures of Methane, Ethane, Propane and n-Butane", *J. Chem. Phys*., Vol. 10, No. 12, pp. 747 758 (1942).
- 7c. ibid, "III. Constants for Twelve Hydrocarbons", *Chem. Eng. Progr*., Vol. 47, No. 8, pp. 419-422 (1951).
- 7d. ibid, "IV. Fugacities and Liquid-Vapor Equilibria", *Chem. Engr. Progr*., Vol. 47, No. 9, pp. 449-454 (1951).
- 8a. Starling, K. E., and Han, M. S., "Thermo data refined for LPG, Part 14, Mixtures", *Hydrocarbon Processing*, Vol. 51, No. 5, pp. 129-132 (1972).
- 8b. Starling, K. E., and Han, M. S., "Thermo data refined for LPG, Part 15, Industrial Applications", *Hydrocarbon Processing,* Vol. 51, No. 6, pp. 107-115 (1972).
- 9. American Petroleum Institute, *Technical Data Book-Petroleum Refining*, Chapter 5, Port City Press, Washington, D.C. (1978).
- 10. Ploecker, U. J., Knapp, H., and Prausnitz, J. M., "Calculation of High Pressure Vapor-Liquid Equilibria from a Corresponding States Correlation with Emphasis on Asymmetric Mixtures", *Ind. Eng. Chem. Proc. Des. Dev*., Vol. 17, pp. 324-332 (1978).
- 11. Margules, M., "Ueber die Suzammensetzung der gestaettigten Daempfe von Mischungen", *Sitzungberichte Akad. Wiss. Wien, math.-naturwiss*., KlII, Vol. 104, pp. 1243-1278 (1895).
- 12a. Kohl, A. and Riesenfeld, F., *Gas Purification*, Chapter 2, 3rd Ed., Gulf Publishing Co., Houston, Texas (1979).
- 12b. Maddox, Dr. R. N., *Gas and Liquid Sweetening*, Chapter 3, Campbell Petroleum Series, Norman, Oklahoma (1974).
- 12c. Gas Processors Suppliers Association, *Engineering Data Book*, Chapter 15, 9th Ed., Tulsa, Oklahoma (1972).
- 13. Lee, B .J., and Kesler, M. G., "Improve Vapor Pressure Prediction", *Hydrocarbon Processing*, Vol. 59, No. 7, pp. 163-167 (1980) [corrections, Vol. 59, No. 9, p. 91; Vol. 60, No.2, p.89 (1981); Vol. 60, No. 12, p.77 (1981)].
- 14a. Peng, D. Y., and Robinson, D. B., "A New Two-Constant Equation of State", *Ind. Eng. Chem. Fund*., Vol. 15, No. 1, pp. 59-64 (1976).
- 14b. Stryjek, R., and Vara, J. H., *Can. J. Chem. Eng.*, Vol. 64, p 323 (1986)
- 15. Renon, H. and Prausnitz, J. M., "Local Composition in Thermodynamic Excess Functions for Liquid Mixtures", *AIChE J.*, Vol. 14, No. 1, pp. 135-144 (1968).
- 16. Redlich, O. and Kwong, J. N. S., "On the Thermodynamics of Solutions, V. An Equation of State. Fugacities of Gaseous Solutions", *Chem. Rev.*, Vol. 44, No. 1, pp. 233-244 (1949).
- 17a. Hildebrand, J. H., and Scott, R. L., *Regular Solutions*, Prentice-Hall, Englewood Cliffs, N.J. (1962).
- 17b. Hildebrand, J. H., "Part II., Structure and Molecular Forces in Solutions. Intermolecular Forces in Solutions" *Trans.Faraday Soc*., Vol. 33, pp. 144-151 (1937).
- 17c. Scatchard, George, "Change of Volume on Mixing and the Equations for Nonelectrolyte Mixtures", *Trans. Faraday Soc*., Vol. 33, pp. 160-166 (1937).
- 18. Future Reference citations for AGR Solvent.
- 19a. Beychok, M. R., "Sour Water Strippers", *Aqueous Waste from Petroleum and Petrochemical Plants*, pp. 158-198, John Wiley and Sons, London (1967)
- 19b. Edwards, T.J., Maurer, G., Newman, J., and Prausnitz, J.M., *AIChE J*., Vol. 24, No. 6, pp. 966 (1979).
- 19c. Zemaitis, J.F., Clark, D.M., Rafal, M., Scrivner, N.C., *Handbook of Aqueous Electrolyte Thermodynamics*, AIChE (1986).
- 19d. Kawazuishi, K., and Prausnitz, J.M., *Ind. Eng. Chem. Res.*, Vol. 26, No. 7, pp. 1482-1488 (1987).
- 19e. Pitzer, K.S., "Thermodynamics of Electrolytes Theoretical Basis and General Equations", *J. of Phys. Chem.*, Vol. 77, No. 2 (1973).
- 19f. Wilhelm, E., Battino, R., and Wilcock, R.J., "Low-Pressure Solubility of Gases in Liquid Water", *Chem. Reviews*, Vol. 77, No. 2, pp. 219-262
- 20a. Fredenslund, A., Gmehling, J., and Rasmussen, P., *Vapor-liquid equilibria using UNIFAC; a group contribution method*, Elsevier Scientific Publishing Co., New York, (1977).
- 20b. Skjold-Jorgensen, S., Kolbe, B., Gmehling, J., Rasmussen, P., Vapor-Liquid Equilibria Using UNIFAC Group Contribution. Revision and Extension, *Ind. Eng. Chem., Proc. Des. Dev.*, Vol. 18, No. 4, pp. 714-722 (1979).
- 20c. Gmehling, J. and Rasmussen, P., "Vapor-Liquid Equilibria Using UNIFAC Group Contribution. Revision and Extension 2", *Ind. Eng. Chem., Proc. Des. Dev.*, Vol. 21, No. 1, pp. 118-127 (1982).
- 20d. Fredenslund, A., Jones, R. L., and Prausnitz, J. M., "Group Contribution Estimation of Activity Coefficients in Nonideal Liquid Mixtures", *AIChE J.*, Vol. 21 No. 6, pp. 1086-1099 (1975).
- 20e Macedo, E. A., Weidlich, V., Gmehling, J., and Rasmussen, P., "Vapor-Liquid Equilibria by UNIFAC Group Combination. Revisions and Extension 3", Industrial Engineering and Chemical Process Design and Development, Volume 22, 1983.
- 20f. Rasmussen, P., Tiegs, D., Fredenslund, A., and Gmehling, J., "Vapor-Liquid Equilibria by UNIFAC Group Combination. 4. Revision and Extension", *Industrial Engineering and Chemical Research*, Volume 26, 1987.
- 20g. Magnussen, T., Rasmussedn, P., and Fredenslund, A., "UNIFAC Parameter Tables for Prediction of Liquid-Liquid Equilibria", *Industrial Engineering and Chemical Process Design and Development*, Vol. 20, No. 2, pp 331-339 (1981)
- 21a. Abrams, D., Ph.D. thesis, University of California at Berkeley
- 21b. Abrams, D. S., Prausnitz, J. M., "Statistical Thermodynamics of Liquid Mixtures. A New Expression for the Excess Gibbs Energy of Partly and Completely Miscible Systems", *AIChE J*., Vol. 21, No. 1, pp. 116-128 (1975).
- 22. VanLaar, J. J., "Ueber Dampfspannungen von Binaeren Gemischen", *Z. Phys. Chem*.., Vol. 72, pp. 723-751 (1910).
- 23. Wilson, G. M., "Vapor-Liquid Equilibrium XI. A New Expression for Excess Free Energy of Mixing", *J. Am. Chem. Soc*., Vol. 86 No. 2, pp. 127-130 (1964).

#### **References for Enthalpies and Densities**

24a. Johnson, R. L., and Grayson, H. G., "Enthalpy of Petroleum Fractions", *Hydr. Proc*., Vol. 40, No. 2, pp. 123-129 (1961).

24b. American Petroleum Institute, *Technical Data Book*, Procedure 7B4.2, pp 7-21, (1983).

#### **126 DESIGN II General Reference Guide**

- 25. Lee, B. I., and Kesler, M. G., "Improve Prediction of enthalpy of fractions", *Hydr. Proc*., Vol, 55, No. 3, pp. 153-158 (1976).
- 26a. Leland, T., and Chappelear, P., "The Corresponding States Principle. A Review of Current Theory and Practice", *Ind. Eng. Chem.*, Vol. 60, No. 7, pp. 25-43 (1968).
- 26b. Fisher, G. D., and Leland, T., "Corresponding States Principle Using Shape Factors", *Ind. Eng. Chem. Fund.*, Vol. 9, No. 4, pp. 537-544 (1970).
- 27a. Pitzer, K. S., "The Volumetric and Thermodynamic Properties of Fluids-I: Theoretical Basis and Virial Coefficients" J. *Am. Chem. Soc.*,Vol 77, No. 13, pp. 3427-3433 (1955).
- 27b. Pitzer, K. S., Lippmann, D. Z., Curl, R. F., Jr., Huggins, C. M., and Petersen, D. E., "The Volumetric and Thermodynamic Properties of Fluids-II: Compressibility Factor, Vapor Pressure, and Entropy of Vaporization", J. *Am. Chem. Soc*., Vol. 77, No. 13, pp. 3433-3440 (1955).
- 27c. Pitzer, K. S., and Curl, R. F., Jr., "The Volumetric and Thermodynamic Properties of Fluids-III: Empirical Equation for the Second Virial Coefficient", *J. Am. Chem. Soc*., Vol. 79, No. 10, pp. 2369-2370 (1957).
- 27d. Curl, R. F., Jr., and Pitzer, K. S., "Volumetric and Thermodynamic Properties of Fluids. Enthalpy, Free Energy and Entropy", *Ind. Eng., Chem*., Vol. 50, No. 2, pp. 265-274 (1958).
- 28. Kay, W. B., "Density of Hydrocarbon Gases and Vapors at High Temperature and Pressure", *Ind. Eng. Chem*., Vol. 28, No. 9, pp. 1014-1019 (1936).
- 28a. Hankinson, R. W., and Thomson, G. H., "A New Correlation for Saturated Densities of Liquids and Their Mixtures", *AICHE Journal*, Vol. 25, No.4, pp. 653-663 (1979).
- 28b. Thomson, G. H., Brobst, K. R., and Hankinson, R. W., "An Improved Correlation for Densities of Compressed Liquids and Liquid Mixtures", *AICHE Journal*, Vol. 28, No.4, pp. 671-676 (1982).
- 29. Stewart, W. E., Burkhart, S. F., and Voo, D., "Prediction of Pseudocritical Constants for Mixtures", AIChE meeting, Kansas City, Mo., (May 18, 1959).
- 30. Leland, T. W., Jr. and Mueller, W. H., "Application to the Theory of Corresponding States to Multicomponent Systems", *Ind. Eng. Chem.*, Vol. 51, No. 4, pp. 597-600 (1959). [correction, Vol. 52, No. 3, p. 230 (1960)].
- 31. Lee, B. I., and Kesler, M. G., "A Generalized Thermodynamics Correlation Based on Three-Parameter Corresponding States", *AIChE J.*, Vol. 21, No. 3, pp. 510-524 (1975).
- 32a. Kahrim, A., and Mather, A. E., "Enthalpy of Solution of CO2 in Diethanolamine Solutions", Can. *J. Chem. Eng.*, Vol. 58, No. 10, pp. 660-662 (1980).
- 32b. Lee, J. I., Otto, F. D., and Mather, A. E., "The Solubility of Mixtures of CO2 and H2S in DEA Solutions", *Can. J. Chem. Eng.*, Vol. 52, p. 125 (1974).
- 32c. Lee, J. I., Otto, F. D., and Mather, A. E., "CO2 and H2S in 2.5N MEA Solution", *Can. J. Chem. Eng.*, Vol. 52, p. 803- (1974).
- 32d. Lee, J. I., Otto, F. D., and Mather, A. E., *Gas Processing/Canada*, Vol. 65, pp. 26 30 (March-April, 1973).
- 33. Wilson, G. M., "Calculation of Enthalpy Data From a Modified Redlich-Kwong Equation", *Adv. Cryog, Eng.*, Vol. 11, pp. 392-400 (1966).
- 34. Yen, L. C., and Alexander, R. E, "Estimation of Vapor and Liquid Enthalpies", *AIChE J.*, Vol. 11, No. 2, pp. 334-339 (1965). References for Densities
- 35. Yen, L. C. and Woods, S. S., "A Generalized Equation for Computer Calculations of Liquid Densities, *AIChE J.*, Vol. 12, No. 1, pp. 95-99 (1966).
- 35a. Compressibility and Supercompressibility for Natural Gas and Other Hydrocarbon Gases, Transmission Measurement Committee Report No. 8, AGA Catalog No. XQ1285, December 1985, pp 1-12.

#### *A general reference which contains many of the predictive techniques for pure components & mixtures is as follows,*

**The Properties of Gases and Liquids***,* 3rd ed.*,* Robert C. Reid, John M. Prausnitz, and Thomas K. Sherwood, McGraw-Hill Book Co., New York, 1977. **and** *ibid.,* 4th ed., Robert C. Reid, John M. Prausnitz, and Bruce E. Poling, McGraw-Hill, New York, 1987.

#### **References for Transport Properties**

- 36. Ely, J. F., and Hanley, H. J. M., "Transport Properties Prediction Program, Computer Program TRAPP, User Guide", Thermophysical Properties Division, National Engineering Lab., National Bureau of Standards, Boulder, Colorado (1981).
- 37a. American Petroleum Institute, *Technical Data Book-Petroleum Refining,* Chapter 11, Port City Press, Washington, D. C., (1978). (Fig. 11A4.1 without data, Procedures 11A4.3, 11A5.8 for user provided data).
- 37b. American Petroleum Institute, Technical Data Book-Petroleum Refining, Chapter 11, 4th edition, Port City Press, Washington, D.C. (1983).
- 38a. Dean, D. E., and Stiehl, L. I., "The Viscosity of Nonpolar Gas Mixtures at Moderate and High Pressure", AIChE J., Vol. 11, No. 3, pp. 526-532 (1965).
- 38b. Twu, C. H., "Internally Consistent Correlation for Predicting Liquid Viscosities of Petroleum Fractions", Ind. Eng. Chem. Process Des. Dev., Vol.24, No:4,pp 1287-1293 (1985)
- 38c. Maxwell, J. B. "Data book on Hydrocarbons" by Van Nostrand (1951) gives corresponding states charts similar to those of Hougen & Watson for the coefficient of viscosity, compressibility factor and other thermodynamic properties.
- 39. Tubular Exchangers Manufacturers Association, *Standards of the Tubular Exchangers Manufacturers Association*, New York, N. Y. (1968).
- 40a. ibid, (1978).
- 40b. American Petroleum Institute, Technical Data Book Petroleum Refining, Chapter 12, 4th edition.
- 40c. Ibid, (1983)
- 40d. Reid, R.C., Prausnitz, J.M., and Sherwood, T.K., The Properties of Gas and Liquids, Chapter 10, 3rd Edition, (1977).

- 41. Li, C.C., "Thermal Conductivity of Liquid Mixtures", AIChE J., Vol 22, p.927 (1976).
- 42. American Petroleum Institute, *Technical Data Book Petroleum Refining*, Chapter 10, Port City Press, Washington, D.C. (1978)
- 42a. Friend and Adler, "Transport Properties in Gases.," pp 128-131., Cambel and Fern (ed.), Northwestern University Press., Evanston, Illinois, (1958).
- 42b. R.C. Reid, J.M. Prausnitz, and B.E. Poling, The Properties of Gases and Liquids,4th ed., (New York: McGraw-Hill, 1987), pp. 530–531.
- 42c. R.C. Reid, J.M. Praunitz, and B.E. Poling, The Properties of Gases and Liquids,4th ed., (New York: McGraw-Hill, 1987), p. 521.
- 42d. R.C. Reid, J.M. Prausnitz, and T.K. Sherwood, The Properties of Gases and Liquids, 3rd ed., (New York: McGraw-Hill, 1977), pp. 410-416.
- 42e. R.C. Reid, J.M. Prausnitz, and T.K. Sherwood, The Properties of Gases and Liquids, 3rd ed., (New York: McGraw-Hill, 1977), pp. 416-419.

#### **References for Thermophysical Properties**

- 43. Wilson, G. M., Johnston, R. H., Hwang, S.-C., and Tsonopoulos, C., "Volatility of Coal Liquids at High Temperatures and Pressures", *Ind. Eng. Chem.*, Vol. 20, No. 1, pp. 94-104 (1981).
- 44. Cavett, R. H., "Physical Data for Distillation Calculations Vapor-Liquid Equilibria", Proc. 27th Midyear Meeting, American Petroleum Institute., Vol. 52, pp. 351 (1962).
- 45. Nokay, R., "Estimate Petrochemical Properties", *Chem. Eng.*, Vol. 66, No. 4, pp. 147-148 (1959).
- 46. Herzog, R., "Correlation of Critical Constants with Parachors", *Ind. Eng. Chem.*, Vol. 36, No. 11, pp. 997-1000 (1944).
- 47. Hariu, O. H., Sage, R. C., "Crude Split Figured by Computer", *Hydr. Proc*., Vol. 48, No. 4, pp. 143-148 (1969).
- 48. Riazi, M. R., "Prediction of Thermophysical Properties of Petroleum Fractions", Ph. D thesis, Dept. of Chem. Eng., The Pennsylvania State Univ., University Park, Pa. (1979).

#### **References for Vapor Phase Association**

- 50. Hayden, J.G., and O'Connell, J.P., "A Generalized Method for Predicting Second Virial Coefficients", *Ind. Eng. Chem. Proc. Des. Dev.*, Vol. 14, No. 3, pp. 209-216 (1975).
- 51. Nothnagel, K.H., Abrams, D.S., and Prausnitz, J.M., "Generalized Correlation for Fugacity Coefficients in Mixtures at Moderate Pressures", *Ind. Eng. Chem. Proc. Des. Dev.*, Vol. 12, No. 1, pp. 25-35 (1973).

#### **References for Steam Tables**

52. Haar, L., Gallagher, J.S., and Kell, G.S., *NBS/NRC Steam Tables - Thermodynamic and Transport Properties and Computer Programs for Vapor and Liquid States of Water in SI Units*, Hemisphere Publishing Corp., New York (1984).

#### **References for Heat and Entropy of Formation**

- 53a. Smith, J.M., *Chemical Engineering Kinetics*, 3rd. Ed., McGraw-Hill Book Co., New York (1981).
- 53b. Byrd, R.H., Breitling, S.M., and Mansfield, M., "Application of Conformational Analysis Techniques to the Prediction of Heats of Formation and Gas-Phase Thermodynamic Functions", *AIChE J.*, Vol. 19, No. 5, pp. 1016-1024 (1973).
- 53c. Schotte, W., "Predict Heats of Formation", *J. of Phys. Chem.*, Vol. 72, No. 7, pp. 2422-2431 (1978).

#### **References for PPRK and PPRH Thermodynamic Methods**

- 54. Twu, C.H., Bluck, D., Cunningham, J. R., Coon, J.E., "A cubic equation of state with a new alpha function and new mixing rule", Fluid Phase Equilibria 69, pp.33-50 (1991).
- 55. Holderbaum, T., and Gmehling, J. "PSRK: A Group Contribution Equation of State Based on UNIFAC", Fluid Phase Equilibria, 70, pp. 251-265 (1991)
- 56. Twu, C. H., Coon, J.E., Cunningham, J. R., "A new generalized alpha function for a cubic equation of state Part I. Peng-Robinson equation", Fluid Phase Equilibria 105, pp.49-59 (1995).
- 57. Twu, C. H., Coon, J.E., Cunningham, J. R., "A new generalized alpha function for a cubic equation of state Part II. Redlich-Kwong equation", Fluid Phase Equilibria 105, pp.61-69 (1995).
- 58. Twu, C. H., Coon, J.E., Bluck, D., "Equations of state using an extended Twu-Coon mixing rule incorporating UNIFAC for high temperature and high pressure phase equilibrium predictions", Fluid Phase Equilibria 139, pp.1-13 (1997).
- 59. Twu, C. H., Coon, J.E., Bluck, D., Tilton, B., Rowland, M., "Connection between zero pressure and infinite-pressure mixing rules", Fluid Phase Equilibria 153, pp.29-44 (1998).
- 60. Twu, C. H., Coon, J.E., Bluck, D., Tilton, B., "CEOS/AE mixing rules from infinite pressure to zero pressure and then to no reference pressure", Fluid Phase Equilibria 158-160, pp.271-281 (1999).
- 61. Twu, C. H., Sim, W.D., and Tassone, V., "Liquid activity coefficient model for CEOS/A<sup>E</sup> mixing rules", Fluid Phase Equilibria 183-184, pp.65-74 (2001).
- 62. Twu, C. H., Sim, W.D., and Tassone, V., "A versatile liquid activity model for SRK, PR, and a new cubic equation-of-state TST", Fluid Phase Equilibria 194-197, pp.385-399 (2002).

#### **References for DMPEG thermodynamic method**

- 63. Rick Epps, "Use of Selexol Solvent for Hydrocarbon Dewpoint Contorl and Dehydration of Natural Gas", prepared for presentation at Laurence Reid Gas Conditioning Conference, Feb. 28 - Mar. 2, 1994.
- 64. Sandler, Rolf "Compilation of Henry's Law Constants for Inorganic and Organic Species of Potential Importance in Environmental Chemistry", Database, 20(1), 107. Max-Planck Institute of Chemistry, Air Chemistry Dept. Retrieved from http://www.mpch-mainz.mpg.de/~sander/res/henry.html, 1999.
- 65. Zhang, Dan D., Heng-Joo, Ng (DB Robinson Research Ltd.), Veldman, Ray (HCI Coastal Chemical Company, Inc) "Modelling of Acid Gas Treating Using AGR Physical Solvent", Proceeding of the 78th GPA Annual Convention, 1999.
- 66. http://204.154.137.14/publications/proceedings/07/SECA\_Workshop/pdf/Gasification%20Technology%20Option%20- %20Ronald%20Schoff,%20EPRI.pdf
- **128 DESIGN II General Reference Guide**

#### **References for Lost Work Analysis**

- 1. de Nevers, Noel, and Seader, J.D., "Mechanical Lost Work, and Thermodynamic Efficiencies of Processes", Presentation at the AIChE 86th National Meeting, Houston, Texas, April (1979).
- 2. de Nevers, Noel, and Seader, J.D., "Lost Work: A Measure of Thermodynamic Efficiency", Energy, Vol. 5, p. 757 (1980).Further Information (or "Applications", if you prefer)
- 3. Kaiser, Victor, "Energy Optimization", *Chem. Eng*., Vol. 88,No. 4, pp. 62-72, Feb. 23 (1981).
- 4. Johnson, W.D., "On Entropy, Efficiency, and Process Design",*Hydr. Proc*., Vol. 67, No. 2, pp. 61-64 (1983).
- 5. ibid, (correction), *Hydr. Proc.*, Vol. 67, No. 9, p. 75 (1983).

#### **References for CO2 Freeze**

- 1. Kurata, Fred, "Solubility of Solid Carbon Dioxide in Pure Light Hydrocarbons and Mixtures of Light Hydrocarbons", *Research Report-10, Gas Processors Association*, Tulsa, Okla. (1974).
- 2. Luks, K.D., "Experimental Techniques in Solid-Liquid Equilibrium", Phase Equilibria and Fluid Properties in the Chemical Industry, pp. 699-711, 2nd International Conference, Berlin, EFCE Publication Series No. 11, 17-21 March (1980)

#### **References for Critical Properties**

1. Billingsley, D. S., and Lam, W. K., "Critical PointCalculations with Nonzero Interaction Parameters", *AIChE J.*, Vol. 32, No. 8, pp. 1393-1396 (1986).

#### **References for Flash Point**

1. Lenoir, J. M., "Predict Flash Points Accurately", *Hydr. Proc*.,Vol. 54, No. 1, pp. 95-99 (1975).

#### **References for Hydrate Formation**

- 1. Holder, G., "Multiphase Equilibria in methane-ethane-propane-water hydrate forming systems", Ph. D. thesis, U. of Michigan (1976).
- 2. Robinson, D.B., Ng, H.-J. and Chen, C.-J., "The Measurement and Prediction of the Formation and Inhibition of Hydrates in Hydrocarbon Systems" Paper Presented at 66th Annual GPA Convention, Denver, March, 1987.
- 3. Ng, H.-J., Chen, C.-J. and Robinson, D.B., "The Influence of High Concentrations of Methanol on Hydrate Formation and the Distribution of Glycol in Liquid-Liquid Mixtures"Gas Processors Association Research Report RR-106, April, 1987, 17 p.

#### **References for Methane Number**

- 1. http://www.arb.ca.gov/regact/cng-lpg/appd.PDF
- 2. Kubesh, John, King, Steven R., Liss, William E., "Effect of Gas Composition on Octane Number of Natural Gas Fuels", Society of Automotive Engineers, Inc., SAE 922359,1992.
- 3. Kubesh, John T., "Effect of Gas Composition on Octane Number of Natural Gas Fuels", SwRI-3178-4.4, GETA 92-01, GRI-92/0150, May 1992.
- 4. Paper study on the effect of varying fuel composition on fuel supplied to Detroit diesel gas engines (courtesy http://www.socalgas.com/)

#### **References for Reid Vapor Pressure**

- 1. American National Standard/American Society of Testing and Materials D 323-79, "Standard Test Method for VAPOR PRESSURE OF PETROLEUM PRODUCTS (REID METHOD)", pp. 197-205 (1979).
- 2. American Petroleum Institute, *Technical Data Book*, Chapter 5,Procedure 5B1.1, Port City Press, Washington, D.C. (1983).
- 3. ibid., Procedure 5B1.2.
- 4. American National Standard/American Society of Testing and Materials D 323-94, "Standard Test Method for VAPOR PRESSURE OF PETROLEUM PRODUCTS (REID METHOD)", pp. 1-8 (1994)

# **Chapter 8: Calculation Options**

Several commands are available that you can use to ask for additional calculations which are performed independently of equipment calculations or to suppress certain calculations. These are listed as *Calculation Options in Flowsheet*. The calculation option commands are divided into four categories:

- execution control,
- stream (mixture) properties
- standard conditions, and
- $\bullet$  LOSt work.

# **Calculation Options In Flowsheet**

### **Calculation Options: Execution Control**

#### **CHE**ck **INP**ut

 This command is highly recommended for initial runs to avoid wasting time and money running a simulation with incorrect data. No equipment calculations are performed. The printout allows you to review input data and calculation order and also indicates any recycle streams (for which you should supply FLO and TP guesses).

#### **STO**p **=**

 Enter the equipment number after which you wish calculations to stop. Results will be printed for all equipment modules and streams calculated up to that point. This command can be used to slowly work through a complicated flowsheet one step at a time. Also the STOp command can be used like the CHEck INPut command. The STOp command would be particularly useful when equipment modules exist that could be calculated before the recycle is reached. By calculating these front-end equipment modules, information useful in guessing recycles might be obtained.

#### **MAT**erial **BAL**ance

 Enter this command when you only want a material balance calculation performed. No heat balance calculation will be attempted.

The following equipment modules can be used with the following restrictions:

#### **COM**ponent **SPL**itter

RECovery TOP in mass or molar units, no TEMperature commands, no HKE or KKE.

#### **CONT**roller

No ENThalpy, VAPor FRAction, or TEMperature OUT.

#### **DIVi**der

FLOw RATe specified in mass or molar units, no HKE or KKE commands.

#### **MIX**er

No HKE or KKE commands.

#### **STR**eam manipulator

No SCF/MOL, HKE or KKE commands, no HEAt VALue calculation,

**NOTE:** None of the following modules are allowed in the flowsheet when using MATerial BALance:

**REF**Ine **DIS**tillation

**FLA**sh **VAL**ve with phase separation

All flows will be reported as liquid.

### **Calculation Options: Stream (Mixture) Properties**

#### **LAT**ent **HEA**t of **VAP**orization

Calculates the latent heat of vaporization of a mixture with one or more species in a multi-phase stream.

- **CAL**culate **BUB**ble point = s1, s2, s3, or ALL Calculates the bubble point temperature for the specified stream(s).
- **CAL**culate **DEW** point = s1, s2, s3, or ALL Calculates the dew point temperature for the specified stream(s).
- **CAL**culate **VAP**or **PRE**ssure = s1, s2, s3, or ALL Calculates the vapor pressure for the specified stream(s).

#### **CAL**culate **WAT**er dew point = s1, s2, s3, or ALL

 Calculates the water dew point temperature for the specified stream(s). The method for determining water dew point will be consistent with the thermodynamic commands specified in the GENeral section. This feature may only be used when water is declared immiscible. (IMM = 62).

**CAL**culate phase **MAP** curve = s1, s2, s3, or ALL

 Calculates the phase map curves with bubble, dew and critical points for the specified stream(s). No immiscible water allowed.

**CAL**culate phase **ENV**elope curve = s1, s2, s3, or ALL

 Calculates the phase envelope curves bubble, dew and critical points for the specified stream(s). Immiscible water is allowed.

**CAL**culate **PVH PRE**ssure (P units) j = P1, P2,...P100

Calculates the pressure versus enthalpy curves for pressures (P1,..) up to 100 data points, where "j" is the stream number or the word ALL.

**CAL**culate **PVH TEM**perature (T units) j = T1, T2,...T10

 Calculates the pressure versus enthalpy curves for isotherm temperatures (T1,...) up to 10 data points, where "j" is the stream number or the word ALL.

**NOTES:** 

- 1. If the P-H diagram is generated then a phase envelope diagram will be automatically generated first.
- 2. If the user does not put in pressures then the pressures will be automatically generated starting at 14.7 psia, 50 psia, 100 psia, 150 psia and up to 120% of the top pressure for the bubble point or dew point.
- 3. If the user does not put in isotherm temperatures then seven isotherm temperatures will be generated from the lowest bubble point temperature to 120% of the highest dew point temperature.

**CAL**culate **PVS PRE**ssure (P units) j = P1, P2,...P100

Calculates the pressure versus entropy curves for pressures (P1,..) up to 100 data points, where "j" is the stream number or the word ALL.

**CAL**culate **PVS TEM**perature (T units) j = T1, T2,...T10 Calculates the pressure versus entropy curves for isotherm temperatures (T1,...) up to 10 data points, where "j" is the stream number or the word ALL.

**CAL**culate **PVD PRE**ssure (P units) j = P1, P2,...P100

Calculates the pressure versus density curves for pressures  $(P1, ...)$  up to 100 data points, where "j" is the stream number or the word ALL.

**CAL**culate **PVD TEM**perature (T units) j = T1, T2,...T10

Calculates the pressure versus density curves for isotherm temperatures (T1,...) up to 10 data points, where "j" is the stream number or the word ALL.

#### **AIR FIX OFF**

Replacing AIR (ID#99) with 79 mol% Nitrogen (ID#46) and 21 mol% Oxygen (ID#47) will not be done (found in **Specify…Preferences** dialog).

**CAL**culate **MEN** methane number = s1, s2, s3, or ALL

Calculates the methane number for the specified stream(s). This feature is automatically turned on for all streams and the results can be found in the detailed stream print. The method for determining the same is provided in this link http://www.arb.ca.gov/regact/cng-lpg/appd.PDF.

#### **CAL**culate **WOB**be index = s1, s2, s3, or ALL

 Calculates the wobbe index or number for the specified stream(s). It is the gross heating value of a gas divided by the square root of its gravity. The gas gravity is the relative gas density (to air) at 0 degrees C and 1 atm.

#### **CAL**culate gross **HEA**ting value = s1, s2, s3, or ALL

 Enter this command to get the gross heating value calculated for specified hydrocarbon stream(s). Gross heating value assumes all water is fully condensed.

#### **CAL**culate **NET HEA**ting value = s1, s2, s3, or ALL

 Enter this command to get the net heating value calculated for a specified hydrocarbon stream(s). Net heating value assumes water leaves in the stream without being condensed.

#### **NOTES**:

- 1. The difference between NET and GROSS heating value is the latent heat of condensation of the water vapor present in the hydrocarbon stream.
- 2. DESIGN II has gross heating values for most components and net heating value for 65 components (Fig. 23-2 of page 23-4 in GPSA manual). Net heating values for components not covered by data are estimated from gross heating values by subtracting water latent heats for estimated amount of water produced. DESIGN II also estimates heating values for petroleum fractions/cuts. You may enter HIGh and LOW HEAting values for petroleum fractions, or an estimate for CARbon to HYDrogen weight ratio for calculating the gross heating value.

#### **SAT**urate **FEE**ds **WAT**er =n1,n2,n3, or ALL

 n1,n2,n3, etc. are feed stream numbers. DESIGN II will automatically saturate the specified or ALL feed streams with water. The method for determining water saturation will be consistent with the thermodynamic commands specified in the GENeral section. This feature may only be used when water is declared immiscible. (IMM = 62 or appropriate density value option)

### **SON**ic velocity of **STR**eams = s1, s2, s3, or ALL

Calculates the sonic velocity for the specified vapor stream(s).

#### **CO2 FRE**eze =

 Enter the stream number(s) for which you want DESIGN II to check for formation of solid CO2. Enter stream numbers in ascending order. For CO2 FREeze calculation for all streams, specify ALL after the equals sign. Add a CO2 FREeze command to the DIStillation column calculation to check for CO2 freezing on trays. See Distillation: Calculation Options for additional information about this command.

DESIGN II will predict the conditions at which hydrate formation will occur for any stream in the process simulation. Locate these commands in the GENeral section of the input file.

#### **TEM**perature of **HYD**rate formation **=**

 Enter the stream numbers, in any order, to be checked for hydrate formation or ALL to check all streams. DESIGN II will predict the temperature at which hydrates will form at the stream pressure.

#### **PRE**ssure of **HYD**rate formation **=**

 Enter the stream numbers, in any order, to be checked for hydrate formation or ALL to check all streams. DESIGN II will predict the pressure at which hydrates will form at the stream temperature.

DESIGN II will predict critical temperature and pressures for natural gas streams with the following command.

#### **CAL**culate **HYD**rate curve = s1, s2, s3, or ALL

Calculates the hydrate curves for the specified stream(s).

#### **CRI**tical **PRO**perties **=**

 Enter the stream number(s) of natural gas mixtures for which you want critical temperature and pressure calculated. **Enter stream numbers in ascending order**. **ALL** after the equals sign will have Tc and Pc calculated for every stream in your simulation. The results are printed in the detailed stream summaries for the specified streams.

**NOTE:** This calculation is valid only for light natural gas streams- methane, ethane, propane, etc., plus a reasonable amount of nitrogen, carbon dioxide and hydrogen sulfide. The specified streams should contain **no water.**

#### **Reid Vapor Pressure**

Four different options are available for Reid Vapor Pressures calculations for mixtures: ASTM D323-94 is employed for REID and REI AST commands. REI CRU command uses API Technical Data Book procedure 5B1.2 (crude feeds-ASTM D323-79), and REI PRO command uses procedure 5B1.1 (finished products-ASTM D323-79). You may choose one method per stream. REID and REId ASTm methods will be performed ONLY if Nitrogen (component id number 46) is present in the component list of the GENeral section. Other methods (REId CRUde, REId PROducts) are NOT required to have Nitrogen in the component list. The API 5B1.1 REId PROducts method, requires a crude feed description or section. The thermodynamic option KVAL is not permitted when calculating Reid Vapor Pressure. If KVAL is chosen, the Reid Vapor Pressure calculation is bypassed.

#### **REID** vapor pressure **=**

 Enter the individual or ALL stream number(s) of hydrocarbon streams (natural gas and crude oils) for which you want the Reid vapor pressure (RVP) calculated. DESIGN II will calculate the Reid vapor pressure(s) in accordance with ASTM D323-94\*. The results will be printed in the detailed stream summaries for the specified streams. A calculation method label will be included in the report.

#### **REI**d **AST =**

 Enter, **in ascending order,** the number(s) of hydrocarbon streams (natural gas and crude oils) for which you want the Reid vapor pressure (RVP) calculated. DESIGN II will calculate the Reid vapor pressure(s) in accordance with ASTM D323-94\*. The results will be printed in the detailed stream summaries for the specified streams. A calculation method label will be included in the report. This is also the default method for the **REID** vapor pressure command.

**\*** Requires Nitrogen (component id number 46) to be present in the component list

#### **REI**d **CRU**de =

 Enter, in ascending order, the numbers of the hydrocarbon streams (crude feeds) for which you want the Reid vapor pressure calculated. DESIGN II will calculate the Reid vapor pressure in accordance with API Technical Data Book procedure 5B1.2. The results will be printed in the detailed stream summaries for the specified streams. A calculation method label will be included in the report.

#### **REI**d **PRO**ducts =

 Enter, in ascending order, the numbers of the hydrocarbon streams (finished products for which you want the Reid vapor pressure calculated. DESIGN II will calculate the Reid vapor pressure in accordance with API Technical Data Book procedure 5B1.1. The results will be printed and labeled with the calculation method in the detailed stream summaries for the specified streams.

#### **REI**d **ASTMA** =

 Enter, in ascending order, the numbers of the hydrocarbon streams (gasoline and other petroleum products with a vapor pressure of less than 26 psi or 180 KPA). DESIGN II will calculate the Reid vapor pressure in accordance with Procedure A of ASTM D323. The results will be printed and labeled with the calculation method in the detailed stream summaries for the specified streams.

#### **REI**d **ASTMC** =

 Enter, in ascending order, the numbers of the hydrocarbon streams (gasoline and other petroleum products with a vapor pressure greater than 26 psi or 180 KPA). DESIGN II will calculate the Reid vapor pressure in accordance with Procedure

C of ASTM D323. The results will be printed and labeled with the calculation method in the detailed stream summaries for the specified streams.

#### **Example**

**COM** = 62, 46, 2, 3, 49, 50, 4, 5, 6, 7, 8 **REI AST** = 1 **REI CRU** = 2, **REI PRO** = 3, 4, 5, 6

#### **COO**ling **CUR**ve j

 Enter this command to get a cooling curve from the stream temperature to the bubble point, where "j" is the stream number.

#### **COO**ling **CUR**ve (T units, P units) j =

 Enter the temperature change, pressure change, and number of increments for stream number "j" cooling curve calculation. Starting temperature and pressure are stream conditions.

#### **HEA**ting **CUR**ve j

 Enter this command to get a heating curve for stream "j" from the stream temperature to the dewpoint, where "j" is the stream number.

#### **HEAting CURve (T units, P units)**  $i =$

 Enter the temperature change, pressure change, and number of equal temperature increments you want calculated for the heating curve for stream "j", where "j" is the stream number.

**NOTE:** For COOling CURve calculations, if the stream temperature is below the bubble point, DESIGN II will calculate a heating curve instead. Conversely, if the stream temperature is above the dewpoint for a HEAting CURve, a cooling curve will be calculated.

#### **CON**densate **REC**overy **=**

 Enter the feed stream number(s) and liquid product stream number(s) for which the calculation is to be performed. Product stream numbers should be entered as negative values. DESIGN II will calculate the gallons of liquid condensate per 1000 standard cubic feet (MSCF) of total feed for each liquid product stream specified. The liquid for each component will be reported as gallons per 1000 standard cubic feet (MSCF) of feed. The total value reported will be the total gallons of condensate per total MSCF of feed. The feed streams will be combined for the calculation if more than one feed stream is specified.

#### **BULK** = s1, s2, s3, or ALL

Enter the stream numbers feeding to Heat Exchangers (shell & tube, air-cooler, plate-fin), LNG Exchangers, and for Distillation Column internal heat exchangers for which cooling/heating curves be printed out in the detailed stream summary section. DESIGN II will also report additional parameters such as phase limit temperatures, physical and thermodynamic properties for each of the phases occurring.

#### **Calculation Options: Standard Conditions**

#### **AMB**ient **PRE**ssure **=**

 Enter the ambient pressure. Units are PSIA. DESIGN II allows direct entry of pressure specifications in gauge units. If the ambient pressure is not 14.696 PSIA (sea level), use this command in the GENeral section. Any pressure entered as PSIG is converted to PSIA in DESIGN II by adding the ambient pressure as follows: **PSIG** + ambient pressure = **PSIA**

#### **Example**

```
PREssure OUT (PSIG) = 100 
 GENeral 
AMBient PRE= 14.5 
TP (PSIG) 1 = 100,1250
```
#### **API ENTHALPY**

Prints stream enthalpy / entropy using -200 F saturated liquid base per API.

#### **ASME ENTHALPY**

Prints stream enthalpy / entropy using 32 F saturated liquid base per ASME.

Note : If both API and ASME enthalpy base options are selected then all components except water will be printed using a -200 F saturated liquid base. Water will be printed at 32 F saturated liquid base.

#### **GERG ENTHALPY**

Prints stream enthalpy / entropy using 77 F (298.15 K or 25 C) ideal gas base per GERG.

DESIGN II allows definition of the standard conditions for reporting product volumetric flows (MMSCF and GPM). Specify the STAndard PREssure and STAndard TEMperature with the following commands in the GENeral section. This option is available only when the default output pressure and temperature units are used. Default standard conditions are 60 F and 14.696 PSIA.

#### **STA**ndard **PRE**ssure (P units) **=**

Enter the pressure for volume calculations at standard conditions with default output units. The default is 14.696 PSIA.

#### **STA**ndard **TEM**perature (T units) **=**

Enter the temperature for volume calculations at standard conditions with default units. The default is 60 F.

For metric and SI units use NORmal PREssure and NORmal TEMperature commands in the GENeral section to adjust conditions for standard volume calculations. NTP conditions are 0 C and 1 Atmosphere.

#### **NOR**mal **PRE**ssure (P units) **=**

Enter the pressure for volume calculations at standard conditions with metric and SI units. The default is 1 atm.

#### **NOR**mal **TEM**perature (T units) **=**

Enter the temperature for volume calculations at standard conditions with metric and SI units. The default is 0 C.

#### **Calculation Options: Heat Exchanger Temperature Crossover**

If a temperature crossover is identified by the program in a heat exchanger, the program will now recalculate the heat exchanger with a default temperature approach specification of 5 F. Warning messages will be printed for the users information. The command to allow temperature crossovers that bypasses this recalculation should be placed in the GENeral section (Specify...Preferences for dialog activation) and it is as follows:

#### **HXCROSS ALLOWED**

Enter this command to allow temperature crossovers in all heat exchanger(s) on the flowsheet.

#### **Calculation Options: Lost Work**

#### **LOS**t work

 Enter this command in the GENeral section. The LOSt work analysis combines the First and Second Laws of Thermodynamics to measure the thermodynamic efficiency of a process. Using the availability function and the heat and work exchanged, the program can calculate the lost work of equipment at specified conditions.

Lost Work = Bin - Bout + (1 - Tamb/Texchange) \* Q - W

where

Bin and Bout are the availability functions of streams. (availability function = Enthalpy - (Tamb\*Entropy)

Tamb is the ambient temperature in absolute units

Texchange is the exchange temperature in absolute units

Q is heat transferred into or from the equipment

W is external work

Lost work analysis will not be performed for CONTroller, DIVider, isothermal FLAsh, MULtiple FLAsh, MULtiple PHAse flash, PHAse envelope, PHAse MAP, STReam manipulator, HYdroTReater or REFIne modules.

**NOTE:** Lost work analysis for REActor modules requires HEAt of FORmation and ENTropy of FORmation for all components with ID numbers greater than 99. See THERMODYNAMICS Section for details.

Several optional commands exist that override the default exchange temperatures or ambient temperature. These commands are primarily used for heat exchange calculations where only the process side has been defined (e.g. single stream HEAt EXChanger). These commands must be placed in the GENeral section.

#### **TEM**perature of **AMB**ient (T units) **=** Enter ambient temperature. Default is 77F.

- **TEM**perature of **HEA**ting fluid (T units) **=** Enter heating medium temperature. Default is 250F.
- **TEM**perature of **COO**ling fluid (T units) **=** Enter cooling fluid temperature. Default is 70.3 F.
- **TEM**perature of **REF**rigerant (T units) **=** Enter refrigerant temperature. Default is -100 F.

The equipment modules which have commands for changing exchange temperatures are COMPRE (with multiple STAges), DIStillation, FIRed heater, FLAsh (with HEA =), HEAt EXChanger, REActor and SHOrtcut fractionator. See the corresponding Equipment Modules for details.

#### **Calculation Options: Dynamic Simulation**

#### **TIM**e **STE**p (t units)

Enter the time step for the dynamic simulation. Default is 5 minutes.

**TIM**e **DUR**ation (t units)

Enter the time duration for the dynamic simulation. Default is 60 minutes.

If these two commands are present, then DESIGN II for Windows will automatically shift itself into dynamic mode from steady state mode.

### **Calculation Options Command Summary**

**Dynamic Simulation Standard Conditions**

 **TIM**e **STE**p **TIM**e **DUR**ation **Execution Control CHE**ck **INP**ut **STO**p = **MAT**erial **BAL**ance (Note: No Heat Balance calculation will be attempted)

#### **Heat Exchanger Temperature Crossover HXCROSS ALLOWED**

#### **Stream (Mixture) Properties**

**LAT**ent **HEA**t **VAP**orization **CAL**culate **BUB**le point = **CAL**culate **DEW** point = **CAL**culate **VAP**or **PRE**ssure = **CAL**culate **WAT**er dew point = **CAL**culate phase **MAP** curve = **CAL**culate phase **ENV**elope curve = **CAL**culate **PVH PRE**ssure = **CAL**culate **PVH TEM**perature = **CAL**culate **PVS PRE**ssure = **CAL**culate **PVS TEM**perature = **CAL**culate **PVD PRE**ssure = **CAL**culate **PVD TEM**perature = **AIR FIX OFF CAL**culate **MEN** methane number = **CAL**culate **WOB**be index = **CAL**culate gross **HEA**ting value = **CAL**culate **NET HEA**ting value = **SAT**urate **FEE**ds **WAT**er = **SON**ic velocity of **STR**eam =  **CO2 FRE**eze =

 **AMB**ient **PRE**ssure = **STA**ndard **PRE**ssure (P units) =  **STA**ndard **TEM**perature (T units) = **NOR**mal **PRE**ssure (p UNITS) = **NOR**mal **TEM**perature (T units) =

#### **Stream (Mixture) Properties**

 **TEM**perature of **HYD**rate formation = **PRE**ssure of **HYD**rate formation = **CAL**culate **HYD**rate curve = **CRI**tical **PRO**perties = **REID** vapor pressure = **REID AST** = **REID CRU**de = **REID PRO** = **STE**am **TAB**les **COO**ling **CUR**ve **x COO**ling **CUR**ve (T units, P units) **x** = **HEA**ting **CUR**ve **x HEA**ting **CUR**ve (T units, P units) **x** = **CON**densate **REC**overy = **BULK** =

#### **Lost Work**

 **LOS**t work **TEM**perature of **AMB**ient (T units) = **TEM**perature of **HEA**ting fluid (T units) = **TEM**perature of **COO**ling fluid (T units) = **TEM**perature of **REF**rigerant (T units) =

# **Calculation Options Step by Step**

### **Calculation Options Step 1**

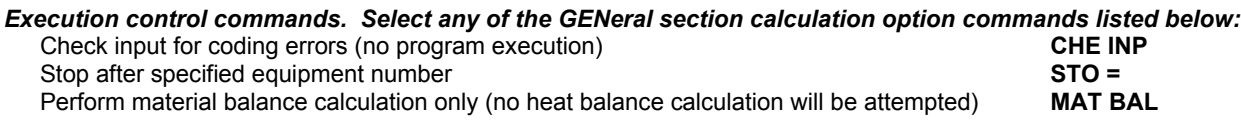

### **Calculation Options STEP 2**

#### *Stream (Mixture) property commands. Select any of the GENeral section stream mixture properties listed below:*

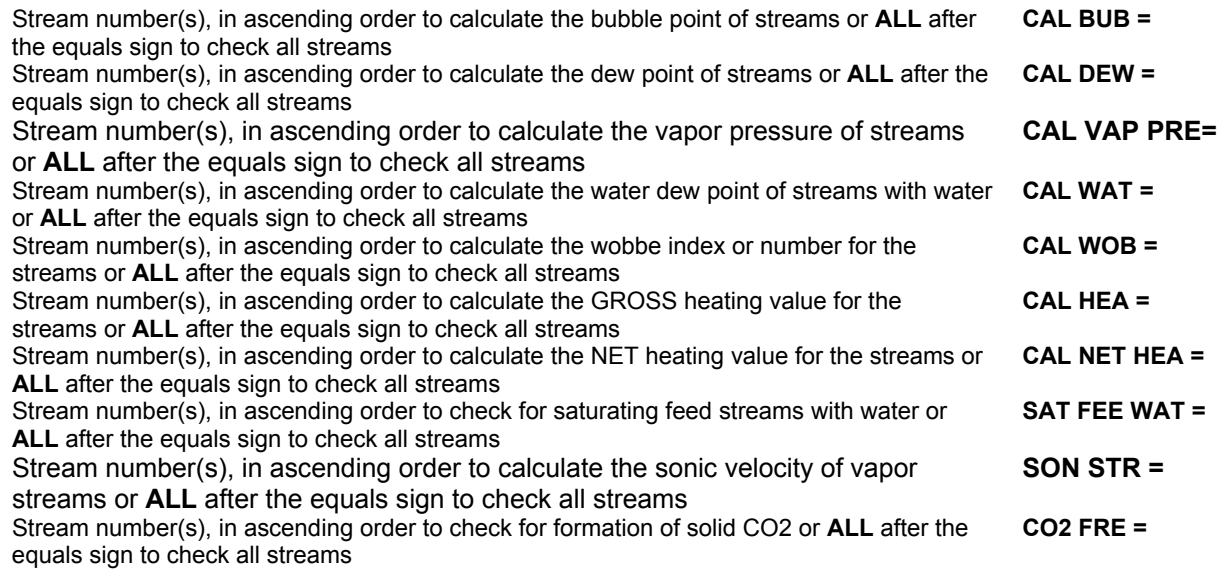

# **Calculation Options**

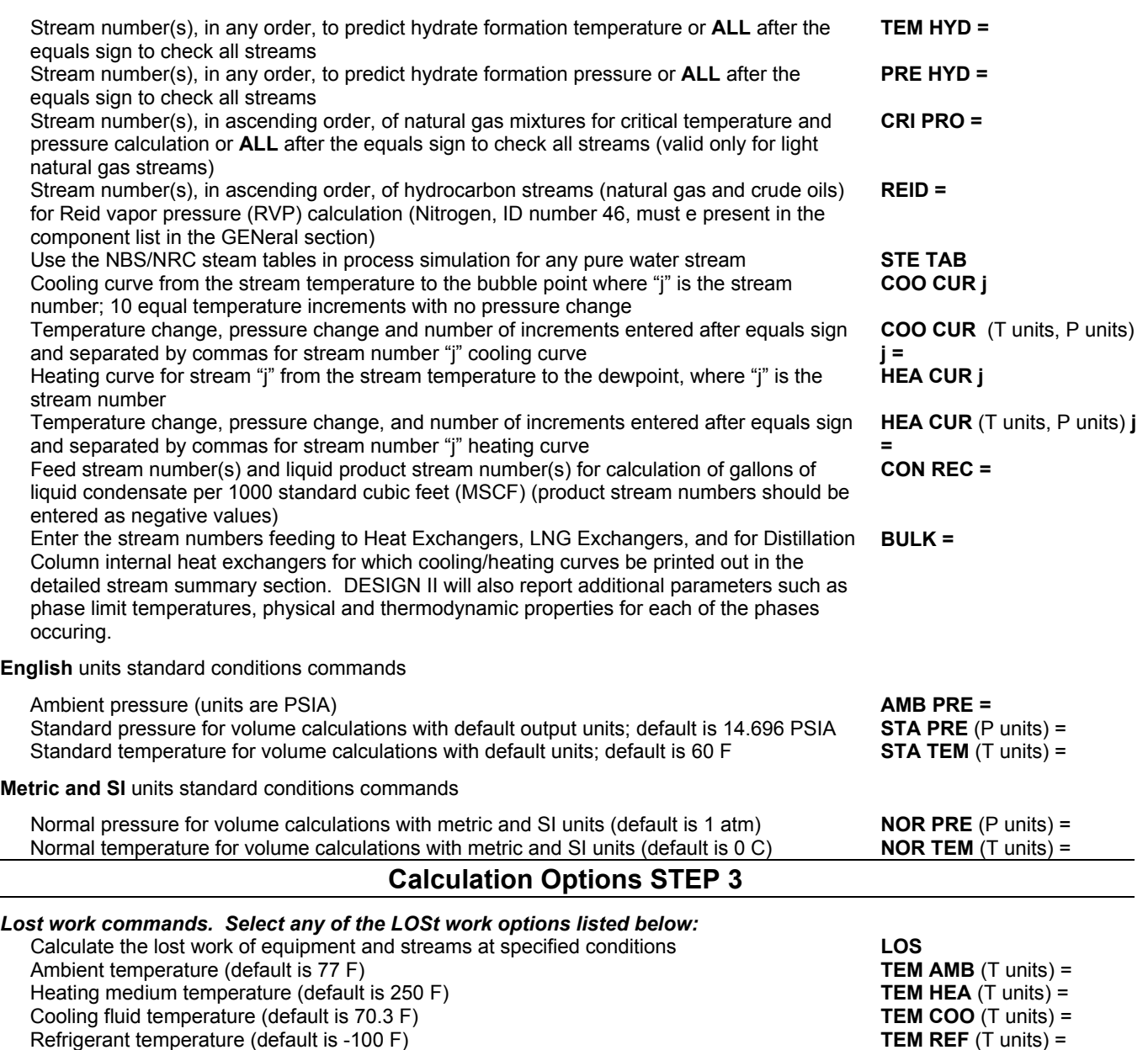

# **Calculation Options Examples**

### **Calculation Options: Calculate Dew/Bubble Points, Heating Values & Wobbe Index**

A sample input file and the output from a detailed stream summary are shown below. The dew point temperature, bubble point temperature, water dew point temperature, heating (gross and net) values and Wobbe index are calculated for the specified streams in the input section (stream dialog...calculation options).

#### **Coding**

HOR

```
AB123.
*Calculate Dew/Bubble Points, Heating Values & Wobbe Index 
C- EQUIPMENT MODULES 
HEA EXC 1 = E-400-1, 1,-2, 
 U(BTU/HR/FT2/F) = 50.TEM OUT(F) = 104.
  SHE PAS = 1 
  TUB PAS = 1 
 SHE = 1 TUB FEE = 1 
  INL = OPP
```

```
DEL(PSI) = 0.FLA 2 = V-160, 2, -3, -4,
C- GENERAL SECTION 
GENERAL 
   COMPONENTS = 62,50,46,49,2,3,4,5,6,7,8,10, 
  APISOAVEK 
  APISOAVEH 
   STDD 
  VIS VAP = MODAPI 
   VIS LIQ = MODAPI 
   THE CON LIQ = TEMA 
   SUR TEN = STD 
   PRE UNI OUT = PSIG 
 MAX = 1CON TOL = 1.E-003 FLO(LBMOL/HR)1 = 22.35,0.29,0.11,55.62,113.53,118.2,285.84,110.687,146.724, 
   55.5284,50.8802,24.971, 
  TP (F, PSIG) 1 = 60., 80. NAM STR 1 = Strm 1 
  NAM STR 2 = Strm 2 
   NAM STR 3 = Strm 3 
   NAM STR 4 = Strm 4 
   CALculate gross HEAting value = 1, 3, 4 
  CALculate NET HEAting value = 1, 3, 4 
  CALculate WOBbe index = 1, 3, 4 
   CALculate WATer dew point = ALL 
   CALculate DEW point = ALL 
   CALculate BUBble point = ALL
```

```
END
```
#### A portion of the output generated by the above input file follows.

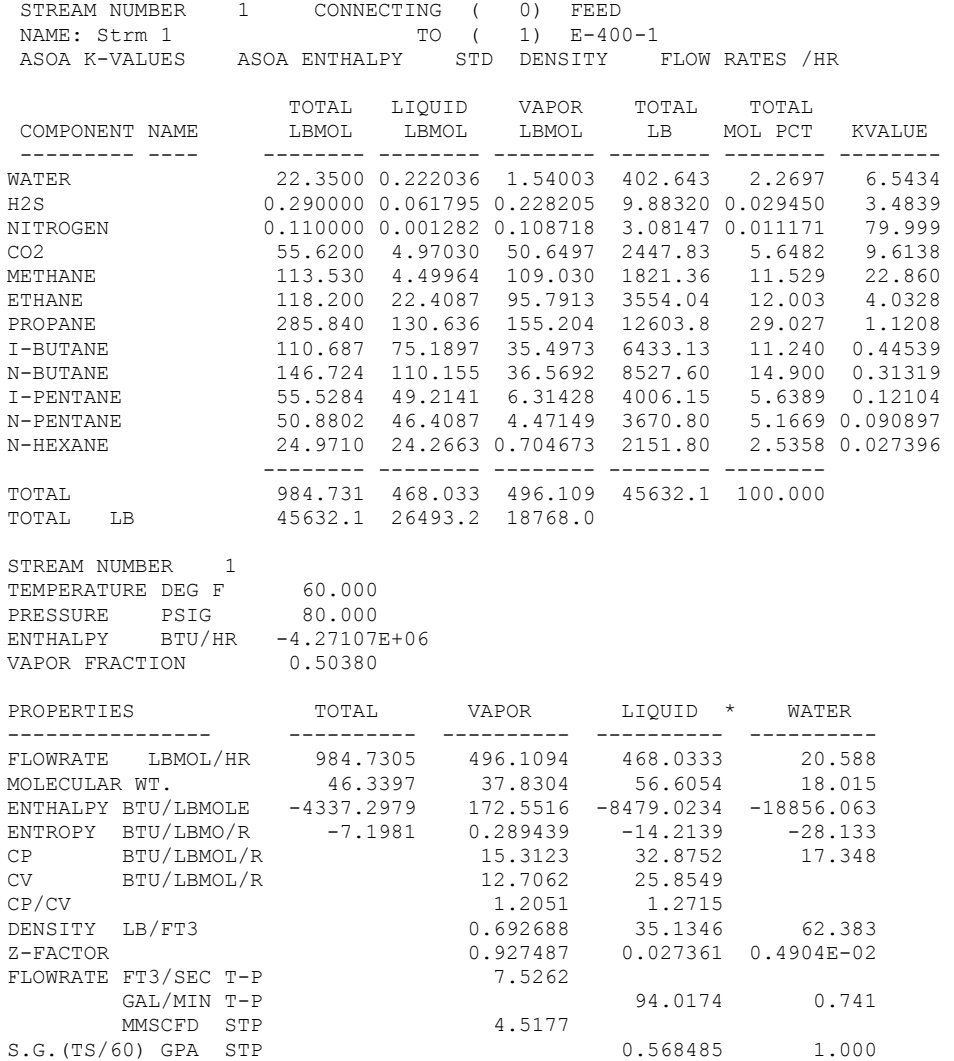

#### **138 DESIGN II General Reference Guide**
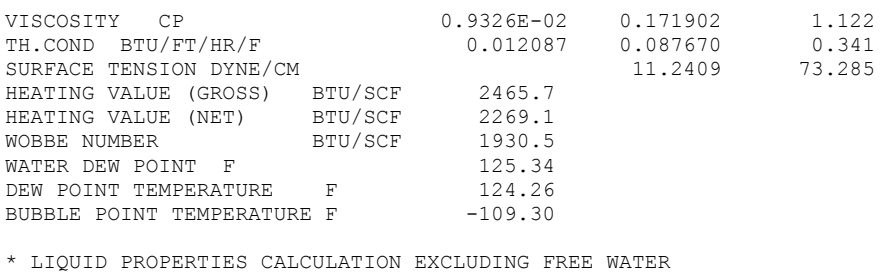

TS IS STANDARD TEMPERATURE AT 60.00 DEG F

## **Calculation Options: Checking For C02 Freeze-Up**

Solid CO2 formation is an important problem in cryogenic processing as precipitation of solid CO2 may reduce process efficiency and, in many cases, foul process equipment. DESIGN II has a reliable prediction technique for formation of CO2 solids in light hydrocarbon mixtures. One of the following messages will print in the detailed stream summaries when you specify this option:

A check for CO2 freezing for streams 2, 5, and 10 of a simulation is performed if the following command is entered in the GENeral section:

**CO2 FRE**eze = 2,5,10

A portion of the output file is shown below:

```
** TEST CO2 FREEZE-UP FOR STREAM 2 
********************
***NO CO2 FREEZE-UP IS INDICATED *** 
*************************************************** 
** TEST CO2 FREEZE-UP FOR STREAM 5 
*************************************************** 
*** WARNING: CO2 FREEZE-UP IS PREDICTED *** 
*************************************************** 
** TEST C02 FREEZE-UP FOR STREAM 10 
**************************************************** 
*** WARNING: C02 FREEZE-UP REGION IS APPROACHED *** 
*******************************************************
```
## **Calculation Options: Hydrate Formation Prediction**

A sample input and the output from a detailed stream summary are shown below. The temperature of hydrate formation at stream pressure and the pressure of hydrate formation at stream temperature were requested in the input section.

```
*HYDRATE FORMATION 
FLAsh 1 = DUM, 1, -2, -3GENeral 
        COMponents = 2,3,4,5,6,11,46,62 
         TEMperature of HYDrate formation = 2,3, 
       PREssure of HYDrate formation = ALL 
       FLOw 1 = 8641, 647, 357, 99, 114, 78, 64, 400TP 1 = 71.5, 1779 
        SOAVEK, SOAVEH, STDD
```
**END**

A portion of the output generated by the above input file follows.

```
HYDRATE FORMATION PAGE 11
```
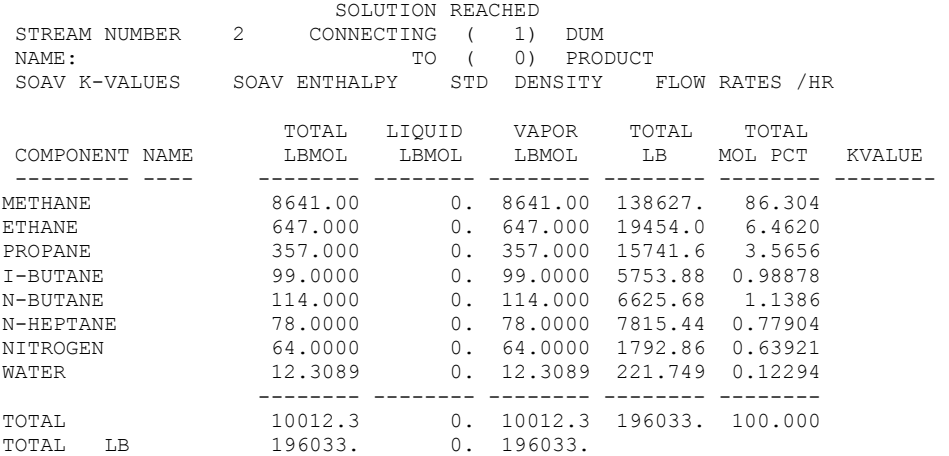

STREAM NUMBER 2<br>TEMPERATURE DEG F TEMPERATURE DEG F 71.500 PRESSURE PSIA 1779.0 ENTHALPY BTU/HR -1.01493E+07 VAPOR FRACTION 1.0000 PROPERTIES TOTAL VAPOR ---------------- ---------- ---------- FLOWRATE LBMOL/HR 10012.3086 10012.3086 MOLECULAR WT. 19.5792 19.5792 ENTHALPY BTU/LBMOLE -1013.6838 -1013.6838<br>ENTROPY BTU/LBMO/R -9.5738 -9.5738 ENTROPY BTU/LBMO/R  $-9.5738 -9.5738$ <br>CP BTU/LBMOL/R 16.8888 CP BTU/LBMOL/R 16.8888 CV BTU/LBMOL/R 9.0747 DENSITY LB/FT3 8.4596<br>  $Z-FACTOR$  0.722412 0.722412 FLOWRATE FT3/SEC T-P 6.4369<br>MMSCFD STP 91.1747 MMSCFD STP 91.1747<br>
COSITY CP 0.017731  $\begin{array}{cccc}\n\texttt{VISCOSITY} & \texttt{CP} & 0.017731 \\
\texttt{TH.com} & \texttt{BTU/FT/HR/F} & 0.029385\n\end{array}$ TH.COND BTU/FT/HR/F HYDRATE FORMATION PREDICTED AT STREAM TEMP. AND PRES. ABOVE 1752.1 PSIA HYDRATE FORMATION PREDICTED AT STREAM PRES. AND TEMP. BELOW 71.615 DEG F VISCOSITY CALCULATED BY METHOD OF ELY AND HANLEY (NBS81)

TS IS STANDARD TEMPERATURE AT 60.00 DEG F

## **Calculation Options: Heating Curve**

#### **GENeral,**

 **HEA**ting **CUR**ve 7 = 100, 10, 15  **COO**ling **CUR**ve 8  **COO**ling **CUR**ve (C, BAR) 10 = 25, 1, 10

#### Output is shown on following pages.

STREAM NUMBER 7

 +++ HEATING CURVE +++ TOTAL FLOW RATE = 968.29 LBMOL/HR ENTERING ENTHALPY: 1.89474E+06 BTU/HR

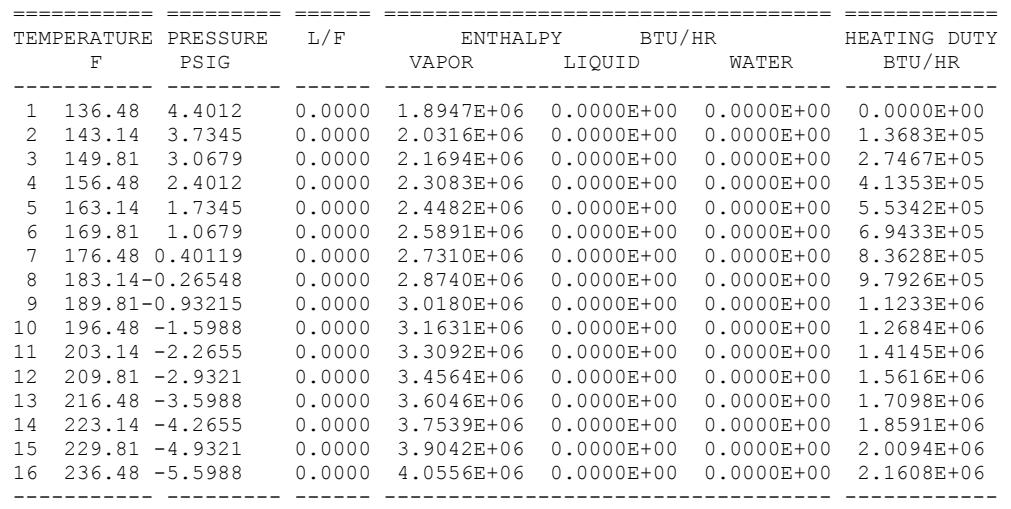

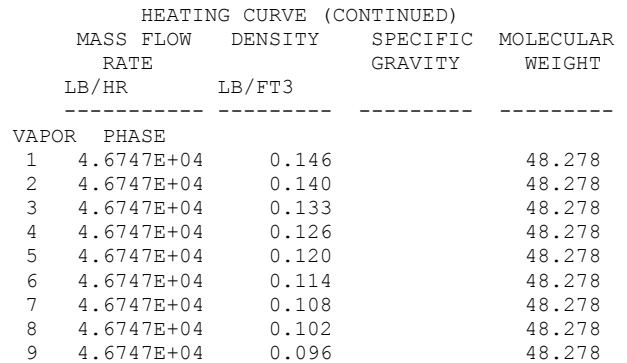

#### **140 DESIGN II General Reference Guide**

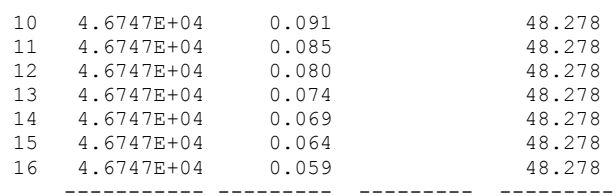

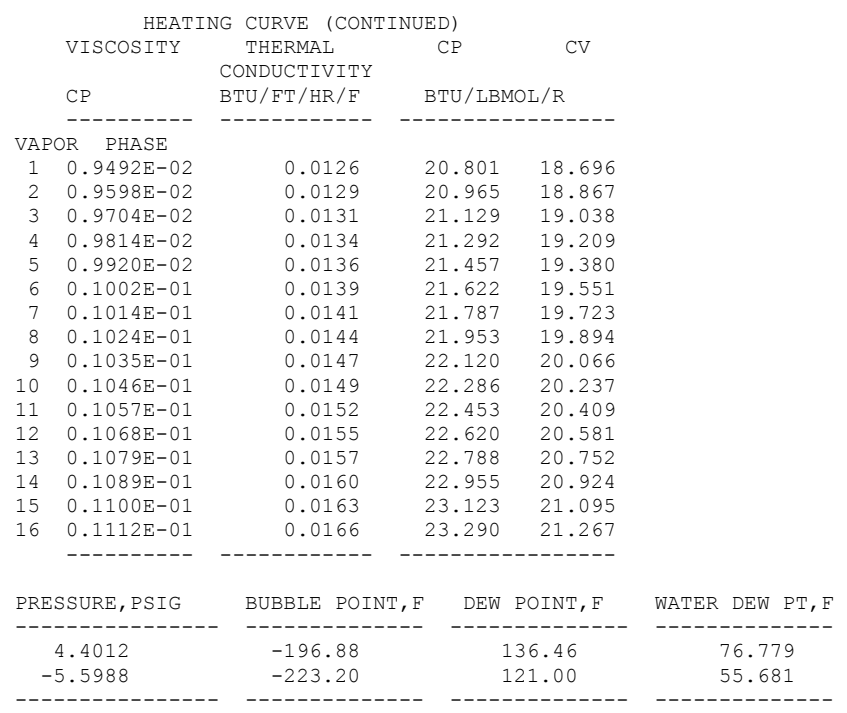

## **Calculation Options: Condensate Recovery**

#### **CON**densate **REC**overy = 4,-42

#### Sample output is shown below.

CONDENSATE PRODUCT RECOVERY SUMMARY STREAM NUMBER 42 CONDENSATE RECOVERY

NITROGEN 1.47725 E-03 CO2 2.60193 E-02 METHANE 0.52137 ETHANE 0.31464 PROPANE 0.36588 I-BUTANE 0.22439<br>N-BUTANE 0.18067 N-BUTANE 0.18067<br>T-PENTANE 0.13793 I-PENTANE 0.13793 N-PENTANE 9.57027 E-02 N-HEXANE 0.27283<br>N-OCTANE 1.6359  $N-OCTANE$ TOTAL 3.7768 GALLONS/MSCF FEED

## **Calculation Options: Lost Work Analysis**

## **A sample output for LOSt work is shown below.**

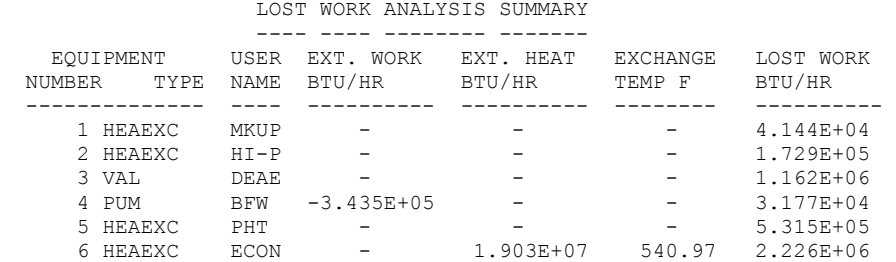

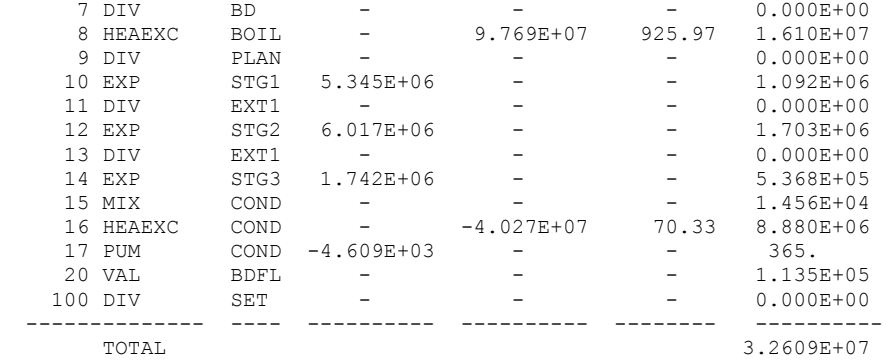

\*NOTE: IF LOST WORK IS NEGATIVE, REVIEW PARAMETERS FOR EQUIPMENT.

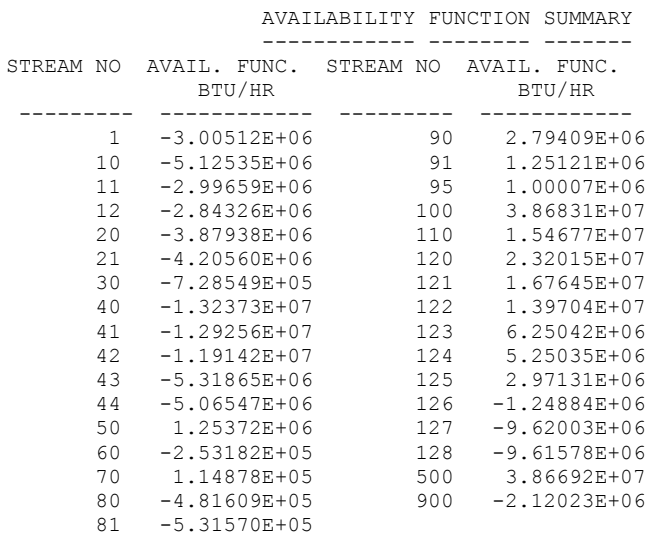

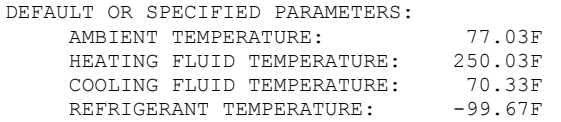

LOST WORK CALCULATED BY METHOD OF NEVERS AND SEADER REFERENCE: ENERGY,VOL.5,757(1980)

LOST WORK = BIN -BOUT +  $(1.-TAMB/TEXCH)$   $\star$ Q -W

WHERE BIN, BOUT: AVAILABILITY FUNCTION OF STREAMS AVAILABILITY FUNCTION = ENTHALPY -TAMB\*ENTROPY TAMB: AMBIENT TEMPERATURE TEXCH: TEMPERATURE AT WHICH HEAT IS TRANSFERRED Q: HEAT TRANSFERRED IN AND OUT FROM THE EQUIPMENT W: EXTERNAL WORK

# **Chapter 9: Print Options**

Several other commands control the kind and amount of output which will be generated by a DESIGN II simulation. These are listed as *Print Options-General*. The print commands are divided into four categories:

- format control.
- standard output control.
- petroleum stream output control, and
- plot output control.

The DETAILED STREAM print will report the stream density, specific gravity, and the volumetric flow rate for each phase of a two phase stream.

# **Print Options General**

The following commands allow you to choose the kind and amount of output you receive from your simulation.

## **Print Options: Format Control**

The typical STREAM SUMMARY and DETAILED STREAM output shows 5 significant figures for each value printed, but the decimal points are not aligned. If you want the STREAM SUMMARY and DETAILED STREAM printed with decimals aligned, simply enter the DECimals for STReams command with a value for the number of digits which are to be printed after the decimal point. Maximum is 10. Due to space limitations between columns in the detailed stream summary section, any DEC STR value greater than 5 will use 5 in this section.

## **DEC**imals for **STR**eams **=**

 Enter a value for the number of digits to be printed after decimals in the stream summary print. Maximum value is 10. Default is 5 significant figures (decimals not aligned).

#### **PRI**nt **WID**e

 Specify 132 column stream summaries. Use this command with the LINe module to get a break down of pressure drop due to acceleration for each segment.

 The Stream Summary section will print seven streams per page, rather than four. Equipment module reports in the Equipment Summaries will also print seven unit operation reports per page. DIStillation and REFine column reports will continue to have a separate, detailed page for each unit as will the Heat Exchanger Rating results.

## **Print Options: Standard Output Control**

#### **PRI**nt **STR**eam =

Controls output printing of detailed stream summaries.

Only the stream numbers listed will have detailed stream summaries printed. If no detailed stream summary printout is desired, enter **NONE** after the equals sign. Default is all streams, if command is left out, unless you have one of the following specified in your input: REFIne module, CRUde feed section or PETroleum STReam command.

**NOTE:** The following mixture properties are reported **only** in detailed stream summary: **REID** vapor pressure (REI AST, REI CRU, REI PRO) **CO2 FRE**eze **CRI**tical **PRO**perties

**PRE**ssure **HYD**rate **TEM**perature **HYD**rate **CON**densate **REC**overy

#### **PRI**nt **UNI**t **STR**eam =

Controls print of feed and product streams before and after each call to a unit module.

#### **PRI**nt **FRE**quency =

 Allows you to specify the number of iterations after which the STREAM SUMMARIES are printed during recycle loop calculations. PRInt FREquency = 2 is recommended; stream summaries will be printed after every second loop. If you use the following commands:

**MAX** loops  $= 5$ 

#### **PRI**nt **FRE**quency = 4

 you would obtain the summaries at the end of the calculations for the fourth iteration of the recycle loop. If the problem did not converge in five loops, you would also get the stream summaries at the end of the fifth iteration allowing you to compare iteration 4 with 5 to see if the problem is nearing convergence. Without the PRInt FREquency command, stream summaries will print after the last iteration. This command also controls rigorous column detailed prints (tray-by-tray sizing and plots) for any column within the recycle loop.

#### **PRI**nt **SWI**tch = 3

 Enter this command to reduce the information printed for iterations of a recycle loop. This minimizes the output from a DESIGN II run.

## **PRI**nt **SUM**maries =

 Enter the number of streams for which you want a report in the Stream Summary section of output. The streams will be printed in the order you enter them. Options are stream numbers, separated by commas, or NONE. Default is for all streams to print in ascending order.

The order of the streams in the PRI SUM command is the order in which they will appear in the stream summary.

## **Print Options: Stream Naming Command**

The stream names shown in the stream dialog are now transferred to DESIGN II using the NAM STR x command, where x is the stream number. The stream names appear in both the Stream Summary and Detailed Stream Print reports in the DESIGN II output file. The maximum length for the stream names is 24 characters (up to 14 characters will be printed in the stream summary table). The stream names are also transferred to Excel.

**NOTE:** Stream Name with apostrophes are not allowed. Example: **C30's**

## **Print Options: Ionic Stream Output Control**

For simulation using either EPSOURK or EDWARDK (ionic thermodynamic correlations), you may request a report detailing the ionic composition of each stream in the flowsheet. This information will print in the Stream Summary section of the output. The stream summary report and ionic stream reports will be merged (4 streams with regular data, 4 streams with ionic report, etc.)

## **PRI**nt **ION**ic =

 Enter the stream numbers for which you want ionic compositions reported, separated by commas, or ALL. The default option is no report.

## **Print Options: Petroleum Stream Output Control**

For simulations having a CRUde feed section, the default detailed stream summary output will be a two-page report for each phase. The first page will report flows in lbmoles per hour, pounds per hour and barrels per day (metric-kgmol/hr, kg/hr, normal cubic meters per hour) for each component. The second page will include TBP, ASTM D-86 distillation curves, gravity curves, and other stream properties. The vapor phase, if any, is reported first, then the liquid phase.

## **PET**roleum **STR**eams **=**

 Controls output printing of the two page report for streams which includes distillation curves. Options are **ALL**, stream numbers, or **NONE**. Default is all streams if command is left out (and CRUde feed section is used).

- **NOTE 1:** You can get either type of detailed stream report for any stream. If your simulation does not include a CRUde feed section, water (id number 62) **must** be first in the COMponent list and all other components must be entered in ascending boiling point order. In simulations with a CRUde feed section may enter either or both the PRI STR and PET STR commands. Each command should list the stream numbers for which that format report is desired. No report will be printed for a stream which is not listed on either command.
- **NOTE 2**: If you do not request any format when CRUde section and/or REFIne column is present, both stream formats (regular and petroleum) for all streams in the flowsheet will be printed.

If you want regular detailed stream summary for few streams and petroleum stream formats for certain streams in the presence of REFINE or CRUde section, please enter the following commands:

**PRI**nt **STR**eams = X, Y  **PET**roleum **STR**eams = A, B, C,

If you want both formats (regular and petroleum) for the requested streams plus regular detailed stream summary for the remainder of the streams in the flowsheet when REFINE

or CRUde section is present, please enter the following commands:

 **PET**roleum **STR**eams = A, B, C,

If you want both formats (regular and petroleum) for the requested streams plus petroleum stream summary for the remainder of the streams in the flowsheet when REFINE or CRUde section is present, please enter the following commands:

 **PRI**nt **STR**eams = A, B, C,

Instead of a list of stream numbers, you may enter the words "ALL" or "NONE" on either command. If you **do not** want regular stream summary and **NEED** only the petroleum stream format for certain streams, please enter the following commands:

 **PRI**nt **STR**eam = **NONE PET**roleum **STR**eam = X, Y, Z,

If you **do not** want petroleum stream summary and **NEED** only the regular detailed stream format for certain streams, please enter the following commands:

 **PRI**nt **STR**eam = X,Y,Z  **PET**roleum **STR**eam = **NONE**,

If you want regular detailed stream summary for all streams and do not want petroleum stream formats for any stream in the presence of REFINE or CRUde section, please enter the following commands:

 **PRI**nt **STR**eams = **ALL PET**roleum **STR**eams = **NONE** 

**146 DESIGN II General Reference Guide**

If you do not want any detailed reports at all, use the following commands:  **PRI**nt **STR**eams = **NONE PET**roleum **STR**eams = **NONE** 

If your simulation does not include a CRUde feed section, or you want to limit the streams for which this report is generated, simply enter the PRI STR commands. Options are ALL, NONE or individual stream numbers (in ascending order). If you do not want detailed stream reports, enter:

 **PRI**nt **STR**eams = **NONE** 

*or* 

**PET**roleum **STR**eams = 1, 10, 15

## **API ENT**halpy

 Enter this command to get API ENThalpies printed with the petroleum stream output using a -200 F, saturated liquid base in addition to the enthalpies normally reported using base conditions of ideal gas at 32F, 14.696 PSIA. This option should only be used with the API and API MOD enthalpy options.

## **ASME ENT**halpy

Enter this command to get enthalpies generated for saturated liquid at 32 F enthalpy / entropy base conditions.

NOTES:

- 1. If both the **API ENT**halpy and **ASME ENT**halpy commands are present then all components except water use the 200 F saturated liquid base conditions. Water uses the 32 F saturated liquid base condition. Also, added a warning message, if the latent heat for a component is zero as: WARNING: The calculated latent heat for component id 46 is zero at 259.67 R. Please choose another saturated liquid enthalpy base that is below the critical temperature for this component. Or, revert to the ideal gas enthalpy base.
- 2. The mixed amine thermodynamic method has not been modified for these options

## **PRO**duct **IBP =**

Enter this command to change the initial volume percent in the distillation curves. Default is 2 volume percent.

## **PRO**duct **EP =**

Enter this command to change the volume percent for the end point of the distillation curves. Default is 98.

## **Print Options: Plot Output Control**

You can request one or more plots of one or two variables against length for one or more LINE modules. Several different PLOt commands may be used in the same run. Each PLOt command will generate a separate plot.

**PLOT** variable 1 against Length for line = i1, i2, i3,...

or

#### **PLOT** variable 1 **AND** variable 2 against length for line = i1, i2, i3,...

 Variable 1 and variable 2 are keywords from the list below. The i1, i2, i3, etc., are the equipment numbers of LINE modules connected in series on the flowsheet. The length used in the plot is the cumulative length from the start of the first LINE to the end of the last LINE.

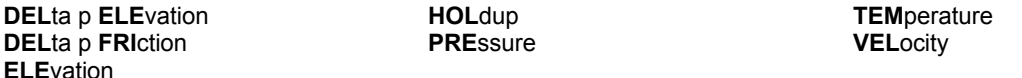

**NOTE:** The PLOt command belongs in the GENeral section.

Several equipment modules have plots which print automatically: DIStillation columns, HEAt EXChanger, REFIne columns, and SHOrtcut fractionators.

These plots are suppressed automatically for all but the final iteration of recycle loop calculations. This will also suppress plots for HEAting CURve, COOling CURve and PLOT LINES.

#### **PLOT OFF**

 Enter this command to delete default plots for HEAt EXChanger, DIStillation column, REFIne column, SHOrtcut fractionator, and HEAting or COOling CURves.

# **Print Options Command Summary**

**Format Control DEC**imals of **STR**eams = **Standard Output Control PRI**nt **STR**eam = **PRI**nt **UN**It **STR**eam = **PRI**nt **FRE**quency = **Petroleum Stream Output Control PET**roleum **STR**eams = **API ENT**halpy

## **PLOT Commands**

**PLOT** variable 1 against length for line  $=$  i<sub>1</sub>, i<sub>2</sub>, i<sub>3</sub>, ... **PLOT** variable 1 **AND** variable 2 against length for  $line = i_1, i_2, i_3, ...$  **PLOT OFF**

**PRO**duct **IBP** = **PRO**duct **EP** =

# **Print Options Step by Step**

## **Print Options STEP 1**

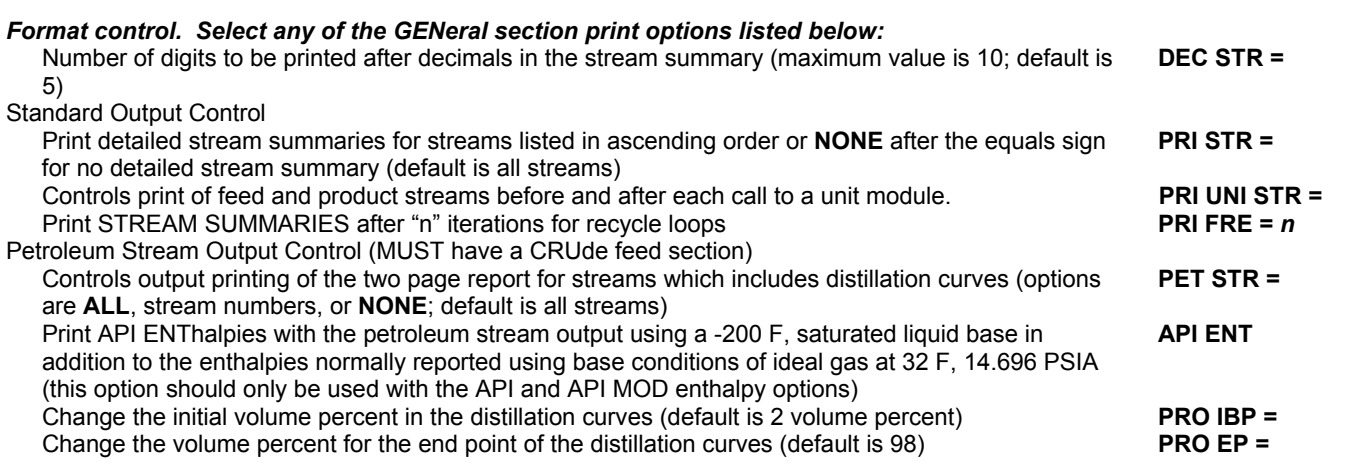

## **Print Options STEP 2**

## *Plot output control, select a PLOT command.*

**- PLOT** variable 1 against length for line = i1, i2, i3, ..

- **PLOT** variable 1 **AND** variable 2 against length for line = i1, i2, i3, ..

Variable 1 and variable 2 are keywords from the list below. The i1, i2, i3, etc., are the equipment numbers of LINE modules connected in series on the flowsheet. The length used in the plot is the cumulative length from the start of the first LINE to the end of the last LINE.

**DEL**ta p **ELE**vation **DEL**ta p **FRI**ction **ELE**vation

**HOL**dup **PRE**ssure **TEM**perature **VEL**ocity

- The PLOt command belongs in the GENeral section.

- Delete default plots for HEAt EXChanger, DIStillation column, REFIne column, SHOrtcut fractionator and HEAting or COOling CURves **PLOT OFF**

# **Print Options Examples**

## **Print Options: Stream Summary**

## **Regular output is shown here.**

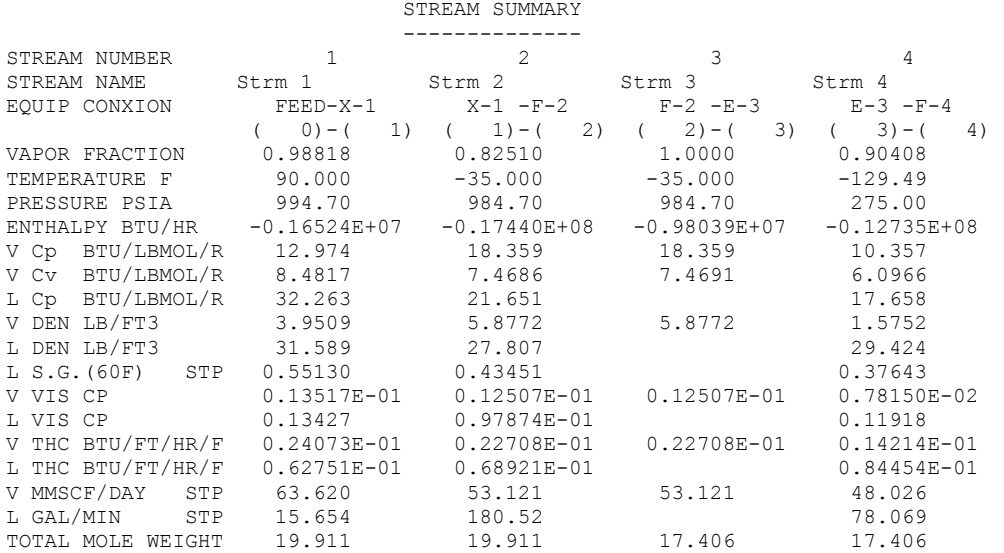

#### **148 DESIGN II General Reference Guide**

L-LIQUID PHASE (EXCLUDING IMMISCIBLE WATER), V-VAPOR PHASE Cp,Cv-HEAT CAPACITY, DEN-DENSITY, VIS-VISCOSITY, THC-THERMAL CONDUCTIVITY FLOW RATES LBMOL/HR<br>METHANE 6100.0 METHANE 6100.0 6100.0 5408.9 5408.9<br>ETHANE 500.00 500.00 320.80 320.80 ETHANE 500.00 500.00 320.80 320.80 PROPANE 200.00 200.00 76.681 76.681 ETHANE <br>
PROPANE 200.00 200.00 76.681 76.681<br>
N-BUTANE 100.00 100.00 17.849 17.849<br>
N-PENTANE 100.00 100.00 7.2844 7.2844 N-PENTANE 100.00 100.00 7.2844 7.2844<br>N-HEXANE 70.000 70.000 2.0071 2.0071 N-HEXANE 70.000 70.000 2.0071 2.0071 ----------- ----------- ----------- ----------- TOTAL LBMOL/HR 7070.0 7070.0 5833.5 5833.5 5833.5<br>TOTAL LB/HR 0.14077E+06 0.14077E+06 0.10154E+06 0.10154E+06 0.14077E+06

## **Print Options: ASTM 86 Distillation**

**Portions of PETroleum STReam output are shown below. Flash point and several other properties of interest to refinery calculations are automatically included in this report.**

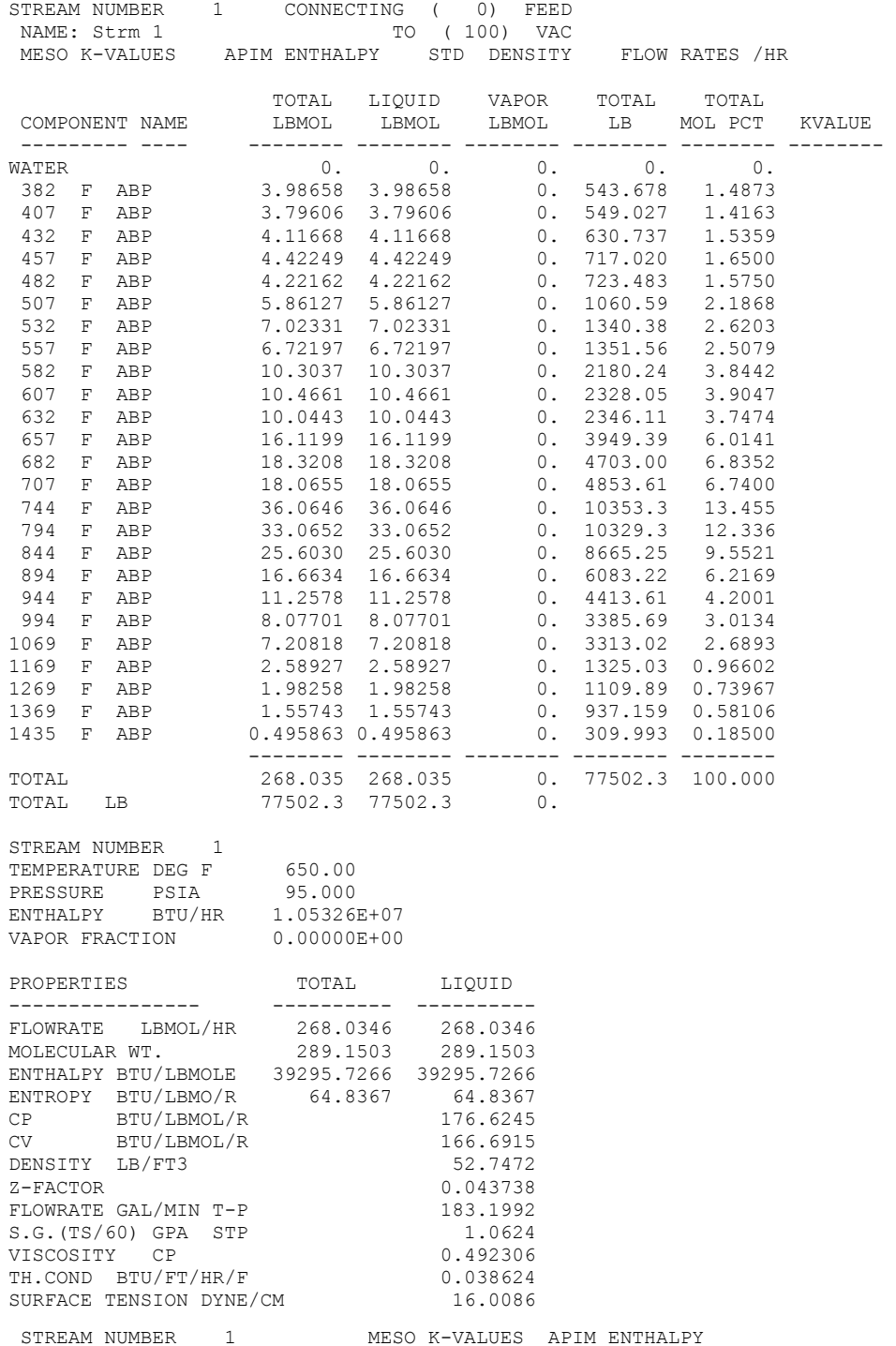

**DESIGN II General Reference Guide 149** 

 NAME: Strm 1 CONNECTING FEED-VAC  $0 - 100$ 

LIQUID PORTION OF STREAM

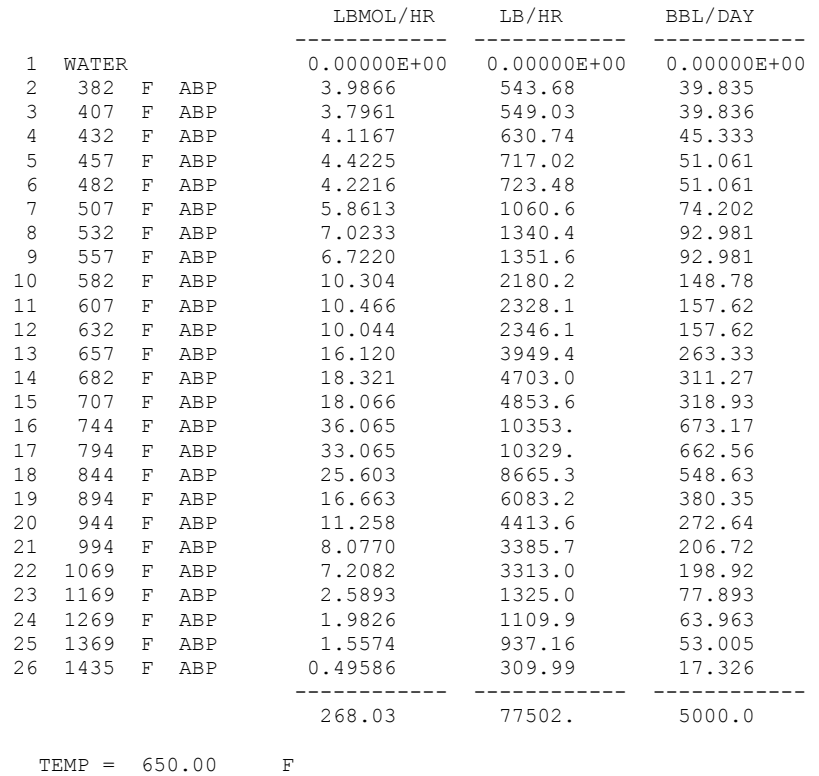

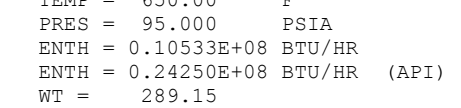

## (WATER-FREE BASIS FOR CUMULATIVE VOLUME PERCENTS AND DISTILLATION CURVES)

LABORATORY DISTILLATION

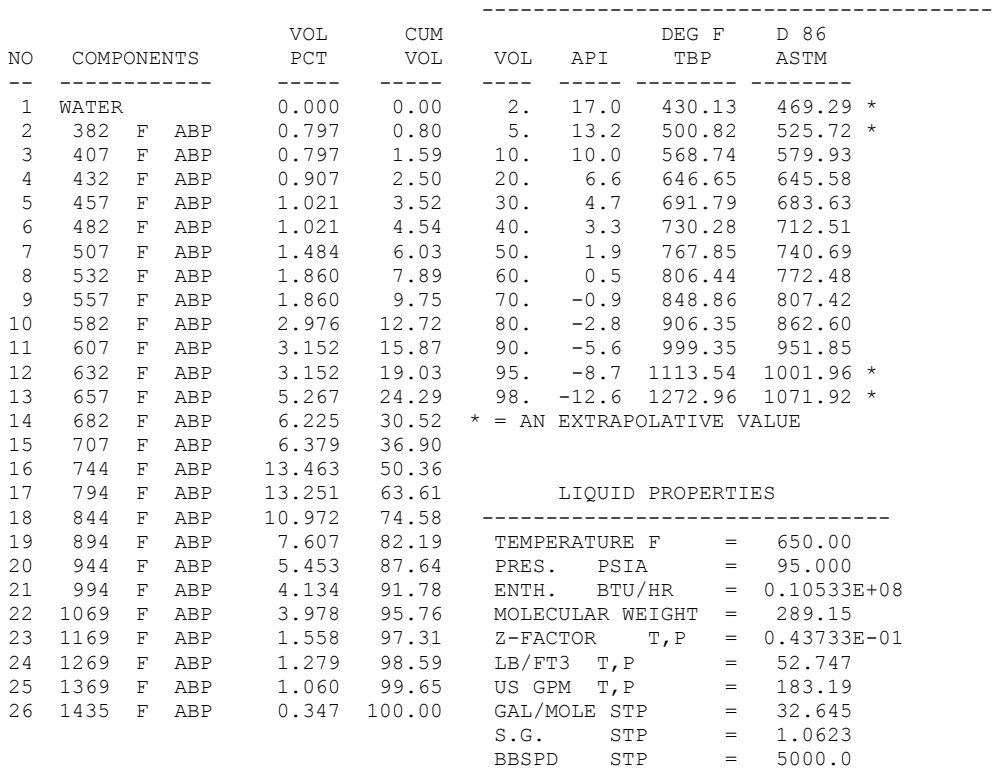

 DEG API STP = 1.7000  $LB/\text{GAL}$  STP = 8.8574 LB/BBL STP = 372.01  $U$ OPK  $=$  10.092  $FLASH$  PT PM  $F$  = 267.98 MABP DEG F = 723.67 VABP DEG F = 752.70 COND. BTU/FT/H = 0.38624E-01 SP HEAT BTU/LB/F =  $0.61084$  $S.T. DYNES/CM = 16.009$  VS. CP T = 0.49231  $CP$  100F = 175.29  $CP$  210F = 11.345 ++ STP = 60 DEG F,14.7 PSIA \* = AN EXTRAPOLATIVE VALUE

**Print Options: Use of the PLOT commands**

For an example of the PLOT command, see *Line: Intermediate Compression and Junction* problem in the LINE module.

# **Chapter 10: Recycle Loops**

There are several commands you can use for recycle loop problems which allow you to:

- Review the sequence of equipment calculations (which is automatically generated by DESIGN II) to easily determine the streams for which you will need to provide initial guesses for flowrates, temperature and pressure.
- Provide initial guesses for flowrates, temperature and pressure for one or more recycle streams.
- Limit the number of iterations for the recycle loop.
- Loosen or tighten the tolerance for heat and material balance convergence.
- Direct the sequence of calculations.
- Stop calculations at a specific equipment module. Control the volume of output produced.

Additionally, case studies can be performed on individual equipment or on flowsheets with recycles.

# **Recycle Loops Initial Guesses**

**FLO**w (Q units/t units) j **=** 

*and* 

**TP** (T units, P units) j **=**

 Enter a FLO and TP command for each internal stream for which you are providing initial guesses for the recycle calculation (see SPECIFYING FEEDS Section for details).

If either flowrate (and compositions) or temperature and pressure of a recycle stream are the same as (or very close to) a feed stream, you can use either of the following commands:

 $FLO x = FLO y$  $TP x = TP y$ 

where "x" represents the recycle stream number and "y" represents the feed stream you want to copy.

# **Recycle Loops Calculation Options**

Any simulation problem is converged when all differences between the present iteration and the previous iteration are within the specified CONvergence TOLerance. Convergence tolerance determines the robust closure on mass and energy balances on the process. All the enthalpies, temperatures, and component flowrates are checked in every stream. The default value is 0.001, which corresponds to 0.1%.

For initial simulation runs or recycle estimates, consideration should be given to choose a convergence tolerance between 0.005 (.5% error) and 0.01 (1% error). Do not use a tolerance greater than 0.1 or 10%, since too great a tolerance can cause inconsistencies in equipment convergence, resulting in nonconvergence of the process.

SOLUTION HAS BEEN REACHED message indicates that the recycle loops have converged to the specified tolerance AND all the equipment modules in the process simulation have achieved convergence correponding to their individual specifications.

## **Recycle Loops: Wegstein**

Wegstein technique is a convergence method where an acceleration judgment is used on individual recycle stream behavior. The Wegstein convergence acceleration begins after the third iteration of the process loop. Individual component flowrates for streams entered on the RECycle STReam command will be increased or decreased by a Wegstein factor as calculated from previous iterations. The temperature of a stream can be accelerated in convergence by entering the stream number on a CONvergence on TEMperature command.

The CON TEM command is used only when temperature, rather than component flowrates, is changing significantly during convergence.

The acceleration factor Q is printed for the component flowrates or temperature of the designated stream(s) after the third iteration.

- $\bullet$  If Q is a negative number, the Wegstein technique is accelerating convergence.
- $\bullet$  If Q is zero, direct substitution will be used.
- If Q is between zero and .5, your process is oscillating but should converge. The Wegstein technique will damp the oscillations. If Q is greater than .5, your process is oscillating in a divergent manner and may not converge, although the Wegstein technique will damp the oscillations.

Non-convergence occurs when the process is unstable. Additional control for process variables is needed. If the Wegstein Q remains positive and greater than .5 for several loops for one or more components in any stream, a careful review of your flowsheet and output may uncover the problem which is causing non-convergence. Some typical situations that can cause oscillatory divergence are:

• single component stream changing phase

unstable temperature where a flash is occurring

material is trapped or building up very slowly in the recycle loop

## **REC**ycle **STR**eams = j, k, ...

 Enter stream number(s) for the minimum recycle streams for which component flowrates are to be accelerated using the Wegstein or Simultaneous Convergence techniques.

**CON**verge on **TEM**perature = j, ...

 Enter stream number(s) for accelerated convergence on the temperature. Use only when temperature, not component flowrates, is changing significantly during convergence.

## **CON**vergence **TOL**erance =

Enter the heat and material balance convergence tolerance you want the program to achieve. Default is 0.001(.1%).

**NOTE:** If you are choosing your own RECycle STReams (or) via Recycle Loops: Specified Sequence, consider entering FLOwrates and TP for a feed to a phase separation module (FLA or VAL) rather than one or both of the products from the module. This minimizes the number of recycle streams, and convergence tends to be faster particularly if the flash temperature changes from one loop to the next.

## **Recycle Loops: Direct Substitution**

Direct Substitution is a convergence method in which current values of temperature, pressure, and flows are used for sunsequent iterations until the convergence tolerance is satisfied.

## **DIR**ect **SUB**stitution

Specifies use of direct substitution as the convergence method.

**DIR**ect **SUB**stitution = n

 Specifies use of direct substitution for first "n" loops (to be used along with SIM CON technique. Default is first loop) **CON**vergence **TOL**erance =

## Enter the heat and material balance convergence tolerance you want the program to achieve. Default is 0.001(.1%).

There are situations, however, where specifying the recycle sequence may be helpful. These situations normally involve CONTroller modules which interfere with the logical order of calculations or situations where intermediate stream properties are known. See Controller Section for more details.

A REC SEQ command may be used to specify the order of equipment even if there is no recycle. Please see Recycle Loops: Specified Sequence for more details. A REC SEQ 2 command may be useful in situations where there is a recycle loop and also equipment modules which are to be calculated after the loop.

## **REC**ycle **SEQ**uence = k, ...

 Enter equipment numbers (from flowsheet) in the order in which you wish them to be calculated. Rarely required, since DESIGN II automatically determines the logical order. This command can be used to replace the Wegstein convergence technique with direct substitution if no REC STR command is entered.

- **NOTE1:** SIM CON and DIR SUB are disabled if the run has an OPTIMization section.The program automatically determines the optimum order in which the equipment in a recycle loop should be calculated and reports the stream numbers for the minimum streams that need to be guessed to solve the problem. By using a CHEck INPut command, you can have this information reported for evaluation before the complete run is made. The RECycle STReams command is used to enter the stream numbers for which you will enter guesses (TP and FLOw commands). The component flows and enthalpies in these streams will be accelerated individually using the Wegstein (default) convergence technique. If the temperature (not component flowrates) is the only recycle stream property changing with each iteration, the CONvergence on TEMperature command will accelerate convergence, again using the Wegstein technique. The RECycle STReams command should never contain more streams than the minimum required by the program.
- **NOTE2:** If you want Wegstein or SIM CON acceleration of recycle streams when you are specifying REC SEQ, be sure to enter a RECycle STReams command. Otherwise, the recycle calculation will be performed using direct substitution only.

## **Recycle Loops: Simultaneous Convergence**

The SIMultaneous CONvergence technique should be used primarily for linked columns and heat exchanger networks with SIM or TEM APP specifications. Acceleration judgment for material balance (and temperature) convergence is made based on simultaneous evaluation of all recycle streams. This differs from the Wegstein technique where acceleration judgment is based on individual recycle stream behavior. The direct substitution technique does not perform convergence acceleration.

## **SIM**ultaneous **CON**vergence

Specifies use of a Newton-Raphson convergence technique. Used primarily for linked columns.

The CON TEM command is used only when temperature, rather than component flowrates, is changing significantly during convergence.

## **REC**ycle **STR**eams = j, k, ...

 Enter stream number(s) for the minimum recycle streams for which component flowrates are to be accelerated using the Wegstein or Simultaneous Convergence techniques.

## **CON**verge on **TEM**perature = j, ...

 Enter stream number(s) for accelerated convergence on the temperature. Use only when temperature, not component flowrates, is changing significantly during convergence.

#### **SIM**ultaneous **CON**vergence **TEM**perature = k, ...

 Enter stream numbers to be used as variables in the Newton-Raphson convergence calculation. This differs from CON TEM in that stream temperatures are **added** to the convergence calculations.

- **NOTE 1:** SIM CON and DIR SUB are disabled if the run has an OPTIMization section.The program automatically determines the optimum order in which the equipment in a recycle loop should be calculated and reports the stream numbers for the minimum streams that need to be guessed to solve the problem. By using a CHEck INPut command, you can have this information reported for evaluation before the complete run is made. The RECycle STReams command is used to enter the stream numbers for which you will enter guesses (TP and FLOw commands). The component flows and enthalpies in these streams will be accelerated individually using the Wegstein (default) convergence technique. If the temperature (not component flowrates) is the only recycle stream property changing with each iteration, the CONvergence on TEMperature command will accelerate convergence, again using the Wegstein technique. The RECycle STReams command should never contain more streams than the minimum required by the program.
- **NOTE 2:** If you are choosing your own RECycle STReams (or) via Recycle Loops: Specified Sequence, consider entering FLOwrates and TP for a feed to a phase separation module (FLA or VAL) rather than one or both of the products from the module. This minimizes the number of recycle streams, and convergence tends to be faster particularly if the flash temperature changes from one loop to the next.

## **NOTE 3: SIM CON TEM** is disabled if the run has an **OPT**IMization section.

## **Recycle Loops: Specified Sequence**

The CALculation SEQuence command will determine automatically the equipment modules which are involved in a recycle loop and will only recalculate those in the loop. The remainder of the equipment will be calculated once. Alternatively you can use a RECycle SEQuence command to specify your own recycle sequence, but all equipment modules to be calculated must be included whether they are in the process loop or not. In general, you are much better off allowing the program to determine the order.

There are situations, however, where specifying the recycle sequence may be helpful. These situations normally involve CONTroller modules which interfere with the logical order of calculations or situations where intermediate stream properties are known. See Controller Section for more details.

A REC SEQ command may be used to specify the order of equipment even if there is no recycle. A REC SEQ 2 command may be useful in situations where there is a recycle loop and also equipment modules which are to be calculated after the loop.

If the REC SEQ 2 command does not contain a recycle calculation (or controller), use the STOp command to prevent these equipment modules from being calculated twice. The value entered for the STO command should be the last equipment number on the REC SEQ 2 command.

## **CAL**culation **SEQ**uence = k, ...

 Enter all equipment module numbers, separated by commas, in the order in which you wish them calculated. This command is available for Wegstein and SIMulaneous CONvergence options.

## **REC**ycle **SEQ**uence = k, ...

 Enter equipment numbers (from flowsheet) in the order in which you wish them to be calculated. Rarely required, since DESIGN II automatically determines the logical order. This command can be used to replace the Wegstein convergence technique with direct substitution if no REC STR command is entered.

## **REC**ycle **SEQ**uence 2 = k, ...

 Use this command with REC SEQ to specify equipment calculation order when you have two separate recycle loops. Rarely required, since DESIGN II automatically determines the logical order.

## **Example**:

**REC**ycle **SEQ**uence **2** = 7, 8, 9, 10, **STO**p = 10,

**NOTE:** If you want Wegstein or SIM CON acceleration of recycle streams when you are specifying REC SEQ, be sure to enter a RECycle STReams command. Otherwise, the recycle calculation will be performed using DIRect SUBstitution only.

A **ONE LOOP** general section command may be used for a recycle that allows entire flowsheet to be calculated in a single recycle loop that have potentially isolated tail end unit modules that can be added into the single loop. This is most applicable when:

1. There is a Mass Balance unit module in the loop and it needs product stream information that is outside the recycle loop.

- 2. There is Inline Fortran or Controller module in the recycle loop that needs information from unit modules / streams outside the loop.
- 3. There are internal streams outside the recycle loop that need to be calculated along with equipments inside the loop.

## **ONE LOOP**

Use this command to include all modules in the entire flowsheet to be calculated in a single recycle loop.

**Note**: This can cause large flowsheets with complex multi-level recycles not to converge or take an excessive time to converge. In these cases, it is recommended not to use this command but instead use the above two **CAL SEQ** and **REC SEQ** commands.

## **Recycle Loops: Case Study**

Case studies can be setup easily using Inline FORTRAN. For case studies with more than one equipment, the calculation order can be determined using the default calculation sequence analysis or can be specified directly using CAL SEQ or REC SEQ, REC SEQ 2. If you choose the REC SEQ commands you must specify REC STR. Please see Recycle Loops: Specified Sequence

## **REP**eat = j, **...**

Enter number of case study trials.

Alternatively, use the Case Study flowsheet option.

## **Recycle Loops: Control**

The STOp command is used to specify an equipment number after which calculations will stop. It can be used to slowly work through a complicated flowsheet one step at a time. Also the STOp command can be used like the CHEck INPut command. The STOp command would be particularly useful when there are some equipment modules that could be calculated before the recycle is reached. By calculating these front-end equipments, information for recycle stream guesses might be obtained.

## **STO**p after module **=**

Enter the equipment number after which you want calculations to stop so you can review calculation progress.

## **PRInt FREquency =**

 Controls output printing of stream summaries during calculation loops: 2 is recommended (stream summaries will be printed after every second loop). This command also controls rigorous column detailed prints (tray-by-tray sizing, plots and K-values) for any column within the recycle loop.

## **Recycle Loops: Example**

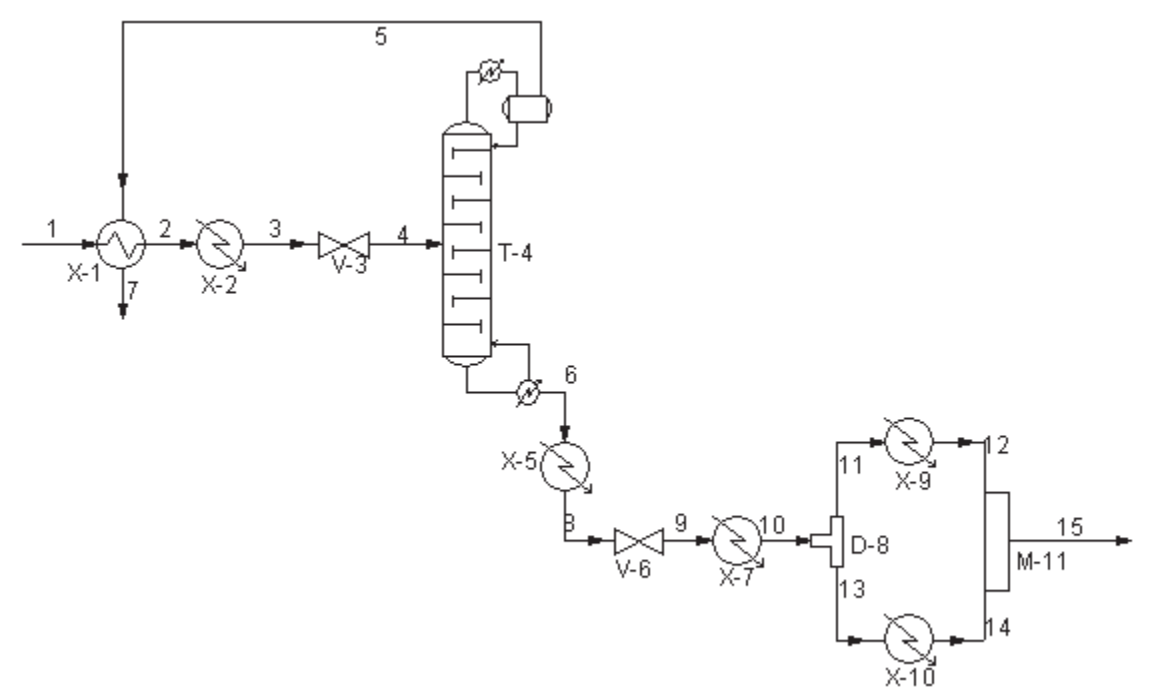

The following recycle commands could be used:

**REC**ycle **STR**eams = 4, **REC**ycle **SEQ**uence = 4, 1, 2, 3 **REC**ycle **SEQ**uence **2** = 5, 6, 7, 8, 9, 10, 11  $MAX$  loops =  $5$ 

The program will recognize that only equipment modules 1 through 4 are in a recycle loop, and will calculate them until convergence is reached (or iteration loop count reaches 5). Then equipment modules 5 through 11 will be calculated as the second recycle sequence.

Using the CALculation SEQuence command solves the same problem also in different equipment sequence order.

**REC STR** =4 **CAL SEQ** = 4, 1, 2, 3, 5, 6, 7, 8, 9, 10, 11 **MAX** = 5

The equipment calculated in the order 4, 1, 2, 3 will iterate until convergence, which may take three or four loops. The equipment calculated in the order 5, 6, 7, 8, 9, 10, 11 will be solved as a separate loop and will stop after calculating equipment 11. The alternative, if you must specify the equipment order, would be to code all equipments in one big loop, which may lead to additional iterations to solve.

**REC**ycle **STR**eams = 4 **REC**ycle **SEQ**uence = 4, 1, 2, 3, 5, 6, 7, 8, 9, 10, 11  $MAX$  loops =  $5$ 

**NOTE**: The above commands are not normally required and we recommend users to allow simulator's automatic sequence analysis to converge the problem. In instances where nested loops or convergence difficulty using simulator's sequence are identified, it is up to the users to determine which set of equipment modules form the two recycle loops to faciliate closure of all loops.

# **Recycle Loops Print Options**

## **MAXimum loops =**

Use this command to limit the number of calculation loops the program will make seeking convergence; 10 is recommended. Default is 1.

The CHEck INPut command is recommended for the first run to avoid wasting time and money running a simulation with incorrect input data. For a detailed description of the information you would get with this command, see FLOWSHEET Section.

## **CHEck INP**ut

This command is highly recommended for your initial run. No equipment calculations will be performed. The printout allows you to review input data and equipment calculation order. It also indicates the streams for which DESIGN II needs additional information to effectively calculate the recycle loop. Do **not** include a STOP command with the CHEck INPut command.

You can limit the amount of output produced during recycle calculations. Or you can request additional output to aid in analysis of composition or temperature changes from iteration to iteration.

#### **PRI**nt **FRE**quency

Enter a value for printing stream summaries during recycle loop calculations; stream summaries will be printed after every nth loop, where n is the value you entered. Default is no additional stream summary print.

#### **PRI**nt **SWI**tch

Enter this command if you want to minimize the value of output generated during recycle loop calculation. Most of the information which would normally appear in the NOW CALLING section of output will be suppressed. Column convergence (final norm) will still print for DIStillation and REFine columns.

# **Recycle Loops Reverse Calculation**

Reverse Calculation is supported for very few modules at this time. They are flash, line, mixer, depressurizer and compressor. Product streams must be specified.

**REV**erse **CAL**culation Specifies use of a reverse calculation of unit modules.

**REV**erse calculation **MAX**imum iterations =

Enter reverse calculation unit module maximum iterations. Default is 1000.

**REV**erse calculation **TOL**erance =

Enter the reverse calculation unit module tolerance. Default is 1 E-07.

**NOTES**:

- 1. The procedure just reverses the current unit module calculation order. There is a unit module iterator that can iterate a single unit module to a given pressure error and enthalpy error with a maximum iteration count. The new keyword to trigger the reverse calc is: REVerse CALculation. The new keywords to control the iterator are: REVerse TOLerance = 1.0e-7 (default) and REVerse MAXimum iterations = 1000 (default).
- 2. The unit modules to be reverse calculated must only have one inlet stream unless the unit module is the mixer. The mixer unit module has new commands to split the flow from the outlet stream into two or more inlet streams: FLO

 $(FRA)$  = inlet #1, inlet #2, ... or FLO (quantity/time) = inlet #1, inlet #2, ... You do not need to specify the last inlet stream fraction or flowrate as all of the remaining flow will be put into that stream. The flash unit module does not need to be iterated as it becomes a simple mixer of its outlet streams.

3. The compressor, pump and expander unit modules have a new command for specifying the inlet pressure is to be for the calculation: PREssure INLet (pressure) = number. The inlet stream temperature will be automatically calculated based on inlet stream pressure and the outlet stream conditions.

# **Recycle Loops Command Summary**

## **Initial Guesses**

**FLO**w (Q units/t units) j = **TP** (T units, P units) =

## **Calculation and Print Options**

**MAX**imum loops = **CHE**ck **INP**ut **REC**yle **STR**eams = **j, k, .. SIM**ultaneous **CON**vergence **DIR**ect **SUB**stitution **DIR**ect **SUB**stitution = **n CON**verge on **TEM**perature = **j, .. SIM**ultaneous **CON**vergence **TEM**perature = **j, .. CON**vergence **TOL**erance = **REP**eat = **CAL**culation **SEQ**uence = **k, .. REC**ycle **SEQ**uence = **k, .. REC**ycle **SEQ**uence **2 = m, .. PRI**nt **FRE**quency = **STO**p after module = **REV**erse **CAL**culation **REV**erse calculation **MAX**imum iterations **= .. REV**erse calculation **TOL**erance = **..**

# **Recycle Loops Step by Step**

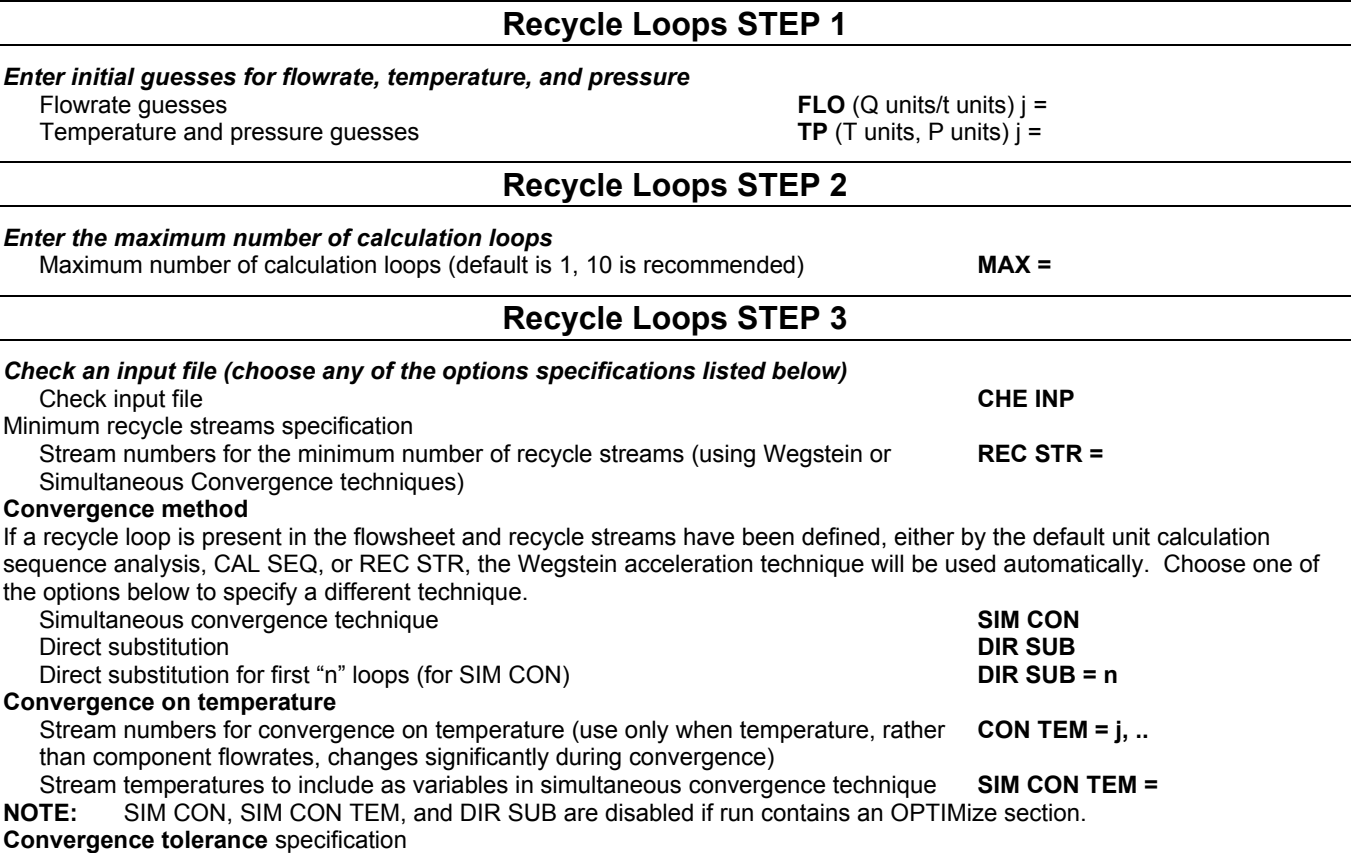

## **Recycle Loops**

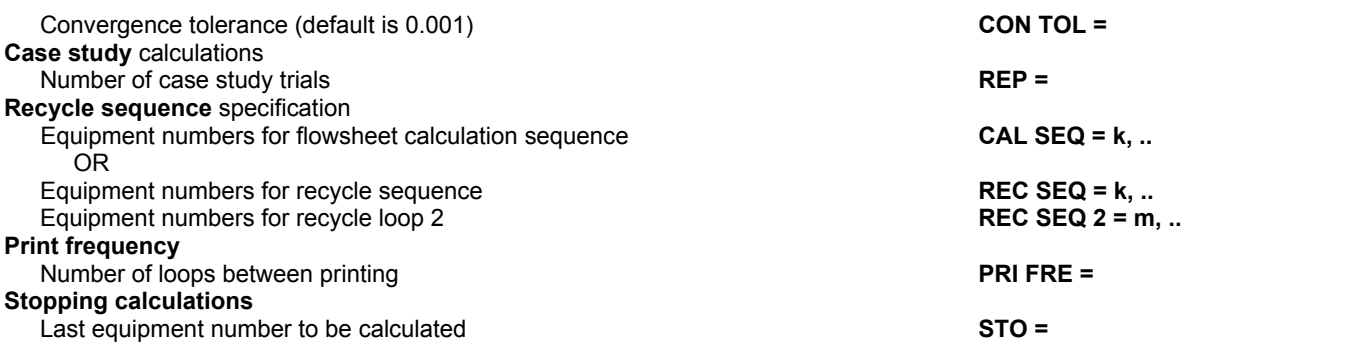

## **Recycle Loops Minimizing Calculations**

Since recycle calculations increase the amount of time required to solve a problem and therefore the cost , analyzing your flowsheet to determine if recycle calculations can be eliminated or reduced is beneficial. For example, when all properties of an intermediate stream (component flowrates, temperature and pressure) are known, you should consider entering properties for that stream and use it as a recycle stream.

## **Example:**

In the example process flowsheet, stream 1 and stream 4 are known feed streams. Stream 3 flowrates are the same as stream 1, and the temperature of stream 3 is specified; therefore, stream 3 can be entered as a known stream. Stream 3 and stream 4 are the only streams needed to calculate equipment 3. Once equipment 3 is calculated, stream 5 is known and equipment 1 can be calculated and then equipment 2. To solve this problem a TP and FLO command have to be entered in the GENeral command section for stream 3 along with a RECycle STR = 3 command.The GENeral command section might be coded as follows:

**COM**ponents = 2, 3, 4, 5, 6, 7,

**API** 100 = 40, **AMB** 100 = 350,

8, 10, 100,

**AMW** 110 = 136, **NAM** 100 = LEAN OIL,

**FLO**w 3 = **FLO**w 1, **FLO**w  $4 = 8 \times 0$ , 500, **REC**ycle **STR**eams = 3, **KVAL, MAX** loops =  $1$ ,

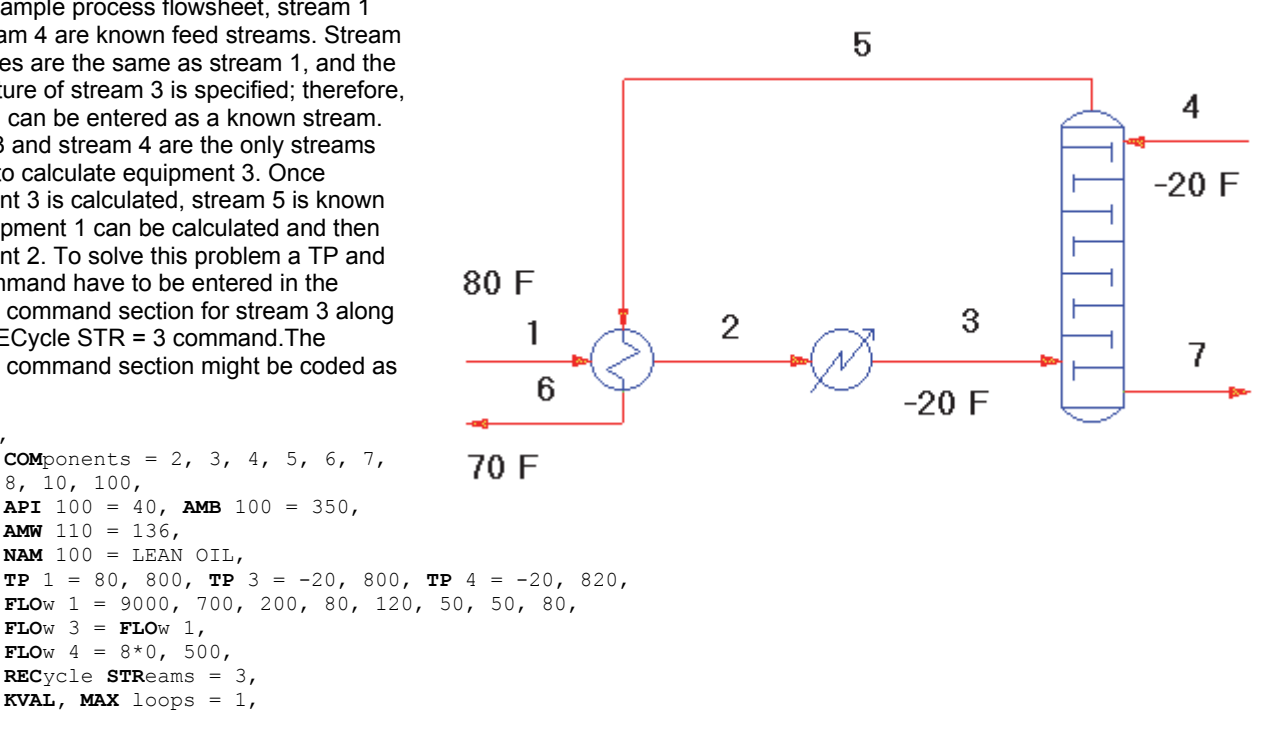

**END**

**GEN**eral,

Also, when enough is known about streams used in heat recycling, those streams can be coded as feeds to eliminate the recycle.

## **Example:**

In the process flowsheet for an existing lean oil gas plant, stream 4 represents a material recycle and streams 15 and 18 represent heat recycles. Since streams 15, 16, 17, 18, 19, 20, 4 and 13 represent the lean oil recycle, the component flowrates are known. Equipment 9 is a water cooler and equipment 11 is a refrigerant exchanger, both of which specify the outlet temperature of the lean oil. This means stream 17 and stream 20 can be coded as feed streams and equipment 9 and 11 removed from the simulation.

If you have a good feel for the temperature of stream 15 (the bubble point temperature of the lean oil) you can code it as a feed stream. The following command will eliminate the need for recycle iterations.

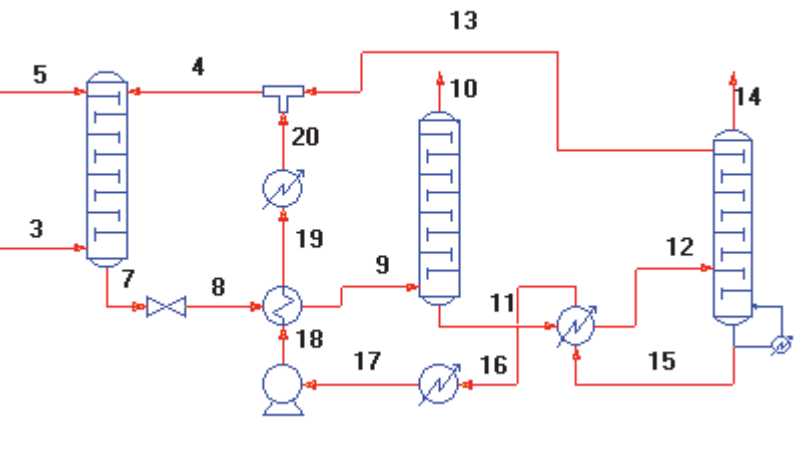

**REC**ycle **SEQ**uence = 1,2,3,4,5,6,7,8,

The order of equipment calculations (and recycle streams) chosen by DESIGN II can be found in your output under the heading UNIT CALCULATION SEQUENCE ANALYSIS. An input example with its corresponding UNIT CALCULATION report is shown on the following pages.

```
*MEA SAMPLE PROBLEM
```

```
C-
C- CONTACTOR 
C- 
         DIStill 1 = \text{CONT}, 1, 2, -3, -4, ABSorber, TRAYS = 7, LOCation FEEd = 1,8,
        PREss TOP = 914.7, 
        TEMp TOP gue = 110, TEMp BOT gue = 140, PROducts = 0,10130,
        SAVe PROfiles, SAVe MATrix, 
C -C- HEAT EXCHANGERS 
C- 
         HEAT EXCh 2 = BOTTOM EXCH,4,13,-5,-14, TEMp OUT = 220, 
        HEAt EXCh 3 = COOL, 14, -1, TEMp OUT = 100,
C-
C- REGENERATOR 
C- 
        DIStil 5 = REGEN, 6, -7, -8,
        PARtial cond, 
        ys = 6,
        LOCation FEEd = 2, 
         PREss TOP = 22, 
         TEMp TOP gue = 230, 
        TEMp BOT gue = 260, 
        PROducts = 0,9500,
         COMp CONv = 10,2, 
         REFlux = 2.5,
         RECovery TOP 62 = 20., 
        DVS=.4,
         SAVe PROfiles, 
C-
C- DROP PRESSURE FOR REGENERATOR 
C- 
        VALve 4 = \text{LETDN}, 5, -6, PREssure OUT = 22,
C-
C- RAISE PRESSURE FOR CONTACTOR 
C- 
         PUMp 6 = RECOMP,12,-13, PREssure OUT = 914.7 
C-
C- WATER MAKEUP 
C- 
        COMSPL20 = MAKE, 8, -9, -10, REC TOP = 3 \times 1, 0, 1,
        MIX 7 = \text{WATR}, 9, 11, -12,C-C- GENERAL SECTION 
C- 
         GENeral, 
        COMP = 2,49,50,62,4155, FLOw 1 = 0,62.4,1.21,9440.67,489.6, TP 1 = 100,914.7,
```

```
FLOW 2 = 5351.87, 125.76, 31.32, 0, 0, TP 2 = 90, 914.7,
       FLOw 11 = 3*0,9440.67,0, TP 11 = 236.26,22, 
        MDEAK, MDEAH, 
        CHEck INPut 
END 
+++++UNIT CALCULATION SEQUENCE ANALYSIS *****BEGIN RECYCLE LOOP 1 
*****RECYCLE STREAM: 8
CALCULATE MAKE : COMSPL 20 
CALCULATE WATR : MIX 7
CALCULATE RECO : PUM 6
*****RECYCLE STREAM: 1 
CALCULATE CONT : DIS 1
CALCULATE BOTT : HEAEXC 2<br>CALCULATE COOL : HEAEXC 3
CALCULATE COOL : HEAEXC 3 
CALCULATE LETD : VAL 4<br>CALCULATE REGE : DIS 5
CALCULATE REGE : DIS
*****END RECYCLE LOOP 1
```
Before running this case you would add FLO and TP commands for streams 8 and 1 (the recycle streams), a MAX= command, a CON TOL= command, and you would remove the CHEck INPut command.

## **Recycle Loops Review of DESIGN II Output**

DESIGN II Output Includes A Material Balance Summary Which Is Printed after the equipment summary. You can refer to this page for a quick review of individual component material balance as well as the overall material balance. The summary shown on the following page is from a converged recycle loop calculation using a CONvergence TOLerance of 0.01.

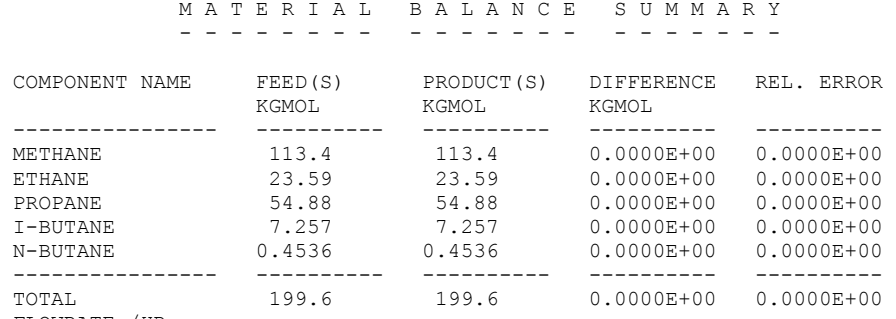

FLOWRATE /HR

**NOTE:** Be sure to check the material balance summary for a converged recycle loop because the convergence tolerance error is checked on recycle stream(s) from iteration to iteration, not on overall material balance. If there is a problem, you may want to choose another stream for recycle acceleration or tighten convergence tolerance (CON TOL=). For flowsheets involving numerous equipment calculations (especially if rigorous distillation columns or setpoint controllers are involved), you can quickly review your output by printing the INDEX. This will tell you whether DIStillation columns converged in each iteration of the loop, whether setpoint CONTrollers converged, and whether the recycle loop converged. The page number where specific information is reported is included in the index, so you can start printing your output file at the last iteration. This is particularly useful if you are printing your output on a lowspeed terminal. A sample index is shown below and on the following pages.

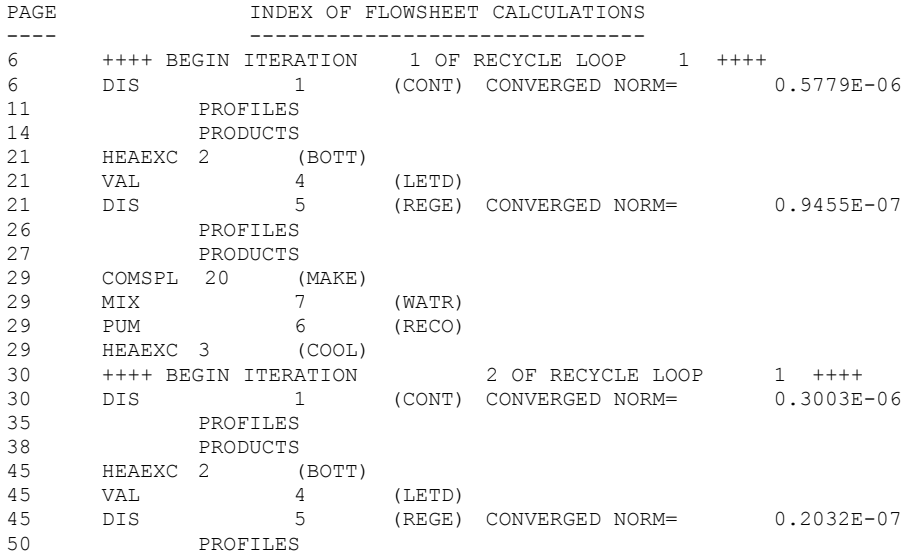

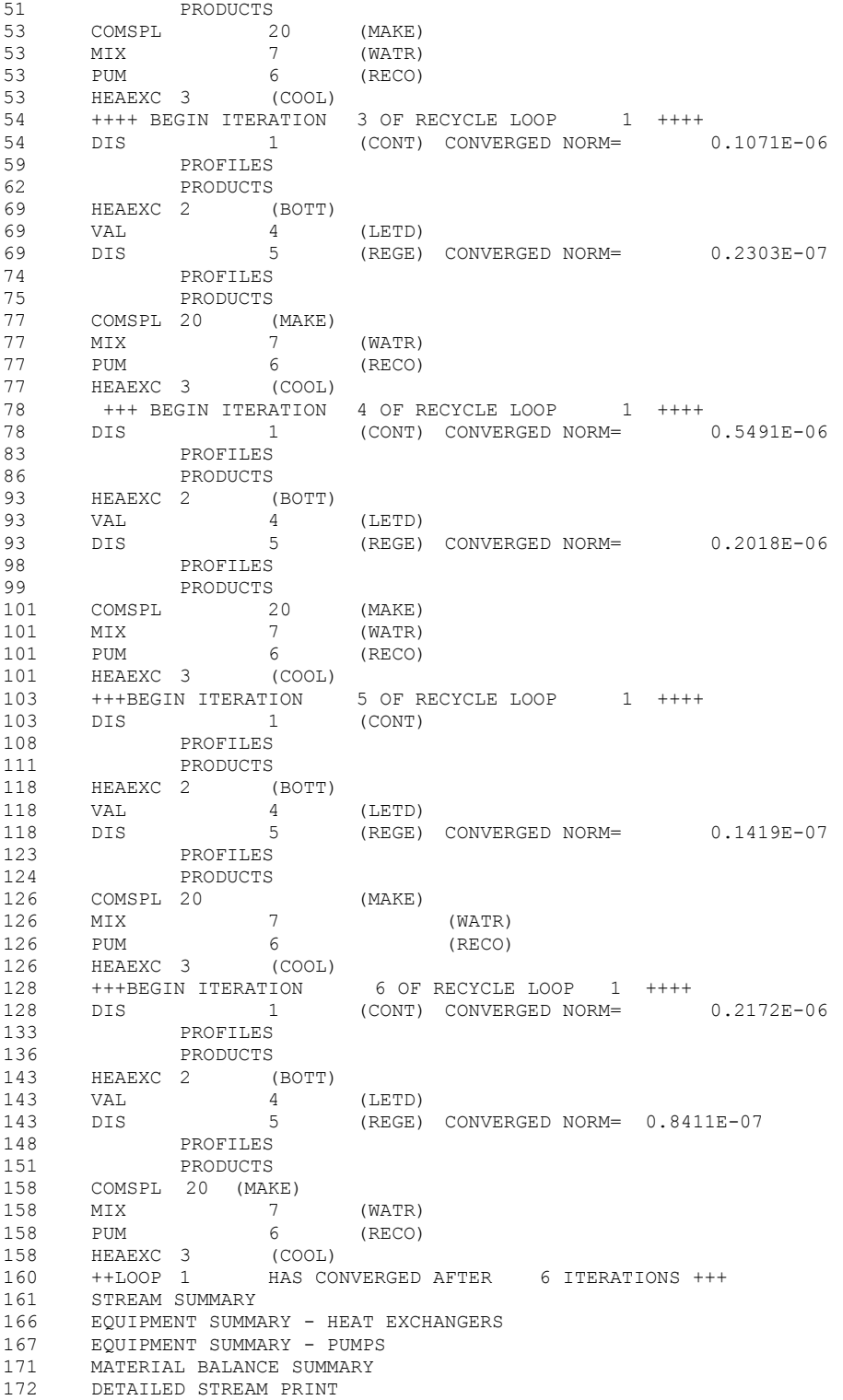

# **Recycle Loops Example Using Case Study Repeat Command**

Consider using the flowsheet Case Study option also. The values stored in SPECS will be used for mass purity specifications for ethane in the bottom product. The values stored in PROPs will be as specifications for the Value outlet pressure (VALve1) and for the column top tray pressure (after subtracting 5 psia). Flowsheet calculations will be REPEATed 5 times. DIStillation product results will be copied to flowsheet streams 101-105 (overhead) and 201-205 (bottoms).

```
AB123. 
* ETHANE RECOVERY CASE STUDY 
C-C- DISTILLATION COLUMN T1 - CHECK DIFFERENT ETHANE PURITY SPECS AND COLUMN PRESSURES 
C-
```

```
VALve 1 = \text{LETDOWN}, 1, -2, PREssure OUT =
F- PRE<br>F- DIM
        DIMENSION SPECS(5)
F- DIMENSION PROPS(5)<br>F- COMMON /MYVARS/ IS
        COMMON /MYVARS/ ISP, ISTR, SPEC
F- DATA SPECS /.001, .003, .003, .005, .007/ 
F- DATA PROPS /345.0, 345.0, 334.7, 334.7, 300.0/ 
F- ISTR = ISTR + 1
F- ISP = ISP + 1<br>F- SPEC = SPECS(
        SPEC = SPECS(ISP)F- SET (VAL(1),PRE OUT) = PROPS(ISP) 
F- SET (DIS(2), PRE TOP) = PROPS(ISP) - 5.0
         DIStillation 2 = T1,2,-3,-4, PARtial 
         LOCation FEEd = 10, PREssure TOP = 340 
         DELta = 8, TEMperature TOP = 30, TEMperature BOTtom = 200 
         TRAys = 20 ,PURity BOTtom (MASs) 3 = .001 
         PROducts = 0,260, SAVe TEMperature profile, SAVe VAPor profile 
REFlux = 1.5, PRInt SWItch = 0 F- DURING<br>F- COMMON /MYVARS/ ISP, ISTR, SPEC
        COMMON /MYVARS/ ISP, ISTR, SPEC
F– SUM=0.0<br>F– DO 25 I=
        DO 25 I=1, 9F- SUM = \text{FLOWL}(I,1) * GET(BANK(AMW), POS(I)) + SUMF- 25 CONTINUE<br>F- C2FLOW=FLOW
F- C2FLOW=FLOWL(3,1) * GET(BANK(AMW), POS(3))
F- C2PUR=C2FLOW/SUM<br>F- EPS (1) = (C2PUR -S)
        EPS(1) = (C2PUR - SPEC) / SPECC- VAPOR PRODUCT STREAM RESULTS ARE STORED IN STREAMS 101 - 105<br>C- LIQUID PRODUCT STREAM RESULTS ARE STORED IN STREAMS 201 -
        LIQUID PRODUCT STREAM RESULTS ARE STORED IN STREAMS 201 -
C- 205 
MIXer 3 = OVHD<br>F-<br>PRPRE.
F- DIMENSION PROP (10)<br>F- DATA PROP/101, 102,
        DATA PROP/101, 102, 103, 104, 105, 202, 203, 204, 205
F- COMMON /MYVARS/ ISP,ISTR,SPEC 
F- JSTR = 100 + ISTR 
F- KSTR = 200 + ISTR 
F- CALL COPSTR(3, JSTR)<br>F- CALL COPSTR(4, KSTR)
        CALL COPSTR(4, KSTR)
GENeral, 
COMponents = 49,2,3,4,5,6,7,8,10 
FLOw 1 = .2, 3.2, 156.7, 113.8, 38.9, 46.4, 20, 16, 30 
TP (PSIG) 1 = 121.77, 350 
C- THERMODYNAMIC DATA 
SOAVEK, SOAVEH, STDD 
C- CASE STUDY INFORMATION 
CALculation SEQuence = 1, 2, 3, REPEAT = 5C- PRINT RESTRICTIONS 
PRInt STReams = 1,101,102,103,104,105,201,202,203,204,205 
END
```
# **Chapter 11: Input Units**

A convenient and powerful feature of DESIGN II is the total control of input and output units. Input specifications can be entered in a wide variety of units. These input units are controllable at the keyword command level or may be altered to affect the input as a whole. Refer to Chapter 6.4 for more information on output units.

Four choices are available for specifying input units to DESIGN II.

- Enter specific unit options for individual keyword commands.
- Enter unit options for specific input quantities, e.g., all input temperatures.
- Enter unit option for the entire input e.g., US, Metric, SI, Europe units.

## **Input Units: Keyword Unit Specification**

All of the keyword input commands for DESIGN II indicate which category of units options is to be used for each specification. Input specifications for DESIGN II can be entered in just about any units you wish to use.

The codes for available units options are presented by category in *Input Units: Options*. Simply choose the units you want to use and enter the units code. Remember several important points about specifying input units at the keyword command level:

- Specifying units for input specifications is not necessary if you want to use standard default units. When no units are specified, the program automatically uses the units shown under the column headed DEFAULT in *Input Units (Default) for Global Systems.*
- Input unit specification at the keyword command level takes priority over input unit specification at any other level.
- Specifying input units at the keyword command level does not affect the output units in any way.

# **Input Units: Individual Quantity Unit Specification**

A second method for specifying input units is to assign selected units for individual quantities. For example, all temperature inputs can be specified in one set of units while all other quantities remain in the default set. This technique of specifying input units has the following key features:

- Unit options selected in this fashion set not only the input units but the output units for the individual quantity as well.
- This technique overrides any units specification made with a global command, i.e., METric UNIts or SI UNIts or EUROPE UNIts, but is overridden itself by a units specification made at the keyword command level.
- Not all input quantities can be specified in this way.
- The commands entered in the GENeral section of the input file to specify units for individual quantities are:

## **QUA**ntity **UNI**ts =

Enter Units Code to specify molar flowrate units for input and output. (See *Input Units: Options* for Units Code)

#### **TEM**perature **UN**Its =

Enter Units Code to specify temperature units for both input and output. (See *Input Units: Options* for Units Code)

## **PRE**ssure **UNI**ts =

Enter Units Code to specify pressure units for both input and output. (See *Input Units: Options* for Units Code)

## **ENT**halpy **UNI**ts =

Enter Units Code to specify enthalpy units for both input and output. (See *Input Units: Options* for Units Code)

## **TIM**e **UNI**ts =

Enter Units Code to specify time units for both input and output. (See *Input Units: Options* for Units Code)

#### **LENath UNIts =**

Enter Units Code to specify length units for both input and output. (See *Input Units: Options* for Units Code)

# **Input Units: Command Summary**

## **Individual Quantity Unit Specification**

(Set units on selected quantities for input and output) **QUA**ntity **UNI**ts =

 **TEM**perature **UNI**ts **= PRE**ssure **UNI**ts = **ENT**halpy **UNI**ts = **TIM**e **UNI**ts = **LEN**gth **UNI**ts =

**Global Unit Specification**

(Set units for ALL input and output)  **MET**ric **UNI**ts **SI UNI**ts **EUROPE UNI**ts **VOL**ume **STA**ndard conditions = **STP** or **NTP**

# **Input Units: Step by Step**

## **Input/Output Output**

Keyword Input (e.g., TP (C,ATM) j =)  $\blacksquare$  Individual Output (e.g., TIM UNI OUT =) Individual Input/Output (e.g., TIM UNI =) Individual Input/Output (e.g., PRE UNI =) Global Input/Output (e.g., SI UNI) Global Output (e.g., SI UNI OUT) Global Input/Output (e.g., MET UNI) Global Output (e.g., MET UNI) Global Input/Output (e.g., EUR UNI) Global Output (e.g., EUR UNI)

The above table shows the override order of the unit specifications, i.e. commands appearing higher in each column will override the units specified using any command lower in the column.

## *Input units may be entered with any command keyword. The required units for the command will be listed with the keyword.*

To input temperature and pressure units for stream 1 different than the default degrees F and PSIA, e.g. 1000 degrees Rankine and 150 millimeters of mercury, enter the following command in the GENeral section:

**TP** (R,MMHG) **1** = 1000, 150

See Table 1 for default unit codes and Table 2 for **all** unit codes

## **Input Units STEP 1**

*Select any of the optional commands listed below to specify both INPUT AND OUTPUT units for individual quantities. Place selection(s) in the GENeral section of the input file.* Individual quantity unit specification (select any of the following options).

Molar flowrate units for input and output **QUA UNI =**  Temperature units for both input and output **TEM UNI =** Pressure units for both input and output **PRE UNI =** Enthalpy units for both input and output **ENT UNI =** Time units for both input and output Length units for both input and output **LEN UNI =**

## **Input Units STEP 2**

## Select either command at the right to specify units for ALL input and output units. Place command in the GENeral *section of the input file. Select one of the following options:*

## See *Input Units: Options* for units code

Metric units for ALL input and output quantities **MET UNI** SI units for ALL input and output quantities **SI UNI** Europe units for ALL input and output quantities **EURope UNI** Use Volume Standard conditions as STP (or) NTP for ALL input or output quantities using Metric or SI unit system.

**VOL STA = STP** or **NTP** 

# **Input Units: Global Unit Specification**

The final method for specifying input units is to select an overall units system to be used for **ALL** input and output. The GENeral section commands for selecting this method are:

## **MET**ric **UNI**ts

Enter this command to specify metric units for ALL input and output quantities.

#### **SI UNI**ts

Enter this command to specify SI units for ALL input and output quantities.

## **EUR**ope **UNI**ts

Enter this command to specify SI units for ALL input and output quantities. Volume standard condition is NTP (default).

## **VOL**ume **STA**ndard condition = **STP** or **NTP**

Enter this command to specify one of the volume standard conditions: STP (60 F, 14.696 psia) or NTP (0 C, 1 atm). This applies only for Metric and SI unit systems. US unit system is always calculated at STP conditions.

# **Input Units: (Default) for Global Systems**

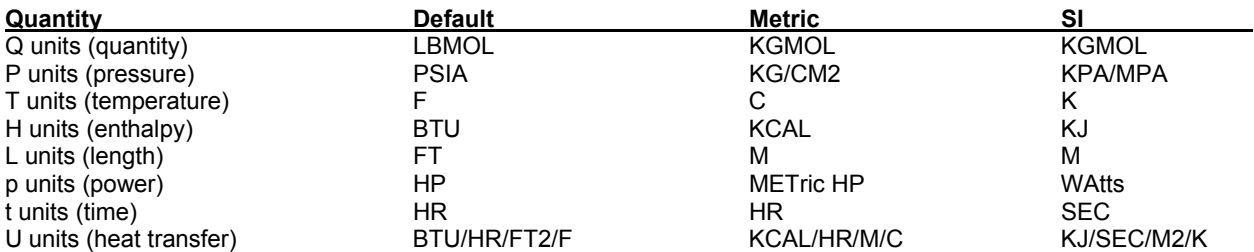

## **166 DESIGN II General Reference Guide**

# **Input Units**

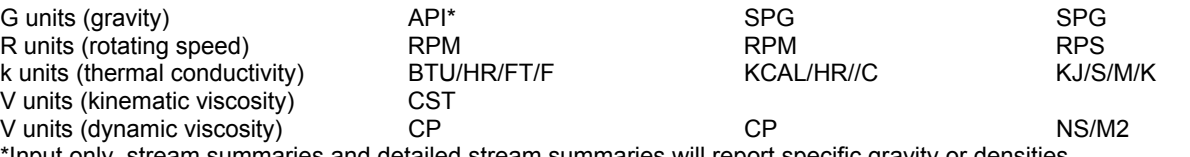

\*Input only, stream summaries and detailed stream summaries will report specific gravity or densities.

# **Input Units: Options**

**NOTE:** For engineering convenience, Design II uses KPA and KJ as SI units rather than the strict SI standard units, pascals and joules.

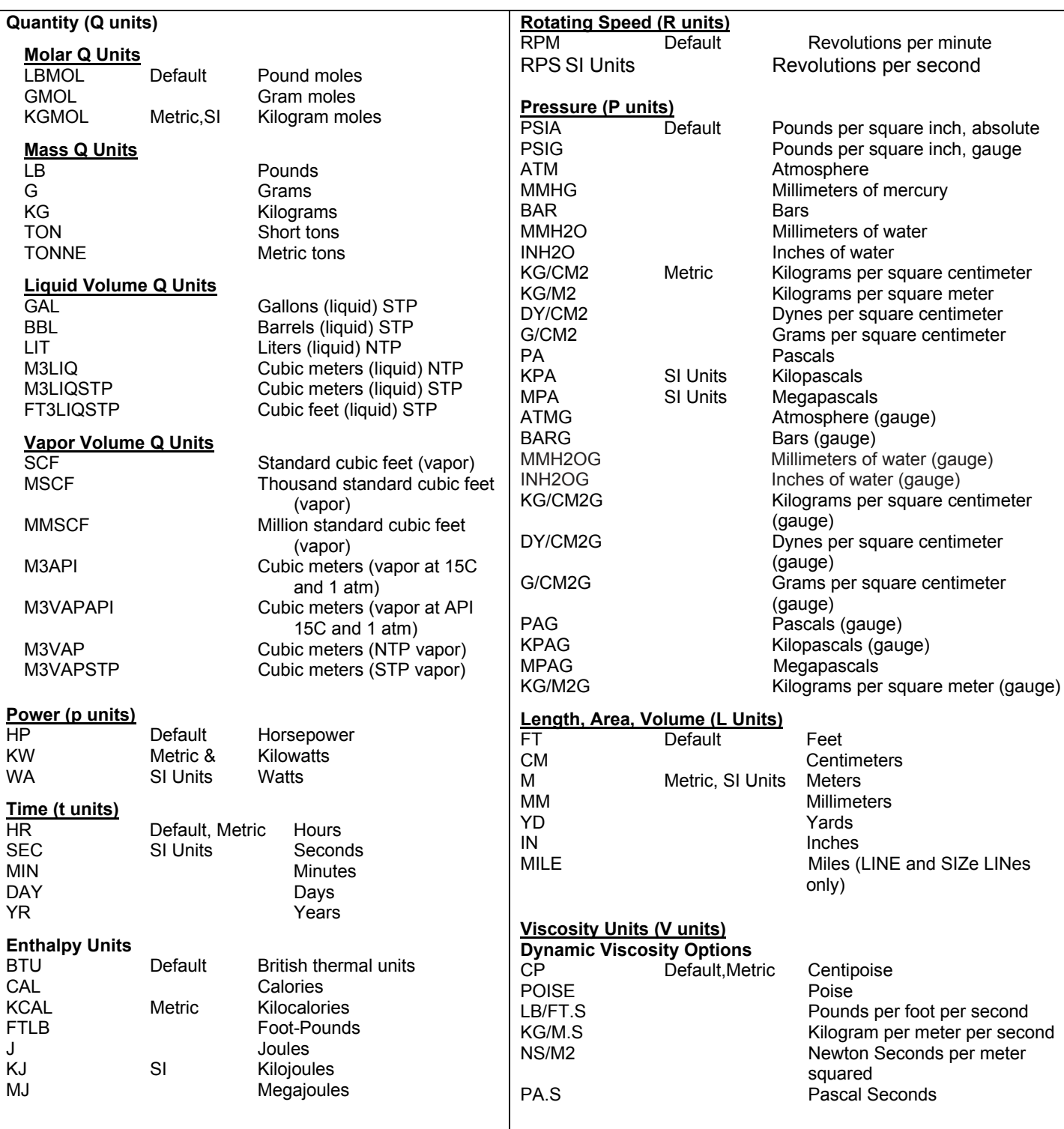

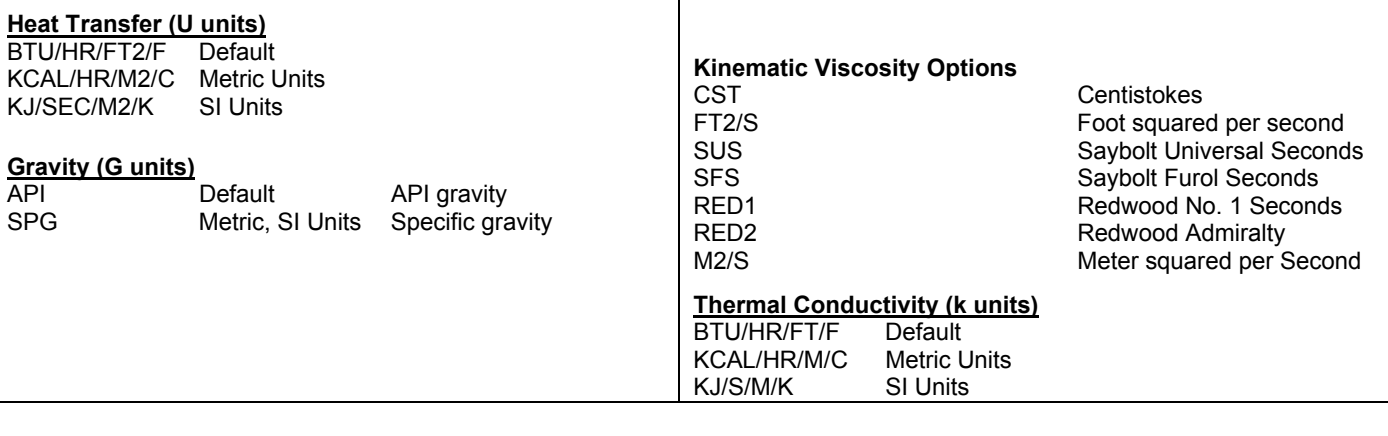

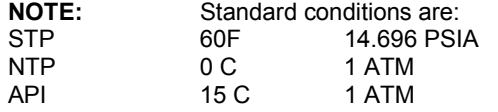

# **Input Units: Examples**

## **Input Units: Discharge Pressure Units**

Enter a discharge pressure of 70 kilograms per square centimeter for a compressor. Assume that the rest of the input is being created with default input units. The compressor outlet pressure command is listed as:

**PRE**ssure **OUT** (P units) **=**

 The units code for kilograms per square centimeter (from the P units category) is KG/CM2, so the command is entered as follows:

**PRE OUT** (KG/CM2) = 70

 This compressor outlet pressure specification pertains to the data input only. The outlet stream data in the printout is not affected by this command. It will still be reported in default units.

## **Input Units: Temperature and Pressure Units**

Enter the temperature (80.5 C) and pressure (1002 millimeters of mercury) for a feed defined as flowsheet stream 1. Assume that the rest of the input is being created with default input units. The command for the temperature and pressure of a feed is listed as:

**TP** (T units, P units ) **j =**

The units code for Centigrade is C and for millimeters of mercury is MMHG. Therefore, the command is entered as follows:

 **TP** (C, MMHG) **1** = 80.5, 1002

Again, the units specification at the keyword command level does nothing to affect the units used in the output.

## **Input Units: Default Temperature and Pressure Units**

If the temperature and pressure of the stream in Example 2 are to be specified in the default units F and PSIA, no input unit specification would be required. The command would be:

 **TP** 1 = 176.9, 19.4

# **Chapter 12: Output Units**

A convenient and powerful feature of DESIGN II is the total control of input and output units. Output unit control can be entirely independent of the input units. Again, a wide range of units is available. Additionally, DESIGN II allows the definition of standard conditions (temperature and pressure) for property product volumes. Unless otherwise directed by a specific command, DESIGN II defaults to American units for both input and output. Refer to Chapter 6.3 for more information on input units

The units contained in the program printout can be completely independent of the input units specified. If the default output units are not satisfactory, change them by entering commands in the GENeral section. If no commands are entered, all data will be reported in default units as described in *Output Units By System*. Two methods can be used to specify output units.

- 1. Enter unit options for specific output quantities , e.g. all output temperatures.
- 2. Enter a global unit option for the entire output , e.g. Metric, SI, Europe units.

# **Output Units: Individual Output Quantity Unit Specification**

The first method for specifying output units is to assign individual quantities selected units. For example, all temperature outputs can be specified in one set of units while all other quantities remain in the default set. This technique overrides any output units specification made with a global output units command, i.e., SI UNI OUT, MET UNI OUT and EURope UNI OUT commands. See *Output Units: Options* for Units Code.

The commands entered in the GENeral section to specify output units for individual quantities are:

#### **QUA**ntity **UNI**ts **OUT** =

 Enter Units Code to specify component mass, volume or molar flowrate units for the stream summary. If molar units are specified, they will also be used for detailed stream printout. (See *Output Units: Options* for Units Code)

## **TEM**perature **UNI**ts **OUT** =

Enter Units Code to specify temperature units for output. (See *Output Units: Options* for Units Code)

## **PRE**ssure **UNI**ts **OUT** =

Enter Units Code to specify pressure units for output. (See *Output Units: Options* for Units Code)

## **ENT**halpy **UNI**ts **OUT** =

Enter Units Code to specify enthalpy units for output. (See *Output Units: Options* for Units Code)

#### **TIM**e **UNI**ts **OUT** =

Enter Units Code to specify time units for output. (See *Output Units: Options* for Units Code)

## **LEN**gth **UNI**ts **OUT** =

Enter Units Code to specify length, area or volume units for output. (See *Output Units: Options* for Units Code)

## **DEN**sity **UNI**ts **OUT** =

Enter Units Code to specify density units for output. (See *Output Units: Options* for Units Code)

## **VAP**or **UNI**ts **OUT** =

 Enter Units Code to specify vapor flow units for detailed stream printout. Select molar, mass, or volume Q units. This command cannot be used alone. It must be used with the LIQ UNI OUT command. (See *Output Units: Options* for Units Code)

#### **LIQ**uid **UNI**ts **OUT** =

 Enter Units Code to specify liquid flow units for detailed stream printout. Select molar, mass, or volume Q units. This command cannot be used alone. It must be used with the VAP UNI OUT command. (See *Output Units: Options* for Units Code)

#### **VAP**or volumetric **UNI**ts **OUT** =

 Enter Units Code to specify vapor flow units for detailed stream printout. Select molar, mass, or volume Q units. (See Output Unit Options for Units Code)

## **VAP**or volumetric **TIM**e **UNI**ts **OUT** =

Enter units code for the vapor flow time units for detailed stream printout. (See Output Unit Options for Units Code)

#### **STP VAP**or volumetric **UNI**ts **OUT** =

 Enter Units Code to specify standard vapor flow units for detailed stream printout. Select molar, mass, or volume Q units. (See Output Unit Options for Units Code)

#### **STP VAP**or volumetric **TIM**e **UNI**ts **OUT** =

 Enter units code for the standard vapor flow time units for detailed stream printout. (See Output Unit Options for Units Code)

#### **LIQ**uid **UNI**ts **OUT** =

 Enter Units Code to specify liquid flow units for detailed stream printout. Select molar, mass, or volume Q units. (See Output Unit Options for Units Code)

#### **LIQ**uid **TIM**e **UNI**ts **OUT** =

Enter units code for the liquid flow time units for detailed stream printout. (See Output Unit Options for Units Code)

#### **STP LIQ**uid **UNI**ts **OUT** =

 Enter Units Code to specify standard liquid flow units for detailed stream printout. Select molar, mass, or volume Q units. (See Output Unit Options for Units Code)

## **STP LIQ**uid **TIM**e **UNI**ts **OUT** =

 Enter units code for the standard liquid flow time units for detailed stream printout. (See Output Unit Options for Units Code)

## **VIS**cosity **UNI**ts **OUT** =

Enter Units Code to specify viscosity units for detailed stream printout. (See *Output Units: Options* for Units Code)

## **PET**roleum **UNI**ts **OUT** =

 Enter this command when you wish flowrates normally reported in gallons per minute to be reported in barrels per day. For use with default output units only. (See *Output Units: Options* for Units Code)

## **DUT**y **UNI**ts **OUT** =

Enter Units Code to specify duty units on all exchanger printouts. (See Output Unit Options for Units Code). NOTE: the DUT UNI OUT command changes ALL enthalpy/time values. When this command is not used the program will use enthalpy/time units out.

## **POW**er **UNI**ts **OUT** =

Enter Units Code to specify power units on all compressor & expander printouts. (See Output Unit Options for Units Code)

# **Output Units: Global Output Unit Specification**

The second method for specifying output units is to select an overall units system to be used for **ALL** output. These commands change all output units to the specified system. The units for each system are shown in *Output Units By Systems*. The GENeral section commands for selecting this method are:

## **AME**rican **Un**its **OUT**

Specifies American or US units system for all output

## **SI UNI**ts **OUT**

Specifies SI units system for all output.

## **MET**ric **UNI**ts **OUT**

Specifies metric units system for all output.

## **EURope UNI**ts **OUT**

Specifies Europe units system for all output.

## **Example 1.**

If you want all output data reported in the standard metric units, enter the command:

**MET UNI OUT**

# **Output Units: Command Summary**

## **Individual Output Unit Specification**

(Set units on selected quantities for output only) **QUA**ntity **UNI**ts **OUT** = **TEM**perature **UNI**ts **OUT** = **PRE**ssure **UNI**ts **OUT** = **ENT**halpy **UNI**ts **OUT** = **TIM**e **UNI**ts **OUT** = **LEN**gth **UNI**ts **OUT** = **DEN**sity **UNI**ts **OUT** = **VAP**or **UNI**ts **OUT** = **VAP**or **TIM**e **UNI**ts **OUT** = **STP VAP**or **UNI**ts **OUT** = **STP VAP**or **TIM**e **UNI**ts **OUT** = **LIQ**uid **UNI**ts **OUT** = **LIQ**uid **TIM**e **UNI**ts **OUT** = **STP LIQ**uid **UNI**ts **OUT** = **STP LIQ**uid **TIM**e **UNI**ts **OUT** = **PET**roleum **UNI**ts **OUT DUT**y **UNI**ts **OUT** = **POW**er **UNI**ts **OUT** =

## **Global Output Unit Specification**

(Set units for ALL output quantities)  **AME**rican **UNI**ts **OUT SI UNI**ts **OUT MET**ric **UNI**ts **OUT EURope UNI**ts **OUT**

# **Output Units: Step by Step**

**Command Level Priority Table Input/Output Output**

Keyword Input (e.g., TP (C,ATM) j =)  $\blacksquare$  Individual Output (e.g., TIM UNI OUT =)

Global Input/Output (e.g., SI UNI) Global Output (e.g., SI UNI OUT) Global Input/Output (e.g., MET UNI) Global Output (e.g., MET UNI OUT) Global Input/Output (e.g., EUROPE UNI) Global Output (e.g., EUR UNI OUT)

Individual Input/Output (e.g., TIM UNI =) Individual Input/Output (e.g., PRE UNI =)

The above table shows the override order of the unit specifications, i.e. commands appearing higher in each column will override the units specified using any command lower in the column.

## **Output Units STEP 1**

*Select any of the optional commands listed below to specify OUTPUT units for individual quantities. Place selection(s) in the GENeral section of the input file* 

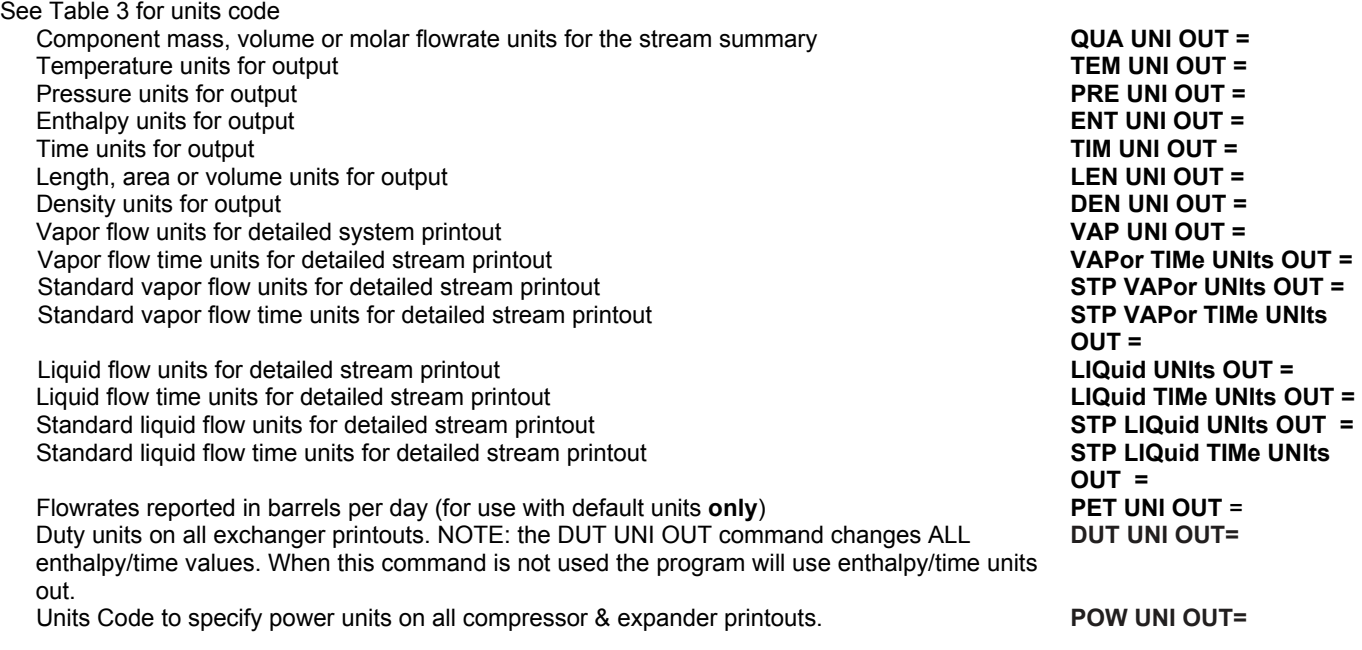

## **Output Units STEP 2**

*Select any of the optional commands at the right to specify ALL output units. Place command in the GENeral section of the input file (select any of the following options).* 

See *Output Units By System* American units system for all output **AME UNI OUT AME UNI OUT**  SI units system for all output **SI UNI OUT** Metric units system for all output **MET UNI OUT MET UNI OUT** Europe units system for all output **EUR UNI OUT**

## **Output Units: Examples**

## **Output Units: Global**

If you want all output data reported in metric units except for temperature, which you want in degrees Kelvin, enter:

 **MET UNI OUT TEM UNI OUT** = **K**

## **Output Units: Quantity**

If you want all output in default units except for Stream Summary component flowrates which you want in kilogram-moles per hour, you would enter:

 **QUA UNI OUT = KGMOL** 

## **Output Units: Global SI Units with Time Units**

If you are using the SI units, but want flowrates reported in kilogram-moles per hour instead of kilogram-moles per second, you would enter:

 **TIM UNI OUT = HR**

## **Output Units: Liquid and Vapor Outlet Units**

If you want liquid flow reported in kilograms and vapor flow reported in API cubic meters, you would enter:

**LIQ UNI OUT =** KG,

**VAP UNI OUT** = M3API

**NOTE:** These commands cannot be entered single; both must appear in the input file.

# **Output Units: Options**

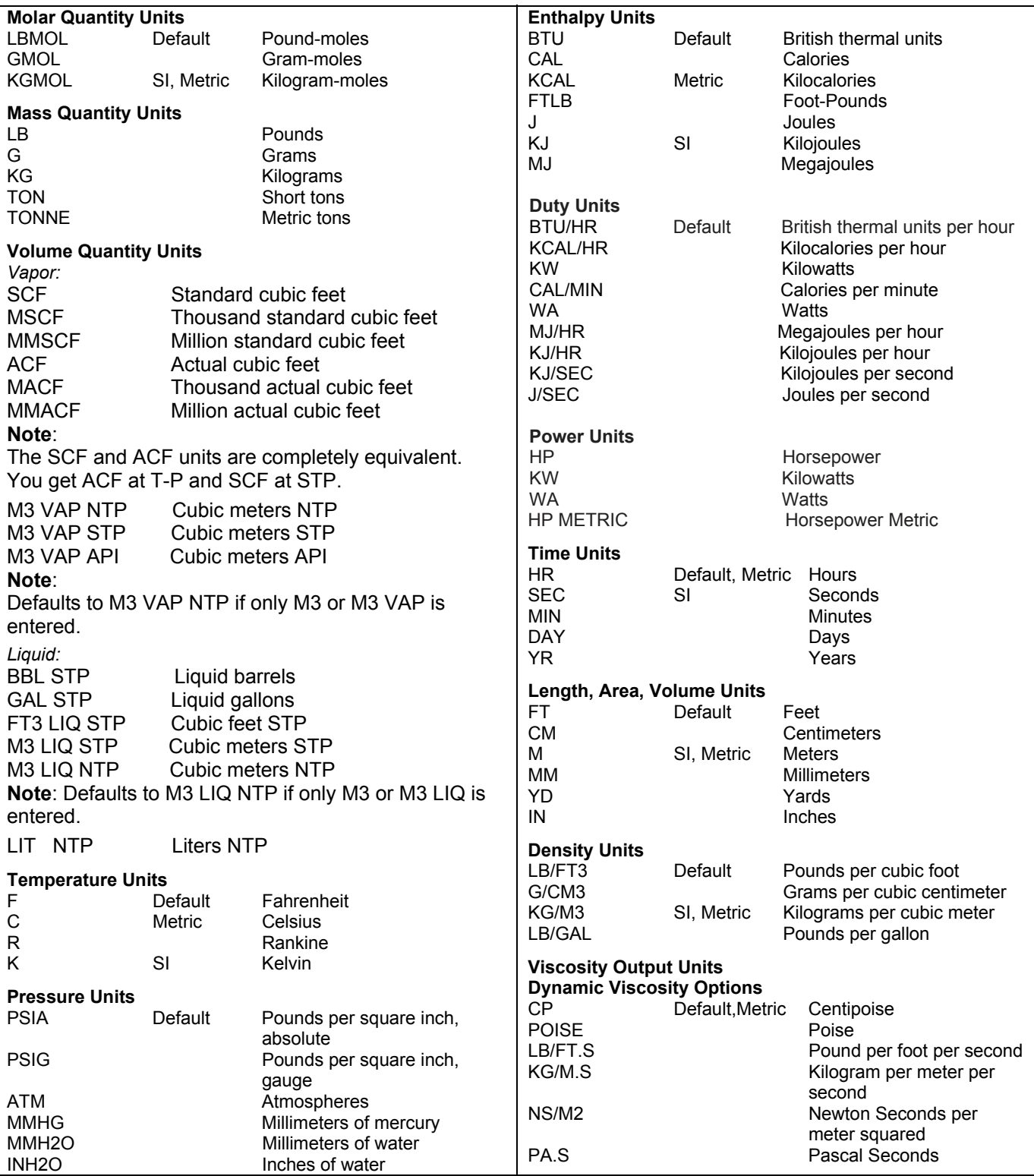

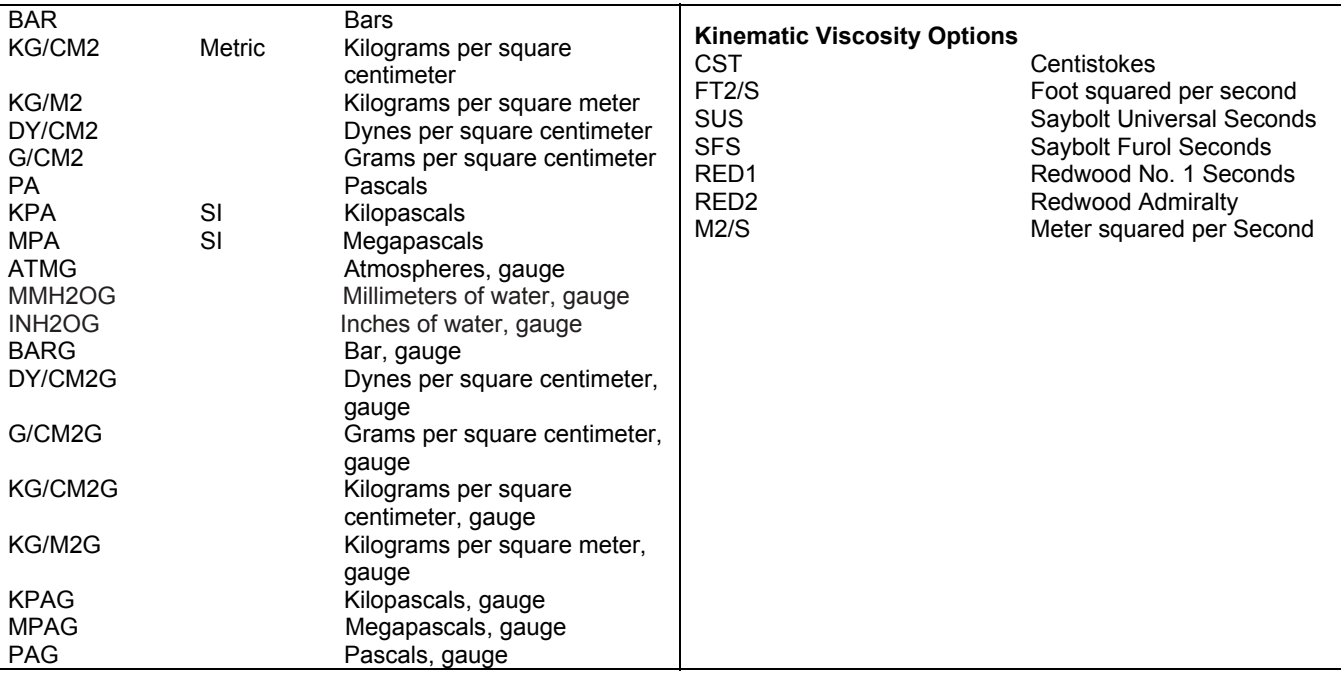

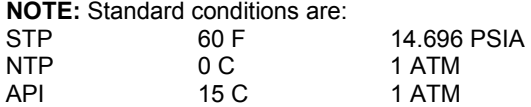

# **Output Units: By System**

**NOTE:** For engineering convenience, Design II uses KPA and KJ as SI units rather than the strict SI standard units, pascals and joules.

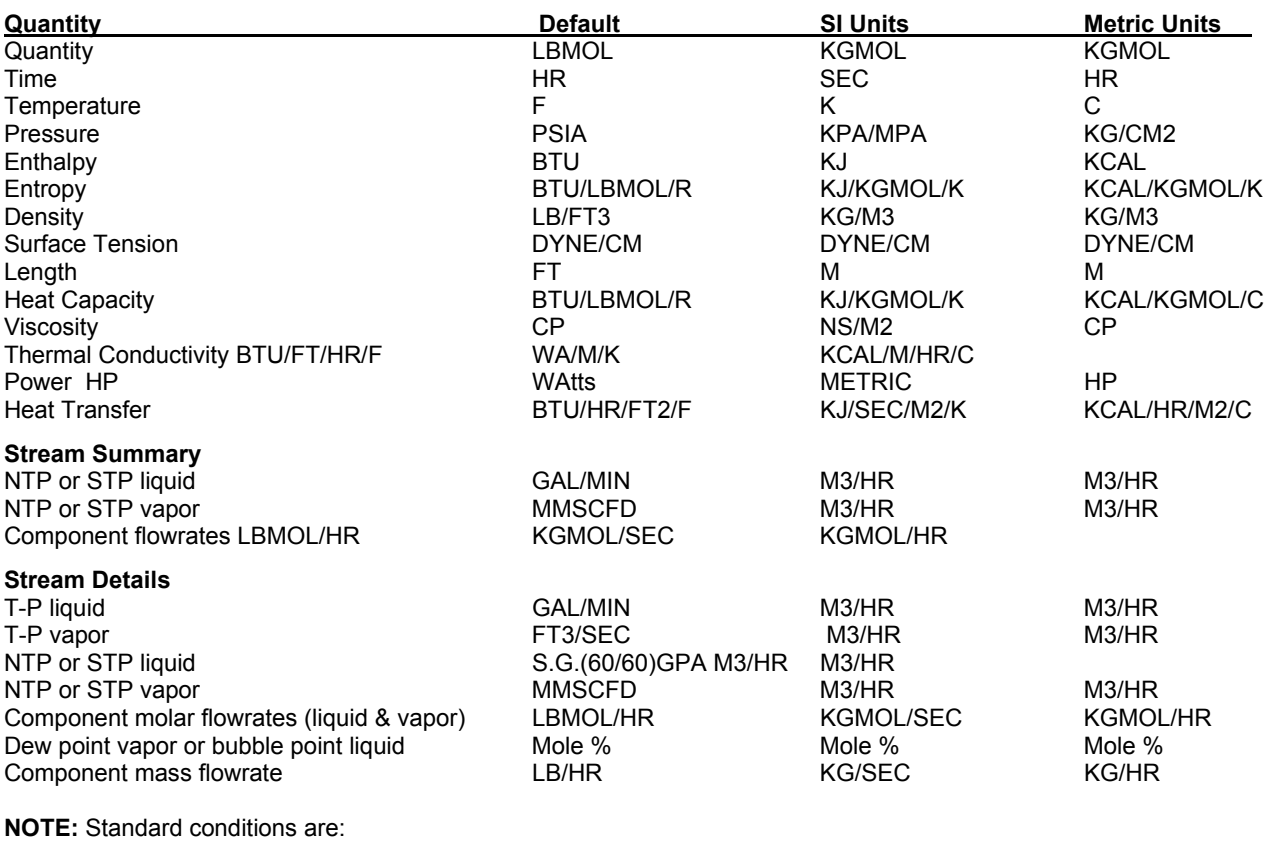

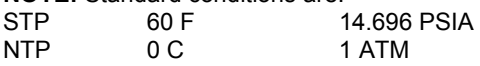

API 15 C 1 ATM
# **Chapter 13: Stream Files**

These commands should be used only when specifications for a large number of streams will have to be retrieved for subsequent runs. Filenames can be short or long.

#### **NEW STR**eam file = *name*

Used to create a stream file to store TP and FLO data for streams listed on SAV STR command.

**SAVe STR**eams = *j, ...*

 Enter stream number of streams for which you want TP and FLO data stored in the stream file. Streams must be in ascending order.

# **OLD STR**eam file = *name*

Enter the name of the existing stream file to be accessed.

#### **REAd STR**eams = *j, ...*

Enter stream numbers of streams for which you wish to retrieve data from an OLD STR file.

#### **ERAse STR**eam file = *name*

Enter the name of the existing stream file when you want it to be erased.

#### **NOTES:**

- 1. Only one stream file can be accessed in a single run.
- 2. Crude streams cannot be saved (SAV STR=) and read (REA STR=) without some special care. This is because only the pseudo component ID number and flow rate are saved, not the pseudo component temperature, specific gravity, and molecular weight properties. Therefore in reading the saved crude stream, it is necessary to insure that the pseudo components in the "reading run" are exactly identical to those in the "saving run". This can be accomplished by allowing Design II to create them in the same manner in both runs or by explicitly defining the pseudo components (with CUT=, FEE COM GRA=, and FEE COM MOL=).

# **Stream Files Step by Step**

#### *Choose commands listed below for use with a Stream data file*

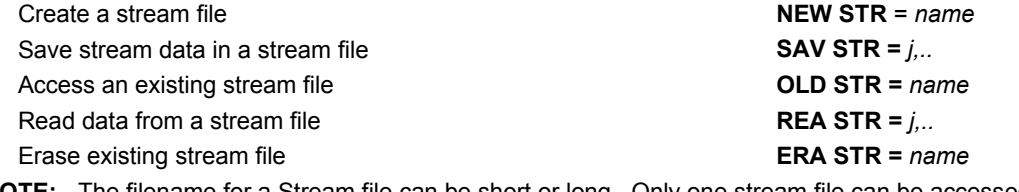

**NOTE:** The filename for a Stream file can be short or long. Only one stream file can be accessed in a single run.

# **Chapter 14: Saving Stream Data**

For flowsheets with many feeds and recycles or flowsheets that need to be broken down into sections, it is often useful to save data for some streams to be used in the next run. Only feed or recycle guesses need to be saved, not all streams.

#### **Example:**

To save stream temperature, pressure and component flowrates for streams 1,5,8 and 13 the commands entered in the GENeral section would be:

**NEW STR** = RECTISOL.DAT

**SAV STR** = 1,5,8,13

To access the streams on the next run, the following commands would be entered:

**OLD STR** = RECTISOL.DAT

#### **REA STR** = 1,5,8,13

To read in streams and then write data for the same or different streams into the existing file enter:

**OLD STR** = RECTISOL.DAT

**REA STR** = 1,4,10

**SAV STR** = 2,4,15

**NOTE:** An old file can be erased in the same run the stream information is being read. A new file cannot be written at the same time a file is being erased.

Only one stream file can be accessed in a single run.

#### **Refine module REStart files**

The solution of the nonlinear algebraic equations for a REFIne column is stored in a restart file and subsequent runs of the REFIne column can read this file and restart their calculations from the column's previous solution. This can reduce runtime by more than 50%.

**NEW RES**tart FIL = filename

Create a new restart file

**OLD RES**tart FIL = filename

REad or write to an existing restart file

The filename for a Restart file can be short or long. Only one Refine Restart file can be accessed in a single run.

# **Chapter 15: Case Study**

The CASe Study section allows an engineer to run a number of similar simulation cases at once in order to assess the sensitivity of a flowsheet to changes in variables or to produce a number of design cases. CASe study allow you to present your results in data tables and plots for efficient analysis. This has the effect of reducing both the engineering and computer time required.

There is a limit of 1000 cases that may be specified in one CASe study and only one CASe study section per flowsheet. All parameter changes will be implemented and the entire flowsheet is recalculated with the new parameter setting.

# **Case Study Command Details**

#### **Equipment Name (All Are Required)**

#### **CASe study**

This command is required to begin the CASe study section of the input and is used only once per flowsheet.

#### **CASe block**

 The CASe block command marks the beginning of a new input case. Each CASe block may specify any number of flowsheet parameter changes. All parameter changes will be implemented and the entire flowsheet is recalculated with the new parameter setting. There is a limit of 1000 cases that may be specified in one CASe study.NAMe = - up to 16 characters The name command labels each CASe block.

- **NOTE:** The Case Study section MUST be the last section in the input. The only exception is that the FORTRAN library, if present, must follow the CASe study section. Only one Case Study is allowed.
- **CHA**nge, module/stream nnn,parameter (units) =value, **RES**tore

 The CHAnge command is used to modify the value of a parameter in the flowsheet. A list of valid parameters is given in Tables 2 and 3 of the Inline FORTRAN section. 'nnn' refers to the equipment module or stream number.

 The CHAnge command may optionally be followed by the REStore keyword. This has the effect of restoring the parameter value to its original value after the current case is completed.

#### **STE**p, module/stream nnn, parameter (units) = value, INCrement = , LIMit=, REStore

 The STEp command is a convenient way to specify a series of cases where a parameter is being varied in a systematic fashion. This generates a set of cases, with the parameter being incremented by the amount specified for each successive case until the specified limit is exceeded. This is equivalent to a series of CHAnge commands. A list of valid parameters is given in Tables 2 and 3 of the *Inline FORTRAN* section. 'nnn' refers to the equipment module or stream number.

 The STEp command may optionally be followed by the REStore keyword. This has the effect of restoring the parameter value to its original value after the current case is completed. If the increment is negative, the limit becomes a lower limit. There is a limit of 500 cases that may be run with a single STEp command.

**NOTE:** Only one STEp command per CASe block is allowed. CHAnge commands may be used in the same CASe block as the STEp command and will be in effect for each increment of the STEp command. Care should be taken not to CHAnge the same parameters that are in the STEp command to minimize conflict.

#### **Control Output**

#### **Choose one or more of the following:**

#### **TAB**le, module/stream nnn, parameter, **LAB**el=

 The TABle command allows you to build a comparative table for case studies. All variables which occur in CHAnge or STEp statements will automatically be reported in the table. The user may add to this list by using the TABle command. The list of valid parameters is identical to the parameters available to Inline FORTRAN and are called using the same keywords that are used by *Inline FORTRAN* (Tables 2 and 3).

 It is possible to use the TABle command if no CASe blocks are specified. This is an easy way to get a compact summary of key variables.

#### **PLOTX**, module/stream nnn, parameter, **LAB**el

and

#### **PLOTY**, module/stream nnn, parameter, **LAB**el

 The PLOTX/PLOTY commands allow you to graph the changes in one variable against another. The PLOTX command defines the independent variable and the PLOTY defines the dependent variable. UP to four dependent variables (PLOTY) may be defined on the same graph if each has the same dimensional units. the same parameters are available to the PLOT command as are available to the TABle command. The LABel may be up to 16 alphanumeric characters. Multiple graphs may be defined by additional PLOTX/PLOTY commands.

# **Case Study Format Section**

Case study commands are entered in the DESIGN II input file in accordance with the following guidelines.

- 1. text
- 2. text
- **.** ........ 10 text

CASe studies, by their nature, tend to produce extremely large output files. Unless the detailed information is required, use the GENeral section, PRInt SWItch = 3 and PRInt STReam - NONE options to reduce the volume of output.

There is an overall limit of 1000 cases that may be specified in one run. There will normally be one case per CASe block; however, if a STEp command is used, a CASe is run for each increment. A maximum of 500 cases may be generated by one STEp command. This is to prevent a poor specification from effectively causing an infinite log.

CASe study uses the converged solution from one calculation as the starting point for the next. Because of this, it is advantageous to arrange the case studies in such a way that the step (or change) from one case to the next is as small as possible. This will both reduce the amount of computer time required and increase the likelihood of convergence.

- 1. The primary keywords CASeblock, CHAnge, STEp, and TABle must begin a new line.
- 2. Variables are coded in the same way as in the standard input with the exception of multiple value variables. To refer to a particular value of a multiple value variable, it is necessary to refer to the value's position. For example, the third stage of a multi-stage compressor is specified with the syntax PRE STA 3.
- 3. The CASe study section must be the last section in the input. The only exception is that the FORTRAN library may follow the CASe study section.
- 4. Only one CASe study section is allowed. You may use multiple CASe blocks in one CASe study.
- 5. Comment lines, beginning with 'C-' may appear anywhere within the section.
- 6. No Inline FORTRAN is allowed in the section.
- 7. Commands may be spread over multiple lines. A new line may begin wherever a comma would be inserted. A line may not begin with an equipment module identifier.
- 8. When generating multiple plots, the dependent variables (y) will be grouped with the appropriate independent variable (x) as they are sequentially listed in the input file. When a PLOTX variable is specified , all subsequent PLOTY variables will appear on the same plot until another PLOTX command appears. See following examples.
- 9. The variables which are changed in the CASe study section must be specified in the input and should not be calculated or derived quantities, since the change will be lost when such quantity is recalculated.
- 10. Characters shown in CAPitals are the minimum recognizable KEYWORDS which must be entered in this section.

# **Case Study Examples**

# **Example of CHAnge command:**

CHANGE, COMPRESSOR 5, PRESSURE OUT = 200, RESTORE

#### **Example of STEp command**

STEP, COMPRE 5, PRE OUT (PSIA)=200, INC=20, LIM=300, RESTORE

#### **Example of TABle command:**

This example shows the use of the TABle command without a CASe block. This is an efficient way to get a compact summary of key variables.

# **CASe study**

TABLE, COMPRE 5, CALCULATED WORK, LABEL=K101 WORK

#### **Example of PLOTX/PLOTY commands**

CASe study CASe block, NAME=EXAMPLE3 PLOTX,COMPRE 5, PRESSURE OUT, LABEL=K101 PRESSURE OUT PLOTY,COMPRE 5, CALCULATED WORK, LABEL=K101 WORK PLOTX, STREAM 7, FLO, LABEL = PURGE RATE PLOTY, STREAM 7, FLOW COMPONENT 4, LABEL=METHANE LOSS PLOTY, STREAM 7, FLOW COMPONENT 5, LABEL = ETHYLENE LOSS

Two complete sample input files follow. The table and plots from the condensing curve (FLAsh) case study are also included.

# **Case Study Samples**

There are several sample flowsheets in "Chapter 5: Case Study Samples - c:\designii\samples\casestdy" of the DESIGN II for Windows Tutorial and Samples Guide.

# **Chapter 16: ChemTran**

# **ChemTran Overview**

Accurate physical property and thermodynamic data are essential for a process simulator to provide accurate process design, equipment sizing, energy balance, and mass balance of calculations. ChemTran provides the ability to define, regress, and predict all thermophysical properties necessary for accurate process simulation calculations. ChemTran is designed to integrate experimental data and physical property prediction methods with DESIGN II data correlations to improve their accuracy and increase their applicability. In many applications it is not necessary to use ChemTran to accurately model a process with DESIGN II. However, ChemTran may be required to augment DESIGN II's physical property database and thermodynamic correlations when modeling processes involving non ideal chemical systems, proprietary chemical components, or extreme process conditions.

# **ChemTran: Applications**

DESIGN II already contains all thermodynamic and physical properties necessary to accurately model many chemical systems. DESIGN II's database contains thermophysical properties for over 886 components and includes over 100 thermodynamic correlations. There are occasions however when the DESIGN II database should be supplemented or modified in order to obtain the most accurate simulation. Situations where ChemTran may be required are listed below:

#### *Enter physical property data for a component not present in DESIGN II's database***.**

Use ChemTran's extensive group contribution physical property estimation methods to predict thermodynamic and physical property for user defined components when experimental or literature data is unavailable.

#### *Enter physical properties found in the literature or determined experimentally*.

In some circumstances it may be desired to base the process simulation on physical properties other than those contained in the DESIGN II database. ChemTran allows the flexibility to override the standard database properties and enter properties obtained from another source.

### *Enter thermodynamic data for non ideal systems.*

When Chemical systems have strong intermolecular interactions, are difficult to separate, or have strong heats of solution, it is necessary to enter data that accounts for non ideal behavior. ChemTran provides the capability to regress thermodynamic data, enter interaction parameters, or enter infinite dilution activity coefficients to account for non ideal chemical systems. Use UNIFAC or regular solution theory to predict infinite dilution activity coefficients where experimental phase equilibrium data is scarce.

# **ChemTran: Database List**

ChemTran contains the same physical property database that is included in DESIGN II. This database includes physical properties for over 1235+ chemical components. ChemTran provides access to the database to permit the user to create his own data file that includes additions and modifications to the physical property database. A complete list of the components is found in *Component Database Sorted By ID*

# **ChemTran: Pure Component Physical Property Entry, Regression and Estimation**

ChemTran provides capability to enter, regress, or estimate pure component physical property data. These properties are stored in a user defined database and is used to supplement the DESIGN II standard pure component physical property database. ChemTran provides the ability to enter the following pure component point properties:

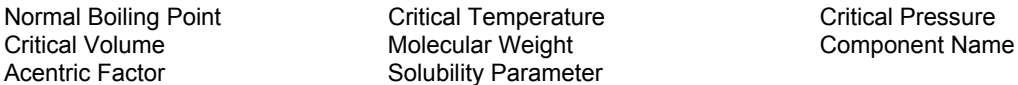

Additionally, ChemTran provides the ability to regress the following temperature dependent properties.

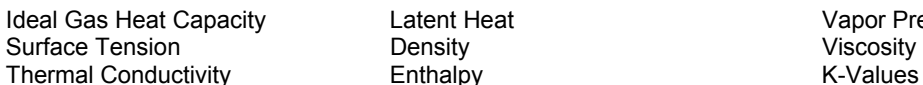

Latent Heat **Capacity Latent Heat Capacity Latent Heat** Vapor Pressure

ChemTran provides group contribution methods to estimate the following physical properties. The user only needs to enter the molecular structure of the component and ChemTran determines what relevant groups are present and calculates their contribution for each physical property.

Normal Boiling Point **Critical Temperature** Critical Pressure Critical Volume **Component Name** Acentric Factor Viscosity **Viscosity Vapor Pressure Enthalpy** Density **Density** Thermal Conductivity

Solubility Parameter **Surface Tension** Integral and Ideal Gas Heat Capacity

# **ChemTran: Mixture Data Entry**

Chemical mixtures having strong intermolecular interactions will exhibit non ideal equilibrium behavior and therefore it is necessary to include binary interaction parameters in the thermodynamic correlation to accurately predict the mixture's VLE or LLE behavior. ChemTran provides the following methods for determining the Binary interaction parameters.

- Regressing Experimental or Literature*. See ChemTran: Phase Equilibria Data*
- Entering Binary Interaction Parameters (BIP's). *See ChemTran: Mixture Command Details*
- *Entering ChemTran: Activity Coefficients at Infinite Dilution*
- Estimating Infinite Dilution Activity Coefficients from the UNIFAC group contribution method or Regular Solution Theory*. See ChemTran: Mixture Command Details*

Interaction parameters can be correlated for the following *ChemTran: K-Value Options.*

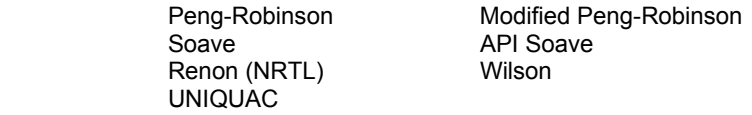

# **ChemTran: When to Use ChemTran**

ChemTran should be used for:

 entering pure component physical property data. entering pure component tabular data. generation of pure component data from bond contributions. correlation of VLE and LLE data, excess enthalpy data.

It is necessary to use ChemTran when component data is not contained in the PURE COMPONENT DATABASE or cannot be entered directly into DESIGN II.

A file containing physical property data, correlated equations for tabular data, and iteraction constants from reduction of vaporliquid or liquid-liquid equilibrium (VLE or LLE) data can be created in ChemTran. DESIGN II gains access to this data via a CHEmtran FILe command found below.

#### **CHEmtran FILe command**.

The file names (3 sets of 4 characters separated by commas) used in DESIGN II must be the same names used in ChemTran when the file was created. The COMponents command used for the DESIGN II run does not have to match the COMponents command used in the ChemTran run. For details on creation of CHEmtran FILes, refer to *ChemTran File Access Commands*.

The following K-value options are typically used for VLE data regression: RENon, UNIQUACK, WILson, APISOAVEK, SOAVEK and PENK. Be sure to specify the appropriate K-value option in the GENeral section if your CHEmtran FILe contains results of VLE (or LLE) data regression.

Error messages will print after the ECHO PRINT OF INPUT DATA if the file is either not found or an incorrect password (the third name on the CHE FIL command) has been specified. Take appropriate steps to correct the problem.

- 1) Rerun ChemTran to recreate the file or
- 2) Correct spelling of the file names.

DESIGN II output shows the dates the CHEmtran FILe was created and last modified. Check to be sure these dates match those shown in your ChemTran output.

# **ChemTran: Executing ChemTran**

ChemTran contains a complete set of easy to use keyword commands that allow the user to add to or modify the pure component physical property database or thermodynamic correlations. The keywords are entered into an:

#### INPUT FILE which MUST

- have your account number on the first line
- have a DOS filename and be an ASCII file with the extension \*.IN
- be prepared with an Windows Input Manager (Under Simulate…ChemTran)
- be in UPPER CASE CHARACTERS ONLY
- not contain any TABS
- have CONTINUING lines indented 5 spaces.

ChemTran can be executed in a batch mode for example, by typing: C386 filename (no extension) then press ENTER.

ChemTran creates two output files.

- 1. The first output file is an ASCII text file and is intended for evaluation by the user to determine if the second file was correctly executed and prepared.
- 2. The second output file is called the CHEmical FILe which is accessed by DESIGN II.

#### A step by step example of how to build your ChemTran input file is shown in *ChemTran Example Input File*

## **ChemTran: Global Output Unit Specification**

The method for specifying output units is to select an overall units system to be used for **ALL** output. These commands change all output units to the specified system. The commands to use before the END statement for selecting this method are:

#### **AME**rican **UNI**ts **OUT**

Specifies American or US units system for all output.

#### **SI UNI**ts **OUT**

Specifies SI units system for all output.

#### **MET**ric **UNI**ts **OUT**

Specifies metric units system for all output.

#### **Example 1.**

If you want all output data reported in the standard SI units, enter the command: **SI UNI OUT**

## **ChemTran: Example Input File**

The following ChemTran Input File can be coded under the DESIGN II option , Simulate …Use ChemTran…Input Manager Window.

```
AB123. 
     Introducing 2,4-dichlorotoluene as Component 200 and Regressing
C- Acetone-Water Data. 
C- Note that a comment may be added by beginning the line with C-. 
COM = 200, 1002, 62
C- 2,4-dichlorotoluene, Acetone, Water 
C- !!!!!!!!!!!!!!!!!!!!!!!!!!!!
C- PURE COMPONENT PROPERTIES. 
C- The STRUCTURE command alone would generate properties for the new 
C- component, but additional data has been input for purposes of illustration. 
C- ChemTran inserts hydrogen atoms to fulfill valence requirements. 
STRUC 200 = C1-C2, C2=C3, C3-C4, C4=C5, C5-C6, C6=C1, C2-CL7, 
    C4-CL8,C1-C9 
NAME 200 = DICHLOROTOLUENE 
TB (F) 200 = 405.29 
TC (F) 200 = 826.34 
PC (PSIA) 200 = 521.12 
VC (FT3/LBMOL) 200 = 6.5996 
CP-T (BTU/LBMOL/R,K) 200 = 47.780,500,47.780,510 
C- !!!!!!!!!!!!!!!!!!!!!!!!!!!!! 
C- MIXTURE PROPERTIES. 
C- VLE data for Acetone-Water. Reference: Verhoeye, De Schepper, 
C- J. Appl. Chem. Biotechnol. 23, 607(1973). 
T-X-Y (MMHG, C) 1002, 62 = 760,<br>76.25, .0490, .6050,
     76.25, .0490,
     72.40, .0690, .6780,<br>66.45, .1270, .7530,
                1270, .7530,<br>2000, .7900,
     62.75, .2000,
     62.34, .2760, .8040,<br>60.90, .4000, .8260,
     60.90, .4000, .8260,<br>60.17, .4950, .8320,
     60.17, .4950,<br>58.80, .6500,
     58.80, .6500, .8550,<br>58.47, .6940, .8620,
     58.47, .6940, .8620,<br>57.95, .7500, .8760,
     57.95, .7500, .8760,<br>57.25, .8290, .9030,
     57.25, .8290,<br>56.75, .9000,
 56.75, .9000, .9360, 
 56.45, .9400, .9590, 
WILSON 
FILE NEW = EXAM, PLE, DATA
PRINT PROPERTIES 
END
```
# **ChemTran Files and Data Libraries**

ChemTran Files is a powerful tool that can increase your productivity by automating the prediction and correlation of thermophysical properties for chemicals. DESIGN II has a built-in data base of pure component properties and mixture correlations to model many types of processes without additional property data. When this additional data is necessary, ChemTran is the only program you will ever need to furnish all the properties required by DESIGN II for performing heat and material balance calculations. ChemTran is an ideal tool for handling properties for non-ideal chemical systems or hydrocarbon systems where unusual properties must be taken into account.

A file containing physical property data, correlated equations for tabular data, and interaction constants from reduction of phase equilibrium data can be created in ChemTran and used when component data is not contained in the PURE COMPONENT DATA BASE or cannot be entered directly into DESIGN II.

The ChemTran program is used for:

- Entering pure component physical property data.
- Entering pure component tabular data.
- Generation of pure component data from bond contributions.
- Entering ionic component data and reaction descriptions.
- Correlation of multicomponent V-L-E, L-L-E, L-L-L-E, V-L-L-E data, and excess enthalpy data.
- Regression of binary, ternary, quaternary, etc. data simultaneously to liquid activity coefficient equations or to equations of state.

The component list for DESIGN II does not have to match the one used in ChemTran to create the library data file. Missing property information will be supplied from our pure component data base.

Be sure to specify the same K-value and enthalpy options in the GENeral section that you used in the ChemTran run if you were regressing vapor-liquid or liquid-liquid equilibrium data or excess enthalpy data.

#### **NOTE:** Only one CHEmtran FILe can be accessed per simulation.

DESIGN II gains access to this data via a CHEmtran FILe command. The file names used in DESIGN II must be the same names used in ChemTran when the file was created.

#### **CHE**mtran **FIL**e = name1,name2,name3

Enter the 3 names of your ChemTran data file which is to be read by DESIGN II. "name1", "name2", and "name3" may only be 1 to 4 characters in length. This file is used to store user-provided thermodynamic data and/or physical property data. See sections 1 and 2 of the ChemTran manual for commands and guidelines for creating the CHEmtran FILe.

#### **Example: CHE FIL = MEOH,MTBE,DATA**

DESIGN II also has several libraries of binary interaction parameters obtained from regression of equilibrium data (typically vapor-liquid equilibrium data) which you can use. A binary interaction library is automatically loaded when you select the Lee-Kesler-Ploecker equation option (LKPK). You may use either or both of the following libraries with the Peng-Robinson equation option (PENK).

#### **BIN**ary **PAR**ameters = **PENG**1.

Peng-Robinson; Binary Interaction Parameters. The PENG1 data file will only be used with the Peng-Robinson equation of state (PENK). It contains binary interaction parameters for the components listed in *Table 3*.

#### **PETroleum BIN**ary **PARA**meter **= GPA1**

The Peng-Robinson binary parameter library includes petroleum fraction interactions. The Gas Processors Association has suggested binary parameters for petroleum fractions interacting with the components shown below.

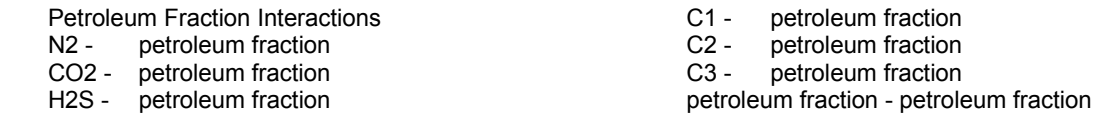

These parameters improve the accuracy of the Peng-Robinson (PENK) correlation for mixtures which contain components numbered between 100 and 199 (petroleum fractions or CRUde feed section).

The following interaction parameter tables are based on the UNIFAC group contribution technique and match regressed VLE or LLE data reasonably well. Both VLE and LLE parameter tables can be requested in the same simulation.

#### **LLE UNIFAC = 1**

The LLE Unifac parameter library group interactions available for 32 different groups including hydrocarbons, water, alcohols, organic acids, and other compounds. This option should be used in conjunction with the LL UNIFACK choice. Reference 20g.

#### **VLE UNIFAC = 2**

(Default) The VLE Unifac parameter library group interactions available for 44 different groups including hydrocarbons, water, alcohols, organic acids, and other compounds. This contains the fourth revision and extension of UNIFAC parameters by Rasmussen, et al. This option should be used in conjunction with the UNIFACK choice. Reference 20f.

#### **VLE UNIFAC = 1**

The VLE Unifac parameter library group interactions. This contains the original UNIFAC parameters and the first through third revisions and extensions. This option should be used in conjunction with the UNIFACK choice. References 20a-e

#### **ChemTran Modified Peng-Robinson Example Input**

The following example shows how ChemTran is used to regress **CO2-water** VLE data to the modified Peng-Robinson method.

```
AB123. 
* CHEMTRAN input file to be used with DESIGN II input file. 
C- Water, CO2 
COMPONENTS = 62, 49 
C- Specify MODified PENg Robinson equation of state with MARgules mixing rule. 
MODPENK (MARGULES)
C- Specify regression of Kappa parameters from library 
C- vapor pressure data KMODPEN (VAPOR) 62
KMODPEN (VAPOR) 49 
C- Regress VLE data 
P-X-Y (BAR,K) 49,62 = 383.15, 
                           99.999,.0140,.9560, 
                           199.997,.0210,.9580, 
                           299.995,.0240,.9480, 
                           399.994,.0260,.9320, 
                           499.992,.0280,.9140, 
                           599.991,.0300,.8930, 
                           699.990,.0315,.8720, 
                           799.988,.0330,.8540, 
                           899.986,.0345,.8400, 
                           1499.997,.0400,.8000, 
P-X-Y (BAR, K) 49, 62 = 423.15,
                            99.999,.0135,.8800, 
                           199.997,.0215,.9100, 
                           299.995,.0260,.9000, 
                           399.994,.0290,.8820, 
                           499.992,.0320,.8620, 
                           599.991,.0345,.8400, 
                           1499.997,.0480,.7520, 
P-X-Y (BAR, K) 49,62 = 473.15,
                            99.999,.0130,.7150, 
                           199.997,.0260,.8200, 
                           299.995,.0340,.8250, 
                           399.994,.0410,.8160, 
                           499.992,.0470,.8000, 
                           599.991,.0520,.7800, 
                           999.985,.0630,.7200, 
P-X-Y (BAR, K) 49,62 = 543.15,
                          599.991,.1060,.5460, 
                           699.990,.1250,.5200, 
                           799.988,.1450,.4960, 
                           899.986,.1660,.4620, 
                           1299.982,.2880,.2880
```
**END**

# **ChemTran Entering Data**

When dealing with component mixtures that interact non-ideally (homogeneous or heterogeneous azeotropes, highly-polar components, liquid-liquid, etc.), DESIGN II needs information which will describe the degree of non-ideality between the various components in your system. The best description can be provided with measured vapor-liquid or liquid-liquid (VLE or LLE) equilibrium data. The DESIGN II PURE COMPONENT DATA BASE only has pure component property data stored, **not** VLE data.

**NOTE:** For non-standard components (ID numbers 200-299), the critical properties, boiling points and acentric factors that you enter (or the program estimates) are very important in the calculation of K-values, particularly for the equation-ofstate techniques.

# **ChemTran File Access Commands**

The following commands should be employed to store the results of a ChemTran run on a non database pure component property generation or on a VLE/LLE data regression. These results will be accessed by DESIGN II for simulation. See *ChemTran-DESIGN II Interface* for sample illustration of this command.

#### **File Creation**

**FIL**e **NEW** = name 1, name 2, name 3

This command tells ChemTran to create a new data file and store property data. The properties may consist of a combination of pure component and multicomponent data. Labels are attached to the file through the variables name1,name2,name3.

Each of these parameters is a name consisting of one to four characters. This command may be inserted at any position between the title and END command. The file so created will exist under the directory as *name1name2.name3*.

#### **File Usage, Maintenance, and Deletion**

**FIL**e **OLD** = name 1, name 2, name 3, key

This command provides for the usage and/or deletion of a private data file created in a previous execution of ChemTran. The parameters name1,name2,name3 consist of one to four characters and must be the same as the ones used for the creation of the file with a FILe NEW command. Values for the key parameter are

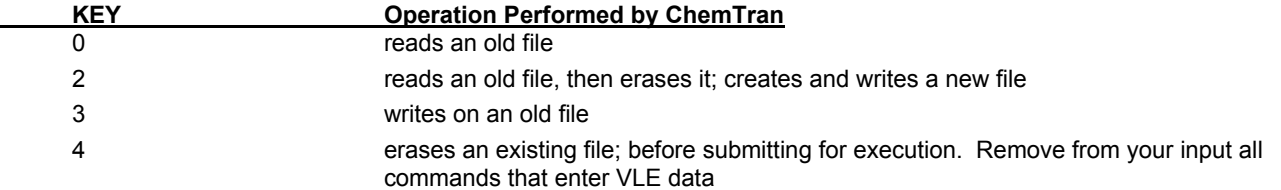

As with the FILe NEW command, the FILe OLD statement may be placed at any point between a Title and END command.

**NOTE**: Only one file can be accessed per run

# **ChemTran DESIGN II Interface**

This command is used only when DESIGN II will be retrieving data from a ChemTran run. This data typically results from correlation and/or prediction of vapor-liquid equilibrium data and pure component data for non- standard components (ID numbers 200-299). File names must contain a legal file name for the platform that DESIGN II / ChemTran is running on.

#### **CHEmtran FIL**e = *name*

Enter the name of your ChemTran data file to be accessed by DESIGN II.

#### **NOTES:**

- 1. Only one CHEmtran FILe can be accessed in a single run.
- 2. IBM systems also require a change in the job control language (JCL) for file FT36F001.

Contact your Computer Support Group for more information.

A sample output showing CHE FIL access by DESIGN II is shown below.

```
ECHO PRINT OF INPUT DATA 
*THREE PHASE FLASH 
MULTIPLE PHASE FLASH 1 = \text{VOL}, 1, -2, -3, -4 GENERAL,
              COMPONENT = 1,1021,62,41,3FLOW 1 = 50, 5, 20, 25, 0TP(C)1 = 25,14.7 RENON,LATENT HEAT 
               CHEMICAL FILE = TOLU,MEOH,DATA 
END 
THERMO DATA FILE OPENED FOR READ 
CHEMICAL FILE ACCESSED WAS CREATED 05MAY96 10:32:01 
AND LAST MODIFIED 05MAY96 10:32:01<br>NIIMBER OF COMPONENTS ON FILE = 3
NUMBER OF COMPONENTS ON FILE =1021 METHANOL<br>62 WATER
       62 WATER<br>41 TOLUEI
               41 TOLUENE 
Related Sample ChemTran Input File 
AB123. 
*TOLUENE/ WATER/METHANOL DECHEMA DATA 
_{\rm C-}^{\rm C-}LIQUID-LIQUID EQUILIBRIUM DATA
C- TOLUENE WATER METHANOL 
COMPONENTS = 41, 62, 62, 1021
C- AUTHOR -
C- TEMP. UNITS: DEGREES C CONC. UNITS: MOLE FRACTION 
C- PRESSURE = 760 MMHG 
T-X-Y (MMHG, C) 41,62,1021 = 760, 
C- (1) TOLUENE C7H8
```

```
C- (2) WATER H2O 
C- (3) METHANOL CH4O
C-TEMP. LIQUID LIQUID VAPOR VAPOR 
C- PHASE PHASE PHASE PHASE 
C- C CONC(1) CONC(2) CONC(1) CONC(2)
77.25, .1111, .5555, .5555, .1111 
... 
   Please enter the appropriate data 
... 
79.80, .9999, .0001, .0001, .9999 
RENON {(or) WILSON (or) UNIFAC K---Please Choose ONLY ONE THERMO} 
FILE NEW=TOLU,MEOH,DATA 
PRINT PROPERTIES
```
# **ChemTran Electrolyte (Ionic) Component Data Entry**

DESIGN II has implemented the Edwards et al. method for weak aqueous electrolytes. This method requires many thermophysical properties for the components and ions present in the solution. ChemTran and DESIGN II data banks include all required thermophysical data for sour water applications.

Applications of electrolytes should be restricted to the following conditions:

- The solvent must be water only
- Total solute concentrations should be 10 molal
- Ionic strength should be 6 molal
- Henry's constants must be available for all solutes
- Mixed solvents and crudes are not supported
- User defined reactions should be in mass and charge balance
- No strong electrolytes or salts are allowed
- Transport/Physical properties are not corrected for ionic effects

Electrolyte Thermodynamics require ChemTran when the electrolyte system being modeled includes ions, reactions, and solutes not present in the DESIGN II databanks shown below:

# **ChemTran: Electrolyte Component Theory**

DESIGN II and ChemTran provide new electrolyte thermodynamics which will extend the range of chemical systems which can be simulated. Electrolytes solutions differ from other solutions because of the presence of ions created by dissociation reactions. A weak electrolyte is distinguished from a strong electrolyte in that it does not dissociate completely. Ammonia in water is an example of a weak aqueous electrolyte solution.

Electrolyte solutions differ from non-electrolyte solutions primarily due to the presence of ions and the long range electrostatic forces between those ions. For this reason, thermodynamic correlations that do not account for these forces do not predict electrolyte system phase equilibria accurately.

Peter Debye and Erich Huckel derived a model which accounts for these electrostatic forces in 1923 (2). Their work is the basis for many models developed since then.

DESIGN II supports an equilibrium model for weak, aqueous electrolytes based on modifications by Edwards, Maurer, Newman and Prausnitz to an extended Debye-Huckel model, as published in the AIChE Journal, 1978 (1).

This model accounts for ionic reactions in liquid phase and therefore requires all ionic species and reactions be defined along with the associated ionic reaction equilibrium constants. In addition, Henry's law constants are required to calculate solute liquid phase concentrations. This model is combined with the Redlich - Kwong equation to determine vapor phase fugacity coefficients.

# **ChemTran: Electrolyte Component Library**

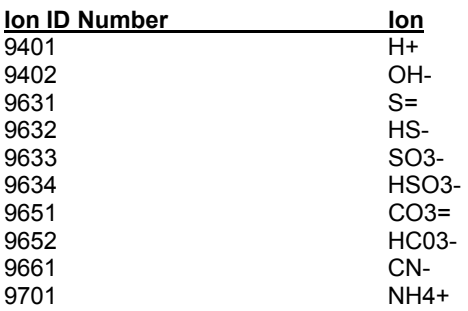

9711 NH2COO-

# **ChemTran: Ionic Reaction Library**

#### **Library Reactions for Ionic Compounds**

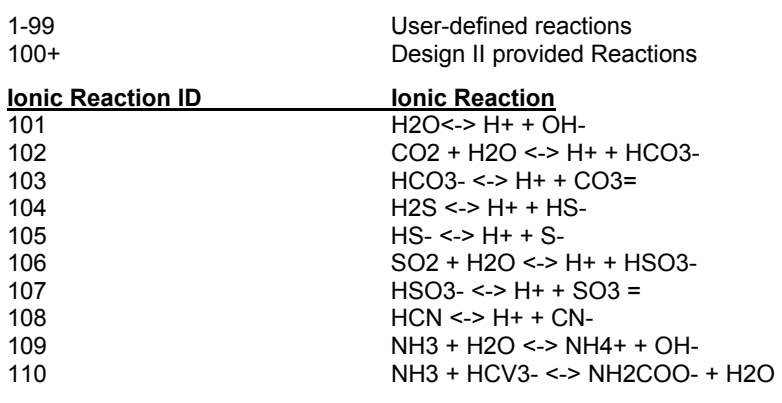

**NOTE:** These reactions may be combined to specify other reactions. E.g. NH3 + CO2 + H2O <-> NH4+ + HCO3-. This is a combination of reactions 102 + 109 - 101.

# **ChemTran: Electrolyte System Data**

Information which is necessary for using the electrolyte model falls into four primary groups: ion information, ionic reaction information, Henry's constant information and model binary interaction parameters.

## **i) Ionic information**

Ionic formula and charge are required. Refer to *ChemTran: Electrolyte Component Library* for ions present in the ion component library. For ionic species not present in the component library, data must be entered using ChemTran.

### **ii) Ionic reaction**

Information Ionic reaction stoichiometry and equilibrium constants are required for each reaction occurring. If ionic reactions are occurring that are not listed in *ChemTran: Ionic Reaction Library*, then ChemTran should be used to enter the reaction stoichiometry and equilibrium constants. ChemTran does not provide regression capabilities to calculate equilibrium constants from equilibrium data.

#### **iii) Henry's constants**

Henry's constants are required for all solutes in water. The components for which Henry's constants are available in DESIGN II are listed in *Thermodynamics: Table 5. Henry's Constants in Water List*. Henry's constants for other components must be entered with ChemTran.

#### **iv) Model interaction parameters**

Binary interaction parameters for ion-ion, molecule-ion, molecule-molecule pairs should be specified. The DESIGN II data banks include all interaction parameters required to model the ionic reactions listed in *ChemTran: Ionic Reaction Library*,. If other ionic species or ionic reactions are present, ChemTran will be used to enter interaction parameters. Without these parameters, the model reverts to an extended Deby-Huckel model which will be valid for items of ionic strengths of 0.1 molal or less. ChemTran does not provide regression capabilities to calculate interaction parameters from equilibrium data.

# **ChemTran: Electrolyte Command Details**

If you determine that ChemTran is required, follow the keyword instructions discussed below on using ChemTran to enter the required data.

# **EDWARDK**

This keyword selects the Edwards method for weak aqueous electrolytes

**ION COM**ponents = 9401,…,9999Enter ionic component ID numbers. Component numbers 9401-9899 are reserved for library components. Components numbers 9900-9999 are reserved for user defined ionic components.

**ION NAMe i** = Enter the desired name for the ion. ION NAM 9901 = H2PO4-

**ION**ic **FOR**mula  $i = #$  of atom1  $*$  atom1,  $#$  of atom2  $*$  atom2,...

Where i = ion ID number. Number must be in the 9900's.

This command is required to define all ionic species that are not in the Ion Component Library.

Example: The ion (H2PO4-) would be entered as:

**ION FOR** 9901=2\*H, 1\*P, 4\*O

**NOTE:** This command must be used in conjunction with **ION**ic **CHA**rge command seen below.

**ION**ic **CHA**rge i = value

Enter ionic charge. H2PO4- has an ionic charge of -1 which is entered as follows:

**ION CHA** 9901= -1

**LIB**rary **REA**ction = 101,101,…1,2,… Enter reaction ID numbers. 100+ are reserved for library reactions. These reactions will have database information for stoichiometry and reaction equilibrium. 1-99 are reserved for user defined reactions. These reactions must have stoichiometric coefficients and reaction equilibrium constants entered through ChemTran.

**REAction STOichiometry i =**  $(a1*r1 + a2*r2 + ... = b1*p1 + b2*p2 + ...)$ 

Enter reaction ID numbers. 100+ are reserved for library reactions. The user defined reaction is invoked in DESIGN II/ChemTran with the LIB REA = command

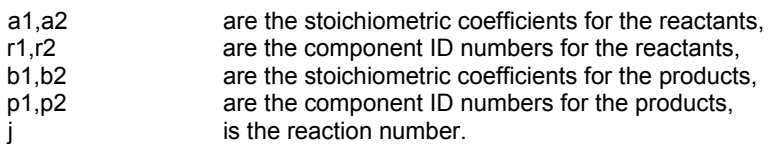

**NOTE**: a1, a2,…, b1, b2,…,are all entered as positive values.

**EQU**ilibrium **CON**stant (units) i = TLL, TUL, A, B, C, D

Enter coefficients for the equilibrium constant correlation for reaction i TLL and TUL are the lower and upper temperature limits of the range of validity of the correlation parameters.

A,B,C,D are the parameters in the correlation:

 $ln(K) = A + B/T + C*T + D*ln(T)$ 

The units entered are for the temperature within the reaction equilibrium constant correlation must be either Rankine or Kelvin. The reaction equilibrium constant will also have composition units associated with it. These units MUST be molality.

**EDA** i,j = Aij, Aji, Bij, Bji, Cij, Cji

Enter the interaction parameters for the Edwards model.

*Beta(o)* ij = Aij + Bij\*T +Cij/T

where i and j are ion or molecule ID numbers.

**EDB** i,j = Dij, Dji

Enter the interaction parameters for the Edwards model.

Presently, interaction parameters *Beta(o)* ij and *Beta(1)* ij parameters must be obtained from literature.

**HEN**ry's constant in **WAT**er (options, units) i = TLL,TUL,…

Enter coefficients in Henry's constant expression. Dimensions for the Henry's constant are pressure concentration. Again, liquid concentration MUST be molality.

Two of the following options are available for HEN WAT command.

#### **DAT**a

Henry's constant for component i in water can be entered in "temperature-Henry's constant" pairs. The data will then be used to determine the regression constants for the Henry's constant. For this option temperature units should also be entered and they may be in C, F, R, or K. Using this option, the command takes the form:

**HEN WAT** (DAT,units) = TLL,TUL,H1,T1,H2,T2,….

#### **CON**stants

The regression coefficients for the Henry's constant can be entered directly. The correlation form is:

 $ln(H) = A + B/T + C*T + D*ln(T)$ 

The temperature units should be Rankine or Kelvin. If this option is used the command takes the form: **HEN WAT** (CON,units) = TLL,TUL,A,B,C,D

# **ChemTran: Electrolyte Input File**

#### **(From the DESIGN II Menu Bar, please select...Simulate...Use ChemTran... Open... c:\designii\samples\chemtran\chemtr13.in to simulate this problem)**

AB123. \* DEFINE USER SPECIFIED REACTIONS C- IDENTIFY LIBRARY AND ION COMPONENTS. C-WATER, AMMONIA, HYDROGEN SULFIDE. COMPONENT =  $62, 63, 50$ C-  $H^+$ , OH-, HS-, NH4+, S= ION COMPONENT = 9401, 9402, 9632, 9701,9631

```
C-CHOOSE THERMODYNAMIC METHOD. 
EDWARDK
```

```
C- ENTER USER DEFINED LIBRARY REACTIONS. 
LIBRARY REACTION = 101,104,105,109 
C- DEFINE REACTION STOICHIOMETRY 
C- REACTION 1 H20 <=> H+ +OH-
REACTION STOI 101=(1*62=1*9401+1*9402)
REACTION STOI 109=(1*63+1*62=1*9701+1*9402) 
REACTION STOI 104=(1*50 = 1*9401 + 1*9632) 
REACTION STOI 105=(1*9632 = 1*9401 + 1*9631) 
C- ENTER EQUILIBRIUM CONSTANTS C1,C2,C3, and C4 
EQU CON (R) 101=500,800,154.144,-24202.62,0.0,-22.4773,
EQU CON (R) 109=500,800,106.8259,-10645.3476,-0.006115561,-15.06399 
EQU CON (R) 104=500,800,507.6058,-32462.496,0.0511013,-78.07186 
EQU CON (R) 105=500,800,-234.4787,-730.8063,-0.03006157,33.88898 
C- ENTER EDWARDS INTERACTION PARAMETERS FOR MOLECULE-MOLECULE PAIRS 
EDA 63,63=-0.0260,-.0260,0.0,0.0,22.122,22.122
EDA 63,50=-0.1186,-0.1886,0.0,0.0,66.465,66.465 
EDA 50,50=-0.2106,-0.2106,0.0,0.0,110.808,110.808 
C- ENTER EDWARDS INTERACTION PARAMETERS FOR ION-ION PAIRS. 
C- NOT NECESSARY FOR IONS OF SAME CHARGE. 
EDA 9401,9402=0.208,0.208
EDA 9401,9632=0.194,0.194 
EDA 9401,9631=.127,.127 
EDA 9701,9402=0.060,0.060 
EDA 9701,9632=0.046,0.046 
EDA 9701,9631=-0.021,-0.021 
EDB 9401,9402=0.65448,0.65448 
EDB 9401,9632=0.61164,0.61164 
EDB 9401,9631=0.40662,0.40662 
EDB 9701,9402=0.20160,0.20160
EDB 9701,9632=0.15876,0.15876 
EDB 9701,9631=-0.04626, -0.04626 
C-ENTER EDWARDS INTERACTION PARAMETERS FOR ION-MOLECULE PAIRS. 
EDA 63,9632=-0.06423,-0.06423,0.0001010,0.000101,0.0,0.0
EDA 63,9401=0.015,0.015,0.0,0.0,0.0,0.0 
EDA 63,9402=-0.03801,-0.03801,0.0001169,0.0001169,0.0,0.0 
EDA 50,9701=0.07932,0.07932,0.0000066,0.0000066,0.0,0.0 
EDA 50,9401=0.017,0.017,0.0,0.0,0.0,0.0 
EDA 50,9402=-0.05290,-0.05290,0.0001467,0.0001467,0.0,0.0 
EDA 63,9631 = 0.032, 0.032, 0.00, 0.00.
C- IDENTIFY CHEMICAL FILE NAME. 
FILE NEW = AAAA, BBBB, CCCC
END
```
# **ChemTran Correlating Mixture Data**

# **ChemTran: Introduction to Mixtures**

Accurate process simulations for mixtures require a knowledge of the relationships among the variables temperature (T), pressure (P), vapor phase concentrations (Yi;I=1,2,..N-1), and liquid phase concentrations (Xi;I=1,2,..N-1), where N is the number of components. This relationship is the basis for many process calculations; for example, K-value, bubble point, dew point, and flash calculations. For many chemical system predictive techniques based on theory and/or empirical correlations are not adequate to describe the interdependence of these variables. Simulations of these systems require correlations of experimental phase equilibrium data specific to the system.

ChemTran provides a fast and efficient way to obtain these correlations and apply the results in process calculations. There are several alternative input modes for transmitting V-L-E data to the program. These input modes may be used for mixtures consisting of two or more components. Once the data is encountered in an input file, it is reduced by a non-linear least squares procedure to a set of parameters and any other parameters applicable to the mixture are stored for future reference, as needed, when other mixture calculations are performed. In addition, by simply inserting a FILe NEW command in the input file (see *File Access Commands*) the user may instruct the program to store the results on a file for direct access by DESIGN II.

Default options in ChemTran will usually provide a converged set of correlation parameters for most binary mixtures and many ternary mixtures. More complex systems may necessitate some intervention on the part of the user in order to obtain an

accurate data fit. In order to permit this intervention, three different ways of altering the default options are provided in the form of simply coded user input statements.

This section offers a short presentation of V-L-E data correlation procedures covering the following topics:

- 1. Correlation equations
- 2. Data reduction procedures;
- 3. Data input modes, sources;
- 4. Examples.

Detailed descriptions of all the Input commands and correlation control commands mentioned for mixtures in this section are presented in *ChemTran: Mixture Command Details*. All of the pure component input statements described in *ChemTran Examples* and *ChemTran: Pure Component Property Generation* may be used in conjunction with the mixture data statements to place any necessary pure component data into the file.

# **ChemTran: Correlation Equations , Procedures and Parameters**

Although ChemTran is designed to greatly simplify the task of correlating V-L-E data, some knowledge of the basic principles is helpful. This will aid in understanding what types of mixture data are required for the optimization procedure, as well as provide insight into the methodology.

# **ChemTran: V-L-E Equations**

For systems at equilibrium, the connecting link between the variables T, P, (Yi), and (Xi) are the relationships

 $Y_i P \phi^{vap} (X, Y, T, P) = X_i f_i^{ss} (T, P) \gamma_i (X, Y; parameter)$ 

for vapor - liquid equilibria, and

 $X_i^{(1)}$   $\gamma_i^{(1)}$  (liquid phase 1) =  $X_i^{(2)}$   $\gamma_i^{(2)}$  (liquid phase 2)

for liquid – liquid equilibria, or in the case of equations of equations of state

 $X_{i}$   $\phi_{i}^{liq}$  (X, T, P; parameters) =  $Y_{i}$   $\phi_{i}^{vap}$  (Y, T, P; parameters)

X is the set of liquid phase concentrations  $(X_1, X_2...X_n)$ 

Y is the set of vapor phase concentrations  $(Y_1, Y_2...Y_N)$ 

N is the number of components in the mixture;

 $\phi$  is the fugacity coefficient of i;

 $f_i^{ss}$  is the standard state fugacity; and

 $\gamma_i$  is the liquid phase activity coefficient of i.

These relationships form the ground work for the correlation of *ChemTran: V-L-E data systems*. The correlation procedure consists of evaluating the different functions and adjusting the parameters until the equations are satisfied (in at least squares sense) for every V-L-E data point. Evaluation of the functions has been discussed in *ChemTran: Selecting Correlations for Mixture Data*.

# **ChemTran: Binary Parameters**

The parameters which are adjusted to obtain the data fit are:

Aij, Aji, Bij, Bji, and Cji

There is one set of these parameters for each unique binary pair in a mixture. They alter the fundamental relationship given above by changing the concentration and temperature dependence of  $\gamma$ . This dependence is expressed by the *ChemTran*: *RENon*, *ChemTran: UNIQUAC*, or *ChemTran: WILson* equations (only the first four parameters are used for WILson equations). Generally, only the A parameters are adjusted in the data reduction (the ChemTran default option); however, if there is a large temperature variation in the data, the B parameters may also be adjusted. This choice is left as a user option in ChemTran and is accomplished by inserting the appropriate FIX or VARY command in the input file.

Since the *ChemTran: RENon* and *ChemTran: WILson* equations have a theoretical basis, some physical meaning can be assigned to the parameters. This sometimes helps in forming judgments about the result of a data reduction calculation. The parameter Aij is very roughly a measure of the strength of the interaction between components i and j; the stronger the interaction the larger the value of Aij. If the system is close to ideal, then, in general, the absolute values of Aij will be small. For other systems the magnitude of Aij will depend on the nature of components i and j. Referring to *ChemTran: Regular Interactions* the absolute value of Aij would be largest for a mixture of components from GROUP IV.

RENon's equations use the parameter C (the 'randomness' parameter) to adjust, in theory, for structure in liquids. As a very rough approximation, C is larger when the interactions are stronger. Thus, C would be expected to be larger for mixtures consisting of components from Group IV than for mixtures of components from Group I in *ChemTran: Regular Interactions* Table.

**NOTE:** For the PENg-Robinson, SOAVE and APISOAVE equations, there will be one A and one B parameter. The Bij

parameter describes the temperature dependency.

# **ChemTran: Equilibrium Input Commands, Sources, and Requirements**

Several forms of phase equilibrium data may be entered into ChemTran for data reduction., In general, these forms comprise two types:

- 1. T versus P versus Y (vapor concentration) versus X (liquid phase concentration) and
- 2. T versus P versus X.

In both cases T or P may be constant for a set of data while the other variables vary.

All of the different combinations of variables which may be entered in an input file and the corresponding input command (see *ChemTran: Mixture Command Details* for input command syntax) are summarized below.

# **ChemTran: T-P-Y-X, T-Y-X, P-Y-X Data Commands**

These input commands are used to enter V-L-E data where both the vapor and liquid phase concentrations are known. The T-Y-X command is used for data taken at constant pressure and the P-Y-X command for data taken at constant temperature. When both T and P vary, the T-P-Y-X command is used.

# **ChemTran: T-P-Y-X-X, T-Y-X-X, P-Y-X-Y Data Commands**

These input commands are used to enter vapor-liquid-liquid-equilibrium data. They must be used with either the RENon or UNIQUAC option. The T-Y-X-X command is used for constant pressure data and the P-Y-X-X command for constant temperature data. When both T and P are varying the T-P-Y-X-X command can be used.

# **ChemTran: T-P-X, T-X, P-X Data Commands**

For some experimental configurations only T, P and liquid phase concentrations are measured even when the system consists of vapor and liquid in equilibrium. This type of data is usually referred to as solubility data and is entered with the T-P-X, T-X, or P-X input commands. Data collected at constant pressure are entered on a T-X command and data collected at constant temperature on a P-X command. If both T and P are permitted to vary, then the data is entered on a T-P-X command. These commands **cannot** be used when the data represents liquid phases only - a vapor phase must be present. The vapor phase concentrations will be accounted for by algorithms contained in ChemTran.

# **ChemTran: T-X-X, T-X-X-X Data Commands**

# **T-X-X Data**

Data for partially miscible liquid-liquid systems may be entered with this command. For these systems the temperature and concentrations of both liquid phases must be entered. Only the RENon and UNIQUAC correlation equations may be used for the reduction since WILson's equations do not account for immiscibility.

# **T-X-X-X Data**

This command can be used to enter mixture data on systems with three liquid phases in equilibrium. Only the RENon and UNIQUAC option can be used for the data regression. The temperature and compositions for all three liquid phases must be entered.

# **ChemTran: Data Base Sources for VLE and LLE Data**

Experimental VLE and LLE data can be obtained from WinSim's (via internet: support@winsim.com) interactive database system MixMaster (not marketed as a product). This database contains two extensive and complete collections of data until 1985:

- 1. The Dortmund Data Bank collected by J. Gmehling and U. Onken at the University of Dortmund in Dortmund, Germany.
- 2. The Lyngby Data Bank collected by A. Fredenslund and co-workers at the Denmark's Tekniske Hojskole in Lyngby, Denmark.

Additionally,

 The DETHERM Internet client gives access to thermophysical property data included in the DETHERM online database maintained by DECHEMA e.V., Frankfurt am Main, Germany. For further information look at DECHEMA's website on http://www.dechema.de.

The Dortmund Data Bank www.ddbst.de contains virtually all VLE data reported in the literature starting in the 1890's for chemicals boiling above 0 degrees C. Similarly, the Lyngby Data Bank contains virtually all the LLE and LLLE data reported in the literature.

Together, these Data Banks have the largest numerical databases for thermophysical property data with 2.85 million data sets for around 100,000 systems (about 16,000 pure substances and 84,000 mixtures) contains phase equilibrium data, electrolyte data, pure substance and mixture properties. This is now exclusively offered by DECHEMA for a fee per data download (data searches are free) at www.dechema.de. We highly recommend you to use this comprehensive resource for all current and old component mixture (solubility, VLE, LLE, and other physico-chemical data) information.

# **ChemTran: Data Requirements**

Regardless of the type of V-L-E data entered in an input file there are two requirements which it should satisfy:

1. There should be sufficient data to permit determination of all parameters which are adjusted; and

2. The data should, as closely as possible, span the ranges of temperature, pressure and concentrations of the process simulation in which the correlation is used.

ChemTran provides a check for requirement (1) and will print a message when it is not satisfied. Careful thought and preparation on the part of the user are necessary to satisfy the second requirement. The minimum number of data points which are required for successful correlation varies with the type of data and the number of adjustable parameters. *ChemTran: Table 6.1. Minimum Number of Parameters Permitted for Reducing V-L-E Data* summarizes the conditions which must be met. For a ternary mixture, there are 3 binary interactions. If there are two adjustable parameters per binary then a total of six parameters will be varied to fit the data. The relationship in *ChemTran: Table 6.2. Objective Functions for Reduction of V-L-E Data*. indicates a minimum of two T-P-Y-X data points would be required or, if T-P-X data is used, a minimum of six data points.

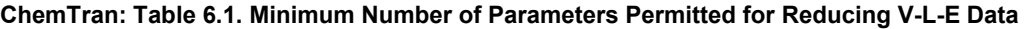

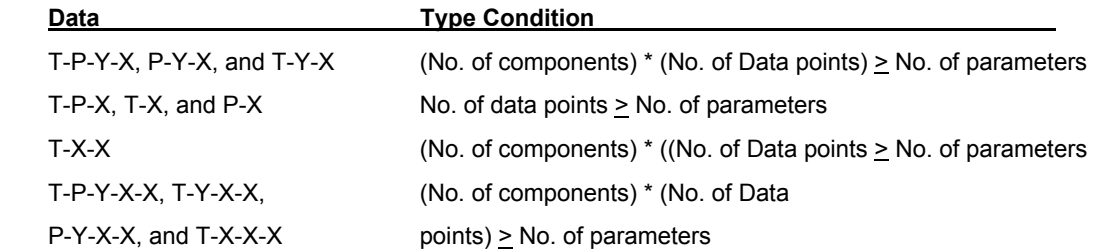

Only the theoretical minimum data point requirements are met by the conditions presented in *ChemTran: Table 6.2. Objective Functions for Reduction of V-L-E Data* . More data points are required to insure a faithful representation of the vapor-liquid equilibrium in a mixture for all possible values of T,P,X, and Y. The correlation should not be extrapolated far beyond the temperature range of the data. Pressure extrapolations can be handled much better, but the best results will be obtained when the pressure range spanned by the data is close to that of the simulation. In general, concentrations should cover the range of the simulation. However, particular care must be taken to enter sufficient data to represent regions where the relative volatility approaches unity. The accuracy of the fit in these regions of concentration has a strong effect on the number of trays needed in the simulation of a distillation column.

# **ChemTran: Reduction of Data**

For most cases, ChemTran reduces the task of correlating mixture data to inserting one to three types of input statements into the input file. (details for entering data with these commands are presented in *ChemTran: Correlating Mixture Data*.

- 1. An input command for the data (T-P-Y-X, T-Y-X, T-X, etc.);
- 2. A command to specify the K-value option: WILson, PENg-Robinson, UNIQUAC, RENon, APISOAVEK or SOAVEK.
- 3. An OBJective FUNction command to indicate which function of the input variables is to be used for the non-linear least squares minimization.

If the mixture consists of components which are not in the *Database Components*, then it will be necessary to enter the appropriate pure component commands discussed in *ChemTran: Pure Component Command Details* and *ChemTran: Pure Component Property Generation*. These commands may also be used to override data for components in the Data Base if the user desires.

Data correlation for some mixtures, particularly those with more than two or three components, may require additional steps to obtain a set of converged correlation parameters. These consist of:

- Altering the default options for setting initial values of parameters with the RENon, WILson, PENg, UNIQUAC, APISOAVE, SOAVE, or BINary command;
- 5. Altering the default options, using a FIX or VARY command, for selecting parameters which are to vary in the minimization procedure.

The syntax for these commands is presented in *ChemTran: Mixture Command Details*.

These five steps are all that is required for the correlation of mixture data using ChemTran. Each step is associated with a type of input command or correlation control command and is executed by entering that command with the appropriate data into an input file. Thus, a series of one (1) to five (5) statements in the input file accomplishes the data reduction.

# **ChemTran: Comparison of WILson and RENon Equations**

There are few rigid criteria for choosing between the WILson or RENon equations for correlation of data. The functional forms, presented in *ChemTran: Selecting Correlations for Mixture Data*, are similar with the exception that the WILson equations employ the pure component liquid volumes in their formulation. WILson's equations have some advantage over those of RENon because there are fewer parameters to adjust; two (2) to four (4) compared to two (2) to five (5) for RENon's equations. However, only RENon's equations are applicable to systems of limited miscibility and must be used with liquidliquid data (T-X-X). WILson's equations are generally recommended for alcohol-hydrocarbon systems if phase splitting does not occur.

Comparisons of the WILson and RENon equations for several mixtures reveal no clear trend in the types of chemical systems where one might be preferable to the other.

# **ChemTran: Objective Functions for V-L-E Data**

Parameter optimization is accomplished by locating the minimum of a function, formed from the input variables T,P,X and Y and the relationship presented in *ChemTran: Binary Interaction Coefficients Table*. This function may be formed in several ways and these are summarized in *ChemTran: Table 6.2. Objective Functions for Reduction of V-L-E Data*. The type of objective function used for the data reduction is a user option which is entered on the OBJective FUNction command. As is shown in the table, for some forms of input data the choice of objective function is restricted.

The functions listed in *ChemTran: Table 6.2. Objective Functions for Reduction of V-L-E Data* are formed by summing the squares of the deviations of the estimated property (those listed in the first column of the table) from the value obtained from the data. Thus, when the total pressure is chosen as the objective function, errors in pressures calculated from the correlation are minimized; when K-values are chosen, the errors in estimated K-values are minimized. Since some properties may be more important than other for a given application, it may be desirable to choose the objective function based on the property that is most important to the process simulation in which the correlation will be used. In ChemTran the default option for the objective function is 3, for K-values, with the exceptions noted in *ChemTran: Table 6.2. Objective Functions for Reduction of V-L-E Data*. If you do not specify an objective function, ChemTran will choose option 3 or 1, whichever is appropriate, for each data set which is to be fitted.

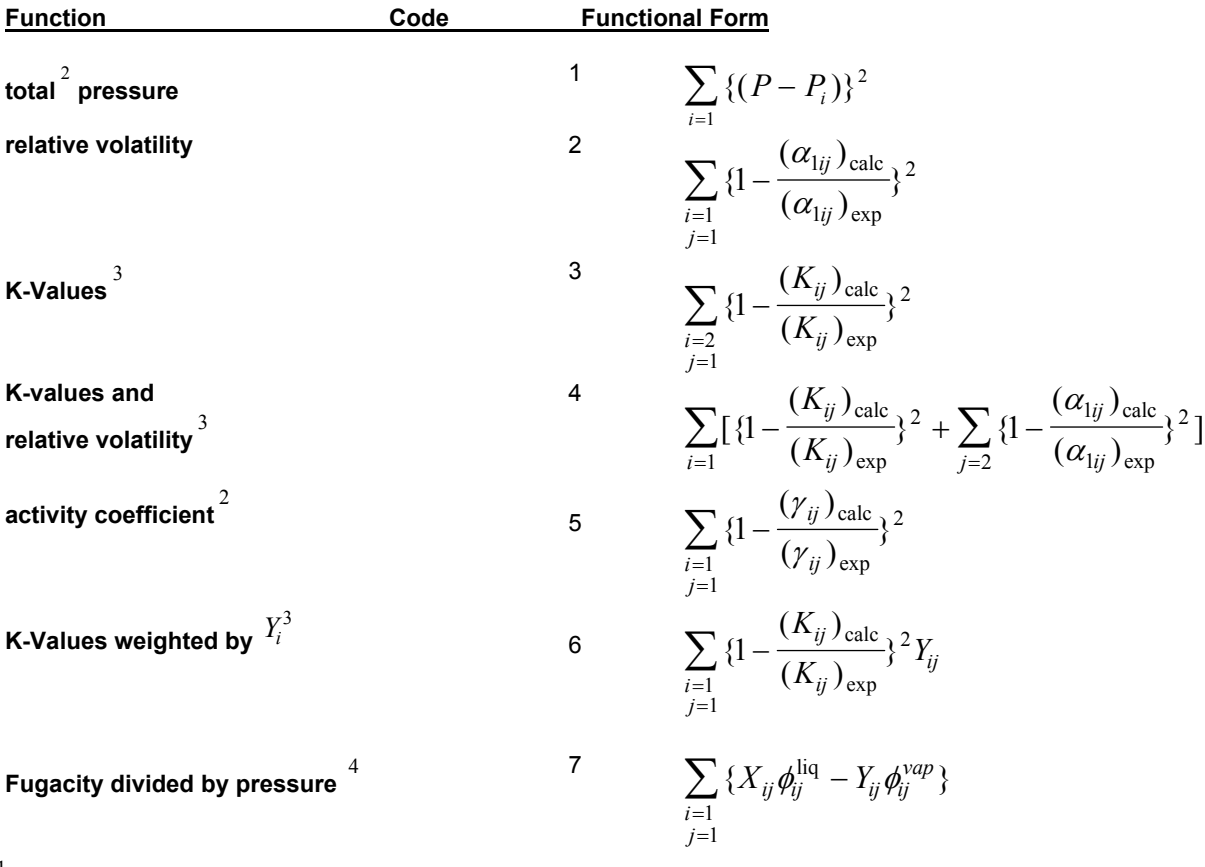

**ChemTran: Table 6.2. Objective Functions for Reduction of V-L-E Data** 

1 summations are over components and data points.

2 may not be used with equations of state (such as Peng-Robinson, APISOAVE, or SOAVE).

3 may not be used with T-P-X, T-X or P-X data.

4 may not be used with activity coefficient correlations (such as WILson, RENon, or UNIQUAC).

**NOTE**: ChemTran has an internal objective function for Liquid-Liquid data reduction.

# **ChemTran: Changing Parameter Default Options**

The optimization procedure for the objective function requires the specification of a set of parameters which are to be varied for each binary interaction, and initial values for each of the parameters. Parameters which are not allowed to vary, but are still involved in the correlation must also be set to a specific value. ChemTran contains defaults for selection of the variable parameters and the initial values of all parameters. These default conditions are sufficient for the correlation of data for most binary mixtures and many ternary mixtures. They are summarized in *ChemTran: Table 6.3. Default Conditions for V-L-E Optimization Parameters* . As the table indicates, all A and B parameters are set to zero initially. The RENon 'randomness' parameters are set to 0.2 initially. Usually the A parameters for each binary interaction in the mixture are the ones allowed to vary. This is usually all that is necessary for minimizing the objective function formed from binary data when the temperature range of the data is small. If the temperature range is large, the B parameter may be allowed to vary as a user option.

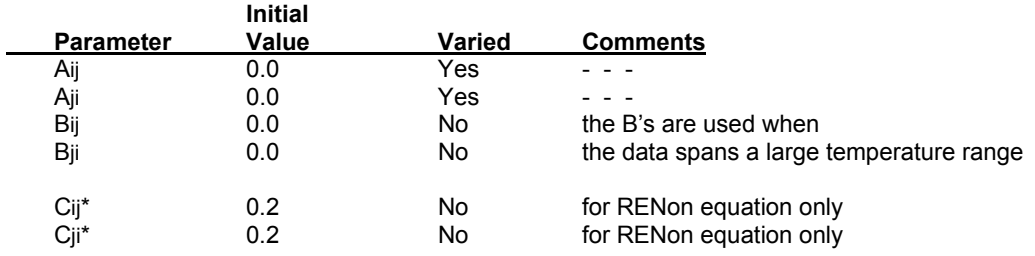

**ChemTran: Table 6.3. Default Conditions for V-L-E Optimization Parameters** 

\*where the C parameters are subject to the condition Cij = Cji

**NOTE:** The PENg-Robinson, SOAVEK, and APISOAVEK equations only have one A and B parameter.

# **ChemTran: Initial Values of Parameters**

ChemTran performs the V-L-E data reduction by searching for values of the variable parameters which minimize the objective function. This search works best when the initial values of the parameters are close to their value at a minimum of the function. Normally, for binary data the default initial settings are sufficient to obtain a set of converged parameters. For mixtures with more than two components, it is desirable to enter initial guesses with the appropriate RENon, PENg, WILson, UNIQUAC, APISOAVE or SOAVE command, depending upon the equation option chosen, for as many binary interactions as possible. This requires first fitting binary data, then using the resulting parameters to fit the mixture data. When this is done, all options and pure component data used in the binary data reduction should be the same for the ternary analysis.

# **ChemTran: Changing the Variable Parameters**

In some cases, the reduction of mixture data may require a different set of variable parameters than is specified by the default options of ChemTran. These default options may be changed when using a FIX and/or a VARY command. One such case occurs wen there is a large amount of data spanning a large temperature range. Then the VARY command may be used to allow the B parameters to vary as well as the A parameters. In addition, the RENon equations may not provide as good a fit as the WILson equations for some types of mixtures unless the C parameters are permitted to vary. In using these commands, it should be kept in mind that the fewer parameters that are permitted to vary, the faster the search procedure will proceed. If there is some difficulty in obtaining a set of converged parameters for a set of data it is possible to allow some parameters to vary until a relative minimum is found, then fix these and let others vary until a better minimum is found. This procedure may be applied to mixtures where parameters for some binary interactions are known while other are not. This data would be correlated by fixing the know parameters, then letting the unknown parameters vary. In some cases, further reduction in the error my be obtained by then letting all the parameters vary.

*Example 1.* Correlate ternary data using ChemTran for the system carbon tetrachloride, benzene, and isopropyl alcohol.

These are components contained in the *Database Components***,** and do not require the entry of any pure component data. The input file consists of the following commands:

```
 AB123. 
       *FIT V-L-E DATA CCL4 + BENZENE + ISOPROPYL ALCOHOL 
      COM = 1027, 40, 1019, 
      WILSON 
      WIL 1027, 40 = 161, 200, 00, 0, 0 
      WIL 1027, 1019 = 161, 110, 1200, 0, 0 
      WIL 40, 1019 = 61, 844.633, 1163.676, 0, 0 
      T-P-Y-X (MMH, C) 1027, 40, 1019 =
              73.50, 760.0, .0540, .4700, .0320, .3630, 
 71.90, 760.0, .0480, .5120, .0340, .4560, 
 72.00, 760.0, .1000, .4720, .0710, .4300, 
 70.20, 760.0, .5080, .0660, .710, .0520, 
              71.20, 760.0, .4710, .0710, .3010, .0540, 
 71.30, 760.0, .420, .110, .3130, .0830, 
 73.80, 760.0, .4160, .4370, .4290, .5280, 
              75.10, 760.0, .4580, .4490, .4680, .060, 
              75.50, 760.0, .4200, .4870, .420, .5550, 
 75.90, 760.0, .1000, .7840, .0920, .8680, 
 72.80, 760.0, .0960, .6270, .0920, .8680, 
              71.60, 760.0, .0880, .5630, .0780, .6210, 
      FIL NEW = CCL4C6H6.DATA
      END
```
The Input commands in the preceding example serve the following purposes:

- 1. The first command is the Account number.
- 2. The second command is a title which will appear at the top of every output page.
- 3. The third command lists the component ID numbers.
- 4. The fourth command indicates that the WILson equation is to be used to correlate the data.

- 5. The next three commands furnish optional initial values for the A and B parameters.
- 6. The next 13 commands provide the V-L-E data and indicate the temperature, pressure, vapor phase mole fractions, liquid phase mole fractions which are varying; also the units are degrees C and mm of Hg. Temperatures are listed in the first column and pressures in the second column. Vapor phase concentrations of components CCl4 and benzene are listed in columns 3 and 4. Similarly, liquid phase concentrations are listed in columns 5 and 6. It is important to note that the spacings shown here are merely for convenience and not required; other than the four blanks at the beginning of each continuation line.
- 7. A FIL NEW command is entered to store results for access by the DESIGN II program.
- 8. The last command is an END which must be the last statement of an input file.

# **ChemTran: Mixture Command Details**

# **ChemTran: Activity Coefficients at Infinite Dilution**

**ACT**ivity (units,options) i,j=data list

This command is used to convert infinite dilution activity coefficients to WILson, RENon, or UNIQUAC binary interaction parameters. The options are as follows:

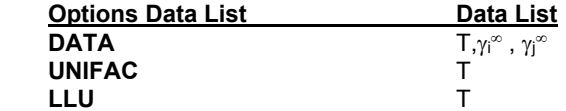

If the DATA (default option is used then infinite dilution activity coefficients must be entered at a temperature T. When the UNIFAC option is used infinite dilution activity coefficients are generated by the UNIFAC correlation at temperature T. When the LLU option is specified, UNIFAC is used to calculate the infinite dilution activity coefficients, however, a liquid-liquid equilibrium data bank is used. Magnussen, T., Rasmussen, P., and Fredenslung, A., 'UNIFAC Parameter Tables for Prediction of Liquid-Liquid Equilibria', Industrial Engineering and Chemical Process Design and Development, Vol. 20, 1981.

*Example 1.* **ACT** 200, 205 - 30., 2.71, 3.26,

In this example the following data are entered:

 $\lim_{\gamma_{200}} = \gamma_{200}^{\infty} = 2.71$  $X_{200}$  0  $\lim_{\gamma_{205}}$  =  $\gamma_{205}^{\infty}$  = 3.26  $X_{205} \rightarrow 0$ Temperature T =  $30^{\circ}$ F where 200 and 205 are the user assigned component ID numbers for this binary pair.

*Example 2*. **ACT** (C,UNIFAC) 7033, 1021 = 125,

This command will produce UNIFAC estimates of binary interactio n parameters at 125 °C.

**NOTE:** See *ChemTran: Unified Group Contribution Technique* for commands for entering the UNIFAC group structures for non-standard components.

# **ChemTran: Excess Enthalpy Commands**

**HE - T - X** (units) i, j = HE<sub>1</sub>,  $T_1$ ,  $X_1$ , HE<sub>2</sub>,  $T_2$ ,  $X_2$ ,...

Excess enthalpy or heat of mixing data are entered with this command. HE is the value of the excess enthalpy at temperature T and mole fraction X of the component i, where i is the component ID number.

**Note**: When excess enthalpy data is entered with the HE-T-X command, please also use **EXC LAT** command. More details are at ChemTran: Enthalpy Data Systems and ChemTran: Excess Enthalpy Data.

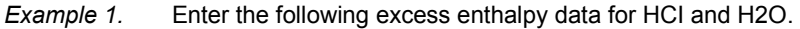

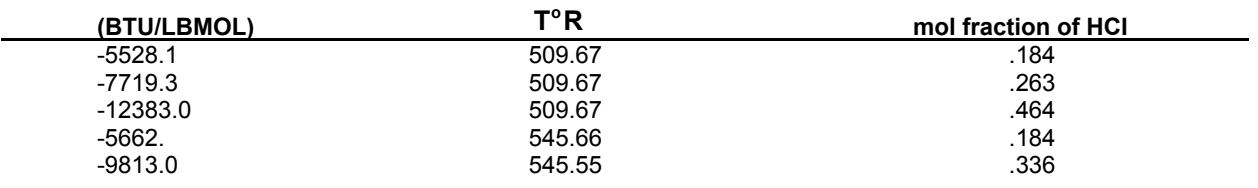

**HE-T-X**(BTU/LBMOL,R) 1017,62=-5528.1, 509.67, .184, -7719.3, 509.67, .263, -12383, 509.67, .464,

 -5662.2, 545.66, .184, -9813, 545.66, .336

# **ChemTran: FIX Binary Interaction Parameters**

**FIX** i,j = data list

This command is used in conjunction with the *ChemTran: VARY Binary Interaction Parameters* command to alter the default options in ChemTran that are used to select adjustable parameters in fitting V-L-E data. The defaults are:

 $A_{ii}$  and  $A_{ii}$  vary Bij and Bji are fixed  $C_{ij}$  and  $C_{ji}$  are fixed ( $C_{ij}$  =  $C_{ji}$  for Renon equations).

Parameters may be fixed by entering their symbols in the data list portion of the FIX command.

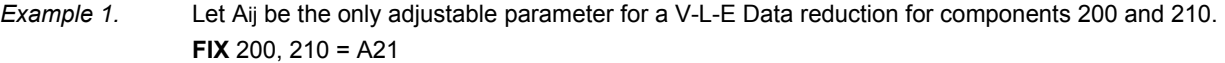

*Example 2.* Fix the parameters Aij and Aji, vary Bij and Bji for components 205 and 207. **FIX** 205, 207 = A12, A21 **VARY** 205, 207 = B12,B21

# **ChemTran: VARY Binary Interaction Parameters**

**VARY** i, j = data list

This command is used in conjunction with the *ChemTran: FIX Binary Interaction Parameters* command to alter the default options in ChemTran that are used to select adjustable parameters in fitting VLE data.

The defaults are:

- Aij and Aji vary
- Bij and Bji are fixed

Cij and Cji are fixed (Cij=Cji for Renon equations).

Parameters may be allowed to vary by entering their symbols in the data list portion of the VARY command.

- *Example 1*. For Components 200 and 205 vary the Bij and Bji parameters. **VARY** 200,205 = B12,B21
- *Example 2*. For components 200 and 205 vary Bij and Bji parameters. Fix the parameters Aij and Aji. **VARY** 200,205 = B12, B21 **FIX** 200,205 = A12,A21

### **ChemTran: GRAph Commands**

**GRA**ph variable 1 - variable 2 (options,units) i,j = data

This command may be used to generate plots on a line printer for binary VLE data. Presently, variable 1 is restricted to Y (vapor phase mole fraction of component 1), P (pressure for dew and bubble points), T (temperature for dew and bubble points), or Act (liquid phase activity coefficient). The ordinate, variable 2, is restricted to X (Liquid phase mole fraction of component i).

This Permits four types of graphs:

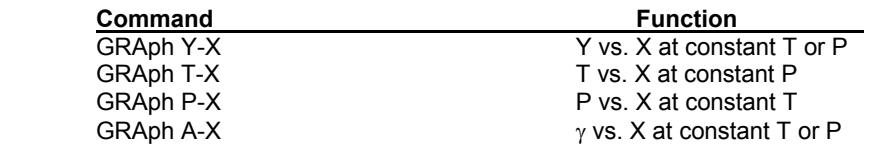

The full slate of units for temperature and pressure (see *Input Units: Options*) are available with these commands. Other options are:

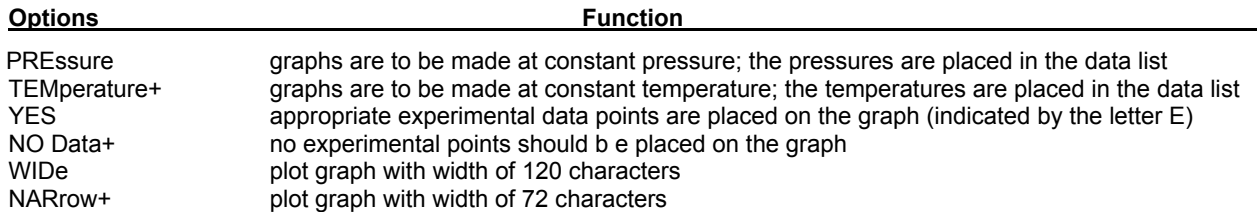

**NOTE:** Default options do not have to be entered and are marked with a '+' sign superscript.

The TEM and PRE options are only necessary with Y-X and A-X plots. Since these plots are either isotherms or isobars the

temperature or pressure must be entered in the data list. Multiple plots, at several temperatures or pressures, can be made with one graph command by entering the desired temperatures or pressures in the data list.

*Example 1*. Generate three vapor composition vs. liquid composition graphs for ethanol and water at 760, 800, and 900 mmHG.

**GRA Y-X** (NOD, MMHG, PRE) 1012,62 = 760,800,900

In this example no experimental data points will be plotted on the graph and it will be 72 characters wide.

*Example 2.* Generate a P versus X plot for isopropanol-methanol at 66, 69, 72, and 75 degrees C. **GRA P-X** (YES,C,WID) 1019,1021=66,69,72,75

In this example experimental data will be plotted on the graph and it will be 120 characters wide.

# **ChemTran: IDEal Mixture Commands**

## **IDEal Binary Interactions**

#### **IDE**al (units) i,j

Entry of this command into the input file causes the interactions between components i and j to be treated as ideal. That is he interaction parameters are set to zero. This is an automatic procedure in ChemTran if no other specification of the interaction between i and j has been made.

# **IDEal VAPor Specification**

#### **IDE**al **VAP**or

This command instructs ChemTran to treat the vapor phase as ideal (fugacity coefficients are set equal to one) in all multicomponent data processing. It is a reasonable option to use at low pressures and reduces computation time by about 30%.

### **ChemTran: K-Value Options**

Enter the K-value correlation you wish to use for data regression or equilibria prediction.

**APISOAVE K PEN**g K **REN**on **SOAVE K UNIFAC K** (not used for data regression) **UNIQUAC K WIL**son

#### **ChemTran: APISOAVE Parameters**

APISOAVE (units) i,j =  $A_{ij}$ ,  $B_{ji}$ 

This command is used for entering APISOAVE parameters to describe the binary interaction between components i and j. If no other data are entered (binary, ternary, etc.) then these constants will be used to describe the i-j interaction. This command may be used to add to or override the binary interaction parameters built into the APISOAVE correlation.

The  $B_{ii}$  parameter describes the temperature dependency of the data fit.

*Example 1*. Enter interaction parameters for CO2 and methanol for the APISOAVE equation. The value from the literature is .017.

 **APISOAVE** 49,1021=0.017

#### **ChemTran: Hildebrand Interaction Parameters**

#### **SCA**tchard Hildebrand

Enter this command to have interaction constants for WILson, RENon, or UNIQUACK estimated from regular solution theory for all binary pairs for which no VLE data was entered. The interaction constants determined in this manner are labeled with \*REG on the printed output.

# **ChemTran: MODified PENg K Method**

#### **MOD**ified **PEN**g **K** (option)

This command specifies the modified Peng-Robinson thermodynamic correlation that is applicable for high pressure non-ideal systems. See *ChemTran: Modified Peng Robinson Equation of State* for a description of this method.

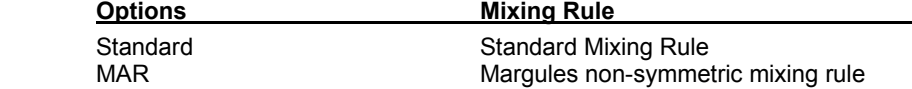

When specifying this method, it is essential that kappa parameters be specified. Kappa parameters are specified with the KMODPEN command. See *ChemTran: Kappa Parameter* for instructions on using this command. If kappa parameters are not specified with the KMODPEN command the method will default to the standard Peng-Robinson equation of state.

## **MOD PEN** i,j = Aij, Aji, Bij, Bji

Enter interaction parameters for the modified Peng-Robinson equation which have been regressed in earlier ChemTran runs or which are starting estimates of the values to be regressed.

## **ChemTran: PENg Robinson Parameters**

**PEN** i,j = Aij, Bij

This command is used to enter interaction coefficients for the Peng-Robinson equation.

*Example 1* Enter the Peng-Robinson interaction parameter for carbon dioxide and iso-butane. The value from the literature is .130.

**PEN** 49, 5 = .130

### **ChemTran: RENon Parameters**

**REN**on (units)i,  $j = T, A_{ii}, A_{ii}, B_{ii}, B_{ii}, C_{ii}$ ,

This command is used to enter RENon binary interaction parameters for the pair of components i and j. The average temperature for the variables is T. If no other data are entered (binary, ternary , or other, VLE data) then these parameters will be used to describe the interactions. Otherwise, they will be used as first guesses in regressing VLE data to RENon's equations. The equations are presented and discussed in detail in *ChemTran: Renon Equations***.** As a reminder, the variables serve the following purpose:

1. Aij and Aji are the parameters for the short form of RENon's equations.

- 2. Bij and Bij are the parameters for the extended form and are usually held constant, unless there is a large temperature variation.
- 3. Cij and Cji scale the A's and B's.

The default initial values in ChemTran are:

 $Ai = 0$ ; Bij = 0; Cij = 0.2;  $Ai = 0$ ; Bij = 0; Cij = 0.2;

Bij, Bij, Cij and Cji are held fixed with the condition that Cij=Cji

*Example 1.* **REN** (CAL/GMOL,C) 205,210=50.,-133.,976,2\*0,0.2,

In this example the data entered is:

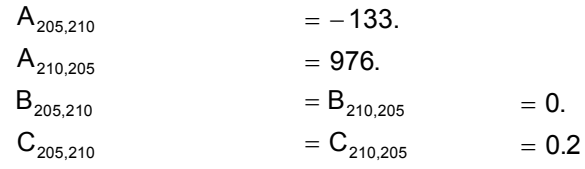

at an average temperature of 50.0  $\degree{\text{C}}$ 

# **ChemTran: UNIFAC K Parameters**

Specifies the UNIFAC group contribution method used to predict non-ideal vapor liquid equilibria. This command is not used when regressing equilibria data rather it is used only if the user wants to plot VLE data with the GRAph Y-X,..etc. commands or to predict VLE data with the T-X,…etc. commands. Since the structure of all ChemShare library components is stored in the component database, ChemTran will automatically determine which UNIFAC groups are present for all components in the components list. The UNIFAC method is not applicable to all components and if there is a component specified that has a non UNIFAC group, ChemTran will provide an error message stating which component is not represented in the UNIFAC method.

#### **UNIFAC K Available Options**

The user may select one of two **UNIFAC data banks** by including one of the following commands:

**VLE UNIFAC** = 1 **VLE UNIFAC** = 2 (default)

The first option specifies a data bank that includes the 1983 revision of the UNIFAC groups (Macedo, E.A., Weidlich, V., Gmehling, J., and Ramsmussen, P., 'Vapor-Liquid Equilibria by UNIFAC Group Contribution. Revision and Extension 3', Industrial Engineering and Chemical Process Design and Development, Vol. 22, 1983. Although this is older and less accurate data, ChemShare has maintained this for those customers who need to maintain continuity of results.

The second option specifies a data bank that includes the 1987 revision of the UNIFAC groups (Rasmussen,P., Tiegs, D., Fredenslund, A., and Gmehling, J.), 'Vapor-Liquid Equilibria by UNIFAC Group Contribution. Revision and Extension 4', Industrial Engineering and Chemical Process Design and Development, Vol. 26, 198.

See *ChemTran: UNIFAC Estimation Technique for Activity Coefficients* for listing of all available UNIFAC groups.

# **ChemTran: UNIQUAC K Parameters**

UNIQUAC (units)i, j, k, ... = T,  $A_{ii}$ ,  $A_{ii}$ ,  $B_{ii}$ ,  $B_{ii}$ 

This command is used to enter interaction parameters for the binary pair i and j. T is the average temperature of the system. The Bij parameters are used for temperature dependence. *ChemTran: UNIQUAC Equations* illustrate the correlations used.

*Example 1.* Enter the UNIQUAC parameters for methanol and water. The parameters from the literature are

 Aij = -243.3736 CAL/GMOL Aji = 346.5601 CAL/GMOL

and the average temperature id 39.9 **O** C

**UNIQUAC** (CAL/GMOL,C) 1021,62=39.9,-243.3736,346.5601

**UNIQUAC Size Parameters R UNI**quac i = **Q UNI**quac i =

Use these commands to enter the molecular volume parameter  $(r)$  and area parameter  $(q)$  for component i for use in the UNIQUAC equation. This information is automatically supplied for Data Base components and for non-standard components. These values will also be calculated from the STRUcture input, where appropriate. The R and Q parameters are related to the Van de Waal group volume (Vi) and group surface area (Ai) by the expressions:

$$
Ri = Vj/15.17
$$
  
Qj = Aj/(2.5x10<sup>9</sup>)

where

Vi is in cm<sup>3</sup>/gmol and Ai is in cm<sup>2</sup>/gmol.

If no parameters are entered for non-condensables, they will be assigned a value of zero for R and Q. this works well for hydrogen, nitrogen, oxygen, carbon monoxide, argon and methane. For hydrogen sulfide and ammonia, R=1 and Q=1 have been used with some success.

**NOTE:** Values entered for any component should be generated in strict accordance with the UNIQUAC method. See the following reference for details:

Fredenslund, A., Gmehling, J., and Rasmussen, P., Vapor-Liquid Equilibria Using UNIFAC, A Group Contribution Method, Elsevier Scientific Publishing Co., New York, 1977.

# **ChemTran: VAN Laar Parameters**

**VAN** (units)i,  $j = T, A_{ii}A_{ii}$ 

Van Laar parameters are entered on this command to describe the interaction between components i and j. ChemTran converts these parameters to the equivalent WILson, or RENon or UNIQUAC parameters. The average temperature of the interaction is T. Van Laar constants are described by the following *ChemTran: VanLaar Equations*:

$$
\log \gamma_{i} = A_{ij} X_{j}^{2} / (A_{ij} X_{i} / A_{ji} + X_{j})^{2}
$$
  

$$
\log \gamma_{j} = A_{ji} X_{j} / (A_{ji} X_{j} / A_{ij} + X_{i})^{2}
$$

where  $\gamma$  is the activity coefficient .

*Example 1.* **VAN** ( C ) 205,209 = 25., .2039, .1563,

For this example:

$$
A_{205}, A_{209} = .2039
$$
  

$$
A_{209}, A_{205} = .1563
$$

# T = 25.0 $^{\circ}{\rm C}$

# **ChemTran: WILson Parameters**

**WIL**son (units) i,  $j = T$ ,  $A_{ii}$ ,  $A_{ii}$ ,  $B_{ii}$ ,  $B_{ii}$ 

This command is used for entering WILson parameters to describe the binary interaction between components i and j at an average temperature of T. If no other data are entered (binary, ternary, etc.) then these parameters will be used to describe the i-j interaction. Otherwise, they will be used as initial guesses for data reduction to WILson equations. As a summary

- 1. the A's are for the short form of WILson's equations;
- 2. the B's are for the extended WILson equations and are used only if there is data for a wide range of temperatures.

Please see *ChemTran: Wilson Equations* and the significance of the constants for a more complete discussion of these parameters.

The default conditions for variation of these parameters and their initial values for data reduction are

 $A_{ij} = 0; \quad B_{ij} = 0;$ 

$$
A_{ii} = 0; \quad B_{ii} = 0;
$$

A<sub>ij</sub> and A<sub>ij</sub> varied;

 $B_{ij}$  and  $B_{ji}$  fixed.

*Example 1.* Enter WILson parameters for methanol (1021) and water (62). The values from the literature are 126.3014 calories per gram-mole for methanol-water and 289.3537 calories per gram-mole for water-methanol at an average temperature of 36.4 C.

**WIL**(CAL/GMOL,C) 1021,62-36.4,126.3014,289.3537

# **ChemTran: OBJective FUNction Command**

**OBJ**ective **FUN**ction = key

This command tells ChemTran what function to minimize in any multi-component vapor-liquid-equilibrium data correlation. The options are:

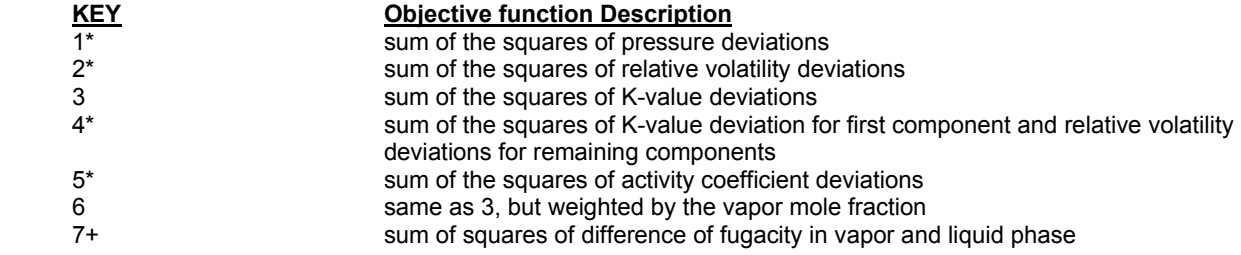

\* keys 1, 2, 4, 5 are used only with WILson, RENon, or UNIQUAC equations.

+ used with PENG-ROBINSON, APISOAVE, and SOAVE equations

All deviations are relative differences between calculated and experimental values.

Options 2, 3, 4, 5, and 6 can be used only with T-P-Y-X, T-Y-X (pressure constant), or P-Y-X (temperature constant) type data. All multi-component data will be processed with the same objective function for a single case. ChemTran **defaults** to key=**3**.

*Example 1*. In this example, ChemTran is being instructed to minimize the sum of deviations of activity coeffcients. **OBJ FUN** = 5,

# **ChemTran: TABle Options**

**TAB**LE VARIABLE (OPTIONS, UNITS) i,j,k,..

This command is used to control output of tables showing comparisons of various calculated and experimental variables associated with VLE data reduction. If no command is entered this output is automatically printed.

Both bubble point temperature and pressure are calculated and compared with the experimental data points. For each of these calculations the resulting vapor phase composition, K-values, and activity coefficients are also compared with experimental data. In addition, a table is printed listing the standard state fugacity, vapor phase fugacity coefficient, and liquid phase activity coefficient for each component and data point.

All table printout can be deleted with the command  **TAB ALL (OFF)** i,j,k,..

where i,j, and k are component ID numbers. If the tables are deleted, individual tables can be requested with the following commands:

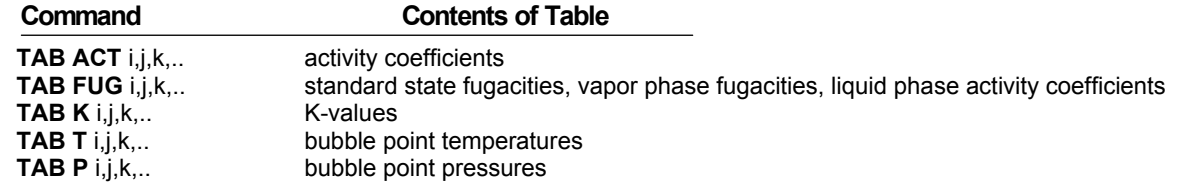

Alternatively, individual tables can be deleted with the OFF option. **TAB ACT (OFF)** i,j,k,..  **TAB K (OFF)** i,j,k,..

*Example 1.* VLE data has been reduced for the components, water (62) and ethanol (1012). The optional tables are not desired.

 **TAB ALL (OFF)** 62, 1012.

*Example 2.* VLE data has been reduced for the components water (62) and ethanol (1012). Print only tables for bubble

point temperatures, pressures, vapor compositions, and fugacities. The commands are:

 **TAB** T 62, 1012.  **TAB** P 62, 1012.  **TAB ALL (OFF)** 62, 1012.  **TAB FUG** 62, 1012.  **TAB Y** 62, 1012.

or alternatively,

**TAB K (OFF)** 62,1012 **TAB ACT (OFF)** 62,1012

# **ChemTran: Vapor Phase Fugacity Commands**

# **ChemTran: Chemical Theory Vapor Phase Fugacity**

#### **CHE**mical **THE**ory **VAP**or

This command is used to specify a vapor phase fugacity method that accounts for vapor phase association. This method will model the chemical equilibrium between dimers that form in the vapor phase when strongly associating chemical species are present. This option uses both the method of Hayden and O'Connell and Nothnagel's formulations. Please see ChemTran: Vapor Phase Association Commands for required parameters definition when CHE THE VAP is used in both ChemTran and DESIGN II.

# **ChemTran: Hayden O'Connell Vapor Phase Fugacity**

### **HAD**en **OCO**nnell **VAP**or

This command is used to specify a vapor phase fugacity method that accounts for vapor phase association. This method uses a virial equation to calculate the vapor phase fugacity and calculates equilibrium constants for the formulation of dimers.(Hayden,J.G. and O'Connell,J.P., Ind. Eng. Chem. Process. Des. Dev., 14(3), 1975). Please see ChemTran: Vapor Phase Association Commands for required parameters definition when HAD OCO VAP is used in both ChemTran and DESIGN II.

# **ChemTran: Selecting Correlations for Mixture Data**

ChemTran is designed to offer an efficient way of preparing mixture property data for process simulations done with DESIGN II. This program contains options for many different K-values and enthalpy data systems. Many of these systems can generate K-values and enthalpies from pure component data treated in ChemTran. Others require the analysis experimental mixture data.

Several methods for treating mixture data are contained in ChemTran. When little mixture data is available it may be possible to use UNIFAC or regular solution theory to estimate mixture behavior. If this is not feasible it may then be necessary to use the IDEALK option. When more data exist extensive correlation capabilities can be used to regress excess enthalpy and almost any form of phase equilibrium data. For example, Vapor-Liquid Equilibrium data (VLE), Liquid-Liquid Equilibrium data (LLE), VLLE data and LLLE data can be regressed simultaneously or independently. This is an important tool for obtaining good thermodynamic models of multi-phase systems. Once the data analysis is completed, the results can be transferred directly to DESIGN II using the FILe statements discussed in *ChemTran File Access Commands*.

This section presents some background material on the treatment of mixtures and the types of data which may be entered into ChemTran. The topics covered are:

# **ChemTran: Classification of Mixtures**

In a mixture of "N" components there are always "N(N-1)/2" unique binary pairs and the interactions between each pair must be accounted for in a simulation. For example, if the mixture consists of four components, A,B,C, and D, there are six unique binary pairs: A+B,A+C,A+D,B+C,B+D, and C+D. Depending on the types of components, each interaction can b e specified as ideal, regular, or with mixture data. The most accurate specification is with mixture data, but this may not be available or necessary. Simulation of mixture properties in ChemTran relies on the specification of interaction constants for each unique pair of species in a mixture. These constants may be entered into the program directly in the form of VAN Laar, MARgules, RENon, WILson, UNIQUAC, PENg-Robinson, APISOAVE, SOAVE, or infinite dilution activity coefficients. In addition, there are options to specify the interactions as ideal or regular (the SCAtchard-Hildebrand option). In some mixtures, either all or part of the binary interactions may be treated as ideal. This approximation is usually adequate if:

- 1. The chemicals are similar in structure, i.e., members of a homologous series. (e.g. butanol and pentanol)
- 2. They are of similar size. Mixtures of isomers are a good example of ideal solutions. The approximation of ideality would not apply if two similar chemicals are being separated.

Few typical behavior of component interactions are listed below:

# **ChemTran: Regular Interactions**

When interactions between species are somewhat stronger than would be covered by the ideal approximations, the regular solution approximation may be applicable. This specification works fairly well for members of Group I and II (non-polar

components) in the Table 5.1 below. It is somewhat risky to specify interactions as regular if they are weak enough to be classified as ideal. Generally, this approximation should be used for non-polar chemicals. It does not work well for fluorocarbons.

#### **Table 5.1. Classes of Chemicals**

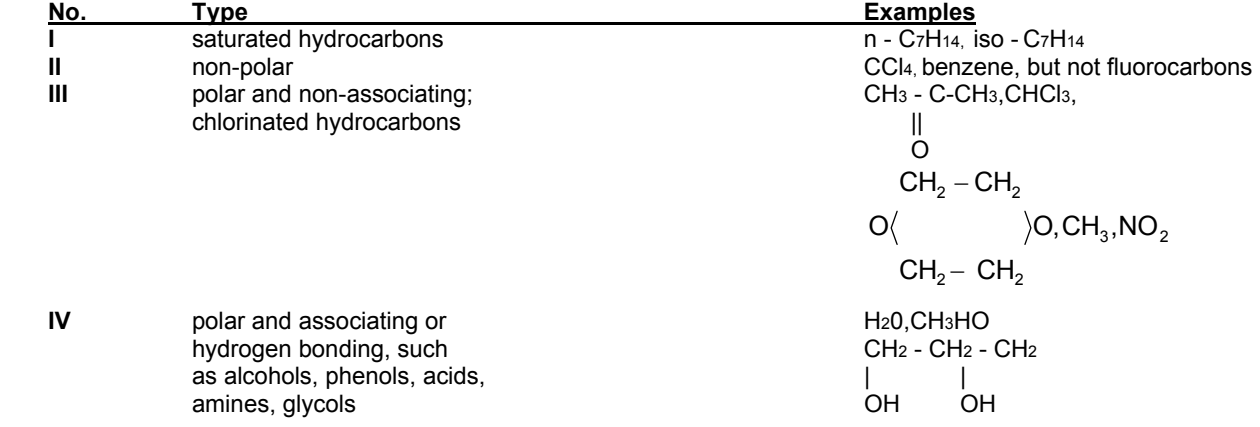

#### **ChemTran: Strong Interactions**

When mixtures contain molecules from Groups III and IV, interactions become very strong and it may be necessary to enter either experimental data for correlation or data in the form of constants. *ChemTran: Correlating Mixture Data* describes in detail procedures for correlating V-L-E data. Because of the nature of the substituents, mixtures normally occurring in hydrocarbon processing will require less data than those which occur in chemical processing.

#### **ChemTran: Examples of Chemical Systems**

Consideration must be given to the type of system and the process goals to be met in order to determine which interaction specifications are applicable for a simulation. The following examples will provide some guidelines in making these decisions.

#### **ChemTran: Hydrocarbon Processing**

A classic example in hydrocarbon processing is the separation of C paraffins, olefins and diolefins by extract distillation using furfural as a solvent. In this case, some binary data would be needed to predict vapor liquid equilibrium in multi-component mixtures. For example, if the following components are in a mixture,

n-butane 1-butene 1,3-butadiene furfural

the possible binary interactions are:

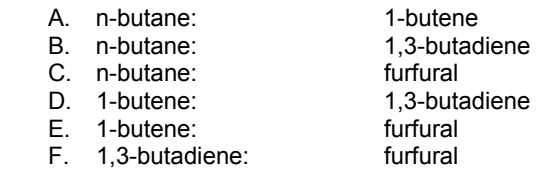

Interactions between hydrocarbons (A,B,D,) are only slightly non-ideal and will be predicted adequately by the internal data system of other WinSim programs. But the interactions between furfural and the hydrocarbons (C,E,F,) are highly non-ideal and cannot be predicted with adequate accuracy by state-of-the-art methods.

#### **ChemTran: Chemical Processing**

An example of a classic chemical processing problem is the preparation of absolute alcohol by azeotropic distillation with benzene. In this mixture, the components are:

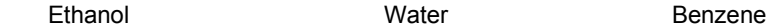

which gives the following binary interactions:

Ethanol - Water Ethanol - Benzene Water - Benzene

All three of the binary interactions are highly non-ideal and will require user-provided information to predict the behavior of the ternary system.

#### **ChemTran: Complex Mixtures**

The type of data system used to specify the interaction parameters depends on the types of separations desired as well as the types of species. Thus, in a mixture consisting of:

acetone n-butane 2-butene 2-butene

where separation of the hydrocarbons from acetone is the goal, a specification of ideal for the hydrocarbon interactions might be adequate. However, this would not be true for a mixture of:

n-butane 1-butene 2-butene

where the goal is to separate the hydrocarbons from each other. This separation depends explicitly on the interaction between the hydrocarbons and it is crucial that they be represented accurately in the simulation.

# **ChemTran: V-L-E Data Systems**

ChemTran is designed not only to simulate vapor-liquid or liquid-liquid equilibria for mixtures, but also to set up data systems for these simulations in other programs. All three functions of ChemTran - the data base, the pure component properties generator and the correlation capabilities may be used in setting up the data systems for a simulation. Although the program removes the difficulties in these calculations, it is helpful to have some familiarity with the procedures. The following discussion outlines the concepts and types of data required for analysis of mixture data.

There are two basic approaches to simulating vapor-liquid or liquid-liquid equilibrium. The first method uses activity coefficient correlations for the liquid phase and an equation of state for the vapor phase. The second uses an equation of state to represent both the liquid and vapor phases.

# **ChemTran: Activity Coefficient Correlations**

In the activity coefficient approach, mixture vapor-liquid or liquid-liquid equilibrium involves dealing with some combination of the following quantities (for a component i):

- Y<sub>i</sub>, the vapor phase concentrations;
- X<sub>i</sub>, the liquid phase concentrations;
- P, the pressure of the system;
- T, the temperature of the system;
- $\phi_i$ , the vapor phase fugacity coefficients;
- $f_i^{\rm ss}$ , the standard state liquid phase fugacities;
- γ<sub>i</sub>, the liquid phase activity coefficients;

The primary relationships between these variables are

$$
Y_i\varphi_iP\,=\,X_if_i^{ss}\gamma_i
$$

for vapor-liquid equilibrium and for the liquid phase,

 $X_i^{(1)} \gamma_i^{(1)}$  (liquid phase 1)=  $X_i^{(2)} \gamma_i^{(2)}$  (liquid phase 2). (1)<br><sub>i</sub> 'γ <sub>i</sub> 1)

The quantities  $\phi_i$ , f<sup>ss</sup>, and  $\gamma_i$  provide connecting links between the variable T, P, X<sub>i</sub>, and Y<sub>i</sub>. ChemTran contains all of the correlations and algorithms necessary for calculating these links.

# **ChemTran: Activity Coefficients** <sup>i</sup>  **from Data**

Activity coefficients,  $\gamma^i$ , are obtained from either the RENon, WILson, or UNIQUAC correlation equations for mixture data. The type of equation used is an option specified by the user. They require that a set of interaction parameters be entered into the program for each binary pair which is treated as strongly interacting. For ideal and regular interactions, interaction parameters are determined by ChemTran. When interaction parameters are not available, mixture data must be entered and analyzed as described in *ChemTran: Correlating Mixture Data.*

All of the types of interaction parameters which can be processed by ChemTran are summarized in *ChemTran: Binary Interaction Coefficients Table* .

# **ChemTran: Activity Coefficient at Infinite Dilution**

An activity coefficient at infinite dilution is defined as the limiting value of the activity coefficient of a component as its mole fraction approaches zero, that is:

$$
\gamma^{\infty} = \lim \gamma_1
$$
  
\n
$$
\mathbf{x}_1 \to \mathbf{0}
$$
  
\n
$$
\gamma^{\infty} = \lim \gamma_2
$$
  
\n
$$
\mathbf{x}_2 \to \mathbf{0}
$$

Such values are subject to direct measurement and can be obtained in the dilute regions. Also, some methods of predicting behavior of highly non-ideal solutions, such as those of Pierotti, Deal and Derr, I&E, Vol. 51, 95 (1959), result in the prediction of infinite dilution coefficients. Values of  $\gamma_1$ <sup>\*</sup> and  $\gamma_2$ <sup>\*</sup> are entered on an ACT command and converted directly to WILson, RENon, or UNIQUAC constants by the program.

# **ChemTran: Activity Coefficients From UNIFAC Correlation**

UNIFAC is a powerful correlation for liquid phase activity coefficients applicable to non-ideal systems (e.g., alcohols, aldehydes, ketones, H<sub>2</sub>O etc.). Experimental data are not required for its application. It was developed by J.M. Prausnitz, et. al. in 1975 and has since been applied to most of the world's literature (about 75%) on vapor-liquid equilibrium data by A. Fredenslund, et. al.

This correlation takes a vastly different approach from previous correlations. Instead of modeling a mixture as a set of chemicals, it models it as a set of substituent groups which make up those chemicals. For example, a mixture of propanol and methyl-ethyl-ketone is pictured as a combination of CH3,CH2OH, and C=O groups. The model then uses group interaction parameters to describe interactions between groups and to predict K-values. Since there are only 25 to 40 different groups, as compared to thousands of chemicals, these group interactions can be used to predict K-values for literally millions of different chemical mixtures.

DESIGN II has combined this powerful correlation with its Data Base to provide you the capability of predicting K-values for an almost endless variety of non-ideal mixtures. We have put in our database the necessary group information to predict Kvalues for almost any combination of over 600 chemicals. There will be some exceptions because not all of the group interaction parameters have been developed. These will be added as they become available.

UNIFAC can be used directly in DESIGN II using the K-value option:

# **UNIFACK**

in the GENeral section of DESIGN II.

In ChemTran the UNIFAC correlation can be combined with an existing data to obtain binary interaction parameters for WILson, RENon, or UNIQUAC equations. This accomplished with the command:

# **ACT (UNIFAC)** i,j = T

where i and j are the component ID numbers and T is an average temperature for the mixture.

For components not in the database, a UNIFac structure description may be entered. This is not necessary if the STRUcture command has been entered. See *ChemTran: Using the Structure Command to Define a Custom Component* for details.

If UNIFAC is not applicable for a particular combination of chemicals, the program will not execute any calculations; your output will list the combination(s) of components in your system not presently predicted by UNIAC. There are only a few restrictions which should be adhered to for the UNIFAC K-value option:

- 1. It should be used only for pressures of about 1-3 atm.
- 2. It should be used only for temperatures from about 30-125 degrees C.
- 3. All components in the mixture should be condensable (e.g., no CO, CO2, N2, etc.)

Within these restrictions, UNIFAC can be applied to mixtures consisting of two to three chemicals selected from the following classifications:

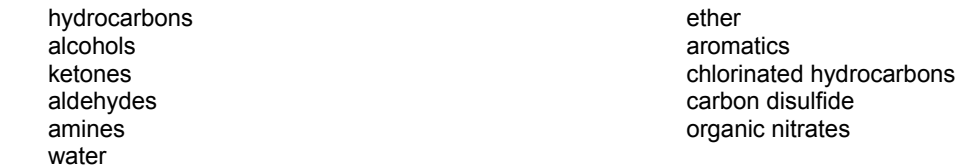

The UNIFAC K-value method should not be used as a replacement for data. Since it is applicable to such a tremendous variety of systems it may not b e as accurate for a particular system as actual data. However, it is an extremely useful tool for checks of processes when you do not have time to collect data, for preliminary process calculations, or for systems where no data exist. The accuracy of UNIFAC will, of course, vary from system to system. However, Fredenslund has demonstrated that for bubble point calculations on a variety of systems and conditions; errors in T will be in the range of 0 to approximately 2 degrees K and errors in Y will be in the range .005 to approximately .07. Checks on UNIFAC predictions for specific systems can be made with dew or bubble point calculations in DESIGN II.

# **ChemTran: Equations of State**

The equation of state approach to simulation of vapor-liquid equilibrium relies on the fundamental relationship

 $Y_i \phi_i^{\text{vap}}$  (T,P,  $Y_i$ , A,B) =  $X_i \phi_i^{\text{liq}}$  (T,P,  $X_i$ , A,B),

where

 $\phi_i^{\text{vap}}$  $=$  fugacity coefficient of component i in the vapor

- $Y =$  mole fraction of component i in the vapor
- $\phi_{\sf i}^{\sf liq}$ = fugacity coefficient of component i in the liquid
- $X_i$  $X_i$  = mole fraction of component i in the liquid

Both  $\phi_i^{\text{vap}}$  and  $\phi_i^{\text{liq}}$  are calculated from an equation of state. Parameters A and B are used to adjust the fugacity equality to fit experimental data. The parameter B is used to account for temperature dependence.

# **ChemTran: Peng Robinson, APISOAVE, Soave**

 $\phi$ i from PENg-Robinson, APISOAVE and SOAVE Equations

The PENg Robinson and SOAVE equations provide an acceptable simulation of K-values for mixtures of low molecular weight hydrocarbons with default interaction parameters. These interactions would include those among hydrocarbons from weight hydrocarbons with default interaction parameters. These interactions would include those among hydrocarbons from CH4 up to around pentane or hexane. Of course, the K-values could be made more accurate by entering V-L-E data.

If the mixture contains heavier hydrocarbons, unsaturated hydrocarbons, or inorganic gases such as H2S, CO2, N2, COS, and O2 then it may be necessary to enter VLE data. Also entry of VLE data is strongly suggested for separation of two similar chemicals, for example, in an ethane-ethylene or propane-propylene splitter.

In general, these equations are preferable to WILson or RENon for high pressure systems (greater than 10 to 15 atm). This option is normally not used in systems of strongly interacting chemicals such as alcohols, water amines, glycols, etc. In these cases, WILson or RENon would be the better choice

# **ChemTran: Modified Peng Robinson Equation of State**

Choosing an appropriate thermodynamic method to adequately predict vapor liquid equilibria for high pressure non-ideal systems has in the past presented difficult trade-offs. An activity coefficient method can model liquid phase behavior well but does a poor job in the vapor phase, conversely, an equation of state method can predict the vapor phase well but does a poor job modeling non-ideal liquid phases. Making a choice has always been a compromise.

This new method is applicable to non-ideal chemical systems at high pressure. Its advantages are that it has improved ability to predict vapor pressures for polar and associating compounds and an improved ability to regress VLE data.

A new equation of state has been implemented in the DESIGN II and ChemTran programs for the modeling of non-ideal chemical systems at pressures higher than those for which the vapor phase can be assumed to be ideal. This equation of state is intended for determining both liquid and vapor phase fugacities and is an alternative to the mixed K-value models which employ an activity coefficient model in conjunction with a standard state fugacity correlation for determining liquid and vapor phase fugacity coefficients.

The Modified Peng-Robinson correlation is an equation of state that predicts the liquid phase with the accuracy of the activity coefficient method. This method is a ChemShare modified Peng-Robinson equation of state based on the work of Stryjek et al. (1).

Their work consisted of two modifications to the standard Peng-Robinson formulation. The first modification is to the attractive energy term of the Peng-Robinson equation for pure components. The modification is obtained by enhancing the temperature dependence of the term,  $\alpha$ , which multiplies the attractive energy parameter, a.

The Stryjek Modified Peng-Robinson attractive energy term is

 $\alpha = [1 + K (1 - Tr^{0.5})]^2$ 

ChemShare determined that there are regions of the phase map for which the Stryjek modification of the Peng-Robinson equation is significantly less accurate than the standard Peng-Robinson equation. ChemShare, therefore, derived additional proprietary modifications to overcome these inaccuracies.

The ChemShare implementation defines

 $K = f + (K0, K1, K2, K3, Temperature)$ 

where K<sub>o</sub> is

 $K_{0}$  = 0.37464 + 1.54226  $\omega$  – 0.26992  $\omega^{2}$ 

and K1, K2 and K3 are terms calculated from a vapor pressure data regression.

Owing to these proprietary modifications, the Kappa Parameters published by Stryjek and Vera are not applicable. The user must regress pure component vapor pressure data with ChemTran to calculate the kappa parameters for each component. If pure component vapor pressure data is not regressed, the equation of state will default to the standard Peng-Robinson equation.

In addition to the modification to the attractive energy term, a new composition dependent mixing rule has been added for this equation of state. This requires the correlation of two interaction parameters per binary pair. For strongly non-ideal systems, this new mixing rule can result in an order of magnitude improvement in the fit of vapor-liquid equilibrium (VLE) data.

The modified Peng-Robinson equation can be used with either of two binary mixing rules. The first mixing rule is the standard binary mixing rule presented in any thermodynamic text. The new mixing rule is similar in form to the Margules activity coefficient model and takes its name from the equation. The attractive energy term is defined as:

 $a\alpha_{ii} = (1-x_i k_{ii} k_{ii})$   $\sqrt{(a\alpha)_i (a\alpha)_i}$ 

<sup>1</sup> Stryjek, R. and Vera, J.H., Canadian Journal of Chemical Engineering, vol. 64,1986

# **ChemTran: MARgules Constants**

Margules constants are defined by the equations

$$
\log_{10} \gamma_1 = X_2^2 \{A_{12} + 2X_1 (A_{21} - A_{12})\}
$$
  

$$
\log_{10} \gamma_2 = X_1^2 \{A_{21} + 2X_2 (A_{12} - A_{21})\}
$$

for a binary system of components 1 and 2. These parameters are converted either to **WIL**son, **REN**on, or **UNIQUAC** coefficients, depending on the option chosen.

### **ChemTran: Liquid Activity Coefficient Correlations**

One approach to simulating vapor-liquid /liquid-liquid equilibrium is to use activity coefficient correlations for the liquid phase and an equation of state for the vapor phase. Some of the liquid phase activity coefficient correlations are listed below:

## **ChemTran: RENon Equations**

$$
\ln(\gamma_i) = \frac{\sum_{j=1}^{n} x_j \tau_{ji} G_{ji}}{\sum_{k=1}^{n} x_k G_{ki}} + \sum_{j=1}^{n} \frac{x_j G_{ij}}{\sum_{k=1}^{n} x_k G_{kj}} \left( \tau_{ij} - \frac{\sum_{m=1}^{n} x_m \tau_{mj} G_{mj}}{\sum_{k=1}^{n} x_k G_{kj}} \right)
$$

 $\mathbf{G}_{ij} = \mathrm{Exp}~\left(-\mathrm{C}_{ij}\boldsymbol{\tau}_{ij}\right)$  $\tau_{ij} = (A_{ij}/RT) + B_{ij, \tau ij}$  $\tau_{ii} = (A_{ii}/RT) + B_{ii, \text{Cii}}$ where  $A_{ij} = (g_{ij} - g_{jj})$ ;  $A_{ji} = (g_{ji} - g_{ii})$ ;  $B_{ij, \tau ij} = B_{ji, \tau ji} = 0$  (most cases) and  $Cij = Cji$  (scaling parameter typically 0.2)

and n is the number of components. The B constants will be zero in most cases. ChemTran uses these equations directly for user entered RENon constants.

# **ChemTran: UNIQUAC Equations**

UNIQUAC constants are defined by:

$$
\ln \gamma_i = \ln \frac{\psi_i}{x_i} + 5q_i \ln \frac{\theta_i}{\psi_i} + l_i - \frac{\psi_i}{x_i} \sum_{j=1}^m (x_j l_j) + q_i \left\{ 1 - \ln \left( \sum_{j=1}^m \theta_j \tau_{ji} \right) - \sum_{j=1}^m \left( \frac{\theta_j \tau_{ij}}{\sum_{k=1}^m \theta_k \tau_{kj}} \right) \right\}
$$

 $\overline{1}$ 

where

$$
l_j = 5(r_j - q_j) - (r_j - 1)
$$

and also  $5 = Z/2$  where Z is lattice coordination number set equal to 10.

Segment Fraction: 
$$
\psi_{i} = \frac{r_{i}x_{i}}{\sum\limits_{i=1}^{m}r_{i}x_{i}}
$$

Area Fraction:  $\theta_i = \frac{q_i x_i}{m}$  $\theta_i$ 

$$
-\frac{m}{\sum\limits_{i=1}^{m}q_ix_i}
$$

$$
\tau_{ji} = Exp - \left(\frac{Aji}{RT} + Bii\right)
$$

• m is the number of components.

r and q are volume and surface area parameters respectively that are unique for each species.

The B constants will be zero in most cases. ChemTran uses these equations directly for user entered UNIQUAC constants.

#### **ChemTran: VAN Laar Equations**

Constants for the Van Laar equations describing an interaction between components 1 and 2 are defined by

 $log_{10} \gamma_1 = A_{12} X_2^2 / (A_{12} X_1 / A_{21} + X_2)^2$ 

and

 $log_{10} \gamma_2 = A_{21} X_1^2 / (X_1 + A_{21} X_2 / A_{12})^2$ 

These constants are converted to WILson, RENon, or UNIQUAC constants in ChemTran.

# **ChemTran: WILson Equations**

For a mixture of m chemicals, the WILson correlation equations are:

$$
ln \gamma_k = 1 - ln \sum_{j=1}^{m} X_j \Lambda_{kj} - \sum_{j=1}^{m} \frac{X_j \Lambda_{jk}}{\sum_{j=1}^{m} X_j \Lambda_{ij}}
$$

$$
\Lambda_{ij} = \frac{V_j(T)}{V_i(T)} exp - (A_{ij} X_i / RT + B_{ij})
$$

where V (T) is the liquid volume for component i. These equations are used directly by ChemTran when WILson constants are entered on a WIL statement in *ChemTran: Wilson Parameters*.

# **ChemTran: Vapor Phase Fugacity Coefficients**

 $\phi_i$  and  $f_i^{ss}$ 

Vapor phase fugacity coefficients are evaluated from pure component data, either from the Data Base or generated, using the Redlich-Kwong equation of state. Standard state liquid phase fugacities are calculated from the equation

 $f_i^{ss} = \phi_i^{sat}$  EXP  $\{V_i^{liq} (P - P_i^{sat}) / RT\}$ 

where

 $\phi_{\sf i}^{\sf sat}$ is the vapor phase fugacity coefficient for pure component i ;

i sat  $P_i^{\text{sat}}$  is the saturated liquid vapor pressure; and

i liq  $V_i^{eq}$  is the saturated liquid volume of pure component i.

As this equation indicates, these calculations require pressure and volume data. This is supplied automatically for components in Data Base. For other components, or to override Data Base values, a V-T and P-T card may be used to supply liquid volume and vapor pressure data. As of  $\phi_i$ ,  $\phi_i^{\text{sat}}$  is evaluated using the Redlich-Kwong equation of state. No special provision is made for entering fiss for non-condensable components. These components are usually handled adequately by permitting ChemTran to provide default values.

# **ChemTran: Binary Interaction Coefficients Table**

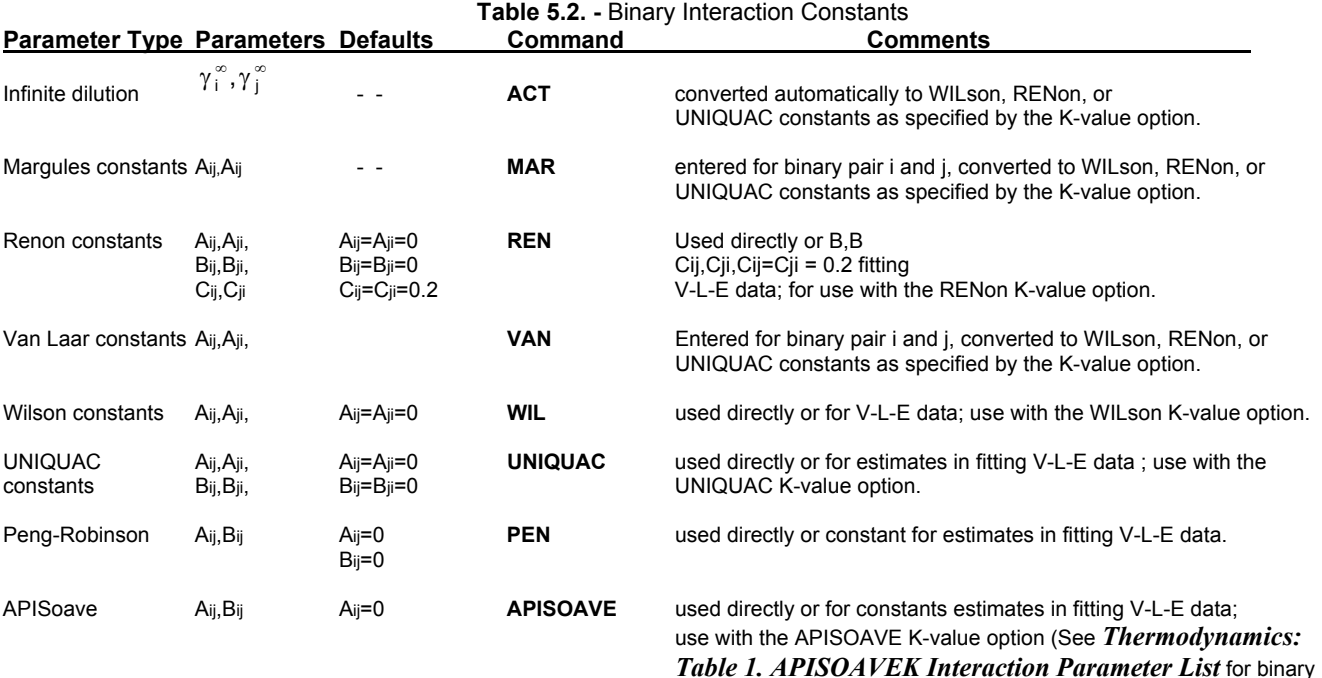

pairs for which A will not be zero.)

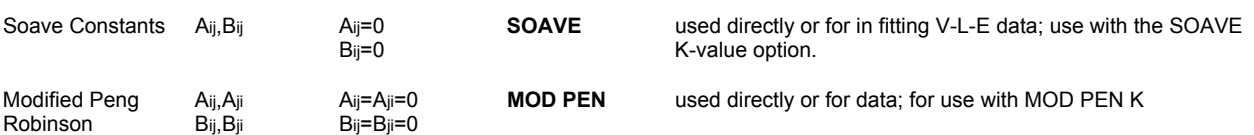

# **ChemTran: Enthalpy Data Systems**

Most process simulations require, in addition to data systems for K-values, the specification of a data system for mixture enthalpies. ChemShare programs contain several systems for enthalpies. Many of these are predictive and do not require enthalpy data; however, for a few of the systems, it is necessary to enter enthalpy data. The predictive systems do require the pure component data provided by ChemTran when enthalpy data is required. ChemTran provides for the preparation and examination of this data for use in the simulation programs.

### **ChemTran: LATent Heat Data**

Sometimes latent heat data as a function of temperature is available in the absence of direct liquid and vapor enthalpy data. This method uses this data and an internal data system to calculate liquid enthalpy data from predicted vapor enthalpies.

#### **ChemTran: TABular Vapor and Liquid Enthalpy**

This system assumes that a stream molar enthalpy is equal to the molar average of the enthalpy data which is entered. Thus, if partial molar enthalpies are entered, the stream enthalpy is calculated rigorously. If pure component enthalpies are entered, then the calculation assumes an ideal solution with no heat of mixing. **When this system is used, enthalpy data for all components in both vapor and liquid must be entered.**

#### **ChemTran: Excess Enthalpy Data EXC LAT EXC TAB**

Excess enthalpy data may be used in addition to pure component liquid and vapor enthalpy data for a rigorous calculation of stream enthalpies. This calculation employs the relationship:

$$
\underline{H} \ m(T, P, X) = H^{e} (T, P, X) + \sum_{i=1}^{n} X \underline{H}_{i} (T, P)
$$

where

Hm is the molar enthalpy of mixture ;

 $H_{\rm e}$  is the excess molar enthalpy ; and

 $H_i$  is the molar enthalpy of pure component i.

When excess enthalpy data is entered with the HE-T-X command, it is correlated to the NRTL (RENon) excess enthalpy equations. If no excess enthalpy data is available, this data system can still be used by reducing V-L-E data using the *ChemTran: RENon Equations*. When this is done the resulting binary interaction coefficients may be used in the NRTL excess enthalpy equations.

# **ChemTran: Table for Enthalpy Data Systems**

# **Table 5.3. Enthalpy Data Systems**

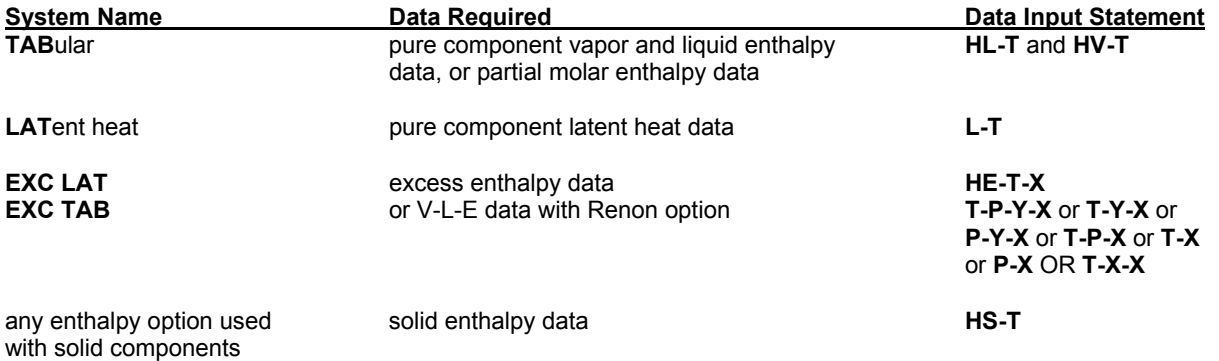

The data systems requiring enthalpy data are summarized in the above table. Only pure component data is required for the standard and latent heat systems. Entry of this data and the corresponding curve fitting procedures has been presented in *ChemTran: Latent Heat* , *ChemTran: Excess Enthalpy Commands*, and *ChemTran: Supplementary Commands*.

# **ChemTran: Phase Equilibrium Data Entry**

# **ChemTran: Pressure-Liquid Phase Equilibrium Data**

**P** – **X** (units, option) i, j, k, = T,  $P_1$ ,  $X_1$ ,  $X_2$ ,  $..., P_2$ ,  $X_2$ ,  $X_2$ ,  $..., X_n$ 

This command is used to enter pressure versus liquid phase concentration at a constant temperature for a system composed of *n* components. Component ID numbers are entered as shown for i, j, k,… The data must be for liquid-vapor systems and **not** liquid-liquid systems.

**P-X** data for a binary pair would be entered as follows:

**P** – **X** (units)i,  $j = T, P_1, X_1, P_2, X_2, P_3, X_3$ 

**NOTE:** ChemTran automatically calculates  $X_i = 1 - X_i$ 

**NOTE:** The program assumes concentrations are entered as **mol** fractions. For data in mass fractions, add **MASFRAC** to the units options for this command.

*Example 1.* **P-X** (MMHG,C) 202, 205 - 55., 300., 0.1,428.,.2, 555., .4, 709., 0.7, 897.,.915,

The data is for the binary system of components 202 and 205 at T - 55.0 <sup>o</sup> C and

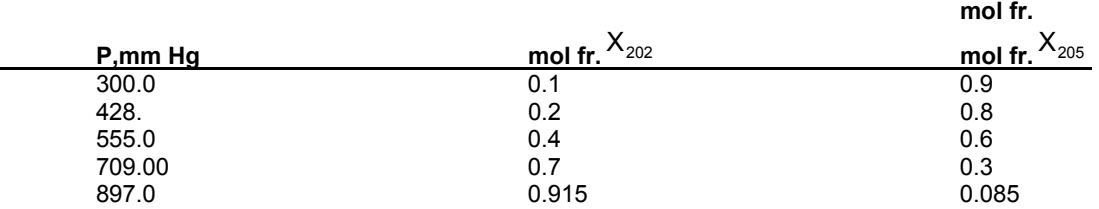

If the **GEN VLE** option is specified, the **P-X** command does not regress data, rather it is used to generate vapor phase compositions at the specified liquid phase composition. If **P-Y** is specified then liquid phase composition will be calculated for the specified vapor phase composition.

# **ChemTran: Pressure-Vapor-Liquid Equilibrium Data**

**P** – **Y** – **X**(units)i, j, k, ... = T, P<sub>1</sub>, Y<sub>1i</sub>, Y<sub>1i</sub>, ..., X<sub>1i</sub>, X<sub>1i</sub>, ..., P<sub>2</sub>, Y<sub>2i</sub>, Y<sub>2i</sub>, ..., X<sub>2i</sub>, X<sub>2i</sub>,

This command is used to enter pressure versus vapor and liquid compositions for a mixture of n components, where i,j,k represent component ID numbers. The data are measured at a constant temperature, T. You may also enter the concentration data with liquid first, vapor second. The form of the command would then be

**P** – **X** – **Y**(units)i, j, k,... = T, P<sub>1</sub>, X<sub>1</sub>, X<sub>1</sub>, ..., Y<sub>1</sub>, Y<sub>1</sub>, ...,

**NOTE:** For an n component system, you enter n-1 values for Y and X. ChemTran automatically calculates the values for the last component.

ChemTran assumes concentrations are entered as **mol** fractions. For data in mass fractions, add **MASFRAC** to the units option for this command.

*Example 1.* **P-Y-X** (MMHG, C) 202, 203, 205 = 55.0, 665.3, .188, .196, .512, .139, 690.3, .198, .396, .513, .262, 689.7, .198, .396, .511, .263, 706.5, .195, .592, .507, .373, 711.2, .359, .323, .540, .254,

In this example, data is being entered for a three component system at a constant temperature of 55.0 **<sup>O</sup>** C. The component ID numbers are 202, 203, and 205; the VLE data is

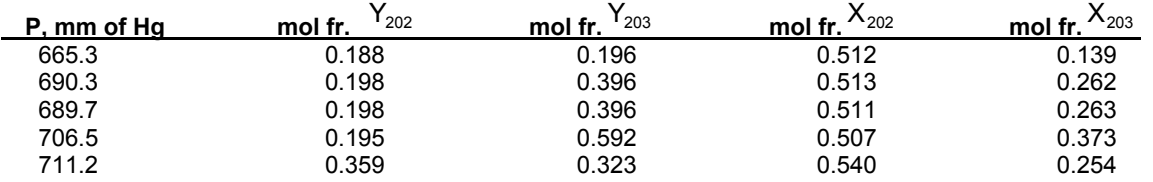

# **ChemTran: Pressure-Vapor-Liquid-Liquid Equilibrium Data**

**P** – **Y** – **X** – **X**(units)i, j, k,...=T, P<sub>1</sub>, Y<sub>1</sub>, Y<sub>1</sub>, ..., X<sup>1</sup><sub>1</sub>, X<sub>1</sub>, ..., X<sup>2</sup><sub>1</sub>, X<sup>2</sup><sub>2</sub>, Y<sub>21</sub>, Y<sub>21</sub>, Y<sub>21</sub>, Y<sub>21</sub>, X<sup>1</sup>, X<sub>21</sub>, X<sup>2</sup><sub>21</sub>, X<sup>2</sup><sub>21</sub>, X<sup>2</sup><sub>21</sub>, X<sup>2</sup><sub>21</sub>, X<sup>2</sup>

Isothermal data (at temperature T) for pressure versus the compositions of components in the vapor, liquid phase 1, and liquid phase 2 are entered with this command. Experimental data entered on this command must be for a mixture with three phases in equilibrium. **It should b e used only with the UNIQUAC or RENON equation options.** The components in the system are i,j,k, etc. You may also enter liquid concentration data first, vapor second. The command then becomes
**P** – **X** – **Y** (units)i, j, k, ... = T, P<sub>1</sub>, X<sup>1</sup><sub>1</sub>, X<sup>1</sup><sub>1</sub>, ..., X<sup>2</sup><sub>1</sub>, X<sup>2</sup><sub>1</sub>, ..., Y<sub>1</sub>, Y<sub>1j</sub>, ...,

**NOTE:** For an *n* component mixture, you enter *n-1* values for Y, X(phase1) and X(phase 2). ChemTran automatically calculates the values for the last component.

ChemTran assumes concentrations are entered as **mol** fractions. For data in mass fractions, add **MASFRAC** to the units option for this command

**Example 1.** Enter the following data for a mixture of benzene, ethanol, and water measured at 65.9 <sup>o</sup>C with a vapor phase and two liquid phases. The component ID numbers are 40, 1012, and 62 respectively. (see *Database Components*).

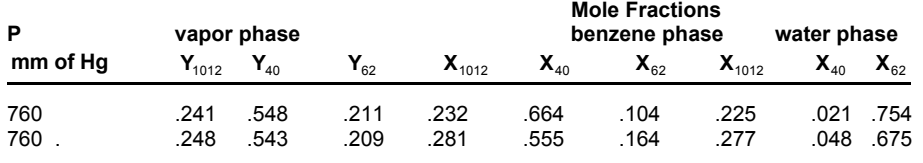

 **P-Y-X-X** (MMHG,C) 1012, 40, 62=64.9,

 760., .241, .548, .232, .664, .225, .021, 760., .248, .543, .281, .555, .277, .048,

## **ChemTran: Temperature-Pressure-Liquid Equilibrium Data**

**T** – **P** – **X** (units)i, j, k, ... =  $T_1, P_1, X_1, X_2, \ldots, T_2, P_2, X_2, X_3, \ldots$ 

Temperature -pressure-liquid composition data for an *n* component mixture are entered with this command. The component ID numbers are represented by i,j,k.

**NOTE:** For an *n* component system, you enter *n-1* values for X. ChemTran automatically calculates the value for the last component.

## *Example 1.*

 **T-P-X** (C,ATM) 220,210 = 30.,1.340,.1564,34.,1.896,.2007,40.,2.789,.6098

The data entered for this binary system are mole fractions

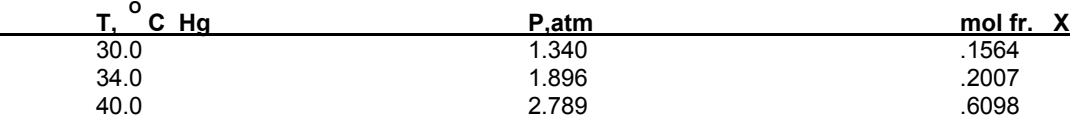

## **ChemTran: Temperature-Pressure-Vapor-Liquid Equilibrium Data**

**T** – **P** – **Y** – **X** (units)i, j, k,... = T<sub>1</sub>, P<sub>1</sub>, Y<sub>1i</sub>, Y<sub>1i</sub>, ..., X<sub>1i</sub>, X<sub>1i</sub>, ..., T<sub>2</sub>, P<sub>2</sub>, Y<sub>2i</sub>, .., X<sub>2i</sub>, X<sub>2</sub><sub>i</sub>, ..., Z<sub>3i</sub>, Y<sub>3i</sub>, ..., X<sub>3i</sub>, X<sub>3i</sub>, ...

This command is used to enter temperature-pressure-vapor phase composition-liquid phase composition for a multicomponent mixture with components i,j,k,.. represent component ID numbers.

You may also enter concentration data with liquid fraction first, then vapor fractions. The command would be written as follows:

**T** – **P** – **X** – **Y** (units)i, j, k,... =  $T_1, P_1, X_1, X_1, \ldots, Y_n, Y_1, \ldots$ 

**NOTE:** For an *n* component mixture, you enter *n-1* values for Y and X. The program automatically calculates the values for the last component.

ChemTran assumes concentrations are entered as **mol** fractions. For data in mass fractions, add **MASFRAC** to the units options for this command.

#### *Example 1***.**

 **T-P-X Y** (MMHG,C) 220,202 = 45.,250.73,.144,.0470, 72.8, 760., .4, .2,

The data entered in this example for components 220 and 202 are:

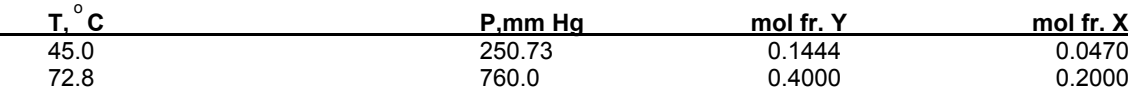

## **ChemTran: Temperature-Pressure-Vapor Phase-Liquid Phase 1-Liquid Phase 2 Equilibrium Data**

**T** – **P** – **Y** – **X** – **X** (units)i, j, k,... = T<sub>1</sub>, P<sub>1</sub>, Y<sub>1j</sub>, Y<sub>1j</sub>, ..., X<sup>1</sup><sub>1</sub>, X<sub>1j</sub>, ..., X<sup>2</sup><sub>1</sub>, X<sub>2j</sub>, ..., X<sub>1</sub>, X<sub>2</sub><sub>1</sub>, X<sub>2</sub><sub>2</sub>, ..., X<sub>2i</sub>, X<sub>2</sub><sub>2</sub>, ...,

Mixture data which shows both the temperature and pressure dependence on the compositions of a vapor phase, liquid phase 1, and liquid phase 2 are entered with this command. Experimental data entered with this command must be for *n* component mixture with the three phases in equilibrium. It should be used only with the UNIQUAC or RENON equation options. The i,j,k

represent the component ID numbers. You may reverse the order for concentration data. The command becomes:

**T** – **P** – **X** – **Y** (units)i, j, k,... = T<sub>1</sub>, P<sub>1</sub>, X<sup>1</sup><sub>1</sub>, X<sup>1</sup><sub>1</sub>, ..., X<sup>2</sup><sub>1</sub>, X<sup>2</sup><sub>1</sub>, ..., Y<sub>1</sub>, Y<sub>1</sub>, ...,

**NOTE:** For an *n* component mixture, you enter *n-1* values for Y,X (phase 1 and X (phase 2). The program automatically calculates the values for the last component.

ChemTran assumes concentrations are entered as **mol** fractions. For data in mass fractions, add **MASFRAC** to the units options for this command.

**Example 1.** Enter the following data for a mixture of benzene, ethanol, and water. The data is for a vapor phase in equilibrium with a benzene-rich liquid phase and a water-rich liquid phase. The component numbers are 40, 1012, and 62 respectively.

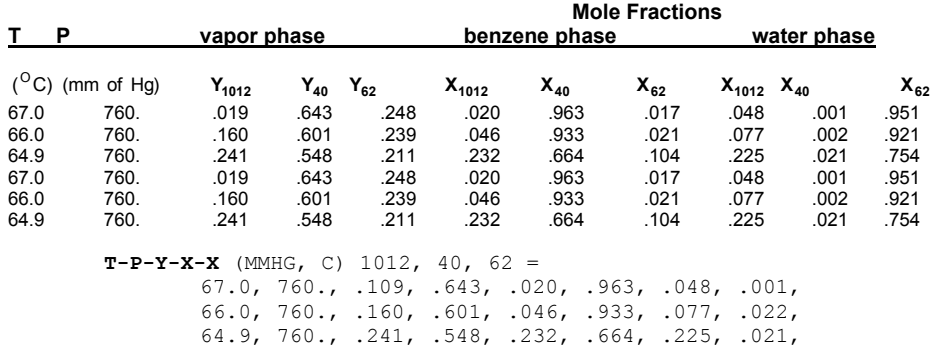

## **ChemTran: Temperature-Liquid Equilibrium Data**

**T - X** (units, option) i, j, k...= P,  $T_1, X_1, X_1, \ldots, T_2, X_2, X_3, \ldots$ 

This command is used to enter temperature-liquid phase composition data at constant pressure P. The data must be for liquid-vapor equilibria and **not** liquid-liquid equilibria.

**NOTE:** For an *n* component system, you enter *n-1* values for X. The program automatically calculates the value for he last component.

ChemTran assumes concentrations are entered as **mol** fractions. For data in mass fractions, add **MASFRAC** to the units options for this command.

*Example 1.* **T-X** (K,MMHG) 203,206=760.,333.35,.045,331.40,.275,331.85,.667,

This command contains the following data:

Pressure = 760 mm HG

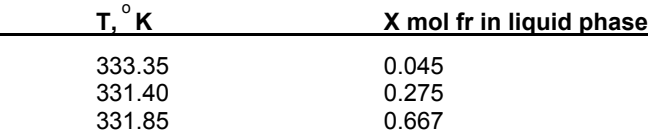

If the **GEN VLE** option is specified, the **T-X** command does not regress data, rather it is used to generate vapor phase compositions at the specified liquid phase composition. If **T-Y** is specified then liquid phase composition will be calculated for the specified vapor phase composition.

## **ChemTran: Temperature-Liquid-Liquid Equilibrium Data**

**T** - **X** - **X** (units, option) i, j,k…= P,  $T_1, X_{1i}^1, X_{1j}^1, ..., X_{1i}^2, X_{1j}^2, ..., T_2, X_{2i}^2, X_{2j}^2, ...$ 

This command is used to enter data for an *n* component system with two liquid phases at constant pressure P, where i,j,k represent component ID numbers.

For the T-X-X command, the nomenclature is:

 $X_{\sf ri}^1$  in phase 1 at temperature T

and

 $X_{\sf ri}^2$  in phase 2

Since this is a **partially miscible** system, the **Wilson** equation **cannot** be used for data reduction**.** 

**NOTE**: For an *n* component system, you enter *n-1* values for X(phase 1) and X(phase 2). ChemTran automatically calculates values for the last component.

The program assumes concentrations are entered as **mol** fractions. For data in mass fractions, add **MASFRAC** to the units options for this command.

*Example 1.* **T-X-X**(MMHG,C)201,205=760.,20.,.998.,.0004,25.,.92,.006,30.,.989,.001,

The data for this example at a constant pressure of 760 mmHg is

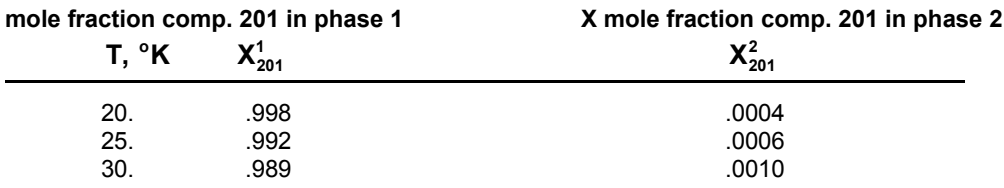

## **ChemTran: Temperature-Liquid Phase 1-Liquid Phase 2-Liquid Phase 3 Equilibrium Data**

**T** - **X** - **X** (units)i, j, k,... = P, T<sub>1</sub>. X<sup>1</sup><sub>1</sub>, X<sup>1</sup><sub>1</sub>,..., X<sup>2</sup><sub>1</sub>, X<sup>3</sup><sub>1</sub>,... X<sup>3</sup><sub>1</sub>, X<sub>21</sub>, X<sub>21</sub>, X<sub>21</sub>, X<sub>21</sub>, X<sub>21</sub>, X<sub>21</sub>, X<sub>21</sub>, X<sub>21</sub>, 2<sub>2</sub>

Data for an *n* component mixture with three liquid phases in equilibrium at a constant pressure P, are entered with this command. There should not be a vapor phase present. **Only the RENON and UNIQUAC equation options can be used with this command.** 

**NOTE:** For an *n* component mixture, you enter *n-1* values for X(phase 1), X(phase 2), and X(phase 3). ChemTran automatically calculates the values for the last component.

The program assumes concentrations are entered as **mol** fractions. For data in mass fractions, add, **MASFRAC** to the units options for this command.

**Example 1.** Correlate experimental data for a mixture with three liquid phases at equilibrium (no vapor phase) consisting of

n-heptane, benzene, water and acetonitrile. The data is measured at 25 **O** C. The component ID numbers are 11, 40, 62, and 1003 respectively.

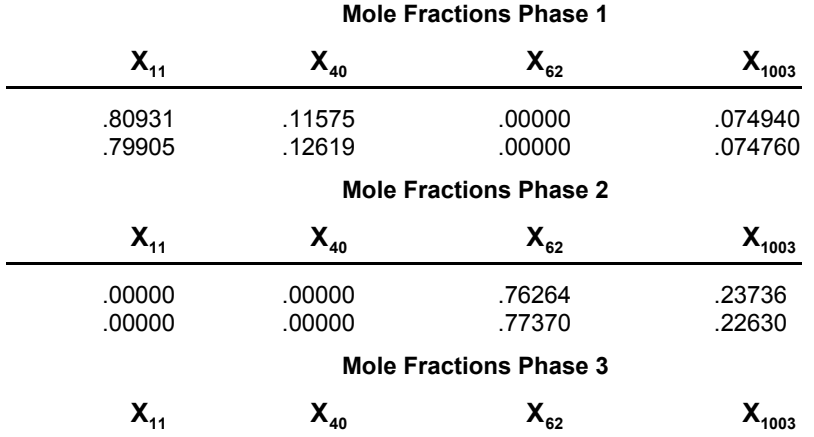

**T-X-X-X** (MMHG, C) 11,40,62,1003=760.,

25.,.80931,.11515,.0,.0,.0,.76264,.00606.,1244.,49913,

25.,.79905,.12619,.0,.0,.0,.77370,.00824,.0719,.33640,

 .00606 .01244 .49913 .48237 .00824 .01719 .33640 .63817

## **ChemTran: Temperature-Vapor-Liquid Equilibrium Data**

**T** - **Y** - **X**(units)i, j, k,... = P, T<sub>1</sub>, Y<sub>11</sub>, ..., X<sub>11</sub>, X<sub>11</sub>, ..., T<sub>2</sub>, Y<sub>21</sub>, Y<sub>21</sub>, X<sub>21</sub>, X<sub>21</sub>, ..., T<sub>3</sub>, Y<sub>31</sub>, Y<sub>31</sub>, X<sub>31</sub>, X<sub>31</sub>, ...

Data for temperature-vapor phase concentration-liquid phase concentration at constant pressures are entered on this command. The mixture consists of *n* components where i,j,k.. represent component ID numbers. This data is treated in the same way as T-P-Y-X are P-Y-X data in the data reduction procedure.

You may also enter liquid concentration data first, then vapor concentration data. The command in this case becomes

**T** - **X** - **Y** (units) i, j, k,... = P,  $T_1, X_1, X_1, \ldots, Y_1, Y_1, \ldots, T_2, X_2, X_2, \ldots, Y_{2i}, Y_2, \ldots$ 

**NOTE:** For an *n* component system, you enter *n-1* values for Y and X. ChemTran automatically calculates values for the last component.

The program assumes concentrations are entered as **mol** fractions. For data in mass fractions, add **MASFRAC** to the units options for this command.

**Example 1.** Enter the following ternary data for components 200, 201 and 203 at a pressure of 760 mm of Hg:

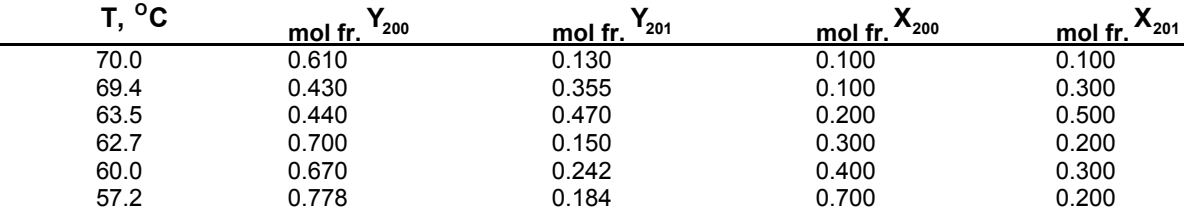

The command is as follows:

**T-Y-X** (MMHG,C) 200,201,203=760.,70.0,.61,.13,.1,.1, 69.4, .43, .355, .1, .3, 63.5, .44, .47, .2, .5, 62.7, .7, .15, .3, .2, 60., .67. .242, .40, .3, 57.2, .778, .184, .7, .2,

## **ChemTran: Temperature-Vapor Phase-Liquid Phase 1-Liquid Phase 2 Equilibrium Data**

**T** – **Y** – **X** – **X** (units)i, j, k, … = P, T<sub>1</sub>. Y<sub>1i</sub>, Y<sub>1j</sub>, …, X<sup>1</sup><sub>1</sub>, X<sup>1</sup><sub>1j</sub>, … X<sup>2</sup><sub>1</sub>, X<sub>2j</sub>, …, T<sub>2</sub>, Y<sub>2j</sub>, Y<sub>2j</sub>, … X<sup>1</sup><sub>2i</sub>, X<sup>2</sup><sub>2j</sub>, X<sup>2</sup><sub>2j</sub>, …

Isobaric data (at pressure P) showing the dependence of the temperature on the composition of the vapor phase, liquid phase 1, and liquid phase 2 are entered with this command. Experimental data entered on this command must be for a mixture with these three phases at equilibrium. **It should be used only with the UNIQUAC or RENON equation options.** The i,j,k, represent component ID numbers.

The order of vapor and liquid concentration data can be reversed. The command becomes

$$
\boldsymbol{T}-\boldsymbol{X}-\boldsymbol{X}-\boldsymbol{Y}(\text{units})i,j,k,...=P,T_{1},X_{1j}^{1},X_{1j}^{1},...X_{1i}^{2},X_{1j}^{2},...,Y_{1i},Y_{1j},...,T_{2},X_{2i}^{1},X_{2j}^{1},...X_{2i}^{2},X_{2j}^{2},...Y_{2i},Y_{2j}^{2},...
$$

**NOTE:** For an *n* component mixture, you enter *n-1* values for Y, X(phase 1), and X(phase 2). ChemTran automatically calculates the values for the last component.

The program assumes concentrations are entered as **mol** fractions. For data in mass fractions, add **MASFRAC** to units options for this command.

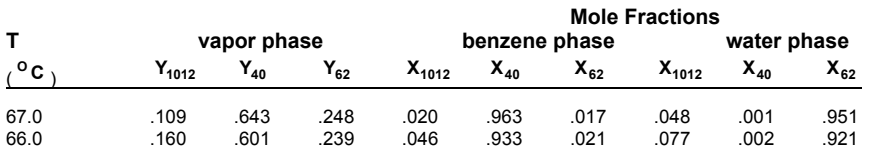

**T-Y-X** (MMHG,C) 1012,40,62=760 67.,.109, .643, .020, .963, .048, .001, 66.,.160, .601, .046, .933, .077, .002

# **ChemTran Pure Component Command Details**

## **ChemTran: Input Commands for Single Components**

The correlations in DESIGN II for

- **· K-values**
- **· Enthalpies**
- **· Densities**

of mixtures require basic information about the individual compounds in the mixture. For example, equations of state usually require the critical temperature, critical pressure, and/or the acentric factor for each chemical; activity coefficient correlations must be combined with pure component vapor pressures and equations of state to produce K-values; enthalpy calculations require ideal gas heat capacities.

**NOTE:** All of the above information is provided automatically for chemicals in the *Component Database Sorted By ID*

When a chemical is not in the Database ChemTran can predict and correlate all of the necessary data for use in DESIGN II.

This section describes commands to enter, regress, and predict pure component physical and thermodynamic properties. These commands and their corresponding options are summarized below. Next a Guidelines section containing detailed instructions and examples for all commands is presented in alphabetical order by group.

CONVENTIONS for commands and options in the following tables:

 option 1 identifier(units option 2) i = data list .

.

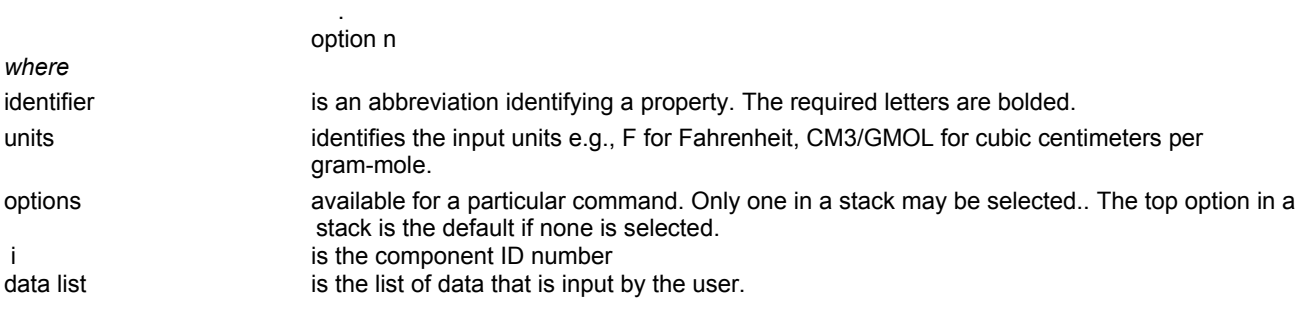

The following COMMAND is REQUIRED in ALL ChemTran input files:

**COM**ponents =  $i$ ,  $j$ ,  $k$ , .......

where i, j, k, ...... are the component ID numbers of the chemicals.

IF NO DATA is available for a chemical, then the ONLY other REQUIRED command for that chemical is:

**STRU**cture i =

This command is used to enter the bonding structure for nonstandard components. This structure information is used by ChemTran to calculate the molecular weight and estimate all the pure component properties required for DESIGN II. These estimates will be based on a hierarchy of techniques discussed in *ChemTran: Pure Component Property Generation*. If data has been entered for a specific property, then it will be used and the estimate bypassed. The hierarchy of estimation techniques can be overridden by inserting the appropriate property commands:

## TB,TC,PC,VC or CP-T

See the individual command for details.

**Example 1.** Enter the bond data for isopropyl-tertbutyl ether. The structure can be Coded as: **STRU**cture 200 = C1-C2,C3-C2,O4-C2,O4-C6,C6-C8,C7-C6,C5-C6

IF DATA IS available for a chemical, **THEN** the remaining commands fall into five groups:

- 1. Required Commands--**IF NO STRU** command is entered **OR IF** specific prediction techniques are desired.
- 2. Supplementary Commands--if not entered, the corresponding properties will be generated from commands in group 1.
- 3. K-value Commands--Used to enter tabular data for a single component. The data entered will override all K-value correlations in DESIGN II for the component.
- 4. Enthalpy Commands--Used to enter tabular data. When used tabular data must be entered for all components.
- 5. Table & Graph Commands--Used to print tables and graphs of pure component and binary data.

## **Table 2.1 Single Component Commands**

## **Required Commands**

**COM**ponents =  $i$ , $j$ , $k$ ... **AMB** (units) i = (for petroleum fractions only), **API** i = (for petroleum fractions only) **NAMe i = up to sixteen characters MOL**ecular weight i =… **DAT**a  **OGA**ta **TB** (units, **STI**el) i =  **LYD**ersen forman thodos **DAT**a **TC** (units, **LYD**ersen) i =  **FOR**man thodos  **DAT**a **PC** (units, **LYD**ersen) i = **FOR**man thodos  **DAT**a **VC** (units, **LYD**ersen) i =  **YEN** Woods **DAT**a T\*\*2 **CP-T**(units,**CON**,T\*\*3) i =  **PAR**r  **BEN**son **Supplementary Commands** 

**216 DESIGN II General Reference Guide DAT**a  **VAP**or pressure **ACE**ntric factor( **EDM**ister) i = **PEN**g Robinson  **SOA**ve  **APISOAVE AMW** i = (for petroleum fractions only  **DAT**a **L L-T** (units, **CON**stants, **L\*\*1/2**) i = **PAR**achore i = **ASS**ociation **PAR**ameter i = **DIP**ole **MOM**ent i = **DAT**a **CONstants LOGP**<br>**P-T** (units, **THEK, LNPR)** i  $THEK$ ,  $LNPR$ ) i = **LNPR**, **LNP DAT**a **SUR**face **TEN**sion **-T** (units, **CON**stants) i =  **DAT**a **V-T** (units, **CON**stants) i =  **DAT**a **VS-T** (units, **CON**stants) i = **KMODPEN** (options) i = **SOL**ubility parameter i = **K-Value Commands DAT**a **K/T\*\*1/3 K-T**(units, **CON**stants, **LNK** ) i = **INT**erpolative **LNKP Enthalpy Commands DAT**a **HL HL-T** (units, **CON**stants, **HL\*\*1/2**) i =, **DATa HV**<br>CONstants, **HV\*\*1/2**) i =, **HV-T** (units, CONstants, **DAT**a **HS HS-T**(units, **CON**stants, **HS\*\*1/2**) i =, **Transport Property Commands DAT**a **THE CONL- T** (units, **CON**stants) i = **ROB**ins-Kingrea **SAT**o-Reidel **NBS**81 **DAT**a **THE CONV-T** (units, **CON**stants) i = **ROY**-Thodos **EUC**ken **MOD**ified **EUC**ken  **DAT**a **VISL- T** (units, **CON**stants) i = **ORR**ick-Erbar **NBS**81 **DAT**a **VISV-T** (units, **CON**stants) i = **THO**dos **GOL**ubev  **DAT**a **L L-T** (units, **CON**stants, **L\*\*1/2**) i = **Table and Output Commands**

**PRI**nt **PRO**perties

 **LIQ**uid **TAB**le **THE CON-T** (units, **VAP**or) i =

 **LIQ**uid **TAB**le **VIS-T** (units, **VAP**or) i =

**TAB**le **SUR**face**-TEN**sion (units) i = **TABle CP-T**(units) i = **TABIe L-T** (units)  $i =$ **TABIe P-T** (units)  $i =$ **TAB**le **V-T** (units) i = *Abbreviations* 

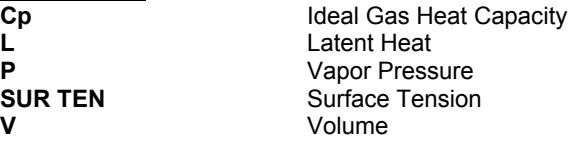

## **ChemTran: Component Properties Command Details**

The remainder of this section summarizes the options available for each identifier and corresponding data list requirements. Only the **UPPER CASE** letters indicated on a command are required. Lower case letters are used for explanation or to describe parameters that can be entered on the command. The various commands are listed in alphabetical order by groups.

Some methods of estimation require other data to be present. For example, the Lydersen method of estimating critical pressure requires that the molecular weight be available. Such requirements, if any, are shown with each command. For Data Base components, such "Other Data Required" is automatically available. For non-standard components, it must be entered on the commands indicated. Also, input commands can be used to override "Other Data Required" for data base components.

## **ChemTran: Required Commands**

## **ChemTran: Component Name**

#### **NAM**ing Components

#### **NAM**e i =

Enter a name for your component. Maximum number of 16 characters no commas allowed. This command is used to label component i with a name of up to 16 characters. It is a required command for nonstandard components.

*Example*: **NAM**e 200 = CHRYSENE

## **ChemTran: COMponent Command**

**COM** =  $i, j, k, \ldots$ 

Enter the component ID number for those components listed in the Pure Component Database. The following component numbers are reserved:

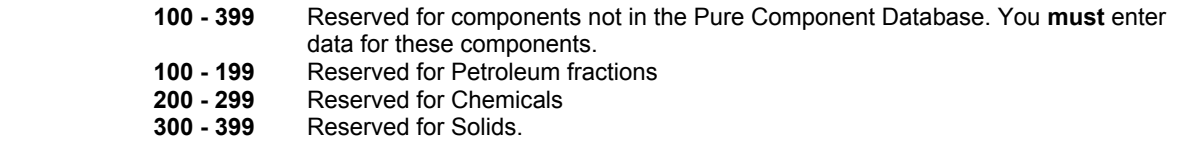

For more details see:

## **Component Database Sorted By ID**

Example 1. **COM**ponents = 1, 2, 3, 6, 100, 200 ID numbers correspond to the chemicals in the pure component database

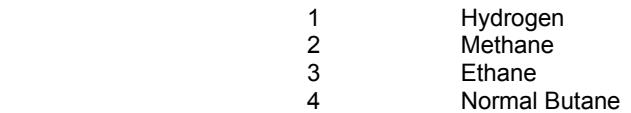

 ID number 100 represents a petroleum fraction for which you must enter the AMB (average boiling point) and the API Gravity. ID number 200 represents a chemical which is not in the pure component database so you must enter physical property data.

## **ChemTran: Critical Temperature**

**TC** (units, options) **i** = data list

This command is used to enter data directly or estimate the critical temperature of component i. The options are:

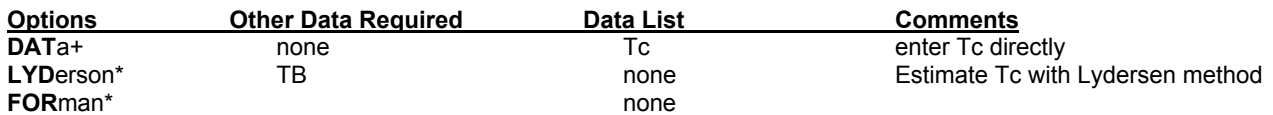

Thodos

+default, assumed if no option entered

\*Requires STRUcture command to be entered for nonstandard components

*Example 1*. Enter the critical temperature for component 200 **TC** (C) 200 = 452,

*Example 2***.** Use the Lydersen method to estimate Tc for component 200. Check for available molecular structures in *ChemTran Pure Component Property Generation*

**TC** (LYD) 200

## **ChemTran: Critical Pressure**

**PC** (units, options) **i** = data list

This command is used to enter data directly or estimate the critical pressure of component i, where i is the component ID number. The options are:

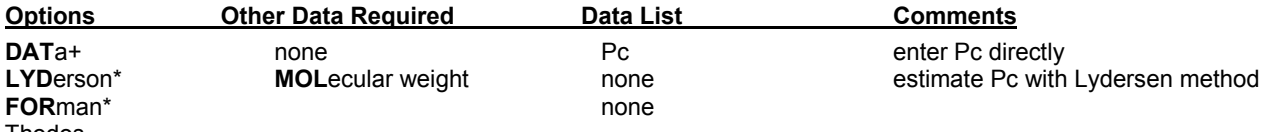

Thodos

+default, assumed if no option entered

\*Requires STRUcture command to be entered for nonstandard components

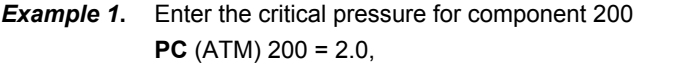

*Example 2***.** Use the Lydersen method to estimate Pc for component 200. Check for available molecular structures in *ChemTran Pure Component Property Generation*. Requires a STRUcture command for component 200. See *ChemTran: Unified Group Contribution Technique* for use of the STRUcture command **PC** (LYD) 200

## **ChemTran: Critical Volume**

**VC** (units,options) i = data list

This command is used to enter data directly or estimate the critical pressure of component i, where i is the component ID number.

The options are:

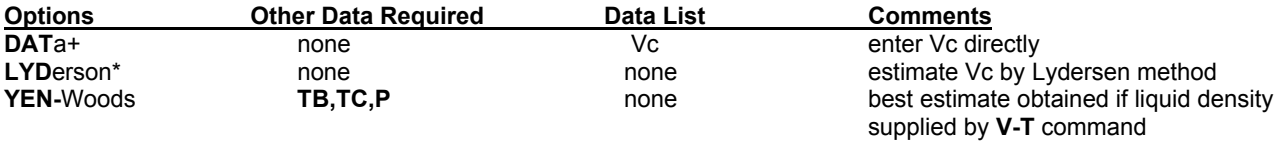

+default, assumed if no option entered

\*Requires STRUcture command to be entered for nonstandard components

*Example 1***.** Enter the critical volume for component 200

**VC** (FT3/LBMOL) 200 = 174.2

**Example 2.** Use the Lydersen method to estimate Tc, Pc, Vc for component 205.

**VC** (LYD) 205 **TC** (LYD) 205 **PC** (LYD) 205

## **ChemTran: Ideal Gas Heat Capacities**

**CP-T** (units,options) i = TLL,TUL,data list

Using this command and the keywords for option1 and option2, the user may enter data for curve fitting, enter constants, or specify and estimation technique for the IDeaL gas heat capacity of component i. The option parameters are defined in the following tables. No other commands are required.

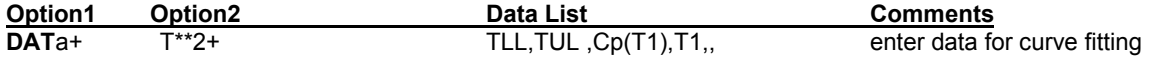

## **218 DESIGN II General Reference Guide**

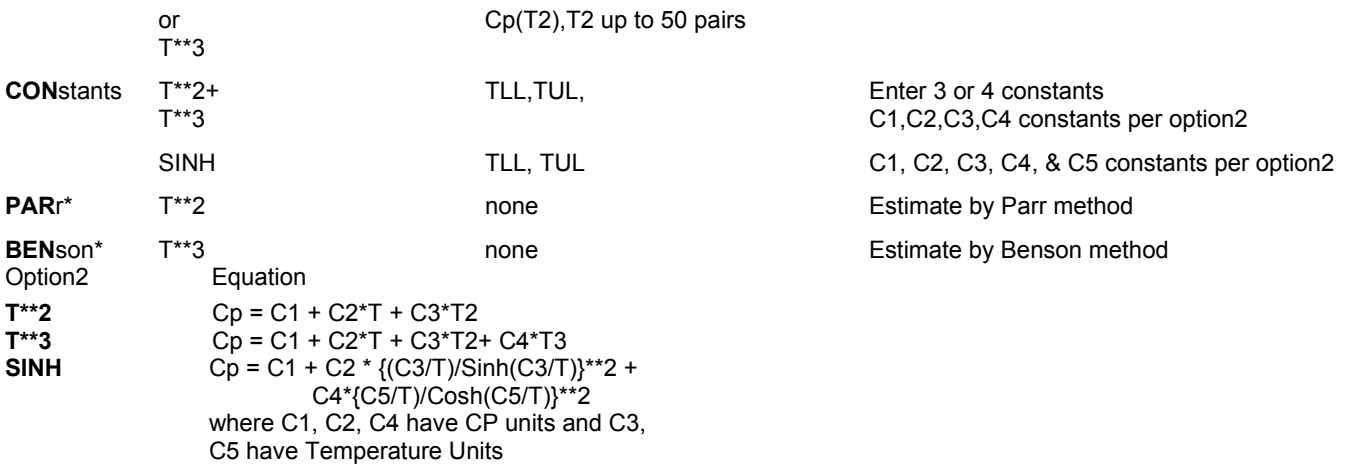

+default, assumed if no option is entered.

\*Requires the **STRU**cture command be entered for nonstandard components.

**NOTE**: Units for ideal gas heat capacity are entered in the following form: (CAL/GMOL/K,K) A temperature parameter must be included in the unit description. The default unit option is: (BTU/LBMOL/R,F) *Example 1***.** Enter ideal gas heat capacity constants for component 205.

Coding: **CP-T** (CON,T\*\*3) 205 = 0.0,800.0,1.035062,.1815552, -.951961E-04,.1819259E-07,

*Example 2***.** Specify the Benson Method for estimating the ideal gas heat capacity for component 200. Assume the STRUcture command has been entered for component 200.

Coding: **CP-T** (BEN) 200

## **ChemTran: Molecular Weight**

#### **MOLecular weight i = data list**

The molecular weight of component i is entered with this command. i is the component ID number. It is required for pure component data processing of nonstandard components. This command is not needed if the STRUcture command is used. The default molecular weight used for a solid (if none is entered) is 123.0 pounds per pound-mole.

*Example*: **MOL** 200 = 228.30

## **ChemTran: Normal Boiling Point**

**TB** (units, options)  $i =$  data list

This command is used to enter data directly or specify an estimation method for the normal boiling point of component i, where i is the component ID number.

Options may be specified as follows:

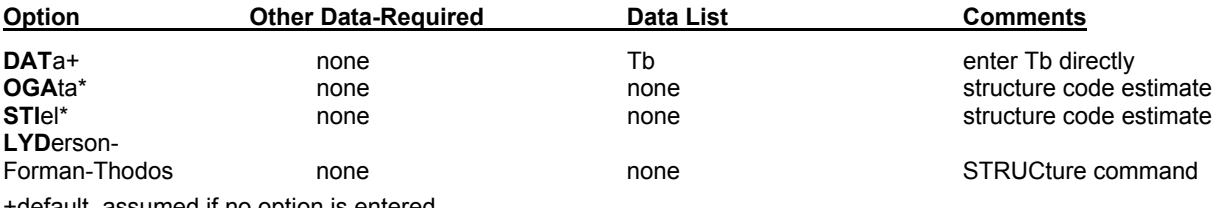

sumed if no option is entered

\*Requires STRUcture command for non standard components.

*Example 1***.** Enter the boiling point for component 200.

**TB** (C,DAT) 200 = 448.0,

*Example 2.* Use the Stiel-Thodos estimation technique to determine the boiling point for component 200. Assume **STRU**cture command has been entered for component 200.

**TB**(**STI**el) 200

#### **ChemTran: Petroleum Fraction Commands**

## **Average Boiling Point**

**AMB** (units) i =

Enter the average boiling point for any component numbered 100-199 and 500-999. This command is to be used only for petroleum fractions.

## **API Gravity**

**API** i =

Enter the API gravity for any component numbered 100-199 and 500-999. This command is to be used only for petroleum fractions.

**NOTE:** Default units for API Gravity is SPecific GRavity not API

## **Average Molecular Weight (Optional)**

## **AMW** i =

Enter the molecular weight for any component numbered 100-199 and 500-999. This command is to be used for petroleum fractions only. This is an optional command. If this command is not entered, ChemTran will generate a molecular weight using the values you entered for the required commands AMB and API.

## **ChemTran: Supplementary Commands**

## **ChemTran: Acentric Factor**

## **ACE**ntric factor (option) i = data list

This command provides these options for the acentric factor; The user may enter data, or request that ChemTran calculate it, or request that ChemTran estimate it. Since it is not a required command, if absent, ChemTran calculates the acentric factor from the vapor pressure, the critical pressure and critical temperature using the basic definition of the acentric factor by Pitzer.

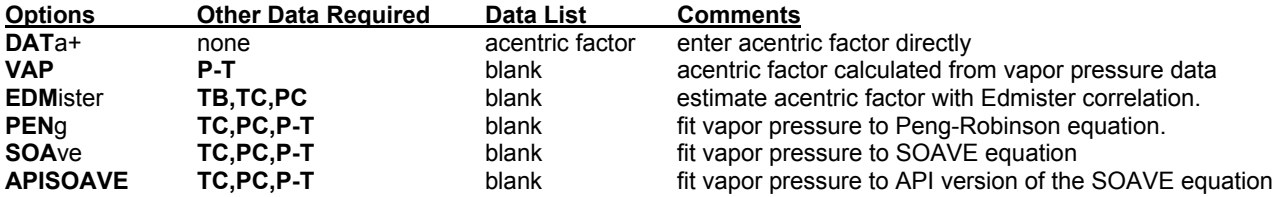

**NOTE:** +default - if no option is chosen ChemTran assumes that a data list has been entered.

*Example 1***.** Have acentric factor calculated from user entered vapor pressure of component 200. Coding: ACE 200 *Example 2***.** Use Edmister correlation to calculate the acentric factor for component 200 with data user has entered. Coding: ACE (EDM) 200

*Example 3***.** Enter a value of .3 for the acentric factor for component 200. Coding: ACE 200 = .3

## **ChemTran: Acentric Factor**

ChemTran offers five options for calculating the acentric factor. The default option does not require a direct input statement from the user. The other options are Edmister, Peng-Robinson, APISOAVE and SOAVE techniques. All require data for other physical properties to be present.

## **ChemTran: Default Acentric Factor Option**

If vapor pressure data or correlations have been defined by the user, ChemTran automatically calculates the acentric factor using the definition,

 $\omega_i = -\log P_r$  (T<sub>r</sub> = .7) -1

where Pc and Tc are critical pressure and temperature, respectively. Tb is the normal boiling point and i is the component ID number.

**NOTE:** Tc and Pc commands are required for non-Data Base components.

*Example 1.* Use the default acentric factor estimation technique for component 200.

**ACE** 200 = **PC** (ATM) 200 = 27.3 **TC** (C)  $200 = 368$ 

## **ChemTran: Edmister Acentric Factor Option**

As an alternative to the default option, the user may specify the Edmister option for the acentric factor technique. This calculation requires data for Tc, Pc and Tb.

$$
\omega_i = 3/7\{\frac{T_b}{T_c - T_b}\}
$$
 log P<sub>c</sub> were P<sub>c</sub> is in atmospheres.

## **Errors**

This method should be used primarily as a check for other methods. In some cases it may provide results comparable to those obtained when estimated vapor pressure data is used with the default option. A small sampling of compounds (37) indicates for most straight chain (4 to 5 or less) hydrocarbons, alcohols and ketones, relative error will be around 5% or less. For branched hydrocarbons, the relative errors may be in the range of 10% or less.

#### **220 DESIGN II General Reference Guide**

*Example 1.* Use the Edmister technique to estimate the acentric factor for component 201 (201 is the component ID number).

```
Coding:
```

```
ACE (EDM) 201 
PC (LYD) 201 
TC (LYD) 201
TB 201 = 219.2
```
## **ChemTran: PENg-Robinson Option for Acentric Factor**

The user may also request calculation of an acentric factor resulting from fitting vapor pressure data to the Peng-Robinson equation.

**NOTE:** For non-standard components, TC, PC, TB and P-T commands are also required.

**Example 1.** Estimate an acentric factor by fitting vapor pressure data for component 200 to the Peng-Robinson equation.

Coding:

```
 ACE (PEN) 200 
 PC 200 = 710.4 
 TC 200 = 552.22 
 P-T(C,MMHG) 200 = 60, 100, 450, 64, 6 50, 75.4, 760.4, 
                                760, 80.14, 1000, 89.2
 TB (C) 200 = 80.14
```
#### **ChemTran: SOAVE Option for Acentric Factor**

The user may request calculation of an acentric factor by fitting vapor pressure data to the SOAVE equation of state.

**NOTE:** for non-standard components, entries for TC, PC, TB and P-T are also required.

**Example 1.** Use vapor pressure data from the Data Base to generate acentric factor for the SOAVE equation of state for CO2, H2S, methane and ethane (component ID numbers 49, 50, 2 and 3, respectively).

#### **Coding:**

 ACE (SOAVE) 49 ACE (SOAVE) 50 ACE (SOAVE) 2 ACE (SOAVE) 3

#### **ChemTran: APISOAVE Option for Acentric Factor**

The user may also supply a data input requesting calculation of the acentric factor by fitting vapor pressure data to the APISOAVE modified SOAVE equation of state. For non-standard components, entries for TC, PC, TB and P-T commands are also required.

- **NOTE:** the acentric factors should not be recalculated for components for which interaction parameters are available in the APISOAVE technique. See *ChemTran: Table 1. APISOAVEK Interaction Parameter List* for the table of binary pairs contained in this technique.
- *Example 1.* Use vapor pressure data from the Data Base to generate acentric factors for the API modification of the SOAVE equation for ethane and ethylene (component ID numbers 3 and 22, respectively). VLE data will be fitted to the APISOAVE equation.

**Coding:**

```
 ACE (APISOAVE) 3 
 ACE (APISOAVE) 22 
P-Y-X (C,ATM) 22, 3 = -17.8, 16.1, .15, .1, 17.4, 12837, .2, 20.8, .6, .5,
 APISOAVEK
COM = 3,22
```
#### **ChemTran: Density Commands**

Densities are entered using VOLume commands (V-T, VS-T). The units you specify determine whether values are densities or volumes.

#### **ChemTran: Liquid Volume**

## **Liquid Volume (Density) Versus Temperature**

**V-T** (units,options) i = TLL,TUL, data list

This command is used to provide ChemTran with either volume-temperature data for curve fitting or the appropriate constants for an equation V=f(T). If the units are given as density units the program will assume that density data is in the data list.

**NOTE:** Units are required. Constants can only be entered for the volume equation

TLL = lower temperature limit of the data.

TUL = upper temperature limit of the data.

The options are:

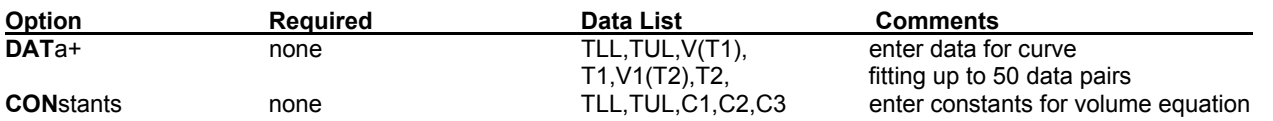

+default, assumed if no option is entered

Volume data are fitted to the equation:  $V(T) = C1 + C2*T + C3*T2$ 

Liquid volumes for pure components are used in calculations of activity coefficients for non-ideal solutions for the Wilson equation.

**Example 1.** Curve fit the following liquid density data for component 200.

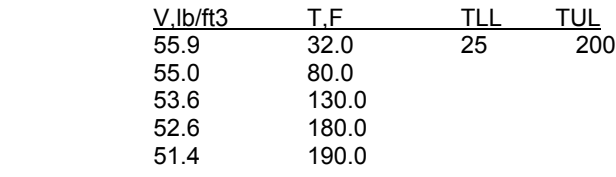

Coding: **V-T** (LB/FT3,F) 200 = 25,200,55.9,32,55.0,80,53.6,130,52.6,180,51.4,190

## **ChemTran: Solid Volume**

#### **Solid Volume (Density) Versus Temperature**

**VS-T** (units,options) i = TLL,TUL, data list

This command is used to enter volume-temperature data for curve fitting or volume constants for an equation  $V = f(T)$  for solid components. If the units are given as density units the program will assume that density data is in the data list.

**NOTE:** Units are required. Constants can only be entered for volume.

TLL = lower temperature limit for data

TUL = upper temperature limit for data

The options are:

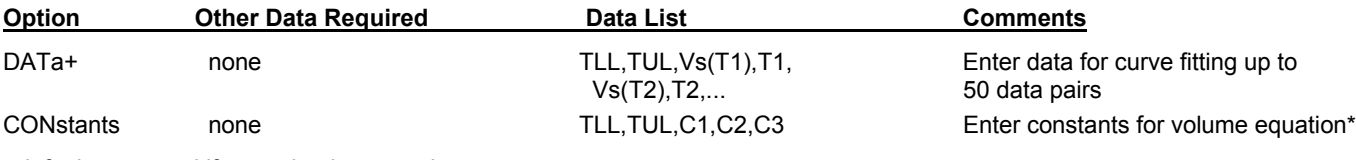

+default, assumed if no option is entered

\*Volume data are fitted to the equation:  $Vs(T) = C1 + C2*T + C3*T2$ 

**Example 1.** Curve fit the following solid density data for component 300:

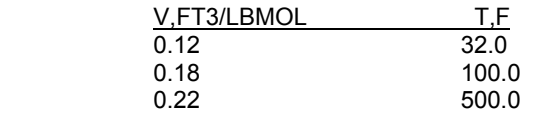

Coding: **VS-T** (FT3/LBMOL,F) 200 = 0,1000,0.12,32,0.18,100,0.22,500

## **ChemTran: Enthalpy of Liquid**

**HL-T** (units,options) i = TLL,TUL,data list

This command allows the user to enter liquid enthalpy versus temperature data for data reduction to one of two equations. Alternatively, the command can be used to enter the constants for the equation directly. The parameters and options are:

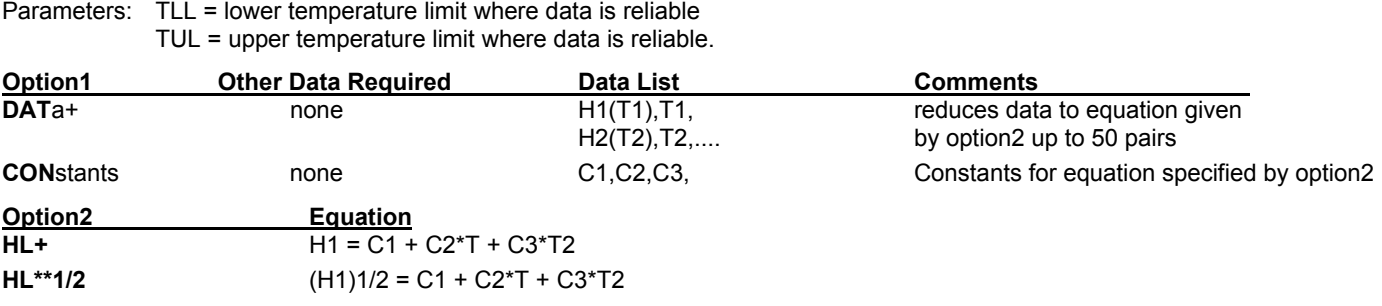

+default, assumed if no option is entered

*Example 1.* Enter liquid enthalpy data for component 202 and use the first equation option. The data is

#### **222 DESIGN II General Reference Guide**

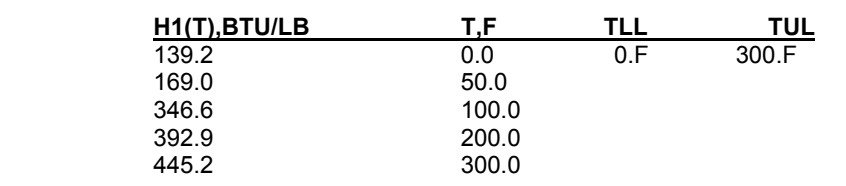

Coding:

**HL-T** (BTU/LB,F,HL) 202 = 0.,300.,139.2,0.,169.0,50.,346.6,100.,392.9,200.,445.2,300.,

#### **ChemTran: Enthalpy of Solid**

**HS-T** (units,options) i = TLL,TUL,data list

Solid enthalpy versus temperature data for data reduction by one of two equations are entered with this command. Alternatively, the command can be used to enter the constants directly. The parameters are:

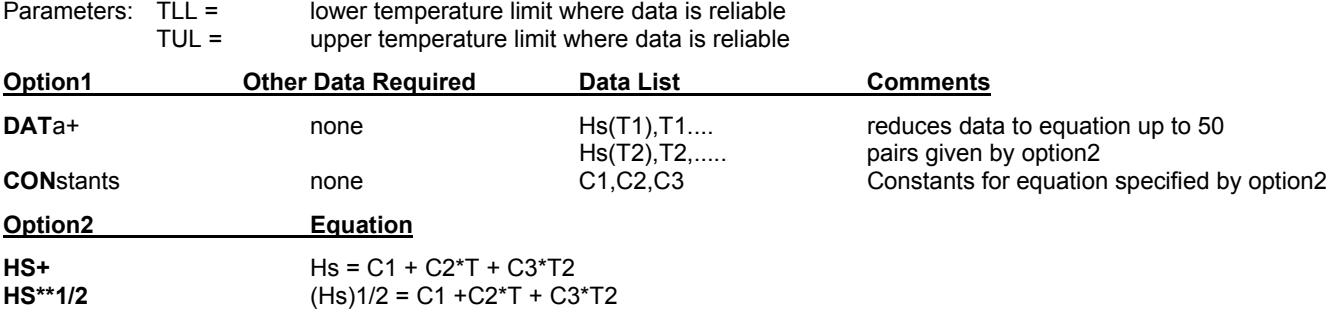

+default, assumed if no option is entered

**Example 1.** Enter the following solid enthalpy data for compound 300. Use the second equation option.

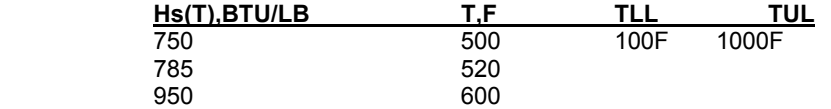

Coding: **HS-T** (BTU/LB,F,DAT,**HS\*\*1/2**) 300 = 100,1000,750,500,950,600

#### **ChemTran: Enthalpy of Vapor**

**HV-T** (units,options) i = TLL,TUL,data list

Vapor enthalpy versus temperature data for data reduction by one of two equations are entered with this command. Alternatively, the command can be used to enter the constants directly. The parameters are:

TLL = lower temperature limit where data is reliable

TUL = upper temperature limit where data is reliable

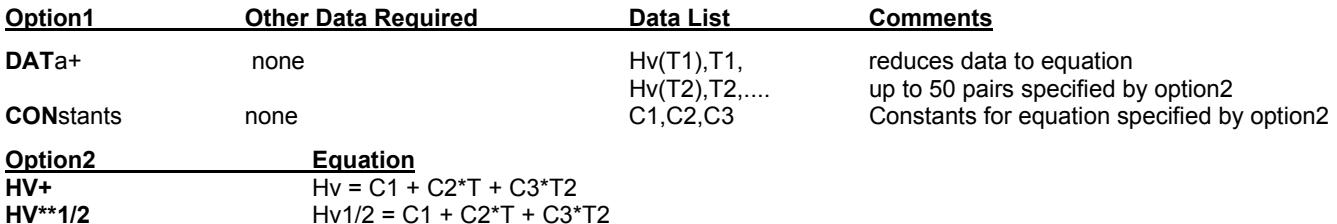

+default, assumed if no option is entered

*Example 1.* Enter the following vapor enthalpy data for compound 200. Use the first equation option.

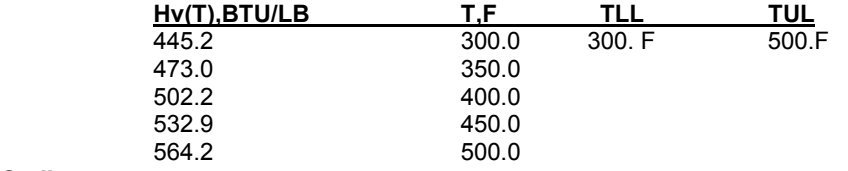

**Coding:** 

**HV-T** (BTU/LB,F,DAT,HV) 200 = 300.,500.,445.2,300,473.,350.,502.2,400.,532.9,450., 564.2,500.

#### **ChemTran: Kappa Parameter**

#### **Kappa Parameters for Modified Peng-Robinson**

**KMODPEN** (option) i =

This command is used when specifying the modified Peng-Robinson equation of state and is required to specify the Kappa parameters. If the KMODPEN command is omitted, the kappa parameters will default to the form of the standards Peng-Robinson equation.

Kappa parameters are:

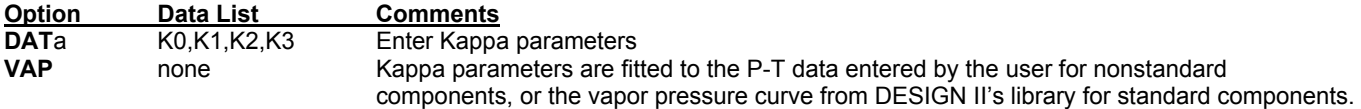

## **ChemTran: K-Value**

#### **K-value Versus Temperature**

#### **K-T** (units, options) i = limits, data list

This command permits the user to enter K-values in the form of data, either for interpolation or curve fitting, or constants for one of three equation options. These equations give a functional dependence of K on T or K\*P on T. Any option2 parameter (the equation option) can be used with any option1 parameter.

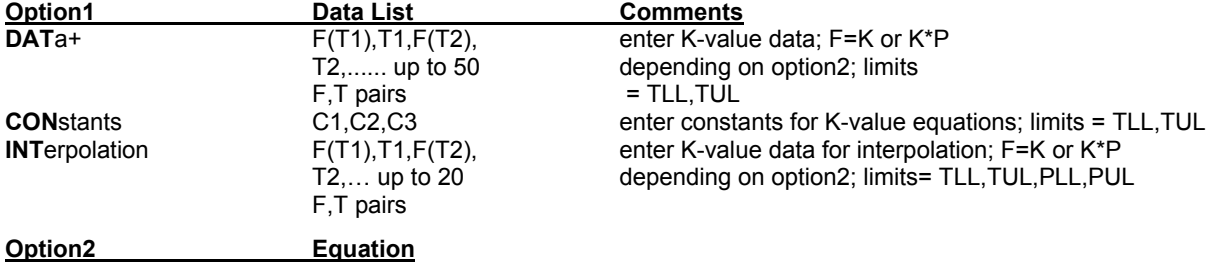

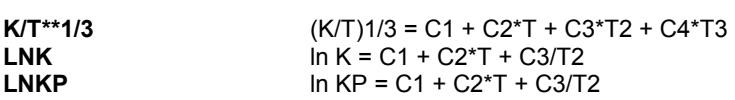

+default, assumed if no option is entered in the command line.

- TLL = Lower temperature limit for data
- TUL = Upper temperature limit for data
- 
- PLL = Lower pressure limit for data<br>PUL = Upper pressure limit for data Upper pressure limit for data

Any K-value data entered with the K-T command overrides ChemTran or DESIGN II internal data systems. When the INT option is used the program will automatically select data for the appropriate temperature and pressure range for interpolation. If the ranges are not valid then an internal data correlation system is used. Linear interpolation is performed on data for an equation of the form  $\ln K = f(1/T)$ .

**Example 1.** Enter K-value data for component 4. Use the LNK equation option.

Coding:  $K-T$  ( $R, LNK$ ) 4 = 310.,460.,1.26,360.,1.36,390.,1.57,410.,1.72,440.,

*Example 2.* Enter the same K-value data with pressure included (10 PSIA). Use the third equation option.

Coding: K-T  $(R, LNKP)$  4 = 310.,460.,12.6,360.,13.6,390.,15.7,410.,17.2,440.,

In examples 1 and 2 the data used is:

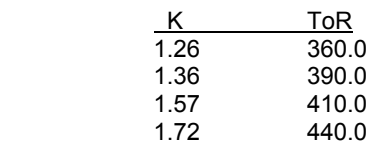

at a pressure of 10 PSIA and with temperature limits of 310R and 460R.

#### **ChemTran: Latent Heat**

## **Latent Heat Versus Temperature**

**L-T** (units,options) i = TLL,TUL,L1,T1,L2,T2,.... datalist

This command is used to enter latent heat data (heat of vaporization) for curve fitting or constants for one of two equations. Latent heat data is used for calculating enthalpy of a liquid. The parameters are:

TLL = lower temperature limit for data<br>TUL = upper temperature limit for data  $=$  upper temperature limit for data

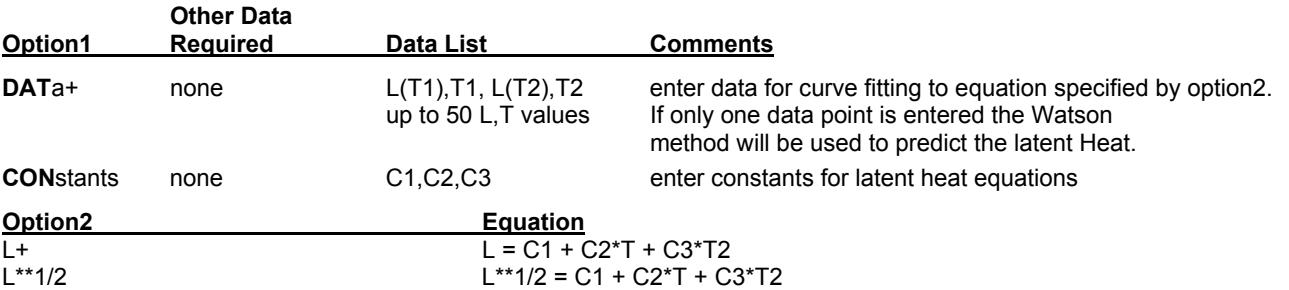

+default, this option is assumed if the command is entered without an option.

*Example 1***.** Enter the following latent heat data for component 205. The data is reasonable over a temperature range 10 F to 230 F. Use the first equation option.

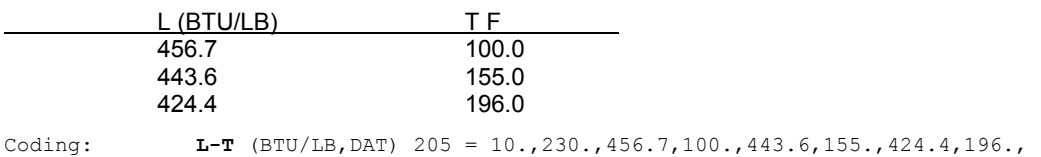

## **Notes on Latent Heat**

If data **IS** regressed the C1, C2, and C3 constants would fit the equation:  $L = C1 + C2 + T + C3 + T2$ 

If data IS NOT regressed the latent heat for water will be calculated by the equation: L =  $18.02^{*}$ (75.0573 - 4260.42  $*$  (1 - Tr)1/3 + 3798.8 $*$  (1 - Tr)2/3 + 1595.99  $*$ (1-Tr)4/3

For substances other than water, IF NO data is regressed, the latent heat is calculated by the equation: L =  $[C1 * (1 - Tr)/(1 - C2/Tr)]0.38$ ; C3 = 1.0

If **NO DATA** is regressed the constants have the following meaning:

- C1 = latent heat at the normal boiling point calculated by one of the above equations.
- C2 = Normal boiling point in absolute temperature units.

 $C3 = 1.0$  (not used)

#### **Liquid Heat Capacity Versus Temperature**

**CPL-T** (units,options) i = TLL,TUL,CPL1,T1,CPL2,T2,.... datalist

This command is used to enter liquid heat capacity data for curve fitting or constants for one of two equations. Using this command and the keywords for option1 and option2, the user may enter data for curve fitting, or enter constants. Liquid heat capacity data is used for calculating enthalpy of a liquid. The option parameters are defined in the following tables. No other commands are required.

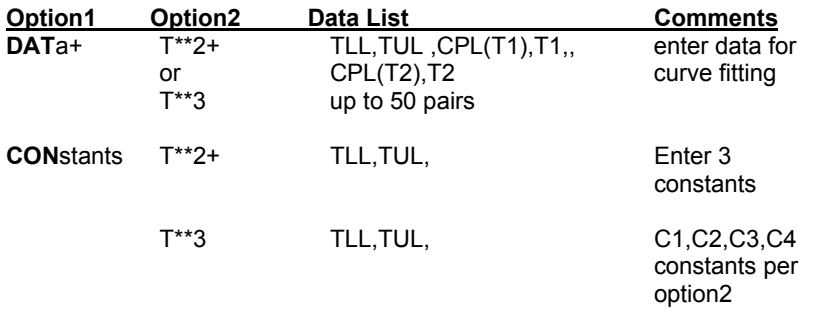

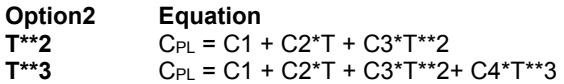

+ default assumed, if no option is entered.

TLL, TUL – Temperature Lower Limit and Temperature Upper Limit

**NOTE**: Units for liquid heat capacity are entered in the following form: (CAL/GMOL/K,K)

A temperature parameter must be included in the unit description. The default unit option is:

(BTU/LBMOL/R,F)

*Example 1*. Enter liquid heat capacity constants for component 205.

Coding: **CPL-T** (CON,T\*\*3) 205 = 0.0,800.0,1.035062,.1815552, -.951961E-04,.1819259E-07,

*Example 2*. Enter the following liquid heat capacity data for component 205. The data is reasonable over a temperature range -15 F to 550 F. Use the T\*\*3 equation option.

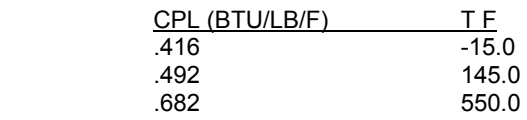

Coding: **CPL-T** (BTU/LB/F, F, T\*\*3) 205 = -15.0, 550.0, .416, -15.0, .492, 145.0, .682, 550.0,

## **ChemTran: Surface Tension**

#### **SURface TENsion Versus Temperature**

**SUR TEN-T** (units, option) i = TLL, TUL, data list

This command is used to enter surface tension data for a saturated liquid. It can also be used to select estimation technique for the surface tension.

The options are:

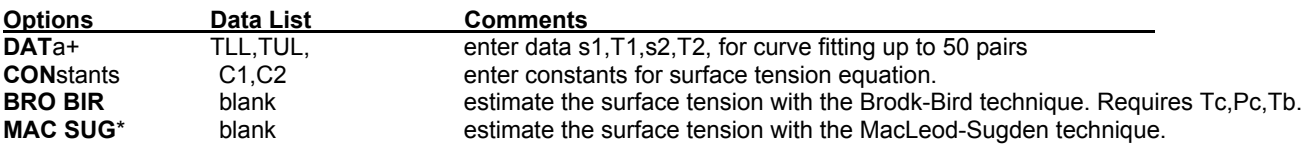

+default assumed if no option is entered.

\*Requires STRUcture command be entered for nonstandard components.

Pure component surface tension data will be fitted to the equation: ST = C1(1.0-Tr)C2 where 'ST' is the surface tension and Tr is the reduced temperature.

- **Example 1.** Estimate the surface tension of propanol using the MacLeod and Sugden technique. Coding: **SUR TEN-T** (MAC SUG) 1023
- *Example 2***.** Estimate the surface tension of component 200 using the MacLeod and Sugden technique. Coding: **SUR TEN-T** (MAC SUG) 200

This example requires that a **STRU**cture command also be included.

#### **ChemTran: PRInt PROperties**

The following command will provide a table of pure component properties for all of the components present in the components list.

#### **PRI PRO**

The following properties will appear in the output table:

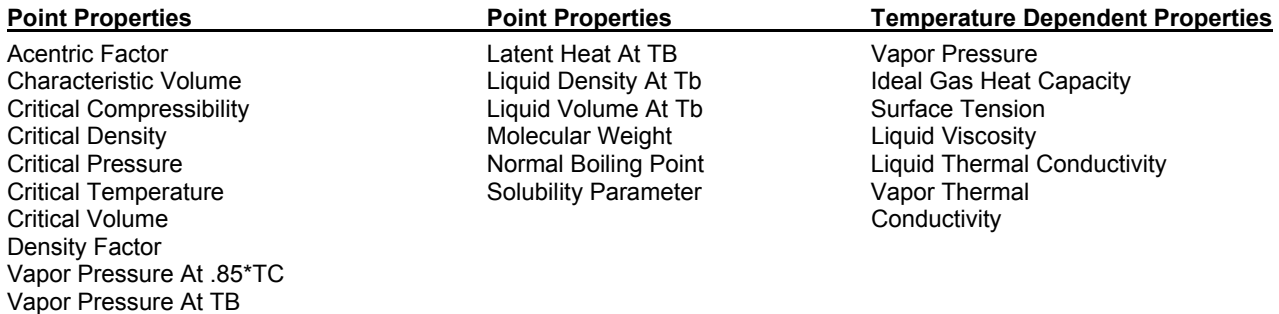

**226 DESIGN II General Reference Guide**

Enthalpy Factor Vapor Pressure At Tb Ideal Gas Heat Capacity At 500 K

## **ChemTran: TABles of Property Versus Temperatures**

**TAB**le **X-T**(units) i = initial T, final T, number of degrees per increment

This command is used to specify which saturated liquid property versus temperature table you want printed, the initial and final temperatures for the table, and the number of degrees per increment. These commands can be used for any component which is being defined with the **STRU**cture command or for any **PURE COMPONENT DATA BASE** components for which the appropriate properties versus temperature data are being entered. If no entry is made on the right hand side of the equals sign, 20 values will be printed over the temperature range of the saturated liquid. The available property options, **X** in the above command are as follows:

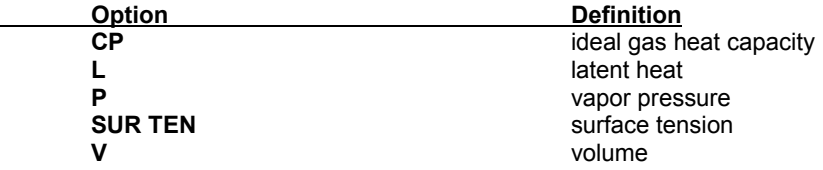

One property versus temperature option may be entered per **TAB**le command.

## **ChemTran: Thermal Conductivity of Liquid**

#### **Thermal Conductivity of Liquid Versus Temperature**

**THE CONL-T**(units,options) i = TLL,TUL, data list

TLL = lower temperature limit for data

This command is used to enter data for liquid thermal conductivity. Data can be fiited to a curve, correlation coefficients can be entered, or predictive methods may be specified.

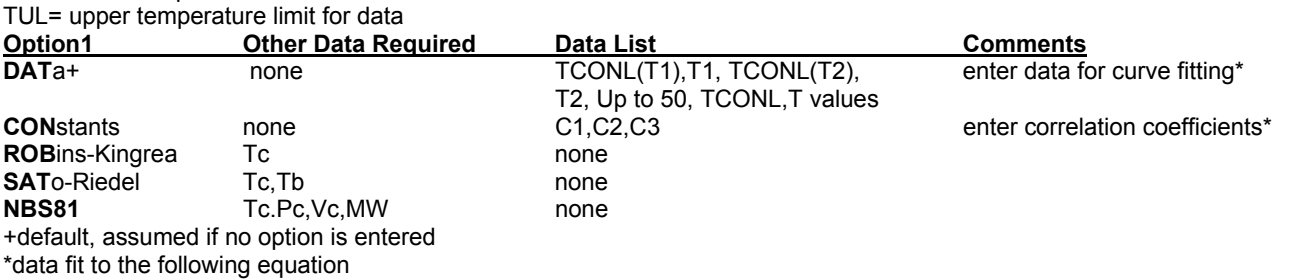

LOG10 THE CONL(T) =  $C1/T + C2 + C3+T + C4+T2$ ;

where T is in units of R or K

**NOTE:** In order to use in DESIGN II choose **LNAV**erage Thermal Conductivity option under Basic Thermo

## **ChemTran: Thermal Conductivity of Vapor**

#### **Thermal Conductivity of Vapor Versus Temperature**

**THE CONV-T**(units, options) i = TLL, TUL, data list This command is used to enter data for vapor thermal conductivity. Data can be fitted to a curve, correlation coefficients can be entered, or predictive methods may be specified.

TLL = lower temperature limit for data TUL= upper temperature limit for data

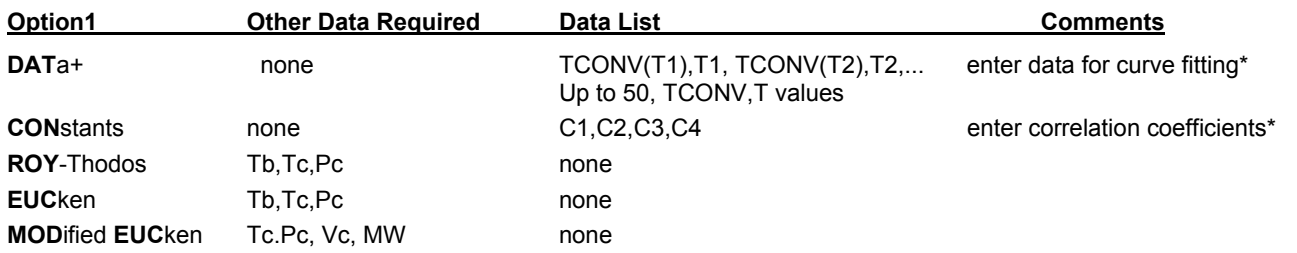

+default, assumed if no option is entered \*data fit to the following equation

LOG10 THE CONV(T) =  $C1/T$  + C2 + C3\*T + C4\*T2;

where T is in units of R or K

## **ChemTran: Viscosity of Liquid**

## **Viscosity of Liquid Versus Temperature**

**VISL-T**(units,options) i = TLL,TUL, data list

This command is used to enter data for liquid viscosity. Data can be fitted to a curve, correlation coefficients can be entered, or predictive methods may be specified.

TLL = lower temperature limit for data

TUL= upper temperature limit for data

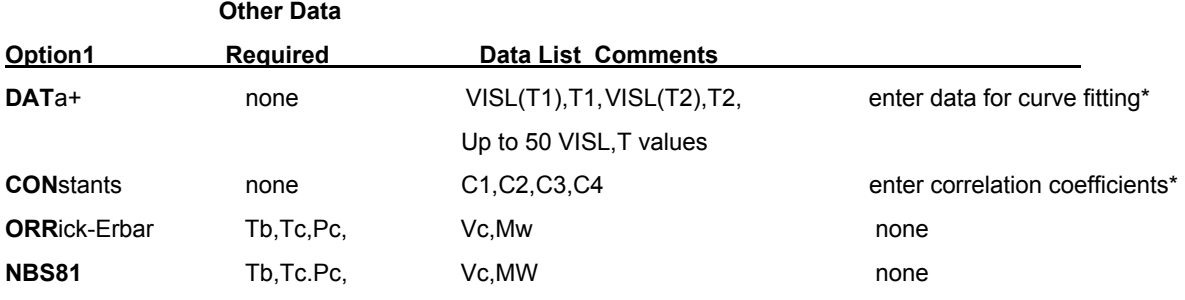

+default, assumed if no option is entered

\*data fit to the following equation

LOG10 VISL(T) = C1/T + C2 + C3\*T + C4\*T^2;

where T is in units of R or K

## **ChemTran: Vicosity of Vapor**

## **Viscosity of Vapor Versus Temperature**

**VISV-T**(units,options) i = TLL,TUL, data list

This command is used to enter data for vapor viscosity. Data can be fitted to a curve, correlation coefficients can be entered, or predictive methods may be specified.

## TLL = lower temperature limit for data

TUL= upper temperature limit for data

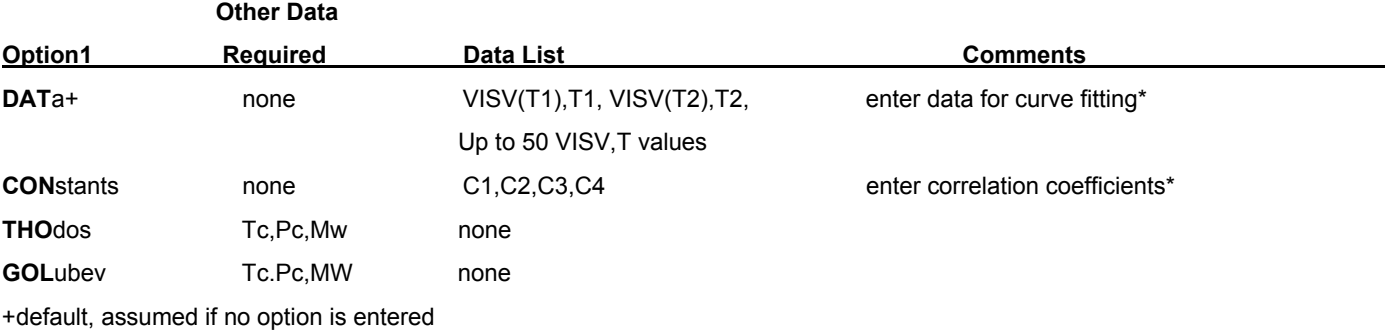

\*data fit to the following equation

LOG10 VISV(T) = C1/T + C2 + C3\*T + C4\*T^2;

where T is in units of R or K

## **ChemTran: STRUcture Command**

**STRU**cture i = bonding data (where i is the component ID number).

This command is used to enter the bonding structure for nonstandard components. This structure information is used by ChemTran to calculate the molecular weight and estimate all the pure component thermophysical properties required for DESIGN II. These estimates will be based on estimation techniques reported in literature and are proprietary. If data has been entered for a specific property, then it will be used and the estimate bypassed. The estimation techniques can be overridden by inserting the appropriate property commands,

## **TB, TC, PC, VC**, or **CP-T**

with the option in parenthesis. See the individual commands ChemTran: Component Properties Command Details.

The command requires knowledge of the structure of bonding in the molecule. Coding of a structure requires three steps:

- a. Write down the structural formula of the molecule;
- b. Number all non-hydrogen atoms (It is not necessary to include information for any of the hydrogen atoms);
- c. Enter the bonding using the above co+mmand

Symbols which are permitted for the structure are:

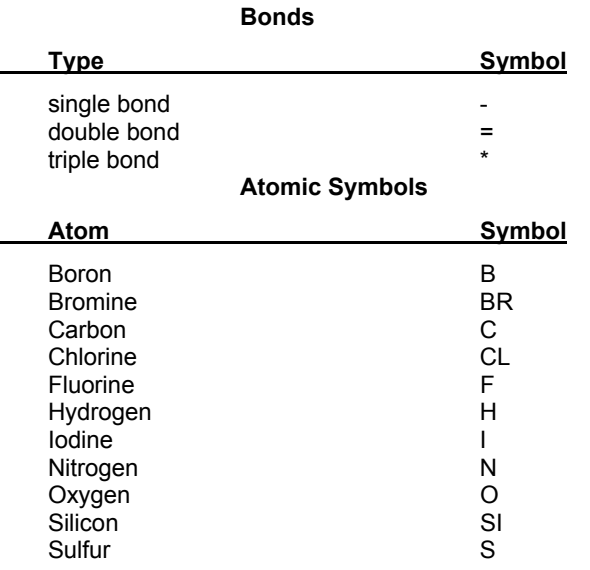

The bonding data required to describe the chemical structure is illustrated in several examples which follow. After ChemTran has processed the structure data and generated physical properties, a drawing of the structural formula will be provided as a check on the bonding information which was entered.

*Example 1.* Enter the bond data for isopropyl-tertbutyl ether. The structure is:

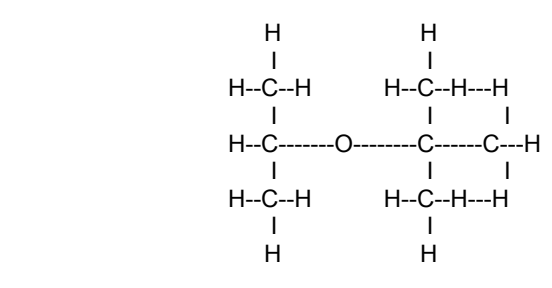

which can be numbered as

$$
\begin{array}{cc}\n C1 & C5 \\
 1 & 1 \\
 C2 \quad \text{---} \quad C6 \quad \text{--} \quad C8 \\
 1 & 1 \\
 C3 & C7\n \end{array}
$$

ChemTran then automatically inserts hydrogen to meet valency requirements.

#### **Coding:**

 **STRU 200** = C1-C2, C3-C2, O4-C2, O4-C6, C6-C8, C7-C6, C5-C6,

## **ChemTran: Vapor Pressure**

#### **Vapor Pressure Versus Temperature**

## **P-T** (units,options) i = TLL,TUL,P1,T1,P2,T2,...data list

This command is used to enter: Vapor pressure versus temperature data for curve fitting, or Constants for one of three vapor pressure equations. There are two options: Option 1 defines whether data entered are constants or data, and Option 2 specifies which of the four vapor pressure equations is to be used.

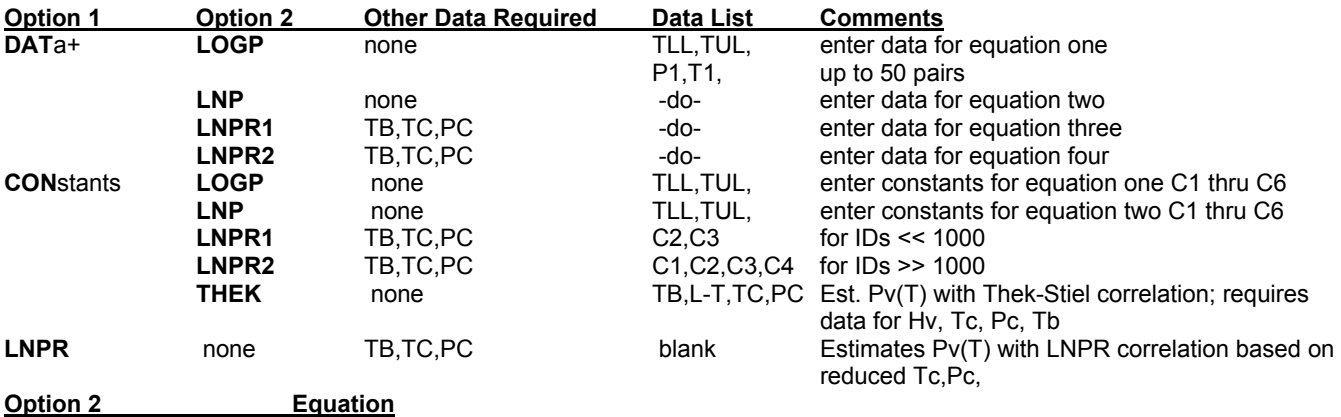

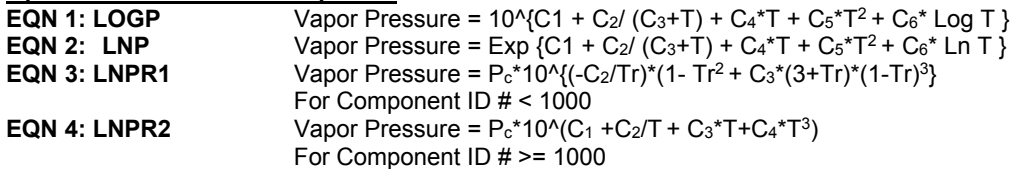

**Note**: For all component ID's at **P>Pci (supercritical)** and **Tr>1 Vapor Pressure= Pc\*10^{C5\*(Tr-1)/Tr}**

+default, assumed if no option is entered (see example 1)

\*Reid-Plank-Miller vapor pressure equation

**NOTE**: If you enter constants, be sure the equation to which your data was fitted matches one of the preceding equations. If it is of the form A - B/(C +T), then adjust the sign of your second constant accordingly.

LNPR equation is represented in this section as LOG P =…This is a base 10 logarithm not a natural log as the key word LNPR might imply.

**Example 1**. Enter the following vapor pressure data for curve fitting for component 201. Use the logP vapor pressure equation.

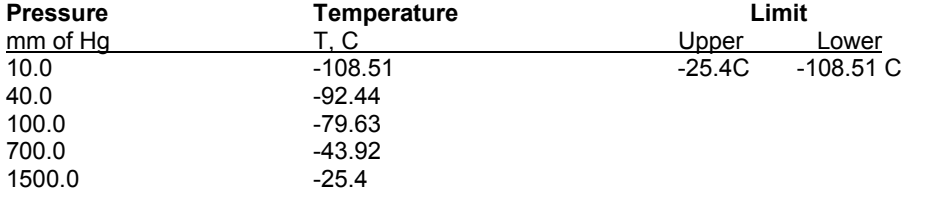

**Coding:** 

P-T (MMHG,C) 201 =108.51,-25.4,10.,-108.51,40.,-92.44,100.,-79.63,700.,43.92,1500,-25.4,

Units are shown but No option is selected so the default is logP for DATa.

## **ChemTran: Vapor Phase Association Commands**

## **Association Parameter**

**ASS**ociation **PAR**ameter i =

Enter the association parameter for component i. This data is required for the Hayden O'Connell and Chemical theory vapor fugacity methods.

## **Dipole Moment**

#### **DIP**ole **MOM**ent i =

Enter the dipole moment for component i. This data is required for the Hayden O'Connell and Chemical theory vapor fugacity methods.

## **Parachore**

**PAR** i =

Enter the parachore for component i. This data is required for the Hayden O'Connell and Chemical theory vapor fugacity methods.

## **ChemTran Pure Component Property Generation**

Many methods for estimating pure component properties are available in ChemTran as user options. This section describes the techniques for predicting the following:

- 1. *ChemTran: Normal Boiling Point Estimation*
- 2. *ChemTran: Critical Property Methods* (critical temperature, pressure and volume)
- 3. *ChemTran: Ideal Gas Heat Capacity Methods*
- 4. *ChemTran: Vapor Pressure Methods*
- 5. *ChemTran: Acentric Factor Methods*
- 6. *ChemTran: Volume (Density) Methods*
- 7. *ChemTran: Characteristic Volume Method*
- 8. *ChemTran: Latent Heat Methods*
- 9. *ChemTran: Solubility Parameter Method*
- 10. *ChemTran: Surface Tension Methods*

Predictive techniques for the first three sets of properties consist of group contribution methods. The remainder of the properties are estimated from various data correlations and/or group contribution techniques.

## **ChemTran: Normal Boiling Point Estimation**

ChemTran includes two group contribution methods for predicting the normal boiling point of a non-standard component. Both of these methods require only a description of the component's molecular structure which is entered with the STRUcture command. These two methods are described below.

In addition to the method descriptions, a brief discussion of the errors associated with each method is included. Equally important, an outline of the range of applicability for chemical types is presented. It is very important to examine this material before selecting a predictive technique.

## **ChemTran: Ogata and Tsuchida Method**

This is a relatively reliable method for a range of chemicals where it is applicable. Ogata and Tsuchida compared predicted values with experimental values for 600 compounds and found the following distribution of errors:

> **Table 7.1** Error Distribution for Ogata - Tsuchida Estimate of  $T_b$

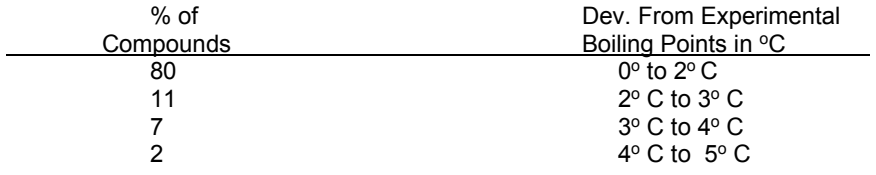

The larger errors are generally incurred for the initial members (usually methyl and seldom ethyl) of a homologous series.

Tables 7.2 and 7.3 list the functional groups that are available to this method. If a component is comprised only of the functional groups in these tables its boiling point may be estimated with this method.

#### **Table 7.2**  Functional Groups for Ogata-Tsuchida Estimate of T<sub>b</sub> NOTE: Symbols are defined at end of table.

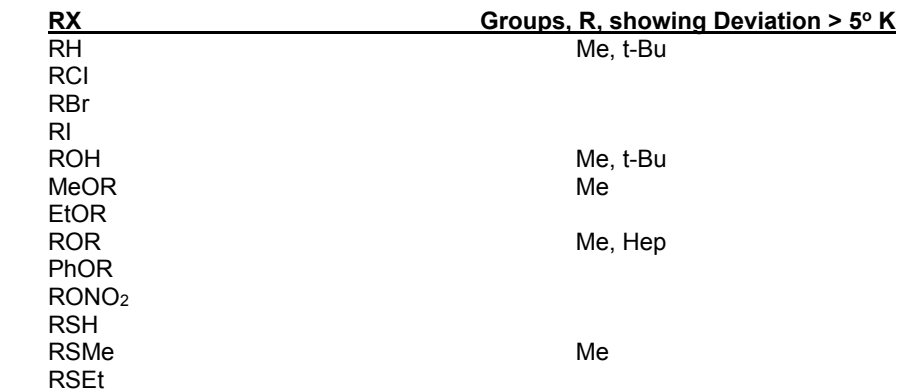

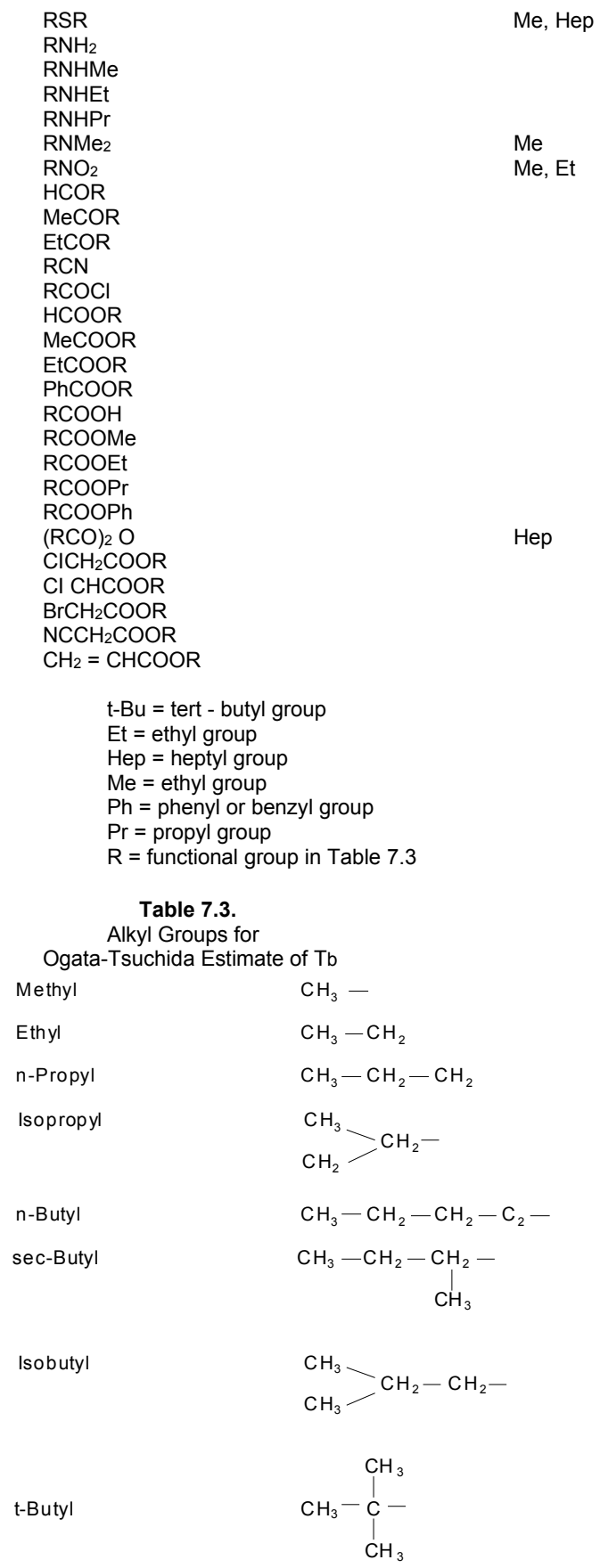

n-Amyl  $CH_3-CH_2-CH_2-CH_2$ —

## **ChemTran**

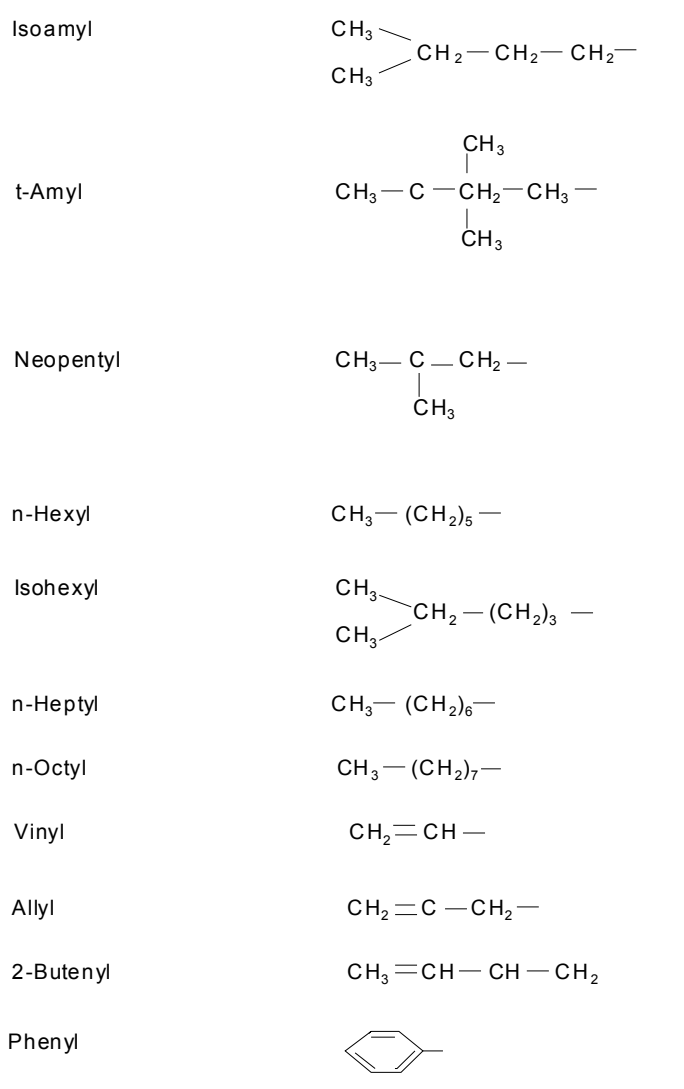

## **ChemTran: Stiel and Thodos Method**

This is a method for estimating the normal boiling points of saturated aliphatic hydrocarbons. The reliability of the method is very good for the range of compounds where it is applicable. An error analysis was performed by Stiel and Thodos and is illustrated in the following table.

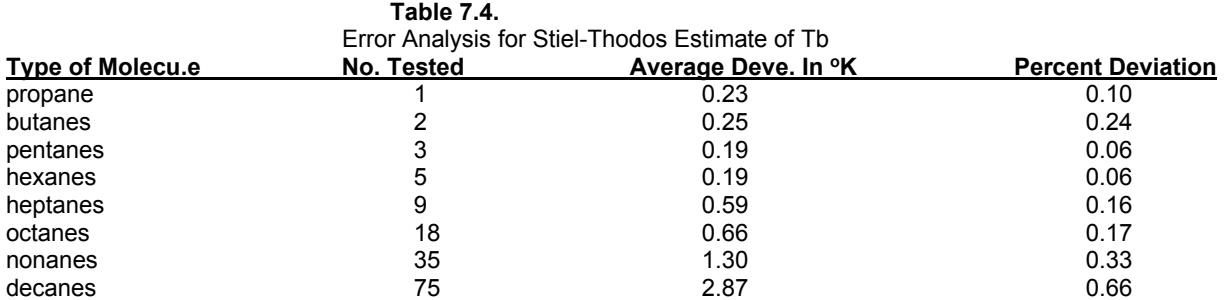

To use this method, only the STRUcture command is necessary and ChemTran automatically calculate the following parameters necessary for this method.

- 1. the number of carbon atoms
- 2. for isomers; the polarity number, which is the total pairs of C atoms separated by three single C-C bonds
- 3. for isomers; the branch code a series of numbers indicating the number of carbon atoms on either side (not both sides) of each C-C bond.

## **ChemTran: Critical Property Methods**

Several options are available in ChemTran for estimating the critical temperature Tc , critical pressure Pc, and critical volume Vc of a chemical. With one exception, they are all group contribution techniques. The exception is for Vc where one technique

is based on a correlation of critical properties and liquid densities. Any option is automatically invoked by specifying the keyword parameter on the appropriate input command. The following discussion provides descriptions, sample applications and examples of the input commands for each of these methods. All input commands for pure component properties are summarized in ChemTran: Input Commands For Single Components.

## **ChemTran: Lydersen Method for Tc, Pc, and Vc Estimation**

The Lydersen Method is a group contribution technique for estimating Tc, Pc, and Vc. The STRUcture command needs to be entered and ChemTran will automatically determine which of the Lyderson groups in Table 7.5 are present and calculate the estimated critical properties. However, for Tc and Pc some additional information is required; for Tc the normal boiling point and for Pc the molecular weight. These may be entered directly or estimated by the structure command.

This method is applicable to a wide range of compounds with good reliability. Error analyses for over 170 compounds are given in the following table.

#### **Table 7.5.** Error Analysis for Lydersen Group Method

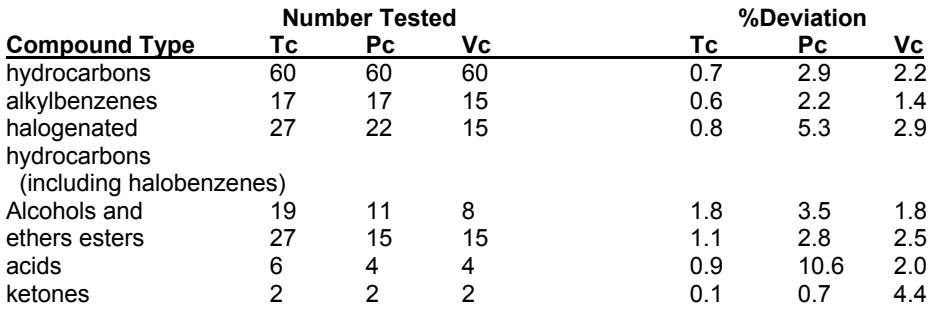

As with all estimation methods, this table should serve as a guide for evaluation for errors.

 **Table 7.6.**

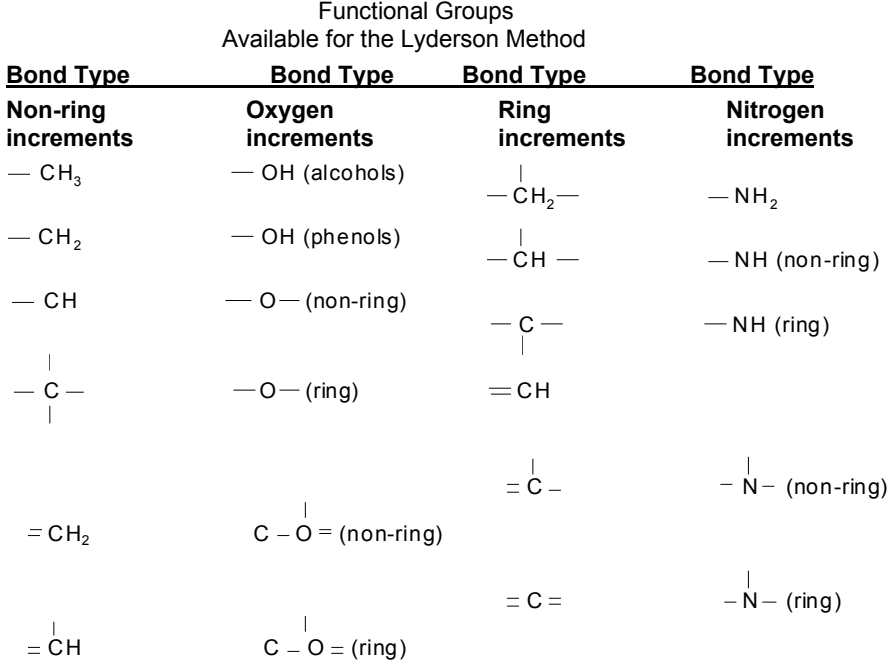

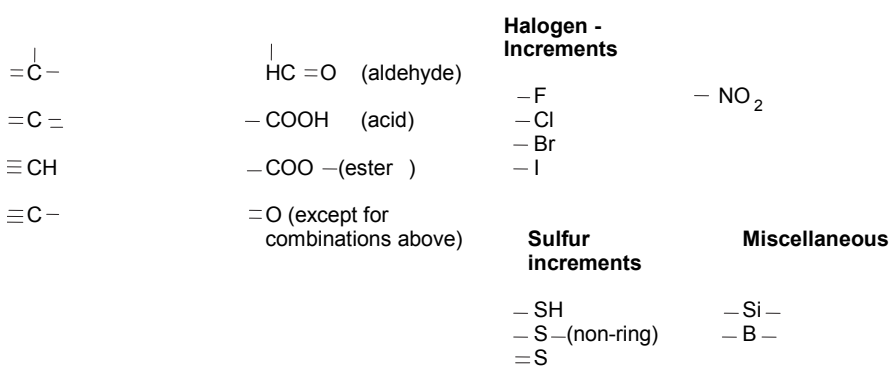

## **ChemTran: Yen-Woods Estimate of Critical Volume**

This estimation technique is based on a temperature, pressure and critical compressibility correlation. Best results are obtained if the user supplies a liquid density; however, if liquid densities are not available ChemTran will default to an estimate based on the critical properties, Tc and Pc.

The basis of this method is a correlation of liquid densities for sixty-two compounds, chosen to represent a large variety of organic and inorganic chemicals. In a comparison between calculated and experimental data for 693 points the average error was 2.1%. A maximum deviation of 10% was observed for methylcyclohexane, but this difference was attributed to possible inaccuracies in experimental data for this compound.

The following considerations should be observed when using this technique:

- 1. The input file must contain an input command for Tc,Pc, and Tb, if the component is not in Data Base.
- 2. Best results are obtained by specifying a liquid density using the V-T input command (see ChemTran: Liquid Volume (Density) for details)

**Example 3.** The input commands are

## **VC (YEN)** 62 **=**

 **V-T**(CM3/G,C) 62 = 0.,50., 1.00,0.0

These commands will produce an estimate of VC for water, component 62, based on database values of TC and VC and the input V-T data.

## **ChemTran: Ideal Gas Heat Capacity Methods**

ChemTran contains two options for estimating the ideal gas heat capacities for a molecule. Both are group contribution techniques and are generally referred to as the Benson method and Parr method. The Benson method, as a general rule, will provide somewhat better results than the Parr method when it is applicable. Neither method requires any other data than the molecular structure which is entered with the STRUcture command.

## **ChemTran: Parr Estimation Technique**

This group contribution technique is relatively simple to use and is applicable to a very broad variety of organic compounds. From the molecular structure, ChemTran will calculate:

- 1. number of atoms,
- 2. number of freely rotating non H-atom bonds, and
- 3. the number and code specifications for each bond type.

The different bond types and their corresponding code numbers are listed in Table 7.7. For this method, the focus is on the type of bond rather than the substituent atom or group.

This bond data is used in the Parr method to estimate the coefficients a,b, and c in the following equation:

 $C_p$  °(T) = a + bT + CT<sup>2</sup>

Ideal gas heat capacities from this equation are considered valid for a temperature range of about 300 $\textdegree$  K to 1500 $\textdegree$  K.

## **Errors**

For most compounds, the Parr method predicts ideal gas heat capacities to within 10%. Errors may be expected to be smaller with straight chain hydrocarbons and increase with branching and degree of unsaturation. Predictions for halogenated compounds may be in error by 10%. The errors for other compounds have not been tabulated.

> **Table 7.7.**  Bond Typed Available to the Parr Method

**Bond Type**   $C-C \neq$  C-C+  $C = C$  C=C C-H C-O C=O C-N C N C-CI **C-F**  C-Br C-I O-H S-H S=O C-S N-N^

 $\neq$  ALIPHATIC

+ Aromatic and conjugated double bonds

^ Not for N2O or N2 O4

## **References:**

- 1. B.L. Crawford and R. G. Parr, J. Chem. Phys., 16:233 (1948)";
- 2. R. V. Meghreblian, J. Am. Rocket Soc., September, 1951, p.128."
- 3. "The Properties of Gases and Liquids", Reid and Sherwood (Second Edition)(Pages 178 and 254 of Chapter 5)

## **ChemTran: Benson Estimation Technique**

The Benson method provides a little more reliability for the estimation of ideal gas heat capacities. It offers a more accurate description of a larger variety of chemicals. The method used in ChemTran is based closely on that presented by Benson, et al., but has been modified to include a larger variety of chemicals. Additional data have also been used to determine some group contributions in order to improve the accuracy of the technique.

Enter the non-standard component's molecular structure with the ChemTran: STRUcture command and ChemTran will automatically determine which Benson groups are present and will estimate the ideal gas heat capacity.

## **Errors**

Instead of three coefficients, the Benson method estimates four coefficients for the following equation:

$$
C_p^{\circ} (T) = a + bT + cT^2 + dT^3
$$

As a consequence, the temperature dependence of  $C_F^{\circ}$  is represented more accurately than for the Parr method. Errors for hydrocarbons with moderate branching or unsaturation usually are less than 2% to 3%. For greater branching and degree of unsaturation, these errors are usually less than 4% to 5%. Although no detailed tabulation has been prepared for other chemicals, generally, an upper bound of 5% can be assigned to the error.

Tables 7.8 - 7.10 describe the functional groups available to the Benson Method.

 **Table 7.8.** Available Benson Carbon Groups

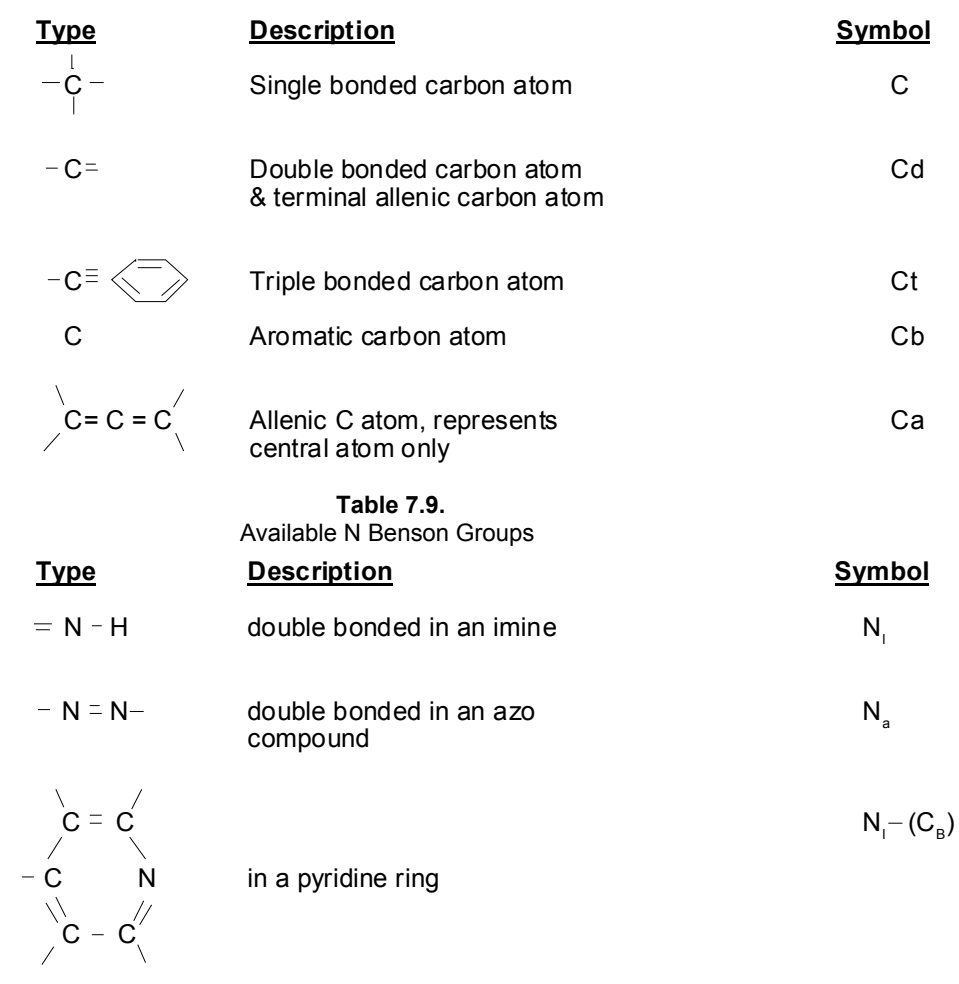

All others  $\qquad \qquad \blacksquare$ 

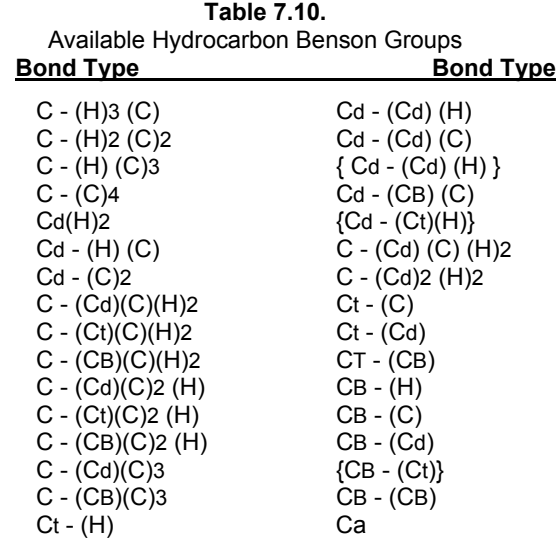

## **OXYGEN-CONTAINING GROUPS**

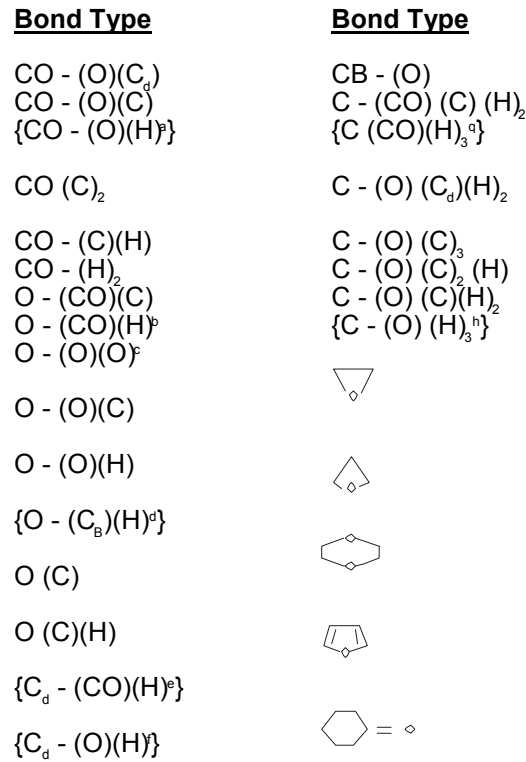

## **NITROGEN-CONTAINING GROUPS**

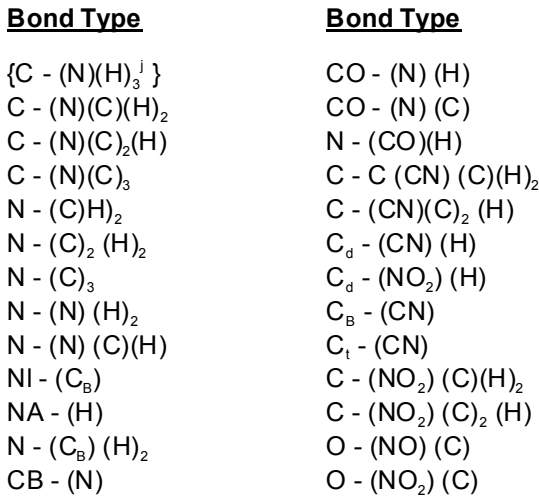

#### **HALOGEN-CONTAINING GROUPS**

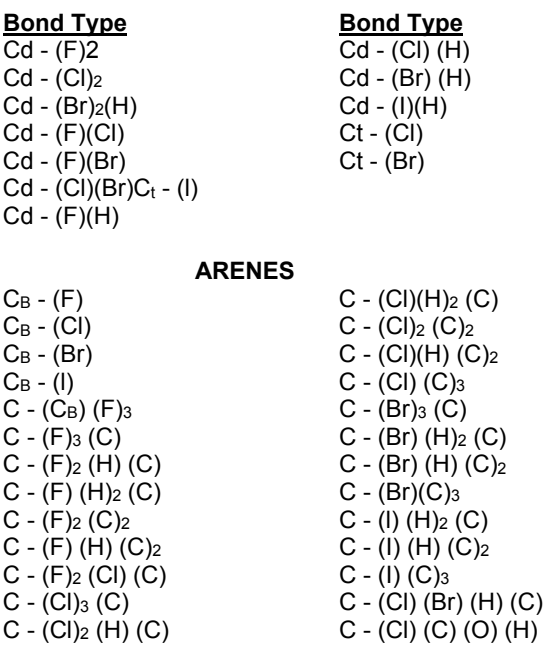

## **SULFUR-CONTAININT GROUPS**

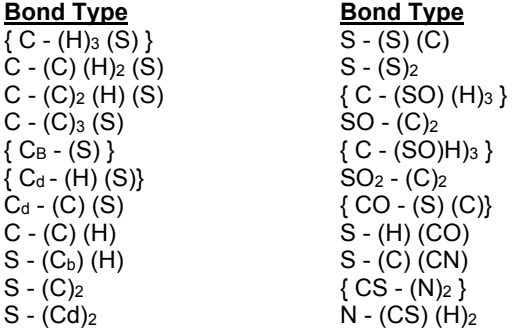

## **ChemTran: Vapor Pressure Methods**

Vapor pressure data may be estimated for a pure component in ChemTran by one of two methods. Both methods are based on correlations of data for a wide variety of compounds. Also, both methods require the user to enter commands for other property data into the ChemTran input file. For this data, the user has the choice of utilizing literature data or the estimation techniques furnished as options in ChemTran. These methods are used by ChemTran to calculate vapor pressures from the triple point to the critical temperature. A special default option is used if vapor pressures are required for supercritical conditions.

A straight line, joining the boiling point and critical point, is used to calculate vapor pressures above the critical.

## **ChemTran: Thek-Stiel Correlation**

The Thek-Stiel correlation for vapor pressure is suitable for both polar and non-polar chemicals. It should be better than other correlations for polar and hydrogen-bonded substances at temperatures below the boiling point. However, it requires that  $T_b$ ,  $T_b$ , and  $\triangle H_v$  be supplied to ChemTran, either as data or by estimation techniques.

Thek and Stiel checked this method for 69 polar and non-polar chemicals. The average error was about 1% and the maximum error was usually less than 5%. The command for this method is:

#### **P-T (THEK)** 200

where 200 is the component ID number.

**NOTE:** TC, PC, TB and L-T commands must also be entered.

## **ChemTran: LNPR Vapor Pressure Correlation**

This vapor pressure correlation is applicable for a variety of organic and inorganic compounds. It can be used for temperatures ranging from the triple point to the critical point. Since this is a reduced equation, values for Tc,Pc and Tb are required.

A guide to the accuracy which can be expected from this method is given in the following table for three classes of compounds.

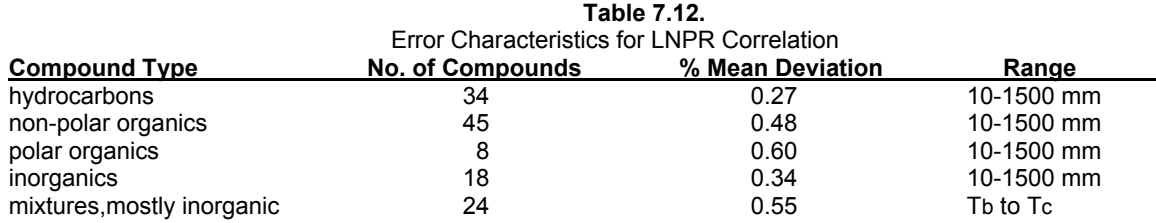

The user should also be aware that at low pressures the correlation may not be too good for liquids such as alcohols and carboxylic acids. This is true of other vapor pressure estimations also. Inaccuracies introduced at these conditions will vary for each case and will, therefore, need to be judged on an individual basis.

The command for this method is of the form

**TB** (units, options)  $i = data$ **TC** (units, options) i = data **PC** (units, options) **i** = data

## **ChemTran: Acentric Factor Methods**

ChemTran offers five options for calculating the acentric factor. The default option does not require a direct input statement from the user. The other options are Edmister, Peng-Robinson, APISOAVE and SOAVE techniques. All require data for other physical properties to be present.

## **ChemTran: Default Acentric Factor Option**

If vapor pressure data or correlations have been defined by the user, ChemTran automatically calculates the acentric factor using the definition,

$$
\omega_i = -\log P_r (T_r = .7) - 1
$$

where Pc and Tc are critical pressure and temperature, respectively. Tb is the normal boiling point and i is the component ID number.

**NOTE:** Tc and Pc commands are required for non-Data Base components.

**Example 1.** Use the default acentric factor estimation technique for component 200.

**ACE** 200 = **PC** (ATM) 200 = 27.3 **TC** (C) 200 = 368

## **ChemTran: Edmister Acentric Factor Option**

As an alternative to the default option, the user may specify the Edmister option for the acentric factor technique. This calculation requires data for Tc, Pc and Tb.

$$
\omega_{i} = 3/7\{\frac{T_{b}}{T_{c}-T_{b}}\}
$$
 log P<sub>c</sub> were P<sub>c</sub> is in atmospheres.

## **Errors**

This method should be used primarily as a check for other methods. In some cases it may provide results comparable to those obtained when estimated vapor pressure data is used with the default option. A small sampling of compounds (37) indicates for most straight chain (4 to 5 or less) hydrocarbons, alcohols and ketones, relative error will be around 5% or less. For branched hydrocarbons, the relative errors may be in the range of 10% or less.

**Example 1.** Use the Edmister technique to estimate the acentric factor for component 201 (201 is the component ID number).

**Coding:**

```
ACE (EDM) 201 
PC (LYD) 201 
TC (LYD) 201
TB 201 = 219.2
```
## **ChemTran: PENg-Robinson Option for Acentric Factor**

The user may also request calculation of an acentric factor resulting from fitting vapor pressure data to the Peng-Robinson equation.

**NOTE:** For non-standard components, TC, PC, TB and P-T commands are also required.

**Example 1.** Estimate an acentric factor by fitting vapor pressure data for component 200 to the Peng-Robinson equation.

#### **240 DESIGN II General Reference Guide**

**Coding:**

```
 ACE (PEN) 200 
PC 200 = 710.4TC 200 = 552.22P-T(C, MMHG) 200 = 60, 100, 450, 64, 6 50, 75.4, 760.4,
                               760, 80.14, 1000, 89.2
 TB (C) 200 = 80.14
```
## **ChemTran: SOAVE Option for Acentric Factor**

The user may request calculation of an acentric factor by fitting vapor pressure data to the SOAVE equation of state.

**NOTE:** for non-standard components, entries for TC, PC, TB and P-T are also required.

**Example 1.** Use vapor pressure data from the Data Base to generate acentric factor for the SOAVE equation of state for CO2, H2S, methane and ethane (component ID numbers 49, 50, 2 and 3, respectively).

**Coding:**

 ACE (SOAVE) 49 ACE (SOAVE) 50 ACE (SOAVE) 2 ACE (SOAVE) 3

## **ChemTran: APISOAVE Option for Acentric Factor**

The user may also supply a data input requesting calculation of the acentric factor by fitting vapor pressure data to the APISOAVE modified SOAVE equation of state. For non-standard components, entries for TC, PC, TB and P-T commands are also required.

**NOTE:** the acentric factors should not be recalculated for components for which interaction parameters are available in the APISOAVE technique. See *ChemTran: Table 1. APISOAVEK Interaction Parameter List* for the table of binary pairs contained in this technique.

*Example 1.* Use vapor pressure data from the Data Base to generate acentric factors for the API modification of the SOAVE equation for ethane and ethylene (component ID numbers 3 and 22, respectively). VLE data will be fitted to the APISOAVE equation.

**Coding:**

```
 ACE (APISOAVE) 3 
 ACE (APISOAVE) 22 
P-Y-X (C,ATM) 22, 3 = -17.8, 16.1, .15, .1, 17.4, 12837, .2, 20.8, .6, .5,
 APISOAVEK
COM = 3.22
```
## **ChemTran: Volume (Density) Methods**

Liquid densities (or volumes) are calculated as required by default options in ChemTran by a density correlation. Best results are obtained if liquid density or volume data is supplied for the component with a V-T command via *ChemTran: Density Commands*. The calculation will proceed with a minimum of values for Tc and Pc.

**NOTE:** Units **must** be entered on the V-T command.

*Example 1.* Enter density data for component 200, where 200 is the component ID number. Data is valid over the temperature range of 50-100 F.

> **Coding: V-T** (LB/FT3) 200 = 50, 150, 30, 60, 27.6, 97, 25, 8, 23.8, 146

*Example 2.* Enter volume constants for component 201. Data is valid over the temperature range of 50 - 150 F.

**Coding: V-T** (FT3 / LB, **CON**) 201 - 50, 150, .80497, -.92529E-3, .11946E-5

## **ChemTran: Characteristic Volume Method**

The definition of the characteristic volume is:

 $Vw = V(Tb) / (5.7 + 3Tb / Tc)$ 

and it is used to estimate liquid volumes for a component when no volume versus temperature data are available. It is calculated as a default option in ChemTran when other appropriate physical property data are available.

There are several combinations of data that will result in a default calculation of V. This data must be placed in the input file with the appropriate commands. Table 7.14. gives a list of the data combinations with a comment on the commands to use. The reliability decreases as one proceeds down the table.

#### **Table 7.14.** Data Combinations Required for Vw Calculation

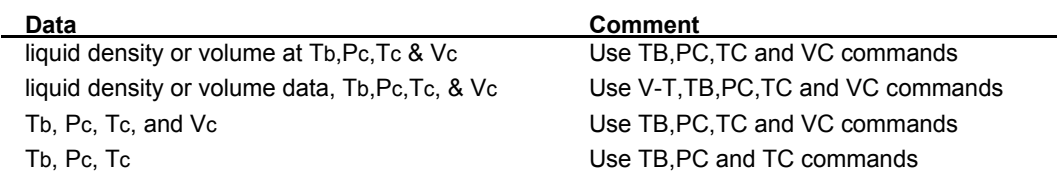

## **ChemTran: Latent Heat Methods**

#### **Latent Heat Versus Temperature**

**L-T** (units,options) i = TLL,TUL,L1,T1,L2,T2,.... datalist

This command is used to enter latent heat data (heat of vaporization) for curve fitting or constants for one of two equations. Latent heat data is used for calculating enthalpy of a liquid. The parameters are:

TLL = lower temperature limit for data

TUL = upper temperature limit for data

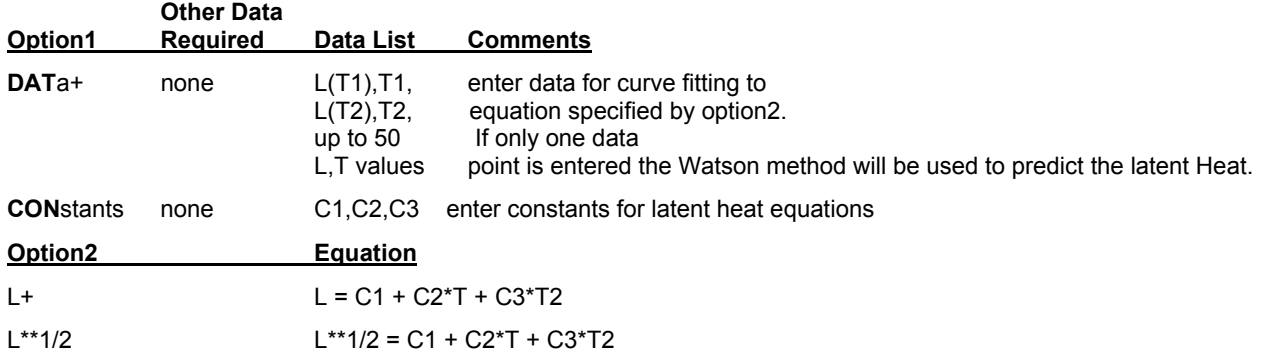

+default, this option is assumed if the command is entered without an option.

*Example 1*. Enter the following latent heat data for component 205. The data is reasonable over a temperature range 10 F to 230 F. Use the first equation option.

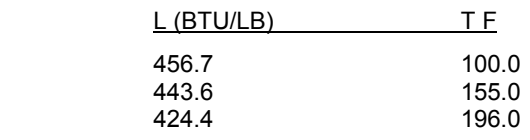

**Coding: L-T** (BTU/LB,DAT) 205 = 10.,230.,456.7,100.,443.6,155.,424.4,196.,

## **Notes on Latent Heat**

If data **IS** regressed the C1, C2, and C3 constants would fit the equation:

 $L = C1 + C2 + T + C3 + T2$ 

If data IS NOT regressed the latent heat for water will be calculated by the equation:

L =  $18.02*(75.0573 - 4260.42 * (1 - Tr)1/3 + 3798.8*(1 - Tr)2/3 + 1595.99 * (1 - Tr)4/3$ 

For substances other than water, IF NO data is regressed, the latent heat is calculated by the equation:

L =  $[C1 * (1 - Tr)/(1 - C2/Tr)]0.38$ ; C3 = 1.0

If **NO DATA** is regressed the constants have the following meaning:

- C1 = latent heat at the normal boiling point calculated by one of the above equations.
- C2 = Normal boiling point in absolute temperature units.
- $C3 = 1.0$  (not used)

## **ChemTran: Solubility Parameter Method**

The solubility parameter,  $\delta$ , is a data correlation parameter used in the ChemShare program.<br>It is calculated from the relation, It is calculated from the relation,

 $\delta i = \{ (\Delta H_{\text{vap}} - RT_{\text{b}}) / V \}^{1/2}$ 

where  $\Delta H_{\rm van}$  and V are evaluated at T = T<sub>b</sub>. ChemTran automatically deter mines  $\delta$  if heat of vaporization (L – T) and liquid density (V – T) data or estimates have been provided in the file by the user. Any of the options applicable to each of these quantities are applicable to their use in the calculation of  $\delta$ .  $\Delta \, \mathsf{H}_{\mathsf{vap}}$  and V are evaluated at T =  $\mathsf{T}_{\mathsf{b}}$  $-$  T) and liquid density (V  $-$ . ChemTran automatically det er min  $(L - T)$  and liquid density  $(V - T)$  $\delta$ 

Alternatively, the solubility parameter may be entered directly with the command.

**SOL** i = data

where i is the component ID number. The solubility parameter must be entered in units of (CAL/CM3)1/2.

## **ChemTran: Surface Tension Methods**

Pure component surface tension data can be entered directly in ChemTran, or predicted by two different techniques. Data will be fit to an equation of the form

 $\sigma$  = C<sub>1</sub> (1 - T<sub>1</sub>) C<sub>2</sub>

where " $\sigma$ " is the surface tension and "Tr" is the reduced temperature. The parameters C1 and C2 will be adjusted to fit the data. Alternatively, they can be entered directly.

Each of the techniques for estimating data may require other properties for the chemical as well as the chemical structure. These properties can be entered directly with ChemTran commands. However, if only the STRUcture command is used, ChemTran will try to estimate other required properties. If no predictive technique is selected ChemTran will use one of the two methods in the following order:

- 1. **ChemTran: Macleod Sugden**
- 2. **ChemTran: Brock Bird**

## **ChemTran: Macleod - Sugden**

This technique estimated surface tension for a component based on the parachor. This quantity is defined by the following equation:

$$
\sigma^{\gamma/4} = P(\rho / - \rho_v)
$$

where P is the parachor. The density term is approximated with the expression

$$
(\rho_{I} - \rho_{v}) = \rho_{b}^{L} (1 - T_{r} / 1 - T_{br})^{n}
$$

where  $\rho_{\text{\tiny b}}^{\text{\tiny L}}$  is the liquid density at the normal boiling point, and  ${\mathsf T}_{\text{\tiny br}}$  is the reduced normal boiling point temperature. The value of n is different depending on the type of chemical.<br>Values of P are calculated from the molecular structure of the chemical. Values of P are calculated from the molecular structure of the chemical

The method is applicable to a wide variety of chemicals and is preferred where hydrogen bonding can occur. These include saturated and unsaturated hydrocarbons and hydrocarbons with the groups.

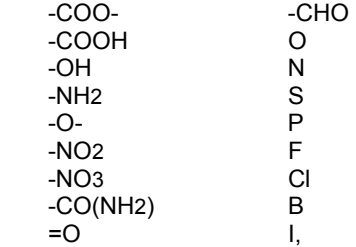

and many types of ring compounds. ChemTran will automatically process a chemical structure to determine if this method can be applied.

## **ChemTran: Brock - Bird**

The Brock-Bird technique for surface tension is based on a corresponding states analysis. It requires values for Tc, Pc and Tb. These can be input directly into ChemTran or estimated for the component using the STRU command. It is comparable to the Macleod - Sugden technique for many chemicals but is not suited for chemicals exhibiting strong interactions.

## **ChemTran: Pure Component Required Commands**

There are commands and options for each of the properties. However, not all of these commands are required. The following is a summary of the required commands for setting up the physical properties of a chemical; where i is the component ID

number (see *ChemTran: Entering Properties to Define a Custom Component*):

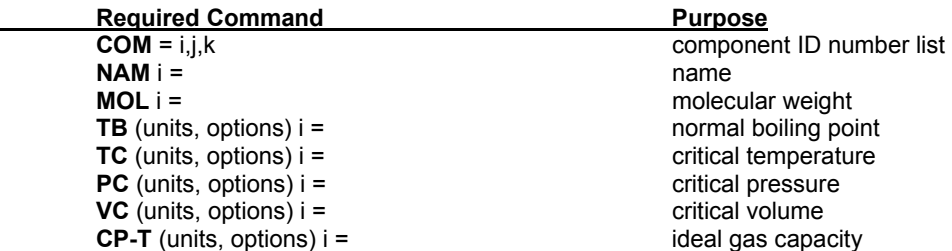

From this input ChemTran can predict vapor pressure, saturated liquid volume and the heat of vaporization. The remaining derived parameters - solubility parameter, acentric factor and characteristic volume - can then be calculated. The properties indicated in the minimum set of commands can be entered as data or as the structure of the chemicals. For a large class of chemicals all of these properties can be estimated from the structure with the single command STRUcture i =.

# **ChemTran: Pure Component Optional Commands**

In addition to the minimum set of commands listed above there are the following:

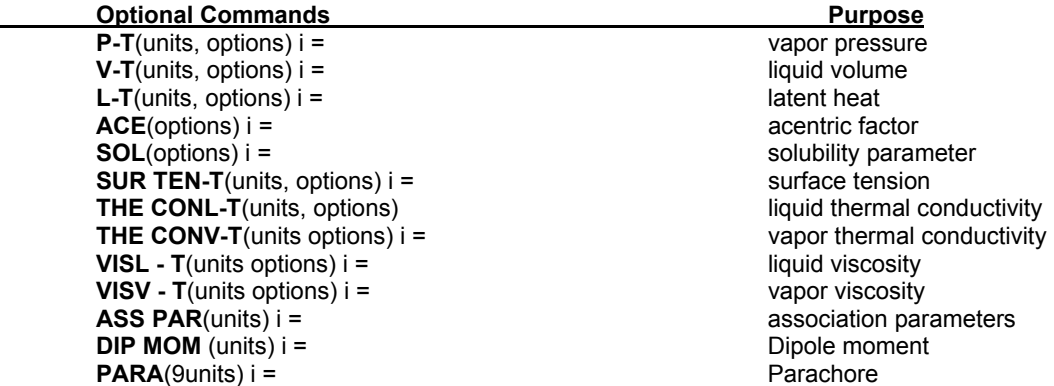

These additional commands and the minimum set of commands provide a way of entering all of the physical properties of a chemical needed by DESIGN II.

**NOTE:** For solid components (300-399 ID numbers), HS-T, MOL and VS-T data must be entered.

## **Errors**

Error evaluations are of primary importance in preparing a strategy for estimating a complete set of physical property data. The descriptions contain detailed error analyses obtained from original literature references for each method employed. These analyses should serve as a guide in selecting estimation techniques.

However, in order to obtain a dependable estimate of errors for a chemical, it is advisable to use the same set of techniques for a similar chemical or set of chemicals where reliable data are available. The simple input system of ChemTran greatly facilitates these evaluations.

## **ChemTran: Unified Group Contribution Technique**

ChemTran has the capability to predict several physical properties from a single structure input command. In addition, UNIFAC can be used to predict V-L-E data with the same command. This command unifies all group contribution tables for each property. This technique is applicable to hydrocarbon molecules containing at least two carbon atoms.

The command requires only a knowledge of the structure of bonding in the molecule. Coding of a structure requires three steps:

- a. Write down the structural formula of the molecule;
- b. Number all non-hydrogen atoms (It is not necessary to include information for any of the hydrogen atoms);
- c. Enter the bonding using the following command

**STRU**cture i = bonding data (where i is the component ID number).

Symbols which are permitted for the structure are:

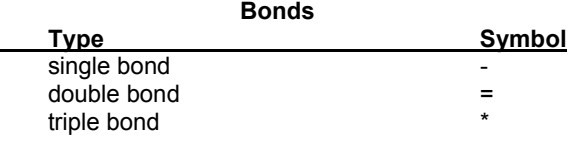

**Atomic Symbols** 

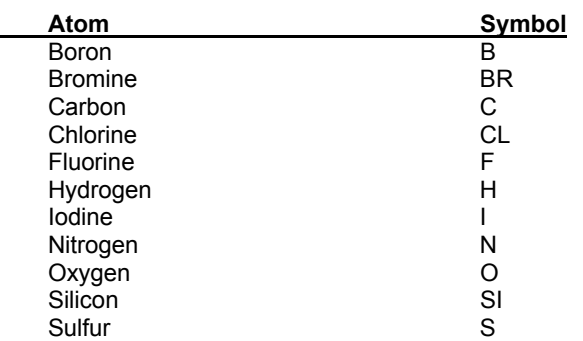

The bonding data required to describe the chemical structure is illustrated in several examples which follow. After ChemTran has processed the structure data and generated physical properties, a drawing of the structural formula will be provided as a check on the bonding information which was entered.

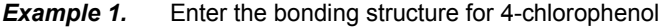

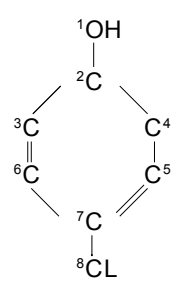

**STRU**cture 201 **=** C2 - O1, C2=C4, C4 - C5 C2 - C3,  $C3 = C 6$ ,  $C6 - C7$ ,  $C7 - C18$ ,  $C7 = C5$ 

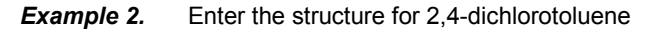

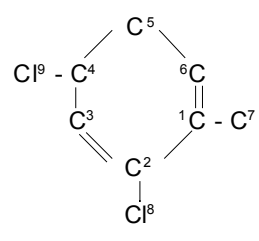

#### **Coding:**

```
 *SAMPLE OF PURE COMPONENT DATA GENERATION 
 COMPONENT = 200 
 STRUCTURE 200 = C1-C2,C2=C3,C3-C4,C4=C5,C5-C6,C6=C1,C1-C7, 
                        C2-CL8,C4-CL9 
 RENON K 
 LATENT HEAT 
NAM 200 = 2-4 DICHLOROC7H8
FIL NEW = 2-4, DICL, C7H8
 END
```
## **ChemTran: Application of the Structure Command**

The STRUcture command greatly simplifies the use of ChemTran for prediction of physical properties. In fact, if only the structure command is entered, ChemTran will label the compound, calculate its molecular weight, and attempt to predict all the physical and thermodynamic properties needed by DESIGN II such as:

- $boiling point$
- *critical temperature, pressure and volume*
- *ideal gas heat capacity*
- $v$ apor pressure
- *acentric factor*
- $density$
- $characteristic$  volume

#### latent heat

ChemTran will automatically select a technique for property prediction from the following hierarchical list:

**Boiling point**  Stiel and Thodos Ogata and Tsuchida Lydersen, Forman and Thodos **Critical temperature**  Lydersen Forman and Thodos **Critical pressure**  Lydersen Forman and Thodos **Critical Volume**  Lydersen Yen-Wood (requires a liquid density point entered with a V-T command) **Ideal Gas Heat Capacity**  Benson Parr

The preferred method is always the first on the list. If the method is not applicable, ChemTran will automatically try the next method on the list. If none of the methods are applicable, then appropriate error messages will be printed.

The user can also request a specific technique by entering the appropriate keyword command for the property and option desired plus the component ID number. Although ChemTran can predict properties necessary for DESIGN II, it is always better to enter as much experimental data as possible. All pure component commands are compatible with the STRUcture command. For example, if a boiling point is entered for a component, ChemTran will bypass the boiling point estimation.

The following is a sample input combining the STRUcture command with other ChemTran pure component commands.

**Example 1.** Set up the property data for a mixture of ethanol and isopropyl propyl ether. Since isopropyl propyl ether is not in the Data Base, some properties need to be estimated. From the Handbook of Chemistry and Physics.

boiling point is  $83^\circ$  C C density is .7370 g/ cm $^3$  at 20 $^{\circ}$  C  $\hskip1cm \vert$ 

$$
\begin{array}{c}\nC^1 \\
| \\
C^2 - O^4 - C^5 - C^6 - C^7 \\
| \\
C^3\n\end{array}
$$

The structure for isopropyl propyl ether is

#### **Coding:**

```
 *METHANOL AND ISOPROPYL PROPYLETHER 
 COMPONENTS = 1021, 200 
 NAME 200 = ISO-PROPYL-ETHER 
 TB (C) 200 = 83. 
V-T (C,G/CM3) 200 = 19.,21., .7370, 20,
 STRUCTURE 200 = C1-C2,C2-C3,C2-04,04-C5,
                         C5-C6,C6-C7
 END
```
## **ChemTran: UNIFAC Estimation Technique for Activity Coefficients**

UNIFAC is a method for estimating activity coefficients for binary pairs based on the group-contribution concept. It can be used in ChemTran to calculate binary interaction parameters to fit any of the RENon, WILson, or UNIQUAC equations see *ChemTran: K-Value Options* and *ChemTran: Correlating Mixture Data*. UNIFAC estimates are based on parameters that have a one-to-one correspondence to the functional groups, also known as UNIFAC groups, in mixture components and group interactions between the UNIFAC groups. In order to use the UNIFAC technique, the structure for each component must be defined in terms of UNIFAC groups. The structure of all database components are available to the UNIFAC method. Nonstandard component structures are entered with the structure command.

ChemTran automatically determines which UNIFAC groups are present and calculates the infinite dilution activity coefficient.

If you want to enter a structure for a non-standard component or override a database structure you would use the STRUcture command.
## **ChemTran**

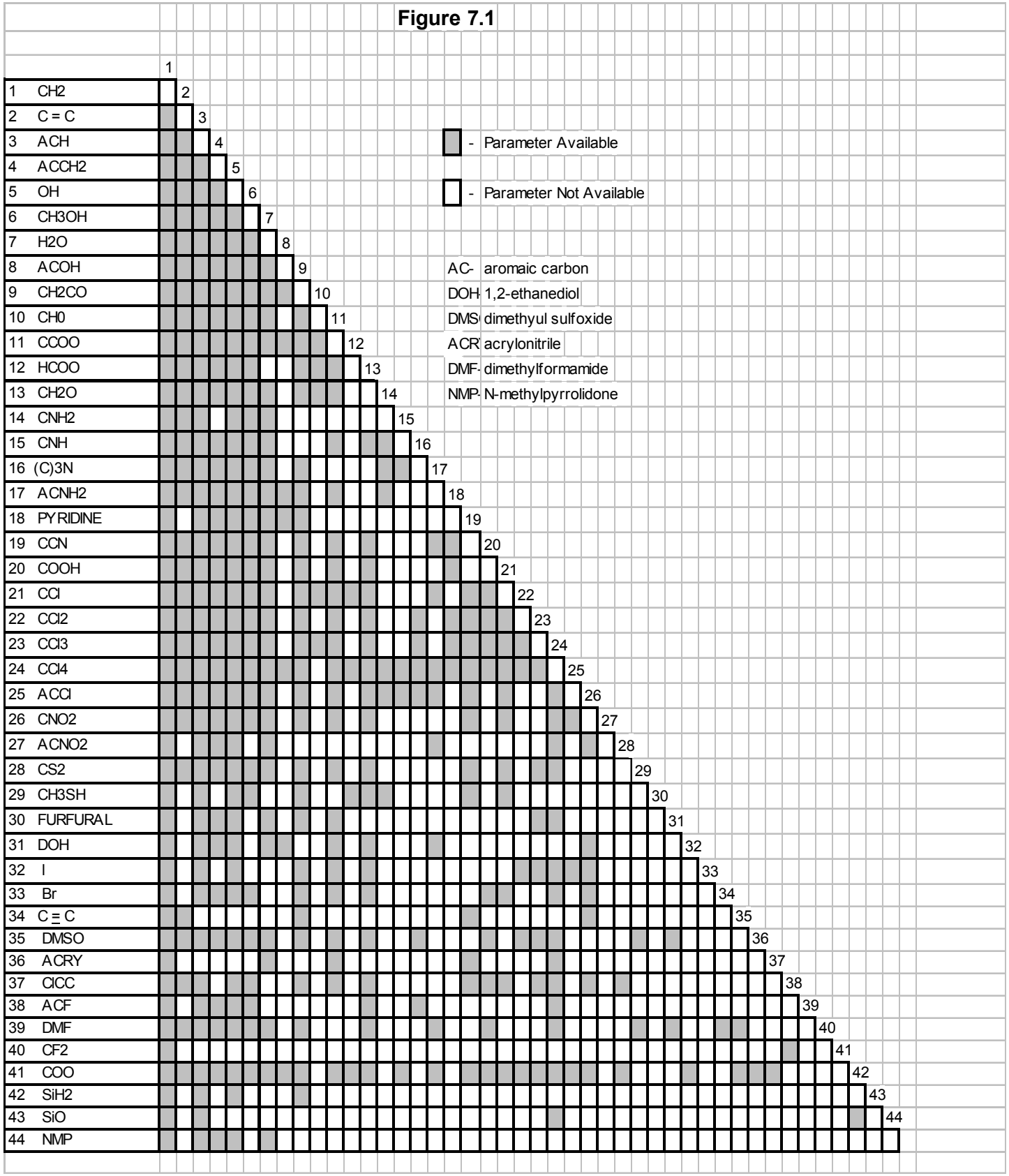

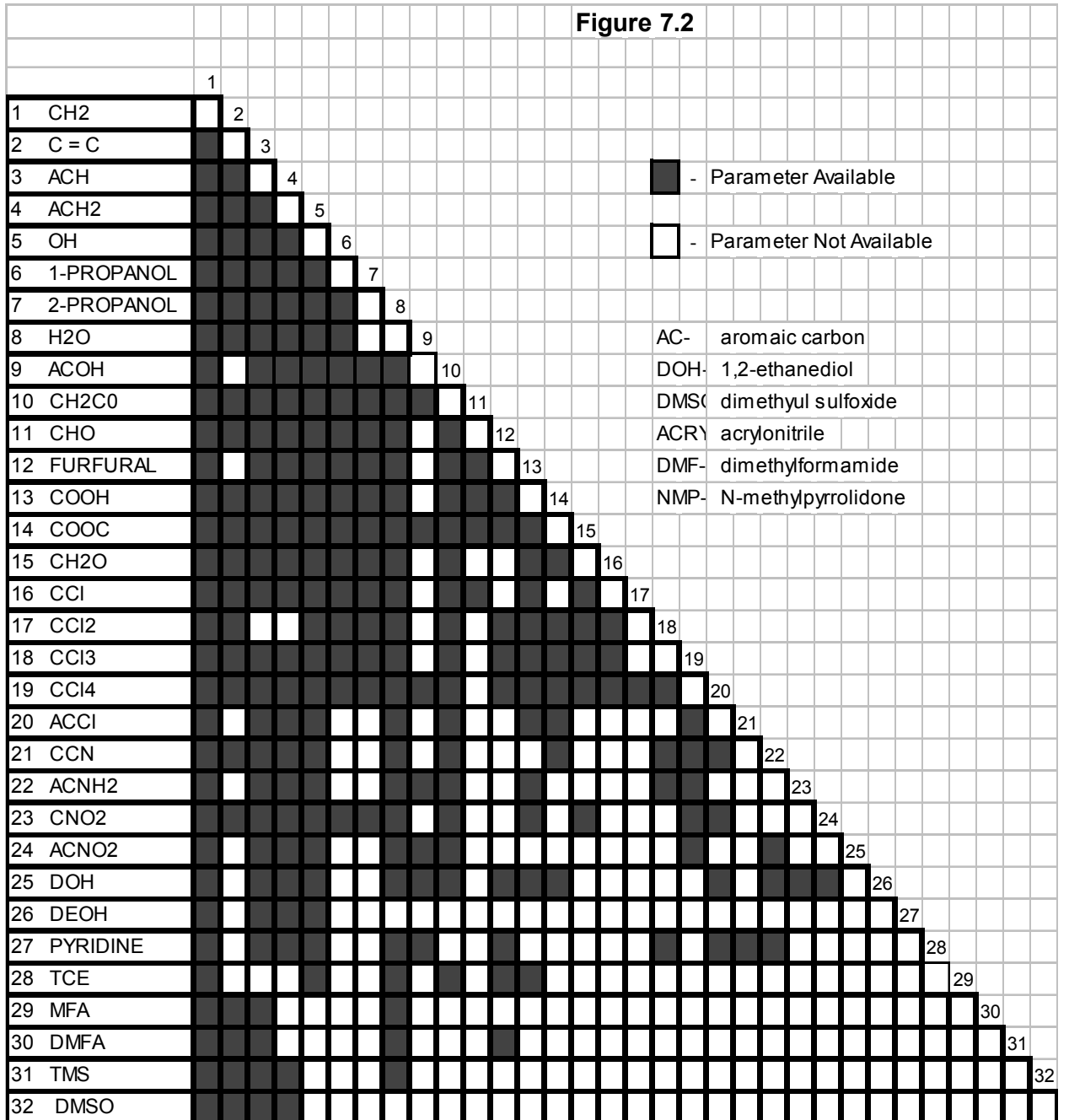

## **Limitations**

Although the UNIFAC method is a powerful tool for creating binary interaction parameters, there are certain limitations to keep in mind. The following restrictions and rules apply:

- 1. UNIFAC may only be applied to non-electrolyte mixtures.
- 2. It should be applied at conditions removed from the critical region.
- 3. Applies only if all components are condensable.
- 4. The typical temperature range is 30-125 C (85-260 F).
- 5. Pressures should not exceed a few atmospheres.
- 6. As a rule of thumb, the number of functional groups for one component should rarely exceed ten.

**Reference**: Frendslund, A., Gmehling, J., Rasmussen, P., Vapor-Liquid Equilibrium Using UNIFAC, A Group Contribution Method, Elsevier Scientific Publishing., New York, New York, 1977, P.34.

## **ChemTran Command Summary**

**ChemTran File Access Commands File Creation FIL**e **NEW** = name 1, name 2, name 3

### **File Usage, Maintenance, and Deletion**

**FIL**e **OLD** = name 1, name 2, name 3, key

#### **DESIGN II File Access Commands**

DESIGN II gains access to this data via a CHEmtran FILe command. The file names used in DESIGN II must be the same names used in ChemTran when the file was created.

**CHE**mtran **FIL**e = name1,name2,name3

#### **Electrolyte Commands**

**EDWARDK ION COM**ponents = 9401,...,9999 **ION NAM**e i = **ION**ic **FOR**mula  $i = #$  of atom1  $*$  atom1,  $#$  of atom2  $*$  atom2,... **ION**ic **CHA**rge i = value **LIB**rary **REA**ction = 101,101,…1,2,… **REAction STOichiometry i =**  $(a1*r1 + a2*r2 + ... = b1*p1 + b2*p2 + ...)$ **EQU**ilibrium **CON**stant (units) i = TLL, TUL, A, B, C, D **EDA** i,j = Aij, Aji, Bij, Bji, Cij, Cji **EDB** i,j = Dij, Dji **HEN**ry's constant in **WAT**er (options, units) i = TLL,TUL,… Two of the following options are available for HEN WAT command. **DAT**a **HEN WAT** (DAT,units) = TLL,TUL,H1,T1,H2,T2,…. **CON**stants

### **Pure Component Properties Required Commands**

**NAM**e i = **COM** =  $i, j, k, ...$ **TC** (units, options) **i** = data list **PC** (units, options) **i** = data list **VC** (units, options) **i** = data list **CP-T** (units,options) i = TLL,TUL,data list **MOL**ecular weight i = data list **TB** (units, options) **i** = data list **AMB** (units) i = **API** (units) i = **AMW** i =

### **Pure Component Properties Optional Commands**

**ACE**ntric factor (option) i = **V-T** (units,options) i = TLL,TUL, data list **VS-T** (units,options) i = TLL,TUL, data list **HL-T** (units,options) i = TLL,TUL,data list **HV-T** (units,options) i = TLL,TUL,data list **HS-T** (units,options) i = TLL,TUL,data list **KMODPEN** (option) i = **K-T** (units, options) i = limits, data list **L-T** (units,options) i = TLL,TUL,L1,T1,L2,T2,.... data list **CPL-T** (units,options) i = TLL,TUL,CPL1,T1,CPL2,T2,.... data list **SUR TEN-T** (units, option) **i** = TLL, TUL, data list **PRI PRO TAB**le **X-T**(units) i = initial T, final T, number of degrees per increment **THE CONL-T**(units,options) i = TLL,TUL, data list **THE CONV-T**(units,options) i = TLL,TUL, data list **VISL-T**(units,options) i = TLL,TUL, data list **VISV-T**(units,options) i = TLL,TUL, data list **STRU**cture i = bonding data (where i is the component ID number). **P-T** (units,options) i = TLL,TUL,P1,T1,P2,T2,...data list **ASS**ociation **PAR**ameter i =

**DIP**ole **MOM**ent i = **PAR** i =

**ChemTran Output Units System AME**rican **UNI**ts **OUT SI UNI**ts **OUT MET**ric **UNI**ts **OUT**

## **ChemTran: Mixture Commands Summary**

This section summarizes commands for entering, correlating, and predicting mixture data for K-values, enthalpies, and densities. There are six categories of commands. One or more commands may be selected from each category to

- 1. select thermodynamic correlations
- 2. enter binary interaction parameters
- 3. enter infinite dilution activity coefficients
- 4. enter VLE,LLE, and heat of mixing data
- 5. select correlation options for VLE and LLE data
- 6. graph binary VLE data from correlations

VLE and LLE commands for the same mixtures will be regressed simultaneously. This simplifies data entry for cases where:

- 1.) data with different input units is entered, or
- 2.) data for binary, ternary and higher are entered in the same input file

More importantly, ChemTran permits simultaneous regression of VLE, LLE, and VLLE data. This feature is necessary in order to obtain a good thermodynamic model for VLLE behavior.

The following table summarizes these commands. These will be listed in alphabetical order.

### **TABLE OF INPUT COMMANDS FOR MIXTURES**

**Selection of Thermodynamic Correlations**: **APISOAVE K IDE**al **VAP**or **PEN**g **K REN**on **SOAVE K WIL**son **UNIQUAC K UNIFAC K HA**y**D**en **O'CO**nell **VAP**or **CHE**mical **THE**ory **VAP**or

### **Entry of Binary Interaction Parameters**:

**APISOAVE** (units) i,j = Aij, Bij **IDE**(units) i,j **MAR**gules (units) i,j = T,Aij,Aji **PEN**g (units) i,j = Aij, Bij **RENON** (units) i,j = T, Aij, Aji, Bij, Bji,Cij **SOAVE** (units) i,j = Aij, Bij **UNIQUAC** (units) i,j = T, Aij, Aji, Bij, Bji **VAN** laar (units) i,j = T,Aij,Aji **WIL**son (units) i,j = T, Aij, Aji, Bij, Bji **MOD PEN** i,j = Aij, Aji, Bij, Bji **MOD**ified **PEN**g **K**

**FIX** i,  $i =$  data list **VARY** i, j = data list

**GRA**ph variable 1 - variable 2 (options,units) i,j = data This Permits four types of graphs:

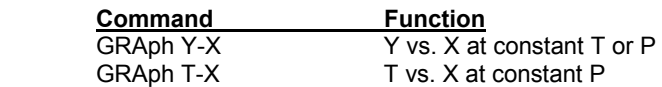

GRAph P-X P vs. X at constant T GRAph A-X  $\gamma$  vs. X at constant T or P

### **Entry of Infinite Dilution Activity Coefficients:**

**ACTivity (units, DATA) i,j = T1,**  $\frac{\gamma}{\mu}$  **i,**  $\frac{\gamma}{\mu}$  **i ACT**ivity (units, **UNIF**ac) i,j = T **SCA**tchard Hildebrand

### **Entry of VLE, LLE, or Heat of Mixing Data:**

**P-X** (units) i,j,....n = T1, P1,X1i, X1j,....,X1n-1, **P-Y-X** (units) i,j,....n = T1, P1,Y1i, Y1j,.....,Y1n-1, X1i,X1j,......,X1n-1, **P-Y-X-X** (units) i,j,...n = T1, P1,Y1i, Y1j,....,Y1n-1, X11i, X11j,...,X11n-1,X21i,X21j,....,X21n-1, **T-P-X** (units) i,j,....n = T1, P1,X1i, X1j,....,X1n-1, **T-P-Y-X** (units) i,j,...n = T1, P1,Y1i, Y1j,...,Y1n-1, X1i,X1j,....,X1n-1, **T-P-Y-X-X** (units) i,j,...n = T1, P1,Y1i, Y1j,....,Y1n-1, X11i, X11j,....X11n-1,X21i,X21j,....X21n-1, **T-X** (units) i,j,...n = P, T1,X1i, X1j,....,X1n-1, **T-X-X** (units) i,j....n = P, T1, X11i, X11j,....X11n-1,X21i,X21j,....X21n-1, **T-Y-X** (units) i,j,...n = P, T1,Y1i, Y1j,....,Y1n-1, X1i,X1j,.....,X1n-1, **T-Y-X-X** (units) i,j,...n = P, T1,Y1i, Y1j,....,Y1n-1, X11i, X11j,....,X11n-1,X21i,X21j,....,X21n-1, **HE-T-X** (units) i,j = He1, T1, X1i, He2, T2, X2i,

## **ChemTran Step by Step**

The ChemTran input file contains all the keyword commands necessary to enter, regress, or estimate the desired physical property and thermodynamic data. The input file must be an ASCII text file and can be created when under the DESIGN II main menu Simulate----Use ChemTran Option---DESIGN II Input Manager Window or with an ASCII text editor. The following is a step-by-step guide on how to build a ChemTran input file. The first step, entering your DESIGN II account number, is mandatory and must be first. All other steps may be done in any order you choose and most are not mandatory.

## **ChemTran STEP 1**

Enter your DESIGN II account number. This is mandatory and must be on the first line of the input file and begin in the left hand column.

*Example*: **AB123.**

## **ChemTran STEP 2**

Enter title for ChemTran file. This title will appear on the top of each page of the output. This step is not mandatory, however, if a title command is entered it must be on the second line of the input file.

*Example:* \* Pure Component Data Inclusion and Regression of WATER ETHANOL DATA

## **ChemTran STEP 3**

Identify the components to be included in the ChemTran file. A list of component numbers may be found in *Database Components* This command is mandatory, although it may appear anywhere in the input file

*Example*: COMponents = 200,1012,40,41

## **ChemTran STEP 4**

Enter pure component commands see *ChemTran: Pure Component Command Details*. These commands are optional and may be located anywhere in the input file

*Example*:

```
 NAM 200 =Non-Database Chemical Component 
MOL 200 = 114.22 TB (C) 200 = 113.47 
 TC (F) 200 = 559.47 
 PC (ATM) 200 = 26.94
 P-T (C,MMHG) 200 = 36.57,300.0,47.71,36.57,760,113.47 20473.9,293.04
 VC (FT3/LBMOL) 200 = 7.38 
CP-T (R, DAT, T^{**}3) 200 = 500,2800,45.35,540,57.52,720,68.22,900,
L-T (BTU/LB, F, DAT, L^{**}1/2) 200 = 65, 260, 144.52, 68, 133.04, 158,
 V-T (FT3/LBMOL,K) 200 = 300,550,2.7134,311.4,2.8242,360
```
## **ChemTran STEP 5**

Enter mixture Commands see *ChemTran: Mixture Command Details* of the ChemTran User's Guide. These commands are optional and may be located anywhere in the input file.

*Example:* 

C-VAPOR-LIQUID EQUILIBRIUM DATA FOR COMPS. 1021 AND 40

**T-Y-X** (C,MMHG)1021,40=760, 70.67,.2670,.0260, 66.44,.3710,.0500, 62.87,.4570,.0880, 60.20,.5260,.1640, 58.64,.5590,.3330, 58.02,.5950,.5490, 58.10,.6330,.6990, 58.47,.6650,.7820, 59.90,.7600,.8980, 62.71,.9070,.9730

C- K-VALUE OPTION WILSON

## **ChemTran STEP 6**

Enter Chemical File Commands. The FILe NEW command instructs ChemTran to create the property file that interfaces the ChemTran results with DESIGN II. The interface file allows DESIGN II to use the thermodynamic and physical properties entered into ChemTran with its process models. The interface file is referred to as the 'Chemical File'.

**FIL**e **NEW** = name1,name2,name3,

**FIL**e **OLD** = name1,name2,name3, key

Where the key controls how the ChemTran operates on the existing chemical file.

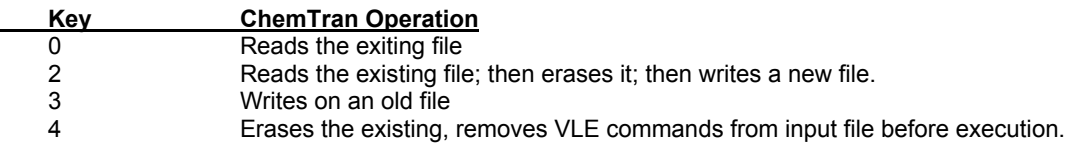

**NOTE:** Only one Chemical File can be accessed or written in a ChemTran run.

*Example:* **FIL**e **NEW** = MEOH,WATR,DATA C- **FIL**e **OLD** = MEOH,WATR,DATA,3

## **ChemTran STEP 7**

Enter the **END** command to terminate the input file. This command is mandatory and must appear on the last line in the input file.

```
 AB123. 
 *CHEMTRAN DEMONSTRATION 
 COM=200,204,1021,40 
 C-NON-DATABASE COMPONENT NAMES 
C - NAM200=2.3.4-TRI-C1-C5 
 NAM204=2.3.3-TRI-C1-C4 
C - C-PURE COMPONENT DATA FOR COMPONENT 200 
 MOL 200=114.22 
 TB(C) 200=113.47 
 TC(F) 200=559.47 
 PC(ATM) 200=26.94 
 P-T(C,MMHG) 200=36.57,300.0,47.71,36.57,760,113.47,20473.9,293.04 
 VC(FT3/LBMOL) 200=7.38 
 CP-T(R,DAT,T**3) 200=500,2800,45.35,540,57.52,720,68.22,900, 
                               77.56,1080,85.65,1260,92.6,1440,98.52,1620, 
                              103.51,1800,107.7,1980,111.1,2160,114.07, 
                              2340,116.47,2520,118.5,2700 
 L-T(BTU/LB,F,DAT,L**1/2)200=65,260,144.52,68,133.04,158,139.93, 
                             104,135.32,140,130.73,176,126.14,212,121.55,248 
 V-T(FT3/LBMOL,K)200=300,550,2.7134,3111.4,2.8242,360.05, 
                             2.9349,424,3.0457,481.25,3.1564,537.85 
C- C-STRUCTURE FOR COMPONENT 204 
 STRU 204=C1-C2,C2-C3,C3-C4,C2-C5,C2-C6,C3-C7 
C-
```

```
 C-VAPOR-LIQUID EQUILIBRIUM DATA FOR COMPS. 1021 AND 40 
C- T-Y-X(C,MMHG)1021,40=760,70.67,.2670,.0260,66.44,.3710,.0500, 
                    62.87,.4570,.0880,60.20,.5260,.1640,58.64,.5590,.3330, 
                    58.02,.5950,5490,58.10,.6330,.6990,58.47,.6650,.7820, 
                    59.90,.7600,.8980,62.71,.9070,.9730 
C - C-GRAPH COMMANDS FOR V-L-E PLOTS 
 GRA Y-X(C) 1021,40=60 
 GRA T-X(MMHG) 1021,40=760 
 GRA P-X (C) 1021,40=60 
 GRA A-X(C) 1021,40=60 
 C-K-VALUE OPTION WILSON 
 C-GENERATE WILSON PARAMETERS FROM UNIFAC 
 ACT(C,UNIFAC)1021,200=60 
 ACT(C,UNIFAC)1021,204=60 
 ACT(C,UNIFAC)40,200=60 
 ACT(C,UNIFAC)40,204=60 
 C-USE REGULAR SOLUTION THEORY TO CALCULATE 
 C-ALL OTHER BINARY INTERACTIONS (SCAtchard Hildebrand) 
C - C-CREATE DESIGN II INTERFACE FILE 
\simFILE NEW=CHEM, FILE, DATA
 END
```
## **ChemTran Examples**

There are many more sample input files in "Chapter 7: ChemTran Samples - c:\designii\samples\chemtran" of the DESIGN II for Windows Tutorial and Samples Guide.

## **ChemTran: Guidelines for Regressing Equilibria Data**

#### **(From the DESIGN II Menu Bar, please select...Simulate...Use ChemTran... Open... c:\designii\samples\chemtran\chemtrn1.in to simulate this problem)**

Regressing equilibria data with ChemTran is often necessary in order to model chemical systems that exhibit non-ideal behavior. The following guidelines are presented to help you obtain the best possible data regressions.

### **Step 1 Find Data**

Locate equilibria data for all binary pairs in your mixture. If data is unavailable for some of the binary pairs, you may consider using UNIFAC or Regular Solution Theory to estimate infinite dilution activity coefficients.

#### **Step 2 Select Input Commands for Data**

Decide what ChemTran Mixture Commands should be used to enter the data into your input file. See *ChemTran: Correlating Mixture Data* for further details.

#### **Step 3 Select Objective Function**

Select the objective function for your regression. The default objective function is the sum of the K-values. This is good for most situations. See *ChemTran: Table 6.2. Objective Functions for reduction of VLE data*.

#### **Step 4 Select Thermodynamic Correlation**

Decide which thermodynamic correlation the data will be regressed to. The available choices are presented in *ChemTran: K Value Options*. A general guideline to follow is that an equation of state should be selected for non-condensable gases and an activity coefficient method is suitable for liquid phase systems at low pressures. I your data includes two liquid phases your only choices are RENON or UNIQUAC.

Often times you will have several correlations that are suitable. If you are seeking the highest degree of accuracy you can consider regressing the data to several correlations in order to see which correlation provides the best data fit.

#### **Step 5 Do preliminary Regression**

Regress the data using the default interaction parameter calculations. The default calculations fit the data by calculating the 'A' interaction parameters such that the objective function is minimized. The 'B' parameters are set to zero. See the following input file and selected output.

ChemTran Input Default - Fit A interaction Parameters, B parameters Fixed to 0

```
 AB123. 
 *VLE/LLE DATA REGRESION 
 COM=71,62
```
T-X(MMHG,C) 62,71=760,

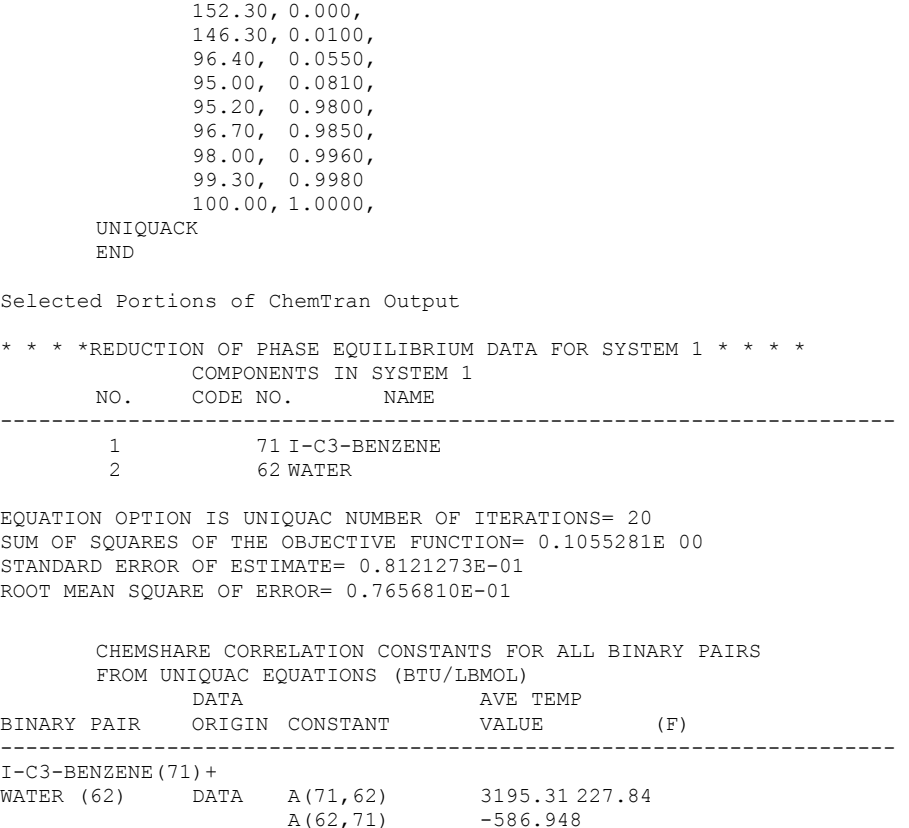

#### **Step 6 Evaluate the Quality of the Regression**

Once you have executed ChemTran evaluate the quality of your data fit by examining the output value labeled 'STANDARD ERROR OF ESTIMATE'. This is the standard deviation of the error of the objective function and is a measure of how well the correlation was fit to the data. It is desirable to have a standard error of estimate near 5% (.05), however, a greater error may be acceptable. In the case shown in Step 5 the standard error of estimate is 8.13%.

#### **Step 7 Improve Data Fit**

If you require a better data fit than what was obtained in the preliminary regression, you will want to take steps to improve the data fit. The options you can consider are:

- Regress the data to another thermodynamic correlation
- Fit the temperature dependent 'B' parameters
- Select a different data set to regress
- Discard data points that are inconsistent with the regression

The following ChemTran input file and selected output demonstrates how to fit the B parameters to the data.

```
 AB123. 
          *VLE/LLE DATA REGRESSION 
         COM=71,62 
        C- C- VARY B PARAMETERS 
         VARY 62,71=B12,B21 
         C-ENTER STARTING GUESSES FOR A PARAMETERS FROM PRELIMINARY REGRESSION 
         UNIQUACK (BTU/LBMOL,F) 71,62=227.84,3195.31,-586.958 
         T-X(MMHG,C)62,71=760,
                  152.30, 0.0000, 
                 146.30, 0.0100,<br>96.40, 0.0550,
                    96.40,<br>95.00,95.00, 0.0810,<br>95.20, 0.9800,
                                   0.9800, 0.9850,96.70,<br>98.00,
                    98.00, 0.9960,<br>99.30, 0.9980,
                                    0.9980,
                  100.00, 1.0000, 
         UNIQUACK 
         END 
Selected portions of ChemTran output.
 * * * *REDUCTION OF PHASE EQUILIBRIUM DATA FOR SYSTEM 1 * * * * 
        COMPONENTS IN SYSTEM 1<br>NO. CODE NO. NAME
                 CODE NO.
```
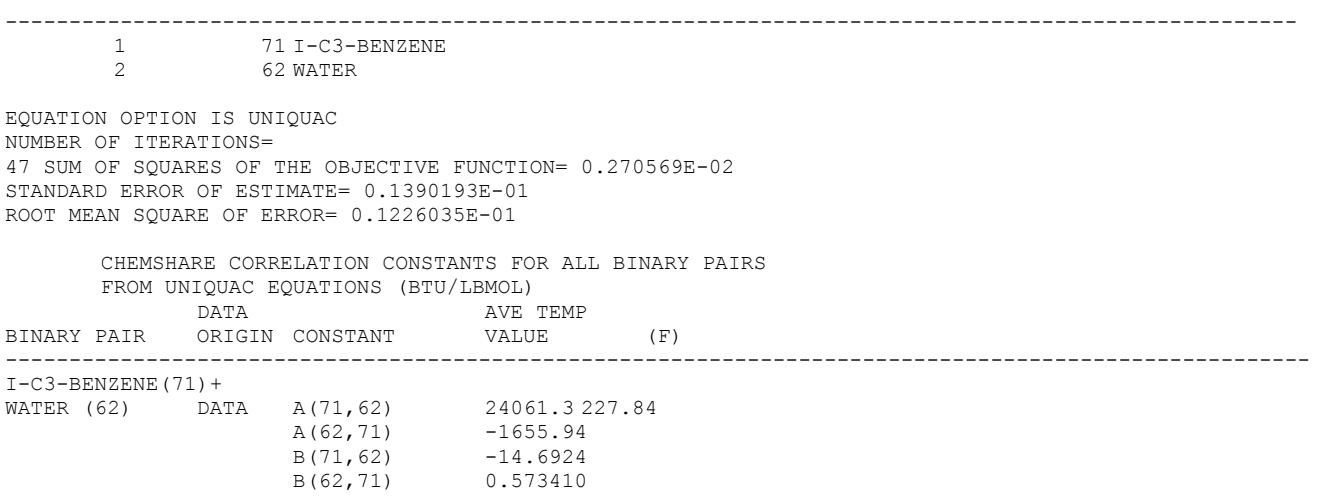

Fitting the B parameters in addition to the A parameters resulted in the data fit improving from 8.12% to 1.39%.

## **ChemTran: Entering Properties to Define a Custom Component**

#### **(From the DESIGN II Menu Bar, please select...Simulate...Use ChemTran... Open... c:\designii\samples\chemtran\chemtrn2.in to simulate this problem)**

The following input file illustrates how ChemTran can be used to define properties for a component not included in the DESIGN II or ChemTran component database. There are 7 commands required to define a custom component. If the following commands are entered, all other thermodynamic and physical properties can be calculated. Although the following input file defines the minimum set of commands necessary to define a custom component, you may enter data for any of the properties listed in *ChemTran: Pure Component Command Details*.

```
 AB123.
 *CHEMTRAN DEMONSTRATION 
COM=200 C-NON-DATABASE COMPONENT NAMES 
C - NAM200=2.3.4-TRI-C1-C5 
C - C-PURE COMPONENT DATA FOR COMPONENT 200 
 C-ENTER MOLECULAR WEIGHT, NORMAL BOILING POINT,
 C-CRITICAL TEMPERATURE, CRITICAL PRESSURE, 
 C-VAPOR PRESSURE DATA, CRITICAL VOLUME, 
 C-AND IDEAL GAS HEAT CAPACITY DATA
 MOL 200=114.22 
 TB(C) 200=113.47 
 TC(F) 200=559.47 
 PC(ATM) 200=26.94 
 P-T (C,MMHG) 200=36.57,300.0,47.71,36.57,760,113.47, 
        20473.9,293.04 
 VC (FT3/LBMOL) 200=7.38 
 CP-T (R,DAT,T**3) 200=500,2800,45.35,540,57.52,720,68.22,900,
         77.56,1080,85.65,1260,92.6,1440,98.52,1620, 
         103.51,1800,107.7,1980,111.1,2160,114.07, 
         2340,116.47,2520,118.5,2700 
FILE NEW = 234T, CHEM, DATA
 END
```
## **ChemTran: Entering Data for Pseudo Components (100) and Chemical Components (200)**

Input file showing data entry for Pet-100 (pseudo components) and Chem-200 (chemical) level components for inclusion in DESIGN II database.

**(From the DESIGN II Menu Bar, please select...Simulate...Use ChemTran... Open... c:\designii\samples\chemtran\chemtrn3.in to simulate this problem)**

```
AB123. 
*CHEMICAL COMPONENTS--CHARCOAL, ASH,& CARBON (200 LEVEL) 
*AND PSEUDOCOMPONENT(100-104) 
C- CHAR, ASH, AND CARBON
```

```
COM=1,2,3,22,40,46,47,48,49,50,62,63,200,201,202 
     100,101,102,103,104
```
STDK LAT C-FILE NEW=ASH, CHAR, DATA

C-\*\*\*\*\*\*\*\*\*\*\*\*\*\*\*\*\*\*\*\*\*\*\*\*\*\*\*CHAR\*\*\*\*\*\*\*\*\*\*\*\*\*\*\*\*\*\*\*\*\*\*\*\*\*\*\*\* MOL 200=12 NAM 200=CHAR  $STRII 200 = C1 = C2$ TB(F)200=-200 TC(F)200=-100 PC(PSIA)200=125 VC 200= SOL 200=1 CP-T(K) 200=200,2000,1.8,298,2.7,400,3.15,500,3.68,600, 3.96,700,4.27,800,4.74,1000,5.04,1200,5.34,1400 5.80,1600 K-T(CON,R) 200=50,5000, .1E-6,0.0,0.0 L-T(BTU/LBMOL,F) 200=0,2500,0.0001,100,0.0001,1000,0.0001,2500 V-T(LBMOL/FT3,F) 200=0,2500,8.3333,0.,8.3333,2500,8.3333,-200 C-\*\*\*\*\*\*\*\*\*\*\*\*\*\*\*\*\*\*\*\*\*\*\*\*\*\*\*ASH\*\*\*\*\*\*\*\*\*\*\*\*\*\*\*\*\*\*\*\*\*\*\*\*\*\*\*\*\* MOL 201=116 NAM 201=ASH STRU 201=SI1-C2,C2=O6,SI1-C3,SI1-C4,C4=O7,SI1-C5  $TB(F)201=-200.$  $TC(F)201=-100$ . PC(PSIA)201=1622.8 VC 201= SOL 201=1.0 CP-T(K)201=200,2000,21.37,298,23.23,400,24.85,500,26.36,600, 28.11,700,29.73,800,32.98,1000,36.24,1200,39.49,1400, 41.50,1600 K-T(CON,R)201=50,5000,0.1E-6,0.0,0.0, L-T(BTU/LBMOL,F)201=0,2500,0.0001,0,0.0001,1000,0.0001,2500 V-T(LBMOL/FT3,F)201=0,2500,1.5603,0,1.5603,1000,1.5603,-200 C-\*\*\*\*\*\*\*\*\*\*\*\*\*\*\*\*\*\*\*\*\*\*\*\*\*CARBON\*\*\*\*\*\*\*\*\*\*\*\*\*\*\*\*\*\*\*\*\*\*\*\*\*\*\*\*\* NAM 202=CARBON MOL 202=12.01 STRU 202=C1=C2 TB(F) 202=-200. TC(F) 202=-100. PC(PSIA)202=1216.7 VC (FT3/LBMOL) 202=1.25 SOL(CAL/CM3)202=1.0 K-T (CON,R)202=50,5000,0.1E-6,0.0,0.0, L-T (BTU/LBMOL,F)202=0,2500,0.0001,0,0.0001,1000,0.0001,2500 V-T (LBMOL/FT3,F)202=0,2500,11.698,0,11.698,1000,11.698,-200 CP-T(K)202=200,2000,2.038,298,2.85,400,3.5,500,4.04,600, 4.44,700,4.74,800,5.15,1000,5.43,1200,5.61,1400, 5.72,1600 C-\*\*\*\*\*\*\*\*\*\*\*\*\*\*\*\*\*\*\*\*\*\*LIGHT OIL 1\*\*\*\*\*\*\*\*\*\*\*\*\*\*\*\*\*\*\*\*\*\*\*\*\*\*\* API(API)100=3.0 AMW 100=112 AMB (F) 100=350. NAM 100 =LIGHT OIL1 C-\*\*\*\*\*\*\*\*\*\*\*\*\*\*\*\*\*\*\*\*\*\*LIGHT OIL 2\*\*\*\*\*\*\*\*\*\*\*\*\*\*\*\*\*\*\*\*\*\*\*\*\*\*\* API(API)101=-10.5 AMW 101=175 AMB(F)101=555. NAM 101=LIGHT OIL2 C-\*\*\*\*\*\*\*\*\*\*\*\*\*\*\*\*\*\*\*\*\*\*LIGHT OIL 3\*\*\*\*\*\*\*\*\*\*\*\*\*\*\*\*\*\*\*\*\*\*\*\*\*\*\* API(API)102=-14.4 AMW 102=215 AMB (F) 102=680. NAM 102 =LIGHT OIL3 C-\*\*\*\*\*\*\*\*\*\*\*\*\*\*\*\*\*\*\*\*\*\*LIGHT OIL 4\*\*\*\*\*\*\*\*\*\*\*\*\*\*\*\*\*\*\*\*\*\*\*\*\*\*\* API(API)103=-17.9 AMW 103=305 AMB(F)103=880. NAM 103=LIGHT OIL3 C-\*\*\*\*\*\*\*\*\*\*\*\*\*\*\*\*\*\*\*\*\*\*LIGHT OIL 5\*\*\*\*\*\*\*\*\*\*\*\*\*\*\*\*\*\*\*\*\*\*\*\*\*\*\* API(API)104=-19.3

AMW 104=410 AMB(F)104=170. NAM 104=LIGHT OIL5

END

## **ChemTran: Entering Data for Solid Components (300)**

Input file showing data entry for Chem-300 level (solid-carbon) component for inclusion in DESIGN II database.

```
(From the DESIGN II Menu Bar, please select...Simulate...Use ChemTran... Open... 
c:\designii\samples\chemtran\chemtrn4.in to simulate this problem)
```

```
AB123. 
*DATA FOR CARBON as a solid 
C- Components numbered 300-310 are allocated as solids by DESIGN II 
COM=300 
C- Name the component 
NAM 300=CARBON 
C- Volume of Solid data 
VS-T (DATA) 300=0,2500,0.0854847,0,0.0854847,1000,0.0854847,-200 
C- Molecular Weight data 
MOL 300=12.01 
C- Enthalpy of Solid data if available 
HS-T(BTU/LBMOL,K)300=200,2000,2.038,298,2.85,400,3.5,500,4.04,600, 
     4.44,700,4.74,800,5.15,1000,5.43,1200,5.61,1400,5.72,1600 
C- Include the following line for DESIGN II accessible data file 
C- A file named 'carbonxx.dat' will be saved in the same sub-directory. 
FILE NEW=CARB,ONXX,DATA 
END
```
## **ChemTran: Entering Experimental or Literature Values for Binary Interaction Parameters**

Input file showing binary interaction parameter data entry for a component system using available correlations. No VLE/LEE data regression is needed.

**(From the DESIGN II Menu Bar, please select...Simulate...Use ChemTran... Open... c:\designii\samples\chemtran\chemtrn5.in to simulate this problem)**

```
 AB123.
 C- TRANS 2 BUTENE, DIMETHYL FORMAMIDE 
COM = 26, 4136 RENON 
 RENON (BTU/LBMOL,F) 26,4136=122,2604.34,-180.706,0,0 
FILE NEW = T2BT, DMFD, DATA
 END
```
## **ChemTran: Calculating Binary Interaction Parameters by Regressing VLE Data**

Input file showing VLE data entry to back out binary interaction parameters based on a chosen non-ideal thermodynamic (Wilson) expression.

**(From the DESIGN II Menu Bar, please select...Simulate...Use ChemTran... Open... c:\designii\samples\chemtran\chemtrn6.in to simulate this problem)**

```
 AB123. 
 *ACETONE-WATER 
 FILE NEW=DATA,ACET,H20 
 WILSON K 
 C- ACETONE, WATER 
 COMP=1002, 62 
C - T-X-Y(MMHG,C)1002,62=760, 76.25, .0490, .6050
         72.40, .0690, .6780 
         66.45, .1270, .7530 
         62.75, .2000, .7900
```
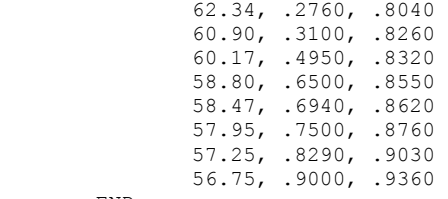

END

## **ChemTran: Calculating Binary Interaction Parameters from Infinite Dilution Activity Coefficients**

Input file showing a method to back out binary interaction parameters (any correlations) using infinite dilution activity coefficients of the binary. No VLE/LLE data required.

**(From the DESIGN II Menu Bar, please select...Simulate...Use ChemTran... Open... c:\designii\samples\chemtran\chemtrn7.in to simulate this problem)**

```
 AB123. 
 C- ETHANOL, DIETHEYL ETHER 
 COM= 1012, 1005 
FILE NEW = ETHO, DETE, DATA
 WILSON 
ACT(C) 1005, 1012 = 40, 2.63, 3.92 END
```
## **ChemTran: Calculating Binary Interaction Parameters from Infinite Dilution Activity Coefficients Estimated from UNIFAC**

Input file to back out binary interaction parameters using infinite dilution activity coefficients of the binary using UNIFAC (estimation method). No VLE/LLE data required.

**(From the DESIGN II Menu Bar, please select...Simulate...Use ChemTran... Open... c:\designii\samples\chemtran\chemtrn8.in to simulate this problem)**

> AB123. C- ETHANOL, ACETONE COM= 1012, 1002 FILE NEW = ETHO, ACET, DATA WILSON ACT(UNIFAC,C) 1002,1012 = 40 END

## **ChemTran: Calculating Binary Interaction Parameters from Infinite Dilution Activity Coefficients using Regular Solution Theory**

Input file to back out binary interaction parameters using infinite dilution activity coefficients of the binary using Regular Solution Theory. No VLE/LLE data required.

**(From the DESIGN II Menu Bar, please select...Simulate...Use ChemTran... Open... c:\designii\samples\chemtran\chemtrn9.in to simulate this problem)**

```
 AB123. 
 C- 1,3 BUTADIENE, 1 BUTENE 
COM = 28, 24 WILSON 
 SCA 
FILE NEW = 13BD, 1BUT, DATA
 END
```
## **ChemTran: Using the Structure Command to Define a Custom Component.**

#### **(From the DESIGN II Menu Bar, please select...Simulate...Use ChemTran... Open... c:\designii\samples\chemtran\chemtr10.in to simulate this problem)**

When part or all of the physical property data required to define a custom component is unavailable, you may wish to use ChemTran's group contribution methods to predict these properties. ChemTran's universal structure command is used to enter the molecular structure of the custom component and ChemTran will automatically determine what groups are present and predict all of the required physical properties. The following shows how the structure command is used to enter the component.

 AB123. \*CHEMTRAN DEMONSTRATION COM=204

```
 C-NON-DATABASE COMPONENT NAMES 
\cap NAM 204=2.3.3-TRI-C1-C4 
 C-C-STRUCTURE FOR COMPONENT 204 
STRU 204=C1-C2,C2-C3,C3-C4,C2-C5,C2-C6,C3-C7 
FILE NEW=233T, CHEM, DATA
 END
```
## **ChemTran: Using ChemTran to Output Component Physical Properties**

Input file showing use of PRInt PROperties command to print pure component properties in the DESIGN II/ChemTran database.

**(From the DESIGN II Menu Bar, please select...Simulate...Use ChemTran... Open... c:\designii\samples\chemtran\chemtr11.in to simulate this problem)**

```
 AB123. 
 *PRINT PROPERTIES OF BENZENE 
COM = 40PRInt PROperties 
 END
```
## **ChemTran: Using the Modified Peng-Robinson Equation of State**

Input file to fit data using Modified Peng-Robinson equation of state. This new method is applicable to non-ideal chemical systems at high pressure.

#### **(From the DESIGN II Menu Bar, please select...Simulate...Use ChemTran... Open... c:\designii\samples\chemtran\chemtr12.in to simulate this problem)**

```
 AB123. 
 *WATER/CO2 REGRESSION WITH MODIFIED PENG ROBINSON 
 *METHOD 
C-WATER CO2
COMPONENTS = 62, 49C- C- SPECIFY MODIFIED PENG ROBINSON EQUATION OF STATE 
 C- WITH MARGULES 
 C- MIX RULE 
 MODPENK (MAR) 
 C- SPECIFY REGRESSION OF KAPPA PARAMETERS FROM 
 C- LIBRARY VAPOR PRESSURE DATA 
 KMODPEN (VAP) 62 
 KMODPEN (VAP) 49 
C - C- REGRESS VLE DATA 
\cap P-X-Y(BAR,K) 49,62=383.15, 99.999,.0140,.9560
         199.997,.0210,.9580 
         299.995,.0240,.9480 
         399.994,.0260,.9320 
         499.992,.0280,.9140 
         599.991,.0300,.8930 
         699.990,.0315,.8720 
         799.988,.0330,.8540 
         899.986,.0345,.8400 
FILE NEW = CO2, WATR, DATA
 END
```
## **ChemTran References**

- 1. Reid, Robert C., John M. Prausnitz, Thomas K. Sherwood, The Properties of Gases and Liquids, 3rd ed., New York: McGraw-Hill, 1977.
- 2. Reid, Robert C., John M. Prausnitz and Bruce E. Poling, The Properties of Gases & Liquids, 4th ed., New York: McGraw-Hill, 1987.
- 3. Danner, R. P., T. E. Daubert, Manual for Predicting Chemical Process Design Data, Data Prediction Manual, Design Institute for Physical Property Data, American Institute of Chemical Engineers, New York, 1982.
- 4. Lydersen, A. L.: "Estimation of Critical Properties of Organic Compounds", Univ. Wisconsin Coll. Eng., Eng. Exp. Stn. 3, Madison, Wis., April, 1955.

- 5. Fedors, R. F., "A Relationship Between Chemical Structure and the Critical Temperature", Chem. Eng. Commum., 16: 149 (1982).
- 6. Fedors, R. F., "A Method to Estimate Critical Volumes", AIChE J., 25(1): 202 (1979).
- 7. Benson, S. W., J. H. Buss, "Additivity Rules for the Estimation of Molecular Properties. Thermodynamic Properties", J. Chem. Phys., 29(3): 546 (1958).
- 8. Benson, S. W., F. R. Cruickshank, D. M. Golden, G. R. Haugen, H.E. O'Neal, A.S. Rodgers, R. Shaw and R. Walsh, "Additivity Rules for the Estimation of Thermochemical Properties", Chem. Rev., 69(3): 279 (1969).
- 9. Halm, R. L., L. I. Stiel, "A Fourth Parameter for the Vapor Pressure and Entropy of Vaporization of Polar Fluids, AIChE J., 13(2): 351 (1967).
- 10. Brock, J. R., R. B. Bird, "Surface Tension and the Principle of Corresponding States", AIChE J., 1(2): 174 (1955).
- 11. Bondi, A., "Estimation of the Heat Capacities of Liquids", Ind. Eng. Chem. Fundam., 5(4): 443 (1966).
- 12. Yuan, T.-F., L. I. Stiel, "Heat Capacity of Saturated Nonpolar and Polar Liquids", Ind. Eng. Chem., Fundam., 9(3): 393 (1970).
- 13. Ambrose, D., "Correlation and Estimation of Vapour-Liquid Critical Properties: I. Critical Temperatures of Organic Compounds", NPL Report Chem 92, September 1978, Teddington, UK.
- 14. Klincewicz, K. M., R. C. Reid, "Estimation of Critical Properties with Group Contribution Methods", AIChE J., 30(1): 137 (1984).
- 15. Gold, P. I., and G. J. Ogle, "Estimating Thermophysical Properties of Liquids Part 2-Critical Properties", Chem. Eng., 75(21): 185 (1968).
- 16. Spencer, C. F., and T. E. Daubert, "A Critical Evaluation of Methods for the Prediction of Critical Properties of Hydrocarbons", AIChE J., 19: 482 (1973).
- 17. Chen, N. H., "Generalized Correlation for Latent Heat of Vaporization", J. Chem. Eng. Data, 10(2): 207 (1965).
- 18. Pitzer, K. S., D. Z. Lippman, R. F. Curl, C. M. Huggins, and D. E. Petersen, "The Volumetric and Thermodynamic Properties of Fluids. II. Compressibility Factor, Vapor Pressure and Entropy of Vaporization", J. Am. Chem. Soc., 77: 3433 (1955).
- 19. Silverberg, P. M., L. A. Wenzel, "The Variation of Latent Heat with Temperature", J. Chem. Eng. Data, 10(4): 363 (1965).
- 20. Rackett, H. G., "Equation of State for Saturated Liquids", J. Chem. Eng. Data,15(4): 514 (1970).
- 21. Gunn, R. D., T. Yamada, "A Corresponding States Correlation of Saturated Liquid Volumes", AIChE J., 17(6): 1341 (1971).
- 22. Rowlinson, J. S.: Liquids and Liquid Mixtures, 2nd ed., Butterworth, London, 1969.
- 23. Spencer C. F., R. P. Danner, "Improved Equation for Prediction of Saturated Liquid Density", J. Chem. Eng. Data, 17(2): 236 (1972).
- 24. Perrys Chemical Engineers Handbook 6th Ed., McGraw-Hill,New York, 1984, p. 3-267.
- 25. Gomez-Nieto, M., G. Thodos, "A New Vapor Pressure Equation and Its Application to Normal Alkanes", Ind. Eng. Chem., Fundam., 16(2): 254 (1977).
- 26. Gomez-Nieto, M., G. Thodos, "Generalized Vapor Pressure Equation for Nonpolar Substances", Ind. Eng. Chem., Fundam., 17(1): 45 (1978).
- 27. Gomez-Nieto, M., G. Thodos, "Generalized Treatment for the Vapor Pressure Behavior of Polar and Hydrogen Bonded Compounds", Can. J. Chem. Eng., 55: 445 (1977).
- 28. Watson, K. M., "Thermodynamics of the Liquid State, Generalized Prediction of Properties", Ind. Eng. Chem., 35: 398 (1943).
- 29. Thompson, W. H., W. G. Braun, 29th Midyear Meet., Am. Pet. Inst.,Div. Refining, St. Louis, Mo., May 11, 1964, prepr. 06-64.
- 30. Letsou, A., L. I. Stiel, "Viscosity of Saturated Nonpolar Liquids at Elevated Pressures", AIChE J., 19(2): 409 (1973).
- 31. Stiel, L. I., G. Thodos, "The Viscosity of Polar Gases at Normal Pressures", AIChE J., 8(2): 229 (1962).
- 32. Yoon, P., G. Thodos, "Viscosity of Nonpolar Gaseous Mixtures at Normal Pressures, AIChE J., 16(2): 300 (1970).

# **Chapter 17: Flowsheet Optimization**

## **Flowsheet Optimization Overview**

Flowsheet Optimization is a powerful feature in DESIGN II to simplify a cumbersome and time-consuming process engineering task. Historically, process optimization required the user to submit numerous simulation runs in addition to initially converge the flowsheet simulation. The engineer's ultimate goal was to "fine tune" the process to optimize an important function. For each iterative rerun of the flowsheet simulation a key design variable would be altered until the design was designated "optimal"; more often than not because of a shortage of time. Now, the optimization procedure is automated. Simple key words are used to identify the design variables to be **VAR**ied to **MAX**imize or **MIN**imize the objective **FUN**ction, **SUB**ject **TO** the specified **CON**straints of the process.

While simulation solves a system with all the parameters specified, optimization searches for the optimal specification of the parameters. In other words, optimization deals with an under-specified system and tries to determine the values of the free parameters such that a prescribed function is optimized. The free parameters and the function to be optimized are called design variables and objective function, respectively. Often design variables are specified within certain physical bounds and system outputs are subject to certain design requirements. Such requirements are called constraints. For instance, the pressure range for a stream or maximum suction volume for a compressor represent some design limitations.

Optimization in a sequential modular simulator requires repeated module calculations according to a particular scheme. For DESIGN II, this scheme is built around an efficient nonlinear programming (NLP) algorithm. Specifically, the values of the design variables are updated from iteration to iteration according to simulation results, starting with a set of initial values, until some criteria for optimization are met. During each iteration, a search vector is first obtained from the local behavior of the objective function and constraints. Then a search is made along this vector for a new set of design variables which yields an improved objective function and constraint fulfillment.

## **Flowsheet Optimization Command Details**

### **OPTIM Input Section**

Flowsheet optimization in DESIGN II requires a special input section called OPTIMization. All the information related to an optimization problem, such as the choice of design variables, definition of objective function and constraints can be input in this section.

Only one OPTIMization section is allowed per run.

- The OPTIMization section may appear anywhere in the overall input after the title command and before the END command.
- The OPTIMization command must be the first command in this section. The OPTIM command requires a minimum of five characters.
- Comment commands, beginning with C- may appear anywhere within this section.
- Inline FORTRAN statements may be used to define constraint and objective functions. These statements may mingle with other optimization and comment commands in any order before the next equipment module or before the END statement. The order in which the Inline FORTRAN statements are entered will be maintained and they will be processed as a group.

## **Flowsheet Optimization Input Commands**

The **OPTIM**ization section has three types of commands:

**VAR**y.....**SUB**ject **TO**....**UNT**il **OPT**imization **TOL**erance **MAX**imum **ITE**ration

The last two commands are similar to other DESIGN II commands and perform the following functions:

 **OPT**imization **TOL**erance **=**  Set overall optimization tolerance.

 **MAX**imum **ITE**rations **=**  Set number of iterations.

These two commands can appear before or after the **VAR**y....**SUB**ject **TO**....**UNT**il commands and are optional.

The **VAR**....**SUB TO**....**UNT**.... commands provide a way of completely stating an optimization problem. Design parameters are contained in the **VAR**.... portion of the statement, constraints in the **SUB TO**.... portion of the statement, and the objective function in the **UNT**.... portion. Since the **SUB** to.... section is optional, **VAR**....**SUB TO**....**UNT**.... can reduce to **VAR**....**UNT**.... to state an optimization problem. Each of the sections, **VAR**...., **SUB TO**...., and **UNT**,has associated with it other input commands that may be necessary for the optimization. All of these optional commands are illustrated in the following general form of the VAR,....SUB TO....UNT.... statement.

**VAR**y (min1 **.LE.** var1 **.LE.** max1, **UNI**t = , **SCA**le = , **TOL REL** = , **PER**<sup>t</sup> **REL** = , **MAX STE**p =) **ABS or ABS or AND (.**minn**.LE.** var n **.LE.** maxn ,**UNI**t = , **SCA**le = , **TOL REL**= , *PER<sup>t</sup>* **REL** = ,**MAX STE**p = ) **ABS or ABS or SUB**ject **TO CON** (1)  $\cdot$ **EQ CON** constant 1(**SCA**le = ,**MUL**tiplier = ), **.LE OR OR .GE. AND CON** (k) **.EQ** constant k (**SCA**le= , **MUL**tiplier= ), **.LE OR** *or*  **.GE. UNT**il **FUN** (**SCA**le= ,**TOL**erance **ABS or REL**= ) **IS MINinimized MAXimized or**

**The .LE.**, **.EQ.,** and **.GE.** are the FORTRAN equivalents of the "less than or equal to", "equal to", and "greater than or equal to" expressions. Only one of these expressions can be selected from the group **.LE.** or **.EQ.** or **.GE.**

All input commands summarized in this section are governed by the following rules:

- Characters shown in **bold face** are the minimum recognizable keywords which must be entered.
- All information about each design variable is enclosed by a pair of parentheses.
- Multiple design variables, if specified, must be separated from each other by a comma or **AND** expression.
- Although the optimization statement can be continued on as may lines as necessary, a new line must not begin with an equipment module identifier.
- Spaces may be entered at any position of the input.
- Commas are typically used to separate keyword phrases.
- The Inline FORTRAN convention of equipment module identifier, equipment number and equipment parameter keyword (including index, if parameter allows for multiple values) must be followed (i.e. module identifier (equipment number), parameter keyword (index position)). For example, the outlet pressure or PREssure OUT for COMpressor 35 would be defined as: (**COMPRE**ssor (35), **PRE**ssure **OUT)**
- The left-most and right-most parentheses are required.
- Inline FORTRAN keywords, **GET** and **SET**, are not allowed for defining variables.

 Parameters and optional commands within the **VAR....SUB TO....UNT** statement are explained in the following: min i

 is the lower bound for a design variable in default input units or the units specified with the UNIt = command. If it is not entered, the corresponding .LE. should also be left out.

var i

 is an equipment module identifier and parameter name or stream number and property name which is to be used as design variable, e.g. TEMperature OUT for HEAt EXChanger 20:

(**HEA**t **EXC**hanger (20), **TEM**perature **OUT**)

or **FLO**w of third **COM**ponent for **STR**eam 17:

(**STR**eam (17), **FLO**w **COM**ponent (3))

max i

 is the upper bound for a design variable in default input units or the units specified with the UNIt = command. If it is not entered, the corresponding .LE. should also be left out.

#### **UNI**t *=*

 is the dimensional unit option associated with the design variable. It will also apply to both bounds, TOLerance ABSolute, PERturbation ABSolute, and the MAXimum STEp for that design variable. Optional command. If not used, the DESIGN II default internal dimensional unit will be used.

#### **SCA**le **=**

 is a factor which is applied to the optimization algorithm in order to alter the topology of the problem with respect to the design variable for which it is specified. The default is **SCA**le = 1.

#### **TOL**erance **ABS**olute **=**

 is compared with the difference between design variables on successive iterations divided by the difference between the upper and lower bounds for the design variable. If either bound is missing the initial value of the variable is used instead. In case neither TOLerance command is specified, TOLerance RELative is assumed with a default value of 0.001. Optional command.

*or* 

#### **TOL**erance **REL**ative **=**

 is compared with the difference between design variables on successive iterations divided by the difference between the upper and lower bounds for the design variable. If either bound is missing the initial value of the variable is used instead. In case neither TOLerance command is specified, TOLerance RELative is assumed with a default value of 0.001. Optional command.

#### **PER**turbation **ABS**olute **=**

 is the adjustment of the design variable which is used to evaluate a gradient of the objective function with respect to that design variable. Units will be internal units or those specified with the UNIt command. Optional.

 *or* 

#### **PER**turbation **REL**ative **=**

 is the relative adjustment of the value for the design variable. It is multiplied by the difference between the upper and lower bounds of the design variable to determine an absolute perturbation for the design variable; if either bound is missing, it is multiplied by the initial value of the variable. In case neither PERturbation command is specified, PERturbation RELative is assumed with a default value of 0.01. Optional.

#### **MAX**imum **STE**p **=**

 is the largest allowable change permitted (in default units or the units specified with the UNIt = command) for the search procedure from one iteration to the next. If the change according to the search vector is greater than MAXimum STEp, the search vector will be reduced (in all directions) to meet this value. Optional command. Parameters and optional commands within the SUBject TO statement are explained in the following:

#### **SUB**ject **TO**

 is a command required only if there are any additional constraints (other than the bounds on the design variables) in the optimization problem.

#### **CON**(i)

 is a function of equipment parameters and/or stream properties defined by Inline FORTRAN that forms the left hand side of a constraint for the optimization. This inequality or equality expression must be satisfied for the optimization to be considered successful. For example, a constraint can be that the reboiler duty of **DIS**tillation column 17 not exceed 15 million BTU/hr. The commands for this are:

### **SUB**ject **TO CON(1).LE.15E6**

### **F- CON(1)= GET(DIS(17),CAL DUT REB)**

Each constraint that uses the keyword CON must be numbered; the CON indicates that the constraint is defined by Inline FORTRAN statements. A maximum of 100 constraints is allowed. Simple constraints can be specified directly if the Inline FORTRAN statement does not exceed 62 characters; e.g.,

### **SUBject TO GET(DIS(17),CAL DUT REB) .LE. 15E6**

can be substituted for the constraint definition given above.

#### **constant i**

 is the limiting value for the constraint. The dimensional units for this item will be internal DESIGN II units for equipment parameters and stream properties.

#### **SCA**le **=**

 is a factor by which the value entered as the constant is to be multiplied. The default is 1. This factor will alter the constraint and will, therefore, change the constraint. Optional command.

#### **MUL**tiplier **=**

 is a factor by which both the constraint and the constant will be multiplied in order to emphasize or de-emphasize the constraint. Default is 1. Optional command.

**NOTE:** SCAle and MULtiply, if supplied, must be enclosed in parentheses immediately following the constant.

Parameters and optional commands within the **UNT**il statement are explained in the following:

## **FUN**

 is the objective function for the problem. It is an algebraic function of stream and/or equipment properties which is defined by Inline FORTRAN statements. Like CON(i), FUN can also be specified directly, if the Inline FORTRAN statement does not exceed 66 characters.

### **SCA**le =

 is a factor by which the objective function is multiplied in order to create a steeper (or shallower) response surface. The default is 1. Negative scaling factors are allowed to change the sign of the objective function. Optional command.

### **TOL**erance **ABS**olute =

 is compared to the difference between the objective function for the current optimization iteration and the previous iteration to evaluate whether an optimal solution has been reached. The objective function is in DESIGN II internal units; therefore, Inline FORTRAN expressions for FUN must be in DESIGN II internal units. Optional command.

### **TOL**erance **REL**ative =

 is compared to the relative difference in the objective function between the current and previous iteration. In case neither TOLerance command is specified, TOLerance RELative is assumed with a default value of 0.005. Optional command.

**NOTE:** SCA and TOL, if supplied, must be enclosed in parentheses immediately following the objective function.

### **IS MIN**imized

indicates that the objective function is to be minimized.

or

### **IS MAX**imized

indicates that the objective function is to be maximized.

Two additional commands control the tolerance and set maximum iterations for the optimization run.

#### **OPT**imization **TOL**erance **=**

 is one of three criteria used to determine whether the optimization is successful. An implicitly defined non-negative function, which is derived from the Karush-Kuhn-Tucker condition, is compared to the tolerance value. The default is 0.1E-7.

#### **MAX**imum **ITE**rations **=**

is the number of iterations allowed for optimization calculations. Default is 10.

## **Flowsheet Optimization Guidelines**

## **Flowsheet Optimization: General Discussion**

This section describes the optimization steps involved in systematically solving an optimization problem.

- 1. **Base case Simulation** OPTIM first runs the base case flowsheet simulation using the values of design variables from the previous iteration (or initial guesses supplied by the user if it is the first iteration). When the base case simulation is finished the objective and constraint functions are calculated and stored.
- 2. **Perturbation** OPTIM adjust (perturbs) the value of one variable by an amount which is controlled by the PER ABS or PER REL command. Then the simulation is rerun using the new value and new objective and constraint functions are calculated. If there are multiple variables, this step is repeated for each variable with all other variables at their base case values. The values of these perturbations are included in the output file.
- 3. **Search Vector** OPTIM analyzes the amount of change in the objective and constraint functions with respect to each variable perturbation and determines the search vector-new values for each variable to be used in the evolutionary simulation. The new values are reported in the output file.
- 4. **Evolutionary Simulation** OPTIM now performs the simulation using the new design variable values and calculates the new objective and constraint functions. OPTIM will then either start another iteration until a solution is obtained, based on the solution tolerance (discussed later), or generate a message explaining why an optimal solution was not obtained.
- **NOTE:** The solution of an optimization problem often depends on the strategic use of scaling, perturbation sizes, and maximum search steps. A few case studies can provide information that leads to a choice of the variables which will reduce the overall computation time.

## **Flowsheet Optimization: Basic Problem Definition**

The minimum input required to define an optimization problem and related topics are discussed below:

### **Design Variables**

Design variables are defined as the stream properties or equipment parameters whose values are to be determined in order to optimize the objective function. The first design variable is preceded by the keyword VARy. Not every stream property or equipment parameter qualifies as a design variable. In the first place, it should be an item whose value can be specified in the input section (i.e. flows for specific components, total stream flow, outlet temperature for a heat exchanger, etc.). The CALculated WORK for an expander cannot be entered in the input file; consequently, it cannot be used as a design variable. A complete list of design variables for equipment modules and streams in shown in *Flowsheet Optimization: Table 1. Design variable list for OPTIM section*.

At least one design variable is required in every optimization problem. There is no limit to the number of design variables; however, computation time increases rapidly with an increase in the number of design variables.

The minimum input required to define a design variable is simply an equipment parameter or stream property as shown below.

### **VAR**y (**FLA**sh (20), **PRE**ssure **OUT**),

If the lower and upper bounds are 200 and 500 PSIA, respectively, the design variable input expands to

### **264 DESIGN II General Reference Guide**

### **VAR**y (200 **.LE.** (**FLA**sh (20), **PRE**ssure **OUT**) **.LE.** 500)

Upper and lower bounds (min and max ) for each design variable are not required. Both upper or lower bound of a design variable should be provided unless it is reasonably certain that the optimum occurs at a finite value of the design variable. Otherwise, the run might terminate after the unbounded variable reaches a very large value or when the MAXimum ITEration number is exceeded

Values entered for the bounds are in the default input units or the same input units that have been defined in the GENeral section The default units can be overridden by entering the UNIt = command in the design variable statement. The specified unit should be one which is consistent with the design variable (e.g. units of degrees F, C, K, or R for any temperature specification).

**NOTE:** Liquid volume Q units (flow) are not allowed with the UNIt = command when the design variable is a stream flowrate. Initial values for design variables are provided through normal input, just as for a regular simulation run. For example,

```
*OPTIMIZE METHANE RECOVERY IN VAPOR STREAM FROM COLD SEPARATOR 
VARy(200.LE.(FLAsh(20),PREssure OUT).LE.500) UNTil FUN IS MINimized 
F- FUN = GET(STReam (3), FLOw COMponent (2)) 
GENeral 
       COMponents = 46, 2, 3, 4, 5, 6, 7, 8, 10FLOw 1 = 25,1000,637,475,227,300,183,215,75 
       TP 1 = -100,500FLAsh 20 = COLD SEP, 1,-2,-3, PREssure OUT = 450 
END
```
**NOTE:** FLO COM(2) refers to the second component in the component list, not the component ID number.

In other words, the Cold Separator (FLA 20) pressure of 450 PSIA serves as an initial guess rather than an absolute, unvarying input.

## **Flowsheet Optimization: Constraints**

Strictly speaking, simple bounds to design variables are also constraints to optimization. Constraints other than design variable bounds are entered after the keyword SUBject TO and before the keyword UNTil, using CONstraint phrases arranged in any order. The minimum input for a constraint is

...LE

\nor

\n
$$
CON(i)
$$
  $.EQ$  constant

\nor

\n.GE

\nF-  $CON(i) = GET(...)$ 

CON(i) can also be explicitly defined by an Inline FORTRAN statements, e.g.,

### **GET** (....) **.LE.** constant

Both constraints and objective function can be entered as Inline FORTRAN statements beginning with F- or they can be defined with Inline FORTRAN expressions explicitly. Both implicit and explicit statements can be used in the same run. Each CONstraint which is entered using the keyword CON (i.e. not defined explicitly) must be numbered between 1 and 100. There is no requirement that the numbers be in ascending or sequential order. The maximum number of constraints (implicit and explicitly defined) is 100. The number of independent equality constraints cannot exceed the number of design variables.

### **GET**(STR (3),FLO COM(1)) + **GET**(STR (3),FLO COM (2)) **.LE**. 100

Constraints are evaluated using the DESIGN II internal units set. The numerical value for the constant should also be in internal units. Briefly, the internal units set is

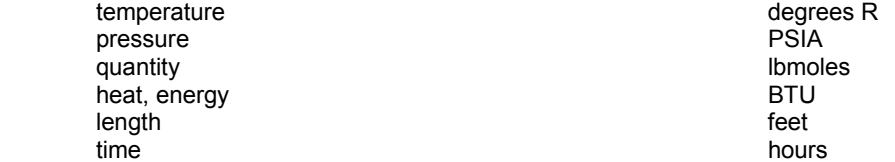

A complete list of dimensional units associated with equipment and stream parameters can be found in *Inline Fortran: Table 2. Flowsheet Parameters Available to GET and SET*,, of the Inline FORTRAN section.

The constant for the constraint can be scaled by a factor which is entered with the SCAle command. Effects of scaling will be discussed in more detail later, as will MULtiplication.

## **Flowsheet Optimization: Objective Function**

Every optimization problem is required to have an objective function. The objective function is a function of equipment parameters or stream properties that is to be made as small (MINimized) or as large (MAXimized) as possible. The objective function begins with the keyword UNTil using FUNction or an explicit Inline FORTRAN statement. For example, the

horsepower from expander numbered 37 in the flowsheet input could be maximized with the statements

 **UNT**il **FUN IS MAX**imized F- **FUN** = **GET** (**EXP**ander (37),**CAL WOR**)

or equivalently:

 **UNT**il **GET**(**EXP**ander (37), **CAL WOR**) **IS MAX**imized

In general, the list of equipment parameters and stream properties shown in *Inline Fortran: Table 2. Flowsheet Parameters Available to GET and SET*, in the Inline FORTRAN section is available for use as constraints and objective function values. *Flowsheet Optimization: Table 1. Design Variable list for OPTIM Section* of this section is the subset of that list which can be used as design variables

## **Flowsheet Optimization: Solution Tolerances**

The solution tolerance will be the default tolerance unless it is changed by using one or more of the tolerance commands. The optimization calculation continues to iterate until it attains an optimal solution as defined by any one of the following occurrences:

- 1. A consecutive iteration fails to improve the objective function by more than a given tolerance, on condition that all the constraints (including variable bounds) are reasonably met. Objective function tolerance is specified using the TOLerance ABSolute or TOLerance RELative command which follows the keyword FUN (or its explicit definition). If only TOLerance is entered, it is assumed to be TOLerance ABSolute. For TOLerance RELative , the tolerance is applied to the prevailing value of the objective function. The default is a relative tolerance of 0.005.
- 2. The change in every design variable for consecutive iterations is less than a given tolerance. Design variable tolerances are specified using the TOLerance ABSolute or TOLerance RELative command following the definition of variables. If only TOLerance is entered, it is assumed to be TOLerance ABSolute. Tolerances may be specified as ABSolute values for some variables, and as RELative values for others. For the RELative option, the tolerance applies to the specified range of the design variable, which is defined as the difference of the corresponding upper bound and lower bound. If either bound is missing, the tolerance applies to the initial guess for that variable. The default is a relative tolerance of 0.001 for every variable.
- 3. An implicitly defined non-negative function becomes smaller than the OPTimization TOLerance. This function is derived from the Karush-Kuhn-Tucker conditions. The default value for OPTimization TOLerance is 10-8. Normally, this command will not be needed.

DESIGN II execution will also terminate when better designs cannot be located along the search vector, even if none of the above criteria are satisfied. In this case, a decision must be made about whether the solution at the last iteration is satisfactory. If it is not, another set of initial guesses and/or algorithmic parameters must be tried (see *Flowsheet Optimization: Scaling*, *Flowsheet Optimization: Perturbation Size* and *Flowsheet Optimization: Maximum Search Step*).

## **Flowsheet Optimization: Scaling**

Proper scaling is important in achieving good optimization results. Design variables, constraints and the objective function each have a SCAle command. A MULtiply command is also available for constraints. The effect of scaling is different for each.

Scaling of design variables changes neither the problem nor the true solution. It does, however, alter the topology of the problem. Essentially, larger scaling factors yield steeper gradients of objective function with respect to the corresponding variables. The default SCAle factor for design variables is 1.0.

The objective function can also be scaled. Here, the objective function is actually changed but the true solution of the design variables remains the same if the scaling factor is positive. A higher objective scaling factor gives a steeper response surface in all directions.

Constraints can be scaled by factors you enter with MULtiply commands. Both sides of the constraint expression will be multiplied by these factors Constraint multiplication does not change the true solution. It is used to emphasize or deemphasize individual constraints, especially when equality (.EQ.) constraints are involved. Note the difference between MUL factors and SCAle factors for constraints: the SCAle factor only applies to the value entered as a constant and will very likely to change the true optimum. The MULtiply command can be used to ensure that the constraint value(s) will be the same order of magnitude as the objective function value.

**NOTE:** Only the objective function can have a negative scale factor.

## **Flowsheet Optimization: Perturbation Size**

Perturbation sizes for design variables can be specified using the PERturbation ABSolute or PERturbation RELative phrase, following the same convention as for design variable tolerances. The default is a relative tolerance of 0.01 for each variable. The perturbation size must be sufficiently large to cause a measurable change in the objective function. If it is too small, the optimization algorithm will be ineffective in performing the search procedure. While the default perturbation should be suitable for many variables, a knowledge of the flowsheet may be a guide to providing a better value.

## **Flowsheet Optimization: Maximum Search Step**

Maximum search steps of design variables can be specified using the MAXimum STEp command. Normally this command is not needed. By default, a search vector is determined by the optimization routine and implemented as such. However, if MAXimum STEp has been specified and the next step calculated by the optimization algorithm exceeds this maximum step, the search vector will be reduced in all directions.

## **Flowsheet Optimization Reference Tables**

A list of equipment parameters and stream properties which may be used as design variables for optimization is shown below. Those listed are a subset of all variables available to Inline FORTRAN. The Inline FORTRAN convention of equipment module identifier, equipment number, and equipment parameter keyword (including index, if the parameter can have multiple values) must be followed, i.e. (module identifier(equipment number), parameter keyword (index position)). For example, the outlet pressure of PREssure OUT for COMpressor 35 would be defined as

### (**COMPRE**ssor(35), **PRE**ssure **OUT**)

The left most and right most parentheses are required. The Inline FORTRAN keywords, GET and SET, are not allowed for defining design variables.

## **Flowsheet Optimization: Table 1. Design Variable list for OPTIM Section**

## **Flowsheet Optimization: COMponent SPLitter Options**

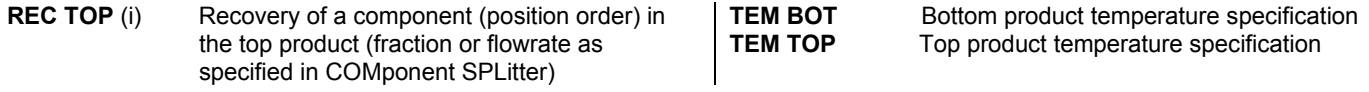

## **Flowsheet Optimization: COMPREssor Options**

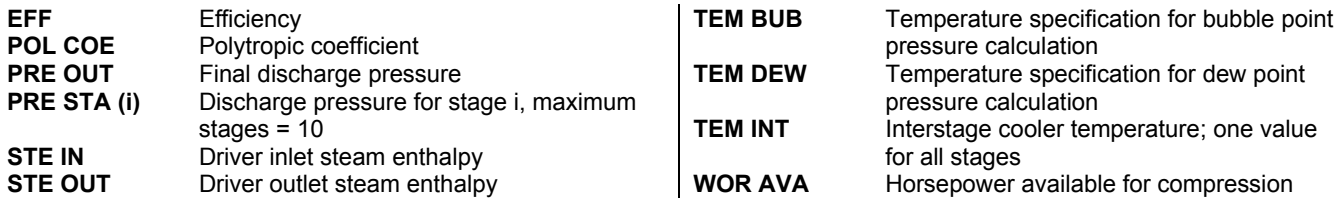

## **Flowsheet Optimization: DIStillation Column Options**

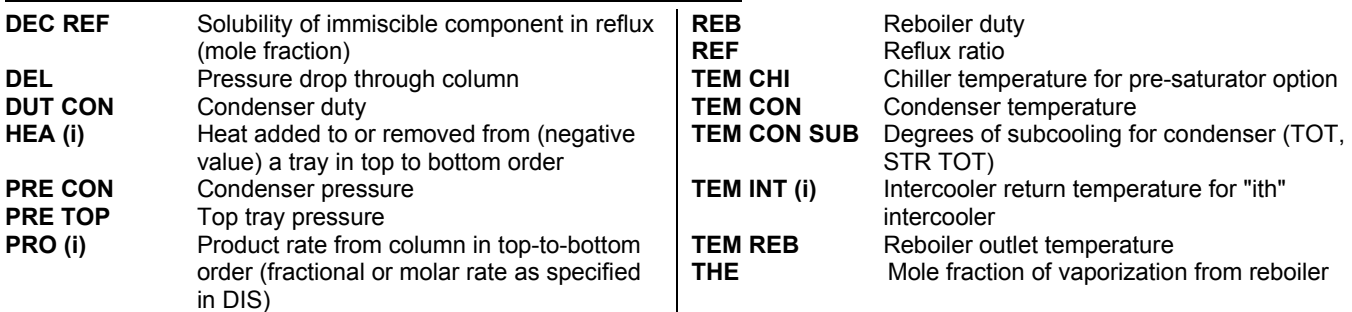

## **Flowsheet Optimization: DIVider Options**

**FLO RAT (i)** Fraction or flowrate for the "ith" outlet stream as specified in DIVider

## **Flowsheet Optimization: EQUilibrium REActor Options**

- **EXT** (i) Extent of reaction "i"; reaction "i" must be defined
- **TEM REA** (i) Temperature approach for reaction "i".

## **Flowsheet Optimization: EXPander Options**

- **EFF** Adiabatic efficiency for expander (isentropic)<br>**PRE OUT** Final discharge pressure
- **Final discharge pressure**

## **Flowsheet Optimization: FIRed Heater Options**

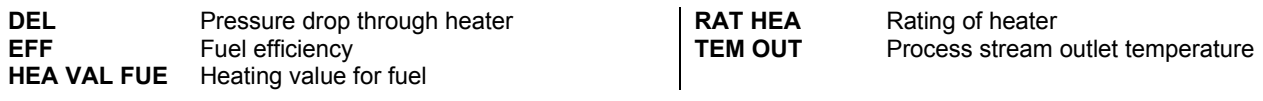

## **Flowsheet Optimization: FLASh Options**

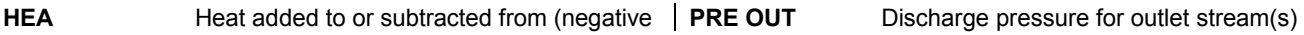

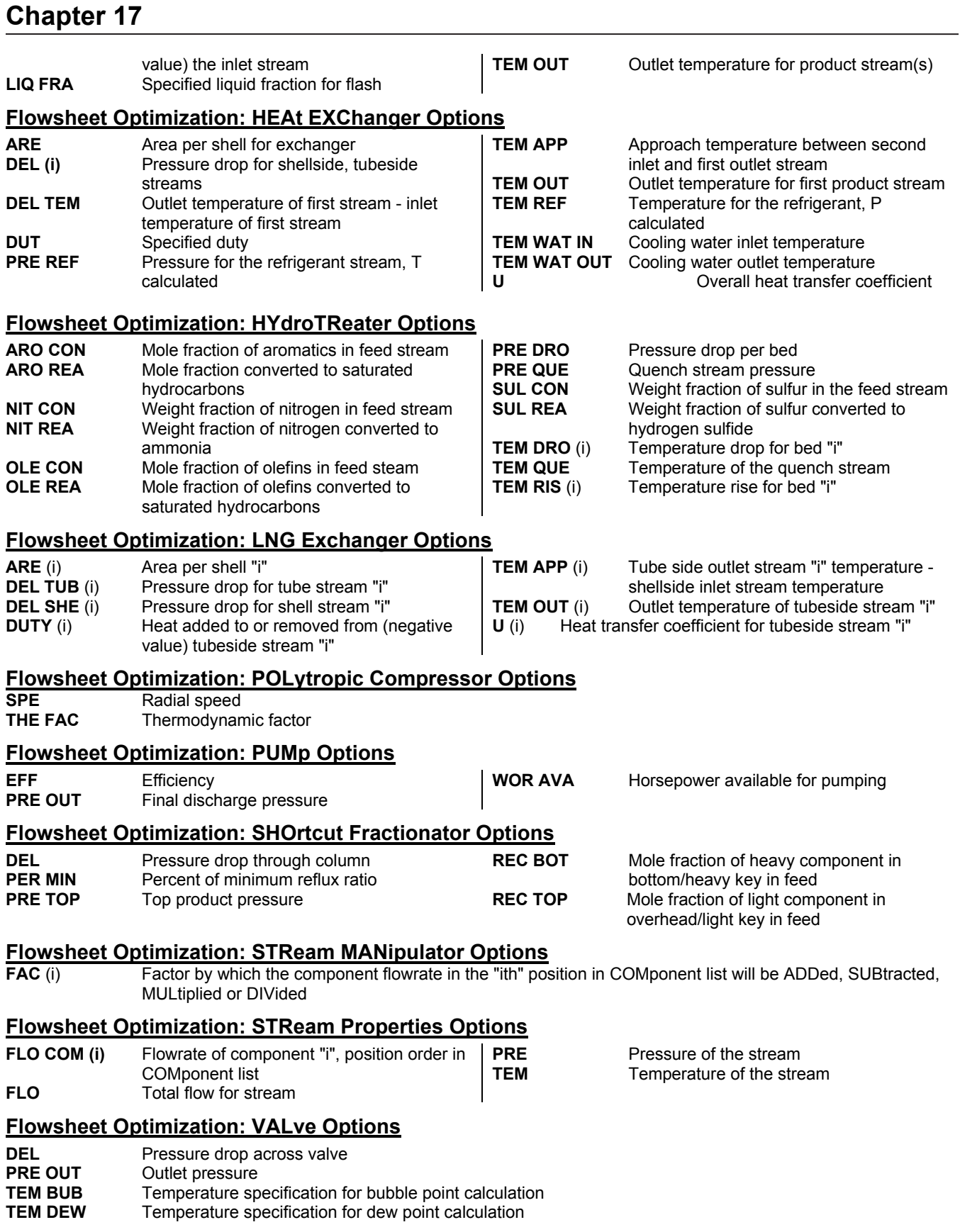

## **Flowsheet Optimization: Table 2. DESIGN II Utilities Available in OPTIM Section**

Inline FORTRAN also provides certain utility subroutines that may be used in defining constraints and objective function. Only the names and a brief description of each will be shown here. For a complete list and more detailed information on structure and usage, please refer to Tables 2, 3, 5, 6 and 7 in Inline FORTRAN Section.

**1. General** (use with **CALL**)

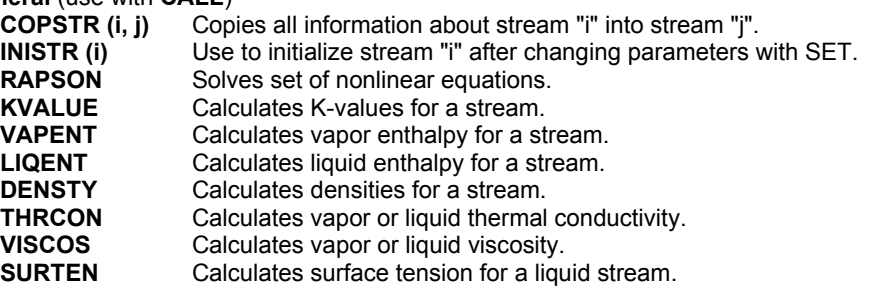

**2. Component Point Properties** (use with **GET**(BANK(xxx),POS(yyy)))

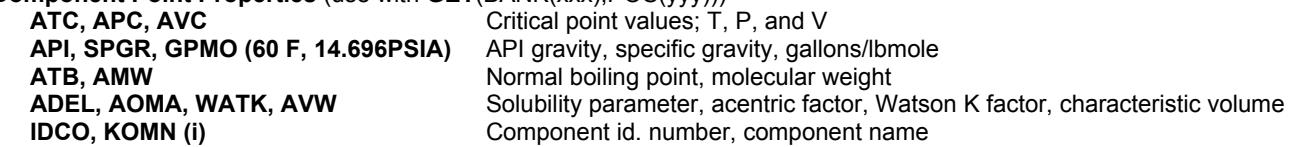

## **Flowsheet Optimization Examples**

There are several sample flowsheets in "Chapter 51: Optimization Samples - c:\designii\samples\optimize" of the DESIGN II for Windows Tutorial and Samples Guide.

## **Flowsheet Optimization Reference**

1. "Engineering Optimization - Methods and Applications", G.V. Reklaitis, A. Ravindran, and K.M. Ragsdell, John Wiley and Sons, New York, 1983.

# **Chapter 18: Inline FORTRAN**

## **Inline FORTRAN Overview**

Inline FORTRAN enables integration of FORTRAN 66 commands directly into a DESIGN II input file. Custom tailored process simulations that meet exact requirements can now be developed by:

- Modifying the existing DESIGN II equipment module calculations (GET/SET)
- Developing subroutines, subroutine libraries and creating your own equipment modules
- Accessing DESIGN II internal subroutines and functions

DESIGN II makes these operations easy to implement by using simple keyword phrases. All FORTRAN statements are compiled during run time by the DESIGN II internal compiler, immediately after the DESIGN II input data has been processed. Then the code is linked to the DESIGN II program to form an executable "module".

## **Inline Fortran Command Details**

This section is organized according to the three typical uses of Inline FORTRAN described in the "Overview" section. However, there are several commands that are common to all three uses. These commands are described below.

### **DEBUG LIMIT**

 Add this command to a set of Inline FORTRAN commands either in an equipment or in a subroutine. Indices on subscripted variables will automatically be compared with the dimensions on that variable in a DIMENSION statement. If the limits of the DIMENSION statement are exceeded, an error message will be generated. This is an important tool for automatic checking of Inline FORTRAN code.

Inline FORTRAN code can be filed and saved. This makes it easier to use the same Inline FORTRAN in different DESIGN II input files. Three commands exist for manipulating Inline FORTRAN files. For all three commands, the file name consists of three separate entries (name1, name2, name3) separated by commas and each four characters long beginning with an alphanumeric character.

### **NEW FOR**tran **FIL**e = name1, name2, name3

Causes a file to be created and saved containing the current compiled Inline FORTRAN.

**OLD FOR**tran **FIL**e = name1, name2, name3

 Causes the compiled routines on an existing file to be used in addition to new Inline FORTRAN for linking. To save the new code (if input file contains FORTRAN changes) append ,3 after the last file name, E.g. OLD FOR FIL = NAM1,NAM2,NAM3,3.

**ERA**se **FOR**tran **FIL**e = name1, name2, name3

Causes an existing Inline FORTRAN file to be deleted

## **Inline Fortran: Existing Equipment Module Modifications**

DESIGN II provides for the entry of FORTRAN statements directly in equipment module sections. These statements can be used to perform operations on practically any parameter or values associated with a flowsheet simulation. In particular, equipment and stream parameters can be obtained from the internal storage areas of DESIGN II and stored back into these areas with FORTRAN statements. Almost any legal FORTRAN operation can be performed with these parameters, including algebraic statements, loops, conditional jumps, etc. All of these statements can be placed directly in the equipment module. The few exceptions or differences from FORTRAN 66 are listed in *Inline Fortran: Table 1. Inline FORTRAN Restrictions.* 

### **Entering FORTRAN Statements**

To use the flowsheet parameter phrases in FORTRAN statements, first identify any FORTRAN commands to DESIGN II. This is done by beginning each FORTRAN line with F-. The FORTRAN coding then follows, using the normal formatting.

Note that the FORTRAN statement actually begins in column 9 rather than column 7 since F- occupies columns 1 and 2.

### **GETting and SETting Flowsheet Parameters**

The functions required to obtain (GET) a flowsheet parameter value and to store (SET) a new value are:

equipment id -->1

- **GET**( *or* (number) , parameter name (position))
- **STR**eam

and

equipment id -->1

**SET(** *or* (number) , parameter name (position))

### **STR**eam

The equipment module id is the usual DESIGN II equipment module identifier, (spelled out in full or abbreviated); such as,

**PUM** for a pump **DIS** for a distillation module **COMPRE** for a compressor

The number following the module identifier is the number of the equipment in the flowsheet.

The parameter names are the standard keyword phrases which are used for equipment and streams described in the appropriate sections of the DESIGN II User's Guide. A complete list of flowsheet parameters which can be accessed by GET and SET are included in Tables 2 and 3 at the end of this section. Both Tables also list the internal dimensional units for each retrieved flowsheet parameter. Any values to be stored into DESIGN II must be converted to internal units to be consistent.

Here are some examples GET and SET phrases:

```
SET (COMPRE(2), PREOUT) = 1000 
     Changes the specified outlet pressure for Compressor 2.
```

```
T1 = GET (STR(14), TEM)
```
Retrieves the temperature of Stream 14 for use in a subsequent calculation.

```
HSID3 = GET (DIS(2), HEA(3))
```
Retrieves the duty for heater/cooler 3 of DIStillation column 2.

```
SET (HEA EXC(7), DUT) = 1.5E6 Changes a specified duty for Heat Exchanger 7.
```
The following examples show some valid FORTRAN statements using the GET and SET phrases. Using a compressor described in a flowsheet as:

```
COMPRE 23=GAS,32,-33, PREOUT=800
```
the work required for the compression could be retrieved and stored as a FORTRAN variable "WORK" for use in subsequent statements. The command for retrieving the required work for COMPRE 23 is simply:

WORK=GET(COMPRE(23), CALWOR)

A calculation requiring some logic can also be performed. For example,

 $F$ - WORK = .95\*GET(COMPRE(23), CAL WOR) *or* 

```
F- IF (GET(COMPRE(23), CAL WOR) .GT. 1.E04) WORK = 1.E04
```
Additionally, a new outlet pressure for Compressor 23 can be stored for subsequent calculations:

```
F (WORK/GET(COMPRE(23), CAL WOR)) *<br>F- GET(COMPRE(23), PREOUT)
F- GET(COMPRE(23), PREOUT)<br>F- SET(COMPRE(23). PREOUT)
           SET(COMPRE(23), PREOUT) = POUT
```
Frequently, DESIGN II input commands require the entry of more than one item on the right hand side of the equals sign. For example, for a multistage compressor,

 **PRE STA =** 125, 325, 800

The GET and SET functions can process only one item at a time. Consequently a "position" or index is required to indicate which item is being retrieved (with GET) or stored (with SET). For example, the following commands would increment the pressure of the stages by 5 PSIA on each loop of a recycle:

```
 COMPREssor 23 = GAS, 32, -33, PREssure OUT = 800 
        ENTropy, EFFiciency = .72 
       STAges = 3, PREssure of STAges = 125, 325, 800, 
       TEMperature of INTercoolers = 100 
F- DO 100 J = 1, 3
F- PRESS = GET(COMPRE(23), PRE STA(J)) 
F- SET(COMPRE(23), PRESTA(J)) = PRESS + 5.
F- 100 CONTINUE 
F- SET(COMPRE(23), PRE OUT = GET(COMPRE(23), PRESTA(3))
```
Note the following rules for using the GET and SET functions:

- The SET function is a nonstandard FORTRAN function and can only be used on the left hand side of an equals sign to store a value for a flowsheet parameter.
- The SET function may not be used to store calculated parameters such as the ones below. Only use the GET function when referring to these calculated parameters.

**CAL**culated **WOR**k  **CAL**culated **ELE**ctrical power usage **CAL**culated **FUE**l gas consumption **CAL**culated **STE**am consumption **CAL**culated **WAT**er for cooling **CAL**culated value per **MOL CAL**culated value per **SCF**

 Both functions are nonstandard in that their arguments are character strings instead of the usual one to six character name used for FORTRAN variables. For example, the command

### **GET**(**COMPRE** (23), **CALWOR** )

can be written in the expanded version shown below for clarification:

### **GET**(**COMPRE**ssor(23), **CAL**culated **WOR**k)

 DESIGN II streams are always at equilibrium for the given temperature and pressure. When a stream parameter is adjusted by using the SET function, the stream information may no longer reflect an equilibrium mixture. In some cases this may be the desired result, but in most cases the library function

**INISTR** (i)

 must be used to reinitialize stream "i" so that the vapor and liquid compositions will reflect an equilibrium mixture. See *Inline Fortran: Table 6. Thermodynamic Library Subroutines* for an explanation of this library function.

### **Controlling When FORTRAN Is Executed**

FORTRAN statements may be located on any line of an equipment module section after the topology definition. FORTRAN statements for an equipment module are executed before the module itself is calculated unless indicated otherwise. You can explicitly state when the FORTRAN is executed with the PRE, POST and DURing statements described below:

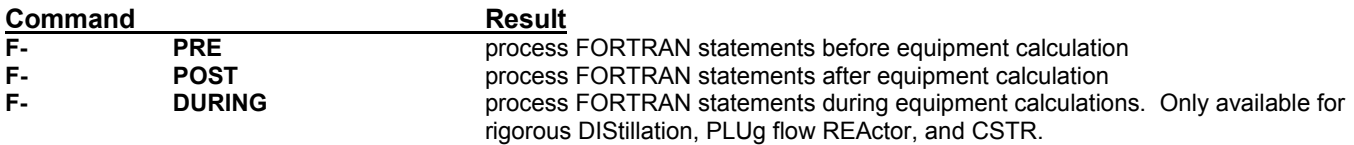

**NOTE:** 6 blank spaces must separate "F-" and PRE, POST or DURING

The following rules must be followed when using the PRE, POST, and DURING statements:

- The PRE, POST, or DURING statements must be the first of the Inline FORTRAN statements within an equipment module.
- Only one of these statements per module can be specified
- To execute the same FORTRAN statements before and after an equipment calculation (e.g. for comparison purposes), add the same FORTRAN statements to two consecutively calculated equipment modules with PRE specified for the first equipment module and PRE specified for the second.
- For the DIStillation column, the results for product streams leaving the module will not be written until calculations are completed. With the "DURING" command, intermediate results can be accessed or displayed with FLOWL or FLOWV. See *Inline Fortran Table 3. DIStillation Function,*, in this section. A requirement for DURing operations in DIStillation is that you **must** define an EPS(1) specification, which will replace a PURity, RATio or RECovery specification (see Example 2). If you define both EPS(1) and EPS(2), you must have entered two composition specifications in your input.

## **Writing Results to the Printout And Displaying Results On The Screen**

To record the results of FORTRAN calculation in the printout file, the standard FORTRAN statements, WRITE and PRINT, are available. All output, for both PRINT and WRITE, will occur after the "NOW CALLING" heading for the appropriate equipment in the DESIGN II output (PRE processed FORTRAN will appear before the specific module in the equipment's "NOW CALLING" heading).

The PRINT statement does not require a FORMAT statement and is written:

 **F- PRINT** argument

where "argument" can be a scalar or an element of an array (names are limited to a maximum of 6 characters).

The WRITE statement syntax is:

WRITE<sup>(6,XXX)</sup> var

where 6 indicates the regular output file, XXX is the number of the accompanying FORMAT statement, and "var" can be one variable name or a list of variable names separated by commas whose values are to be written. Inline FORTRAN also has the capability to direct results of queries to the terminal screen for interactive processing. (This feature is available only for computers on which DESIGN II can be executed interactively, not for batch execution.) The "WRITE(1,XXX) var" statement will write the value of the specified variable to the terminal screen (1 = screen). The "READ (1,XXX)var" statement will read a value entered on the terminal screen and store the value under the specified variable name. In order to simplify the FORTRAN statements required to READ from and WRITE to the screen, Inline FORTRAN includes the commands: INPUT and DISPLAY.

The input command syntax is

var = **INPUT**(PROMPT CHARACTER STRING)

where "var" is the variable name into which the number entered on the screen is to be stored and "prompt" is the message to be written to the screen to prompt the user to enter the number. The equivalent standard FORTRAN statements required for the same result are

```
WRITE (1, XXX) var<br>XXX FORMAT (1X. 'promp
         FORMAT (1X, 'prompt')
          READ (1,XXX) var 
 XXX FORMAT (....)
```
The DISPLAY command syntax is

**DISPLAY** (PROMPT CHARACTER STRING) var

where "prompt" is the message to be printed in front of the variable value to be written and "var" is the name of the variable value to be written. The equivalent standard FORTRAN statements required for the same result are:

 WRITE (1,XXX) var XXX FORMAT (1X,'prompt',1PG15.5)

The DISPLAY and INPUT commands make creating an interactive program a simple task. Mathematical operations in the arguments of these two commands are not allowed.

**NOTE:** DISPLAY and INPUT commands in Inline FORTRAN cannot handle the following:

- 1. Lower case characters
- 2. Arithmetic operations

### **Character Data**

Inline FORTRAN can read character data using the Hollerith data format

### **Example:**

```
INTEGER ITEXT (10) 
INTEGER 1TEXT (40) 
DATA ITEXT/4 HINLI, 4HNE F, 4HORTR, 4HAN M,4HAKES,4HDES, 
*4HIGN,4HII U,4HNIQU,4HE / 
WRITE(6,100) (ITEXT(I),I-1,10) 
100 FORMAT (X,10A4)
```
### **Results:** INLINE FORTRAN MAKES **DESIGN II** UNIQUE

## **Inline Fortran: User Added Equipment Modules ADD Blocks**

ADD blocks are user written FORTRAN models of equipment which can be added to DESIGN II. These blocks are usually highly specialized equipment models but can also be used to perform general operations on stream and equipment variables. This capability to add user-written FORTRAN equipment models has been present in DESIGN II for a number of years, but required that the operations of compilation and linking be performed externally to DESIGN II. Inline FORTRAN now eliminates the need to perform the compilation and linking steps to add a ADD block routine to DESIGN II. With this method the ADD block routines can be entered in the DESIGN II input file along with standard equipment modules. Compilation and linkage steps, now internal to DESIGN II, are automatic.

The following DESIGN II keywords are required to be defined in the equipment module section of the input file. All commands are required:

#### **ADD** i = name, streams

 This is the ADD block module command, where "i" is the assigned flowsheet equipment number, name is the equipment name, up to 16-characters, and streams are the inlet and outlet stream(s) numbers.

Alternatively, using the graphical user flowsheet the user can select a generic module (1 or 2) and use Keyword Input to select ADD module and start with the following Keyword Commands

### **USE BLOCK** j

 This keyword designates which BLOCK of subroutines from the FORTRAN library section will be used to execute the ADD module, where "j" is the BLOCK number.

### **NEQ**p = k

 This is the number of equipment parameters that will be input and/or generated during the ADD block subroutine calculations. The ADD block module number "i" must also be included in this count.

### **EQP**ar list = values

 This is a list of values to be used in the ADD block calculations as well as any values that are calculated within the ADD block which you want to save. The calculated results may then be passed on as input to other DESIGN II equipment nodules or subroutines. Accessing equipment parameters for use in subroutines is explained further in the *Add Module: Essential Data Interface Within ADD Blocks* section.

The following command is required after the FORTRAN keyword but before STArt LIBrary in the input file or under Specify...Inline Fortran section in the Main Menu of the graphical user interface.

**BLO**ck j = number of subroutines, subroutine names

The BLOck command must appear between the FORTRAN command and the STArt LIBrary command in the FORTRAN library section. "j" is the BLOCK number assigned in the USE BLOCK command. Number of subroutines is the total number of subroutines in the following list of subroutines to be called. The first name listed is the main subroutine of the ADD BLOCK and is executed first. The other subroutines listed are those called by the first subroutine. The FORTRAN library must be the last

### **274 DESIGN II General Reference Guide**

section of the input file.

### **Function Of Add Blocks**

The order of calculation of ADD blocks in a flowsheet is governed by the same rules for calculation sequences as other unit operation modules. The function of the ADD block is to calculate the output stream conditions from the input stream conditions and to perform any other calculations the user has defined.

The order of calculations in an ADD block is:

- 1. Access all input stream information from DESIGN II.
- 2. Perform the heat and material balance calculations (or whatever calculations the user has defined).
- 3. Flash all output streams with FLASH1 (see Table 8).
- 4. Return all output stream information to DESIGN II.

## **Inline Fortran: Subroutines for both Existing Equipment Modifications and ADD Blocks**

The Inline FORTRAN feature also allows creation of subroutines(i.e., a set of FORTRAN calculations that can be performed repeatedly within a program). This is accomplished in DESIGN II by adding a new input section which begins with the keyword command, FORTRAN.

The FORTRAN library is considered similar to other modules which perform specific functions; e.g., DIS for distillation, FLA for flash calculations, and GENERAL for entry of stream information, thermophysical property options, units options, etc. After the FORTRAN keyword, the subroutines are entered. One of several subroutines may be entered within the FORTRAN module.

There are three keyword commands within the FORTRAN module: STArt LIBrary, STOP LIBrary and BLOck j = *list.* STArt LIBrary and STOP LIBrary are always required when using the FORTRAN module.

#### **STA**rt **LIBrary**

Indicates that all the commands which follow are to be treated as standard FORTRAN; that is, columns 1-5 are for statement numbers, column 6 is for a continuation of the previous line, and columns 7-72 for FORTRAN statements. A "C" in column 1 indicates a comment statement.

#### **STO**p **LIB**rary

indicates the end of the FORTRAN statements.

**BLO**ck j = *list* 

 The BLOck command is used when user-created equipment modules are included in the simulation. This command is described previously in the ADD block section.

Two other commands, INCLUDE and CALL are required in the equipment module to access the subroutines:

#### **INCLUDE** namex, namey,...

 This command is required to access a subroutine from the FORTRAN library for use in an equipment module, where NAME is the subroutine name(s) to be called. This command must be included in the Inline FORTRAN before the traditional CALL statement, and located within the same equipment module as the CALL statement.

### **CALL** namex

The traditional CALL statement for accessing subroutines.

The following example shows a skeleton structure of a DESIGN II program which includes FORTRAN subroutines.

```
*DUMMY OUTLINE OF SUBROUTINE USAGE HEA EXC 1 = ...FLA 2 = \ldotsPUM 5 = ...HEA EXC 10 = ...F- POST<br>F- INCLU
F- INCLUDE CASES<br>F- COMMON/SAVERK
F- COMMON/SAVEBK/ICASE, DUMMY(4,40)
F- . The set of \mathcal{F}F- . The set of \mathcal{F}\mathrm{F}-F- CALL CASES (TEMP,PRES,WORK, BOILER) 
F- . The set of \mathcal{F}F- . The set of \mathcal{F}F- . The set of \mathcal{F}GENERAL, 
 . 
 . 
 . 
FORTRAN 
START LIBRARY 
SUBROUTINE CASES(T, P, W, B) COMMON/SAVEBK/ICASE, TS(40), PS(40), WS(40), BS(40)
        TS(ICASE) = T 
 . 
 . 
 . 
       100 WRITE(1,300)<br>300 FORMAT(...)
             FORMAT(\ldots)
```
**RETURN** END

STOP LIBRARY END

**NOTE:** Common blocks can be used in Inline FORTRAN for the same purposes as in standard FORTRAN-to communicate variables from one subroutine to another and, for DESIGN II, to communicate variables from one equipment module to another. They can also be used to initialize variables to zero, since all common block variables are set to zero before execution.

## **Inline Fortran Guidelines**

The DESIGN II simulation program offers a wealth of equipment module and stream property calculations, equipment sizing and rating, and full flowsheeting capabilities, such as handling recycle convergence, optimization, and case studies. With Inline FORTRAN, you have the power to extend calculations even further. You can define your own proprietary reaction calculations, create your own Distillation product composition specifications, define additional stream property calculations or special reports and much more. All compilation and linkage is handled automatically by DESIGN II (FORTRAN 66). Simply follow 6 easy steps. Each step will be discussed in detail below.

1. Determine the proper placement of your Inline FORTRAN statements:

*in DESIGN II equipment module sections*, *in user-defined equipment modules (ADD Block)*, *in a FORTRAN Library*, in all 3 locations in the same simulation

- 2. Choose from the DESIGN II equipment and stream specifications or calculations and physical property and thermodynamic routines available to be used to perform additional calculations or create reports (see Tables 2 -9).
- 3. Prepare equations, if any. Standard arithmetic functions are supported (+, -, \*, /, \*\*), as well as a RAPHSON convergence algorithm.
- 4. *Add Inline FORTRAN statements* to your input file using a combination of keywords and regular FORTRAN coding statements.
- 5. *Add optional FORTRAN commands*.
- 6. *Inline Fortran: Review FORTRAN Coding* Check your coding and review the Inline FORTRAN restrictions.

## **In DESIGN II Equipment Module Sections**

DESIGN II allows you to use equipment specifications, calculated equipment parameters, most stream properties, and pure component physical properties in the FORTRAN statements you define. FORTRAN commands can be placed directly in one or more equipment module keyword sections. See example *Inline FORTRAN: Gas Plant Feed Chilldown*.

These FORTRAN calculations can take place before, after, or during the calculations of the equipment module where the Inline FORTRAN commands were placed.

- F- **PRE** before module calculations (default)
- F- **POST** after the equipment calculation
- F- **DURING** while equipment calculations are being performed (DIStillation, CSTR and PLUg flow REActor only)

SIX special operations are available, in addition to regular FORTRAN statements you provide.

- **GET** Retrieve a stream property or equipment parameter
- **SET** Change an equipment specification, stream property, or Design II property bank value (syntax for property bank usage can be found in Tables 5 and 8)
- **DISPLAY**(text label) variable

 Write a value to the computer screen (using INTeractive option) variable=**INPUT**(Prompt character string). Read a value the user enters from the keyboard (INTeractive option)

**PRINT** variable

 Write a value to the output file (in the NOW CALLING section for the equipment module(s) where the FORTRAN commands are placed

## **INCLUDE** namex, namey

 Specify the name(s) of subroutines in the FORTRAN LIBrary to be used in equipment module Inline FORTRAN, if any regular FORTRAN READ and WRITE commands are available also. Details on the syntax for INPUT, PRINT and DISPLAY can be found in *Inline Fortran: Command Details*.

## **In user-defined equipment modules (ADD block)**

You can create an ADD block which performs a set of calculations which you define, such as a proprietary unit operation, economics calculations, complex heat transfer or pressure drop calculations or define special reports. The ADD block will use 1 or more FORTRAN subroutines which will be defined in a FORTRAN LIBrary. ADD blocks share many of the features of other equipment modules:

- 1. an equipment module identifier (ADD)
- 2. a unique equipment number
- 3. a flowsheet name of up to 16 characters
- 4. inlet and outlet streams(s)

See ADD Block Command Details to follow *Procedures For Writing ADD Modules* within DESIGN II and the details on the usage of these commands. The *Add Module: Essential Data Interface within ADD Blocks* section also explains the subroutine arguments which are automatically available to ADD Blocks for communication of data to and from the DESIGN II data structures.

An essentially unlimited number of inlet streams may be connected to the ADD block; they will be adiabatically mixed and flashed to the lowest stream's pressure. Phase separation results can be stored in the first three outlet streams (if provided). The number of inlet or outlet streams may be limited in the ADD block definition. Notify the ADD block users of any restrictions on number of inlet or outlet streams.

The next few commands are unique to ADD blocks.

USE BLOCK j

Indicates the set of subroutines to be used for the ADD block; j is the Block number in the FORTRAN Library.

NEQp =

Total number of input values and calculated values to be used/reported by the ADD Block.

EQPAR=value, value, value....

Values for input parameters, separated by commas; calculated values will be added on completion of ADD Block calculations.

The NEQ keyword stands for "number of equipment parameters" and includes all the values which will be entered as input as well as the values you want reported in the Equipment Summary section of the output. The first position in the EQPAR list (EQuipment PARameters) must be reserved for the equipment module number. Be sure to include it in your count.

The second position of the EQPAR list serves a dual purpose. You can store an input (or calculated) value there. It is also the position used to determine which type of flash to perform when calculating outlet stream conditions and properties. A value of 1 indicates an isothermal (constant temperature) flash and a value of 2 indicates an adiabatic (constant enthalpy) flash. For the adiabatic flash option only, a heating or cooling duty can be included in the outlet stream(s) calculation. The value should be stored in EQPAR(4). If you plan to use position 2 of the EQPAR list in your ADD block calculations, simply store the value in a temporary variable BEFORE calling the DESIGN II flash algorithm, then restore it afterwards. For example

SUBROUTINE XYZ(ARG1, ARG2, ARG3)

ARG1=EQPAR(2)\*EQPAR(6)/EQPAR(3)

ARG2=ARG1\*\*2

ARG3=(ARG2+ARG4)\*0.4/62.3

SAVPAR=EQPAR(2)

 $EQPAR(2)=1$ 

CALL FLASH1(NIN,NOUT,NCP,NEQP,NDSP,etc.)

EQPAR(2)=SAVPAR

## **In a FORTRAN Library**

If the same calculation needs to be performed in several equipment modules or you are creating an ADD block, you can define FORTRAN subroutine(s) which can be CALLed. These subroutine are grouped in a library which must be the last section of the input file. The commands used to define the library are:

#### FORTRAN

 . . .

Define the special section where the FORTRAN statements will be placed; must be the last section of input file.

 $BLOck$  j = number, name1, name2, ....

Identify the various sets of subroutines which are to be used with a specific ADD Block, where

j is a unique number for this Block,

number is the count of subroutines used in this Block,

name1,name2, are the names of subroutines used in this Block

STArt LIBrary

Indicates the beginning of standard FORTRAN statements; columns 1-5 are statement numbers, column 6 indicates continuation of previous line (up to 10 lines) and columns 7-72 are for FORTRAN statements. "C" in column 1 indicates a comment line.

STOp LIBrary

Indicates the end of FORTRAN statements.

The first subroutine name in the BLOck j command should be the "driver" subroutine. It will control calculations and call the other subroutines within the BLOck. The BLOck command is only used with ADD block modules. The example *Inline FORTRAN: Railroad Tankcar Volume Calculation* shows usage of a FORTRAN library without an ADD Block.

## **Add Inline FORTRAN Statements**

Once you have reviewed all the parameters, subroutines, etc. available from Inline FORTRAN, set up your FORTRAN statements wherever they are appropriate - in equipment module(s), ADD blocks, or the FORTRAN LIBrary section. FORTRAN statements can appear in all three locations within one simulation.

Assign variable names, where needed, in your Inline FORTRAN statements. FORTRAN variable names may be up to 6 characters in length. Names beginning with I, J, K, L, M, and N are presumed to be integer variables (or arrays) unless they are specifically declared to be REAL. Remember to assign a length to all arrays.

For example, F- DIMENSION I(40), FCALC(40), RESULT(10)

## **Add Optional FORTRAN Commands**

Consider using optional FORTRAN commands. DEBUG LIMIT checks for proper dimensioning of vectors (arrays).

If your input file contains a FORTRAN LIBrary, you should consider storing the compiled and linked FORTRAN code in an external file. This file can be reused for subsequent runs without repeating all the code in the FORTRAN LIBrary. To save, use the following commands (the BLOCK command is for illustration only):

FORTRAN LIBrary BLOCK 1=4,MAIN1,AUX1,CALC1,PROP1 NEW FOR FIL=SAVE,CODE,HERE START LIBrary

When you need to use the FORTRAN library again, simply refer to the external file where the code is stored. For example,

FORTRAN LIBrary  $B$ LOCK 1= $...$ OLD FOR FIL=SAVE,CODE,HERE

If you need to add or change the FORTRAN LIBrary code which is stored in the external file, simply include the changes below the START LIBrary command and append a comma and the numeral 3 after the FORTRAN SAVE FILE name.

e.g. OLD FOR FIL=SAVE,CODE,HERE,3.

The names SAVE, CODE, HERE are examples only. You may use any three four-character names that you want to name your FORTRAN file.

Each name should begin with a letter; the remaining three characters of each name can be any alphanumeric character. Do not use commas, decimals, colons, semi-colons, or underline characters in these names.

## **Inline Fortran: Review FORTRAN Coding**

Check your coding for situations which might result in an attempt to divide by zero or take the square root of a negative number. These are illegal operations which usually result in a halt to calculations. Make any conditional tests separate from GET or SET statements. Check that the variable names used in calculations match the spelling of the variable names in WRITE statements. Be sure that the formatting options for values match the variable type (REAL, INTEGER).

If there are problems with your Inline FORTRAN coding, the DESIGN II output file will contain a FORTRAN COMPILATION and LINKAGE section (just below ECHO PRINT OF INPUT DATA) which will provide you will a numbered listing of each subroutine (each set of equipment module FORTRAN commands is treated as a "subroutine"). The error messages will refer to the FORTRAN statement number(s) with which it is having difficulty processing. Incorrect syntax or mismatch in variable

names or types are the most common problems encountered. Be sure parentheses are balanced.

Beginning the FORTRAN commands in the wrong column can lead to incorrect interpretations. Be sure to leave 6 blank spaces between the F- and the beginning of a FORTRAN statement in the equipment module command sections. FORTRAN statement numbers may occur in columns 3-7. No FORTRAN statement should extend past column 74. Continue the statement on the next line, placing a continuation character in column 8.

Within the FORTRAN library section (between START LIBrary and STOP LIBrary commands, FORTRAN statements should be preceded by 6 blank spaces, continuation characters should be placed in column 6, and FORTRAN statement numbers may occur in columns 1-5. Coding should end by column 72 or be continued on the next line.

Also refer to *Table 1. Inline FORTRAN Restrictions* to ensure that you are not using an option which is not supported by Inline FORTRAN or FORTRAN 66.

## **Inline FORTRAN Parameters, Module Functions, and Property Banks**

## **Inline Fortran: General Parameters**

DESIGN II allows user access to a wide range of parameters and properties from equipment modules, streams, and data banks for use in Inline FORTRAN. Values which will be retrieved or stored will be in DESIGN II internal dimensional units. Exceptions will be noted in the Tables.

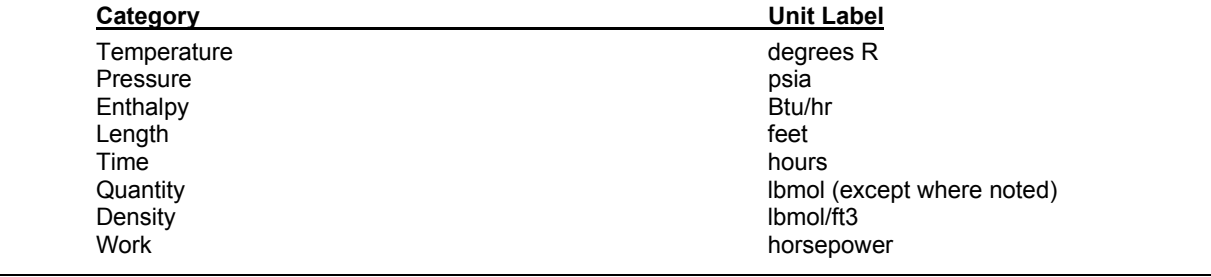

## **Parameters**

The keyword commands to be used for retrieving or storing equipment module specifications and calculated properties in Inline FORTRAN are located in *Inline Fortran: Table 2. Flowsheet Parameters Available to GET and SET*. You are not allowed to SET the value of a calculated property. Some equipment module keyword commands allow more than one value (PROducts from DIStillation columns, PREssure of STAges for COMPREssor). These items will require an index to indicate the specific value you are trying to GET or SET.

Examples:

```
F- SET(COMPRE(10), WOR AVA) = GET(EXP(3), CAL WOR) * 0.98<br>
F- TOTDUT=GET(DIS(5).CAL REB) + GET(DIS(5) HEA(1))
F- TOTDUT=GET(DIS(5), CAL REB) + GET(DIS(5), HEA(1))<br>F- SET(HEAEXC(17), DUT) = -TOTDUT
                 SET(HEAEXC(17), DUT) = -TOTDUT
```
## **Inline Fortran: Stream Properties**

The keyword commands to be used for retrieving or storing stream properties in Inline FORTRAN are located in *Inline Fortran: Table 2. Flowsheet Parameters Available to GET and SET*. Use caution in SETting stream properties such as flowrate, temperature, or pressure for any stream which is not a feed stream to the flowsheet.

Examples:

```
F- C1FRAC=GET(STR(10),FLOCOM(3))/GET(STR(10),FLO) 
F- FLOLIQ=GET(STR(85), FLO) * (1.0-GET(STR(85), VAP FRA)
F- FLOMAS=FLOLIQ * GET(STR(85),MOL WEI LIQ) 
F- RHOLIQ=FLOMAS/GET(STR(85),VOL LIQ)
```
## **Inline Fortran: Distillation Functions**

The distillation functions require the rigorous DIStillation column module, using SUPer or SUPer PLUS convergence options. These functions are only available DURING calculation of the DIStillation module. These functions are entered directly in the Inline FORTRAN commands (no GET/SET). See *Inline Fortran: Table 3. DIStillation Function* and Example 2 in *Inline Fortran: Reid Vapor Pressure Column Specification* for details of the Distillation functions.

Stage numbering is inverted during column calculations; the bottom stage is numbered 1. Stages for SUPer and SUPer PLUS are always trays + 2.

The normal coding for the DIStillation module must contain at least one product composition specifications (PURity, RECovery or RATio). This specification will be replaced by your EPS(1) specification which is defined using Inline FORTRAN. This

### **280 DESIGN II General Reference Guide**

allows you to create your own DIStillation specifications. You may use GET/SET commands and other DESIGN II subroutines such as DENSTY or REIDVP to create these specifications. For columns requiring two heat and material balance specifications, you can define both an EPS(1) and EPS(2) specification. Your DIStillation commands should contain 2 product composition specifications in this case. Each EPS(i) specification should be defined such that its value is 0.0 when the specification is met. The error can be on a relative or absolute basis. For example, using the FLOWL(i,j) function,

#### Relative basis:

```
PURity BOTtom 2=0.015 
F- DURING<br>F- CALL RI
F- CALL REICRU(FLOWL(1,1),RVP, IERR, ERR)<br>F- EPS(1)=(RVP - 10)/10
         EPS(1) = (RVP - 10.)/10.
Absolute basis: 
PURity BOTtom 2=0.015 
F- DURING<br>F- CALL RI
         CALL REICRU(FLOWL(1,1),RVP, IERR, ERR)
F- EPS(1) = RVP - 10.
```
## **Inline Fortran: Pure Component Physical Property Data**

Several pure component properties are available for use in Inline FORTRAN calculations. Each of these is stored in a data bank in the same order in which the components are listed in the COMponents command in the GENeral section. You must provide the bank name and the position(s) of the component(s) for which you want to retrieve data. Data is frequently retrieved from these banks by using a DO loop to walk across the component list. For example, if you wanted to calculate the mass fraction of the second component in Stream 5 (total components = 5), you would code the following:

```
F- TOTMAS=0.0 
F- DO 25 I = 1,5
F- TOTMAS= GET(STR(5), FLO COM(I)) * GET(BANK(AMW, POS(I))
F- *+ TOTMAS 
F- 25 CONTINUE 
F- C2MAS = GET(STR(5), FLO COM(2)) * GET(BANK(AMW, POS(2))
F- C2FRA=C2MAS/TOTMAS
```
See *Inline Fortran: Table 4. Component Point Properties Subroutines Critical Point Values* and Example 9 in *Inline Fortran: Point Properties and Name Retrieval* for details of the pure component property banks.

## **Inline Fortran: DESIGN II Utility Subroutines**

There are several utility subroutines available in Inline FORTRAN. These routines handle pagination, copying and initializing stream properties at new conditions, and a convergence algorithm for solving iterative calculations. See *Inline Fortran: Table 5. Utilities Subroutine (use with Call)* and Example 8 in *Inline Fortran: Referencing Internally Calculated Streams* for details.

## **Inline Fortran: Thermodynamic Library Subroutines 1**

Twelve mixture property subroutines are available for use in Inline FORTRAN. You may use them to print out tables of properties at set conditions or combine them with FORTRAN statements to perform desired calculations. For the K-value, enthalpy, and density routines, the same thermodynamic equation option(s) which were selected in the GENeral section or the specific equipment module will be used to calculate those properties. For example, if the GENeral section contains the following keyword commands:

### **PENK, PENH, STDD**,

then the Peng-Robinson equation of state would be used to calculate K-values and enthalpies, and the Yen-Woods equation would be used to calculate densities. Likewise, if thermodynamic choices have been made in the equipment module keywords, then those choices will be used for any thermodynamic subroutines which are called in that module. See *Inline Fortran: Table 6. Thermodynamic Library Subroutines (use with CALL)* and Example in *Inline Fortran: Railroad Tankcar Volume Calculation*

## **Inline Fortran: Thermodynamic Interaction Parameter Banks**

Several K-value correlations use binary interaction parameters to model non-ideal mixtures. These parameters are normally available from DESIGN II data banks (two tables for Peng-Robinson, one table for Lee-Kesler-Ploecker, one table for Benedict-Webb-Rubin-Starling) or are loaded from data regressions in ChemTran. You can use Inline FORTRAN to set the values of these parameters (and related properties) in the appropriate banks. There are specific bank names for the K-value options (e.g. WREN for RENon, WWIL for WILson) and a matrix position for the binary parameter (or property, such as R, Q and Q' parameters for UNIQUAC, molar volume ratio for WILson). See *Inline Fortran: Table 7. Thermodynamic Interaction Parameters* for details.

**NOTE:** Even though the RENon equation C12 and C21 parameters are equal, values for both must be entered when using Inline FORTRAN.

## **Inline Fortran: DESIGN II Flash Subroutine**

This subroutine is used by ADD block modules to calculate outlet stream properties and phase distribution. If multiple inlet streams have been linked to the ADD block, they will be adiabatically mixed and flashed at the lowest feed pressure. Phase separation for the ADD block outlet streams will occur if the user has linked either 2 or 3 product streams to the ADD block. Either isothermal (constant temperature) or adiabatic (constant heat) flashes can be performed.

A complete description of the FLASH1 argument list is shown in *Inline Fortran: Table 8. DESIGN II Flash Subroutine (use with CALL)* Example 4, *Inline Fortran: Aircooled Exchanger ADD Block* illustrates the use of this subroutine.

## **Inline FORTRAN Operators, Functions, and Keywords**

## **Inline Fortran: Arithmetic Operators**

**Inline Fortran: Intrinsic Functions**

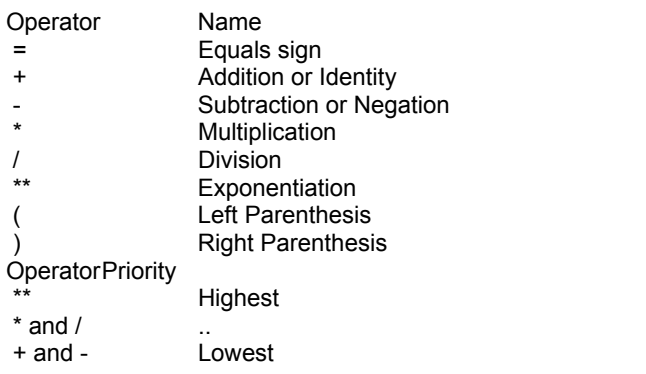

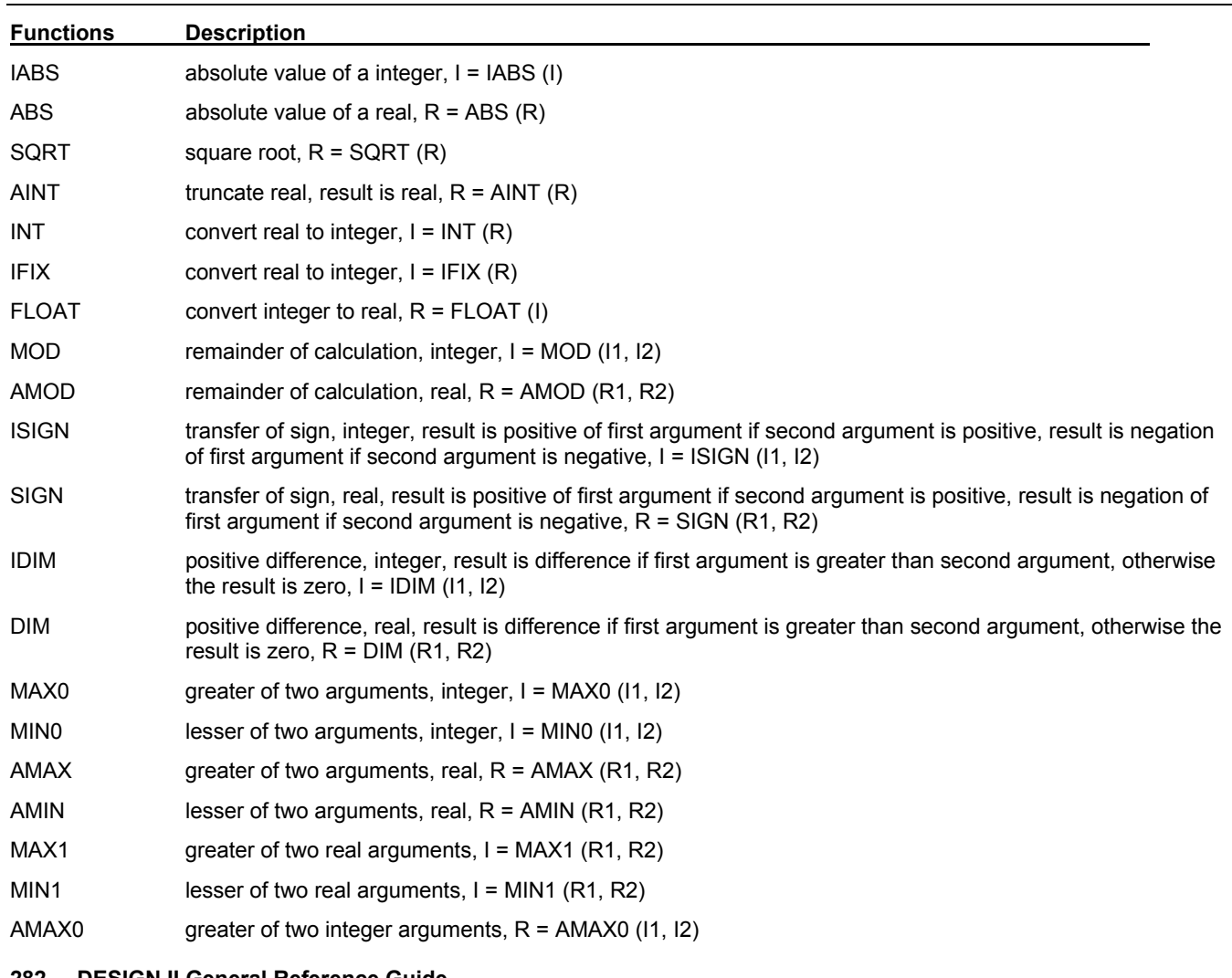

## **282 DESIGN II General Reference Guide**
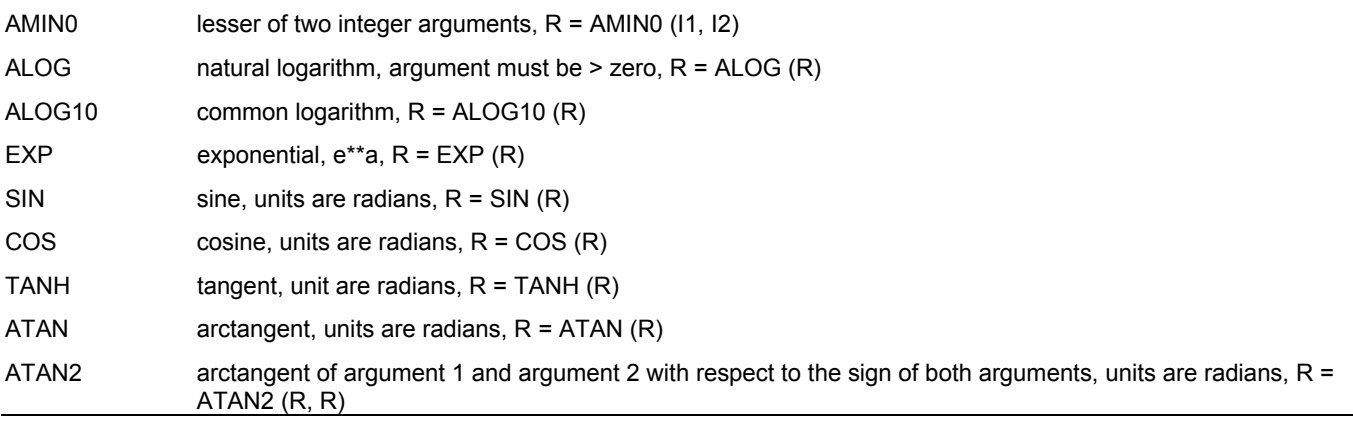

## **Inline Fortran: Keywords**

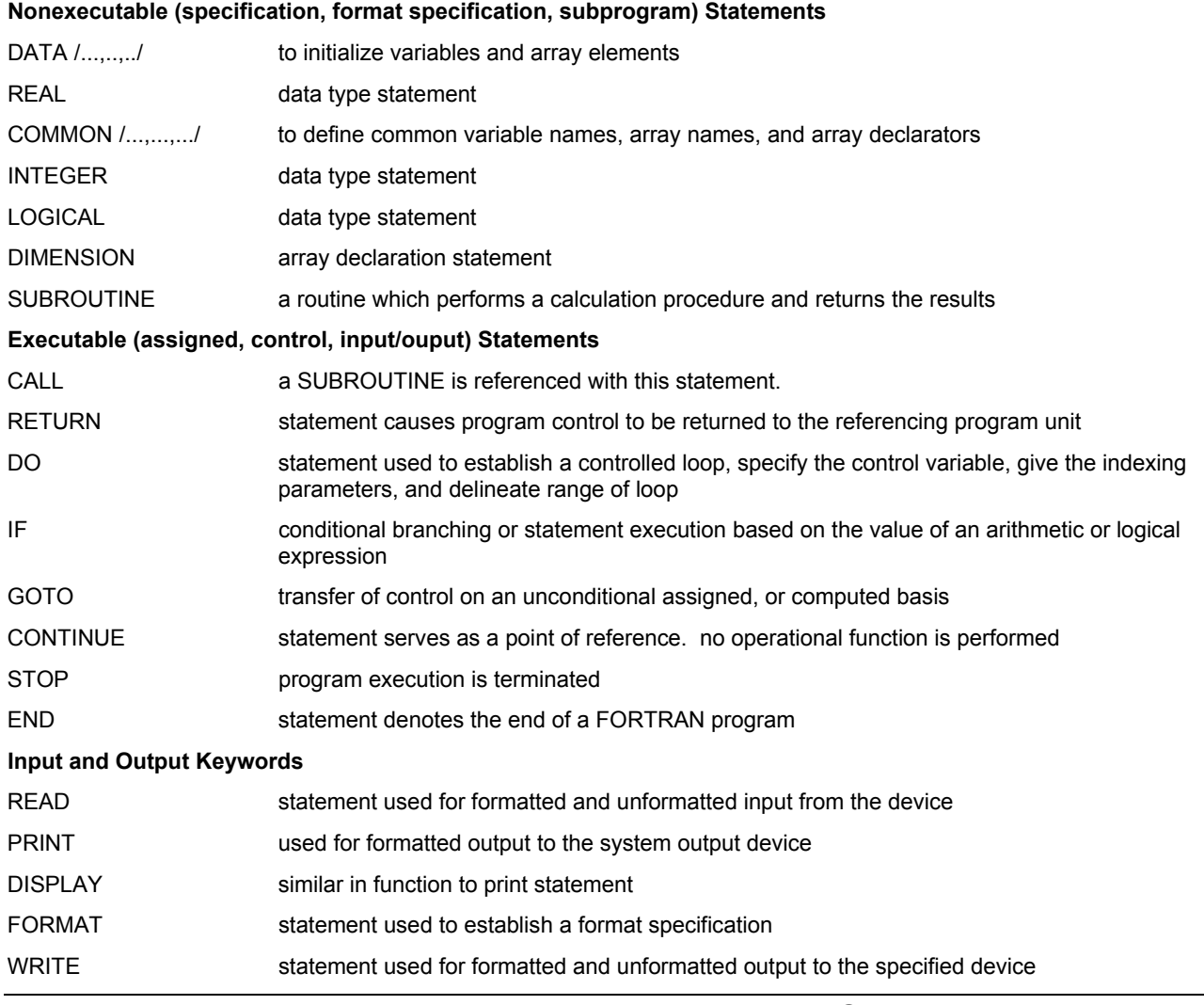

### **Inline Fortran: Relational and Logical Operators**

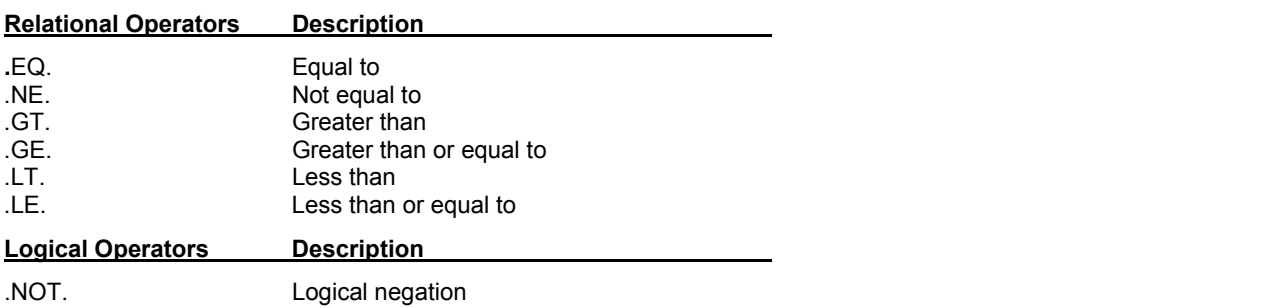

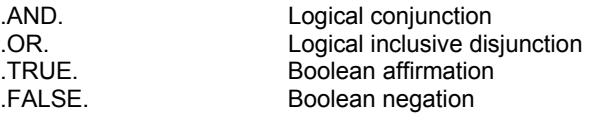

### **Inline Fortran: Input and Output Units**

DESIGN II uses the following Fortran Input / Output Units for file manipulation:

- 1 The DESIGN II input file
- 2 The DESIGN II output file
- 4 The DESIGN II keyword file, DESIDATA.FIL
- 5 The console input (usually keyboard)
- 6 The console output (usually monitor screen or window)
- 15 Temporary scratch file
- 16 Temporary scratch file
- 17 Temporary scratch file
- 18 Temporary scratch file
- 20 Temporary scratch file
- 21 Temporary scratch file
- 22 Temporary scratch file
- 25 Temporary scratch file
- 27 Temporary scratch file
- 28 Temporary file for holding DESIGN II Index of Flowsheet Calculations
- 29 Temporary scratch file
- 30 Temporary scratch file for smashing input
- 36 Chemical file
- 37 Stream file
- 38 DesignMaster interface file
- 39 Inline Fortran file
- 40 Step Mode file
- 41 Sequential Formatted Input file (LIQCONSOLE interface file)
- 42 Sequential Formatted Input file (Inline Fortran library file)
- 43 Direct Access Input file (Restart Read file)
- 44 Direct Access Input file (Restart Write file)

### **Inline Fortran Examples**

There are several sample flowsheets in "Chapter 44: Inline Fortran Samples- C:\designii\samples\fortran" of the DESIGN II for Windows Tutorial and Samples Guide.

### **Inline Fortran: Table 1. Inline FORTRAN Restrictions**

Inline FORTRAN is an implementation of FORTRAN 66 internal to DESIGN II. However, it is not a full implementation and there are a few restrictions. Within these restriction, it possesses all of the flexibility of the FORTRAN IV language. The restrictions are:

- 1. EQUIVALENCE statements are not available.
- 2. LOGICAL statements and logical variables cannot be used.
- 3. The FORTRAN function routine cannot be used.
- 4. The FORTRAN functions MAX0, MAX1, MIN0, and MIN1 can only be used with two arguments.
- 5. FORTRAN 77 extensions (WHILE, ELSE,...) are not available.
- 6. The maximum number of characters on each line for FORTRAN statements is 74; including the F-, comment (C), statement number, and continuation columns.
- 7. Up to 10 continuation lines are allowed, using the standard FORTRAN convention of a character in the sixth column to indicate continuation.
- 8. Only one variable, scalar or vector per DATA statement is allowed.
- 9. COMMON variables cannot be initialized by a DATA statement.
- 10. Subscripts cannot have subscripts.

Several DESIGN II library and utility subroutines are available for use with Inline FORTRAN. The DESIGN II subroutines do not require the INCLUDE subroutine name command to be CALLed. A few special DIStillation functions (for use "DURING" calculations) and several component point properties are also available.

## **Inline Fortran: Table 2. Variables Available to GET and SET**

A complete list of equipment parameters and stream properties which can be accessed by GET and SET (and also used in Flowsheet Optimization) is shown below. The parameters shown are also available in OPTIMization and in the CASestudy commands TABle, PLOTX, and PLOTY. The dimensional units shown are the DESIGN II internal units in which the item will be stored. Those items highlighted in **gray** are **NOT** available to the Inline FORTRAN SET command and the CASestudy STEp and CHAnge commands.

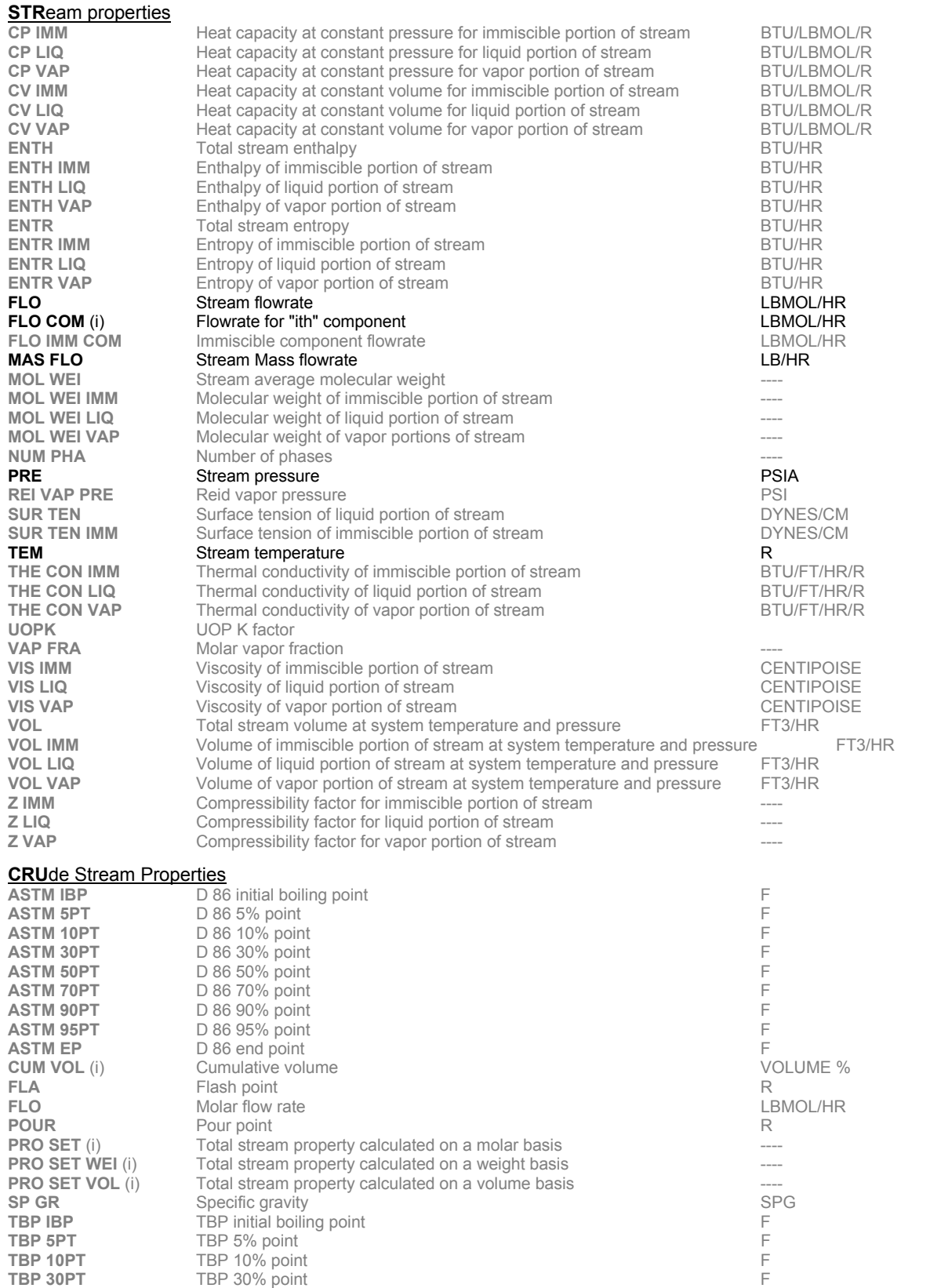

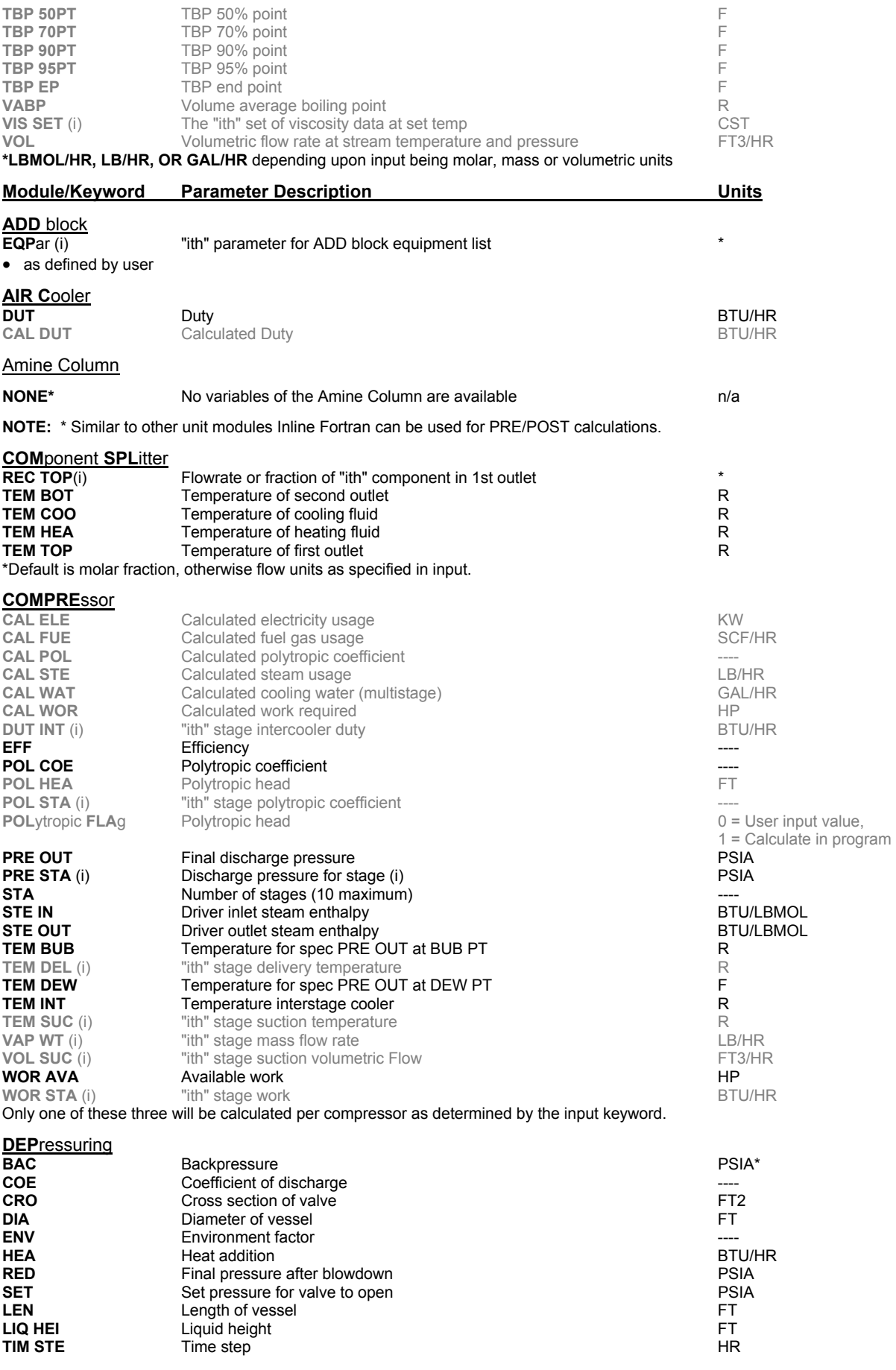

**DIStillation**<br>CAL DUT CON

Calculated condenser duty **BTU/HR** 

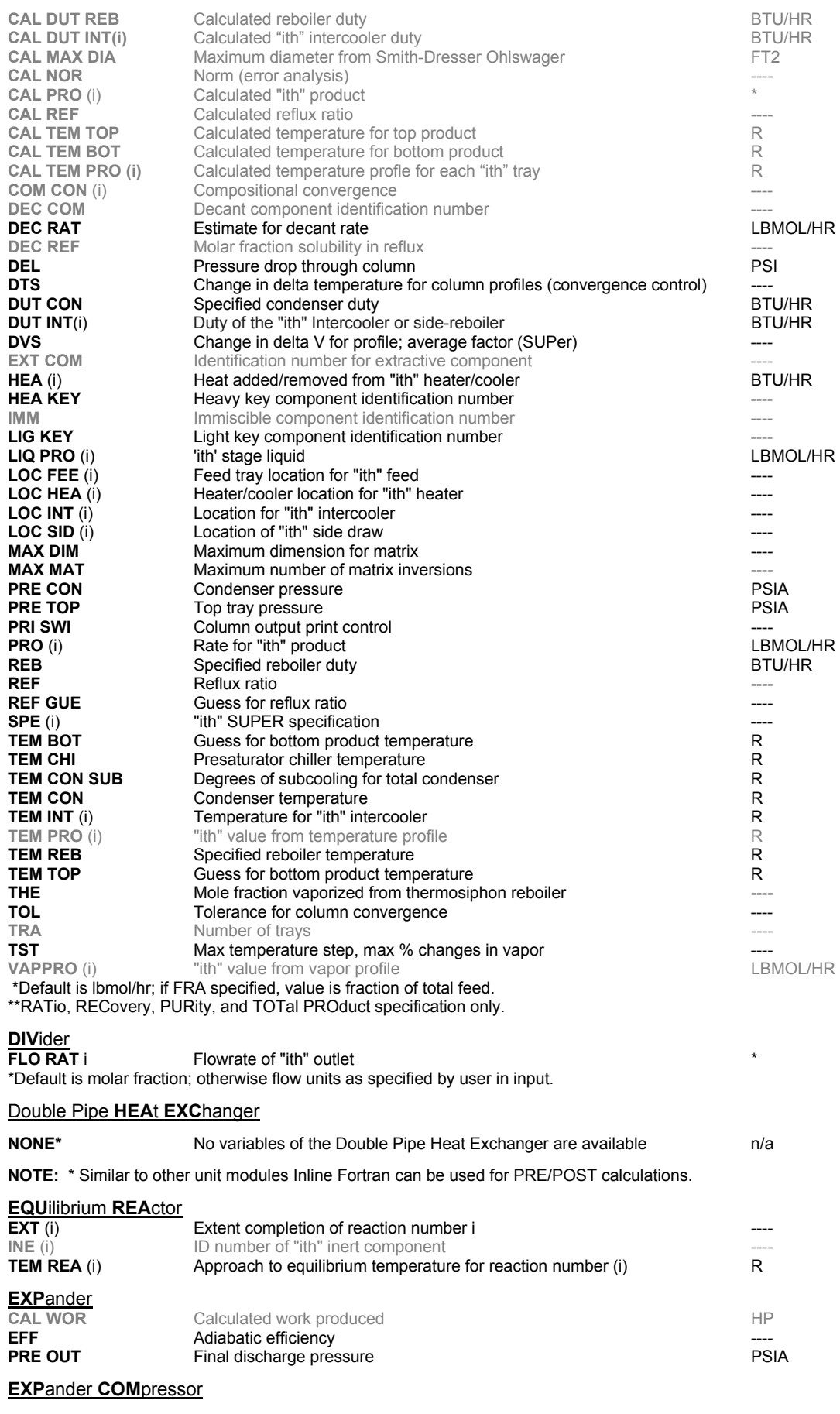

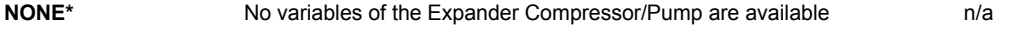

### **FIR**ed heater

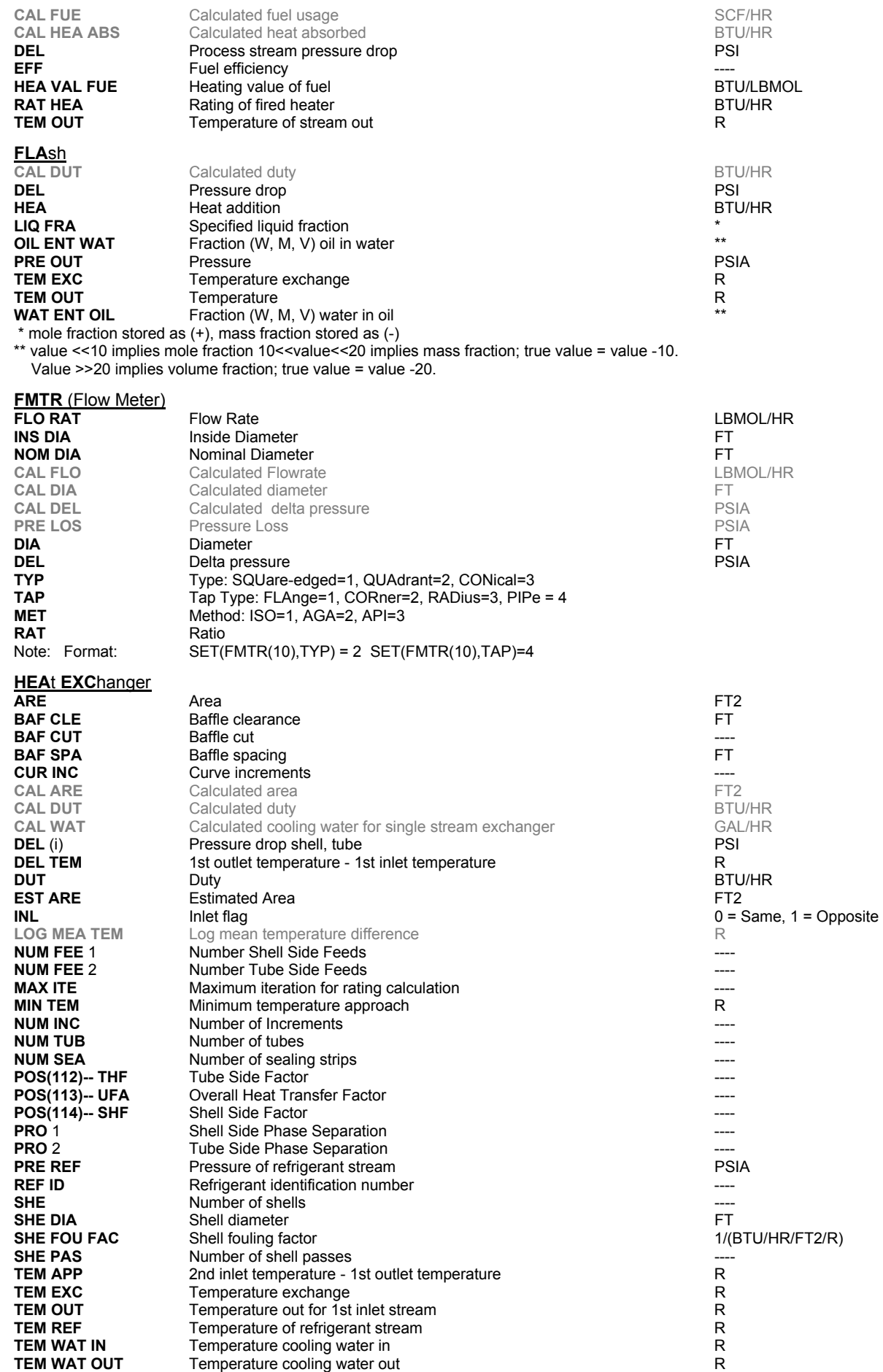

# **Inline FORTRAN**

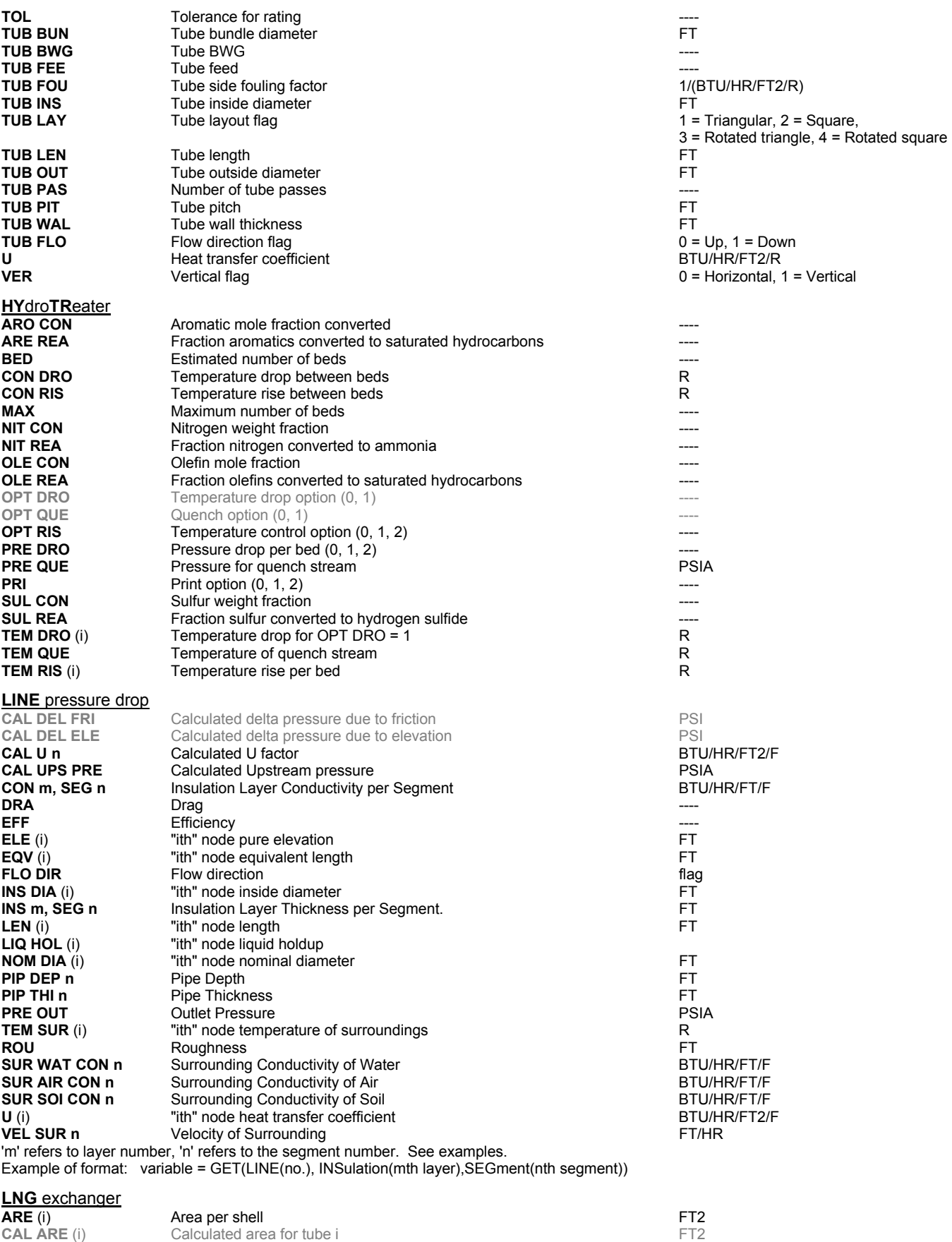

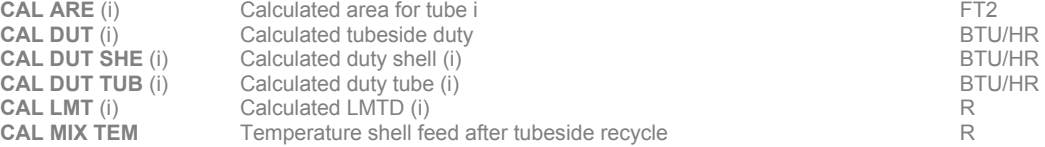

**MAS**s **BAL**ance

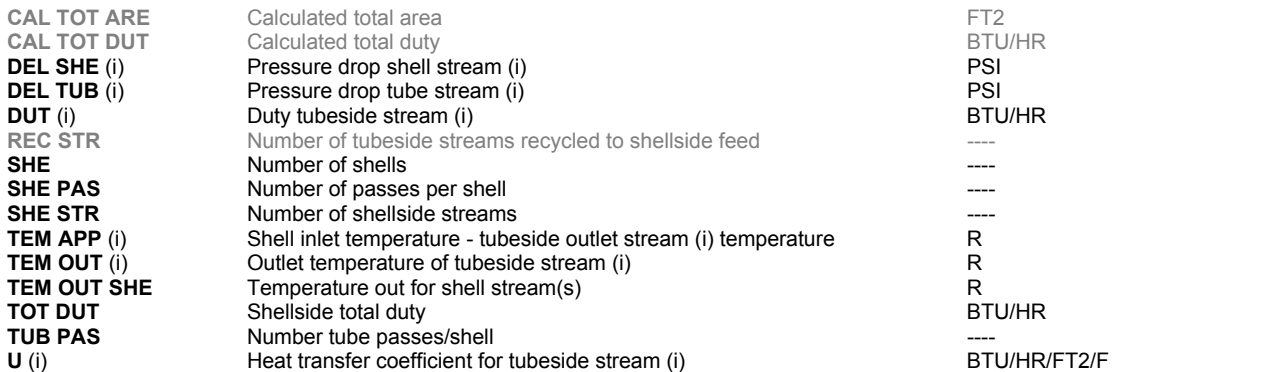

**NOTE:** The stream position number is (i). Recycle tubeside stream(s) are coded as the first stream(s). Next, the remaining tubeside stream(s) are coded. Finally, the shellside stream(s) are coded. Only one shellside stream is allowed if any tubeside stream is recycled.

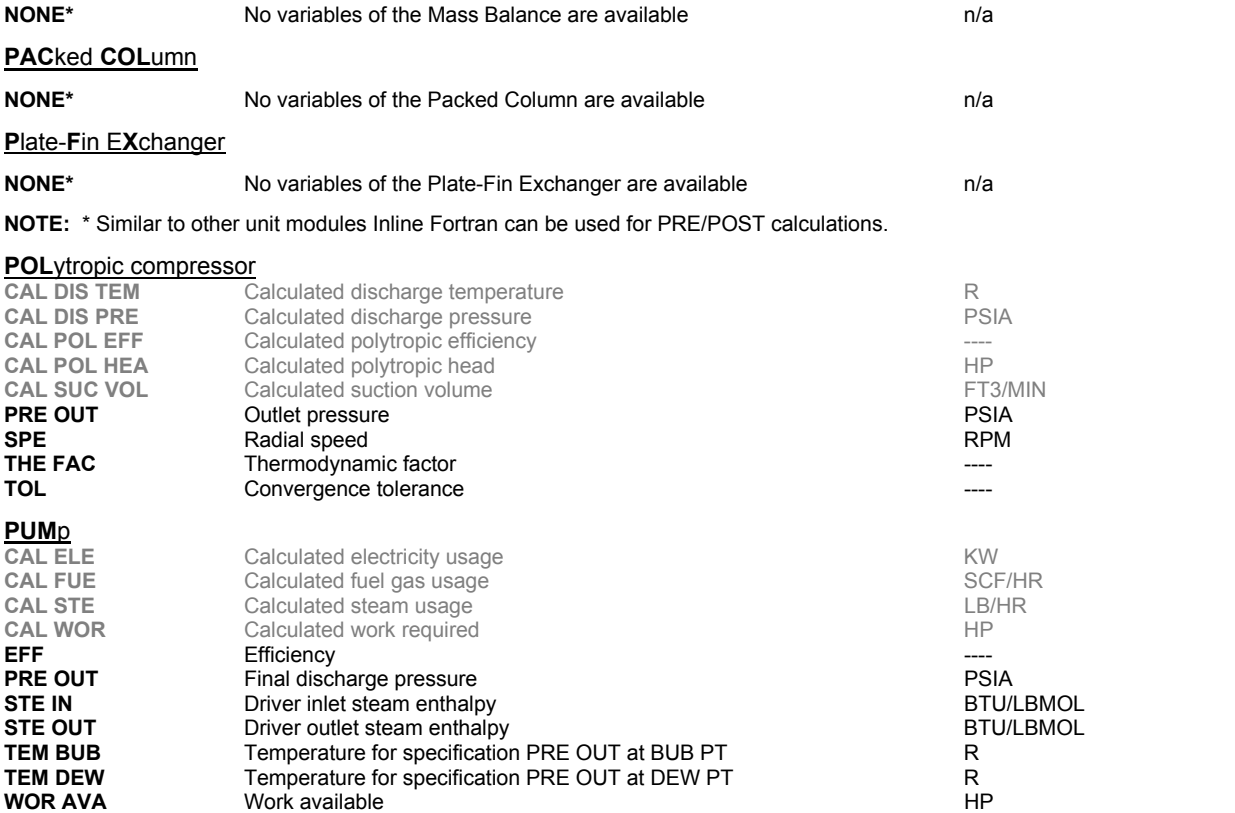

Only one of these three can be accessed per pump as determined by the module keywords: ELE DRI, FUEL, or STE IN/STE OUT.

**REFI**ne

**General Column Parameters** 

![](_page_295_Picture_297.jpeg)

**290 DESIGN II General Reference Guide**

![](_page_296_Picture_301.jpeg)

![](_page_297_Picture_223.jpeg)

# **Inline Fortran: Table 3. DIStillation Function**

The distillation functions require the rigorous DIStillation column module, using the SUPer convergence option. These are **only** available DURING calculation of DIStillation module. The stage locations are inverted; the bottom stage is numbered 1. These functions are entered directly in Inline FORTRAN commands (no GET/SET).

![](_page_297_Picture_224.jpeg)

- **NOTE:** 1. Stages for SUPer are always theoretical trays + 2. You can use these functions along with GET/SET commands and subroutines such as CALL DENSTY(...) to create any distillation specification desired. Use Inline FORTRAN to define EPS(1) and EPS(2) to zero when the desired specs are met. See Example 2.
	- 2. You must specify an EPS(1) specification to use these functions.
	- 3. If application has 2 PURity, RATio, or RECovery specifications, both must be defined using EPS(1) for the first and EPS(2) for the second.

# **Inline Fortran: Table 4. Component Properties (Tc,Pc,..) Subroutines**

To retrieve point property information, use the syntax GET(BANK(xxxx),POS(i)), where "xxxx" is a point property (listed below) and "i" is the order of the component in the GENeral section COMponent command. Use the syntax GET (IBANK(xxx),POS(i)) when the value to be retrieves is an integer or a name.

### Critical point values

![](_page_297_Picture_225.jpeg)

Gravities at 60F, 14.696 PSIA.

![](_page_297_Picture_226.jpeg)

Normal boiling point, mole wt.

![](_page_297_Picture_227.jpeg)

![](_page_297_Picture_228.jpeg)

Component id, name:

### **292 DESIGN II General Reference Guide**

IDCO Component ID number KOMN (i) Component name. Use KOMN(i) with i=1,2,3,4 to get full name, DO loop recommended

## **Inline Fortran: Table 5. Utilities Subroutine (use with CALL)**

![](_page_298_Picture_206.jpeg)

![](_page_298_Picture_207.jpeg)

and the following variables have to be dimensioned

### DIMENSION X(N), F(N), IC(4)

Non-linear equations which are set up in your ADD BLOCK can be solved using the RAPSON subroutine. This is a modified Newton Raphson technique which provides very rapid convergence.

### **Inline Fortran: Table 6. Thermodynamic Library Subroutines (use with CALL)**

### KVALUE (XMOL,YMOL,T,P,VK)

Calculates K-values given molar compositions for liquid (XMOL), vapor (YMOL) and temperature and pressure.

#### VAPENT (YMOL,T,P,HV,SV)

Calculates vapor enthalpy and entropy (BTU/LBMOL and BTU/LBMOL/R, respectively).

VAPRES (I, T, VP)

Calculates vapor pressure of pure component.  $I =$  Component position i the COMponent list (not the component ID),  $T =$ Temperature in degrees Rankine, VP = Vapor pressure in PSIA.

### LIQENT (XMOL,T,P,HL,SL)

Calculates liquid enthalpy and entropy.

### DENSTY (WMOL,T,P,NPH,D)\*

 Calculates actual molar density given the phase molar composition (WMOL). NPH=0 for vapor, NPH=1 for liquid. LBMOL/FT3.

### THRCON (IPH,WMOL,T,P,TH)

 Calculates thermal conductivity given the phase molar composition (WMOL). NPH=1 for vapor, NPH=2 for liquid. BTU/HR/FT/F

### HCAPAC (XMOL, T, P, CP, CV, IPHASE, KEY, JERR)

 Calculates heat capacity of a mixture. XMOL= Molar composition array (dimension to number of components) , T=Temperature in degrees Rankine, P = Pressure in PSIA, CP = Heat capacity at constant pressure, BTU/lbmol/R, CV= Heat capacity at constant volume, BTU/lbmol/R, IPHASE = 1 for vapor, 2 for liquid, KEY = 0 for Cp and Cv calculation, 2 for Cp calculation only,  $JERR = 0$  for no error occurred,  $>0$  for error flag.

### VISCOS (IPH,WMOL,T,P,VS)

 Calculates viscosity in centipoise. IPH and WMOL as above. SURTEN (XMOL,YMOL,T,P,ST)

Calculates surface tension in dynes/cm.

### BUBDEW (WMOL,T,P,KEY)\*

 Calculates bubble/dew point temperature or pressure. T and P must both be initialized. KEY=1 OR 2 for bubble T (or) dew T calculations, KEY=3 OR 4 for bubble P (or) dew P calculations.

STRCOM(NSTR,FLO,NCP)\*\*

 Special subroutine function that retrieves the vector of component flowrates for a specified stream number. Used along with CALL DENSTY routine. NSTR and NCP should be initialized. NSTR -specific stream number, NCP - number of components.

### REIDVP (WMOL,RVP,IERR,ERR)

 Calculates Reid vapor pressure in PSIA for specified composition. IERR returns zero when converged or 1 otherwise. ERR returns the relative error. Nitrogen must be in the component list.

### REICRU (WMOL,RVP,IERR,ERR)

 Calculates Reid vapor pressure in PSIA for specified composition. IERR returns zero when converged or 1 otherwise. ERR returns the relative error. Nitrogen must be in the component list.

### REIPRO (WMOL,RVP,IERR,ERR)

 Calculates Reid vapor pressure in PSIA for specified composition. IERR returns zero when converged or 1 otherwise. ERR returns the relative error. Nitrogen must be in the component list.

\*These routines will use the same thermodynamic property options as the equipment module in which they are called. \*\*See example Inline Fortran: Railroad Tank Car Volume Calculation.

### **Inline Fortran: Table 7. Thermodynamic Interaction Parameters**

Binary parameters for WILson, RENon, UNIQUAC, APISOAVE, PENG-Robinson and SOAVE equations can be entered directly in DESIGN II using Inline FORTRAN. The general form of the Inline FORTRAN statement is as follows:

### F- SET(BANK(xxxx),POS(ii)) = VALUE

where "xxxx" is a bank name and POS(ii) is the position in the equation matrix (NOT the component ID number or position in the component list).

The equation matrix (column X and row Y) is composed of the binary interaction parameters, and the acentric factors in Column-X1, X2,etc.. and the component to component interactions in Row-Y1, Y2, etc.. This application is very specialized and needs careful incorporation within DESIGN II simulation using Inline Fortran. For additional instructions and procedures for this application, call or fax WinSim Inc.'s DESIGN II Customer Support Group by *Contacting Technical Support*

### **Inline Fortran: Activity Coefficient Equations Binary Interaction Parameter**

Bank names are **WWIL**, **WREN** and **WUNQ** for the Wilson, Renon and UNIQUAC equations, respectively. Wilson and UNIQUAC equations have a maximum of 4 parameters per binary pair; Renon has 6 parameters. The "B" (temperature dependent) parameters are typically zero.

A three component system yields a 3X3 matrix, in which the diagonals is eliminated. Let's take the system acetone, methanol, and water as an example. If our component list is ordered 1002,1021, 62, then the matrix would look like this:

![](_page_299_Picture_207.jpeg)

The position numbering begins in column 1 and proceeds downward, then column2, and then column3 (and so forth for systems with more components). Another way to look at this is:

![](_page_299_Picture_208.jpeg)

### **Inline Fortran: Renon Equation Binary Interaction Parameter Data Entry**

The Renon equation has 2 "A", 2 "B" and 2 "C" parameters for each binary pair. The position numbering for binary parameters in the bank WREN begins with 5. The "B" parameter positions begin at 5+(NCP(NCP-1)), where NCP is the number of components in the system. The "B" parameters are typically zero. If they are zero, they do not have to be entered. The "C" parameter positions begin at 5+(2NCP(NCP-1)). Although the C12 and C21 parameters are identical you must enter values for both.

Let's enter some values for the "A" parameters into a matrix for the Renon equation using the acetone, methanol, water

### **294 DESIGN II General Reference Guide**

system (data from DECHEMA, Vol.1,p.567).

![](_page_300_Picture_208.jpeg)

The matrix for the C parameters would look like this:

![](_page_300_Picture_209.jpeg)

Using the parameters shown in the sample matrix above, you would add the commands shown in the following example to your standard DESIGN II input file to enter binary parameters for one of the liquid activity coefficient equations (Renon, in this case).

![](_page_300_Picture_210.jpeg)

The internal units for the binary parameter bank are BTU/LBMOL. The "C" parameters for the Renon equation are dimensionless and no attempt to convert these should be made.

Use the MULFLA module as the first module in your flowsheet. If you have multiple feed streams to the process, each feed stream must be initialized in the equipment module where the Inline FORTRAN statements for the binary parameters are located. This module should also be the first module calculated.

### **Inline Fortran: Wilson Equation Binary Interaction Parameter Data Entry**

The Wilson equation has 2 "A" and 2"B" parameters for each binary pair. The "B" parameters are typically zero. In addition, the Wilson equation includes a molar volume ratio term. The molar volume for each component is also included in the bank WWIL (this is of importance only if you have your own volume data which you prefer to use instead of the pure component data base value). The units for volume are FT3/LBMOL.

The position numbering for the binary parameters in the bank WWIL begins with 5. The "B" parameter positions begin at 5+(NCP\*(NCP-1)). The molar volume position numbering begins at 5+(2\*NCP\*(NCP-1)). If you do not enter the molar volumes, they are automatically retrieved from the data base when the WILSON command is entered.

### **Inline Fortran: UNIQUAC Equation Binary Interaction Parameter Data Entry**

The UNIQUAC equation has 2 "A" and 2 "B" parameters, just as the Wilson equation does. This equation also includes molecular area (Q) and volume(R) parameters, plus a Q' parameter for each component in the system. These parameters are automatically supplied from the pure component database for most components (non-condensables and other components for which this information is not available will be supplied with a value of zero).

The Q parameters are stored in the bank WUNQ beginning with position 7, followed by the R parameters and then the Q' parameters. The beginning position for the first UNIQUAC "A" parameter is then 7+3(NCP). The beginning position for the first "B" parameter would be as follows:

$$
7 + 3(NCP) + (NCP(NCP-1))
$$

**NOTE**: If you do not have interaction parameters for every binary pair in the system, then you do not have to enter zeros for the missing parameters. However, you DO have to assign a position number to the slot for that binary pair when you are numbering the matrix to determine which positions belong to each binary parameter

### **Inline Fortran: Equations of State Binary Interaction Parameter Data Entry**

Bank names are **WSOP, WPEN** and **WSOA**, for the APISoave, Peng-Robinson and Soave equations, respectively. Each of these equations has two interaction parameters per binary pair, A and B. The "B" (temperature dependent) parameter is frequently zero. Internal units are BTU/LBMOL. A four component system for an equation of state would yield a 6 X 2 matrix. The columns are the "A" and "B" parameters; the rows are the binary pairs in "component list" order. For GEN, COM =49,46,2,62, the matrix would look like this:

![](_page_301_Picture_228.jpeg)

The position numbering begins in column 1 and proceeds downward, then column 2 (if any, these are the B parameters). The first binary pair will be numbered (6\*NCP) + 2, where NCP is the number of components. For a 4 component system, this would be position 26. The B parameters begin at (6\*NCP) + 2 + (NCP(NCP-1)/2). Acentric factors (normally from the DESIGN II PURE COMPONENT DATABASE) reside in the third set of NCP-long positions. If you enter your own acentric factors, they should begin at position  $(2<sup>*</sup>NCP) + 2$ .

### **Inline Fortran: PENg-Robinson Equation of State Binary Interaction Parameter Data Entry**

Let's enter the results of solubility data regression for CO2 and N2 in water to the Peng-Robinson equation. The remainder of the interaction parameters will be supplied from the binary parameter library, PENG1, which resides in DESIGN II. For example, if we have the following parameters,

![](_page_301_Picture_229.jpeg)

Enter the following commands in our DESIGN II input file or the Inline Fortran template of the equipment module.

```
FLA1 = SEP, 1, -2, -3F- PRE 
F- SET(BANK(WPEN),POS(28))=-.18438 
F- SET(BANK(WPEN), POS(30)) = - .1163
F- SET(BANK(WPEN), POS(34)) = .11948E-3
F- SET(BANK(WPEN), POS(36)) = .1035E-2
.. 
.. 
rest of equipment data 
.. 
.. 
.. 
GENeral, 
   COM=49,46,2,62 
    FLO(LB/HR)1=1000,2000,5000 
    TP(F,BAR)1=100,1 
    PENK, PENH, STDD, 
    BIN PAR=PENG1 
.. 
.. 
rest of flowsheet data 
.. 
END
```
### **Inline Fortran: BWR and BWRS Equation of State Binary Interaction Parameter Data Entry**

Bank names for the BWR equations are BWR and BWRS, corresponding to the DESIGN II K-value options BWRK and BWRSK. Each of these equations has one interaction parameter per binary pair and eleven pure component constants. They are illustrated in the Table below:

You can add the pure component constants and one binary interaction parameter per component pair for components which are not included in the Table. Details for using Inline FORTRAN are shown on the following sections.

### **Table for BWR and BWRS Components**

BWR Components ID No. BWRS Components

![](_page_302_Picture_220.jpeg)

### **BWR and BWRS Pure Component Constants**

There are eleven pure component parameters for the BWR equations. They are stored in the following order, beginning in position 6 of either BANK BWR or BWRS:

![](_page_302_Picture_221.jpeg)

The 1 and n are the first through the last components in COMponent list order. The 1/2 and 1/3's in the above constants refer to square root and cube root, respectively. See page 221 of Kenneth E. Starling's book, Fluid Thermodynamic Properties for Light Petroleum Systems. (*Gulf Publishing Co., Houston, 1973*), for the equations to use to compute these pure component constants. Units for critical density are LBMOL/FT3 and degrees R for critical temperature.

### **BWR and BWRS Binary Interaction Parameters(Kij)**

The BWR equations allow one Interaction parameter per binary pair. The value you enter for the binary interaction parameter is (1-Kij) and it is in BTU/LBMOL. A four component system for the BWR equations yields a 4 by 4 matrix. Both the columns and the rows are labeled with binary pairs in COMponent list order. e.g. For COM=2,1,23,3, the form of the matrix is:

![](_page_302_Picture_222.jpeg)

Positions are counted beginning in the column 1 and proceeding downward, then column 2, etc. Although Kij=Kji and Kii and Kjj=0, you must enter all binary parameters in the matrix (for component pairs not in Table 1) whether they are zero or not. Since the value you are entering is actually (1-Kij), you should enter a value of 1.00 for all Kii and Kjj parameters. The position numbering for binary interaction parameters begins with 6 + (15\*NCP).

Let's add the Bo and Ao constants for hydrogen (using a Tc of -375 F as recommended by Starling for calculations above 0 F) and the methane-ethylene interaction parameter. They are 0.35535 (Bo), 30.5753(Ao) and 0.979 (Kij). We would enter the following commands in our DESIGN II input file using Inline FORTRAN:

```
FLA1 = SEP, 1, -2, -3F- PRE 
F- SET(BANK(BWRS), POS(7)) = .35535
F- SET(BANK(BWRS), POS(10))=30.5753<br>F- SET(BANK(BWRS), POS(68))=0.979
            SET(BANK(BWRS), POS(68)) = . 0.979
F- SET(BANK(BWRS),POS(74))=0.979 
.. 
.. 
rest of equipment data 
.. 
..
```

```
.. 
GENeral, 
    COM=2,1,23,3 
    FLO(LB/HR)1=100,200,500,750 
    TP(F,BAR)1=100,1 
    BWRSK, BWRSH, BWRSD, 
.. 
.. 
rest of flowsheet data 
.. 
.. 
END
```
### **Inline Fortran: Table 8. DESIGN II Flash Subroutine (use with CALL)**

It is possible to CALL the DESIGN II flash routine, FLASH1, to perform adiabatic or isothermal flashes on a stream and separate it into 1, 2, or 3 phases. All information about the flashed stream and the resulting phases is passed through the argument list as follows:

 CALL FLASH1(NIN,NPH,NCP,NPAR1,NPAR2, 1 DUMMY1, TIN, PIN, HIN, FIN, XIN, DUMMY2,<br>2 VEOUT TOUT POUT HOUT FOUT XOUT.

2 VFOUT, TOUT, POUT, HOUT, FOUT, XOUT, AKOUT, DECANT, PAR1, PAR2)

For an isothermal flash set PAR1(2)=1., and also set TIN, PIN, FIN, and XIN. For an adiabatic flash set PAR1(2)=2., and also set PIN, HIN, FIN, and XIN. For an adiabatic flash set PAR2(4) equal to the heat added to or subtracted from the flash. A negative value indicates heat subtracted.

The FLASH1 routine flashes one stream and separates it into 1, 2 or 3 streams depending on the value of NPH ("number of phases"). The figure below illustrates the flow of information to and from the FLASH1 routine.

![](_page_303_Picture_227.jpeg)

If NPH=1, then there is no phase separation and the stream results are all in the first outlet stream variables: TOUT(1), POUT(1), HOUT(1), etc. The flowrate of any immiscible water is also calculated and placed in DECANT(1).

If NPH=2, then the vapor phase is placed in the first outlet and the total liquid phase in the second. The flowrate of any immiscible water is also calculated and placed in DECANT(2).

If NPH=3, then the vapor phase is placed in the first outlet, liquid hydrocarbon in the second outlet (including any soluble water), and the free water phase in the third outlet (including any soluble hydrocarbons). IMM=62 must be set in the GENeral section. The variable DECANT is not used in this case for the immiscible water flowrate.

A complete description of the variables passed to and from the FLASH1 routine is given below:

**Input** 

![](_page_303_Picture_228.jpeg)

**Output** 

![](_page_303_Picture_229.jpeg)

**FOUT** (vector, length NPH), Total molar flows of outlet streams in LBMOL/HR<br>**XOUT** (matrix, NCP by NPH), Component flowrates of outlet streams (I RMOI) **XOUT** (matrix, NCP by NPH), Component flowrates of outlet streams (LBMOL/HR)<br>**AKOUT** (matrix, NCP by NPH), K-values of outlet streams **AKOUT** (matrix, NCP by NPH), K-values of outlet streams<br> **DECANT** (vector, length NPH), Flowrate of immiscible water **DECANT** (vector, length NPH), Flowrate of immiscible water in LBMOL/HR is placed in the one element DECANT(NPH). Used only if IMM=62 is set in GENeral section. For example if NPH=2, then there are 2 outlet streams and DECANT(2) is set to the flowrate of immiscible water. The immiscible water in DECANT is 100% pure whereas the more rigorously calculated third output stream contains immiscible water plus soluble hydrocarbons.

### **Inline Fortran: Table 9. REFIne Module Subroutines**

### **Use with CALL:**

### **REFLIQ** (X,ITRAY,IFLAG)

 Retrieves the liquid compositions on each tray of the REFIne column. These commands must appear in the REFIne module to which they pertain. ITRAY = tray for which the liquid or vapor composition is desired. Trays are numbered from top to bottom with the condenser as tray 0. X/Y = composition of the liquid/vapor. X and Y must be dimensioned equal to the number of components in the component list. IFLAG = 1 for mole fractions, 2 for mass fractions.

#### **REFVAP** (Y,ITRAY,IFLAG)

 Retrieves the vapor compositions on each tray of the REFIne column. These commands must appear in the REFIne module to which they pertain. ITRAY = tray for which the liquid or vapor composition is desired. Trays are numbered from top to bottom with the condenser as tray 0. X/Y = composition of the liquid/vapor. X and Y must be dimensioned equal to the number of components in the component list. IFLAG = 1 for mole fractions, 2 for mass fractions.

# **Chapter 19: Interactive Processing**

### **Interactive Processing Overview**

Interactive Processing is a useful DESIGN II feature which is available as an option on some computer systems. It allows modification and review of equipment and stream data while DESIGN II is executing. Time and money can be saved using this feature by minimizing reruns. To use interactive processing, simple add an **INTERACTIVE ON** command to almost any equipment module to review results or change specifications dynamically.

During execution of DESIGN II, the program will stop and wait for interactive commands for each equipment selected to be processed interactively. Simply choose items to review or modify before allowing the program to continue. The first time a menu appears for an equipment module, the unit has not been calculated. Certain printing commands can be executed during interactive processing that allow comparison of results as parameters are changed.

The following list shows which DESIGN II modules are/are not available to interactive processing.

![](_page_306_Picture_186.jpeg)

**NOTE:** The Inline FORTRAN features "DISPLAY" and "INPUT" are not available when in the INTERACTIVE mode.

### **Interactive Processing Command Details**

### **INTERACTIVE ON**

To activate the interactive processing capability, add this command to the desired equipment module in the simulation run. Once in the interactive mode, five associated menus become active:

### **COM**mands

Controls selection of the equipment parameters to be monitored.

### **STR**eam

Displays current detailed stream information.

### **UNI**ts

Allows the user to change the units of the interactive display on the screen.

### **CON**trols

Controls printing and calculation options.

### **EQU**ipment

Allows modification and monitoring of equipment parameters before and after equipment execution.

Any of the above menus are accessible from within any other menu.

The COMmands menu only appears for the first of each equipment type. To change a list of displayed commands for an equipment module, simply type COM and the COMmands menu will appear.

The example in the next section demonstrates the use of the menus in an interactive session. However, the UNIts menu and the simple scroll command are not demonstrated and therefore are discussed below.

# **Interactive Processing Units Menu**

DESIGN II uses default units (American units) for the equipment commands displayed. These units can easily be changed via

the UNITS menu. Once a unit of a given type (e.g. pressure, temperature) has been changed using the UNITS menu, it will remain the same until you change it again. The UNITS menu and the possible unit option for each unit type are shown below:

UNITS MENU 1 - pressure unit 2 - temperature unit  $3 -$  area unit<br> $4 -$  length un length unit 5 - heat unit<br>6 - time unit 6 - time unit 7 - molar Q units 8 - mass Q units 9 - quantity units Scroll Commands: (U)P, (D)OWN, (T)OP, or (B)OTTOM Other Menus : (STR)EAM, (COM)MANDS, (CON)TROLS, or (EQU)IPMENT ENTER: Number (from menu), Scroll Command or Another Menu

### **Dimensional Unit Options**

ENTER: Number of pressure unit 1-PSIA 2-ATM 3-MMHG 4-BAR 5-KG/CM2 6-KG/M2 7-DY/CM2 8-G/CM2 9-PA 10-KPA 11-PSIG ENTER: Number of temperature unit  $1-F$  2-C 3-R  $4-K$ ENTER: Number of area unit 1-FT2 2-CM2 3-M2 4-MM2 5-YD2 6-IN2 ENTER: Number of length unit 1-FT 2-CM 3-M 4-MM 5-YD 6-IN 7-MILE 8-KM ENTER: Number of heat unit 1-BTU 2-CAL 3-KCAL 4-FTLB 5-J 6-KJ 7-MAJ ENTER: Number of time unit 1-HR 2-SEC 3-MIN 4-DAY 5-YR ENTER: Number of molar Q units 1-LBMOL 2-GMOL 3-KGMOL ENTER: Number of mass Q units 1-LB 2-G 3-KG 4-TON 5-TONNE ENTER: Number of quantity units 1-LBMOL 2-GMOL 3-KGMOL 4-LB 5-G 6-KG 7-TON 8-TONNE 9-GAL 10-BBL 11-LIT 12-M3LIQ 13-FT3 14-SCF 15-MSCF 16-MMSCF 17-M3API 18-M3VAP

Input units for individual equipment commands can also be changed by typing "C" for change instead of the new value when in the EQUipment menu. This has no effect on the display or output units.

### **Interactive Processing Scroll Commands**

The COMmand and EQUipment menus may contain more equipment parameters (command) numbers than can be displayed on a single screen. This may also occur for STReam data from the STReam menu. When this occurs, the menu will contain the following message:

Scroll commands:

(U)P,  $(D)$  OWN,  $(T)$  OP, or  $(B)$  OTTOM

The (U)p and (D)own commands scroll the display a specified number of lines; thus the U and D commands can be followed by a number. For example, to move down 16 lines (a full screen),

### **Type: D16**

Menu lines 17 through 32 are then displayed. If there were fewer than 32 commands, the last 16 lines would be displayed. The (T)op and (B)ottom commands display the top or bottom 16 lines, respectively.

### **Interactive Processing Example**

**302 DESIGN II General Reference Guide (From the DESIGN II Menu Bar, please select...File...Open...c:\designii\samples\interact\interac.psd to simulate this** 

#### **problem)**

Here is a simple example that shows some typical interactive prompts and responses. The input below consists of a FLAsh with a heat change, followed by an EXPander unit. One object of this problem is to remove enough heat from the flash drum inlet stream, 16, to recover 60% of the ethane (or 1.2 lbmol/hr) in the liquids. This is accomplished by interactively adjusting the heat removed from stream 16. The INTERACTIVE ON command is added to the FLAsh module. The initial guess for heat removed is 35500 Btu/hr.

**NOTE:** In the following text "(CR)" is the symbol for pressing the carriage return key. Since all input commands require a (**CR**) in order to be executed, the (**CR**) is implied and not shown.

### **Coding**

```
AB123. 
*EXPANDER PLANT 
FLAsh 19 = $306, 16, -11, -44,
        HEAt = -35500, ADIabatic 
        INTERACTIVE ON, 
EXPander 37 = E33, 11, -31, -33 
       PREssure OUT = 300 
GENeral 
COMponents = 2, 3, 4, FLOw 16 = 10, 2, 1TP 16 = 100,800 
       KVAL, COPE
```
**END** 

**After submitting the job for execution, the following information appears on the screen:** 

```
NOW PROCESSING INPUT<br>
NOW PROCESSING PURE COMPONENT DATA<br>
13:43:25
NOW PROCESSING PURE COMPONENT DATA
NOW PROCESSING STREAM INITIALIZATION<br>13:43:28 FLASh FO NO = 19 NAM
                   EQ NO. = 19 NAME = U30 1 HEAt 
       2 TEMperature of EXChange<br>3 TEMperature OUT
                       3 TEMperature OUT 
        4 PREssure OUT 
       5 BUBble point<br>6 DEW point
                      DEW point
       7 DEW WATer<br>8 DEW MATer
       8 ISOthermal<br>9 ADIabatic
       9 ADIabatic<br>10 TSEntropi
       10 ISEntropic<br>11 LIQuid
                       11 LIQuid 
       12 VAPor<br>13 LIQuio
                      LIQuid FRAction
        14 WATer ENTrained in OIL 
        15 OIL ENTrained in WATer 
        16 KKEY 
       Scroll Commands: (U)P, (D)OWN, (T)OP, or (B)OTTOM
        Other Menus: (STR)EAM, (UNI)TS, (CON)TROLS, or (EQU)IPMENT 
        ENTER: Number (from menu), Scroll Command or Another Menu
```
The program executes up to the FLAsh module and then stops, because of the INTERACTIVE ON command. The FLAsh module and parameters are listed so that the desired information to be displayed or changed can be selected. To select display of the HEAt command:

### **Type: 1**

![](_page_308_Picture_277.jpeg)

An \* appears beside HEAt to show that this parameter has been selected to display. Now select the (CON)TROLS Menu to continue the run.

### **Type: CON**

CONTROLS MENU 1 - Redo calculation 2 - Print column profile 3 - Print recycle sequence 4 - Continue 5 - Quit Other Menus : (STR)EAM, (COM)MANDS, (UNI)TS or (EQU)IPMENT ENTER: Number (from menu), Scroll Command or Another Menu

Remember, the first time a menu appears for an equipment module, the module has not been calculated. Therefore, select the option to execute the FLAsh calculation. (If "4-Continue" is chosen, the program will run to completion or to the next interactive equipment.)

#### **Type: 1**

NOW CALLING EQUIPMENT 19 + FLA = S306 13:43:52 FLAsh EQ NO. = 19 NAME = S306 1 HEAt (BTU/HR) =  $-35500$ . Other Menus: (STR)EAM, (COM)MANDS, (UNI)TS or (CON)TROLS ENTER: Number (from menu) or Another MENU

#### **Type: STR**

DESIGN II has now executed the FLAsh module using the initial guess of 35500 Btu/hr heat removed. Select the (STR)eam Menu to see the amount of ethane recovered in the initial flash calculation. STREAM MENU 1 - Stream Data 2 - Stream Properties

Scroll Commands: (U)P, (D)OWN, (T)OP, or (B)OTTOM Other Menus : (COM)ANDS, (UNI)TS, (CON)TROLS, or (EQU)IPMENT ENTER: Number (from menu), Scroll Command or Another Menu

#### **Type: 1**

Streams in 16<br>Streams out 11 Streams out 11 44 Enter stream number

**NOTE:** Any stream number in the simulation can be reviewed. Only the numbers of the streams which are associated with the current module will be listed. Streams which are not feed streams or have not been calculated will show zero flows and properties.

#### **Type: 44**

![](_page_309_Picture_241.jpeg)

Only 1.14 lbmol/hr of ethane were recovered in the liquids; therefore, increase the heat removed from feed stream 16. To get back to the (STR)eam Menu,

### **Type: (CR)**

STREAM MENU 1 - Stream Data 2 - Stream Properties Scroll Commands: (U)P, (D)OWN, (T)OP, or (B)OTTOM Other Menus : (COM)ANDS, (UNI)TS, (CON)TROLS, or (EQU)IPMENT ENTER: Number (from menu), Scroll Command or Another Menu Select (EQU)IPMENT Menu to change the heat removed.

#### **Type: EQU**

 FLAsh EQ NO. = 19 NAME = S306 1 HEAt (BTU/HR) =  $-35500$ . Other Menus : (COM)ANDS, (UNI)TS, (CON)TROLS, or (EQU)IPMENT ENTER: Number (from menu), Scroll Command or Another Menu

#### **Type: 1**

ENTER: HEAt in BTU/HR or (C)HANGE to change units

#### **Type: -36500**

 $FI, Ash$   $EO NO. = 19 NAME = S30$  $1$  HEAt (BTU/HR) = -36500.<br>Other Menus : (COM)ANDS. (UNI)TS. (CO : (COM)ANDS, (UNI)TS, (CON)TROLS, or (EOU)IPMENT ENTER: Number (from menu), Scroll Command or Another Menu

#### Now rerun the flash calculation by selecting the (CON)TROLS Menu and repeating the flash calculation.

### **Type: CON**

CONTROLS MENU 1 - Redo calculation 2 - Print column profile 3 - Print recycle sequence 4 - Continue 5 - Quit Other Menus : (STR)EAM, (COM)MANDS, (UNI)TS or (EQU)IPMENT ENTER: Number (from menu), Scroll Command or Another Menu **Type: 1** NOW CALLING EQUIPMENT 19 + FLA = S306 14:00:23 + FLAsh EQ NO. = 19  $NAME = S30$ 1 HEAt (BTU/HR) =  $-36500$ . Other Menus: (STR)EAM, (COM)MANDS, (UNI)TS or (CON)TROLS ENTER: Number (from menu) or Another MENU **Type: STR** STREAM MENU 1 - Stream Data 2 - Stream Properties Scroll Commands: (U)P, (D)OWN, (T)OP, or (B)OTTOM Other Menus : (COM)ANDS, (UNI)TS, (CON)TROLS, or (EQU)IPMENT ENTER: Number (from menu), Scroll Command or Another Menu

### **Type: 1**

Streams in 16<br>Streams out 11 Streams out 11 44 Enter stream number

#### **Type: 44**

![](_page_310_Picture_243.jpeg)

Press enter to return to STREAM MENU

 The results show that 1.19 lbmol/hr of ethane were recovered. Increase the heat removed one more time in order to recover at least 1.2 lbmol/hr.

### **Type: (CR)**

STREAM MENU 1 - Stream Data 2 - Stream Properties Other Menus : (COM)ANDS, (UNI)TS, (CON)TROLS, or (EQU)IPMENT ENTER: Number (from menu), Scroll Command or Another Menu

### **Type: EQU**

 FLAsh EQ NO. = 19 NAME = S30 1 HEAt (BTU/HR) = -36500.<br>Other Menus : (COM)ANDS, (UNI)TS, (CO : (COM)ANDS, (UNI)TS, (CON)TROLS, or (EQU)IPMENT ENTER: Number (from menu), Scroll Command or Another Menu

#### **Type: 1**

ENTER: HEAt in BTU/HR or (C)HANGE to change units Type: **-37000** 

 FLAsh EQ NO. = 19 NAME = S306 1 HEAt (BTU/HR) =  $-37000$ . Other Menus : (COM)ANDS, (UNI)TS, (CON)TROLS, or (EQU)IPMENT

ENTER: Number (from menu), Scroll Command or Another Menu

#### **Type: CON**

CONTROLS MENU 1 - Redo calculation 2 - Print column profile 3 - Print recycle sequence 4 - Continue  $5 -$  Ouit Other Menus : (STR)EAM, (COM)MANDS, (UNI)TS or (EQU)IPMENT ENTER: Number (from menu), Scroll Command or Another Menu

### **Type: 1**

NOW CALLING EQUIPMENT 19 + FLA = S306 14:03:59 + FLAsh EQ NO. = 19 NAME = S30 1 HEAt (BTU/HR) =  $-37000$ . Other Menus: (STR)EAM, (COM)MANDS, (UNI)TS or (CON)TROLS ENTER: Number (from menu) or Another MENU

### **Type: STR**

```
STREAM MENU 
1 - Stream Data 
2 - Stream Properties 
Other Menus : (COM)ANDS, (UNI)TS, (CON)TROLS, or (EQU)IPMENT ENTER: Number (from menu), Scroll 
       Command or Another Menu
```
### **Type: 1**

Streams in 16 Streams out 11 44 Enter stream number

### **Type: 44**

![](_page_311_Picture_235.jpeg)

Press enter to return to STREAM MENU

#### 1.22 lbmol/hr of ethane were recovered: therefore, complete the simulation by executing the EXPander calculation

#### **Type: (CR)**

```
STREAM MENU 
1 - Stream Data 
2 - Stream Properties 
Other Menus : (COM)ANDS, (UNI)TS, (CON)TROLS, or (EQU)IPMENT ENTER: Number (from menu), Scroll 
       Command or Another Menu
```
### **Type: CON**

- CONTROLS MENU
- 1 Redo calculation
- 2 Print column profile 3 - Print recycle sequence
- 4 Continue
- 5 Quit

Other Menus : (STR)EAM, (COM)MANDS, (UNI)TS or (EQU)IPMENT ENTER: Number (from menu), Scroll Command or Another Menu Select option 4 to complete the simulation.

### **Type: 4**

```
NOW CALLING EQUIPMENT 37 + EXP = E33 14:05:14 
       NOW CALCULATING STREAM PROPERTIES 14:05:17 
NOW PROCESSING STREAM PRINT 14:05:18 
       NOW PROCESSING EQUIPMENT PRINT 14:05:19 
       NOW PROCESSING DETAILED STREAM PRINT 14:05:20 
*** END OF SIMULATION ***
```
By executing this problem interactively, the EXPander module was only called once rather than three times; thus, computer time and CCU charges were reduced. Also, the inherent time between runs (i.e. generation and review of printout, etc.) was saved.

**NOTE:** The Stream Data and Stream Properties screens contain an option to save the screen information (see above). If this option is selected, the screen information will be printed in the output file in the "NOW CALLING" section for each module where interactive results are saved. In this way, a permanent record of the interactive progression can generated.

# **Chapter 20: Size Lines**

### **Size Lines Overview**

Sizing calculations can be requested for any of the lines (streams) in your flowsheet simply by adding a few extra commands in your input file. For example you can size reboiler return lines having two phase flow by coding the reboiler as a heat exchanger and sizing its outlet stream or using internal streams for the DIStillation column. Both single and two-phase lines can be sized to meet specifications of pressure drop, velocity, sonic velocity fraction, or nominal diameter.

The line sizing commands are entered in special Sizing Lines Sections, similar to the GENeral Section, each of which starts with the command:

### **SIZ**e **LIN**es

All commands following this are interpreted as line sizing commands until the next equipment module identifier, GENeral command, END, or another SIZe LINes section is encountered. Lines may be sized using different specifications by coding them in different SIZing LINe Sections. Essentially no limit on the number of these sections in the run exist.

The calculation methods used are mainly applicable to hydrocarbon systems in small diameter lines, and results will vary with the density and viscosity correlations used in your simulation. The correlations for two-phase flow are largely empirical and their accuracy varies considerably, even within the range of the correlated data. Use of these methods for situations other than those intended by the authors is not recommended.

If you are sizing a long transmission line with elevation effects, intermediate compression, or heat transfer, then you should use the LINE module instead of the SIZe LINes section.

Physical properties of the fluid are obtained automatically from DESIGN II inlet stream information and do not have to be entered. These correspond to line inlet conditions only, not average or outlet conditions.

The thermodynamic options you choose in the GENeral section will be used to generate K-values and enthalpies. For heat and material balance calculations, the K-values and enthalpies are the most critical properties. For calculating pressure drops in lines other physical properties, particularly density and viscosity, are also important. Some guidelines for density choices follow:

### **COPED**

Can be used for natural gas mixtures up to about 400F if the mixture does not contain large amounts of CO2 or H2S.

### **BWRSD**

Can be used for most hydrocarbon and inorganic gases at high pressures.

### **STDD**

Can be used for most other systems, including mixtures such as methanol and water.

**NOTE:** Both COPED and BWRSD are based on density data and can be slow in execution.

The program gives you a choice of 3 available pipe sizes with flow details for each. The one labeled "TARGET" is the smallest size which satisfies the user specification. One size larger and one size smaller are also calculated. The size smaller will exceed the specification but may be close enough to be useful. The larger size will provide a smaller pressure drop and offer lower velocity. For two-phase horizontal flow, the Baker flow regime is also given showing the location of all three sizes which were calculated.

Pressure drop in a line is considered due to the effects of friction and of elevation. Any pressure drop due to acceleration is ignored since it is usually insignificant. Details of the methods used for friction and elevation are given.

Sonic velocity in the gas phase is estimated using the generalized correlation of T. K. Sherwood (Reference 8). Each line is checked to make sure that the flow is subsonic. Sonic velocity is also reported.

The default viscosity option is NBS81 (Ely-Hanley, National Bureau of Standards). It is the best correlation available for predicting low molecular weight hydrocarbon vapor and liquid viscosities. The DEAN and Stiel technique was developed for estimating vapor viscosities. It is generally poor for estimating liquid viscosities and should not be used for SIZe LINe calculations for liquid or two-phase lines. The API technique is the default viscosity option when your input includes CRUde, REFIne, or PETroleum STReams commands. If the feed contains significant amounts of light components (methane through pentanes, CO2, H2S and N2), you may want to use the NBS81 option instead. Simply enter either of the following commands in the GENeral section:

### **TRANS = NBS81** or **VIS = NBS81.**

### **Calculation Method**

Several options are available for calculating pressure drop. Phase (gas, liquid, or two-phase), direction of flow, and flow regime determine which calculation options are suitable. If you do not specify any of the options, the program has a default set selected according to the phase and direction of flow (See *Line: Default Methods of Calculation Table*). If you choose an inappropriate method for the predicted phase, flow regime, or direction of flow

DESIGN II will print a warning message and switch to the default calculation option(s). Lines which are almost all vapor (at

vapor fraction .999 and above), and lines which are almost all liquid (at vapor fraction .001 and below) are automatically calculated as single phase.

### **Size Lines Command Details**

### **Size Lines: Required Commands**

### **SIZ**e **LIN**es

 The line sizing commands are entered in special Sizing Lines sections, similar to the GENeral Section, each of which begins with the SIZe LINe command.

**USE** streams =

 Enter the stream numbers of the lines which are to be sized in this section. This command should be the first command following SIZe LINes.

### **Size Lines: Sizing Criteria Commands**

(enter **only ONE** of the following commands)

### **MAX**imum **DEL**ta P per hundred feet (P units) **=**

 Enter the maximum allowable pressure drops for each of the streams in the USE streams command. Default value is 0.5 PSI per hundred feet.

### **MAX**imum **VEL**ocity (L units/t units) **=**

 Enter the maximum allowable velocities for each of the streams in the USE streams command. Velocity is calculated at inlet conditions. Normally units should be specified since the default units are FT/HR *not* FT/SEC.

### **NOM**inal **DIA**meter (L units) **=**

Enter the nominal diameters of each of the lines to be calculated. See *Line: Nominal Pipe Diameter Table*.

### **MAX**imum **SON**ic fraction **=**

 Enter the maximum allowable fractions of sonic velocity for each of the lines on the USE streams command. Sonic velocity is calculated at inlet conditions.

### **Size Lines Optional Command Details**

### **Size Lines: Pipe Geometry Specification**

### **INS**ide **DIA**meter (L units) **=**

 Enter the inside diameters of each of the lines on the USE streams command. The default value is determined from the nominal diameter and the pipe table (*Line: Nominal Pipe Diameter Table*).

#### **PIP**e **WAL**l code **=**

 Enter the desired pipe wall thickness code. Available options are **STD**, **XS** and **XXS**, which indicate Standard, Extra Strong, and Double Extra Strong wall respectively. STD is the default.

#### **LEN**gth of pipe (L units) **=**

Enter the length of the pipe for each line in the USE streams command. Default is 100 feet.

#### **EQU**ivalent length (L units) **=**

 Enter the equivalent lengths of bends and fittings for each line on the USE streams command. These values will be added to the actual length for calculations. Default is zero.

### **DIR**ection of flow **=**

 Enter the direction of flow for each of the lines on the USE streams command. Default is **HOR**izontal. Other possible directions are **UP** or **DOWN**.

**ELE**vation of pipe (L units) =

 Enter the elevation of the pipe for each of the lines on the USE streams command. Values entered should be positive for upwards inclined flow and negative for downwards inclined flow. Default value is zero for HORIzontal pipe, length of pipe for UPwards flow, and negative pipe length for DOWNwards flow.

### **Size Lines: Pipeline Transport Efficiency**

### **ROU**ghness (L units) **=**

 Enter the absolute pipe wall roughness for each of the lines on the USE streams command. *Line: Typical Absolute Surface Roughness Values Table* lists some typical absolute roughness values. Default value is 0.00015 feet which represents commercial steel pipe in normal service. *Line: Nominal Pipe Diameter Table* shows the nominal diameter for given pipe code.

#### **DRA**g factor **=**

Enter the appropriate fraction for use in the AGA equation. This should be entered whenever **MET FRI = AGA** is used.

One value should be entered for each line specified in the USE streams command. The default value is 1.0 but the user should normally supply a value in the range .9 to .985 (Figure 1.). The drag factor is used to determine the transition Reynolds number and to predict the AGA friction factor when flow is partially turbulent.

### pipeline **EFF**iciency **=** (fraction)

 Enter the fractional pipeline efficiency for use primarily in the Panhandle A and Modified Panhandle equations. It can also be applied to the Weymouth equation if desired. Default is 1. *Line: Typical Pipeline Efficiency Values Table* gives some typical values. One value should be entered for each line specified in the USE streams command.

### **Size Lines: Pipeline Phase Specification**

### **SET** phase of calculation **=**

 Enter the phase (LIQ or VAP) for each line on the USE streams command you want to be calculated as single phase. The default is the phase as determined by the program. This command is only needed if you want to force the program to treat a two-phase line as single phase when the stream is almost all liquid or vapor (within 10 percent on a molar basis). At larger percentages this command is ignored and two phase calculations are performed.

### **Size Lines: Pressure Drop Calculation Method**

All of the gas methods can be used to size wet gas lines with some liquid provided that the vapor fraction is 0.9 or over. Below this vapor fraction the program considers gas methods inappropriate and changes to the default method for two-phase calculations. See Line: Default Methods of Calculation Table

### **MET**hod for **FRI**ction pressure drop **=**

 Enter one of the options for calculation of pressure drop due to friction for each line on the USE streams command. The default method is dependent on phase and direction of flow.

#### **AGA**

Equation for friction pressure drop (and also elevation pressure drop) calculated by the general flow equation. This is for both fully and partially turbulent gas flow. The American Gas Association elevation pressure drop method is automatically used with it unless a different method for elevation is specified. DRAg factor, which is normally in the range .9 to .985, should be specified whenever MET FRI = AGA is used.

### **BEG**gs and Brill

 The Beggs and Brill correlation is an integrated method for pressure drop calculation for two phase systems. With specification of BEGgs as the friction pressure drop method all other calculation methods for elevation effects, friction factor, flow regime, and holdup default to the Beggs and Brill technique automatically. (Reference 18)

### **DAR**cy-Weisbach

Default equation for single phase flow, suitable for all flow regimes where calculated pressure drop is under ten percent of the inlet pressure (Reference 9). It is least accurate in the transition zone from partially to fully turbulent flow.

#### **DUK**ler

The DUKler correlations for two-phase pressure drop use the constant slip (Case II) method. (Reference 17) Unless you specify otherwise, the DUKler method for friction factor will also be used.

### **DUN**s Ros.

 Duns-Ros is used for two phase flow in vertical pipes. Duns-Ros flow regime and holdup methods are used automatically when this option is selected for friction pressure drop, unless you choose an alternate holdup method. (Reference 13)

### **HAG**edorn Brown

Hagedorn Brown is used for two phase flow in vertical pipes. (Reference 24)

#### **LOC**khart-**M**artinelli

Default equation for calculating pressure drop due to friction in two-phase, horizontal lines. The method is implemented as described by Kern (Reference 2) using the Baker flow regime map. Lockhart-Martinelli is used for dispersed flow with modifications for bubble, slug, stratified, plug and annular flow regimes. The method of Schneider, White and Huntington (Reference 14) is used in the wave flow regime.

#### **MOD**ified Panhandle

A modified version of the Panhandle equation for friction pressure drop in gas lines as given by the GPSA (Reference 9). This is widely used for large diameter, long lines in transmission and gas delivery. It includes the effect of gas compressibility and is recommended for fully turbulent flow. Pipeline EFFiciency should normally be specified for this equation. See Line: Typical Pipeline Efficiency Values Table

#### **MUK**herjee Brill

Mukherjee-Brill is used for two phase flow in horizontal, inclined, or vertical pipes. (Reference 23).

#### **OLI**emans

Oliemans is used for two phase flow in horizontal pipes. (Reference 26)

#### **ORK**iszewski

 Default equation for calculating pressure drop due to friction in two-phase, vertical lines. This method is an extension of earlier work by Griffith and Wallis primarily for slug flow and is a composite of the following methods; 1) Griffith (Reference 11) for bubble flow, 2) Orkiszewski for slug flow friction gradient and 3) Duns and Ros (Reference 13) for transition and

annular-mist flow, and flow regime determination. The author claims approximately 10 percent precision in predicting pressure drops in flowing and gas-lift production wells.

### **PAN**handle **A**

Equation for frictional pressure drop in gas lines, mainly applicable to large diameter (6 to 24 inch), long transmission lines. It is an empirical equation appropriate mainly for partially turbulent flow with Reynolds numbers in the range 5E6 to 14E6. The original equation assumes an average temperature of 60F and a gas gravity of 0.6. This calculation has been generalized to use actual flowing temperature and calculated gas gravity. Gas compressibility factor (Z) is not used in this equation. Pipeline EFFiciency should normally be specified for this equation.

### **WEY**mouth

Equation for frictional pressure drop in gas lines developed by Weymouth (Reference 7). This version is as modified by GPSA (Reference 9) to include the effects of compressibility factor (Z) and gas gravity. The equation is suitable for fully turbulent flow in short pipelines and gathering systems and gives somewhat conservative results.

### **Size Line: Friction Factor Calculation Method**

This option is normally set automatically by the METhod for FRIction. If a friction factor option corresponding to the METhod for FRIction exists then it is normally used. Otherwise the default friction factor used is MOOdy. For comparative purposes Design II allows you to specify friction factor methods independently of the equation for friction pressure drop. Results so obtained should be interpreted with caution since empirical friction factors are only valid for a limited range of conditions. Numerical values of all friction factors reported in the output are always 4 times the equivalent "Fanning friction factor" which is sometimes used, so comparisons with friction factors from other sources should be made with care. The available options are:

### **MET**hod for friction **FAC**tor **=**

 Enter one of the options for calculation of the friction factor for each of the lines on the USE streams command. The default depends on the friction method if specified, otherwise the default is MOOdy.

### **AGA**

Friction factor corresponding to the American Gas Association friction pressure drop method. Different equations are used for partially and for fully turbulent flow, reflecting the more sudden transition than that modeled by the Colebrook equation. Drag factor is used to calculate the transition Reynolds number and the friction factor in the partially turbulent flow regime. This is for gas and wet gas lines and is automatically selected if MET FRI = AGA is used. The roughness used to calculate the AGA friction factor is the effective roughness instead of the absolute roughness so a somewhat more conservative value should be used.

### **BEG**gs and Brill

 The Beggs and Brill correlation is an integrated method for pressure drop calculation for two phase systems. With specification of BEGgs as the friction pressure drop method all other calculation methods for elevation effects, friction factor, flow regime, and holdup default to the Beggs and Brill technique automatically. (Reference 18)

### **DUK**ler

The DUKler correlations for two-phase pressure drop use the constant slip (Case II) method. (Reference 17) Unless you specify otherwise, the DUKler method for friction factor will also be used.

### **JAI**n

Explicit friction factor comparable to the Colebrook equation in the Reynolds number range of 5000 to 108 with relative roughness between 10-6 and 10-2. (Reference 16).

### **MOO**dy

 General default friction factor corresponding to the widely used Moody chart (Figure 2.) and calculated iteratively from the Colebrook equation. The Moody friction factor represents a smooth and gradual transition into turbulent flow. It can be used for both single and two-phase flow. (Reference 15).

### **PAN**handle A

Friction factor corresponding to the Panhandle A equation for friction pressure drop. This is used automatically if MET FRI = PAN is entered. It predicts lower values than either MOOdy or WEYmouth in the valid range of the Panhandle A equation.

### **WEY**mouth

Friction factor corresponding to the Weymouth equation for friction pressure drop. This is used automatically if MET FRI = WEY is entered. It is an empirical correlation of limited validity and was based on air in small diameter pipes. It is not recommended for use in equations other than Weymouth's. It will predict higher friction factors than MOOdy for line diameters under 20 inches, and lower friction factors for diameters over 20 inches.

### **Size Lines: Elevation Change Pressure Drop Calculation Method**

### **MET**hod for **ELE**vation pressure drop **=**

 Enter one of the options for calculation of the pressure drop due to elevation. One value should be entered for each line in the USE streams command. The default is PHAse density.

### **PHA**se density

This is the default for both single and two-phase flow. In the case of two-phase flow, an average phase density is used

based on the liquid holdup volume fraction. For single-phase flow the liquid or gas density is used. This is the method recommended for all process plant line sizing and for most other situations.

### **FLA**nigan

 This is intended for long transmission lines in hilly terrain and ignores any pressure gain in downhill sections. It is intended for two-phase gathering systems (Reference 6). The correlation was empirically derived using data from 4 - 10 inch diameter pipe with gas velocities up to 12 ft/sec and liquid to gas ratios of 20 - 1200 bbl/mmscf. Outside the range of this data its validity is doubtful.

### **AGA**

For gas transmission lines using the AGA method for friction pressure drop. This incorporates elevation effects into the AGA equation. The MET FRI = AGA command must also be used.

### **ORK**iszewski

For vertical upwards flow in the slug flow regime. Orkiszewski (Reference 4) uses the average density term of Griffith and Wallis (Reference 12), which predicts rather higher densities and consequently elevation pressure drop than the PHAse density method.

### **Size Lines Command Summary**

### **Required**

 **SIZ**e **LIN**es **USE** streams =

### **Sizing Criteria**

**MAX**imum **DEL**ta P per hundred feet (P units) = (L units/t units) = **NOM**inal **DIA**meter (L units) = **MAX**imum **SON**ic fraction =

### **Pipe Geometry Specification**

**INS**ide **DIA**meter (L units) = **PIP**e **WAL**l code = **LEN**gth of pipe (L units) = **EQU**ivalent length (L units) = **DIR**ection of flow = **ELE**vation of pipe (L units) =

### **Pipeline Transport Efficiency**

 **ROU**ghness (L units) = **DRA**g factor = pipeline **EFF**iciency = (fraction)

### **Pipeline Phase Specification**

**SET** phase of calculation =

### **Pressure Drop Calculation Method**

 **MET**hod for **FRI**ction pressure drop = **LOC**khart-Martinelli **ORK**iszewski **AGA WEY**mouth **PAN**handle A **MOD**ified Panhandle

### **Friction Factor Calculation Method**

 **MET**hod for friction **FAC**tor = **DAR**cy-Weisbach  **MOO**dy **JAI**n **AGA WEY**mouth **PAN**handle A

### **Elevation Change Pressure Drop Calculation Method**

 **MET**hod for **ELE**vation pressure drop = **PHA**se density **FLA**nigan **AGA ORK**iszewski

### **Size Lines Step by Step**

### **Size Lines STEP 1**

#### *Specify the stream numbers of the lines which are to be sized* Enter command keyword **SIZ LIN** Enter the stream numbers of the lines which are to be sized **USE =**

**Size Lines STEP 2**

### *Choose the line sizing criteria (enter ONE of the following)*

**NOTE:** Only one sizing criteria is allowed per SIZe LINe section. However, multiple SIZe LINe sections are allowed per run to see the effect of different sizing specifications on the same line.

![](_page_318_Picture_355.jpeg)

**Size Lines STEP 3**

### *Pipe inside diameter specification. Choose any of the optional line sizing specifications listed below:*

![](_page_319_Picture_240.jpeg)

AGA (default if MET FRI = AGA) **MET ELE = AGA**<br>Orkiszewski **MET ELE = ORK MET ELE = ORK** 

# **Size Lines Examples**

There are several sample flowsheets in "Chapter 52: Process Line Sizing Samples - c:\designii\samples\sizeline" of the DESIGN II for Windows Tutorial and Samples Guide.

### **Size Line References**

- 1. Crane Technical Paper No. 410, "Flow of Fluids Through Valves, Fittings and Pipe", 1982 Revision.
- 2. Kern R., "How to Size Process Piping for Two-Phase Flow", Hydrocarbon Processing, Vol. 48, No. 10, pp. 105-116, 1969.
- 3. Hughmark, G. A., "Holdup in Gas-Liquid Flow", Chemical Engineering Progress, Vol.58, No. 4, pp. 62-65, 1962.
- 4. Orkiszewski, J., "Predicting Two-Phase Pressure Drops in Vertical Pipe", Journal of Petroleum Technology, Vol. 19, No. 6, pp. 829-838, 1967.
- 5. DeGance, A. E. & Atherton R. W., "Horizontal Flow Correlations; Chemical Engineering Aspects of Two-Phase Flow, Part 4", *Chemical Engineering*, Vol. 77, No. 15, pp. 95-103, 1970.
- 6. Flanigan, O., "Two-phase gathering systems", *Oil and Gas Journal*, Vol. 56., pp. 132-141, March 10, 1958.
- 7. Weymouth, T. R.,"Problems in Natural Gas Engineering", Transactions of the American Society of Mechanical Engineers, Volume 34, No. 1349, pp.185-231, 1912.
- 8. Sherwood, T. K., "Velocity of Sound in Compressed Gases",Journal of Chemical and Engineering Data, Vol. 7, No. 1, pp. 47-50, 1962.
- 9. Gas Processors Suppliers Association, *Engineering Data Book*, Ninth Edition, Fourth Revision, 1979.
- 10. Lockhart R.W., and Martinelli R. C., "Proposed Correlation of Data for Isothermal Two-phase, Two-component Flow in Pipes", Chemical Engineering Progress, Vol. 45, No.1, pp. 39-48, 1949.
- 11. Griffith, P., "Two Phase Flow in Pipes", Special Summer Program, Massachusetts Institute of Technology, Cambridge, Mass., 1962.
- 12. Griffith, P., and Wallis, G.B., "Two Phase Slug Flow", Journal of Heat Transfer, Trans. ASME, Vol. 83, No. 3, pp. 307-320, August, 1961.
- 13. Duns, H. Jr., and Ros, N. C. J., "Vertical Flow of Gas and Liquid Mixtures from Boreholes", Proc. Sixth World Pet. Congress, Frankfurt, Section II, Paper 22, June 1963.
- 14. Schneider, F.N., White, P. D., and Huntington, R. L., "Correlation for Two Phase Wave Flow", *Pipe Line Industry*, Vol. 2, Oct. 1954.
- 15. Moody, L. F., "Friction Factors for Pipe Flow", *Trans. ASME*, Vol. 66, pp. 671-678, Nov., 1944.
- 16. American Gas Association, Steady Flow in Gas Pipelines, pp. 146-149, 1965.

# **Index**

![](_page_322_Picture_417.jpeg)

![](_page_322_Picture_418.jpeg)

## **Index**

![](_page_323_Picture_336.jpeg)

![](_page_323_Picture_337.jpeg)